## Groupmax Document Manager Version 6

3000-3-473-50

## **HITACHI**

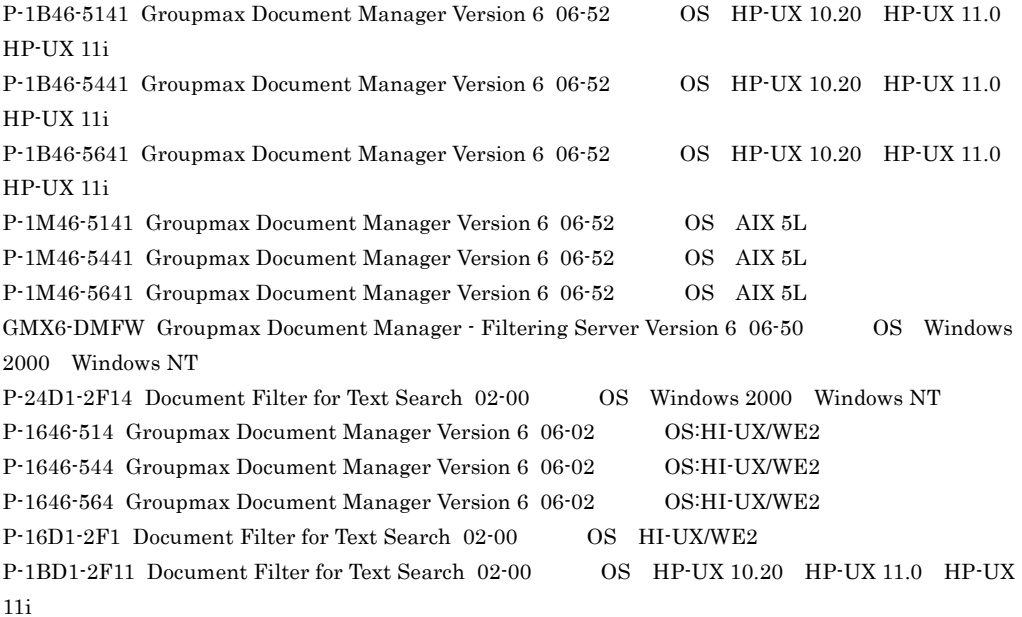

Readme

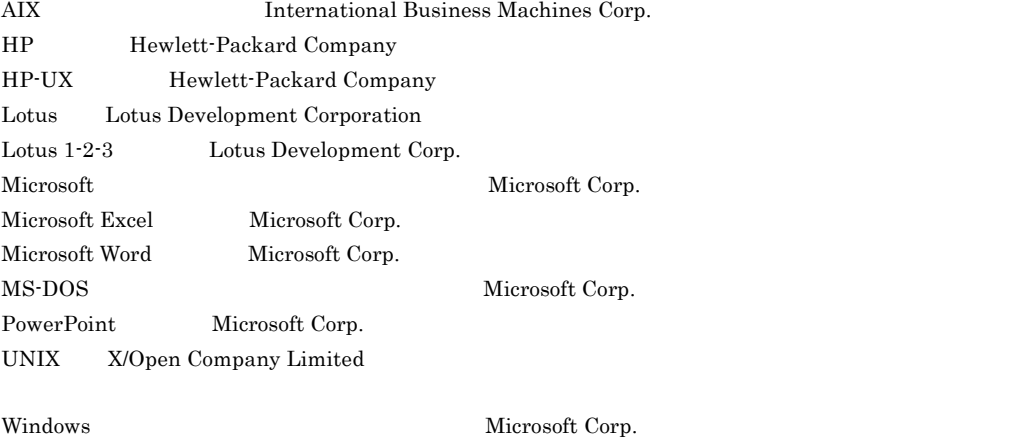

Windows NT  $\hfill$  Microsoft Corp.

### X/Open X/Open Company Limited

 $($   $)$ 

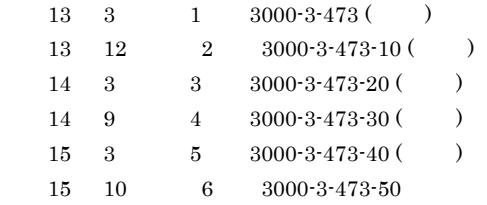

All Rights Reserved. Copyright (C) 2001, 2003, Hitachi, Ltd.

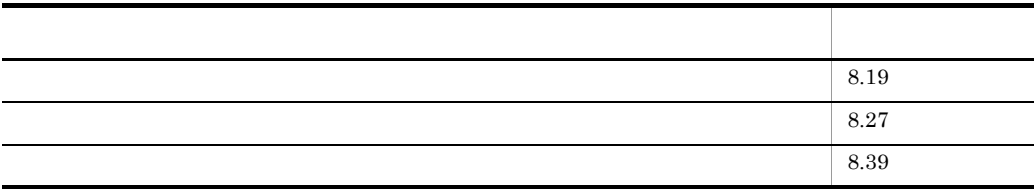

### (3000-3-473-50) Groupmax Document Manager Version 6 06-52

(3000-3-473-40) Groupmax Document Manager Version 6 06-51

Import Inherit

(3000-3-473-30) Groupmax Document Manager Version 6 06-50

Document Manager The Server Groupmax Document Manager - Filtering Server

IStssync

KIIS015-I KIIS016-I KIIS150-E KIIS2001-I KIIS2004-I KIIS2101-W KIIS2102-W KIIS2104-W KIIS2108-W KIIS2201-E KIIS2224-E KIIS2227-E KIIS2232-E KIIS2235-E KIIS2248-E

(3000-3-473-20) Groupmax Document Manager Version 6 06-02

 $AIX$ 

Groupmax Version 6i Groupmax Document Manager Version 6

Groupmax Version 6i Groupmax Groupmax Document Manager Version 6 Document Manager

> Document Manager Document Manager

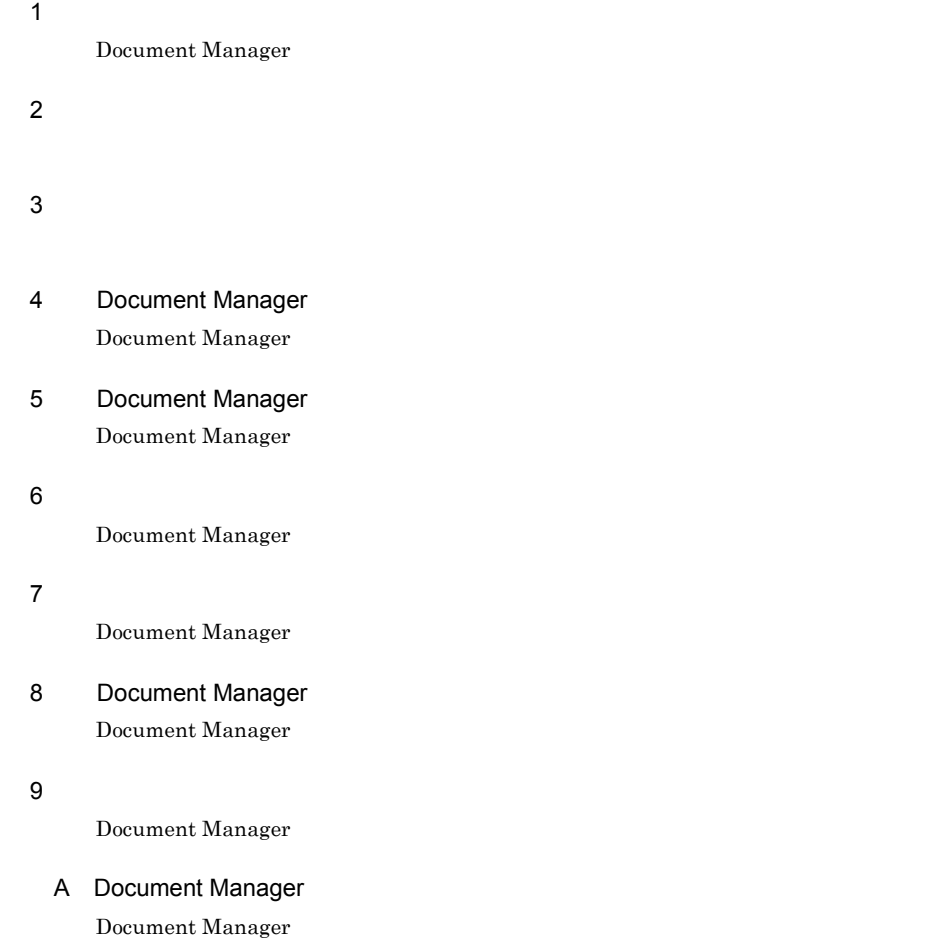

### 付録 B 属性ファイル

### C Groupmax Address

Groupmax Address Document Manager

### 付録 D ローカルグループの登録

Groupmax

- E Document Manager Document Manager
- 付録 F 全文検索サーバと連携する場合の注意

### $G$

### H HI-UX/WE2 HP-UX

### Bibliotheca/TS Bibliotheca2 TextSearch

### 付録 I メッセージ

Document Manager

### $\mathsf J$  J  $\mathsf J$   $\mathsf J$   $\$

 $K$  and  $\overline{K}$  and  $\overline{K}$ Document Manager

### 付録 L 分類索引・分類・フォルダ名称に半角コンマを使用した場合に発生する障害

### M **HP-UX**

Server - Scan

### $\overline{N}$

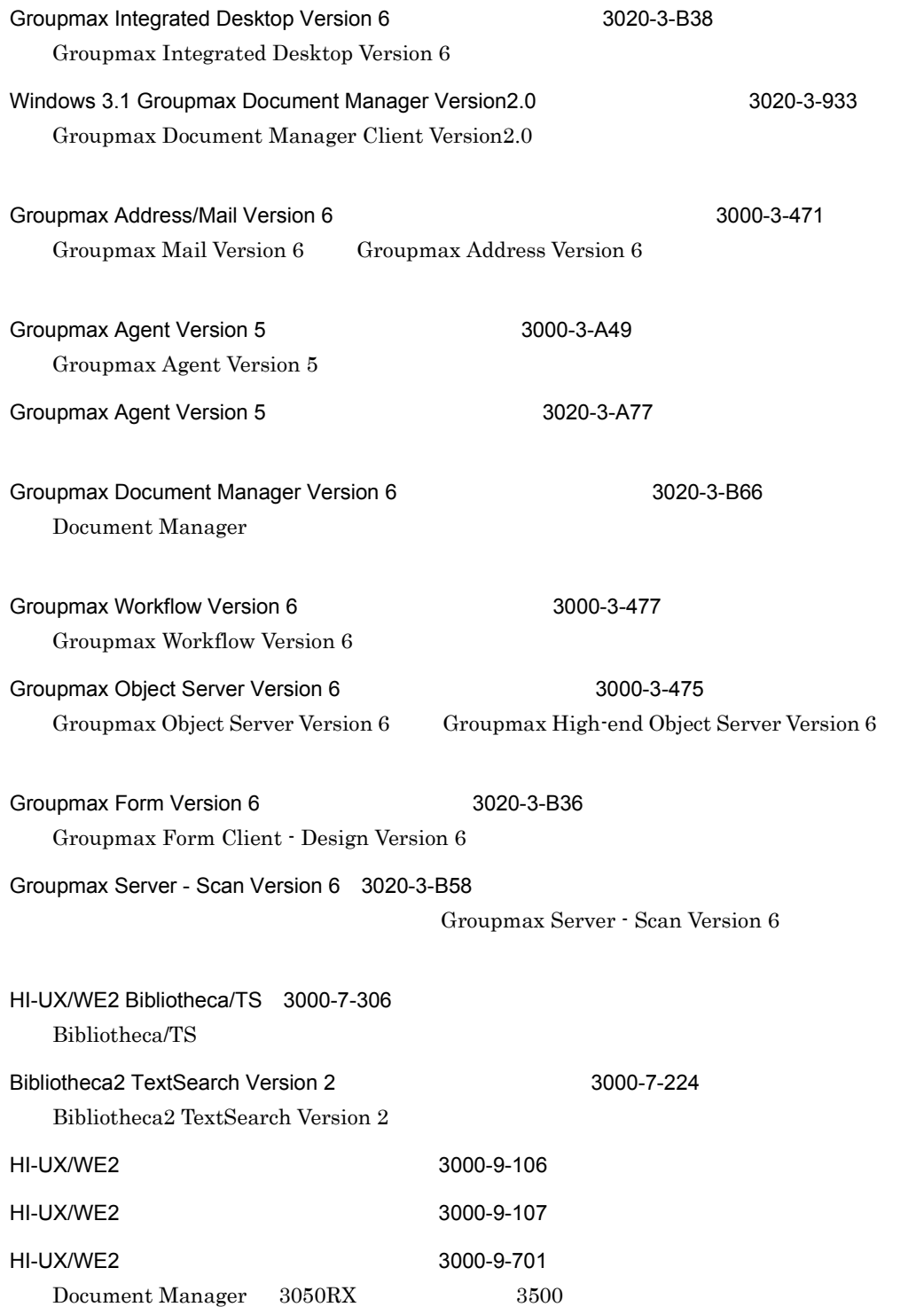

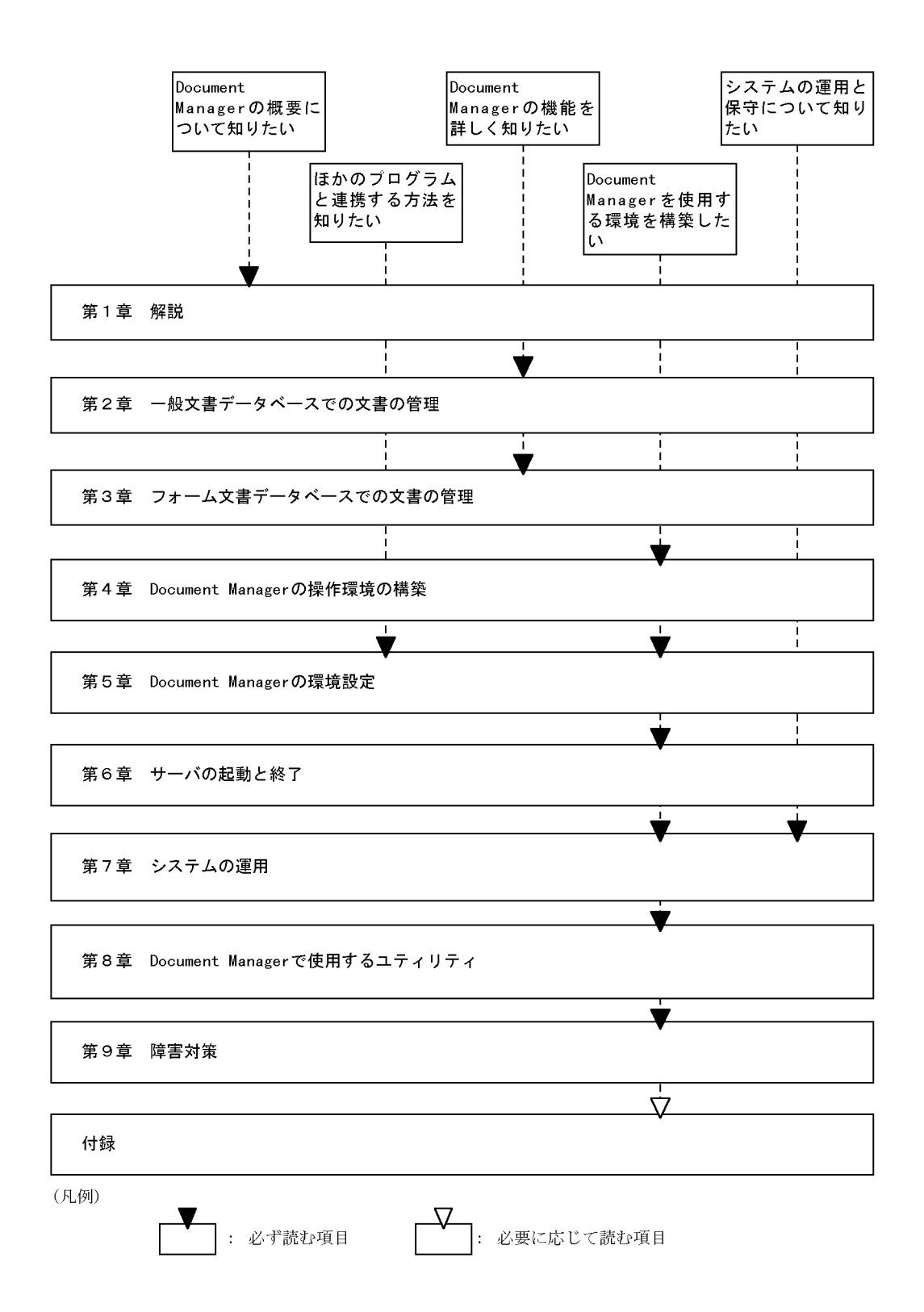

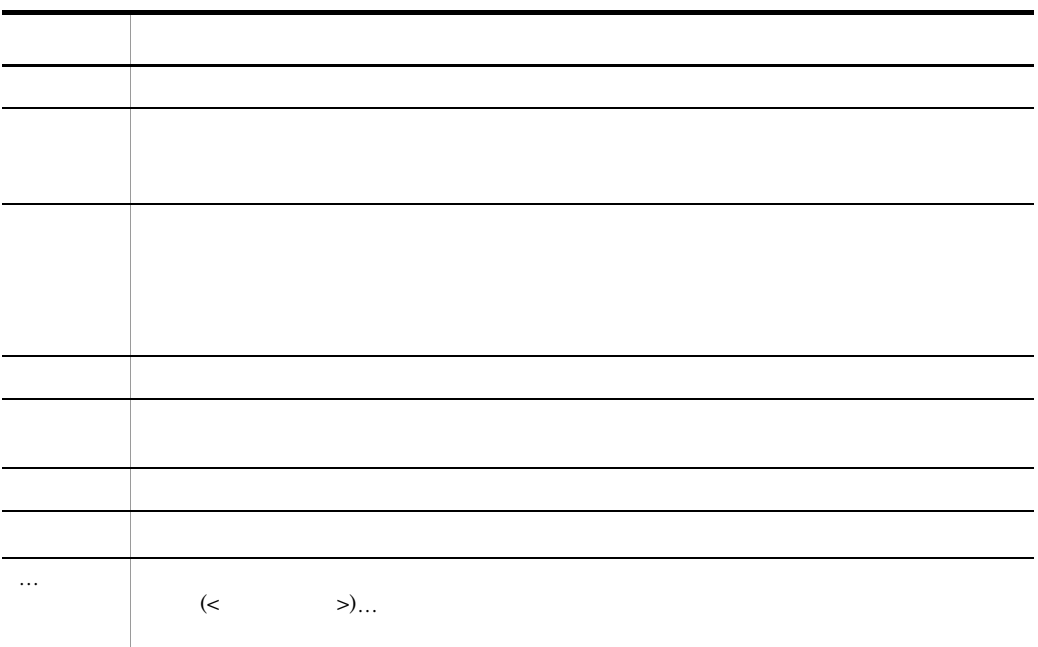

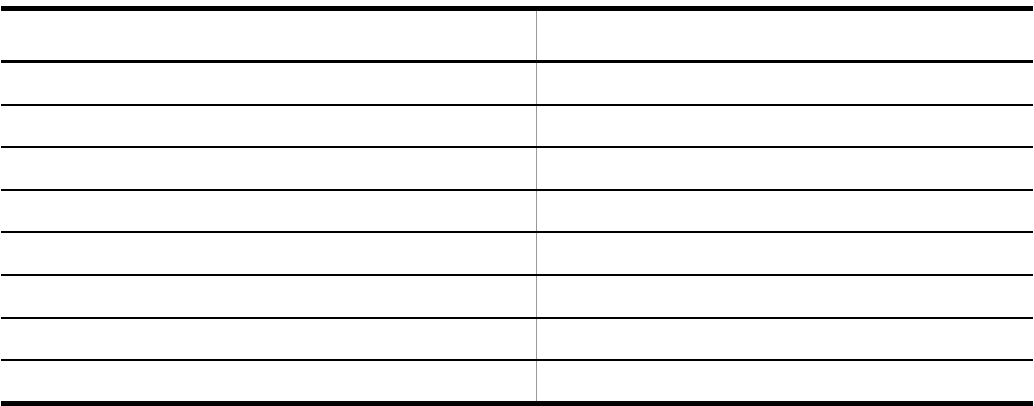

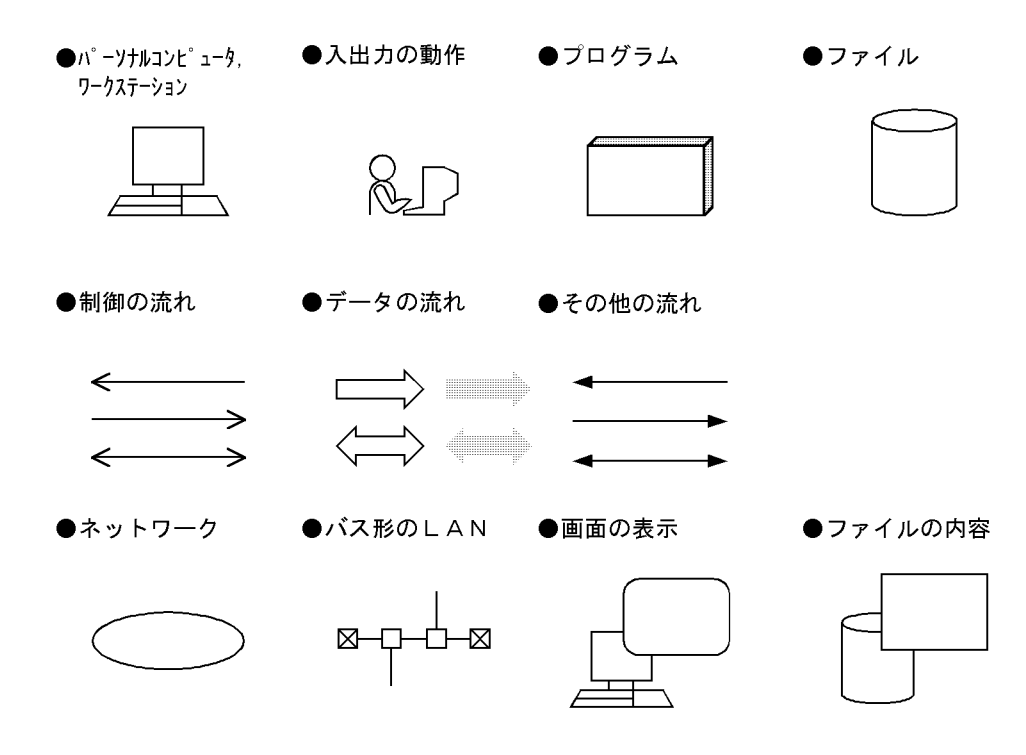

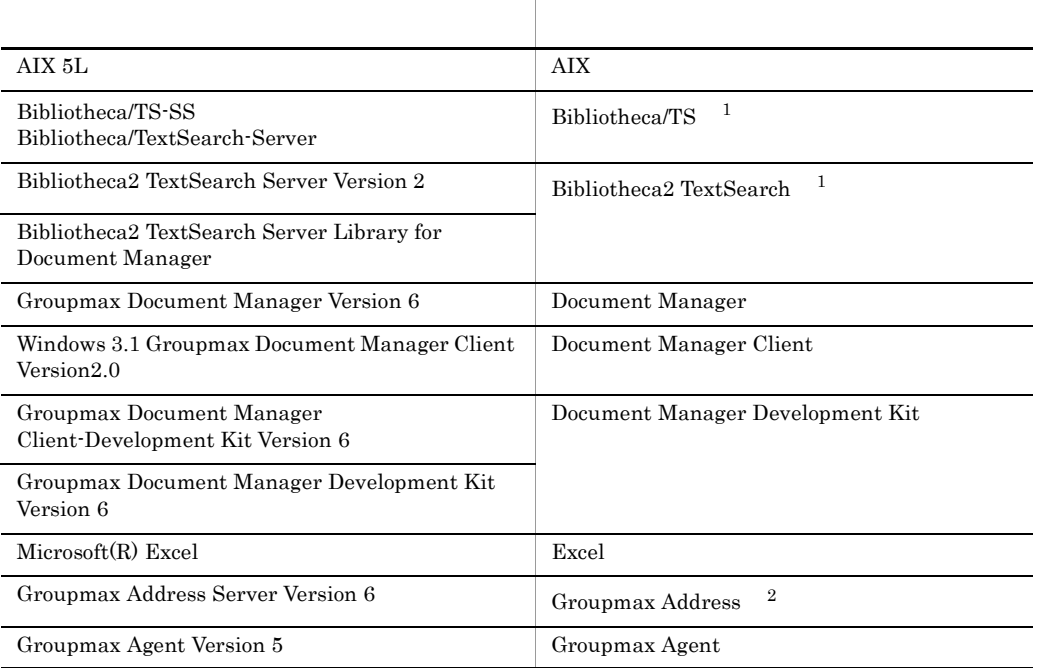

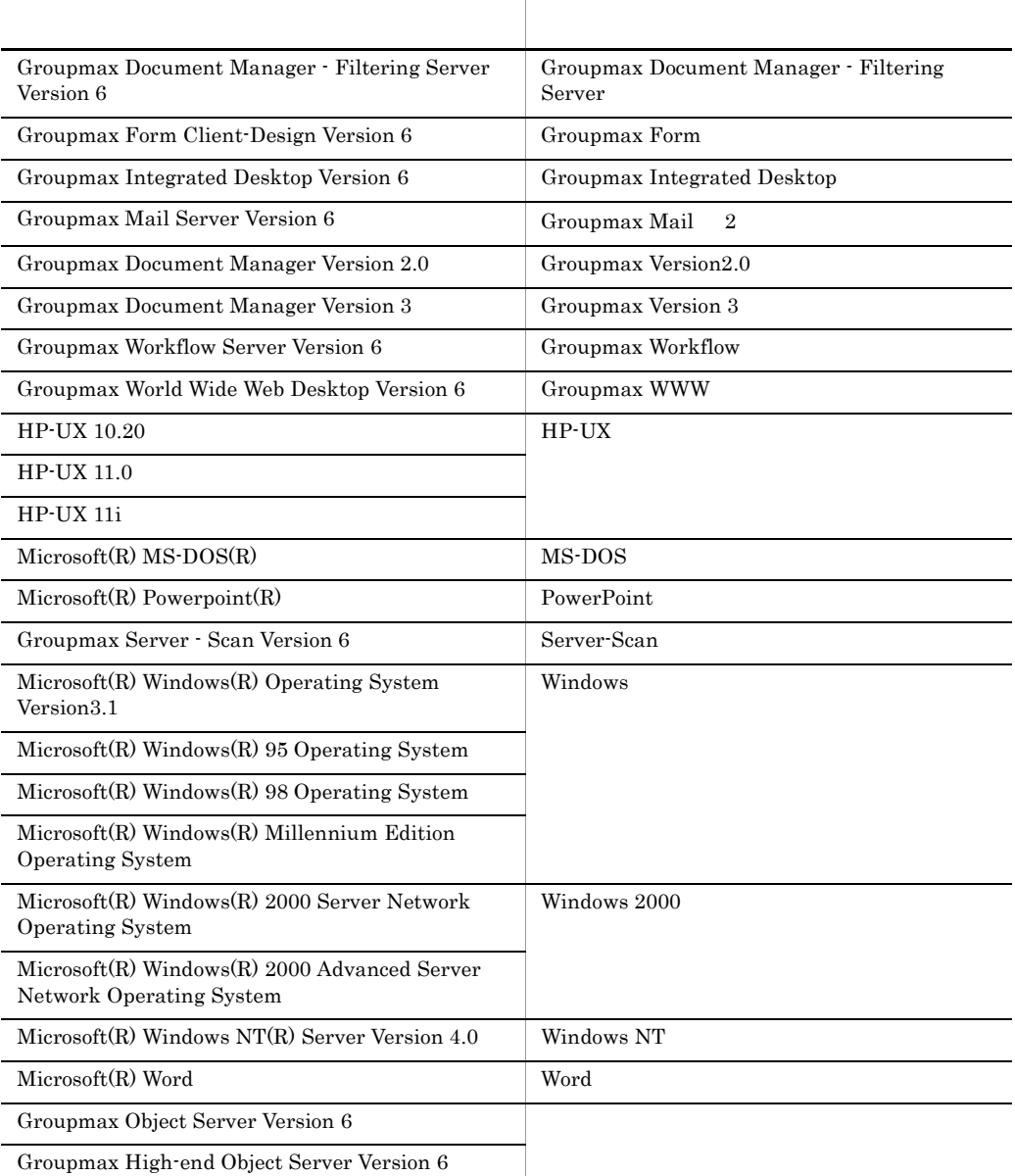

 $1$ Bibliotheca/TS Bibliotheca2 TextSearch 2 Groupmax Address Groupmax Mail Groupmax Address/Mail

HP-UX AIX

HI-UX/WE2  $\mbox{HP-UX} \qquad \qquad \mbox{AIX} \qquad \qquad \mbox{/usr/info} \mbox{share/} \dots \quad \mbox{/opt/info} \mbox{share/} \dots$ 

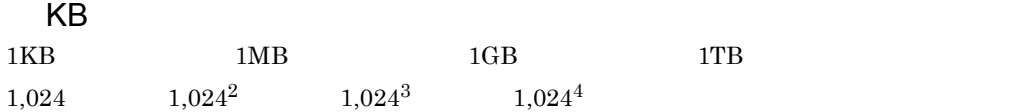

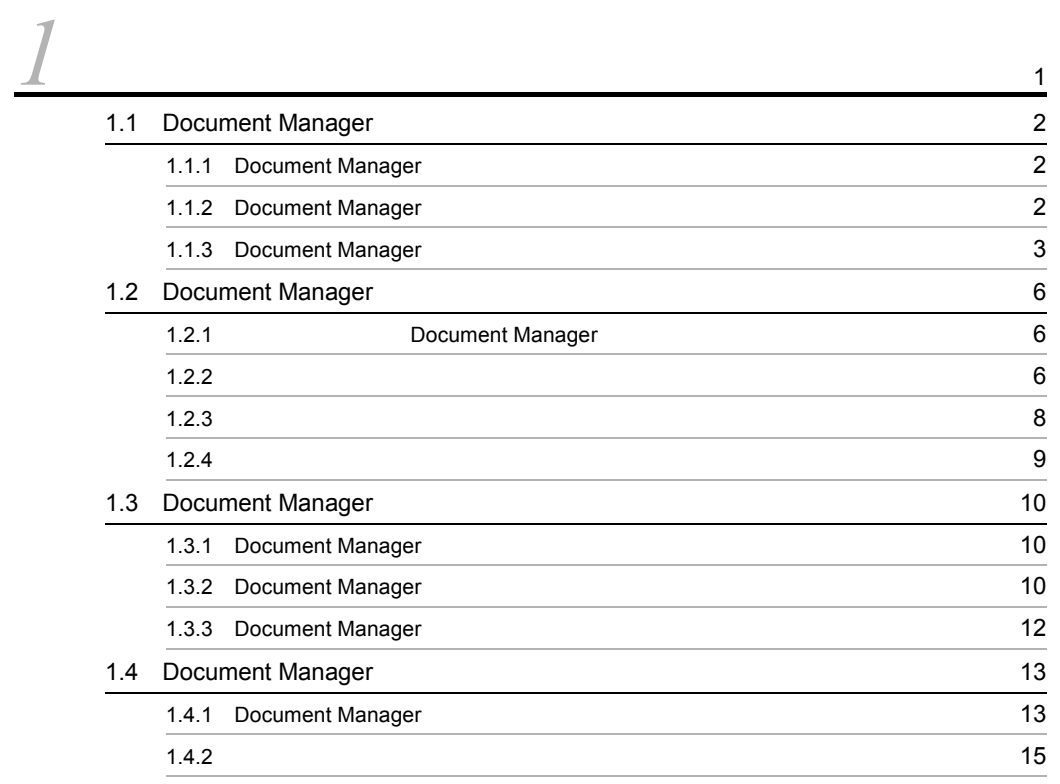

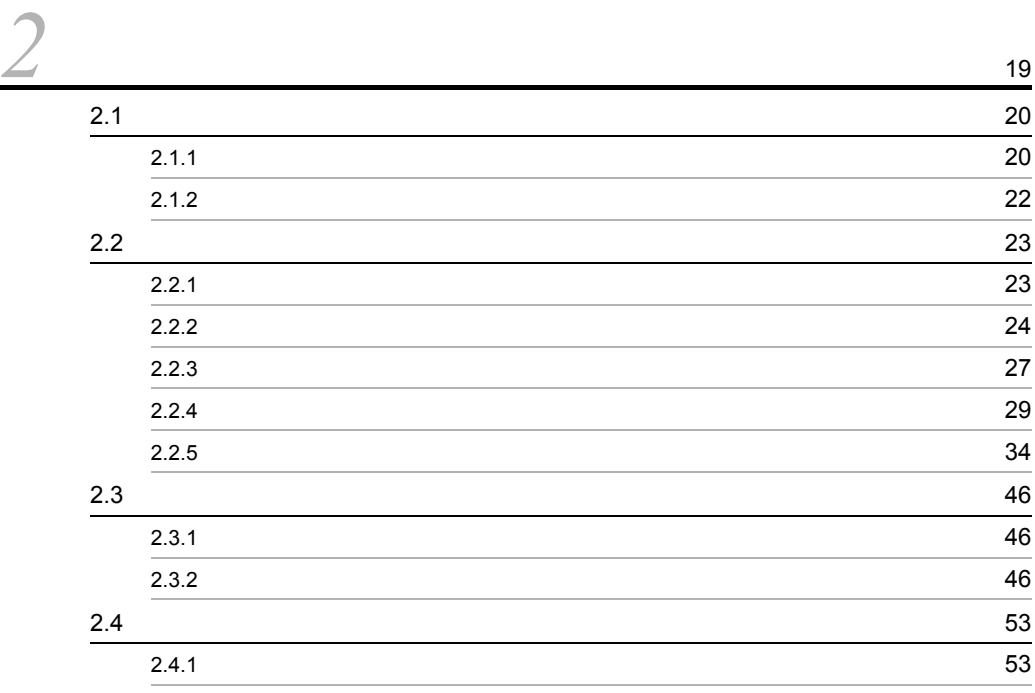

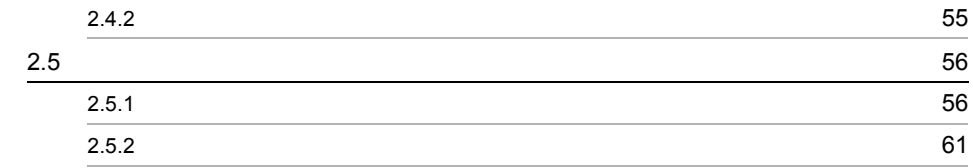

3

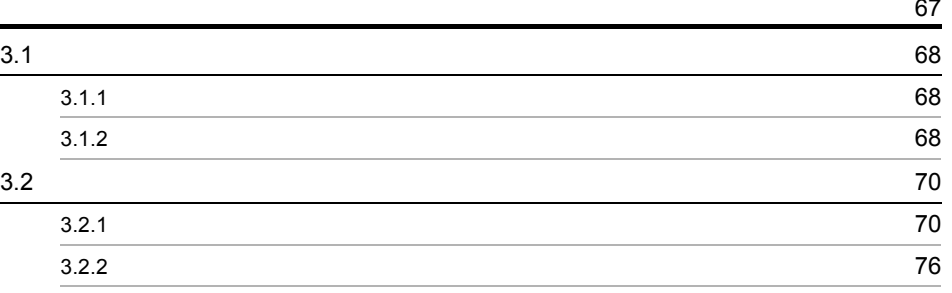

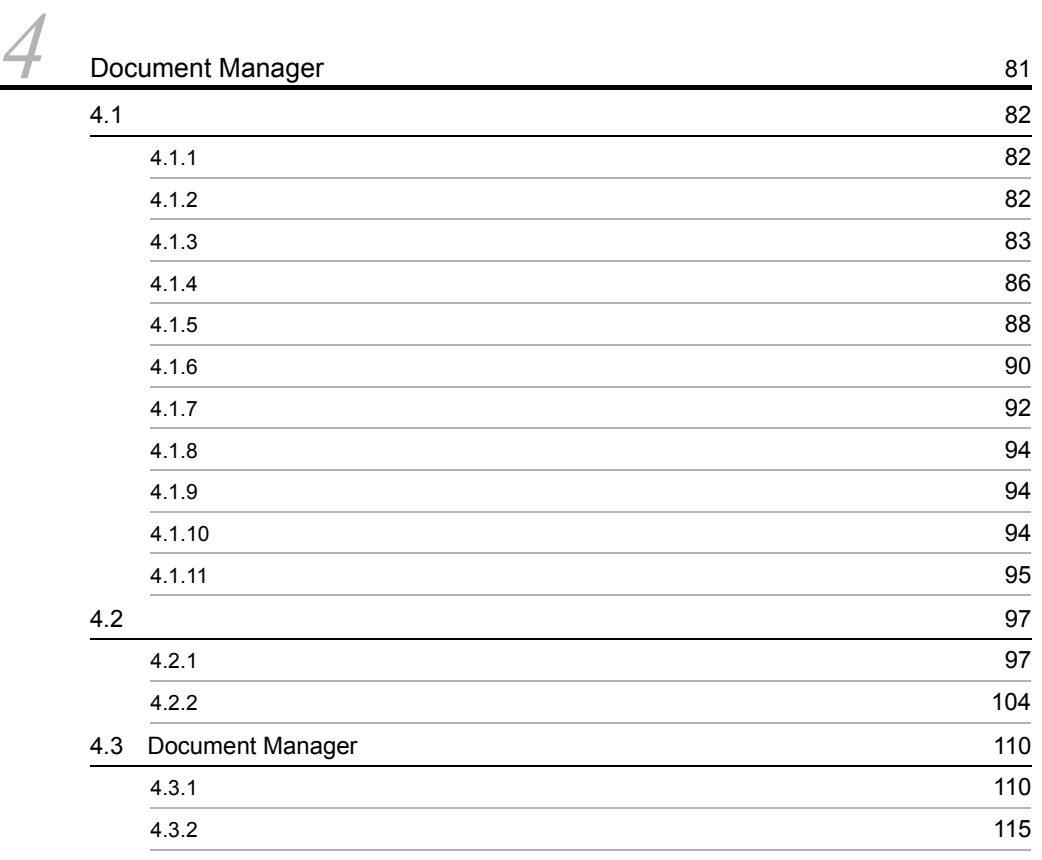

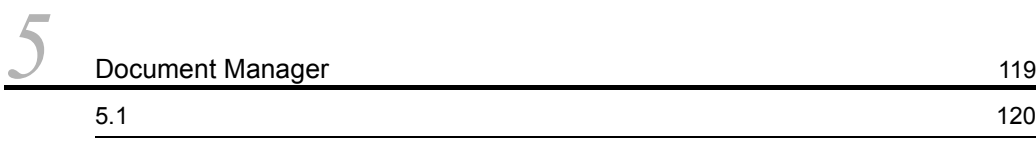

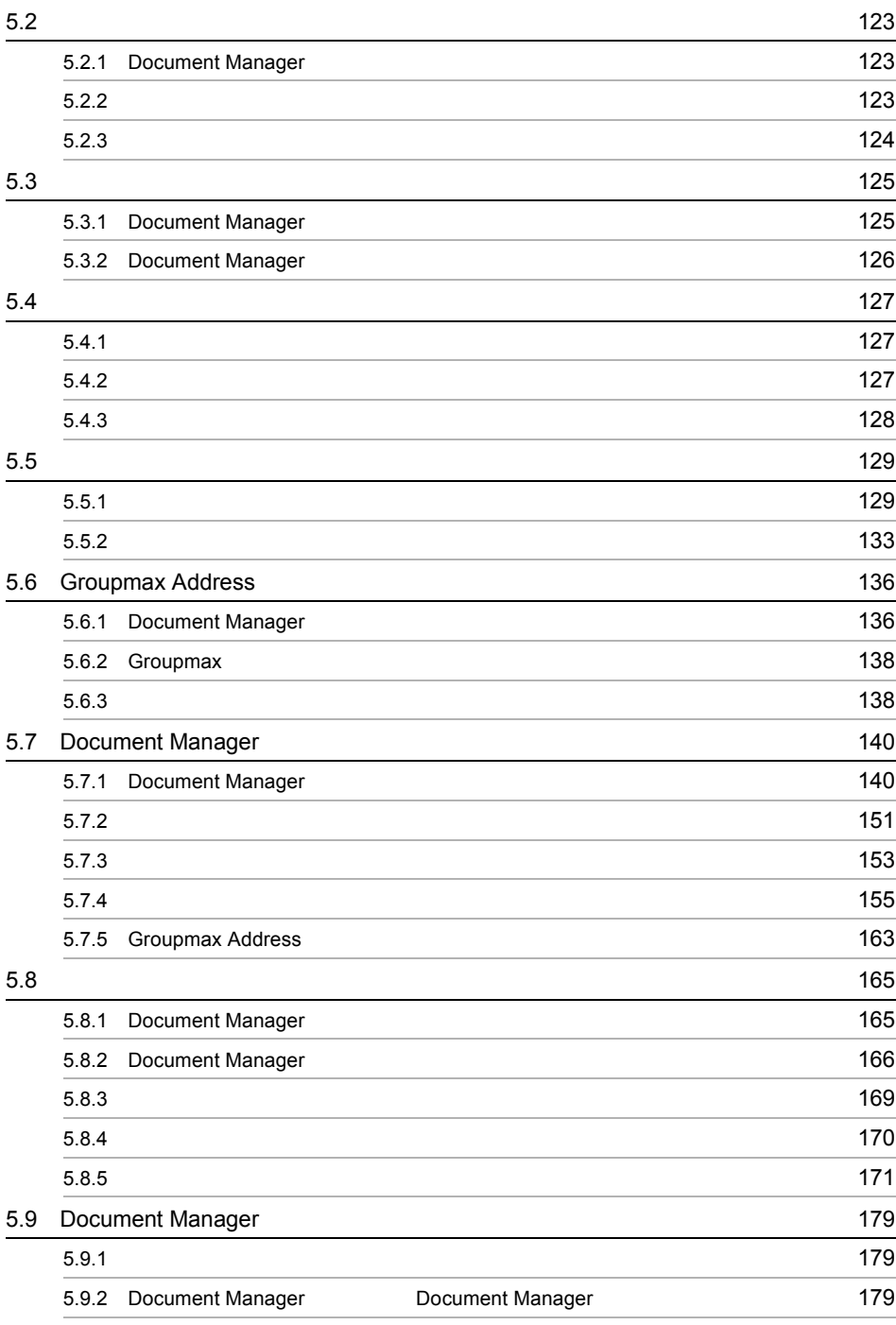

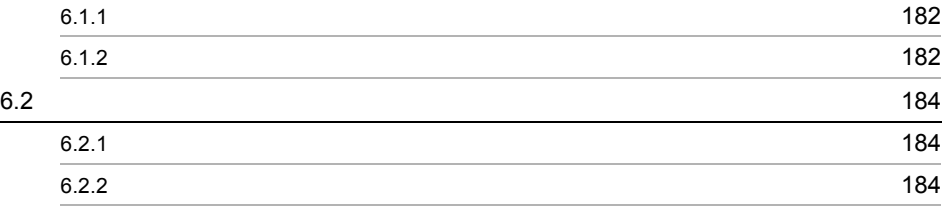

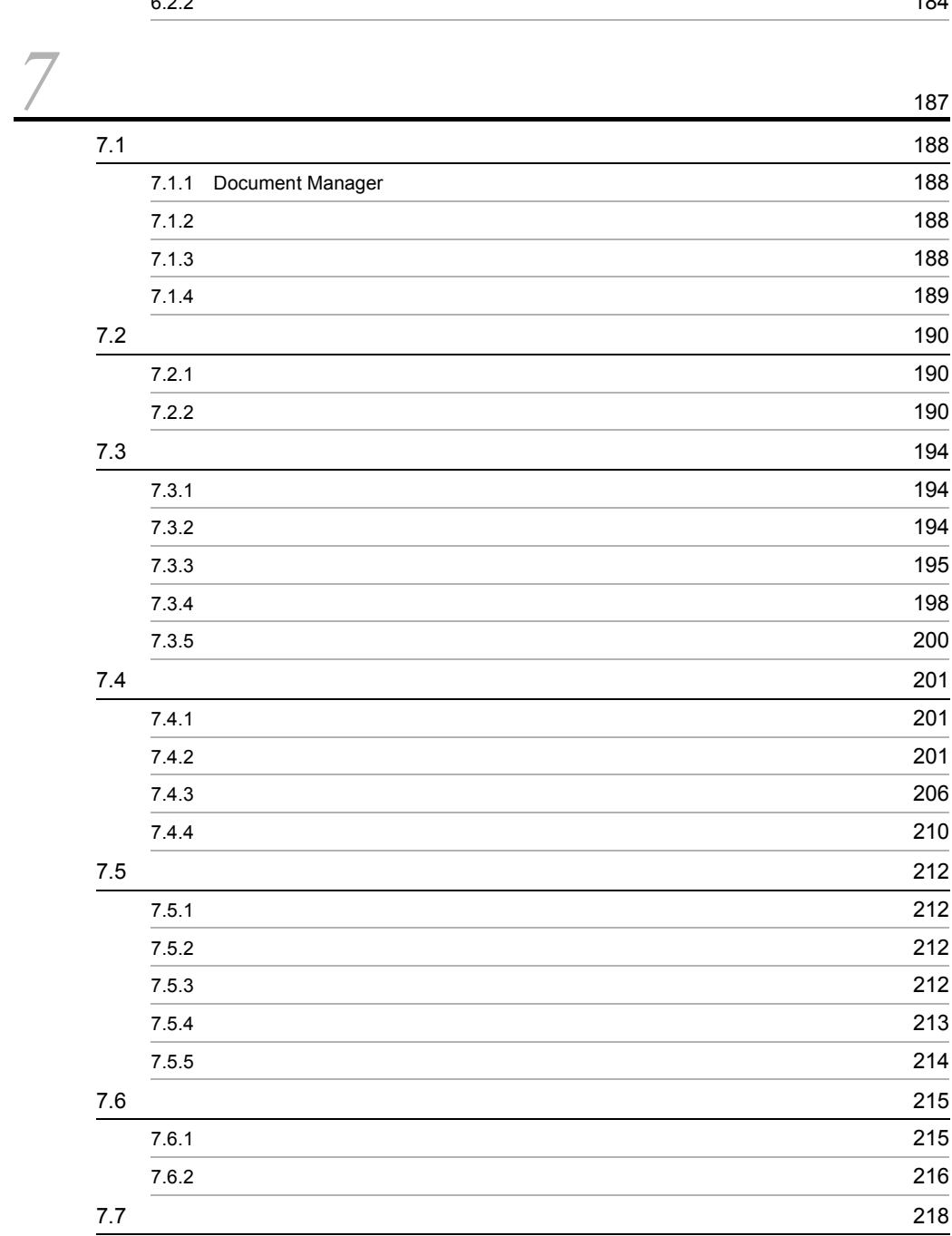

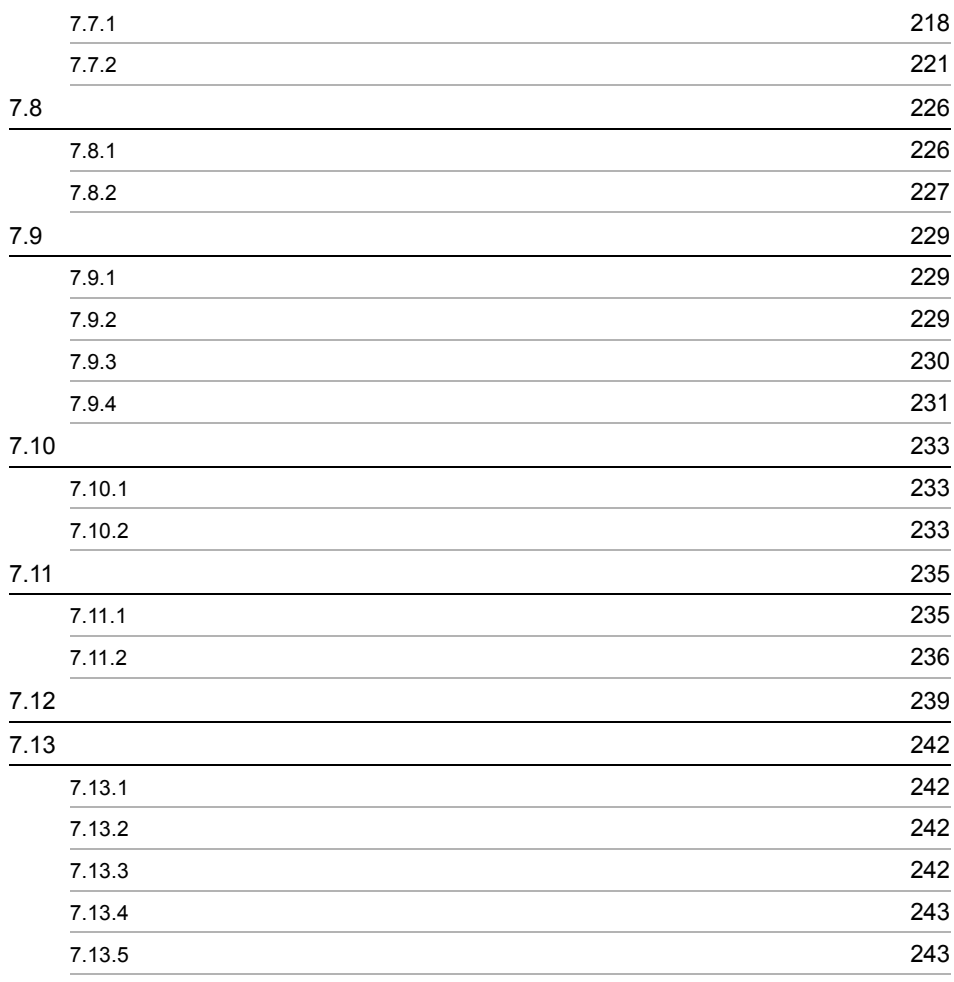

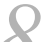

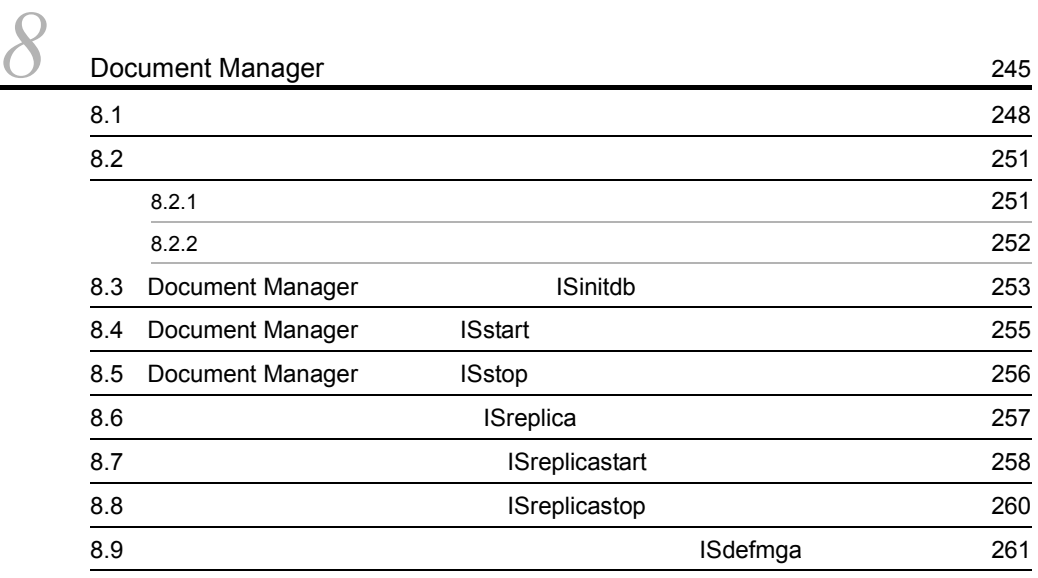

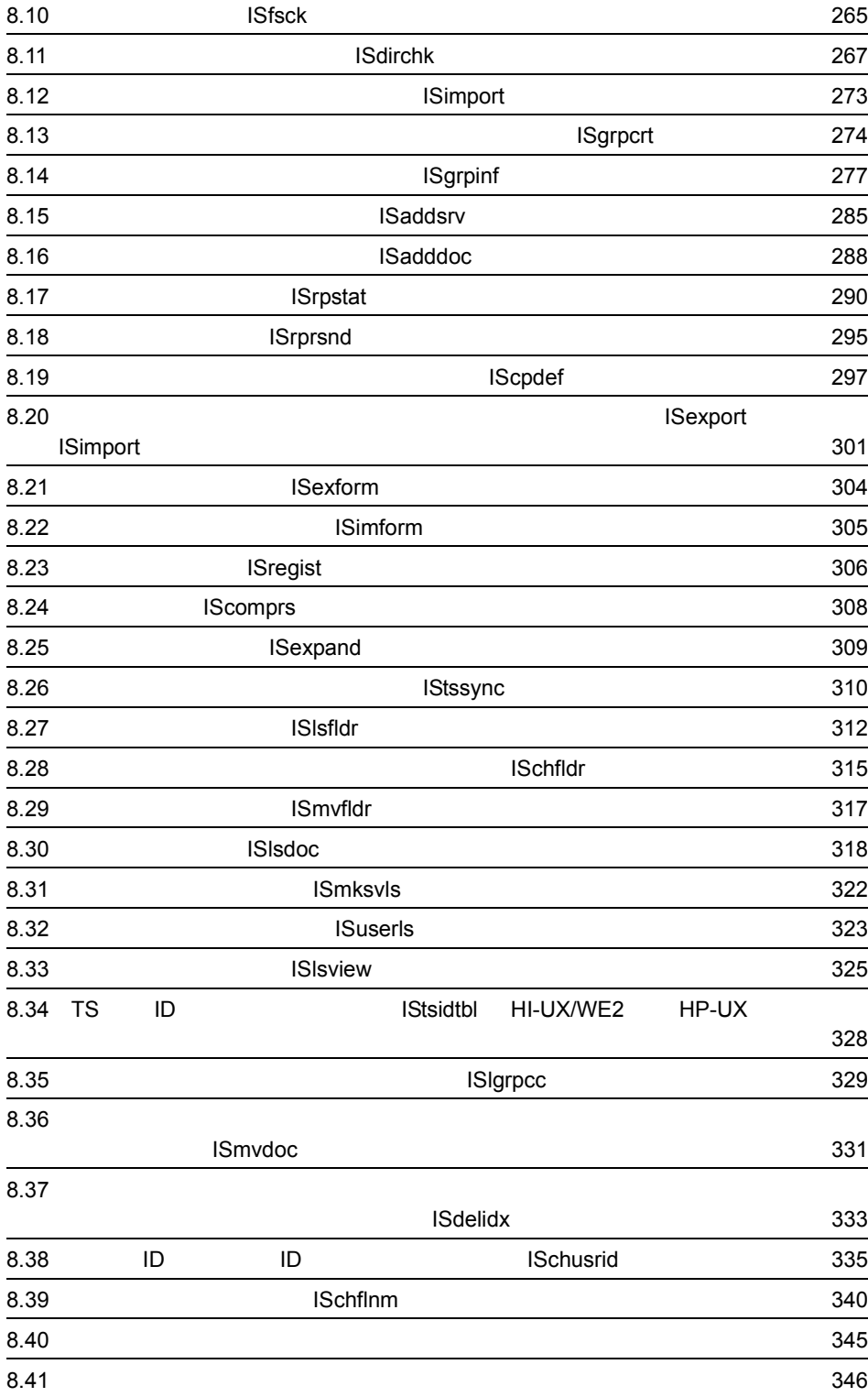

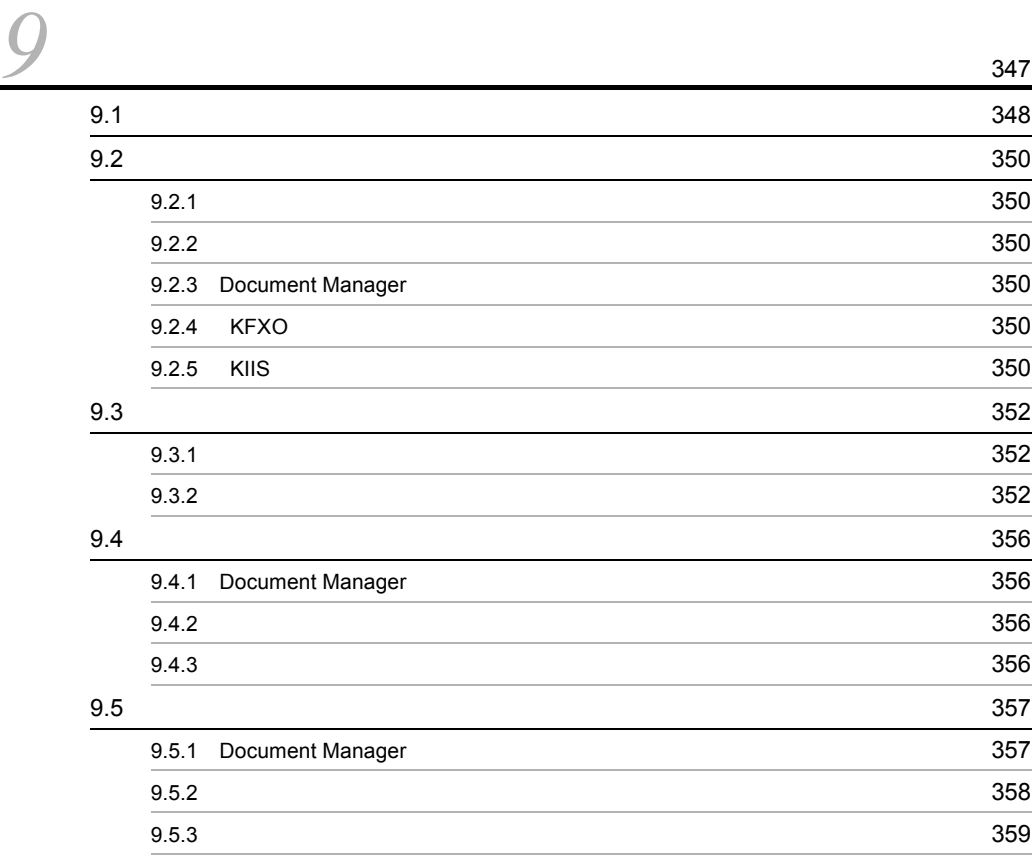

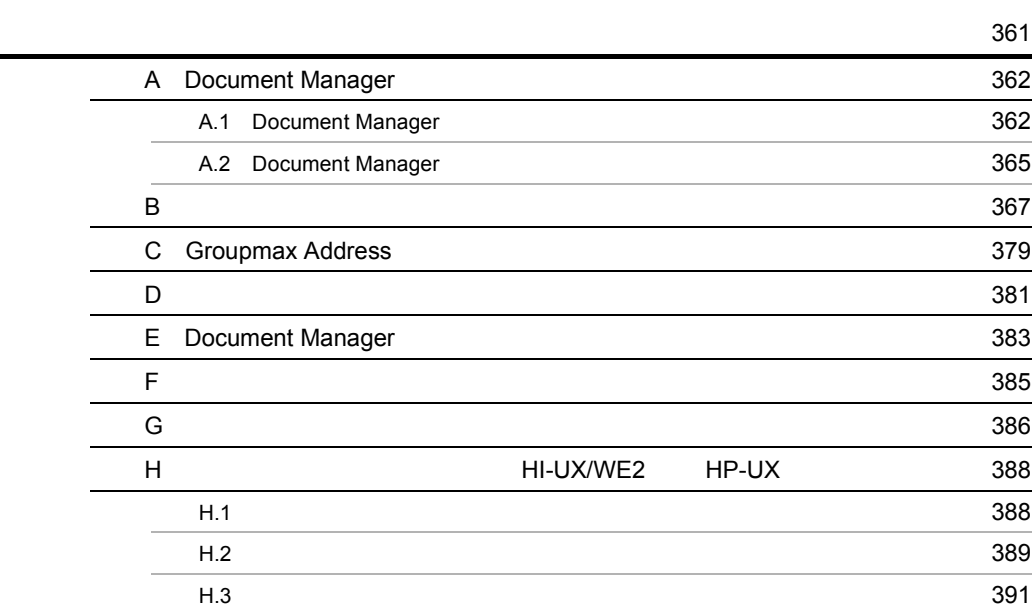

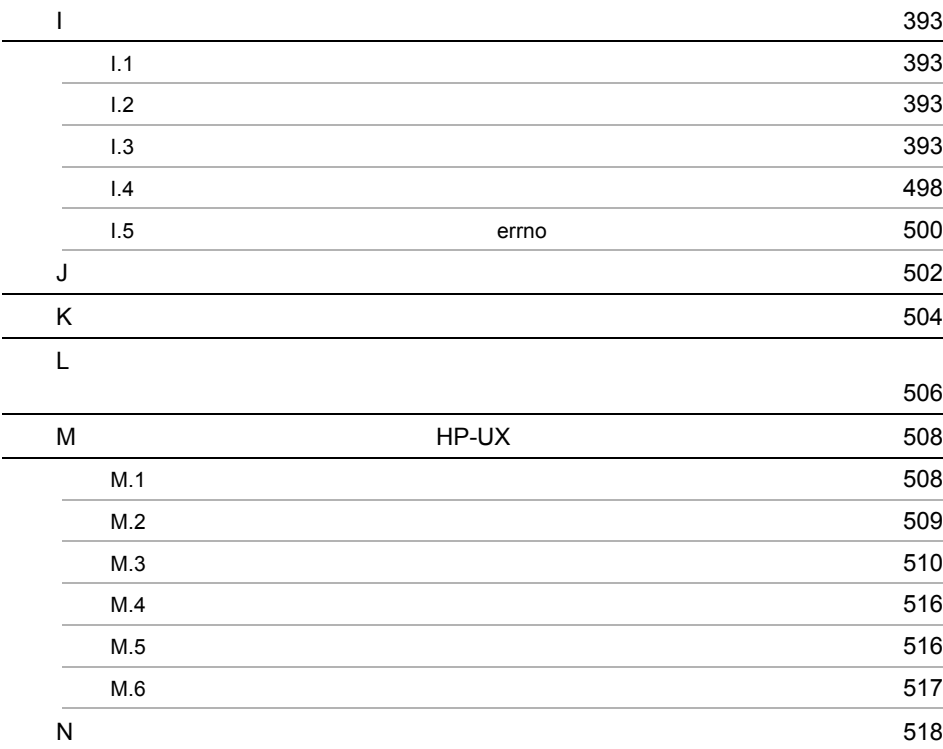

 $\sim$  523

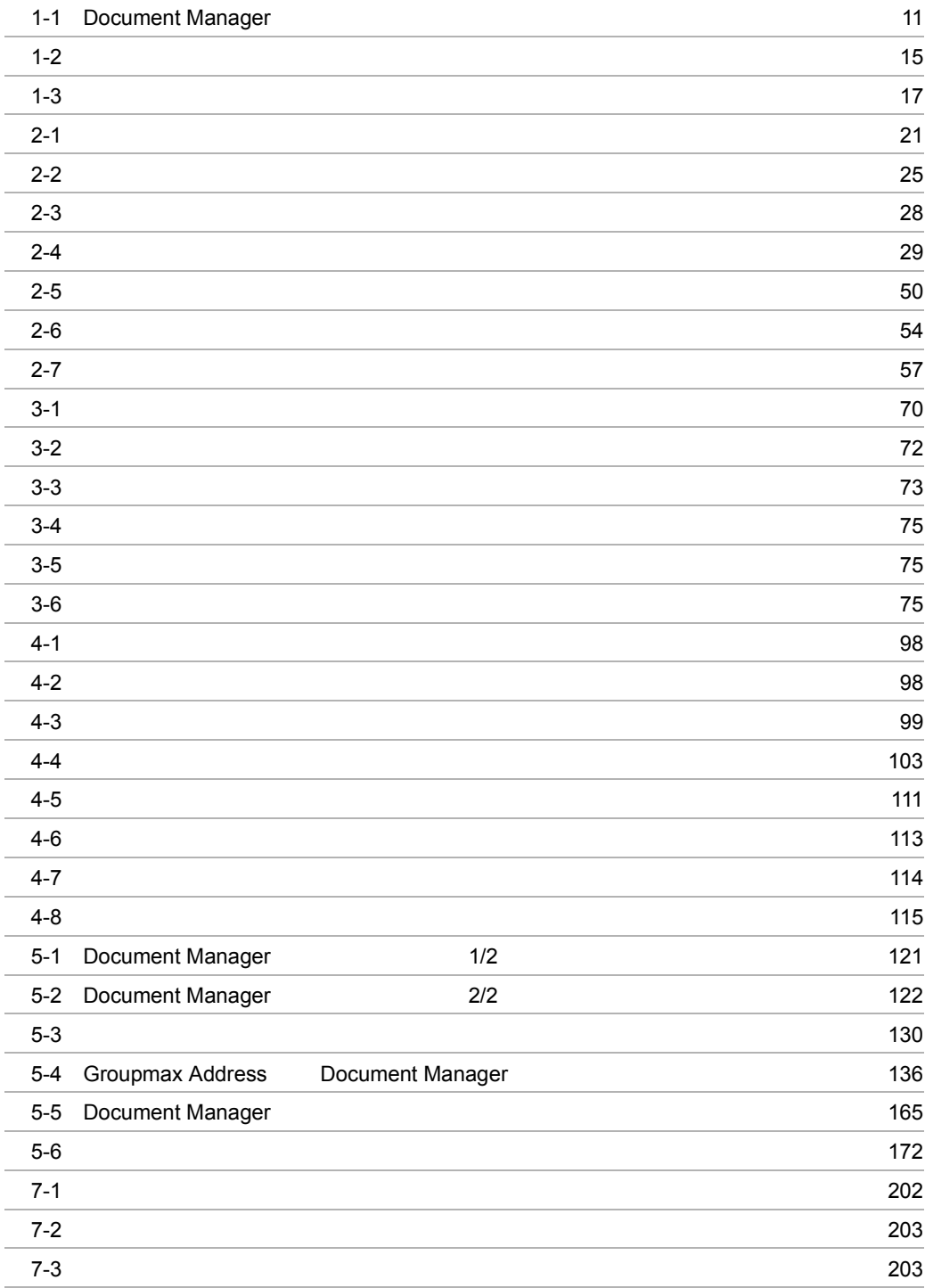

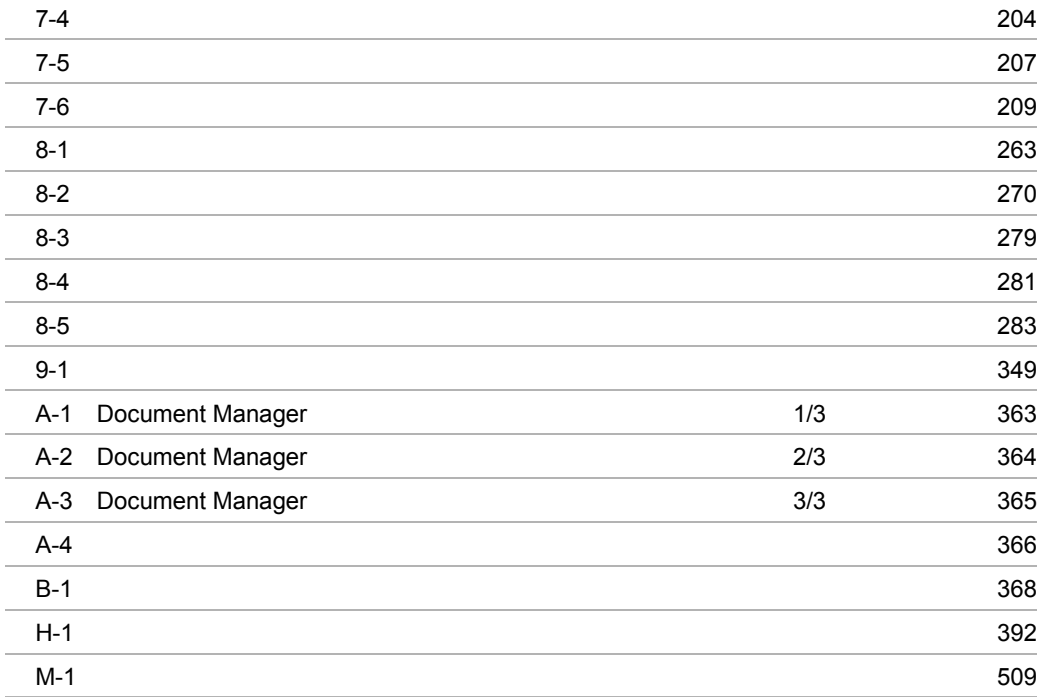

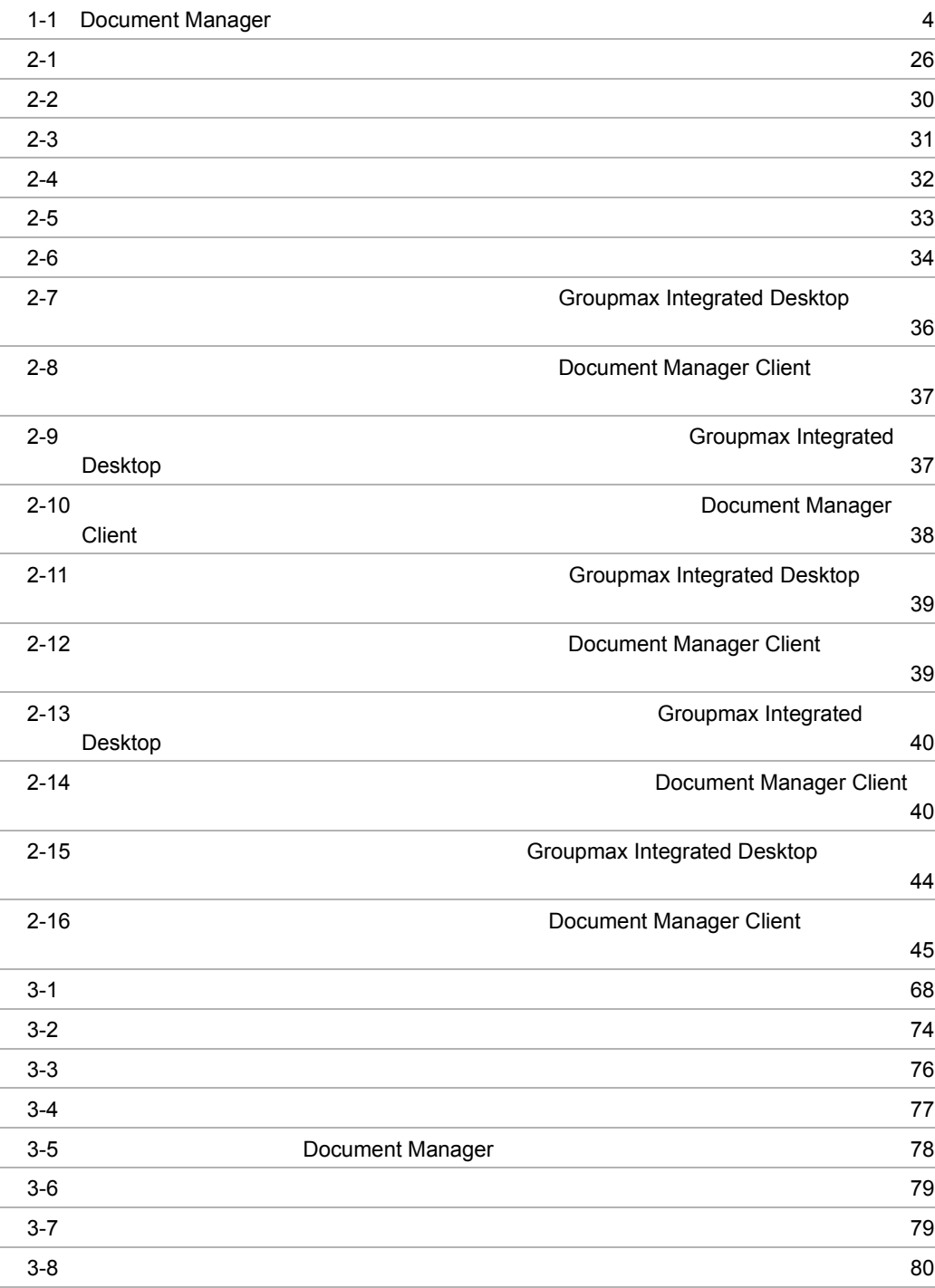

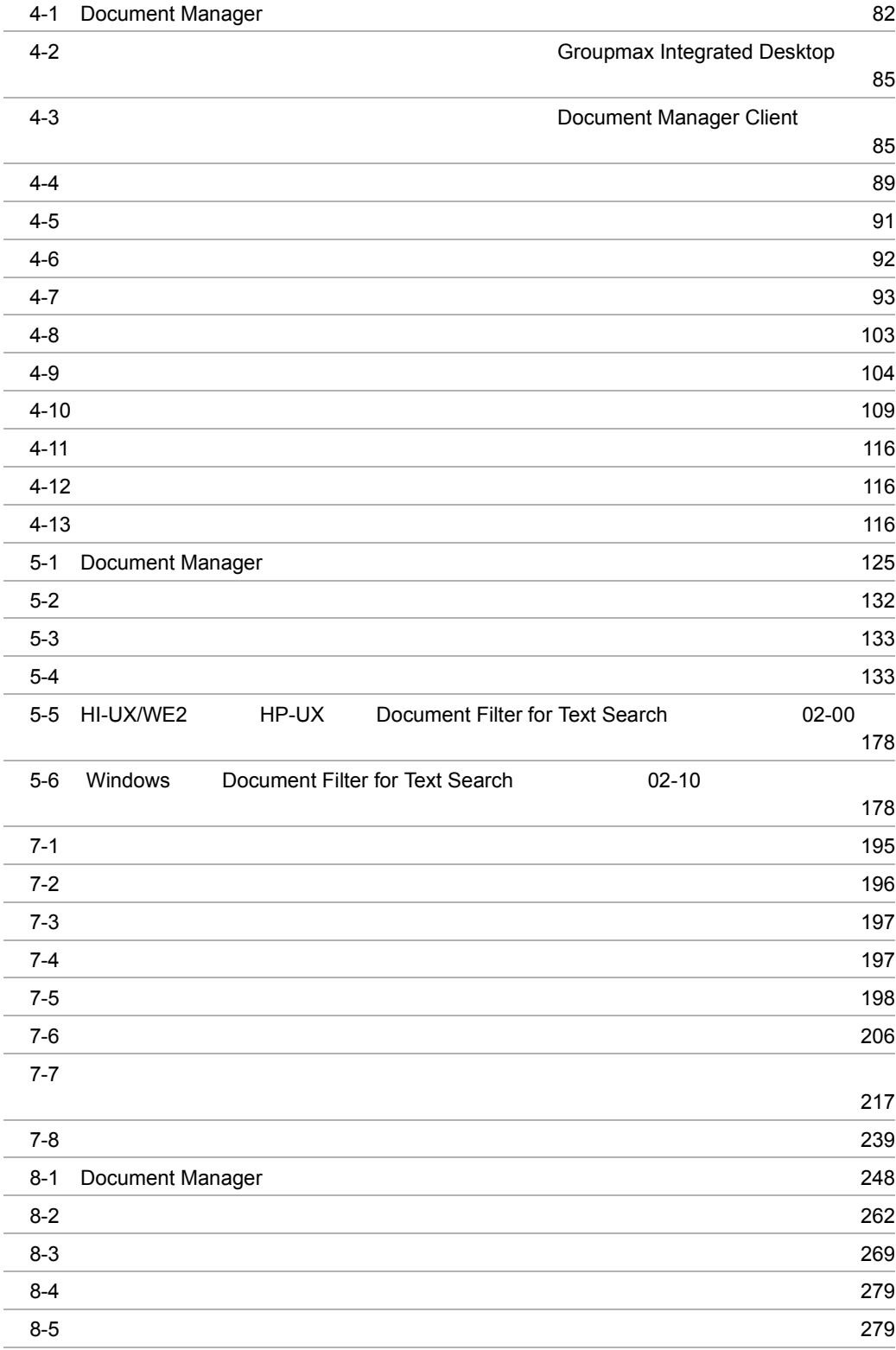

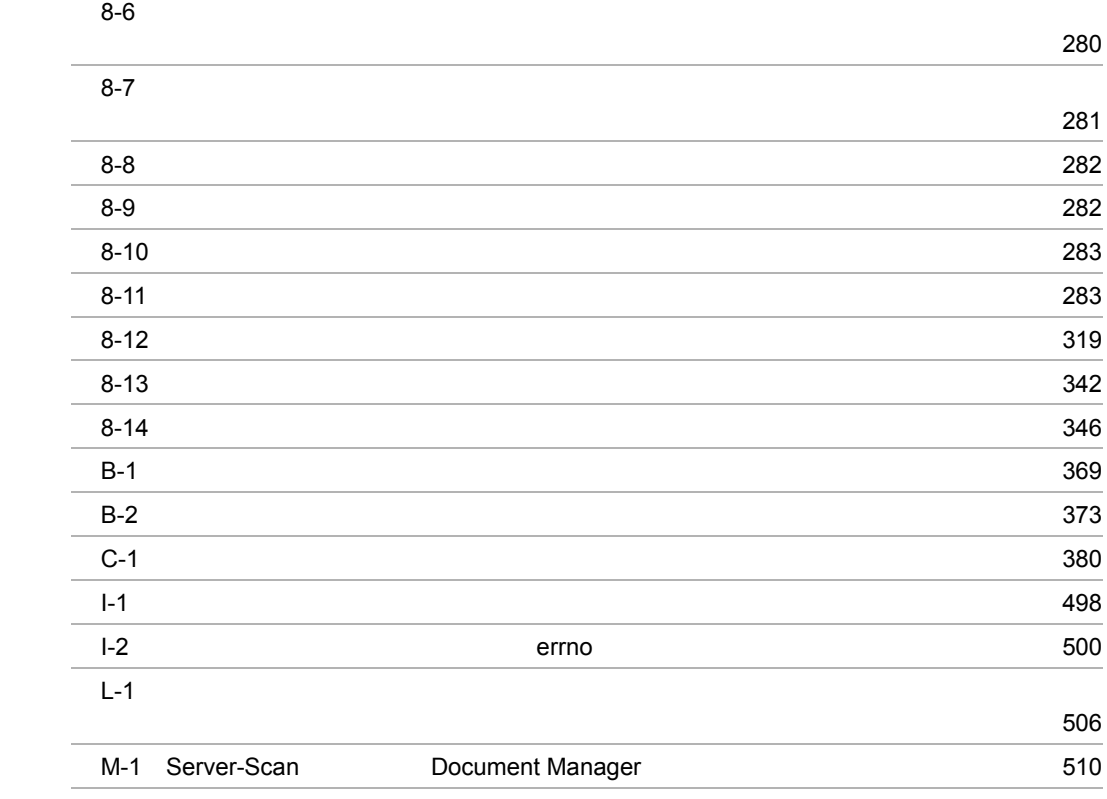

# *1* 解 説

### Document Manager Document Manager

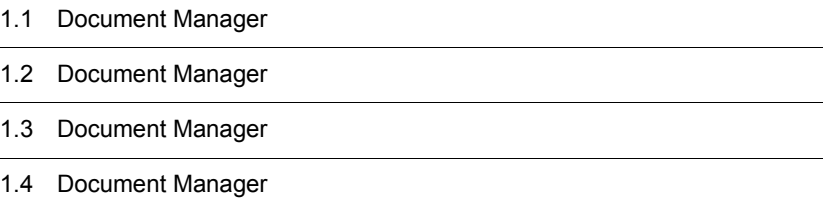

## 1.1 Document Manager

Document Manager

### 1.1.1 Document Manager

Document Manager

Document Manager

### 1.1.2 Document Manager

Document Manager

Document Manager

Document Manager

Document Manager

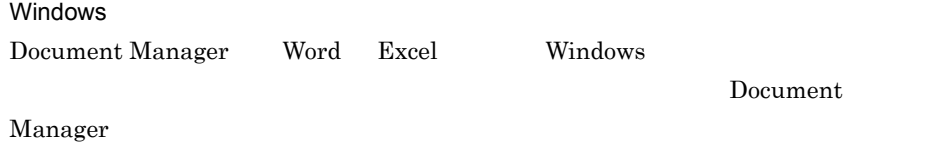

### 1.1.3 Document Manager

Document Manager

1  $\blacksquare$ 

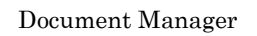

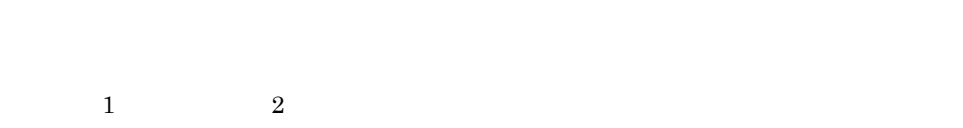

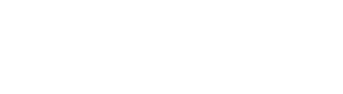

 $2$  a  $4$ 

 $2 \thinspace$ 

Document Manager

### Document Manager

word were extended to the set of the set of the set of the set of the set of the set of the set of the set of the set of the set of the set of the set of the set of the set of the set of the set of the set of the set of th

### 4 Document Manager

Document Manager 1-1

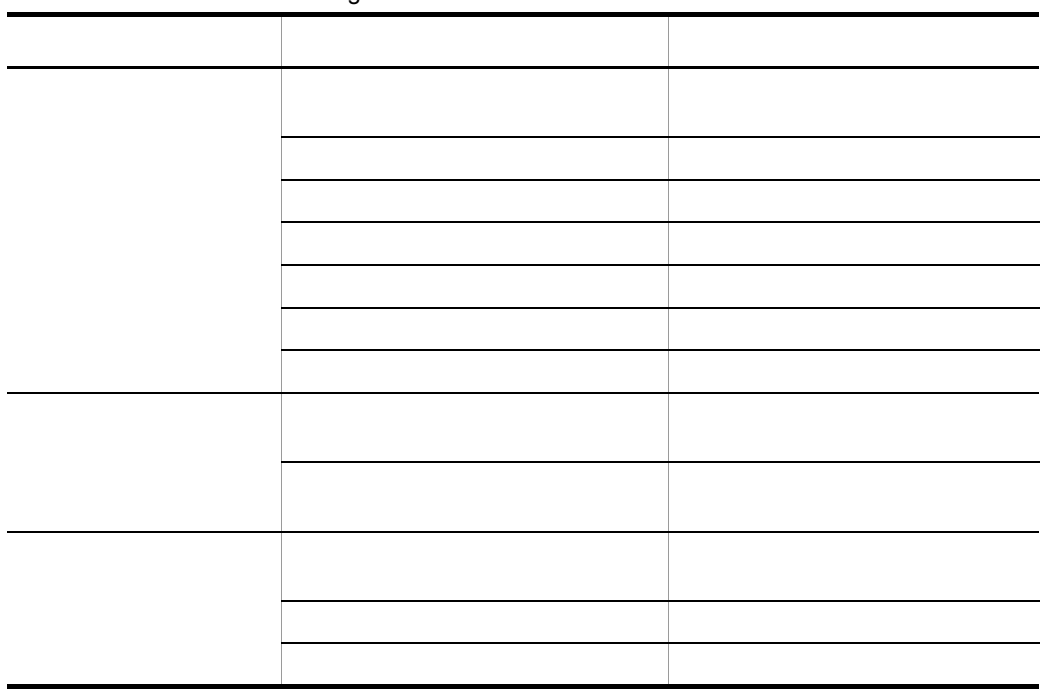

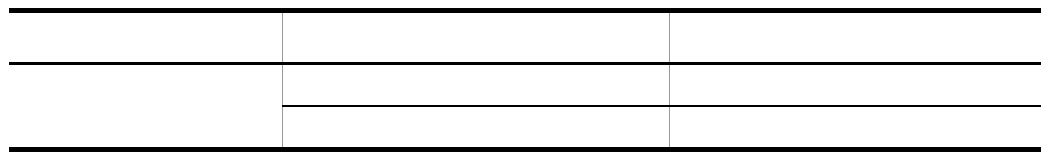

## 1.2 Document Manager

### Document Manager

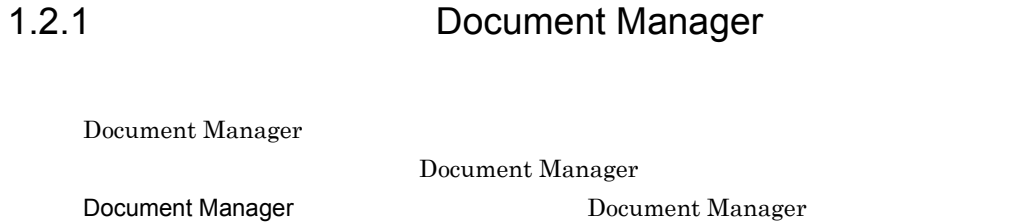

### $1.2.2$

 $1$ 

Document Manager

**Word Excel** 

Word Excel

 $2$ 

### Document Manager

 $3 \t3$ 

- $4 \overline{ }$  $a$
- b)文書に付けられた情報を条件にした検索(条件検索)

 $1997 \quad 12 \quad 10 \qquad \quad 1998 \quad 1 \quad 10$ 

 $c$ 

 $d$ 

 $\bf AND$ 

 $5$ 

Document Manager

Document Manager

### $1.2.3$

Document Manager

Groupmax Form
$1.2.4$ 

# 1.3 Document Manager

Document Manager

## 1.3.1 Document Manager

Document Manager

Groupmax Integrated Desktop Document Manager Client

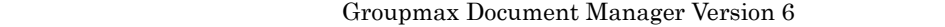

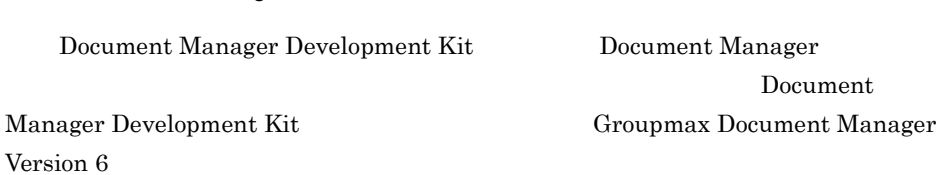

## 1.3.2 Document Manager

Document Manager

Document Manager

Document Manager

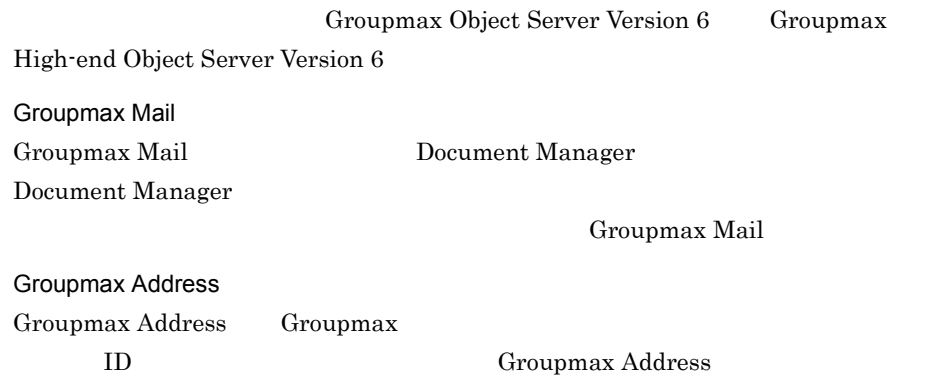

Groupmax Form

Groupmax Agent

Bibliotheca/TS Bibliotheca2 TextSearch

Document Manager 1-1

1-1 Document Manager

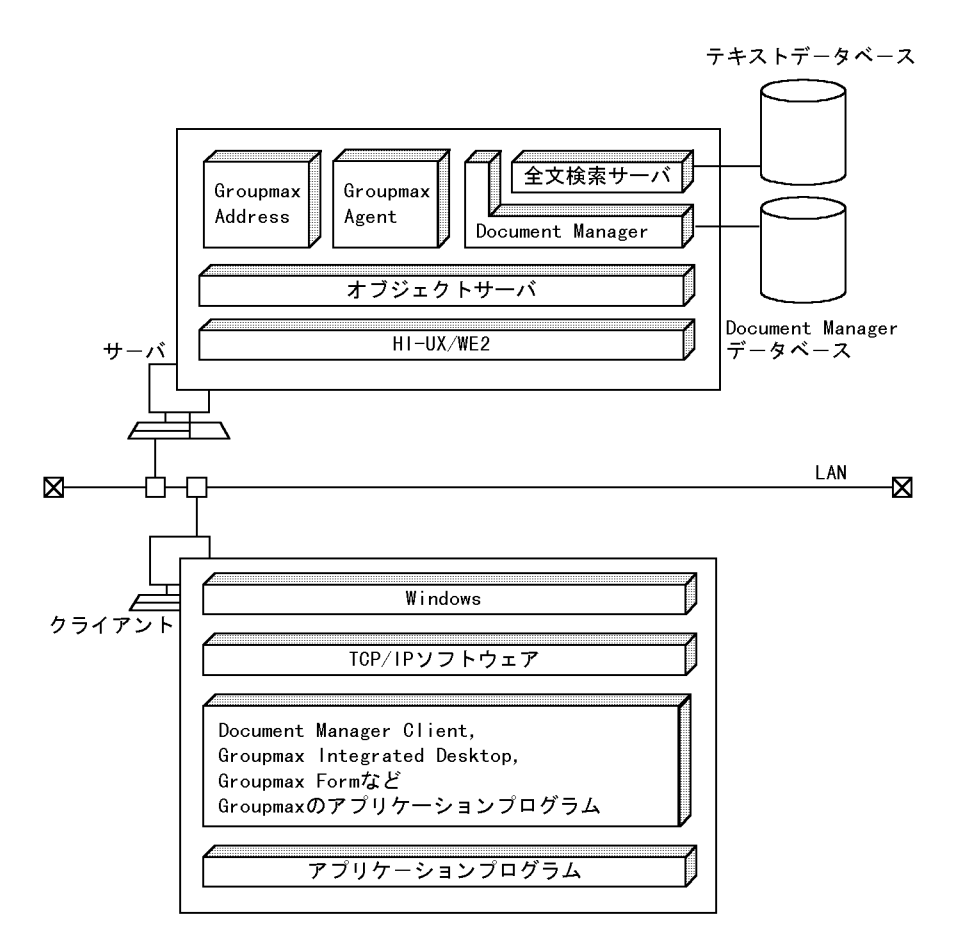

注 Groupmaxの各アプリケーションプログラムと連携する場合は、前提プログラムの環境 に注意してください。

# 1.3.3 Document Manager

Document Manager

1 Word Excel

Word Excel 2000 Bocument Manager Word Nanager Word Word Changer Word Changes (2002) 2014

 $5.7.4$ 

#### $2 \angle$

Document Manager

Document Manager

Document Manager Word

 $5.8$ 

# 1.4 Document Manager

Document Manager

## 1.4.1 Document Manager

Document Manager

#### 1 Document Manager

Document Manager

Document Manager Document Manager

Document Manager

1 1 Document Manager

#### 2 Document Manager

Document Manager

Word Excel  $\alpha$ 

Groupmax Form

 $3 \pm 3$ 

a)一般文書を管理する体系

#### Document Manager

Document Manager

b<sub></sub>

Document Manager

 $4$ 

a)作業領域とは

Document Manager Document Manager

Document Manager

b) and  $\mathbf{b}$ 

Document Manager

 $1-2$ 

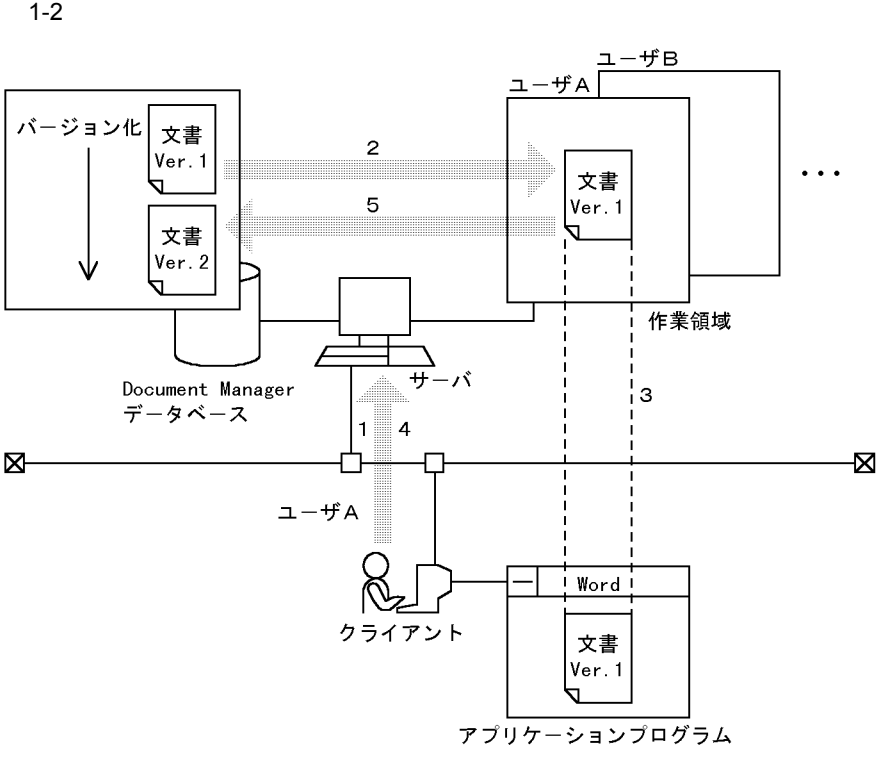

- 1 クライアントのユーザAから文書を開く要求がサーバに出される
- 2 サーバは、指定された文書をユーザAの作業領域に転送する
- 3 クライアントは、ユーザAの指定した文書に対応するアプリケーションプログラ ムを起動する
- 4 文書の編集後, クライアントのユーザAから文書を登録する要求がサーバに出さ れる
- 5 サーバは指定された文書を、作業領域からDocument Managerデータベースに転送 する。このとき文書を別のファイルに時系列で(バージョンアップして)登録する

 $1.4.2$ 

1  $\blacksquare$ 

#### 2 Document Manager

Document Manager 2

UNIX Document  $\sim$ 

#### Manager

Document Manager

Document Manager

Document Manager

5.7 Document Manager

3 サーバとユーザの関係

Document Manager Groupmax Address

Groupmax Address

 $ID$ 

Groupmax Address

ID  $5.6.2$  Groupmax 5.7.5 Groupmax Address

4  $\blacksquare$ 

Document Manager

Document Manager

5.6.2 Groupmax

5.7.5 Groupmax Address

 $1-3$ 

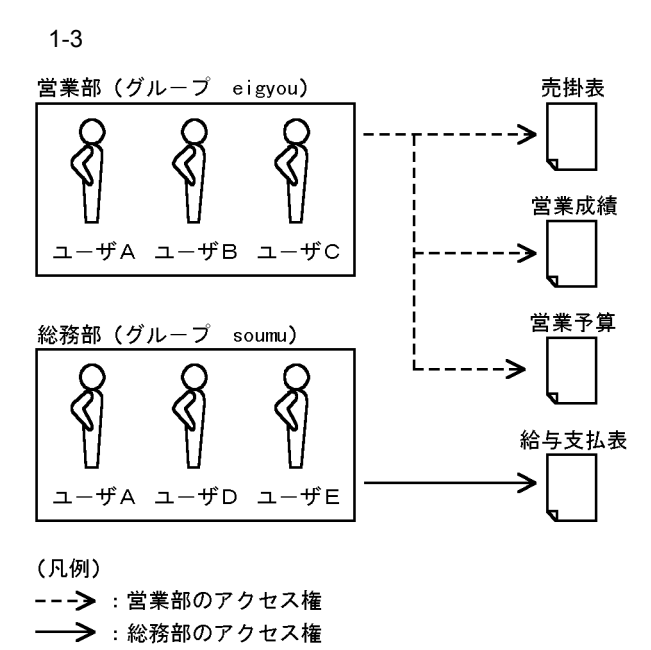

 $1.$ 

# *2* 一般文書データベースでの

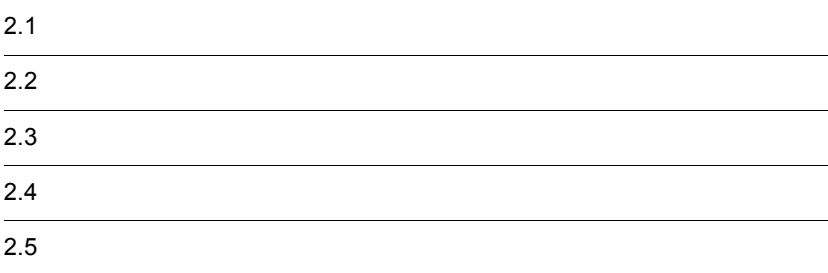

# $2.1.1$

1 一般文書とは

一般文書は,Word Excel などのアプリケーションプログラムで作成したファイルに, Document Manager

 $2 \angle$ 

 $2$ 

 $3$ 

 $\mathsf{a}$ 

Document Manager

 $b$ 

Document Manager

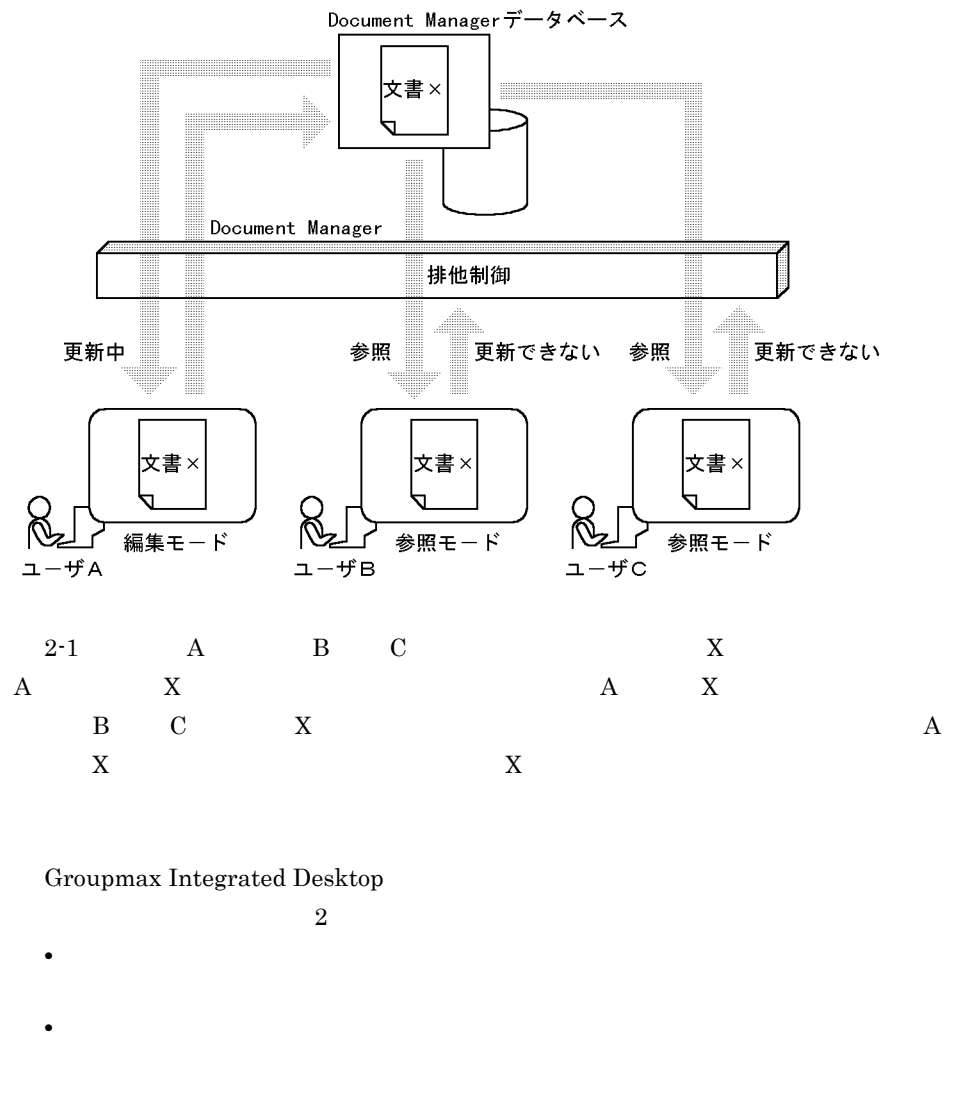

#### Document Manager Client

 $2 - 1$ 

- $3$ **•** 参照 **•** 更新
- **•** 自動設定 Document Manager

 $2.$ 

# $2.1.2$

 $1$ 

 $2.2.2$ 

 $2.2.1$ 

 $2 \rightarrow \infty$ 

 $2.2.3$ 

 $3$ 

 $2.2.5$ 

4  $\overline{4}$ 

## $2.2.1$

 $1$ a)一般文書データベースとは

b<sub></sub>

Document Manager

a)<br>この文書データベースを使用した文書データベースを使用した文書

 $4\quad 15$ 

 $2$ 

Manager

b<sub></sub>

Document Manager

2.2.4 Document

# $2.2.2$

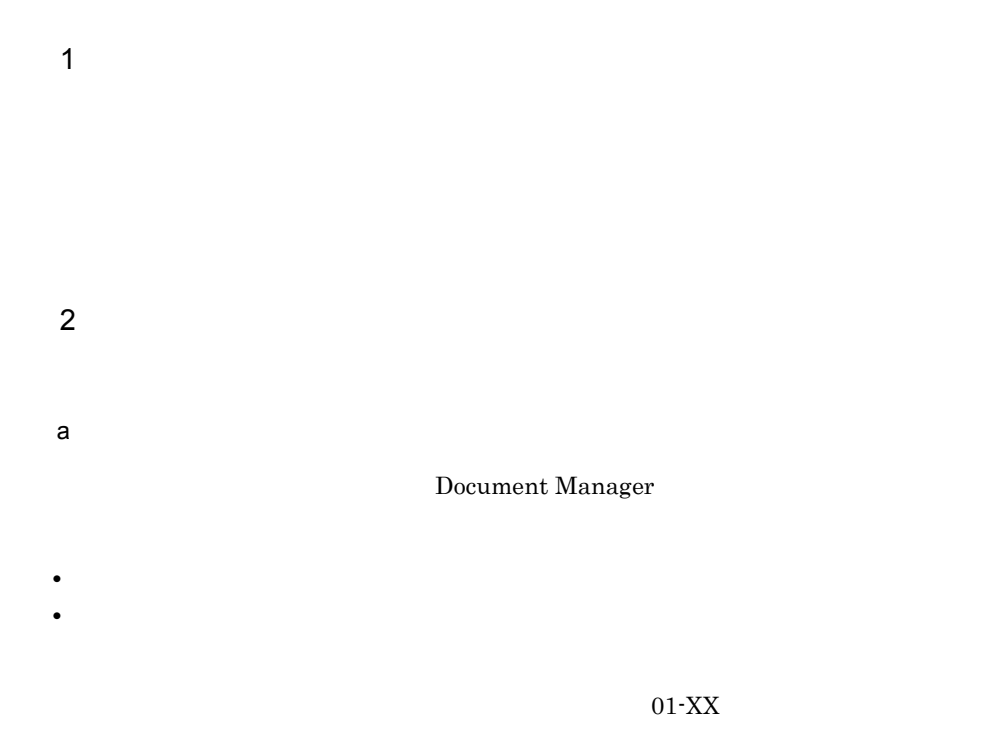

Document Manager

5000 けいしんちょう 5000

 $\mathbf 1$ 

 $\rm 01-XX$ 

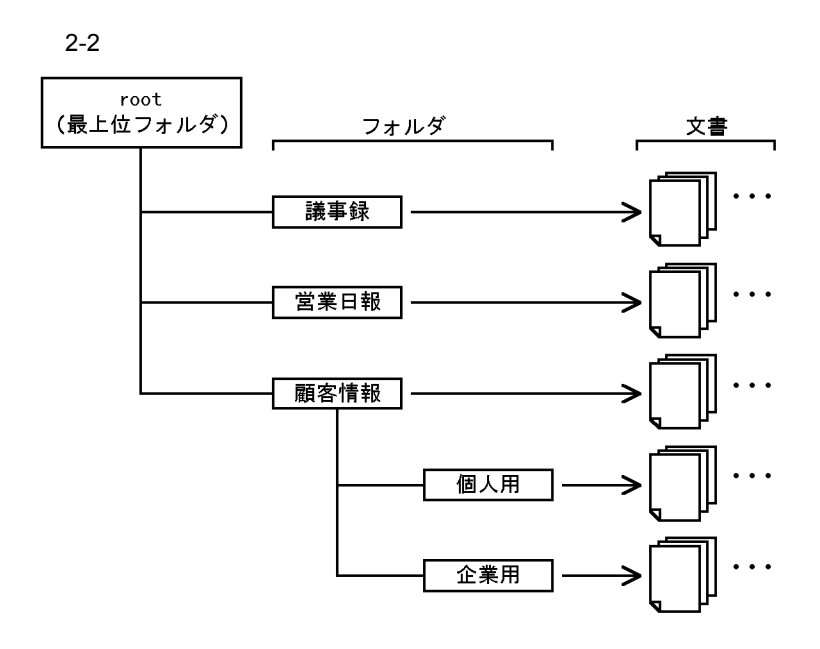

b<sub>)</sub>

Document Manager

 $2.2.5$ 

c) フォルダと交渉されています。

Document Manager Document Manager

Document Manager

25

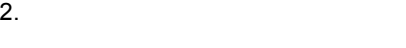

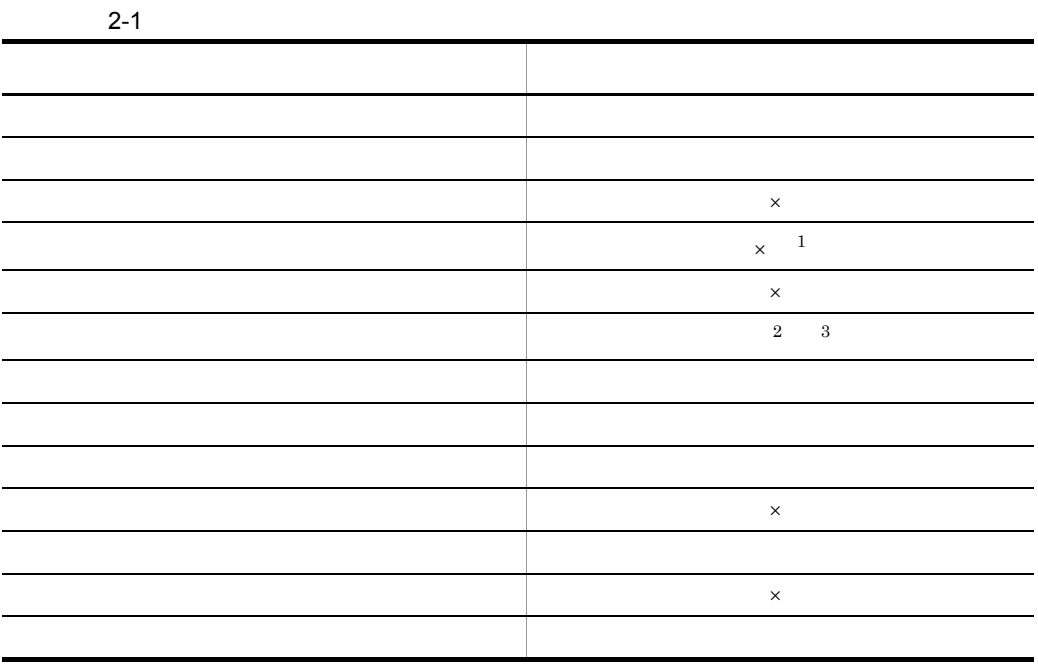

 $\times$ 

 $2-1$ 1 Document Manager

 $2$ 

 $3$ 

Groupmax Integrated Desktop Document Manager

• **•**  $\mathbf{r} = \mathbf{r} \cdot \mathbf{r}$ • **•**  $\mathbf{r} = \mathbf{r} \times \mathbf{r}$ 

• **•** The Table of Table of Table of Table of Table of Table of Table of Table of Table of Table of Table of Table of Table of Table of Table of Table of Table of Table of Table of Table of Table of Table of Table of Table

Document Manager

## $2.2.3$

1  $\sim$  1

a<sup>o</sup>

Document Manager

Document Manager

 $\mathbf 1$ 

b)分類索引の構造

#### Document Manager

 $2-3$ 

 $2 - 3$ 

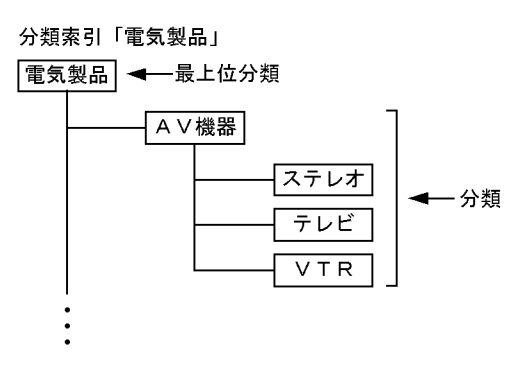

・分類「AV機器」は,分類「ステレオ」「テレビ」及び「VTR」の上位分類である<br>・分類「ステレオ」「テレビ」及び「VTR」は,分類「AV機器」の下位分類である · 分類「AV機器」は、最上位分類「電気製品」の「下位分類」である

 $\mathbf 1$ 

 $2\,$ 

a)分類索引を使用した文書管理

 $1$  $\overline{1}$  5000  $\overline{5000}$  $2-4$ 

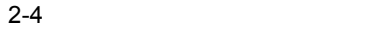

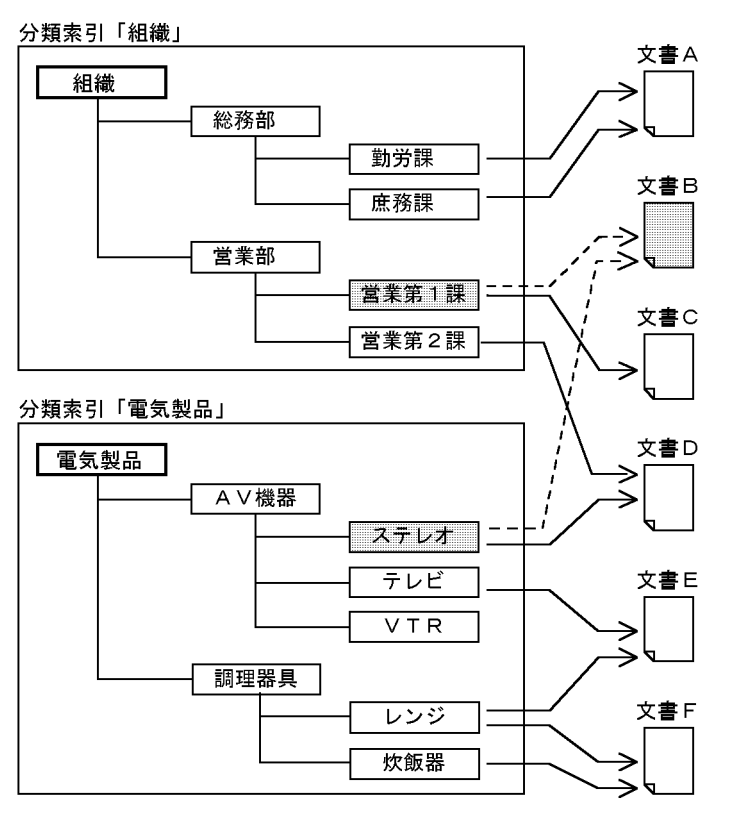

(凡例)

b)分類索引とアクセス権

 $2.2.5$ 

### $2.2.4$

#### 1 Document Manager

Document Manager

 $2.$ 

<sup>--- &</sup>gt;: 分類索引「組織」の「営業第1課」と分類索引「電気製品」の 

#### a) and the state  $\alpha$

Document Manager

#### Document Manager

 $b$ 

 $1996 \qquad 5 \qquad 10$ 

#### Manager

 $\overline{2}$ 

Document Manager

 $2 \overline{z}$ 

a)一般文書データベースの属性

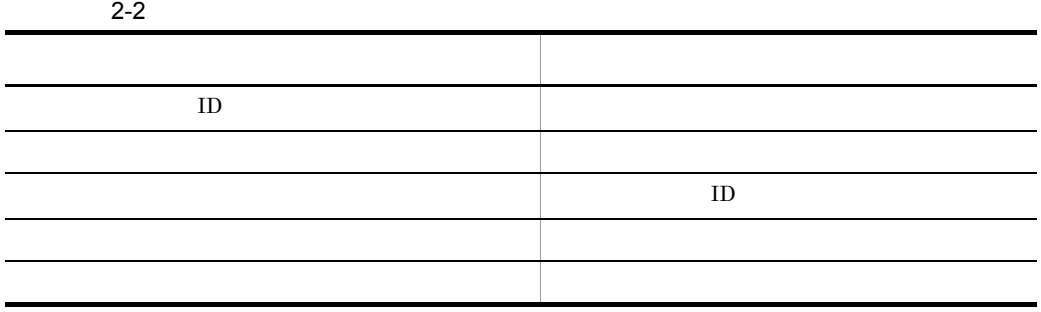

Document

j.

 $\overline{a}$ 

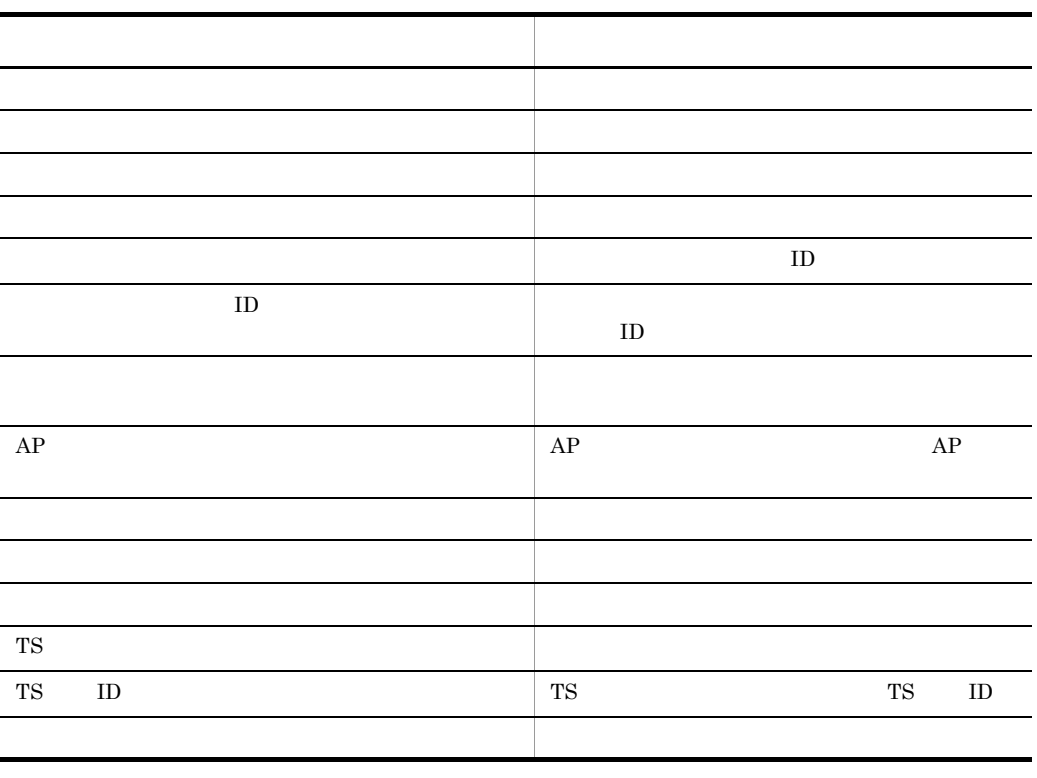

b<sub>2</sub>

 $2 - 3$ 

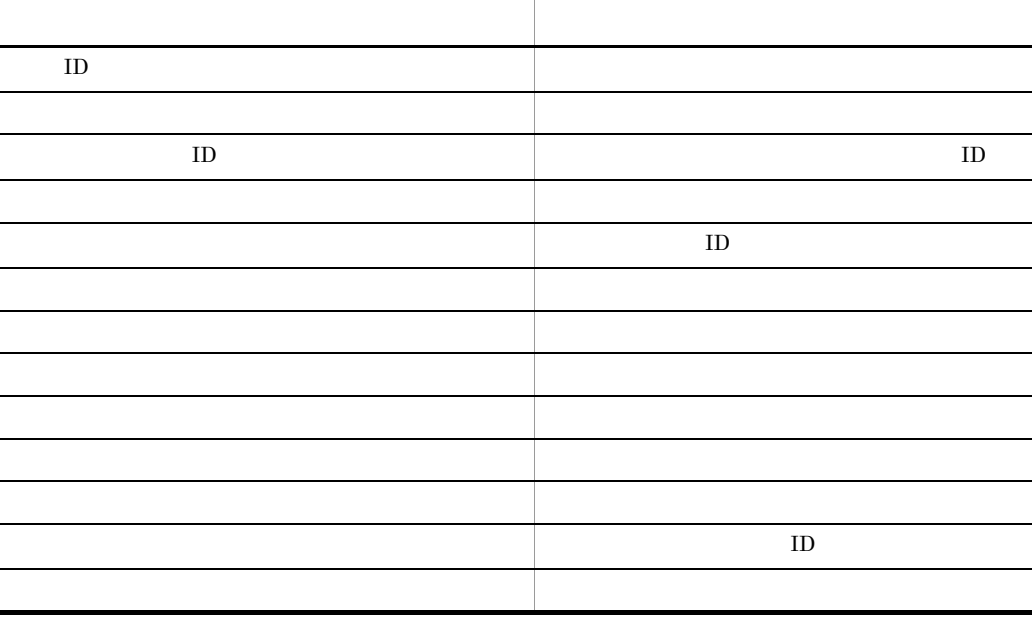

 $2.$ 

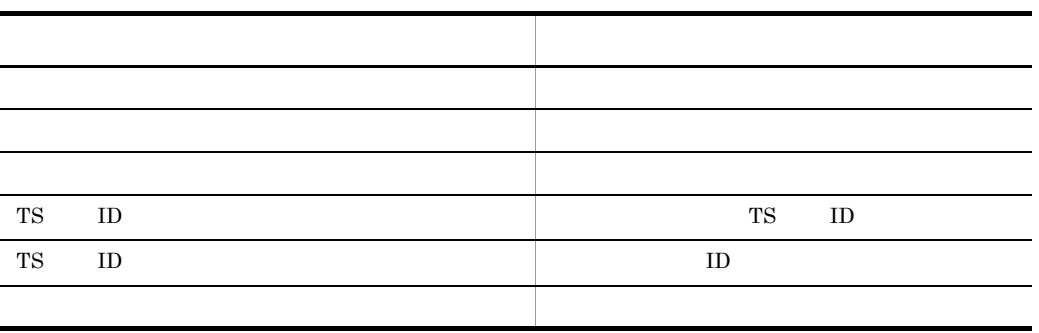

c<sub>)</sub>  $\sim$  7

 $2 - 4$ 

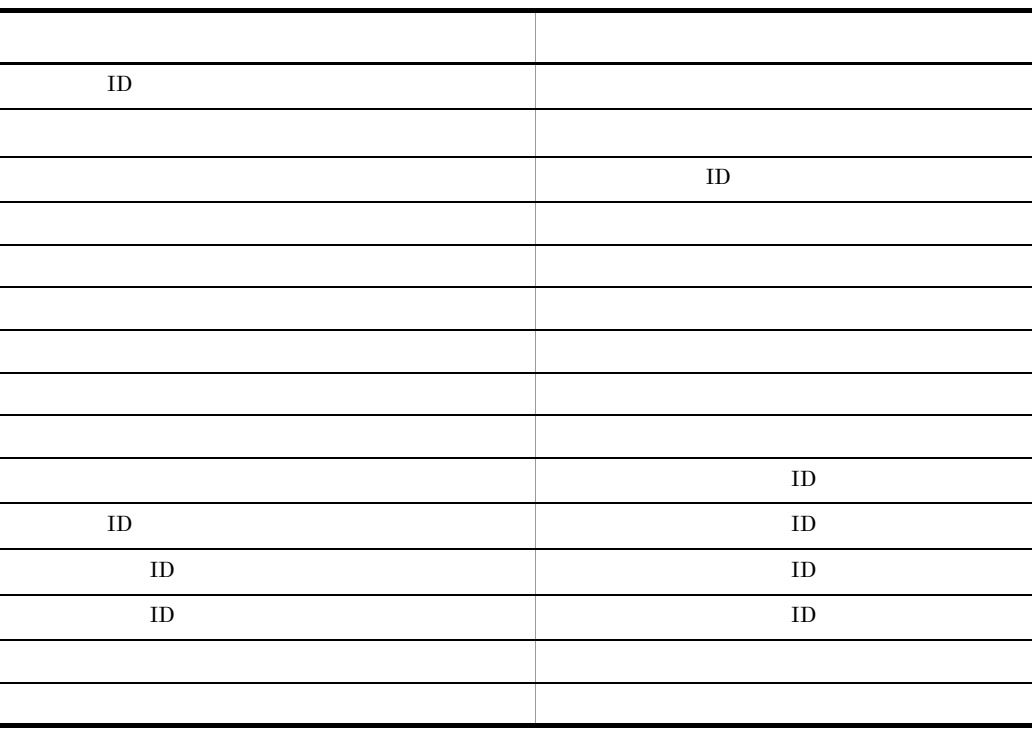

 $\mathbf{L}$ 

 $\mathsf d$ 

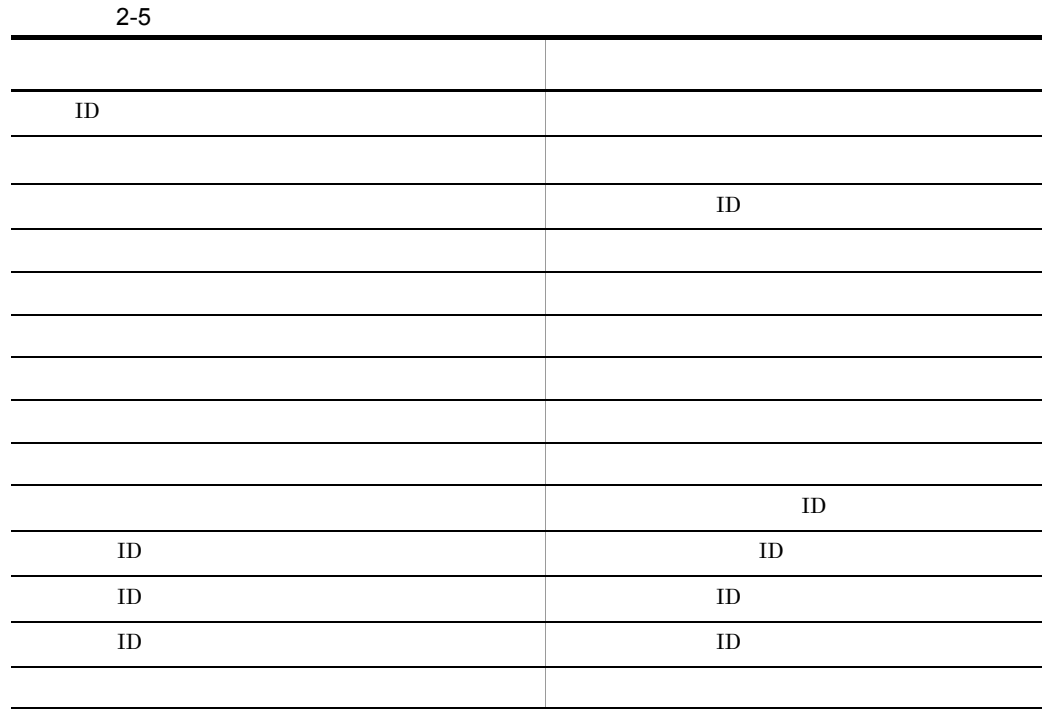

 $\mathbb{L}$ 

 $3 \overline{2}$ 

 $1997 \quad 12 \quad 8$ 

 $1997 \quad 12 \quad 8$ 

a)ユーザ定義属性の属性型

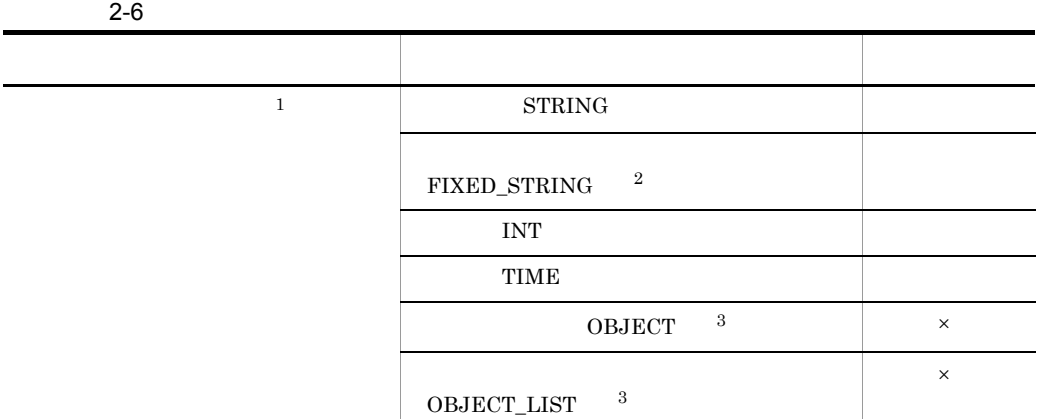

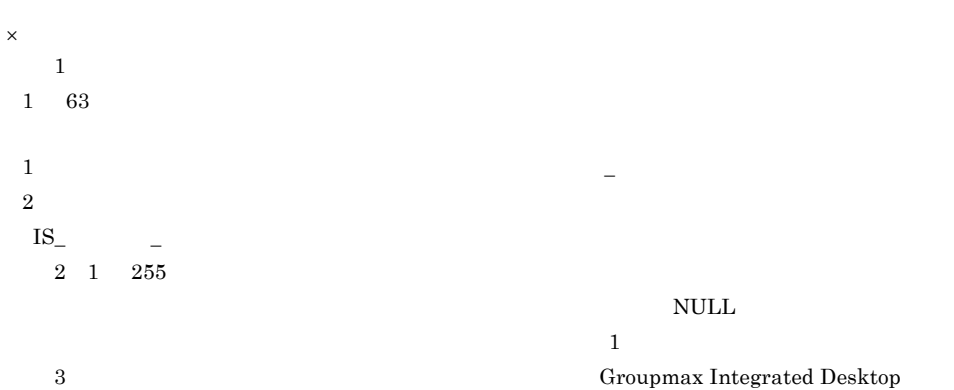

Document Manager Client

 $\mathbf b$ 

 $2.2.5$ 

Document Manager

a Document Manager b)  $\overline{a}$ c) アクセス権を認定される  $\overline{A}$ Document Manager d)使用者の種類 Document Manager を次の 3 種類に分けます。この種類ごとにアクセス権を設定します。なお Document Manager

Groupmax  $G$ roupmax Address  $G$ 

Manager

Document Manager

1  $\blacksquare$ 

Document Manager

 $2.2.5$  4

Document Manager

Document

#### Document Manager

 $2$ 

a)一般文書のアクセス権

Groupmax Integrated Desktop Groupmax Integrated Desktop

e) in the set of the set of the set of the set of the set of the set of the set of the set of the set of the set of the set of the set of the set of the set of the set of the set of the set of the set of the set of the set

2-7 **2-7 2-7 2-7 2-7 2-8 2-7 2-8 2-8 2-8 2-8 2-8 2-8 2-8 2-8 2-8 2-8 2-8 2-8 2-8 2-8 2-8 2-8 2-8 2-8 2-8 2-8 2-8 2-8 2-8 2-8 2-8 2-8 2-8 2-8 2-**

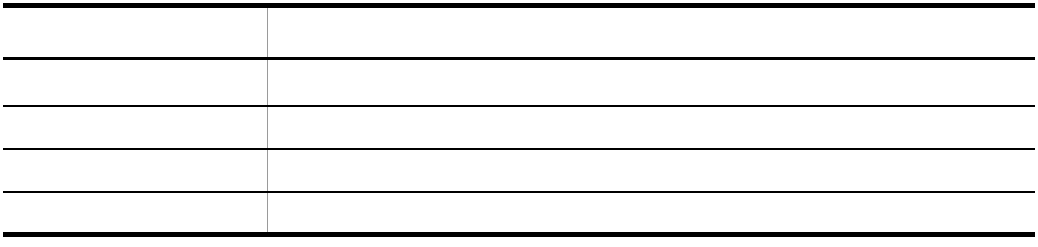

Groupmax Integrated Desktop

5.7 Document Manager

Document Manager Client Document Manager Client

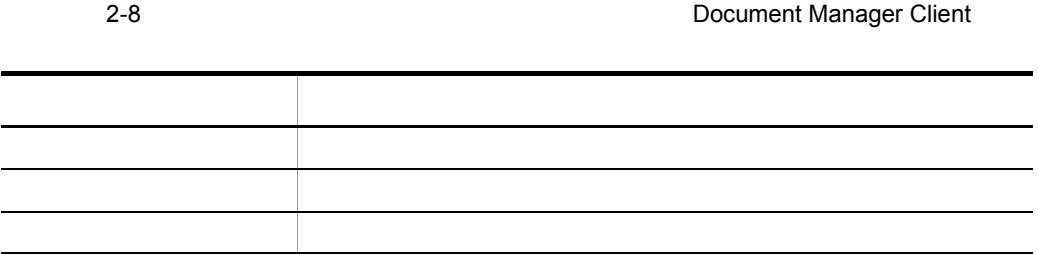

5.7 Document Manager

b<sub></sub>

Groupmax Integrated Desktop Groupmax Integrated Desktop

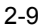

Groupmax

Integrated Desktop

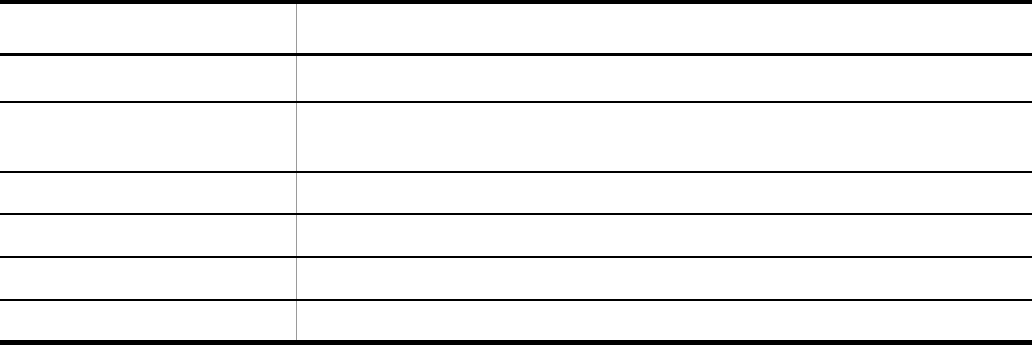

Groupmax Integrated Desktop

Document Manager Client Document Manager Client

2-10 Document

Manager Client

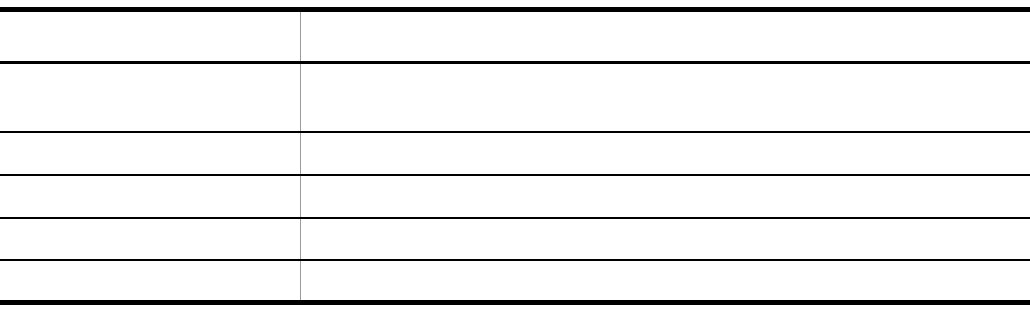

#### Document Manager Document Manager

Document Manager

Document Manager Document Manager

Groupmax Integrated Desktop

Document Manager Client

Document Manager

5.9 Document Manager

c<sub>)</sub> フォルダのアクセス権

Groupmax Integrated Desktop Groupmax Integrated Desktop

Groupmax Integrated Desktop

Document Manager Client Document Manager Client

2-12 **2-12** *Document Manager Client* 

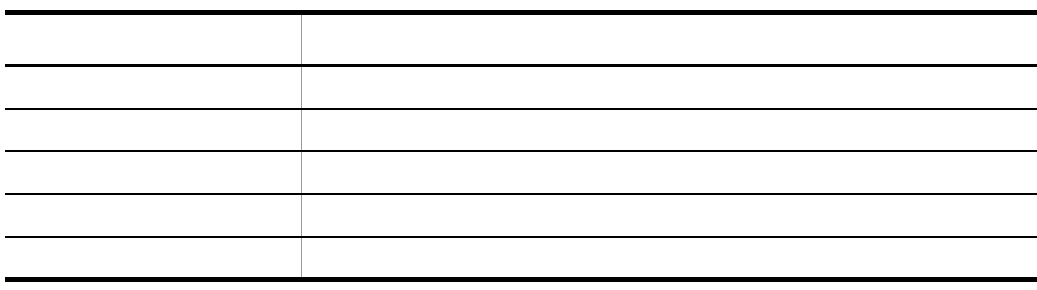

Document Manager Document Manager

d)分類索引及び分類のアクセス権

Groupmax Integrated Desktop Groupmax Integrated Desktop

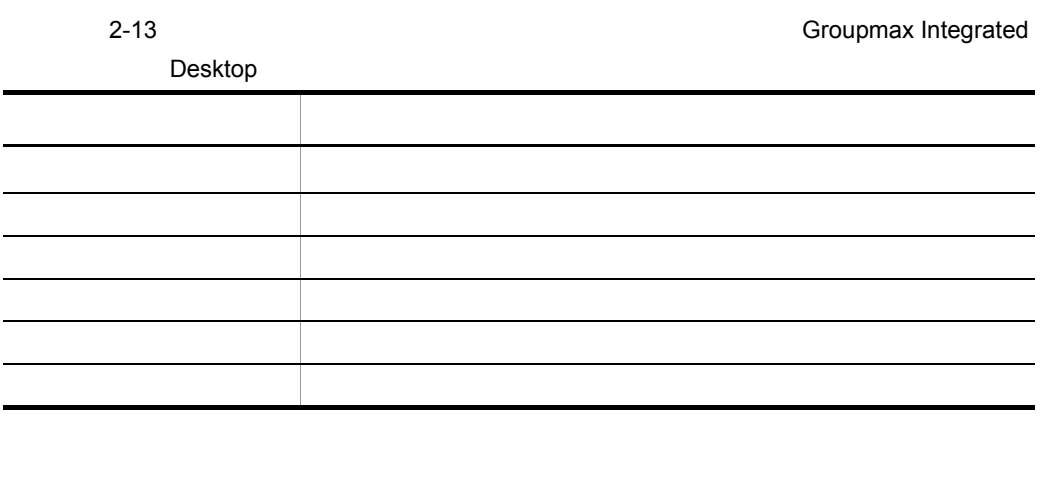

Groupmax Integrated Desktop

Document Manager Client Document Manager Client

2-14 **Document Manager** 

Client アクセス権の種類 許可される操作 作品 あまり こうしゅうしょう あまり こうしゅう 書き込み 属性の変更 削除 分類索引又は分類の削除 作成 こうしょう おおおし 文書リンク 分類系 (の)

• Groupmax Integrated Desktop

• Document Manager Client

#### Document Manager Document Manager

#### 3 Groupmax Integrated Desktop

Groupmax Integrated Desktop

Groupmax Integrated Desktop

#### Groupmax

#### Integrated Desktop

 $4\overline{ }$ a) and the contract of the contract of the contract of the contract of the contract of the contract of the contract of the contract of the contract of the contract of the contract of the contract of the contract of the con

#### $50$

 $05-xx$ Groupmax Integrated Desktop を使用してください。03-xx 以前のバージョンの Groupmax Integrated Desktop Document Manager Client

b Document Manager

Document Manager

#### <u>2 Bocument Manager</u> 2

Document Manager

ーズ<br>コマクセス<br>コマクセス<br>コマクセス<br>コマクセス<br>コマクセス<br>コマクセス<br>コマクセス<br>コマクセス<br>コマクセス<br>コマクセス<br>コマクセス<br>コマクセス<br>コマクセス

#### 5.7 Document Manager

**ISdefmga** 

 $8.9$ 

c) <sub>c</sub>  $\alpha$ 

Groupmax Address

Document Manager

• **• •**  $\mathbf{r} = \mathbf{r} \cdot \mathbf{r} + \mathbf{r} \cdot \mathbf{r} + \mathbf{r} \cdot \mathbf{r} + \mathbf{r} \cdot \mathbf{r} + \mathbf{r} \cdot \mathbf{r} + \mathbf{r} \cdot \mathbf{r} + \mathbf{r} \cdot \mathbf{r} + \mathbf{r} \cdot \mathbf{r} + \mathbf{r} \cdot \mathbf{r} + \mathbf{r} \cdot \mathbf{r} + \mathbf{r} \cdot \mathbf{r} + \mathbf{r} \cdot \mathbf{r} + \mathbf{r} \cdot \mathbf{r} + \mathbf{r} \cdot \$ 

**•** 操作するユーザが一般文書の所有者以外の場合

 $D$ 

d)複数グループアクセス権を設定できるオブジェクト

 $\bf A$  $1$  B  $A$  and  $1$  $\mathbf{B}$  1  $1$ 

#### Document Manager Client Groupmax Integrated Desktop

 $2.$ 

f) and  $\Gamma$ 

- $1.$
- $2.$
- $3.$

• **•**  $\mathcal{L} = \mathcal{L} \times \mathcal{L} \times \mathcal{L}$ 

• **•**  $\mathcal{L}$  2007  $\mathcal{L}$  2007  $\mathcal{L$ 

• **•** *•*  $\mathbf{r} = \mathbf{r} \times \mathbf{r}$  *,*  $\mathbf{r} = \mathbf{r} \times \mathbf{r}$  *,*  $\mathbf{r} = \mathbf{r} \times \mathbf{r}$  *,*  $\mathbf{r} = \mathbf{r} \times \mathbf{r}$  *,*  $\mathbf{r} = \mathbf{r} \times \mathbf{r}$  *,*  $\mathbf{r} = \mathbf{r} \times \mathbf{r}$  *,*  $\mathbf{r} = \mathbf{r} \times \mathbf{r}$  *,*  $\mathbf{r} = \mathbf{r} \times \mathbf{r}$  *, \math* 

Document Manager

 $5<sub>h</sub>$ 

a Groupmax Integrated Desktop

#### 2-15 Service Service School School School School School School School School School School School School School School School School School School School School School School School School School School School School Schoo

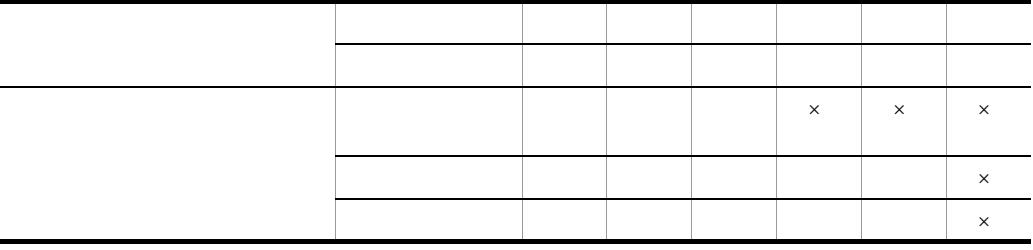

 $\times$ 

b Document Manager Client
### 2-16 2-16 Separate Separate Separate Research Document Manager Client & Post

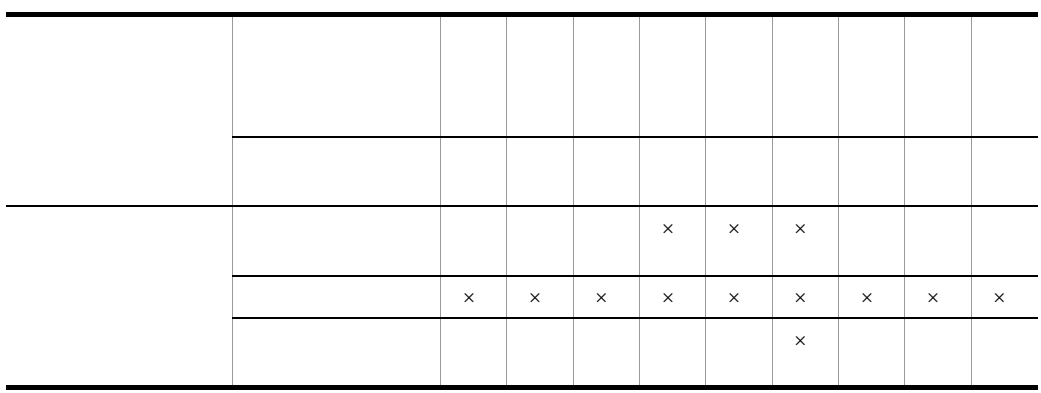

 $\times$ 

 $2.3.1$ 

 $2.3.2$ 

 $1$ 

 $\overline{2}$ 

b<sub></sub>

Document Manager  $% \mathbb{R} \rightarrow \mathbb{R}$ 

a)一般文書が格納されているフォルダを検索条件にする

1998 1 20 1998 2 19

c) トライト トライト しょうしょく

Document Manager

 $5.8$ 

Document Manager

Document Manager

 $\rm Word$ 

 $5.8.5$ 

 $2$ 

**•** 簡易条件検索

**•** 同義語・異表記展開検索

Text

OCR

 $OCR$ 

- Document Manager
- TS **TS**  $5.8$ • **• Eibliotheca2 TextSearch Bocument** Manager Bibliotheca2 TextSearch
	- $AP$ Document Manager

Bibliotheca/TS

HI-UX/WE2 Bibliotheca/TS

• extendion to the term of the term of the term of the term of the term of the term of the term of the term of the term of the term of the term of the term of the term of the term of the term of the term of the term of the

Bibliotheca2 TextSearch Bibliotheca2

**•** 全文検索条件を指定する場合,できるだけフォルダ又は分類索引を指定した検索条

TextSearch Version 2

- d)分類索引への一般文書のリンクを検索条件にする  $AV$  $\overline{1}$  $\frac{1}{\sqrt{2\pi}}$ 
	- e)一般文書が管理されている一般文書データベースを検索条件にする
	- f) and the contract  $\mathbf f$
	- $2-5$

49

 $2-5$ 

 $(6)$ 

「営業第1課のだれかが書いた、ステレオに関する企業用の顧客情報」を検索する場合

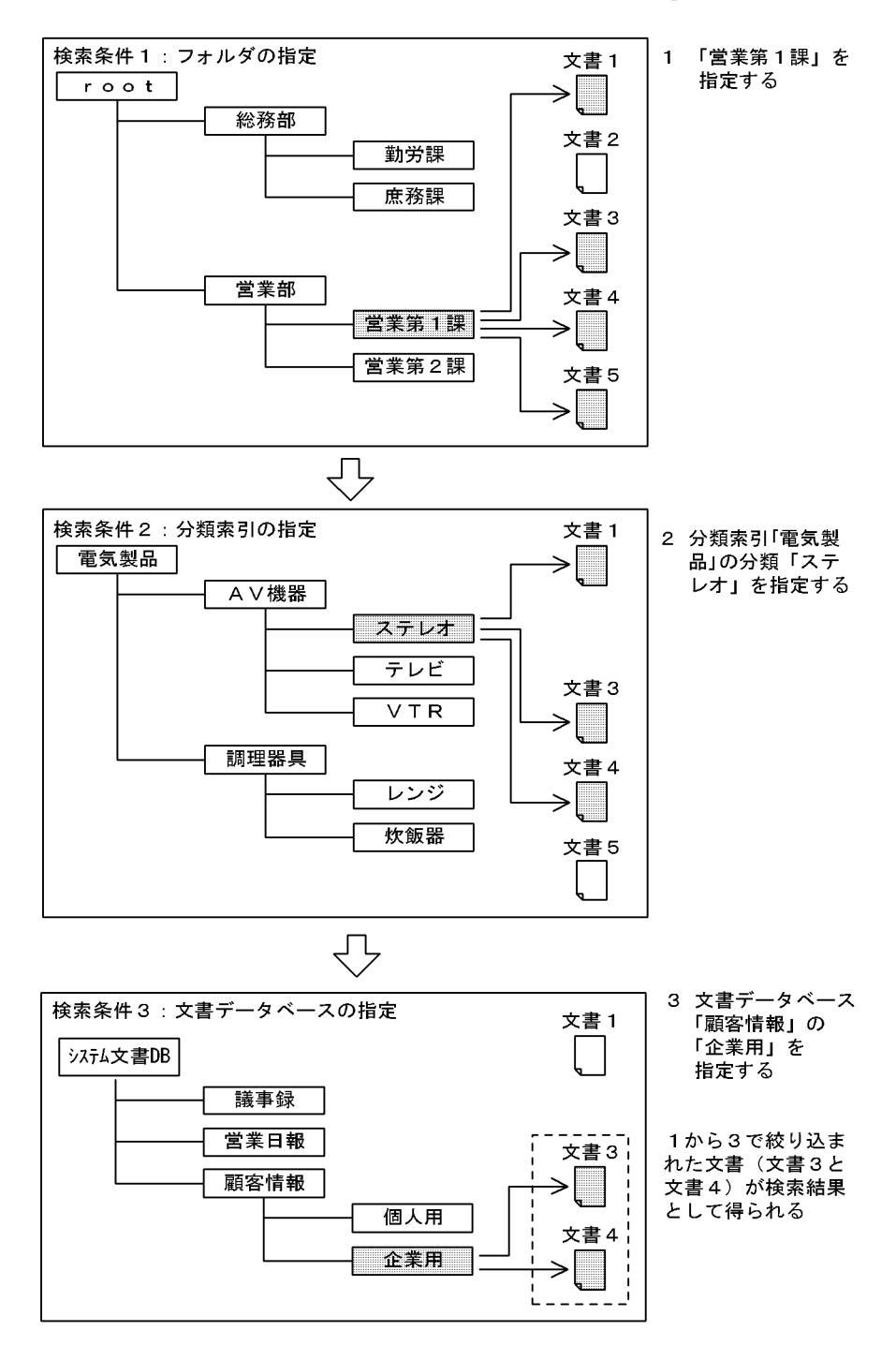

 $2.$ 

 $3$ 

 $\mathbf 1$  , we are the set of the set of the set of the set of the set of the set of the set of the set of the set of the set of the set of the set of the set of the set of the set of the set of the set of the set of the se  $2$ 

1.  $\blacksquare$ 2.  $1$ 3.  $1$   $2$ 

4.  $1$ 

## 5.7 Document Manager

### 4 論理演算検索

Document Manager

 $1.$ 2.  $\blacksquare$  $3. 1 2$  AND

 $\frac{2}{3}$ 

# $2.4.1$

 $\binom{1}{2}$ .cip

 $\label{eq:1}$  Integrated Desktop  $$2$-6$ 

Groupmax

 $2 - 6$ 

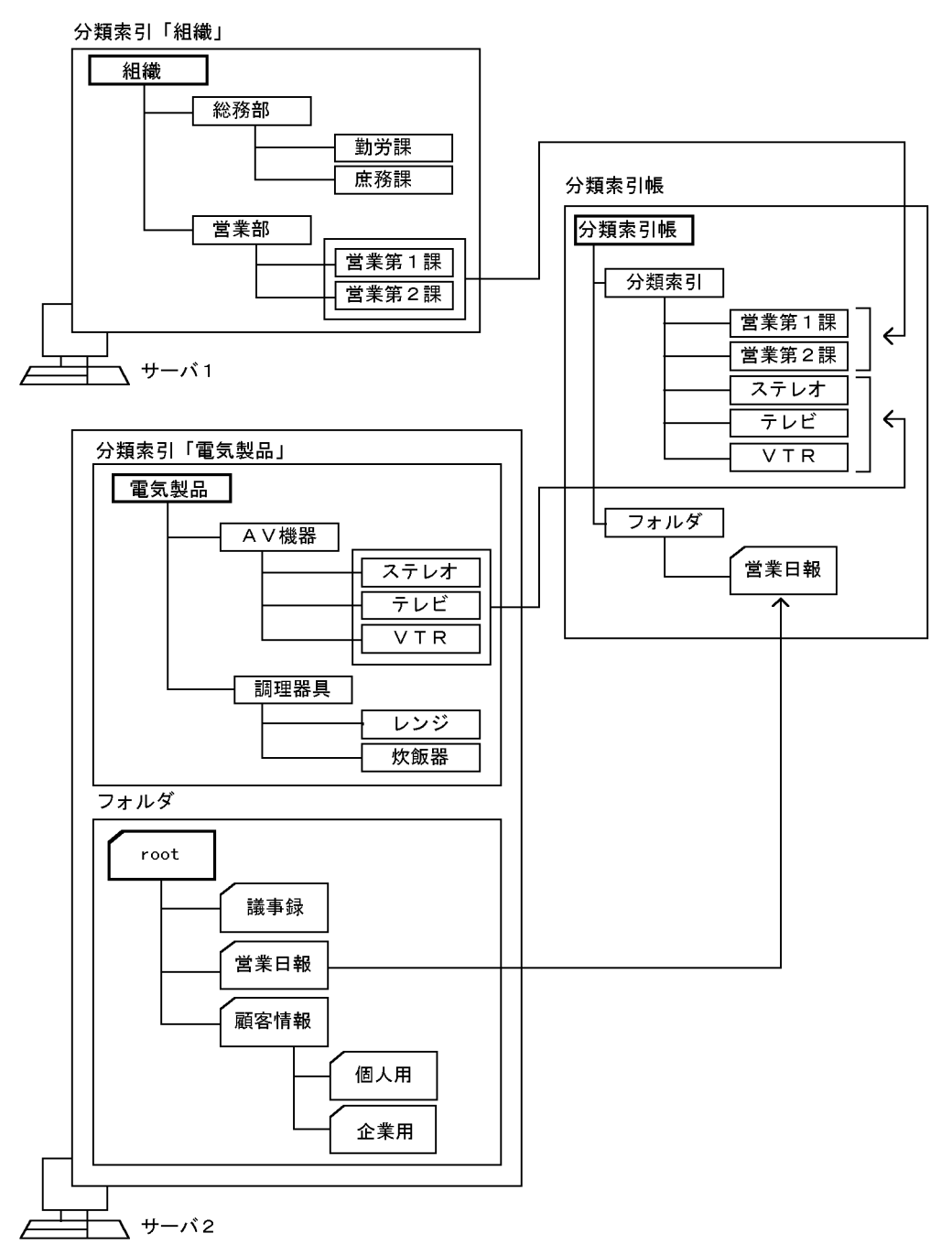

Groupmax Integrated Desktop

 $2.4.2$ 

Document Manager

# $2.5.1$

 $1 \quad \text{or} \quad \text{or} \quad$ 

Document Manager

### $a$

Document Manager

 $\mathbf 1$  Define the set of  $\mathbf 1$ 

 $2 \rightarrow \infty$ 

 $\mathsf b$ 

 $2.$ 

Document Manager

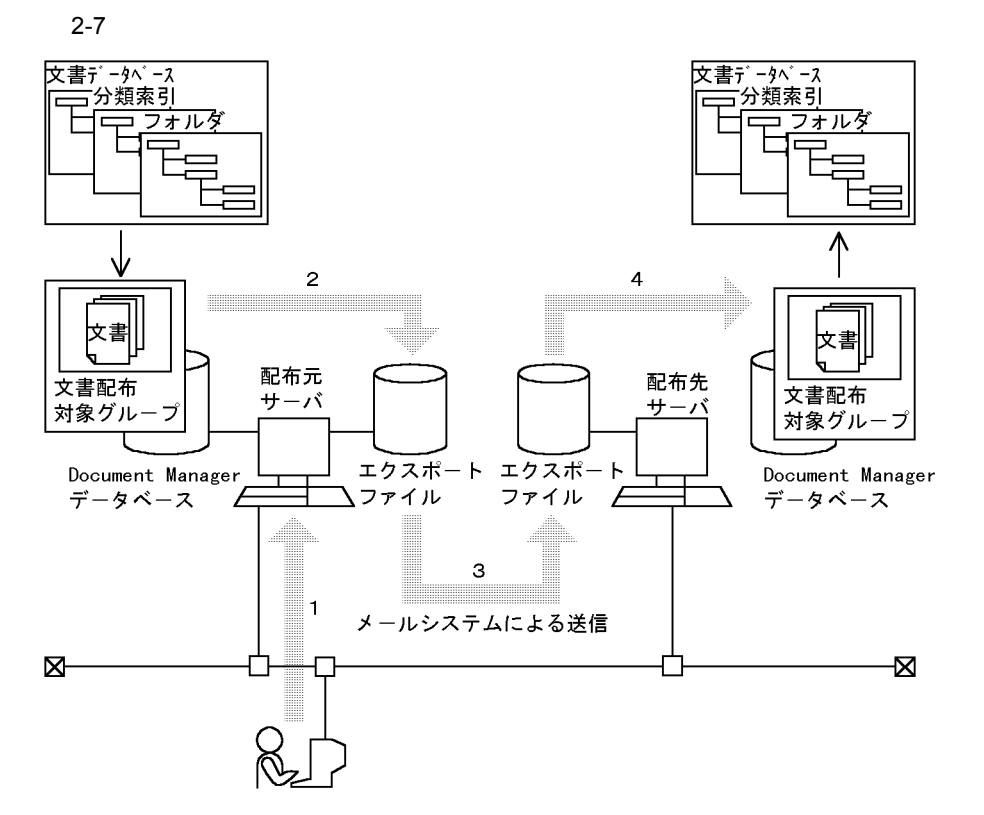

 $2-7$ 

- 1 ユーザが文書を配布する要求を出す
- 配布元サーバは,文書配布対象グループに含まれる文書(文書実体ファイル及び  $2^{\circ}$ 関連ファイル)をDocument Managerデータベースから抽出し、エクスポートファイ ルを作成する
- 3 配布元サーバは、エクスポートファイルをメールシステムによって配布先サーバに 送信する
- 4 配布先サーバは、エクスポートファイルから文書を取り出し、配布元サーバ側と同 じ名称の文書データベースに登録する

 $\mathsf b$ 

 $\mathbf c$  $\frac{1}{1}$  $\overline{a}$ Document Manager 1.  $\blacksquare$  $8.13$ ISgrpcrt  $8.15$   $\qquad \qquad$  ISaddsrv  $2.$  $(d)$  $3.$  $8.16$ ISadddoc Document Manager Client Document Manager Client  $\qquad \qquad \qquad$  Document Manager Client Windows 3.1 Groupmax Document Manager Version2.0

d)配布対象にする文書の追加及び削除

 $1.$  $2.$  $3.$  $4.$  $5.$  $8.16$ 

ISadddoc

e) e) control to the control to the control to the control to the control to the control to the control to the control to the control to the control to the control to the control to the control to the control to the contro

Document Manager Client

 $\times\times\times$ 

### YYYYMMDDhhmmss

$$
\times \times \times \cdot \text{con}
$$

Document Manager

配布用文書ファイル(××× .doc

### x x x .arf

 $1$  $1 \,$ infoshare/replica/export/(  $ID()$ 

 $1$ 

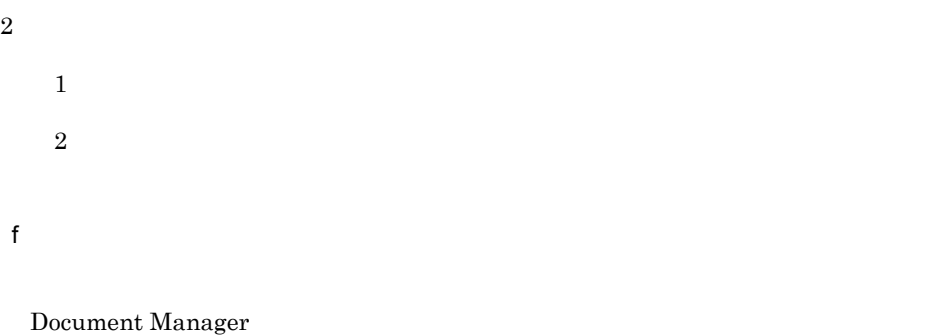

Document Manager

Document Manager

FTP File Transfer

Protocol CMT

Document Manager **Hart CMT** CMT

1. FTP CMT

 $2.$ Document Manager

 $8.12$ 

ISimport

g)配布した文書の状態の表示

文書の配布状態表示ユティリティについては, 8.17 文書の配布状態表示(ISrpstat

8.18 ISrprsnd

### 5.7 Document Manager

Document Manager

 $3 \nightharpoonup$ 

 $2.5.2$ 

 $1$ 

a)文書配布機能の実行環境の作成

Document Manager

ISreplica

 $\mathbf b$ 

 $8.6$ 

 $5.7.2$ 

 $c$ 

 $ID$ 

### 5.7 Document Manager

 $AP$ 

Document

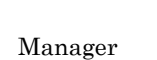

Document Manager

 $AP$   $5.7.4$ d)圧縮した文書を配布するための環境設定 5.7 Document Manager e) in the contract of the contract of the contract of the contract of the contract of the contract of the contract of the contract of the contract of the contract of the contract of the contract of the contract of the cont 5.7 Document Manager 2 文書配布の手順 1.  $\sim$   $\sim$   $\sim$   $\sim$   $\sim$ Groupmax Mail **Example 2**Groupmax Mail Groupmax Address/Mail Version 6

2. Document Manager

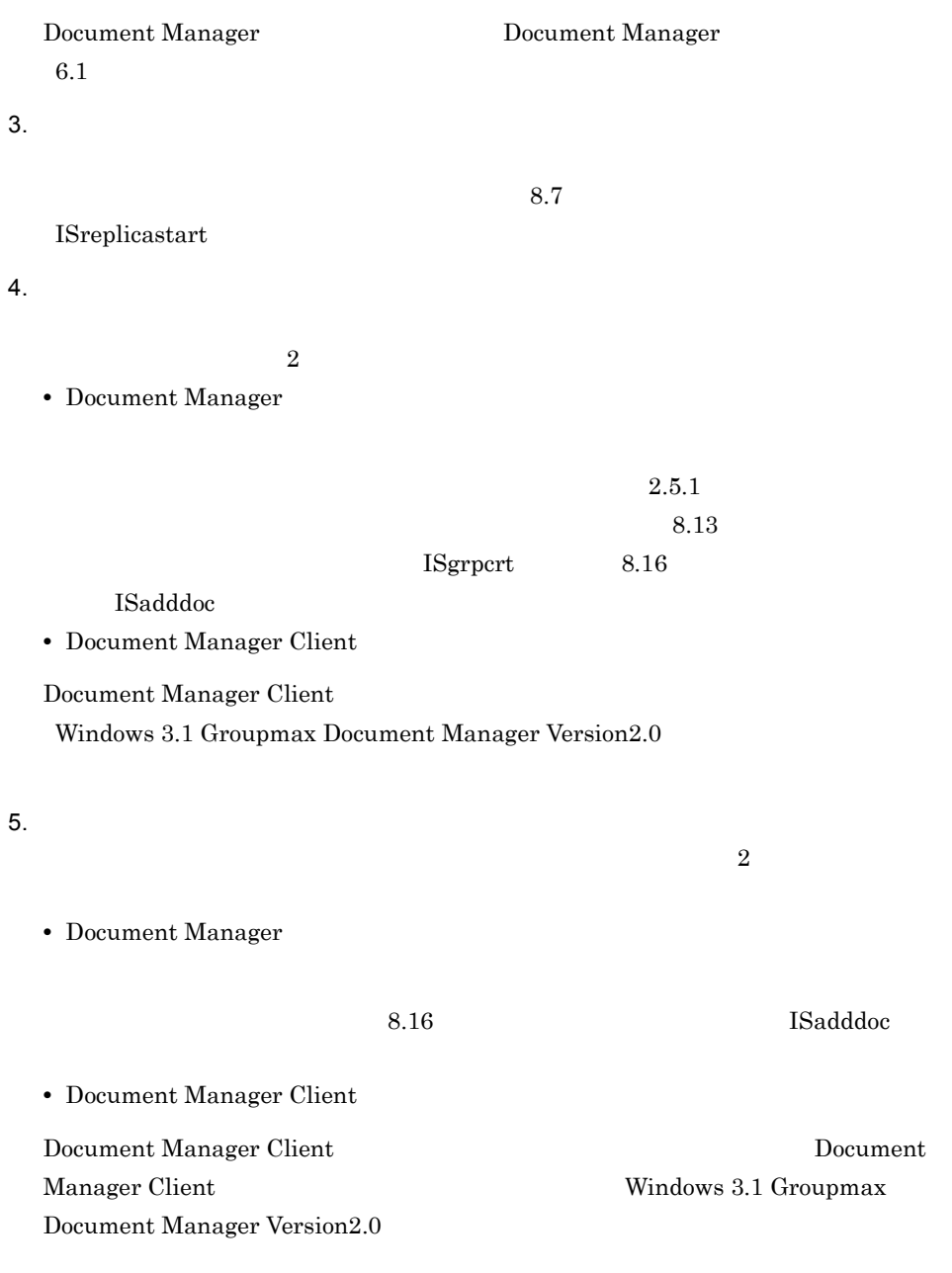

3 文書配布の記録と管理

 $4 \pm 4$ 

 $5$ 

 $ID$ 

 $ID$ 

 $7.8$ 

8.14 ISgrpinf

 $AP$  $AP$ 

64

 $AP$ 

 $5.7.4$ 

Manager Client

Document

 $2.2.5$  4 f

 $\overline{2}$ 

 $2$ 

 $\bf L$ 

65

# *3* フォーム文書データベース

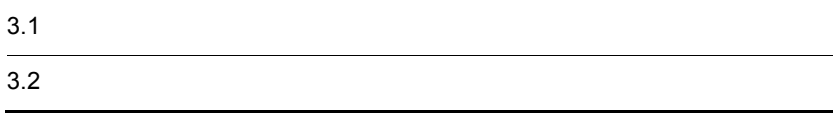

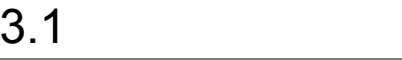

# $3.1.1$

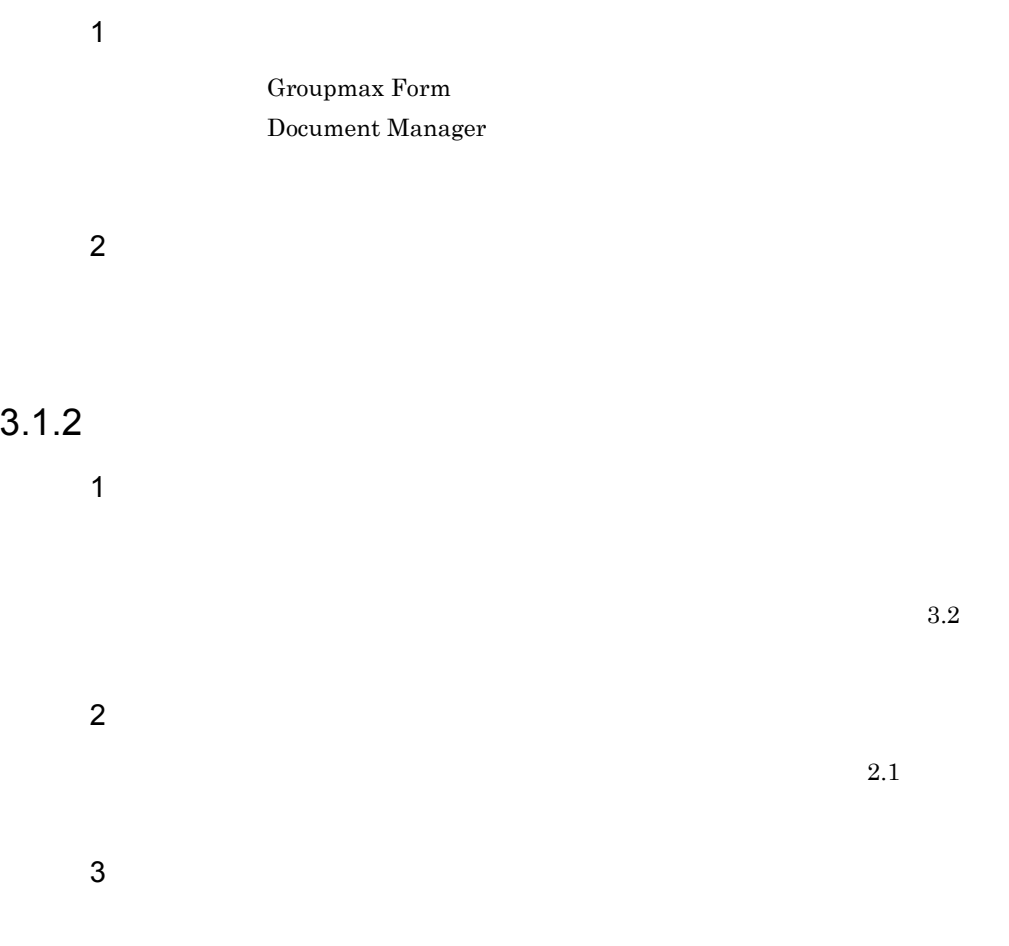

 $3-1$   $\sim$   $2\pi$ 

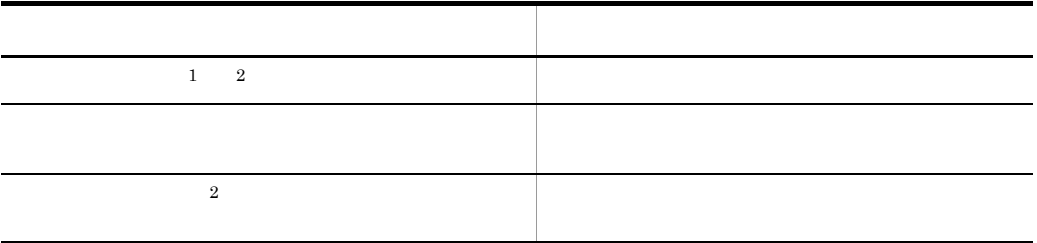

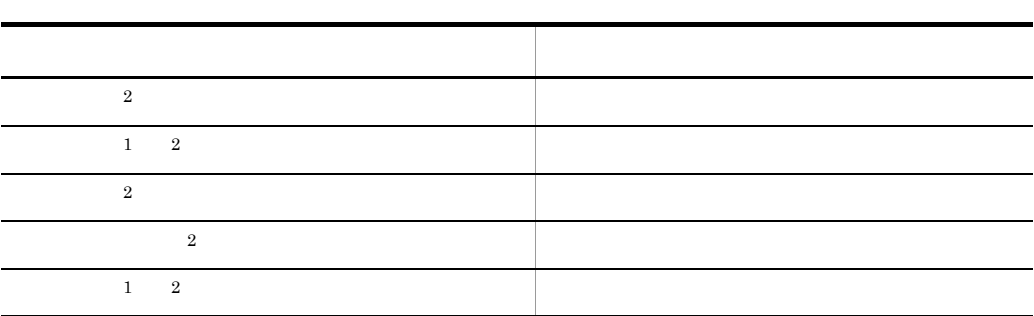

1 Groupmax Form

 $2$  Croupmax Form

# $3.2.1$

 $1$ 

 $Q&A$ 

Groupmax Form

 $3-1$ 

3-1 フォーム文書データベースの概要

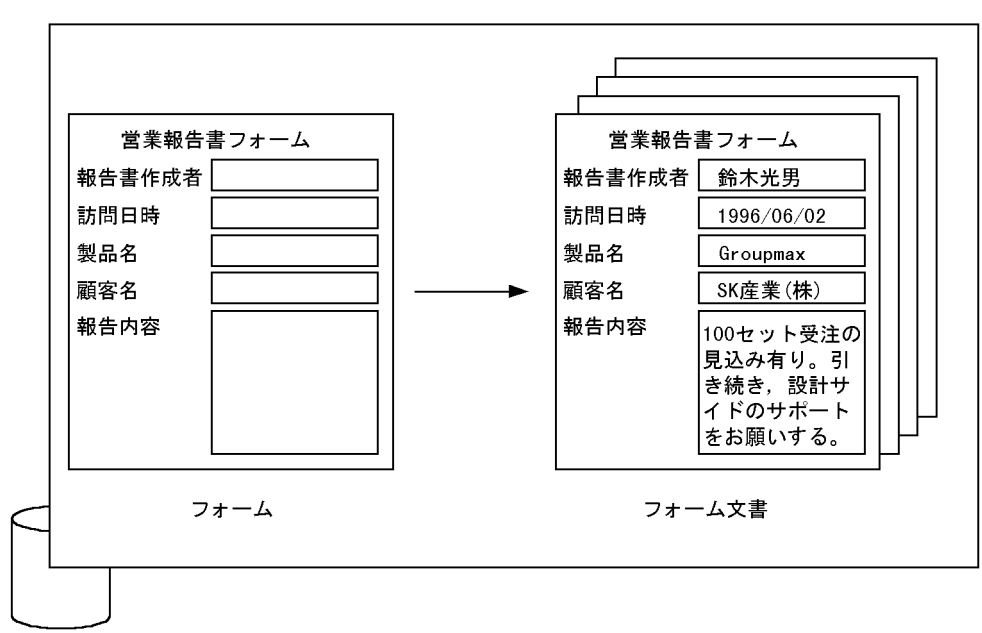

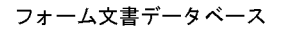

 $2 \overline{a}$ 

a) in the contract  $\alpha$ 

 $3-2$ 

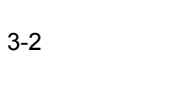

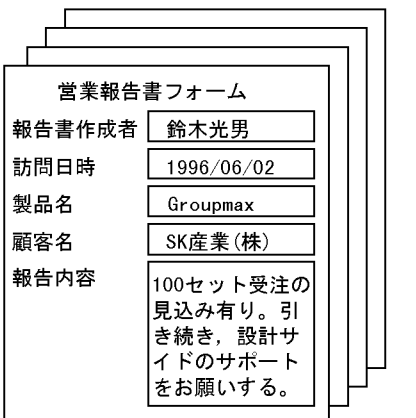

フォーム文書

目的別一覧「製品名順」で表示

 $\ddotsc$ 

| 製品名              | 顧客名      | 報告内容             | 訪問日時       | 営業担当者 |
|------------------|----------|------------------|------------|-------|
| ACE3/SQL         | XYストア    | 50セット受注確保。納品は,   | 1996/06/07 | 日立花子  |
| <b>DBPARTNER</b> | BK銀行     | 6/4 プレゼン終了。引き続   | 1996/06/04 | 日立太郎  |
| DBPARTNER        | BK銀行     | 70セット受注確保。納品は    | 1996/06/07 | 日立太郎  |
| Groupmax         | SK库業(株)  | 100セット受注の見込み有り   | 1996/06/02 | 鈴木光男  |
| Groupmax         | AB物库 (株) | 競合有り。受注獲得のため     | 1996/06/03 | 山田幸子  |
| Groupmax         | MK出版     | 感触良し。6/20プレゼン有り。 | 1996/06/05 | 日立太郎  |
| NETM/DM          | O×協会     | システム構築に関する提案     | 1996/06/10 | 日立花子  |
| NETM/DM          | O×協会     | 見積書を提示。設計サイドの. . | 1996/06/17 | 日立花子  |

目的別一覧「製品別」で表示

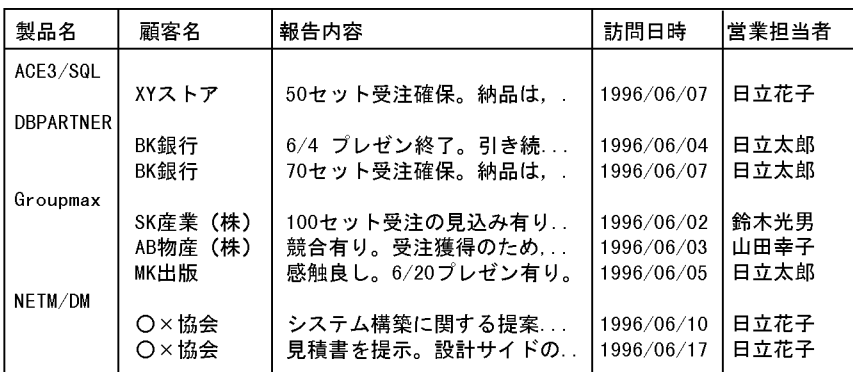

 $\mathsf b$ 

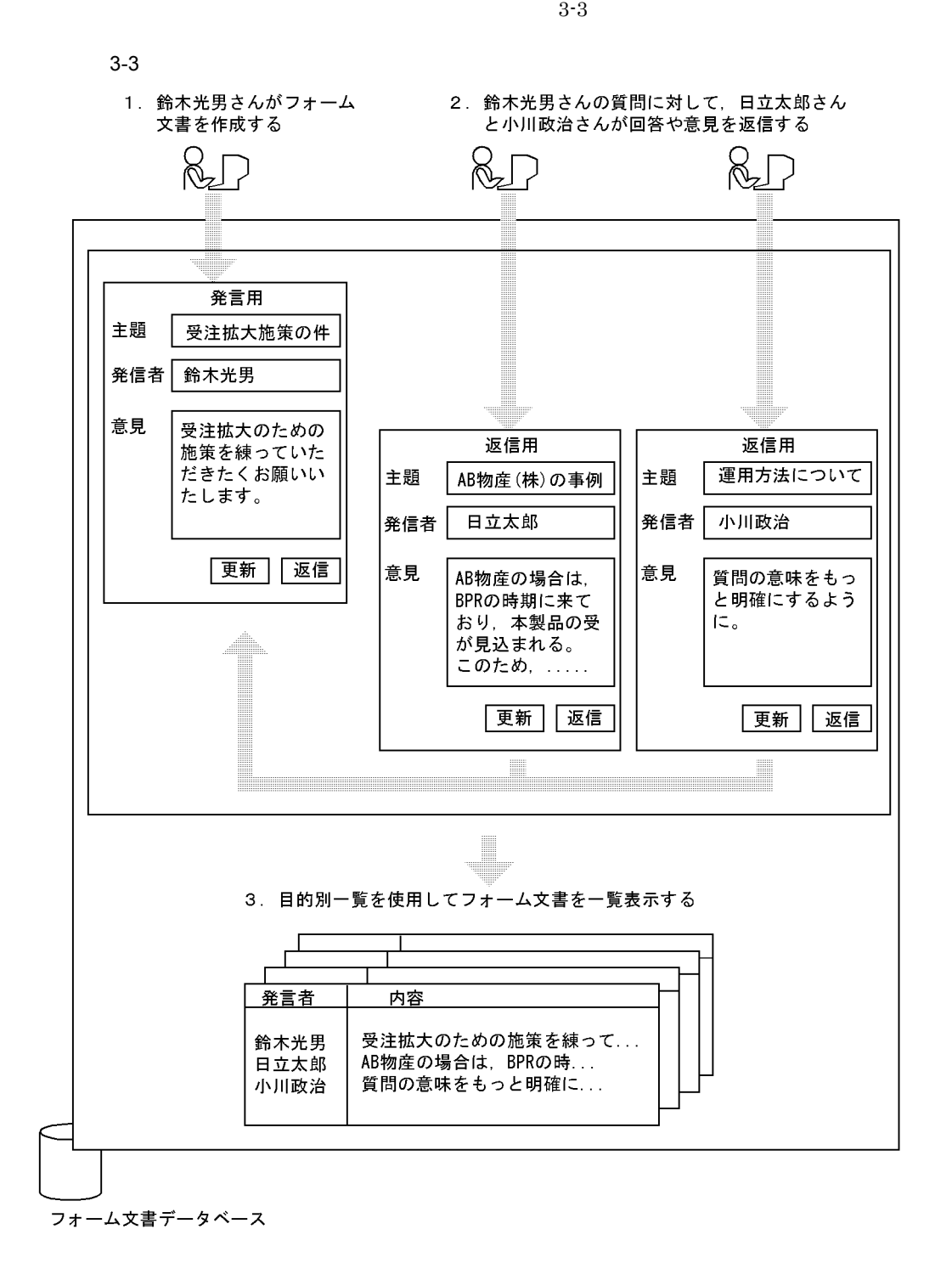

 $3.$ 

c<sub>)</sub> データを集計する

Groupmax Form

 $3-2$ 

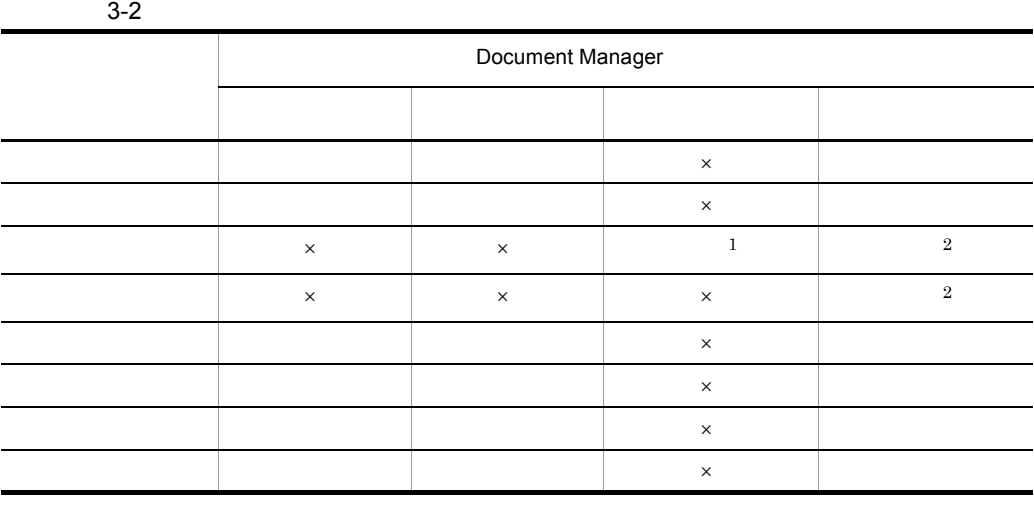

 $\omega$ 

 $\times$ Groupmax Form  $1$ 

Groupmax Form

2 Croupmax Form  $\alpha$ 

 $3-4$ 

 $3 - 4$ 

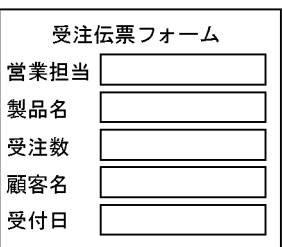

 $3-5$ 

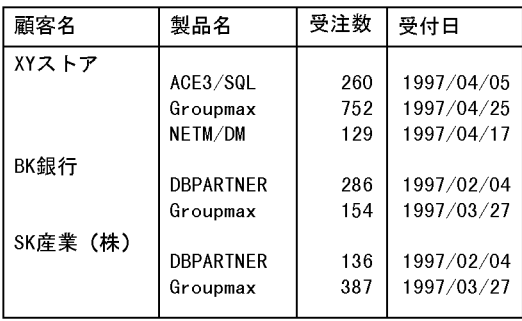

### $3\mbox{-} 6$

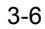

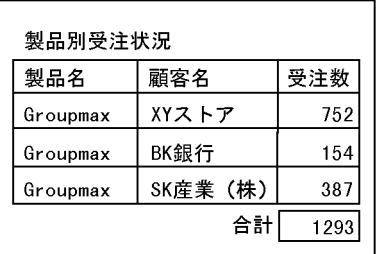

注 集計フォームに定義されているスクリプト<br>に従って,データが集計される。

Form  $\blacksquare$ 

Groupmax

# $3.2.2$

 $1$ a)システム定義属性

 $3-3$ 

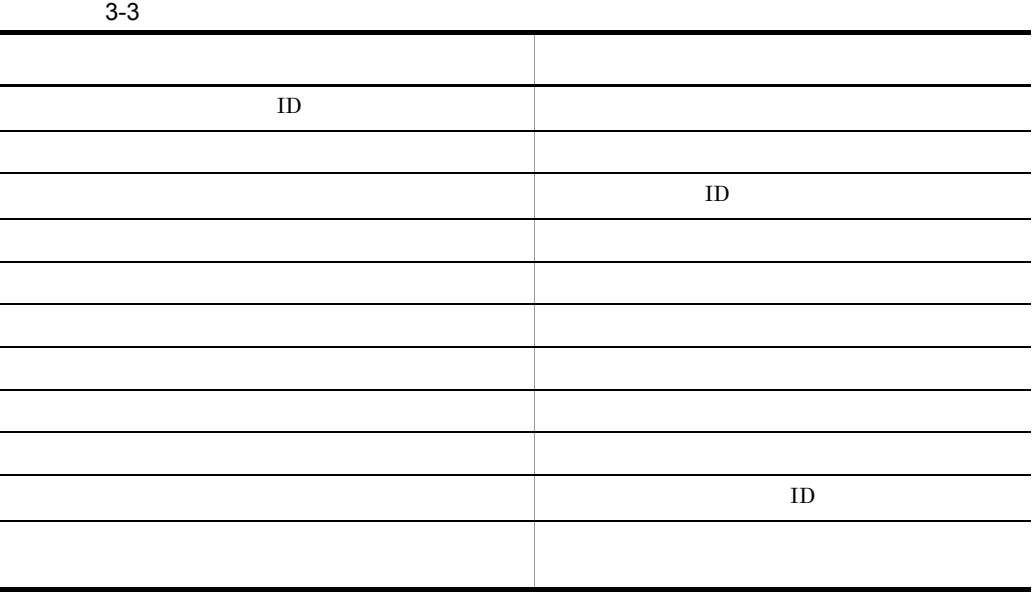

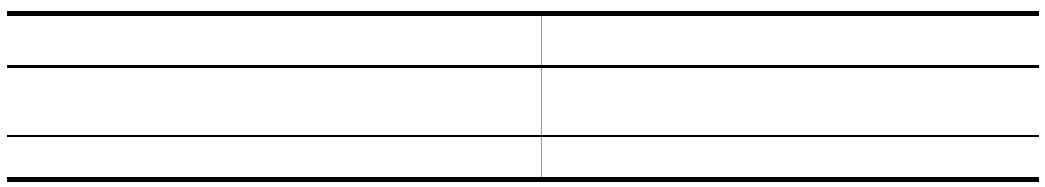

b<sub>2</sub>

Document Manager

 $3-4$ 

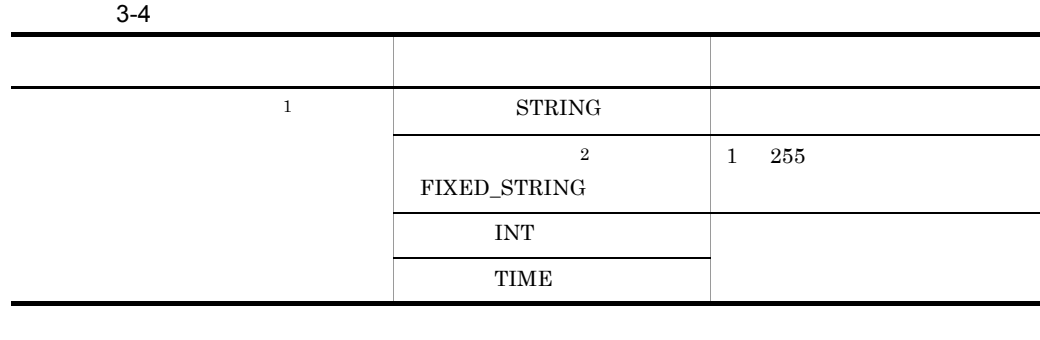

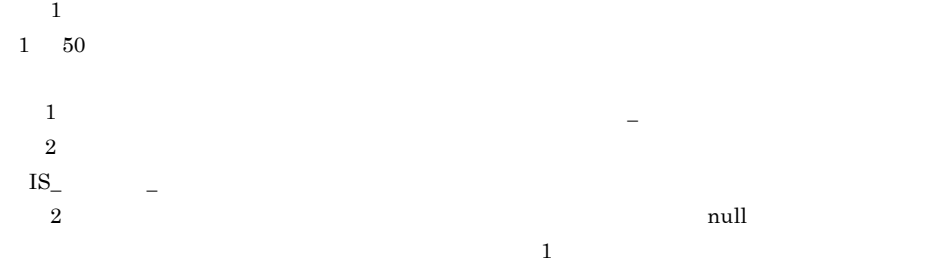

Groupmax Form

 $\begin{array}{lll} \text{Groupmax Integrated Desktop} & \qquad \qquad & 02\text{-}30 \\ \end{array}$ Document Manager Groupmax Form Document Manager **Document** Manager **b** 

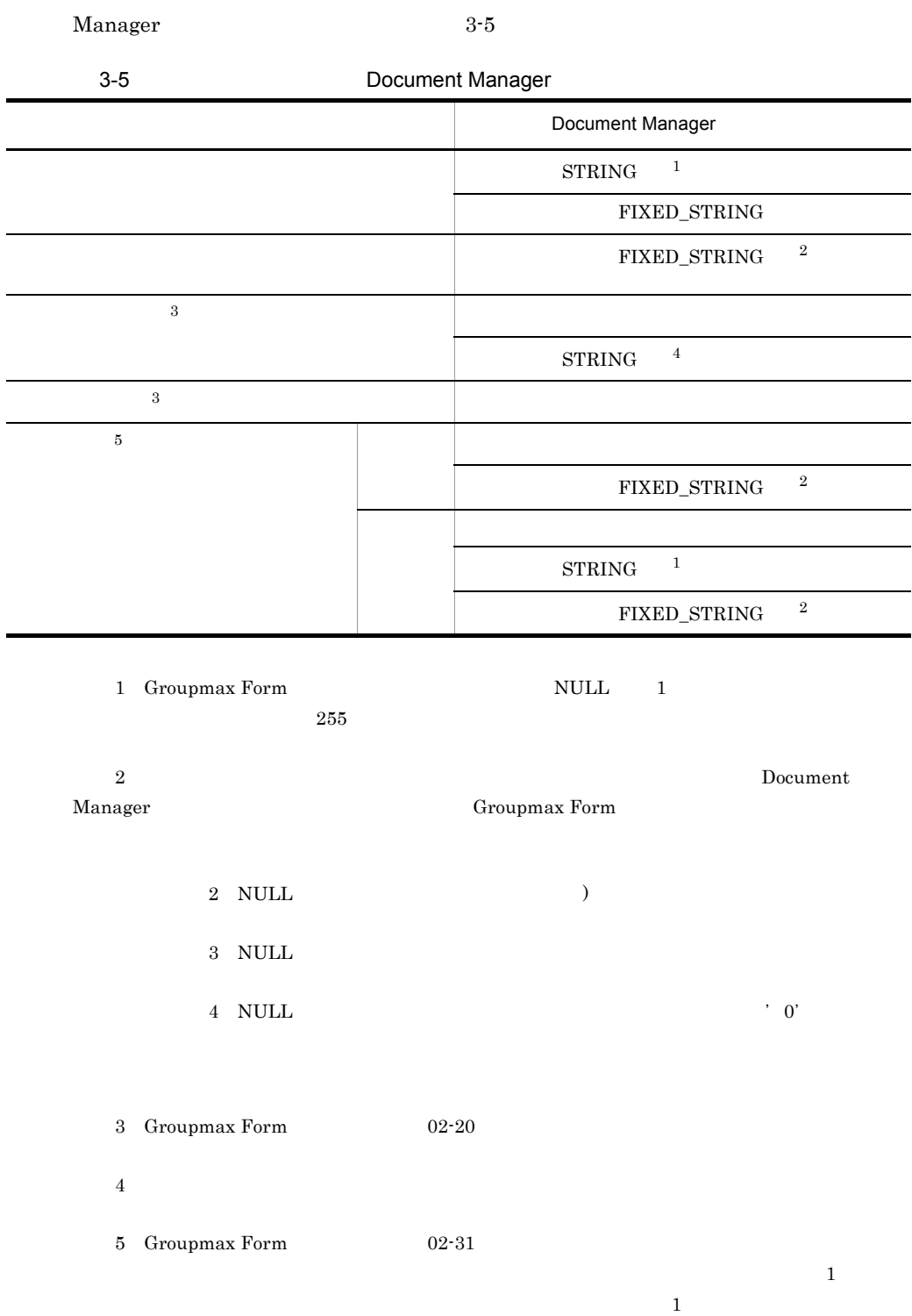

 $3.$ 

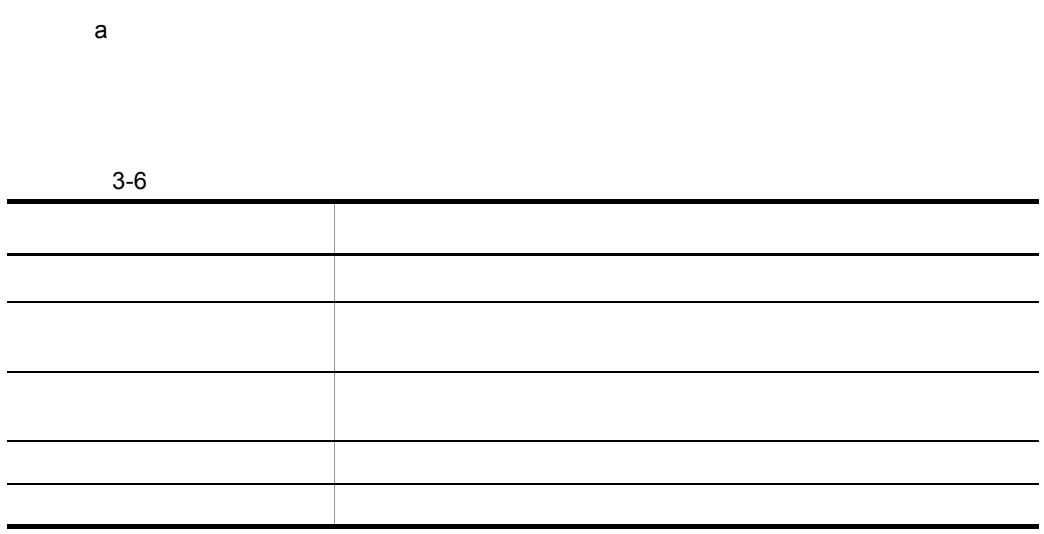

 $2$ 

Groupmax Integrated Desktop

Document Manager

Document Manager Groupmax Integrated

 $\it{Desktop}$ 

 $\overline{a}$ 

b<sub></sub>

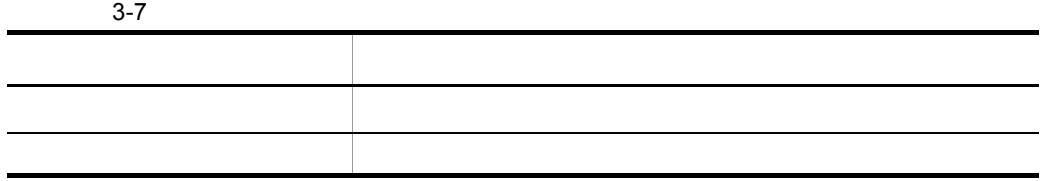

Groupmax Integrated Desktop

c) and  $\alpha$ 

 $3-8$ アクセス権の種類 許可される操作 すべて 目的別一覧の参照

Groupmax Integrated Desktop
Document

Manager

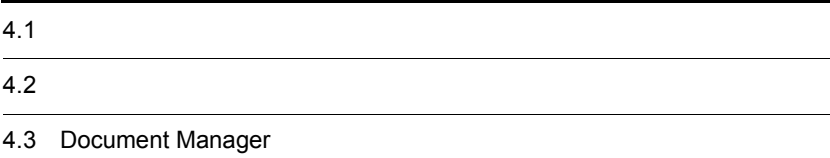

## $4.1$

## $4.1.1$

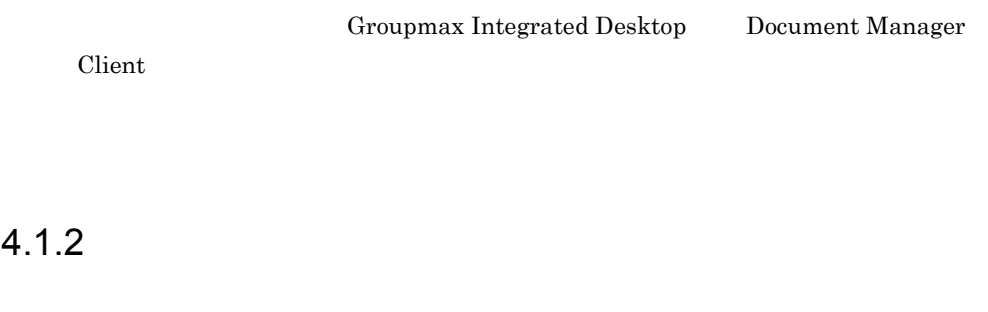

 $1$ 

 $2$ 

Document Manager

Document Manager  $4-1$ 

#### 4-1 Document Manager

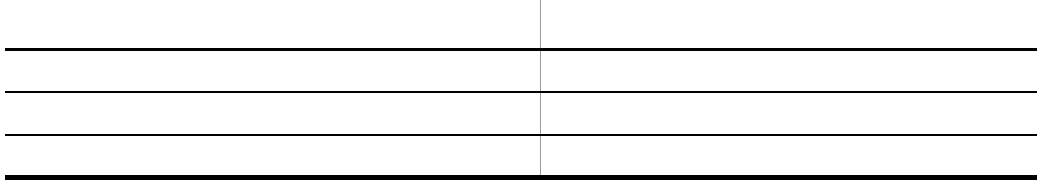

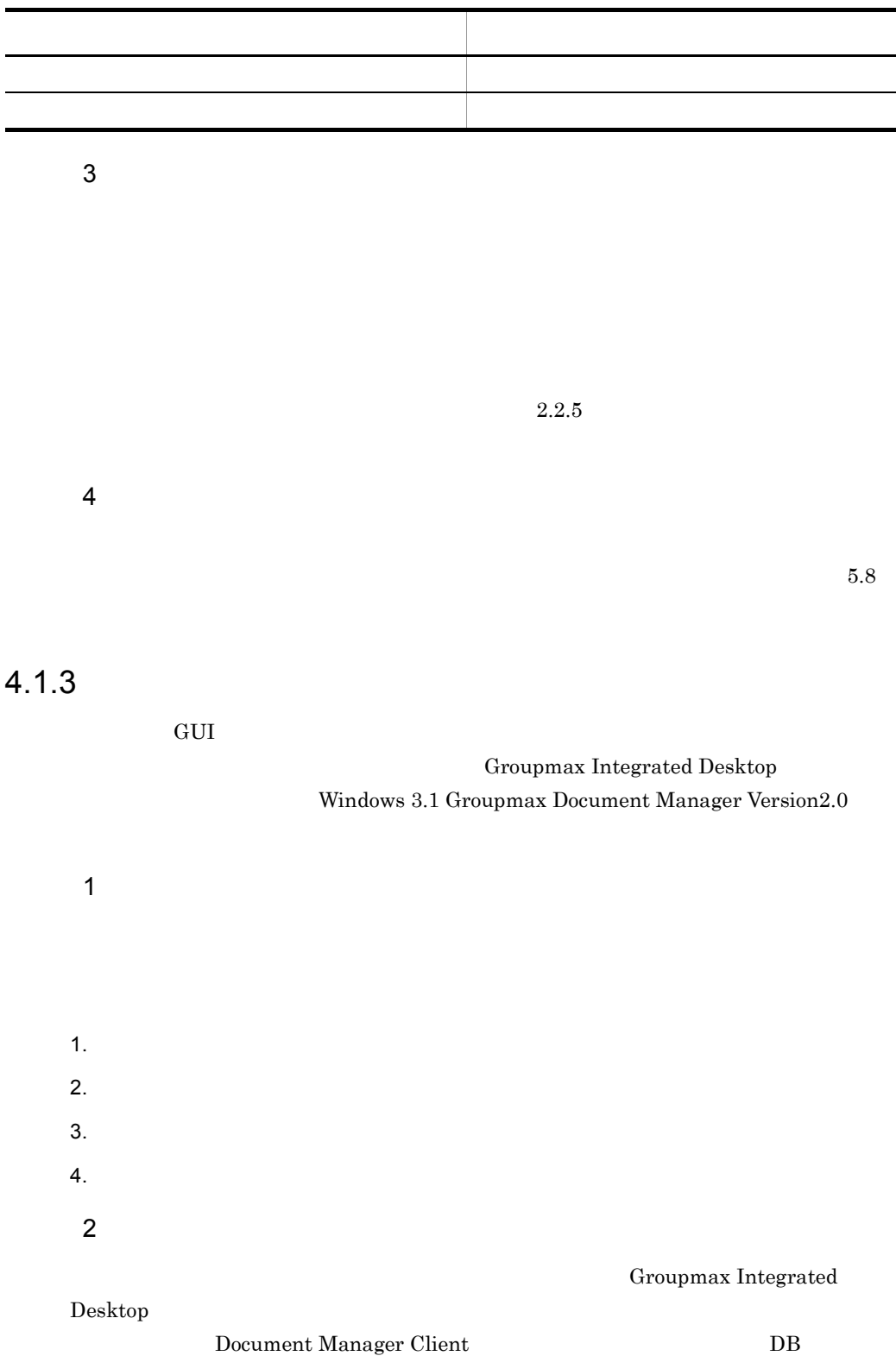

 $3$ 

Groupmax

 ${\bf Integrated}$ Desktop Document Manager Client DB

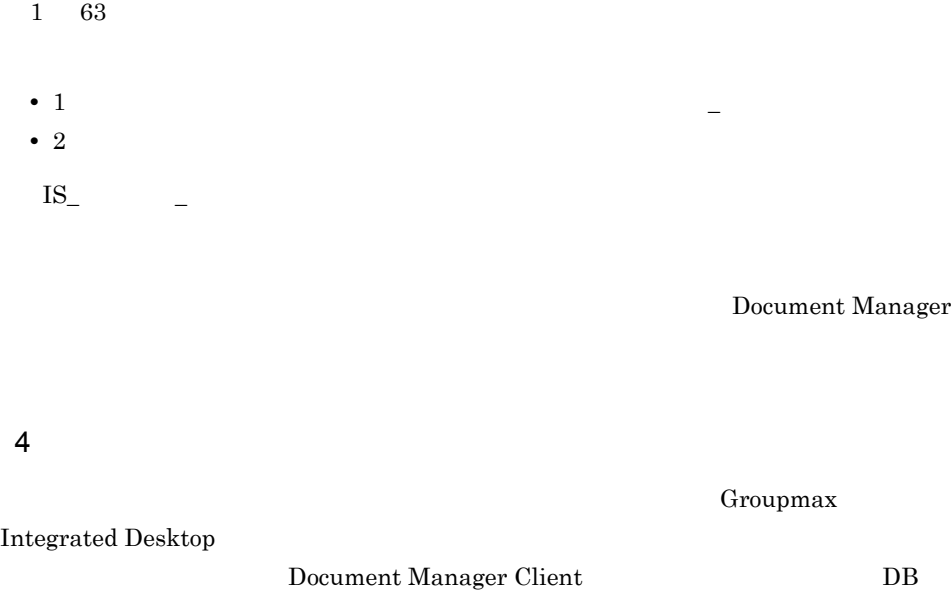

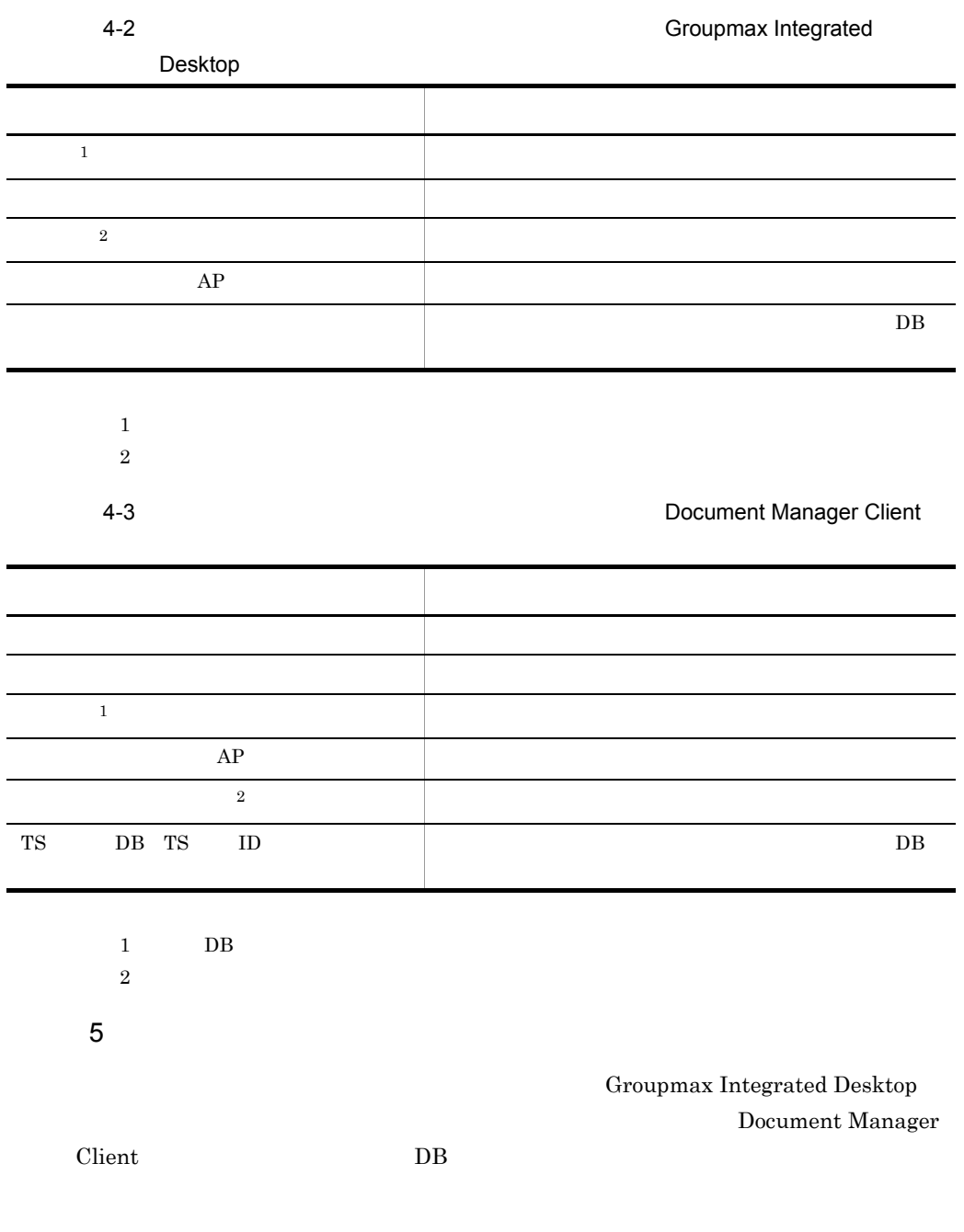

 ${\bf Group max}$  Integrated Desktop

l.

l,

l,

Document Manager Client  $\Box$ 

 $4.1.4$ 

 $1$ 

Document Manager

Document

 $2$ Document Manager  $\lambda$ 

 $8.28$ 

ISchfldr

 $3$ 

Manager

Document Manager

 $2.2.5$ 

 $4 \overline{z}$ 

Groupmax Integrated Desktop

 $1.$ 

 $2.$ 

Document Manager Client

Document Manager

## $4.1.5$

 $\rm GUI$ Groupmax Integrated Desktop Windows 3.1 Groupmax Document Manager Version2.0

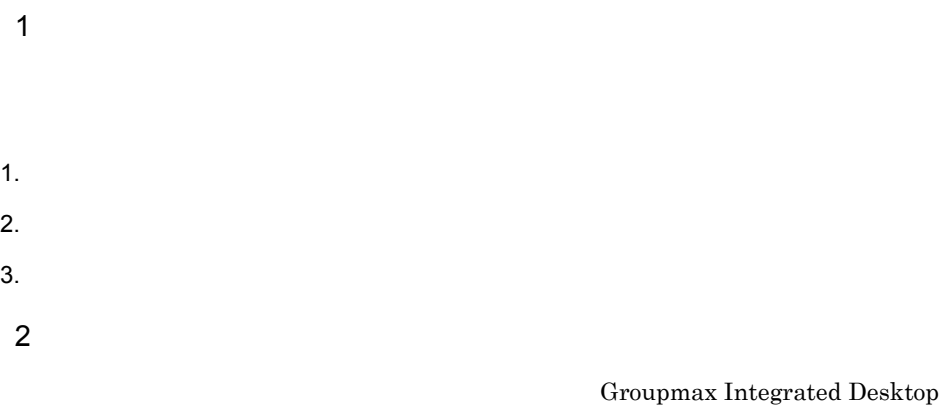

Document Manager Client

 $3 \overline{\phantom{a}}$ Document Manager Groupmax Integrated Desktop Document Manager Client  $4-4$ 

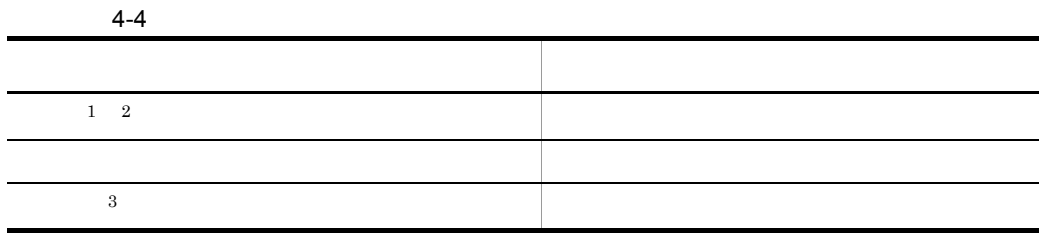

- 1 Groupmax Integrated Desktop
- $2$ 
	- $\mathbf{L}$ 
		- 3 Groupmax Integrated Desktop Document Manager Client
- $4$

#### Groupmax Integrated Desktop Document Manager Client

Groupmax Integrated Desktop

 $10$ 

 $5$ 

#### Groupmax Integrated Desktop

Document Manager

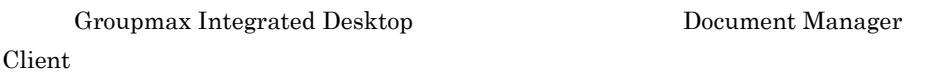

# $4.1.6$

Document Manager

Document Manager

 $1$ 

 $4-5$ 

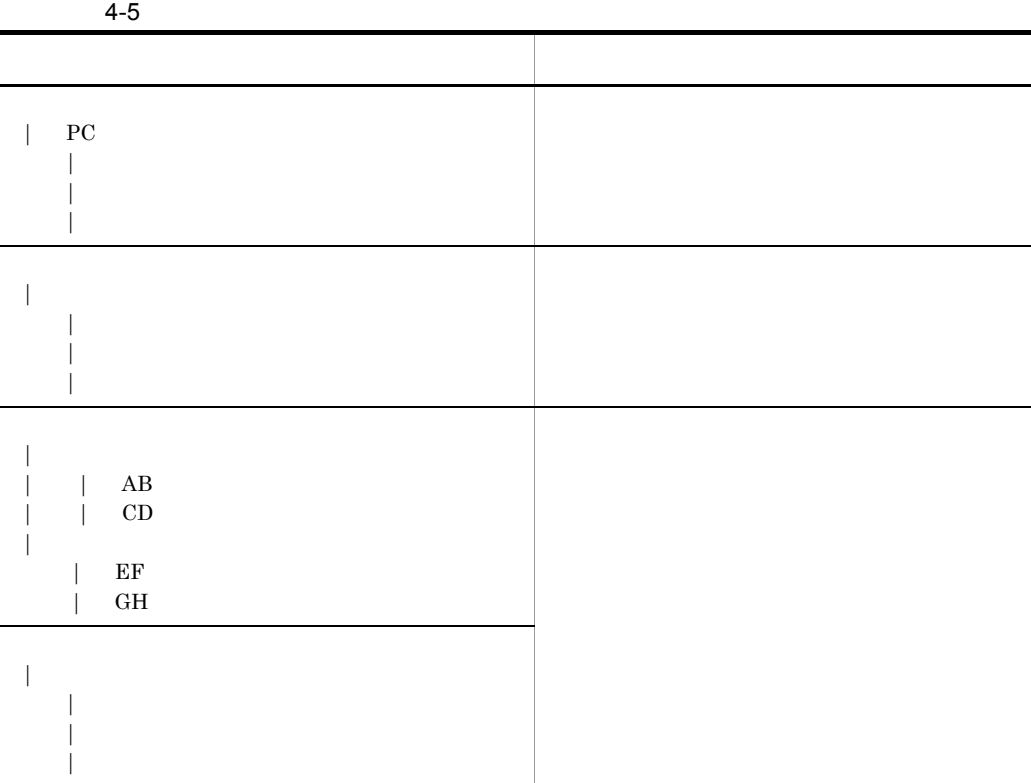

 $2 \left( \frac{1}{2} \right)$ 

Document Manager

 $3$ 

 $2.2.5$ 

## $4.1.7$

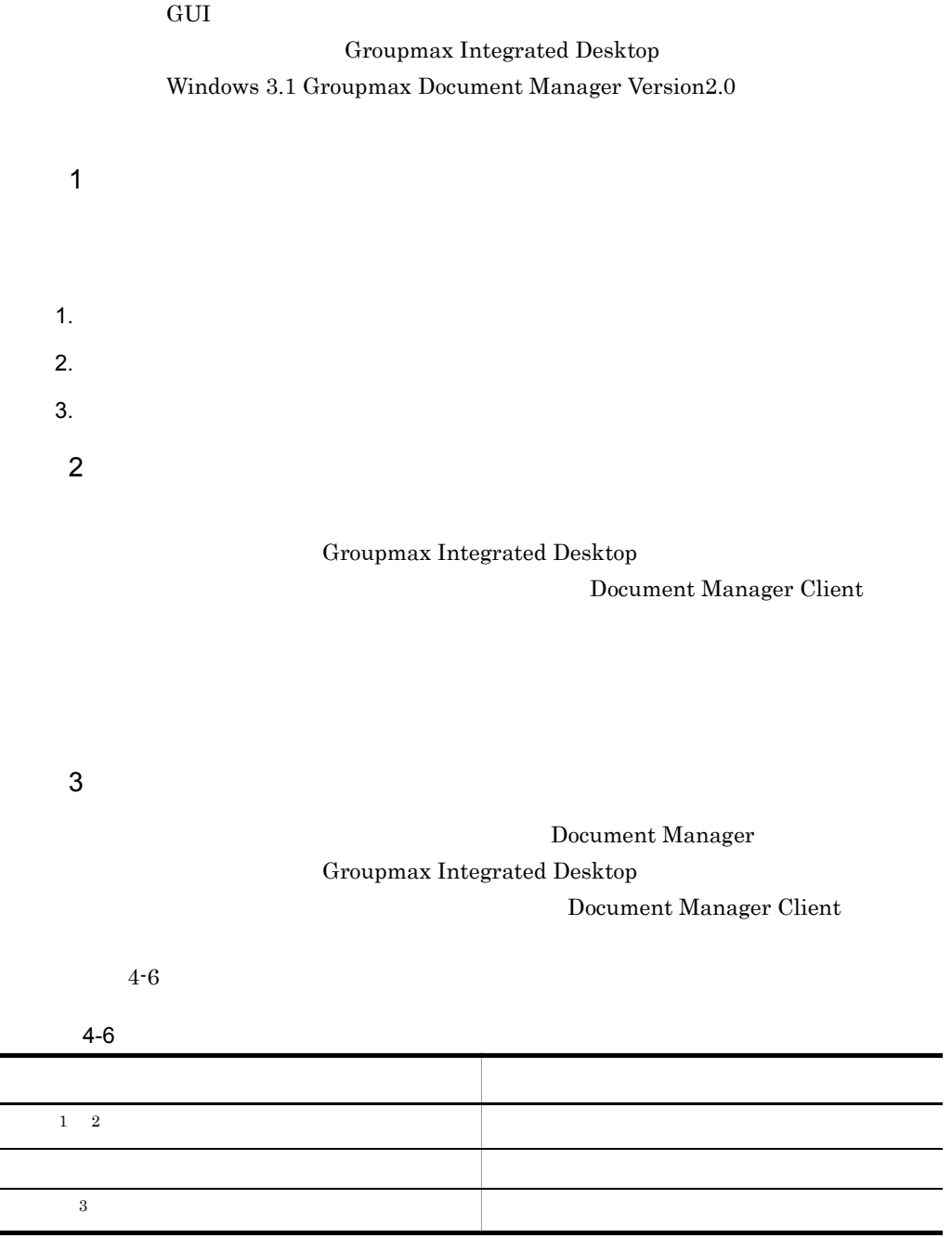

1 Groupmax Integrated Desktop

 $2$  $\mathbf{L}$ 3 Groupmax Integrated Desktop Document Manager Client

#### Groupmax Integrated Desktop

Document Manager Client

 $4-7$ 

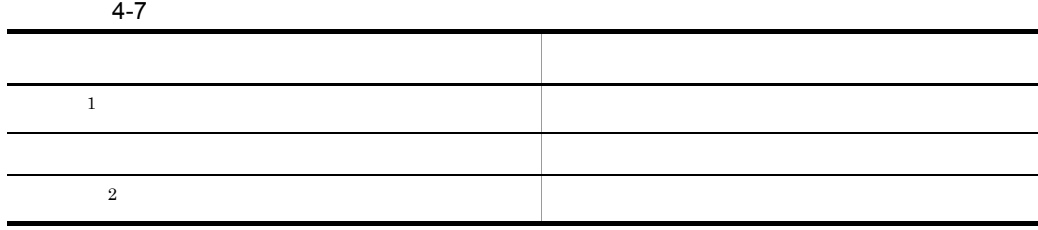

1 Groupmax Integrated Desktop

2 Groupmax Integrated Desktop Document Manager Client

#### $4 \left( \frac{4}{\sqrt{2}} \right)$

Manager Client

Groupmax Integrated Desktop Document

 $5<sub>3</sub>$ 

Groupmax Integrated Desktop

Document Manager Client

 $4.1.8$ 

Groupmax Integrated Desktop

Groupmax Integrated Desktop

4.1.9

Document

Manager

Document Manager

 $4.1.10$ 

## 4.1.11

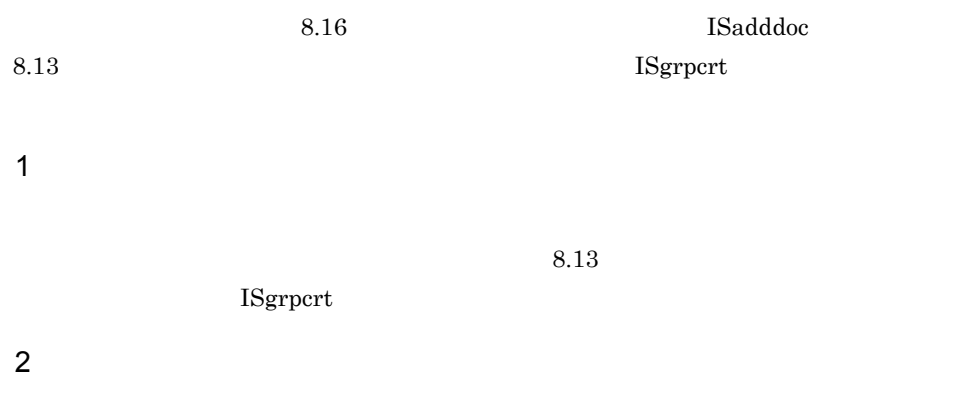

 $ISadddoc$ 

FTP CMT

 $02-10$ 

 $8.16$ 

 $02-10$ 

 $3 \nightharpoonup$ 

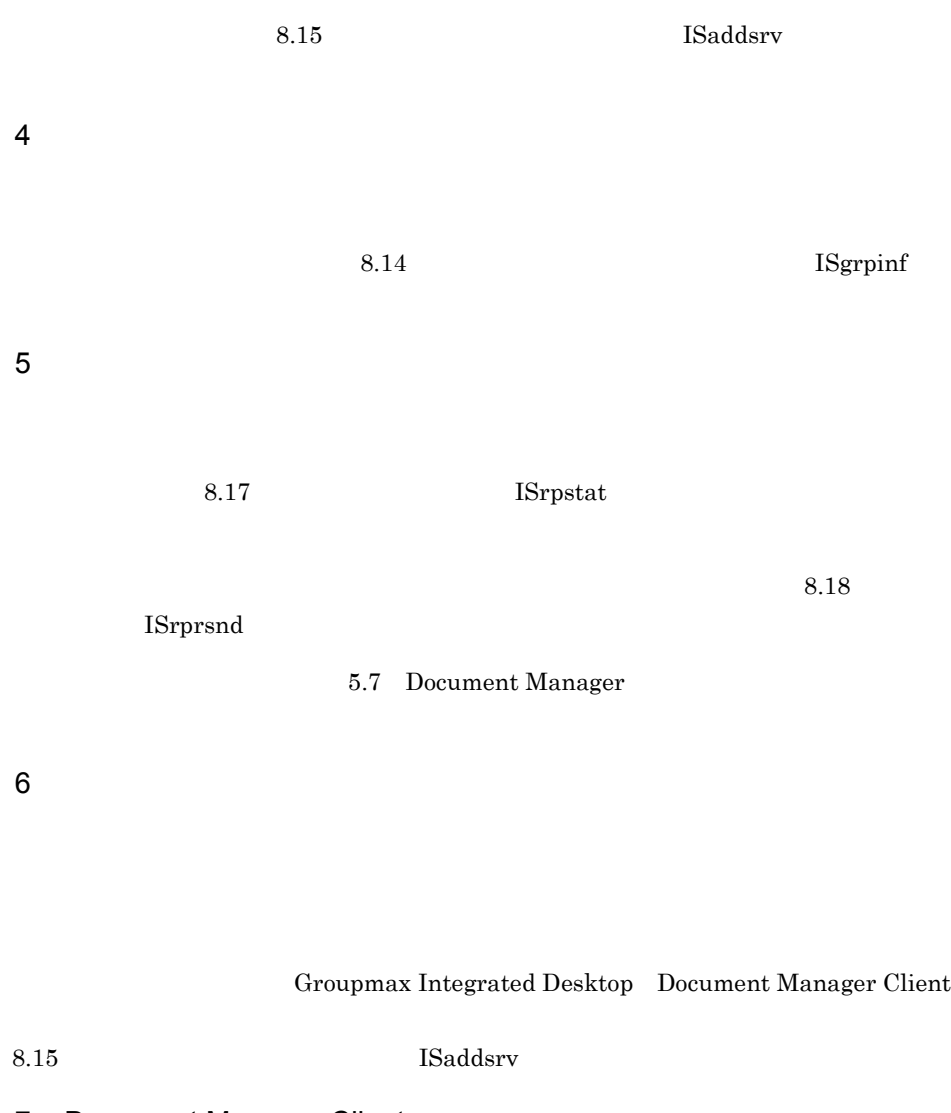

#### 7 Document Manager Client

Document Manager Client

Windows 3.1 Groupmax Document Manager

Version2.0

## $4.2.1$

 $1$ 

Document Manager

 $2 \qquad \qquad$ 

 $3 \hbox{ Npc}$ 

Groupmax Form

 $4-1$ 

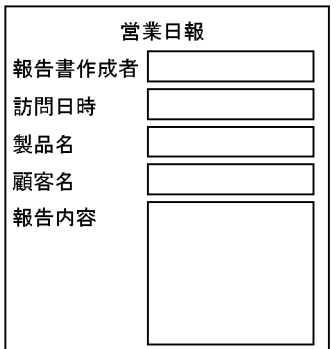

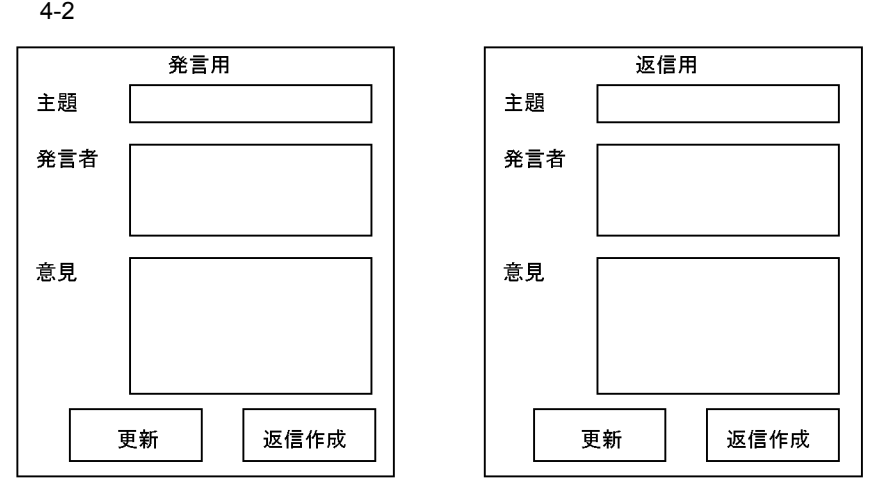

注 発言用のフォームは、問題提起などをするときに使用します。返信用のフォーム な」。<br>は、発言用のフォームで作成されたフォーム文書に対して意見を書くときに使用します。フォームを定義するときには,この二つのフォーム間の親子関係をスクリプトで指定しておく必要があります。

Groupmax Form

Document Manager

Groupmax Form

 $4 \leftrightarrow 4$ 

Document Manager

#### $4-3$

 $4-3$ 

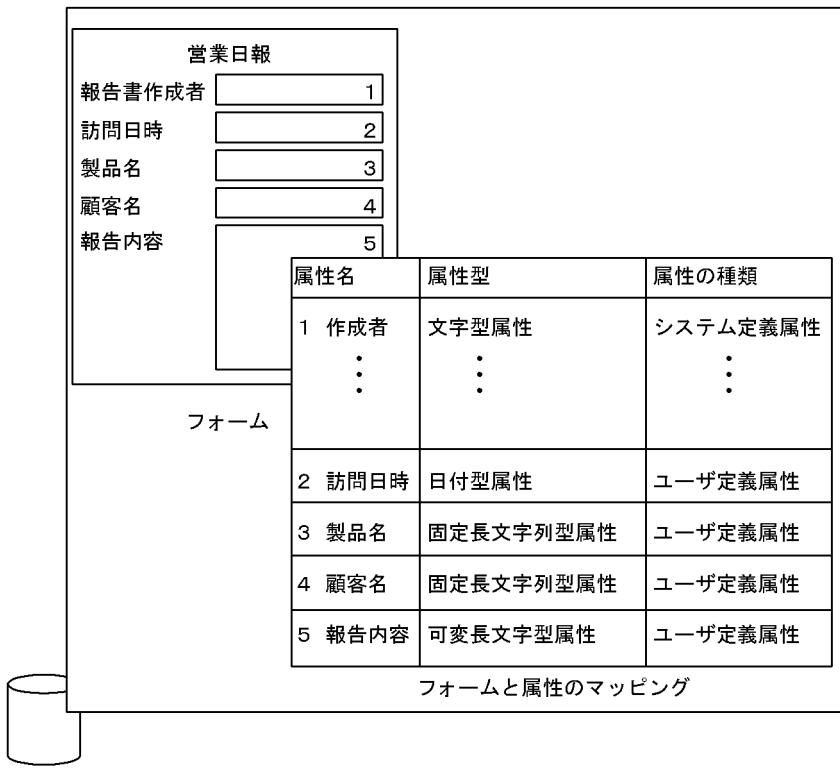

営業日報用のフォーム文書データベース

 $\overline{a}$ 

#### Document Manager

#### Groupmax Form

b Groupmax Form

Groupmax Form Document Manager

 $255$   $255$ 

#### Document Manager

#### c Groupmax Form

Groupmax Form

Document Manager

 $5$ 

c) 表示項目の表示形式の決定

b)表示一覧の決定

 $6$ 

d)表示条件の決定

a)<br>Prime version of the contract of the contract of the contract of the contract of the contract of the contract

b)<br>フォームには、アクセス権にはなる運用をしていることができる<br>フォームにはなる運用をしている

c) and  $\alpha$ 

 $7$ 

 $4 - 4$ 

 $4-4$ 

管理者用フォーム

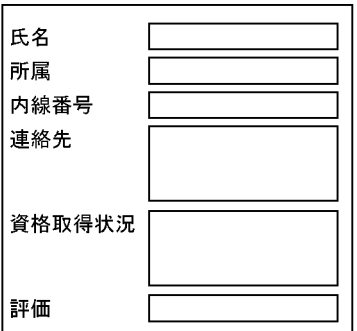

<アクセス権の設定> 所有者:すべて *……」)(*<br>グループ(人事部) : すべて<br>全ユーザ : なし 一般ユーザ用フォーム

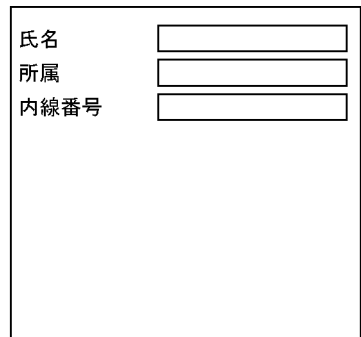

<アクセス権の設定> 所有者:すべて ……」<br>グループ(人事部) : すべて<br>全ユーザ : すべて

 $4 - 8$   $4 - 9$ 

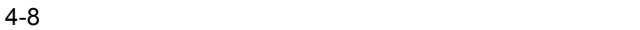

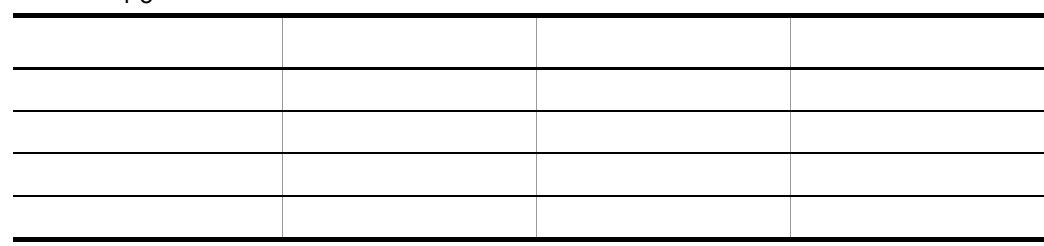

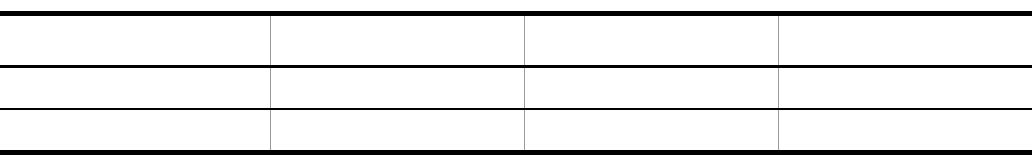

 $4-9$ 

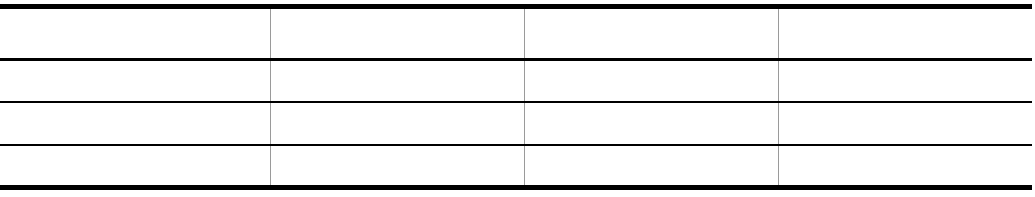

## $4.2.2$

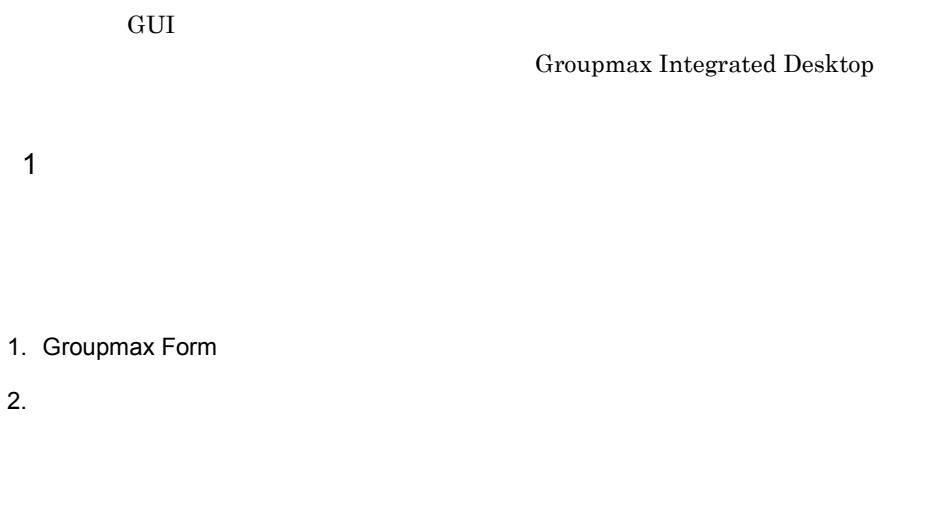

 $3.$  $4.$ 

 $5.$  $6.$  $7.$  $2 \overline{ }$ 

#### Groupmax Form

 $64$ Groupmax Form Version 6

 $3$ 

 $4 \overline{a}$ 

 $a$ 

 $50$ 

Document Manager

 $\bf E$ 

 $\mathsf{b}$ 

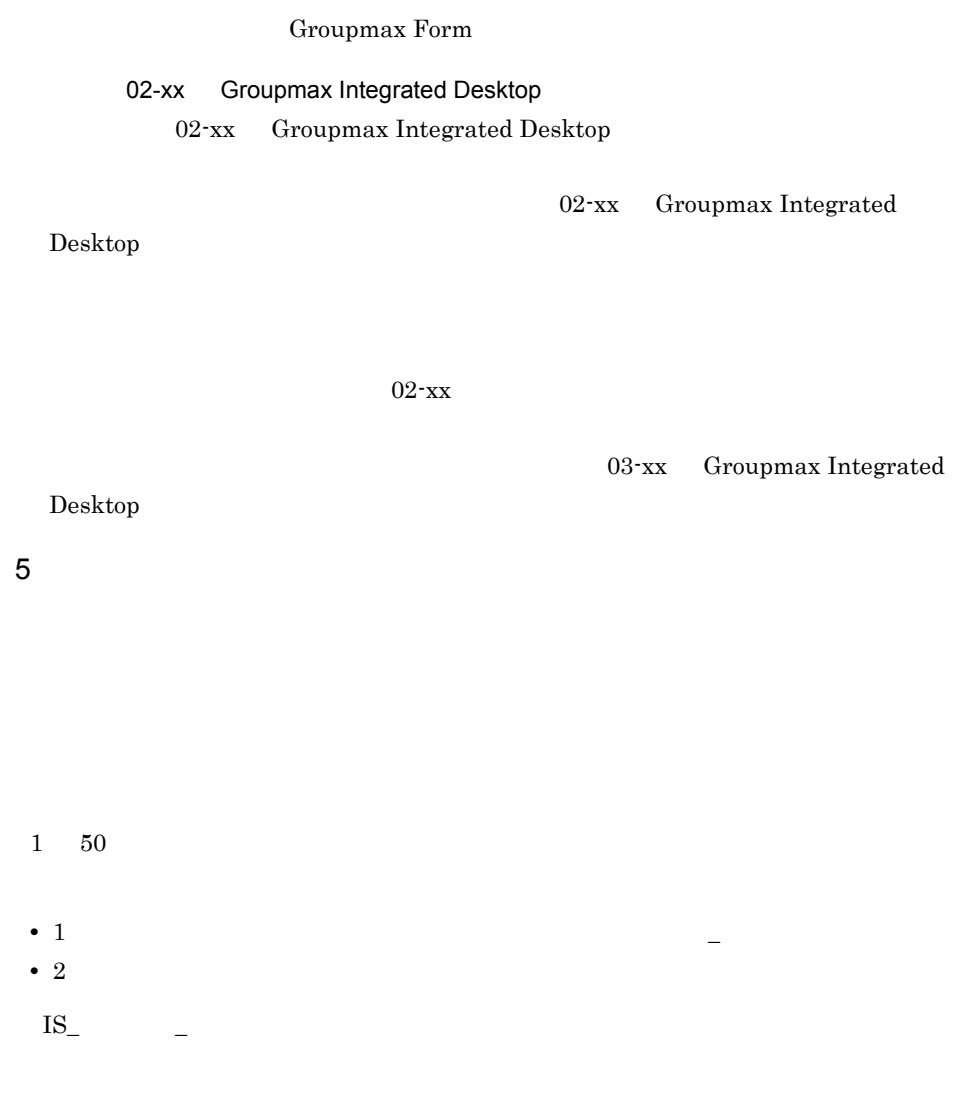

Document Manager

Document Manager

Groupmax Integrated Desktop

a [目的別一覧定義の設定]ダイアログボックスから指定する項目

**•** 重複排除

**•** 階層

 $50$ 

 $6$ 

E Document Manager

各表示項目の表示形式を指定できます。指定をしない場合は, - (ハイフン)

 $Q&A$ 

 $\mathsf{b}$ 

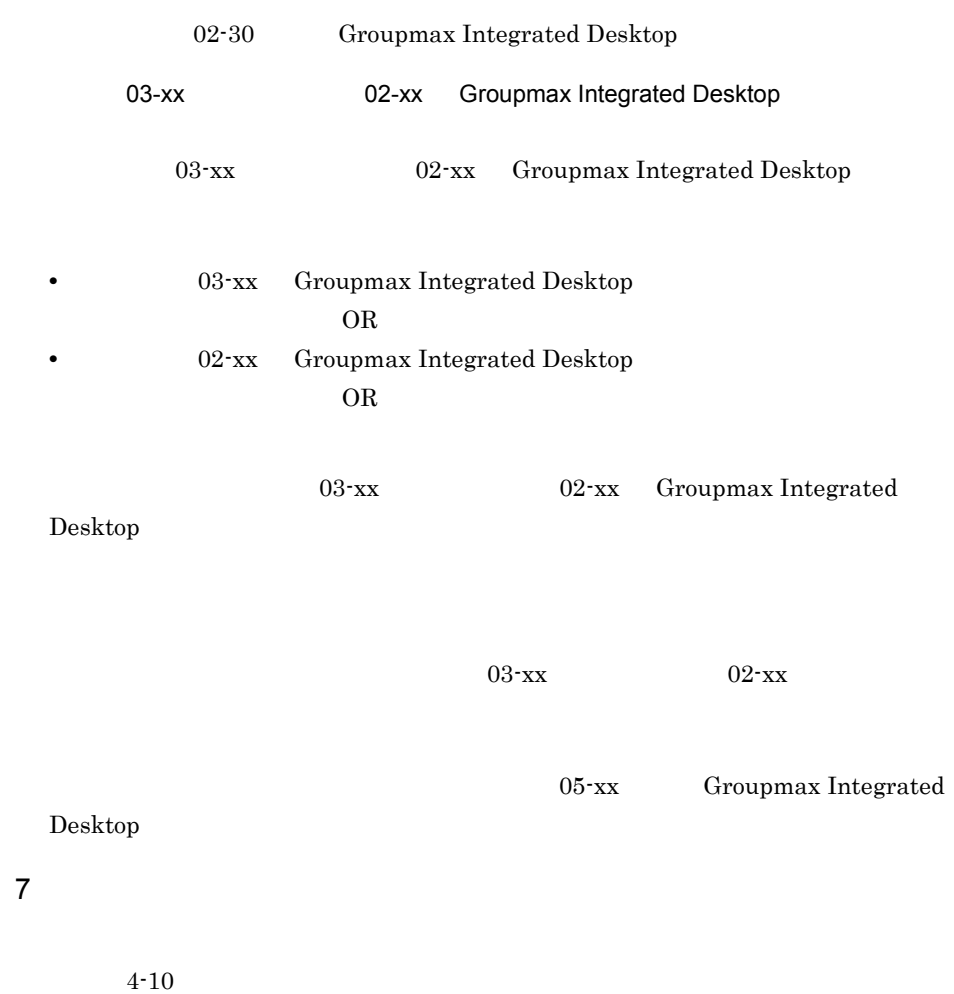

ソートの対象には「-」を指定します。

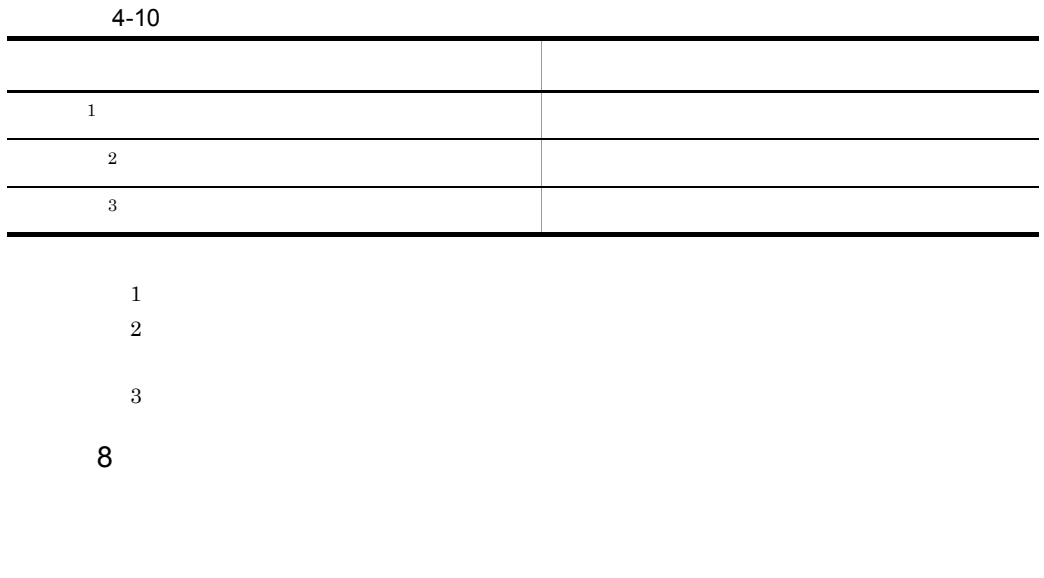

 $9$ 

Document Manager

 $4.3.1$ 

Document Manager and Document Manager Document Manager

 $1$ 

a)

 $4-5$ 

 $4 - 5$ 

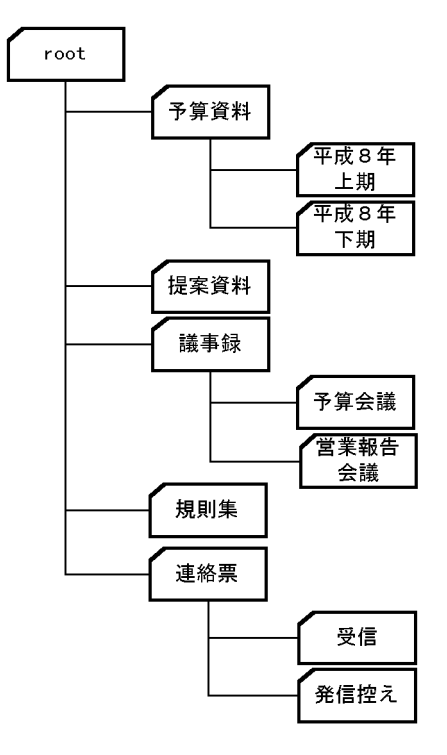

● フォルダ「予算資料」の下位フォルダ「平成 8 年上期」と「平成 8 年下期」には,そ

b) and the contract of  $\mathbf{D}$ 

Document Manager

Groupmax Integrated Desktop

Document Manager Client

Groupmax Integrated Desktop

- **•** グループを指定して,文書作成権を与える。
- **•** 全ユーザには参照権だけを与える。又は,拡張文書参照モードを使用する。

**•** 全ユーザに,文書作成権を与える。

**•** 全ユーザに,読み出し権と文書作成権を与える。

#### Document Manager Client

- **•** グループを指定して,読み出し権と文書作成権を与える。
- **•** 全ユーザには読み出し権だけを与える。又は,拡張文書参照モードを使用する。
- c) 改変禁止モードの設定

#### $3 \nightharpoonup$

a)分類索引の構築例

 $4-6$   $4-7$ 

 $4-6$ 

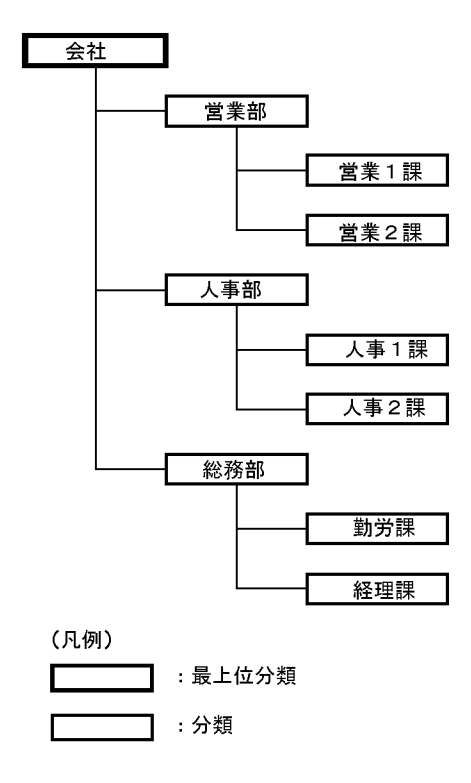

 $\frac{1}{1}$ 

 $\overline{a}$ 

4-7 分類索引の構築例(プロジェクト)

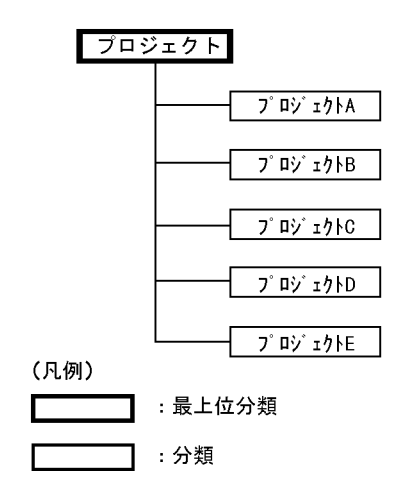

Document Manager

b) and the contract of  $\mathbf{D}$ 

Groupmax Integrated Desktop

- **•** グループを指定して,文書リンク権を与える。
- **•** 全ユーザには参照権だけを与える。又は,拡張文書参照モードを使用する。

#### Document Manager Client

- **•**  $\bullet$
- **•** 全ユーザには読み出し権だけを与える。又は,拡張文書参照モードを使用する。
- $4 \qquad \qquad \overline{\phantom{a}}$

#### Groupmax Integrated Desktop

- **•** グループを指定して,編集権を与える。
- **•** 全ユーザには参照権だけを与える。又は,拡張文書参照モードを使用する。

#### Document Manager Client

• **•**  $\bullet$ 

### $4.3.2$

Document Manager

#### Document Manager

 $1$ 

**•** 全ユーザには読み出し権だけを与える。又は,拡張文書参照モードを使用する。

Groupmax Form

 $4-8$ 

#### $4-8$

a) experimental products of  $\mathcal{A}$ 

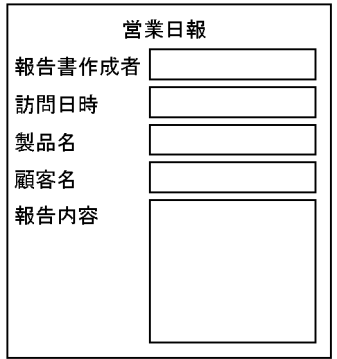

b<sub>2</sub>

#### Document Manager 4-11

 $4-11$ 属性名 属性型 フォーム文書データベースのプロパティダイアログ 訪問日時 固定長文字列型 固定長文字型 顧客名,製品名 固定長文字列型 固定長文字型 報告内容 可変長文字列型 文字型

#### Groupmax Integrated Desktop

c<sub>)</sub> and  $\alpha$ 

 $4-12$ 

 $4-12$ 

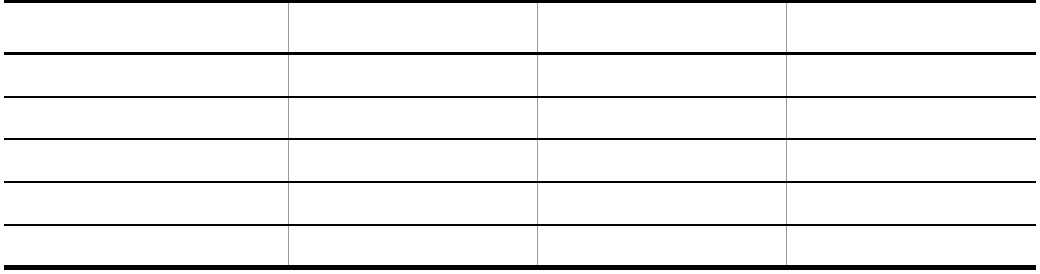

 $4\mbox{-}13$ 

 $4-13$ 

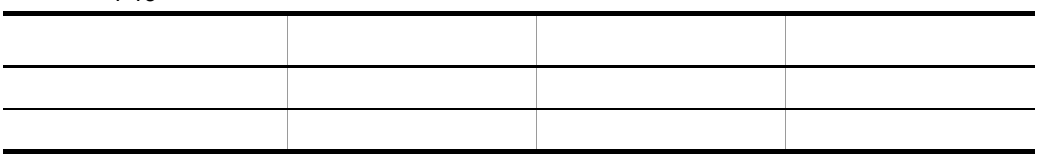
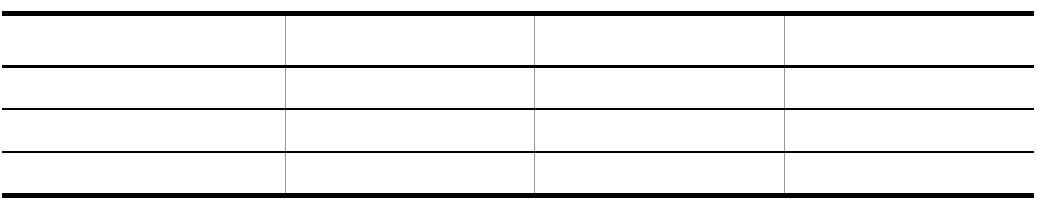

 $2$ 

Document Manager

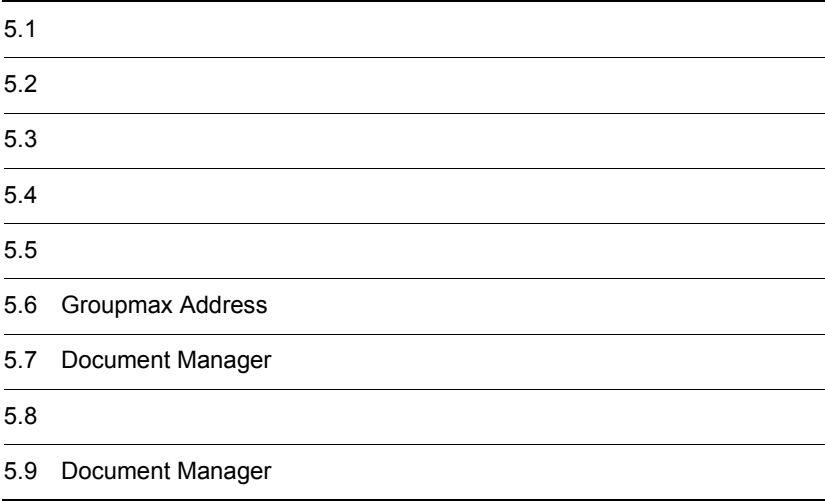

### $5.1$

Document Manager

 $\begin{tabular}{ll} Document Manager & \hspace{2.5cm} 5\mbox{-}1 & \hspace{2.5cm} 5\mbox{-}2 \\ \end{tabular}$ 

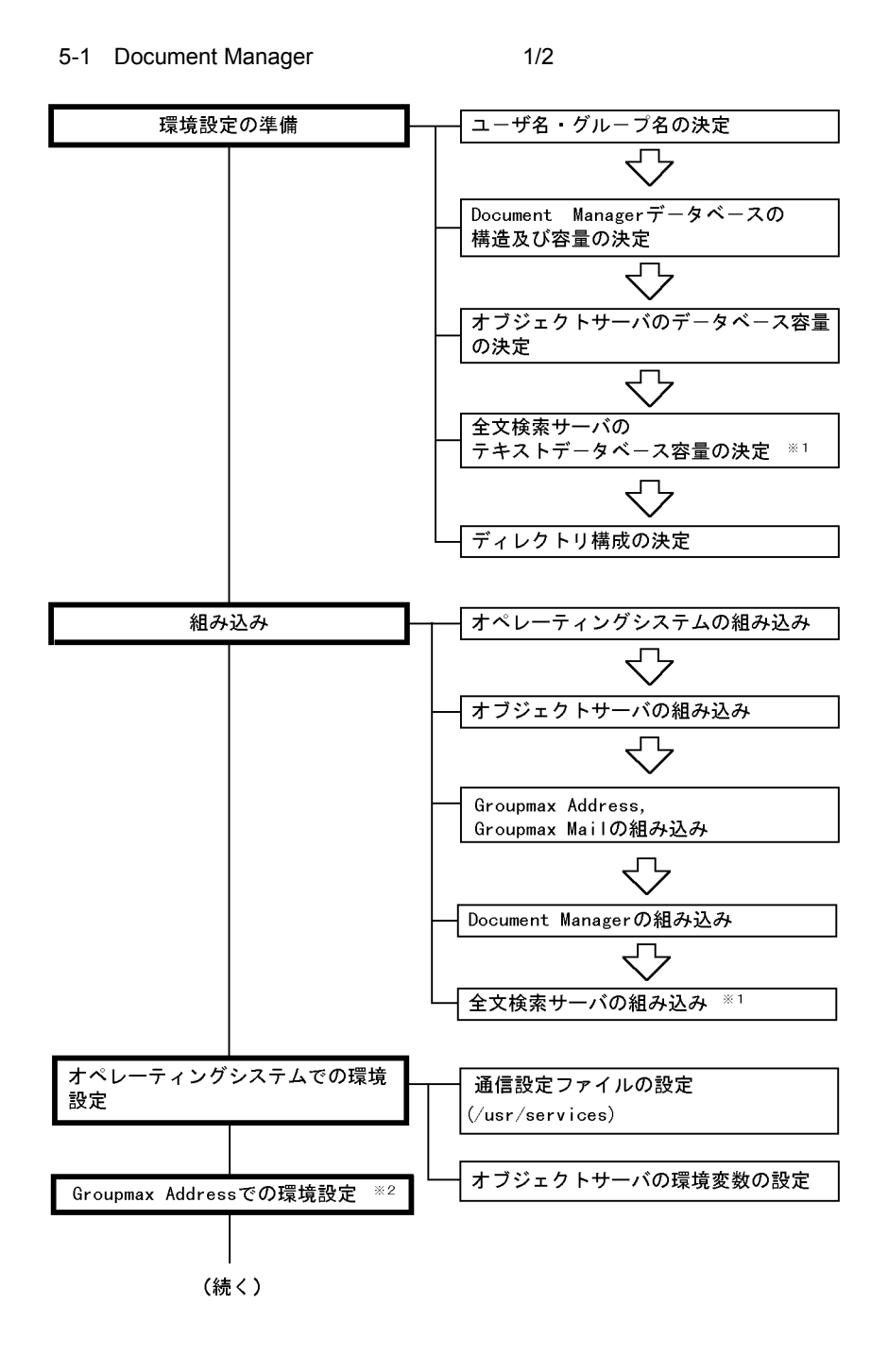

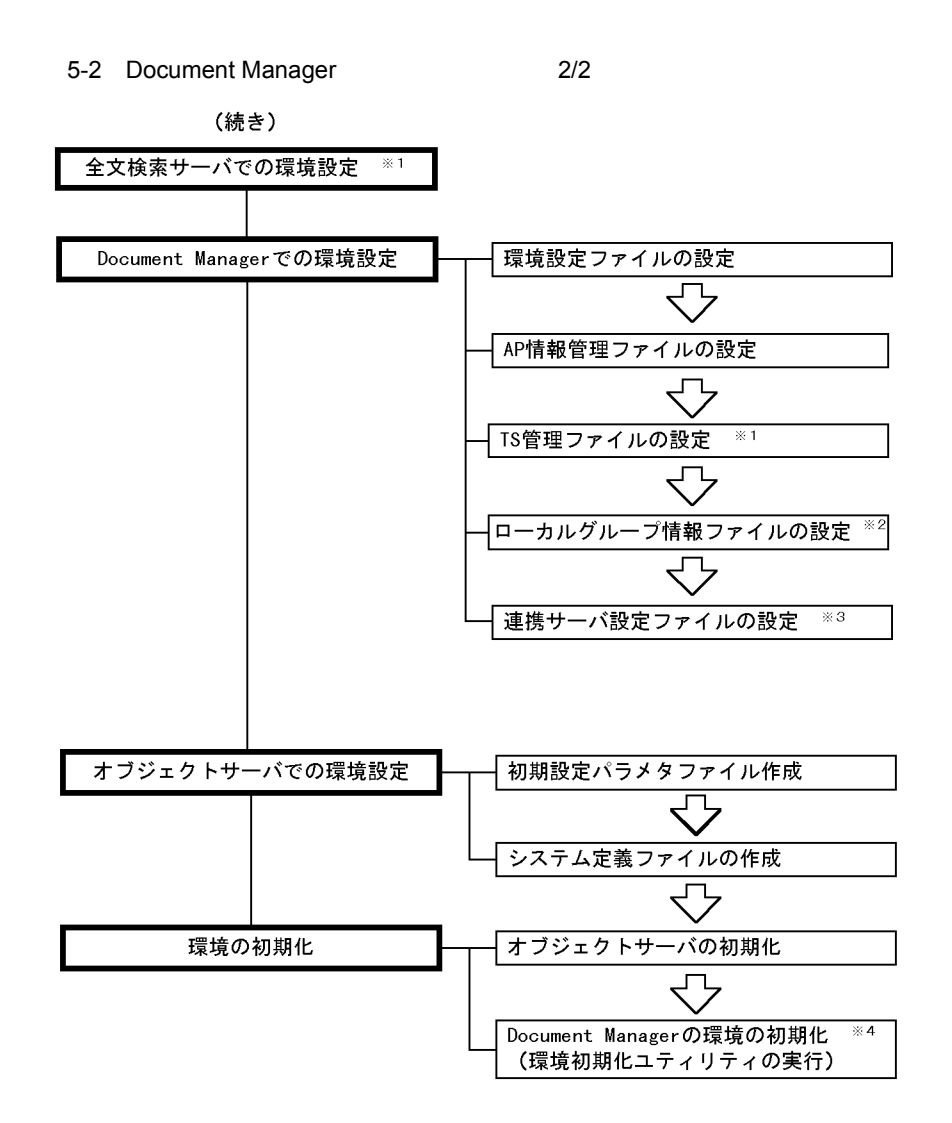

- 注※1 全文検索サーバと連携する場合に必要な環境設定です。
- 注※2 Groupmax Addressと連携して次の機能を使用する場合に必要な環境設定です。 ・Groupmax全体でのユーザ情報の一元管理 ・ログイン先のサーバの切り替え
- 注※3 メールシステムと連携して、文書を配布する場合に必要な環境設定です。
- 注※4 Document Managerの環境を初期化する前に、オブジェクトサーバを 起動してください。

### 5.2.1 Document Manager

Document Manager Bocument Manager **Exercise Exercise A** 

Document Manager

Groupmax Groupmax

Groupmax

Groupmax Address Groupmax Document Manager

Document Manager

Document Manager Document Manager

 $UNIX$ 

### $5.2.2$

Document Manager

### 1 Document Manager

Document Manager

Groupmax

### $3$

### $5.2.3$

Document Manager  $/$ usr/infoshare

Document Manager  $/$ usr/infoshare/doc

• <sub>\*</sub>

• **•** [*p* ] [*p* ] [*p* ] [*p* ] [*p* ] [*p* ] [*p* ] [*p* ] [*p* ] [*p* ] [*p* ] [*p* ] [*p* ] [*p* ] [*p* ] [*p* ] [*p* ] [*p* ] [*p* ] [*p* ] [*p* ] [*p* ] [*p* ] [*p* ] [*p* ] [*p* ] [*p* ] [*p* ] [*p* ] [*p* ] [*p* ]

Document Manager  $/$ usr/infoshare/export

Document Manager Document Manager Document

Manager

### 5.3.1 Document Manager

Document Manager 5-1

### HI-UX/WE2

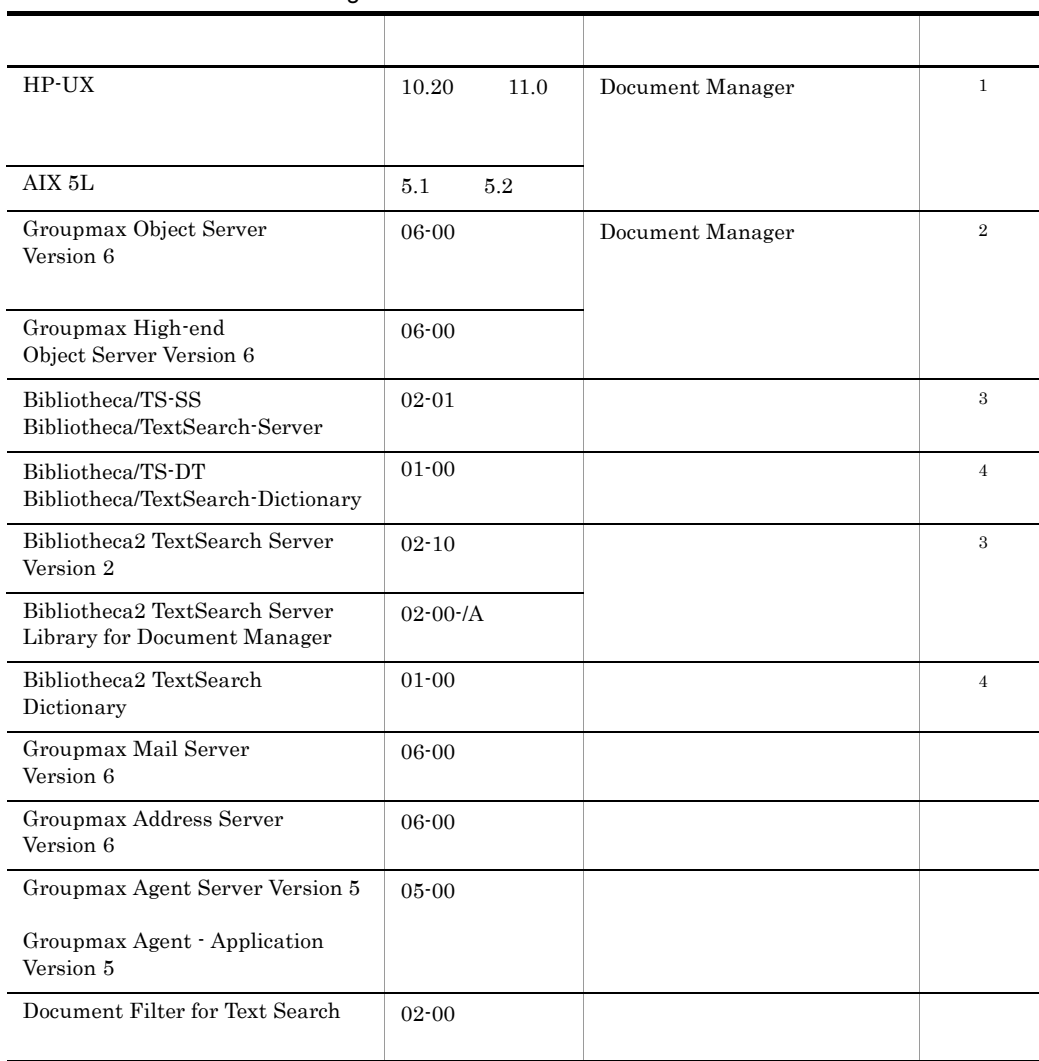

### 5-1 Document Manager

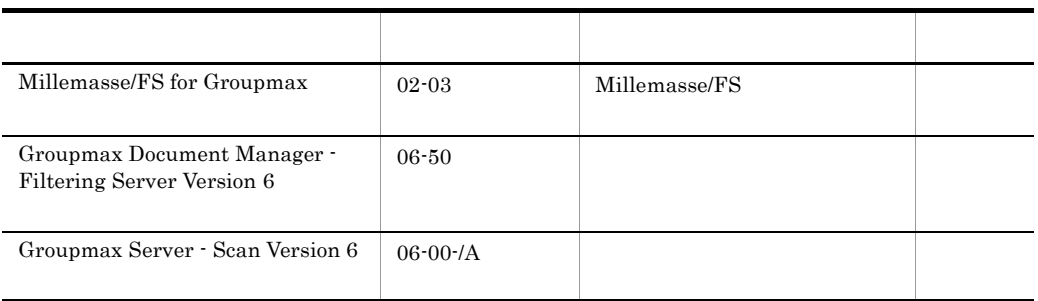

Document Manager Groupmax Address Server Version 5 Document Manager 1 ※ オペレーティングシステムには,HI-UX/WE2/BASE HP-UX 又は AIX のどれかを選んで 2 State of Groupmax Object Server Version 6 Groupmax High-end Object Server Version 6 3 3 Bibliotheca/TS Bibliotheca2 TextSearch  $4\,$ 

### 5.3.2 Document Manager

Document Manager

HI-UX/WE2

### $5.4$

### $5.4.1$

1  $\sim$   $\sim$   $\sim$   $\sim$ 

Document Manager

 $8$ 

### $2$

Document Manager TCP/IP

/etc/services Document Manager

infoshare

 $40005$ 

 $\operatorname{tcp}$ 

infoshare 40005/tcp

### 3 Groupmax Address

 $01-xx$  06-xx

 $8$ 

IP hosts TCP/IP DNS

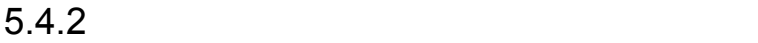

Groupmax Object Server Version 6

### $5.4.3$

Groupmax Document Manager の環境変数を設定します。環境変数は, .profile .login

### a<sup>n</sup>

### LANG

 $\mathbf B$ 

 $\mathbf C$ 

HI-UX/WE2 HP-UX  $\mathbf C$ ja\_JP.SJIS  $\overline{C}$  $AIX$  $\rm Ja\_JP$  $Ja_JP$  $b$ B C LANG=ja\_JP.SJIS export LANG setenv LANG ja\_JP.SJIS

### $5.5$

Document Manager Document Manager

Groupmax Object Server Version 6

Groupmax Object Server Version 6

Groupmax **Groupmax**  $\qquad \qquad$ Groupmax Object Server Version 6

### $5.5.1$

 $1$ 

 $5-3$ 

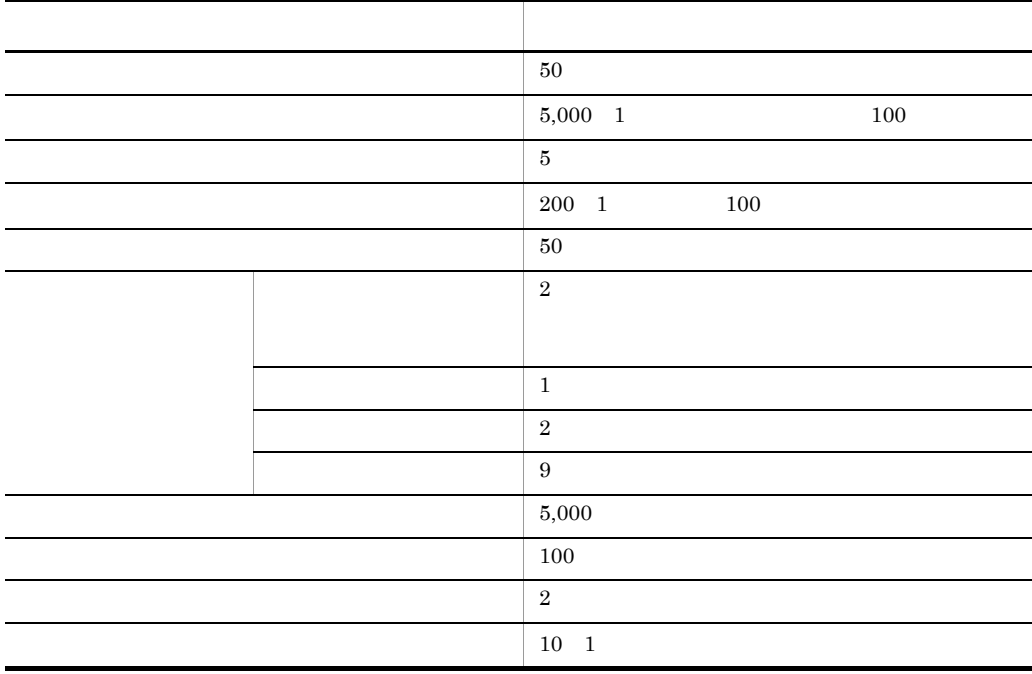

 $5-3$ area -n master -u MASTER -s 50  $\mathbf{1}$ file -n /usr/OMSDB/master dir -i 2 area -n datadir -u DATADIR -s 50 -2 file -n /usr/OMSDB/data\_dir -i 1 area -n dictionary -u DICTIONARY -s 8  $\boldsymbol{\beta}$ file -n /usr/OMSDB/dictionary -i 124 area  $-n$  oidindex  $-u$  OIDINDEX  $-s$  32  $\overline{4}$ file -n /usr/0MSDB/oidindex -i 41 area -n IS\_system\_area -u USER -s 1 5 file -n /usr/0MSDB/user\_db\_1 -i 175 area -n IS class area 1 -u USER -s 32 file -n /usr/0MSDB/user db 2 -i 233 area -n IS\_string\_area\_1 -u USER -s 1 ×. file -n /usr/0MSDB/user db 3 -i 568 area -n IS\_string\_area\_2 -u USER -s 1 file -n /usr/0MSDB/user\_db\_4 -i 568 area -n IS\_version\_area -u USER -s 190  $6\phantom{a}6$ file -n /usr/0MSDB/version\_db -i 1 area -n IS\_users\_area -u USER -s 26 file -n /usr/0MSDB/users\_db -i 1 area -n IS\_index\_1\_area\_1 -u INDEX -s 1  $\overline{7}$ file  $-n$  /usr/0MSDB/index\_1 -i 3444 area -n IS index 2 area 1 -u INDEX -s 1 file -n /usr/OMSDB/index\_2 -i 3444 area -n IS version index -u INDEX -s 32 8 file -n /usr/0MSDB/version index -i 2 area -n IS\_users\_index -u INDEX -s 32 file -n /usr/0MSDB/users\_index -i 4 area -n IS\_group\_area -u USER -s 72 9 file -n /usr/OMSDB/group\_db -i 1

1. The master control master of  $\alpha$  master  $\alpha$ usr/OMSDB/master\_dir 1 2 2. Formulated a datadir control datadir control data  $\sim$ usr/OMSDB/data\_dir 3 4 3. Same distinguished and the dictionary of the set of the set of the set of the set of the set of the set of the set of the set of the set of the set of the set of the set of the set of the set of the set of the set of th usr/OMSDB/dictionary 5 6

X

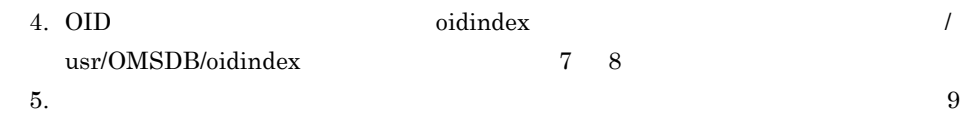

 $16\,$ 

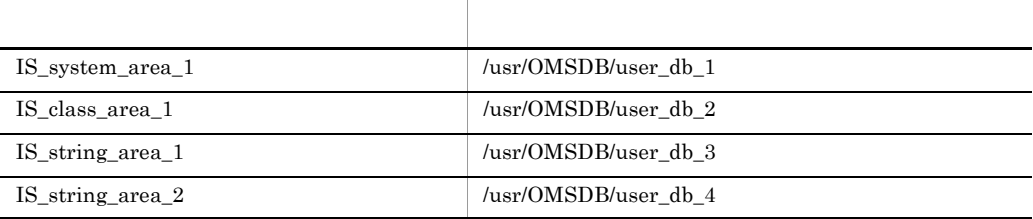

6. Document Manager

 $17\quad 20$ 

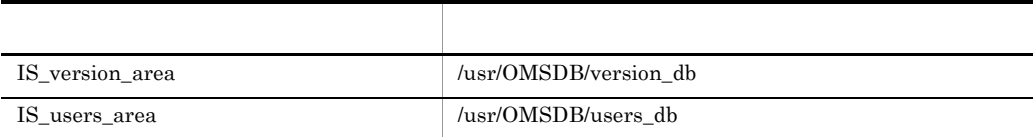

7.  $\,$ 

 $24$ 

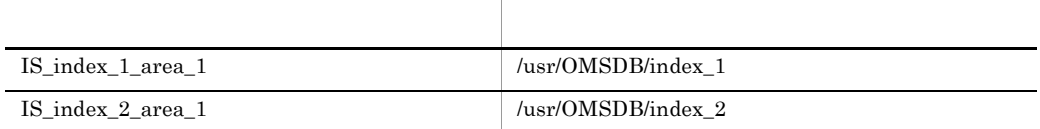

8. Document Manager

 $25\qquadquad \quad 28$ 

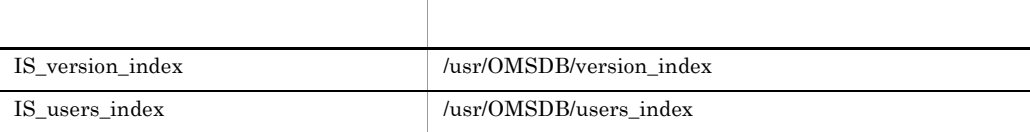

 $9.$ 

 $29$  30

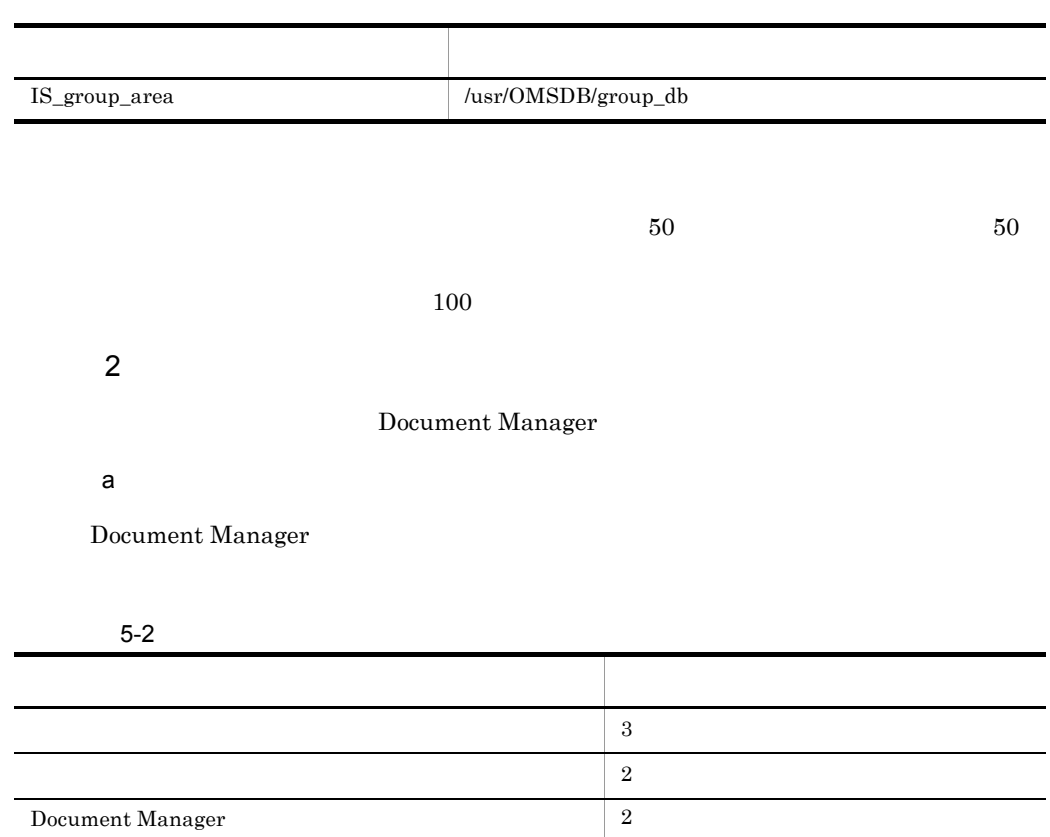

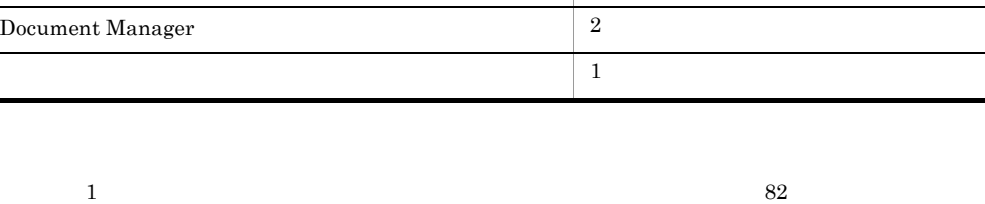

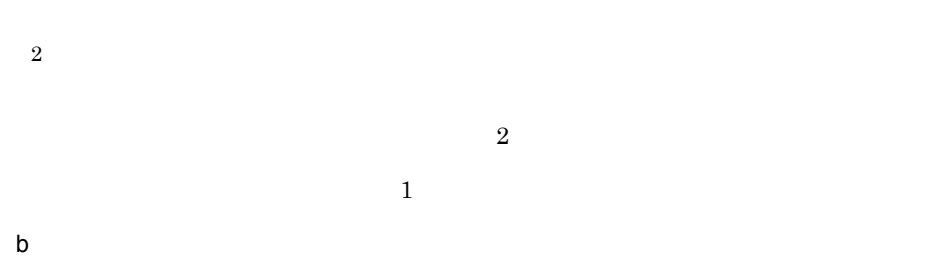

Document Manager

L

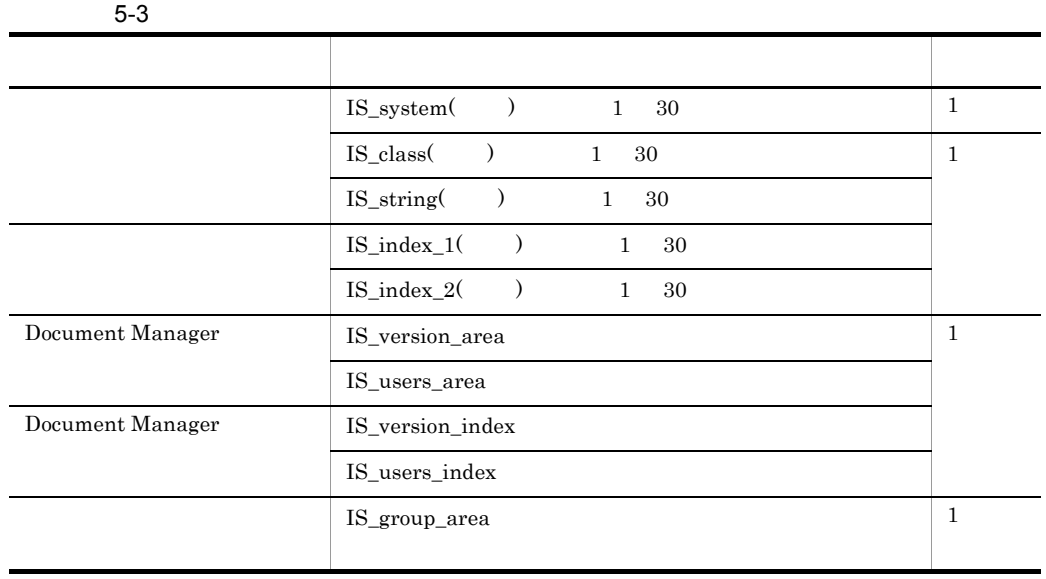

c<sub>)</sub> エリアのセグメント

Document Manager

### $5-4$

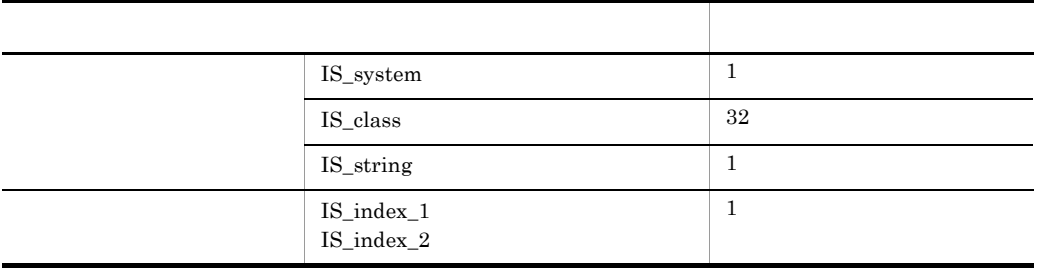

### $5.5.2$

\$XODDIR/conf/xodrc)

 $1$ 

```
set dbm_master = /sample/document_db/master_dir
#resipool -n IS_user_class -m 8 -u USER
#resiobj -s schema -t GIS_meta_root_doc_class
```
### $2$

dbm\_master

#### resipool

Document Manager

resipool resipool resipool resipool resipool resipool resipool resipool resipool resipool resipool resipool resipool resipool resipool resipool resipool resipool resipool resipool resipool resipool resipool resipool resipo

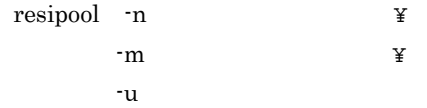

 $100 \qquad \qquad 8$ 

#### USER

resiobj

Document Manager

resiobj resiobj and the state  $\mathbf{r}$ 

resiobj -s  $\qquad \qquad \texttt{Y}$  $-t$ 

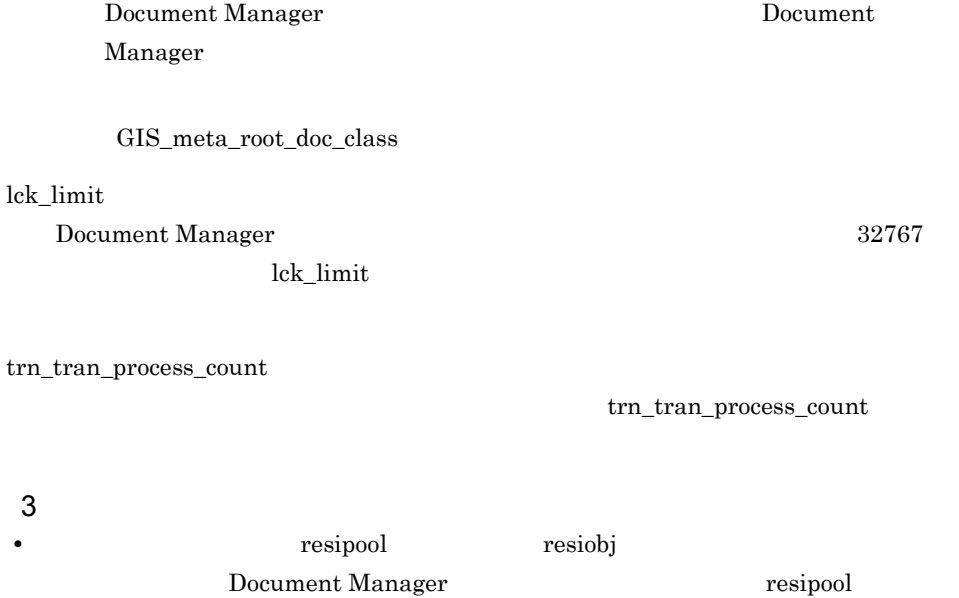

resiobj 7 resipool resiobj # Document Manager

**•** システム共通定義ファイルの各パラメタの指定が有効になるのは,パラメタ指定後に

### 5.6 Groupmax Address

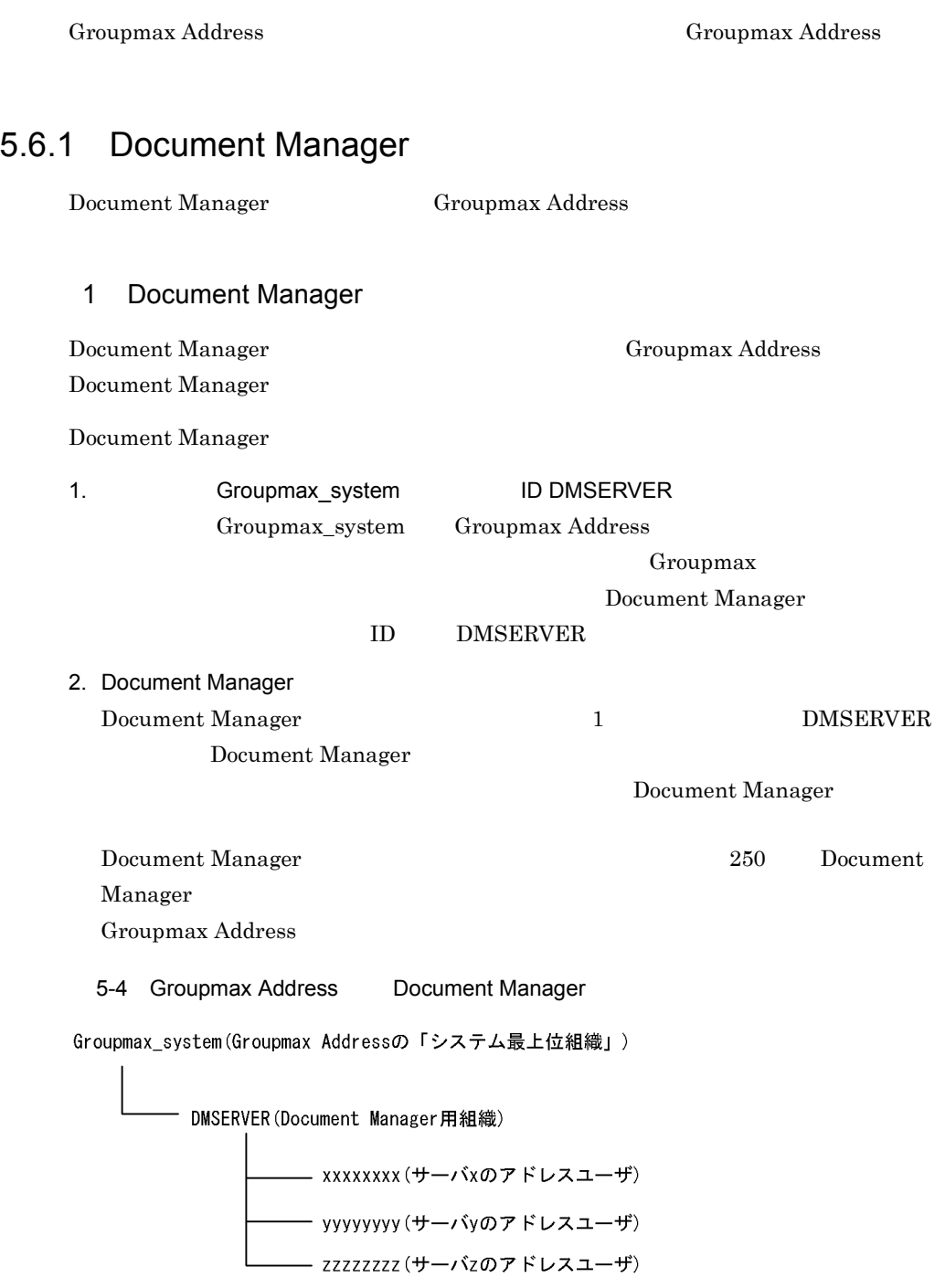

 $3.$ 

## Document Manager  $8.31$ **ISmksvls** 2 Document Manager Document Manager  ${\rm ID}$ DMSERVER  $ID$ Groupmax Address Groupmax\_system ID 3 Document Manager Document Manager  $ID$ 8 Superment Manager 250  $128$

 ${\rm ID}$ **DMSERVER** 

Document Manager

 $ID$  ID  $ID$ 

### 5.6.2 Groupmax

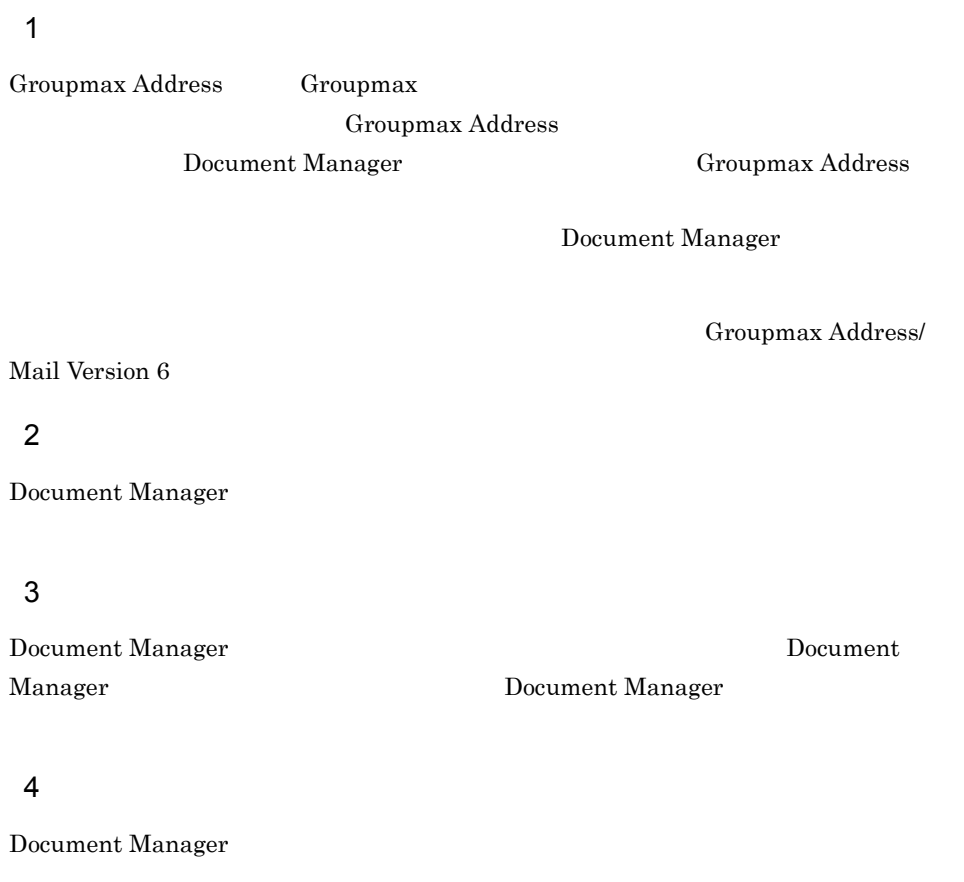

5 注意事項

a) and the set of  $\mathcal{A}$ 

Groupmax Address

### $5.6.3$

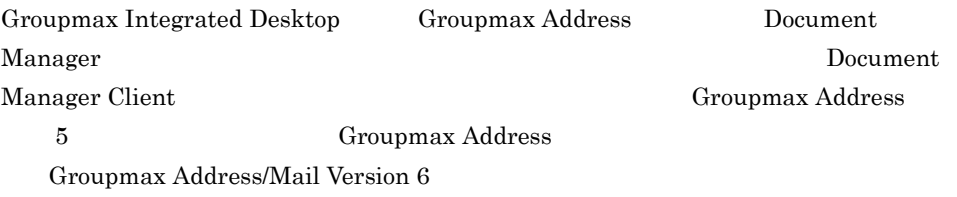

Document Manager

### 5.7.1 Document Manager

Document Manager

1  $\blacksquare$ 

a)環境設定ファイルとは

Document Manager  $/$ usr/

infoshare/etc/config Document Manager

/usr/infoshare/sample/config

b) and  $\mathbf{r}$ 

 FileSharing=nouse UserConfirmation=Local|GroupAddress System Administrator=Document Manager SessionTimeOut= TransportTimeOut= DocCreatorName=LoginName|NickName|JapaneseName account log=use nouse account log file size= bib  $ts = BIB|BIB2|nouse$ max version= access check=use nouse MailConnection=GroupMail nouse MailUserID= ID Replica\_TS\_regist=auto|manual replica log file size= doc\_owner\_perm=  $\vert$  nouse doc\_group\_perm=  $\vert$  nouse doc\_everyone\_perm=  $\vert$ nouse doc\_access\_option=use|nouse TsCheck=use | nouse ViewCreatePerm=Administrator Everyone InheritMVILink=Inherit|Ignore|Custom DocCompress=use nouse ReplicaCompressSend=use nouse UtilityCertification=yes|no LoginUserLimit= ServerDef=File|GroupAddress FsckDbBothCheck=use | nouse

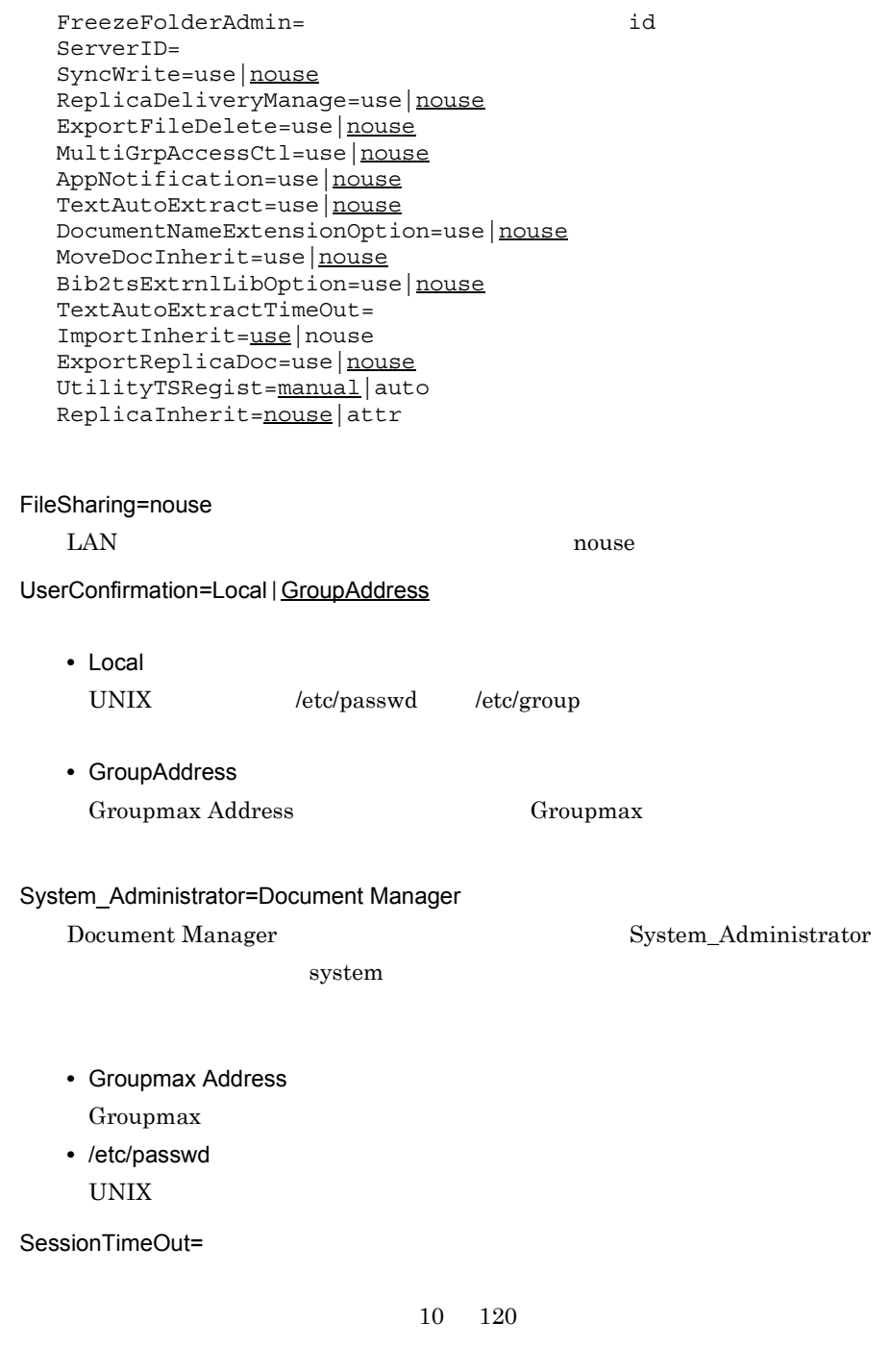

TransportTimeOut=

 $60 \t 600$   $60$ 

DocCreatorName=LoginName|NickName|JapaneseName

UserConfirmation=GroupAddress

- **•** LoginName
- **•** NickName
- **•** JapaneseName

#### account\_log=use|nouse

- **•** use
- **•** nouse

account\_log\_file\_size=

- **•** /usr/infoshare/spool/aclog
- **•** /usr/infoshare/spool/aclog.bak

 $1 \t 99$  1

account\_log=use

#### bib\_ts=BIB|BIB2|nouse

Document Manager

**•** BIB

Bibliotheca/TS Document Manager Version2.0 bib\_ts=use bib\_ts=BIB

**•** BIB2

• **•**  $\blacksquare$ 

Bibliotheca2 TextSearch

**•** nouse

max\_version=

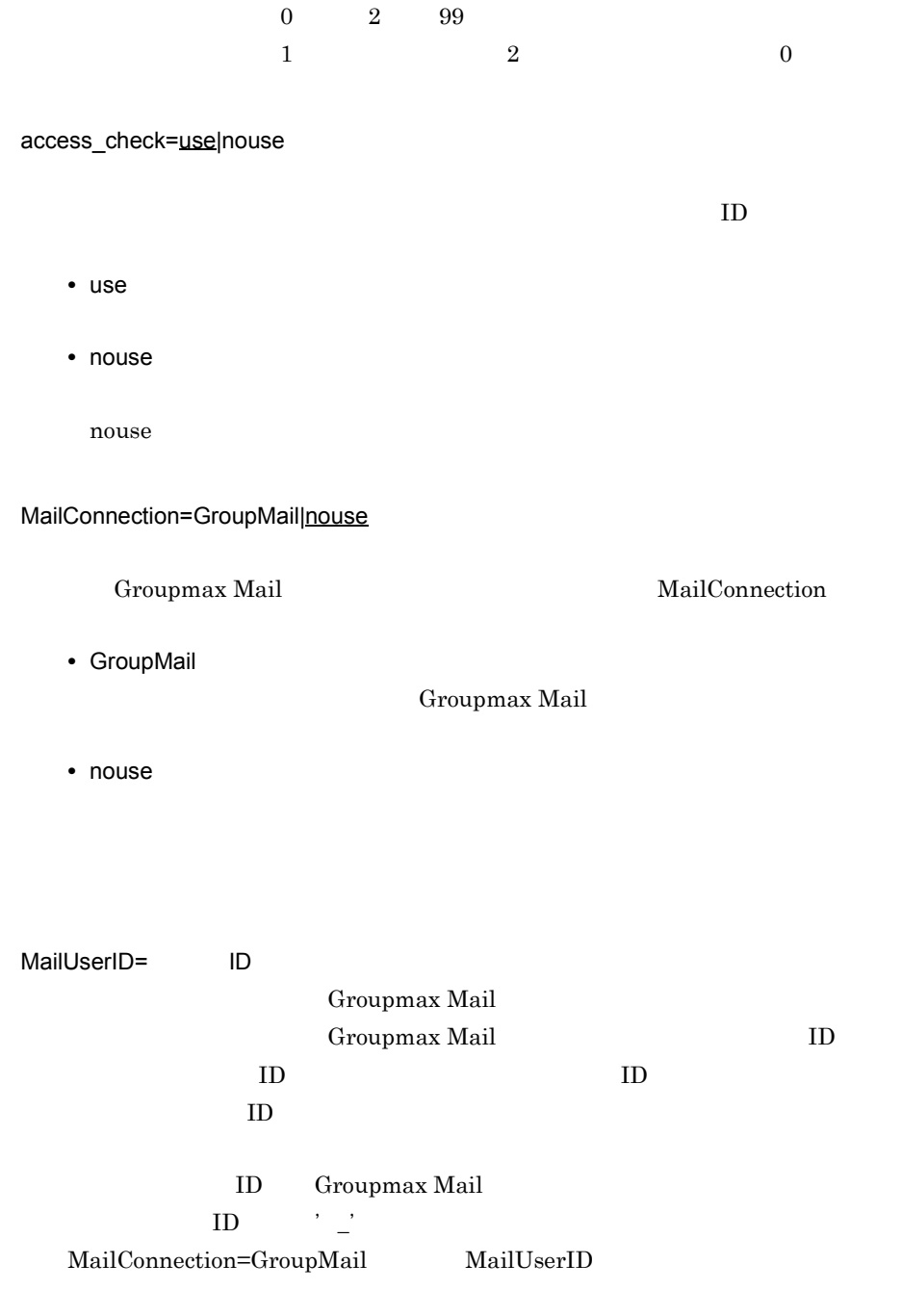

Replica\_TS\_regist=auto|manual

Replica\_TS\_regist

**•** auto TS /usr/infoshare/etc/ bibts.config **•** manual replica\_log\_file\_size=  $1$  $99$   $1$ replica\_log\_file\_size

doc\_owner\_perm=  $|$  nouse

**•** 文書の所有者アクセス権の初期値 r  $W = \frac{1}{2}$ e: and the set of the set of the set of the set of the set of the set of the set of the set of the set of the set of the set of the set of the set of the set of the set of the set of the set of the set of the set of the se

 $n$ 

doc\_owner\_perm=rw **•** nouse

**•** 文書のグループアクセス権の初期値

doc\_group\_perm=  $|$ nouse

- r
- $W = \frac{1}{2}$
- e: and the set of the set of the set of the set of the set of the set of the set of the set of the set of the set of the set of the set of the set of the set of the set of the set of the set of the set of the set of the se
	- $n$ 
		-

#### doc\_group\_perm=rw **•** nouse

doc\_everyone\_perm=  $|$  nouse

**•** 文書の全ユーザアクセス権の初期値

- 
- $r$  $w$
- e: and the set of the set of the set of the set of the set of the set of the set of the set of the set of the set of the set of the set of the set of the set of the set of the set of the set of the set of the set of the se
- $n$

#### doc\_everyone\_perm=rw **•** nouse

### doc\_access\_option=use|nouse

- **•** use
- **•** nouse

### TsCheck=use|nouse

- **•** use
- **•** nouse

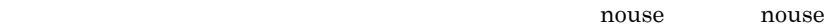

 $0$ 

### ViewCreatePerm=Administrator|Everyone

**•** Administrator

Document Manager

**•** Everyone

### InheritMVILink=Inherit|Ignore|Custom

- **•** Inherit
- **•** Ignore
- **•** Custom

### DocCompress=use|nouse

- **•** use
- **•** nouse

### ReplicaCompressSend=use|nouse

- **•** use
- **•** nouse

UtilityCertification=yes|no

Document Manager **•** yes Document Manager **•** no Document Manager LoginUserLimit=  $1\qquadquad 10$ Document Manager ServerDef=File|GroupAddress Groupmax Address **•** File **•** GroupAddress Groupmax Address Document Manager FsckDbBothCheck=use|nouse **•** use **•** nouse

FreezeFolderAdmin= 
and the value of the value of the value of the value of the value of the value of the value of the value of the value of the value of the value of the value of the value of the value of the value of the

ServerID=

 $ID$   $8$ 

SyncWrite=use|nouse

Document Manager

- **•** use
- **•** nouse

ReplicaDeliveryManage=use|nouse

ExportFileDelete

- **•** use
- **•** nouse

ExportFileDelete=use|nouse

- **•** use
- **•** nouse

MultiGrpAccessCtl=use|nouse

- **•** use
- **•** nouse

AppNotification=use|nouse

- **•** use
- **•** nouse

TextAutoExtract=use|nouse

- **•** use
- **•** nouse

DocumentNameExtensionOption=use|nouse

Document Manager 63 to 1999 and 2008 and 2008 and 2008 and 2008 and 2008 and 2008 and 2008 and 2008 and 2008 and 2008 and 2008 and 2008 and 2008 and 2008 and 2008 and 2008 and 2008 and 2008 and 2008 and 2008 and 2008 and 2

 $80$ 

**•** use

 $80$ 

- **•** nouse
	- $80$

MoveDocInherit=use|nouse

- **•** use
- **•** nouse

### Bib2tsExtrnlLibOption=use|nouse

 $OCR$ 

- **•** use
- OCR
- **•** nouse
	- $OCR$

TextAutoExtractTimeOut=

 $5 \quad 3600$ 

ImportInherit=use|nouse

- **•** use
- **•** nouse

ExportReplicaDoc=use|nouse

**•** use

**•** nouse

UtilityTSRegist=manual|auto

ISimport

ISimport

- **•** manual
- **•** auto

ReplicaInherit=nouse|attr

- **•** nouse
- **•** attr

UtilityTSRegist manual

IStssync

### Document Manager

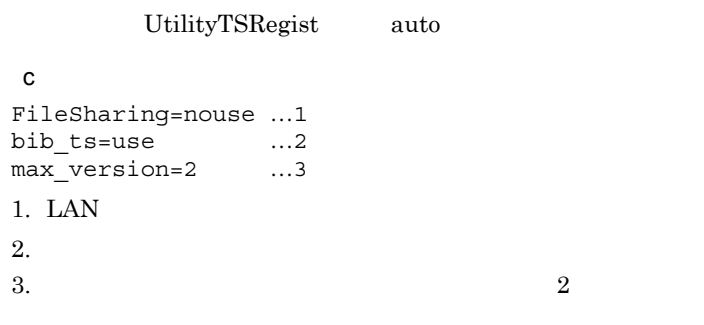

### $5.7.2$

### Groupmax Mail

- $1$ a)連携サーバ設定ファイルとは
- b) and  $\mathbf{r}$
- ーム<br>
The File
- c) <sub>(1)</sub> <sub>th</sub>e control  $\sim$
- /usr/infoshare/etc/sv\_info
	- ID: IP IP
	- $ID$ Groupmax Mail  $\qquad \qquad \qquad$  ID 8
- $ID$  8

 $1$  80

- $IP$  $IP$  15  $38$ はしょう にっぽん こうしょうしょう • **• •**  $\frac{1}{\sqrt{2}}$  in the contract of the contract of the contract of the contract of the contract of the contract of the contract of the contract of the contract of the contract of the contract of the contract of the • **1 1 1 1** 
	- 151

- **•**  $\mathbf{r} = \mathbf{r} \cdot \mathbf{r}$ • 1 #
- **• •**  $\mathbf{a} = \mathbf{a} \cdot \mathbf{a} + \mathbf{a} \cdot \mathbf{a} + \mathbf{a} \cdot \mathbf{a} + \mathbf{a} \cdot \mathbf{a} + \mathbf{a} \cdot \mathbf{a} + \mathbf{a} \cdot \mathbf{a} + \mathbf{a} \cdot \mathbf{a} + \mathbf{a} \cdot \mathbf{a} + \mathbf{a} \cdot \mathbf{a} + \mathbf{a} \cdot \mathbf{a} + \mathbf{a} \cdot \mathbf{a} + \mathbf{a} \cdot \mathbf{a} + \mathbf{a} \cdot \mathbf{a} + \mathbf{a} \cdot \$

host1:sv\_01:195.70.135.11:IS\_server1 host2:sv\_02:195.70.135.12:IS\_server2

Document Manager

### 2 Groupmax Address

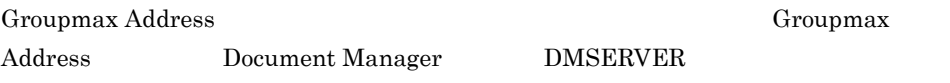

#### $a \rightarrow a \rightarrow b \rightarrow c \rightarrow c \rightarrow c$

### Groupmax Address

GroupAddress 5.7.1 Document Manager

/usr/infoshare/adm/sv\_info

#### b)サーバ一覧更新ユティリティの実行

Groupmax Address

- 8.31 ISmksvls
- $3 \sim 3$

 $02-20$ 

### Groupmax Address

- 1.  $\blacksquare$ 2. Document Manager
- 3. Document Manager
	- **GroupAddress**
- 4. 
HD DMSERVER Document Manager
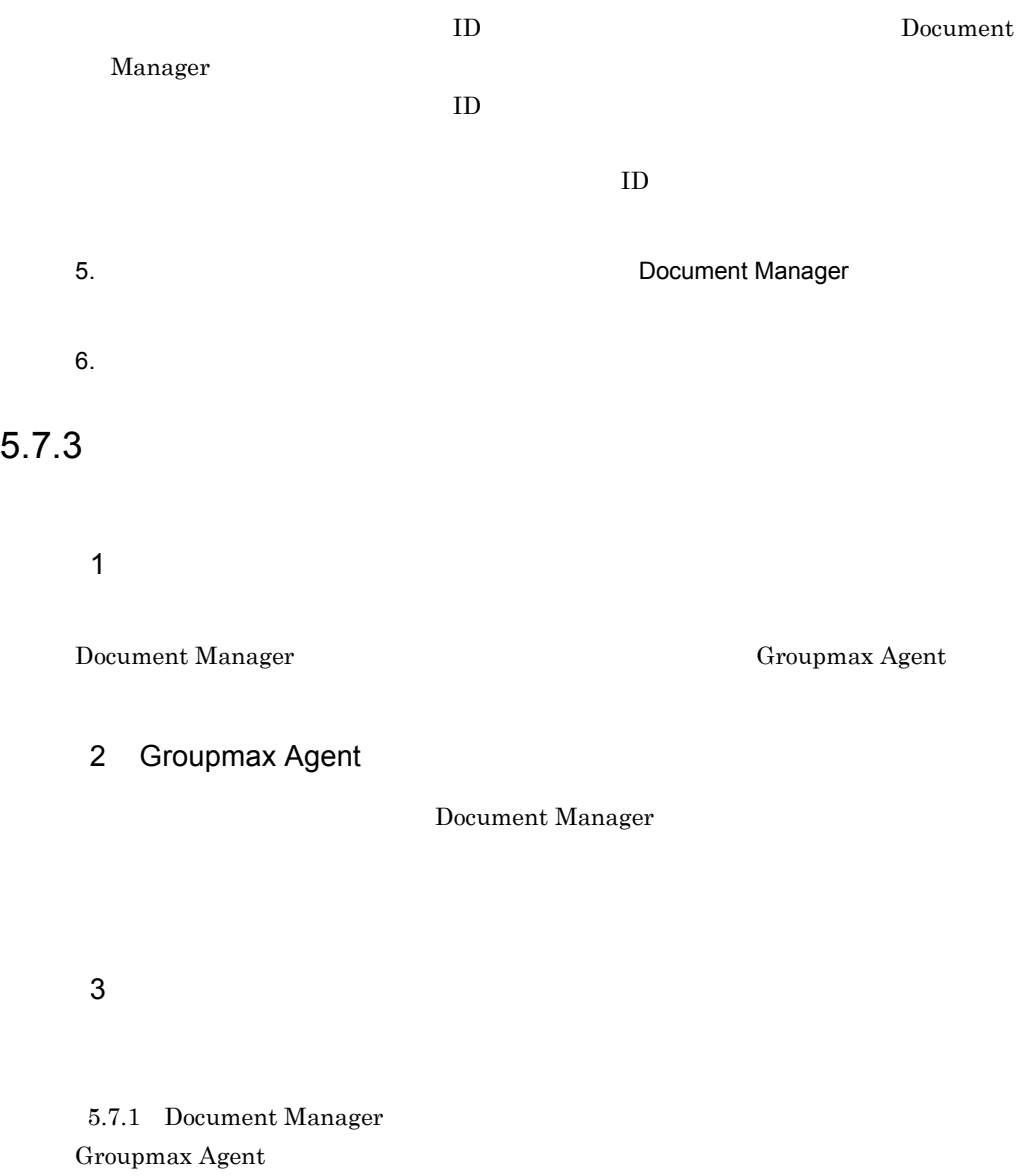

Groupmax Agent 
Groupmax Agent 

Groupmax Agent Version 5 Groupmax Agent Version 5

#### a) Andrews American American American American American American American American American American American<br>American American American American American American American American American American American American Am

/usr/infoshare/etc/apnotify.txt

b  $\sim$ 

CRT\_DOC\_OBJ

CRT\_DOC\_OBJ\_UTL

CRT\_DOC\_OBJ\_REP

COPY\_DOC\_OBJ

MOVE\_DOC\_OBJ

MOVE\_DOC\_OBJ\_REP

4 注意事項

Document Manager

CRT\_DOC\_OBJ\_UTL CRT\_DOC\_OBJ\_REP MOVE\_DOC\_OBJ\_REP

 $2$  )

 $5.7.4$ 

Document Manager

1 AP

 $AP$ 

 $AP$ 

erection and  $\#$ 

 $AP$ 

 $AP$ 

a) and the state of the state of the state of the state of the state of the state of the state of the state of

 $AP$ 

 $AP$ 

b<sub>2</sub>

#### Document Manager  $AP$

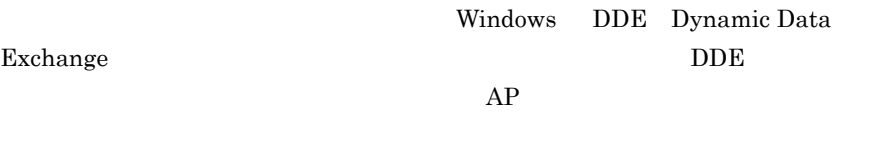

2 AP

Exchange

 $AP$ 

a)格納先

 $AP$ 

/usr/infoshare/etc/ap.config

 $b$ 

 $\langle AP \rangle$  >'  $\langle AP \rangle$  >'  $\langle \dots$  $\langle AP \rangle$   $\Rightarrow \Rightarrow \Rightarrow AP \Rightarrow \langle AP \rangle$   $\Rightarrow \Rightarrow AP \Rightarrow \Rightarrow \Rightarrow AP$  :  $\langle$  $\begin{array}{ccc} < & \multicolumn{2}{c|}{\textbf{<}} & \multicolumn{2}{c|}{\textbf{>}}: \\ \end{array}$ < 文書データベース関連ファイルリスト > :

#### 5. Document Manager

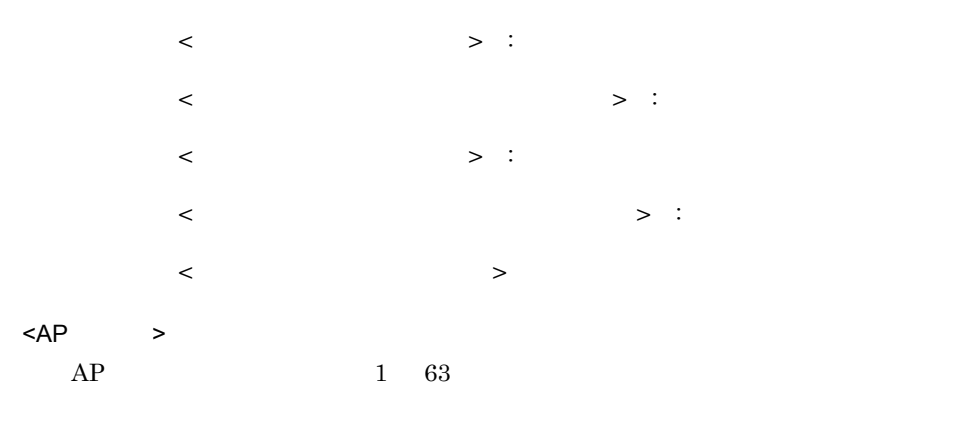

#### Free

- $AP$   $AP$
- **•**  $1 \t 0x20 \t 0x00$  $0x1F$   $0x7F$   $0xFF$  2

#### $\langle AP \rangle$

- $AP \hspace{1.6cm} 1 \hspace{1.6cm} 60000$ 
	- $AP$   $AP$
	- AP 0
	- AP  $\sim$  60000

#### < 登録用属性ファイル >

- **Windows**
- **¥** /
- < 参照用属性ファイル >
	- **Windows**
	- ¥ /
- < テキストファイル >

#### **Windows**

- ¥ /
- < 文書データベース関連ファイルリスト >
	- <文書データベース関連ファイルリスト> ::

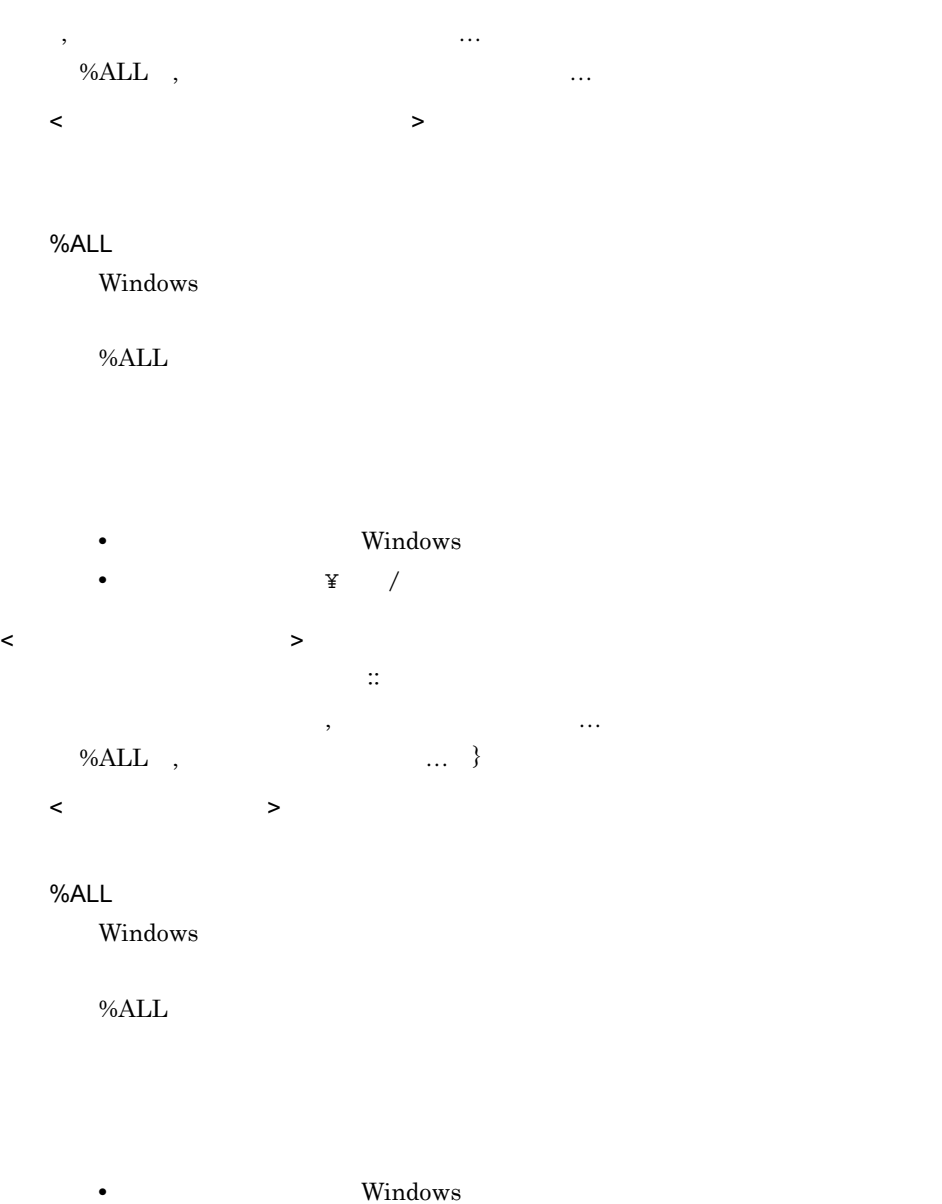

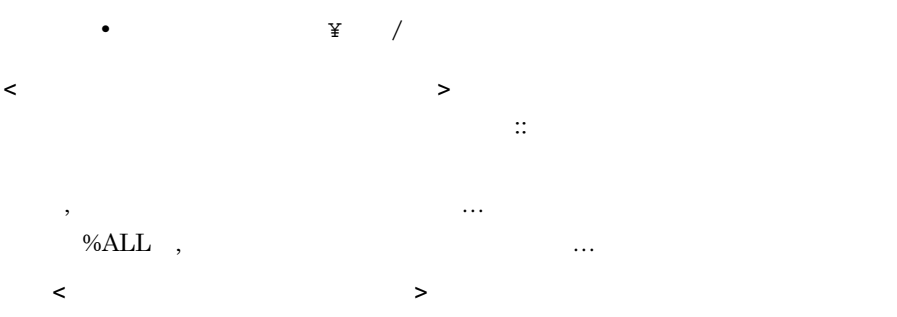

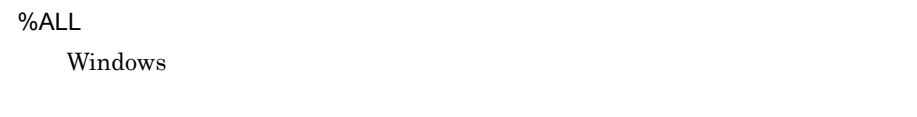

 $\%$ ALL

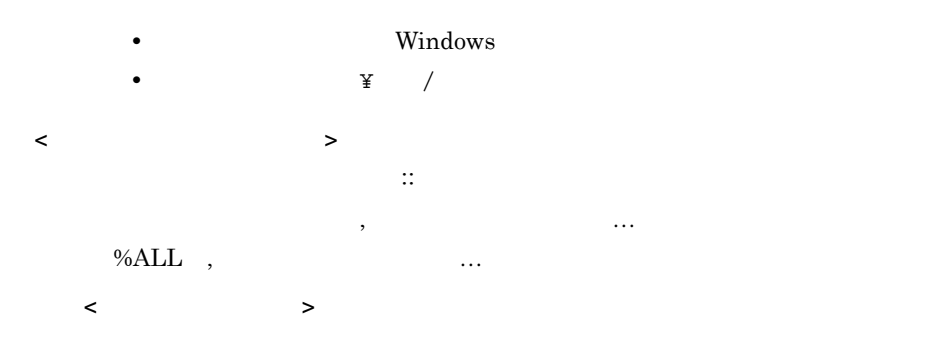

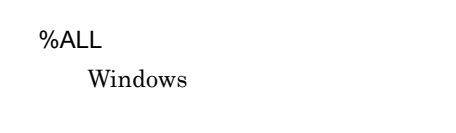

 $\%ALL$ 

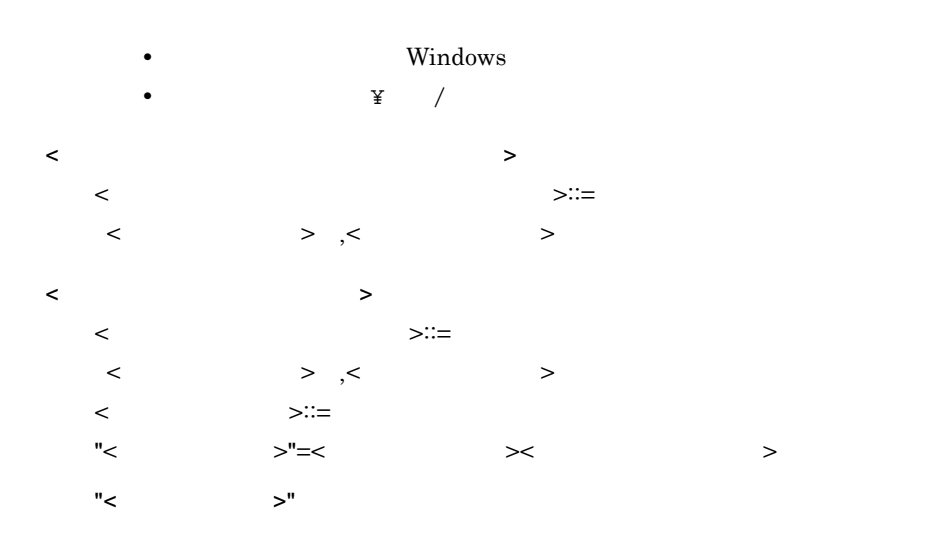

 $1\quad 63$ • 1  $0x20$   $0x00$  $0x1F$   $0x7F$   $0xFF$ **•** 2 バイトコードの文字(ただし,空白を除く) < アクション情報 >  $\langle$   $\rangle := "  
|"" "  
|"$ < コマンド >  $1\quad 255$ •  $\bullet$  $\%$  wf::=  $\%u f :=$  $\%$ 'IS\_object\_name':: •  $0x00 \quad 0x1f \quad 0x7f$ **•** 使用できる文字及び内容は,コマンドを実行するオペレーティングシステム **•** コマンドの文字列に「"」を使用する場合は, %"」と指定してください。 • **•**  $\frac{9}{0}\%$ <DDE>  $\langle DDE\rangle ::= \langle > |< \rangle$  > '0x20'<  $\geq$ < アプリケーション名 >< トピック名 >< アイテム文字列 >  $\rm DDE$  and  $\rm 1$  255  **Excel** •  $\bullet$  $\langle \cdot \rangle$  , The state  $\langle \cdot \rangle$  , The state  $\langle \cdot \rangle$ •  $0x00 \quad 0x1f \quad 0x7f$ **•** 使用できる文字及び内容は,コマンドを実行するオペレーティングシステム **•** コマンドの文字列に「"」を使用する場合は, %"」と指定してください。 **•** コマンドの文字列に「%」を使用する場合は, %%」と指定してください。

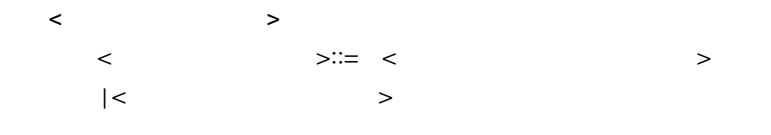

#### Document Manager Document Manager

Windows

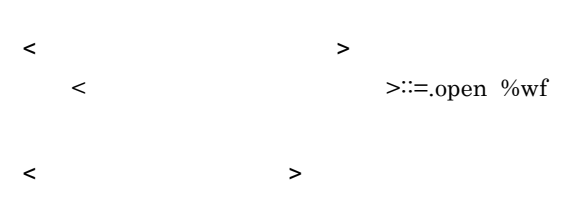

< > >::=.print %wf

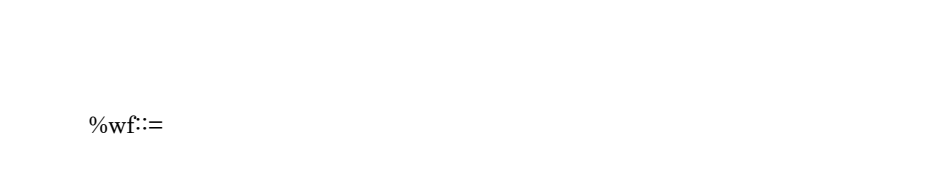

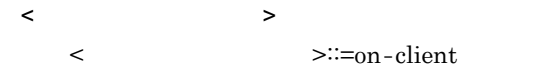

 $\mathbf c$ 

 $\star$  0x2a  $\star$ 

 $\#$  0x23

 $0x0a$   $\qquad \qquad \text{if} \qquad 0x5c$ 

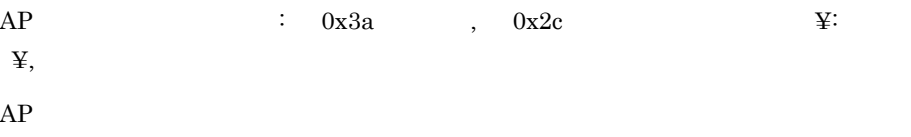

 $AP$ 

 $AP$ 

 $AP$ 

#### $\mathsf{d}$

 $AP$ 

### Word

```
WORD:1:::*.txt::::*.txt:¥
"OPEN"="WINWORD|SYSTEM[FILEOPEN .NAME=%"%wf%"]"on-client:¥
"OPEN"="WINWORD|SYSTEM[FILEOPEN .NAME=%"%wf%"]"on-client
```

```
WORD…AP
1...AP
```
\*.txt…  $*$ 

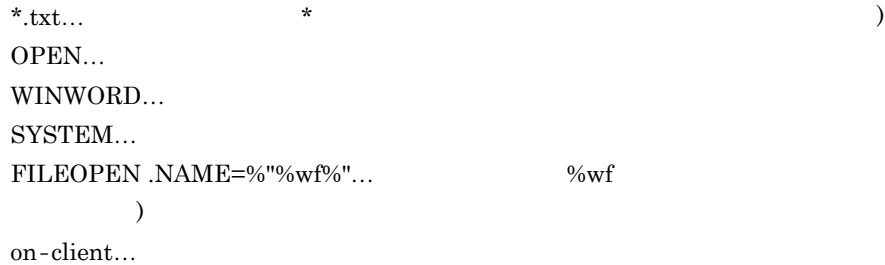

#### Excel

```
Excel:3::::::::¥
"OPEN"="EXCEL|SYSTEM[OPEN(%"%wf%")]"on-client:¥
"OPEN"="EXCEL|SYSTEM[OPEN(%"%wf%")]"on-client
```

```
Free-multi:11::::%ALL:%ALL:::¥
"OPEN"=".open %wf" on-client,¥
"PRINT"=".print %wf" on-client:¥
"OPEN"=".open %wf" on-client,¥
"PRINT"=".print %wf" on-client
```
Free-multi…AP  $11...AP$ 

```
OPEN...
.open %wf... \%on-client...
PRINT...
.print %wf... %wf
on-client...
```
Free-multi-with-TS:12:::\*.txt:%ALL:%ALL::\*.txt:¥ "OPEN"=".open %wf" on-client,¥ "PRINT"=".print %wf" on-client:¥ "OPEN"=".open %wf" on-client,¥ "PRINT"=".print %wf" on-client

Free-multi-with-TS...AP  $12...AP$ 

OPEN... .open  $\%$ wf...  $\%$ 

on-client...  $\mathsf{PRINT} \dots$ .print %wf... %wf on-client...

# 5.7.5 Groupmax Address

Groupmax Address

Groupmax

#### 1 ユーザの登録

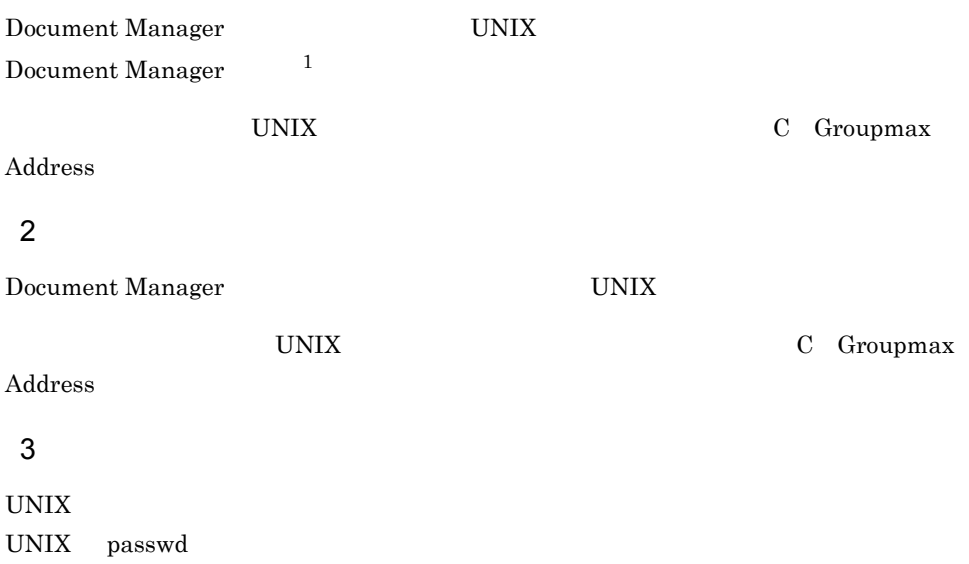

<sup>1.</sup> Document Manager Document Manager system Document Manager

## 5.8.1 Document Manager

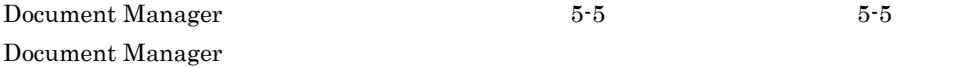

5-5 Document Manager

Document Managerデータベース

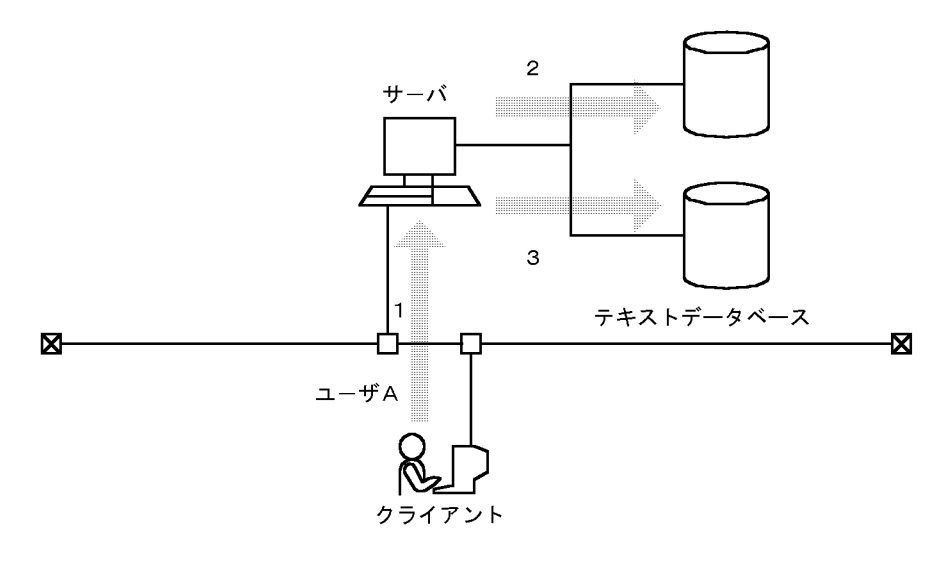

- 1 クライアントから文書を登録する要求がサーバに出される
- 2 Document Managerデータベースにアクセスして、該当する文書を探して登録する<br>(Document Managerデータベースには、文書の実体が格納される)
- 3 テキストデータベースにアクセスして、該当する文書を探して登録する 格納される)

# 5.8.2 Document Manager

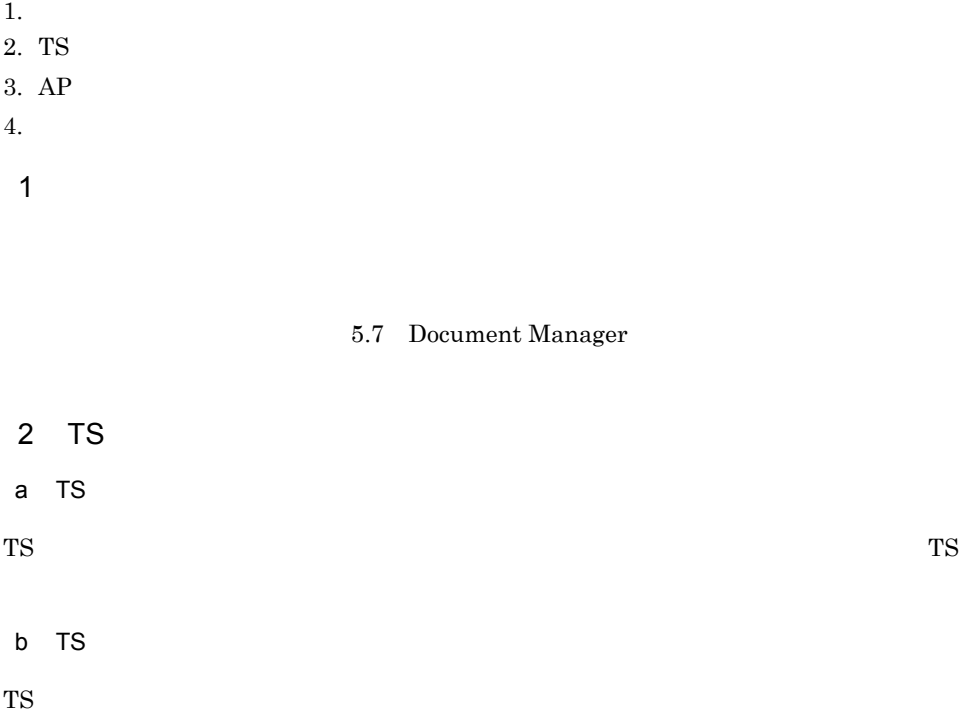

/usr/infoshare/etc/bibts.config

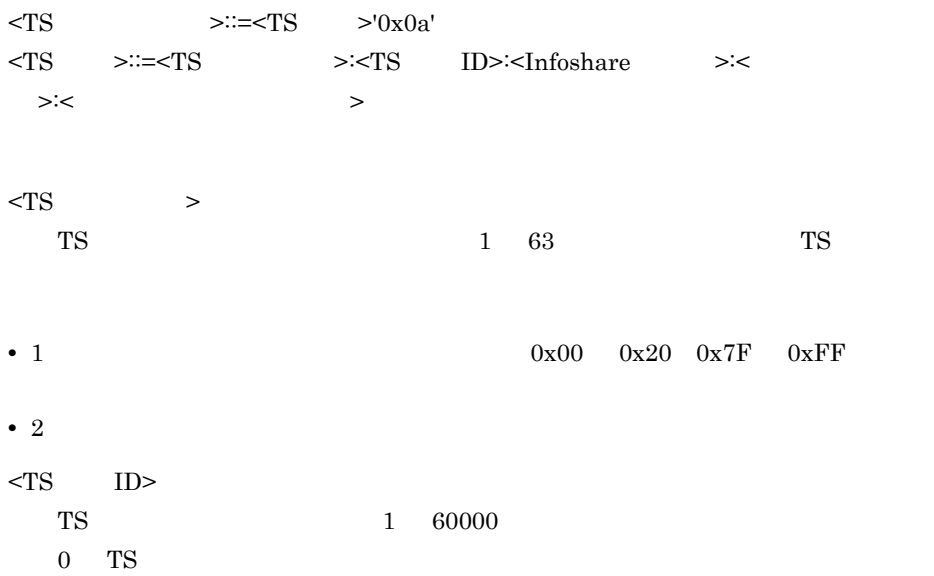

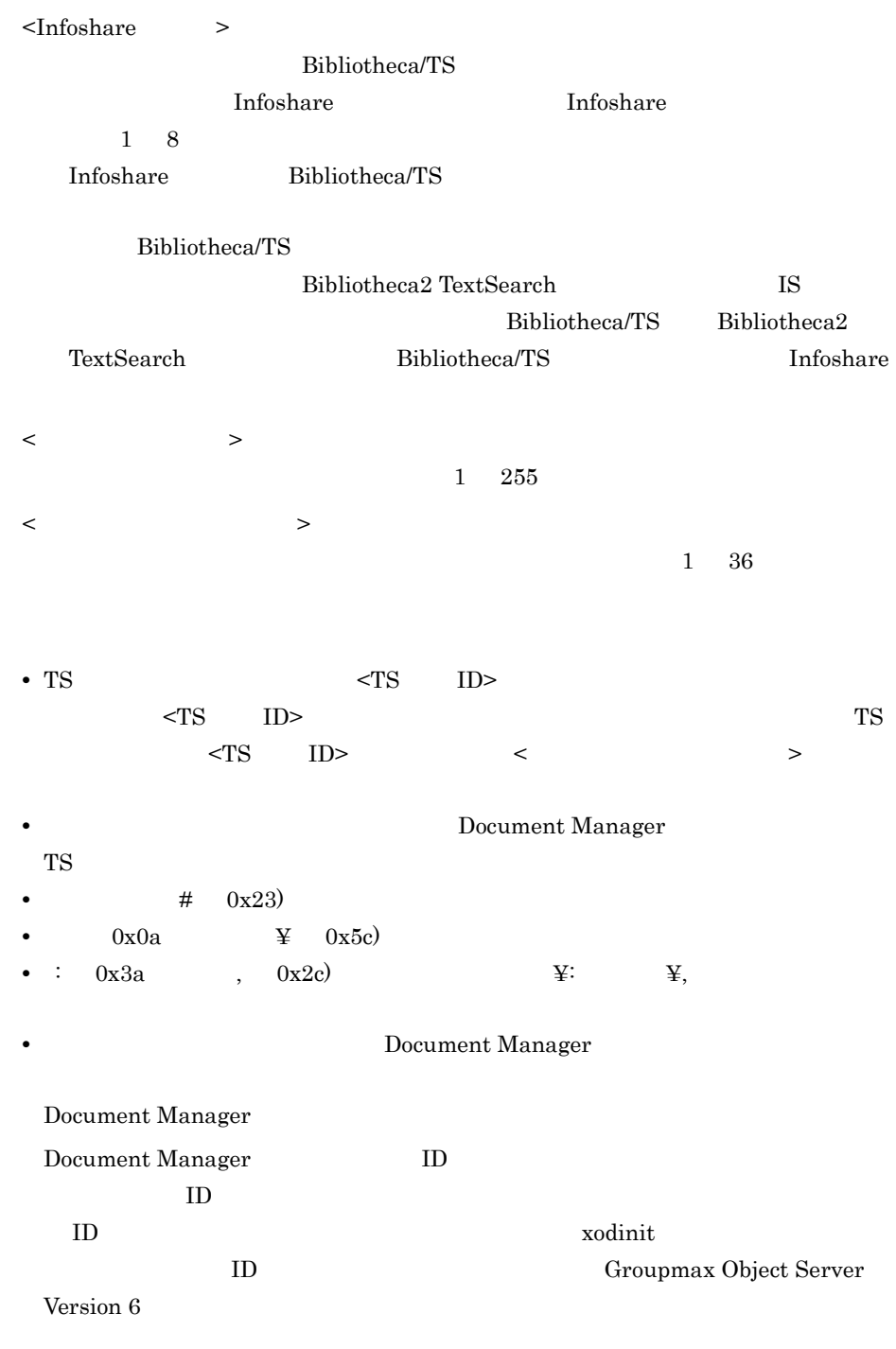

TS extended to the contract of the contract of the contract of the contract of the contract of the contract of the contract of the contract of the contract of the contract of the contract of the contract of the contract of

TSDB1:1:IS:ServerX:TSDB1

3 AP

 $AP$ 

#### Document Manager

Document Manager

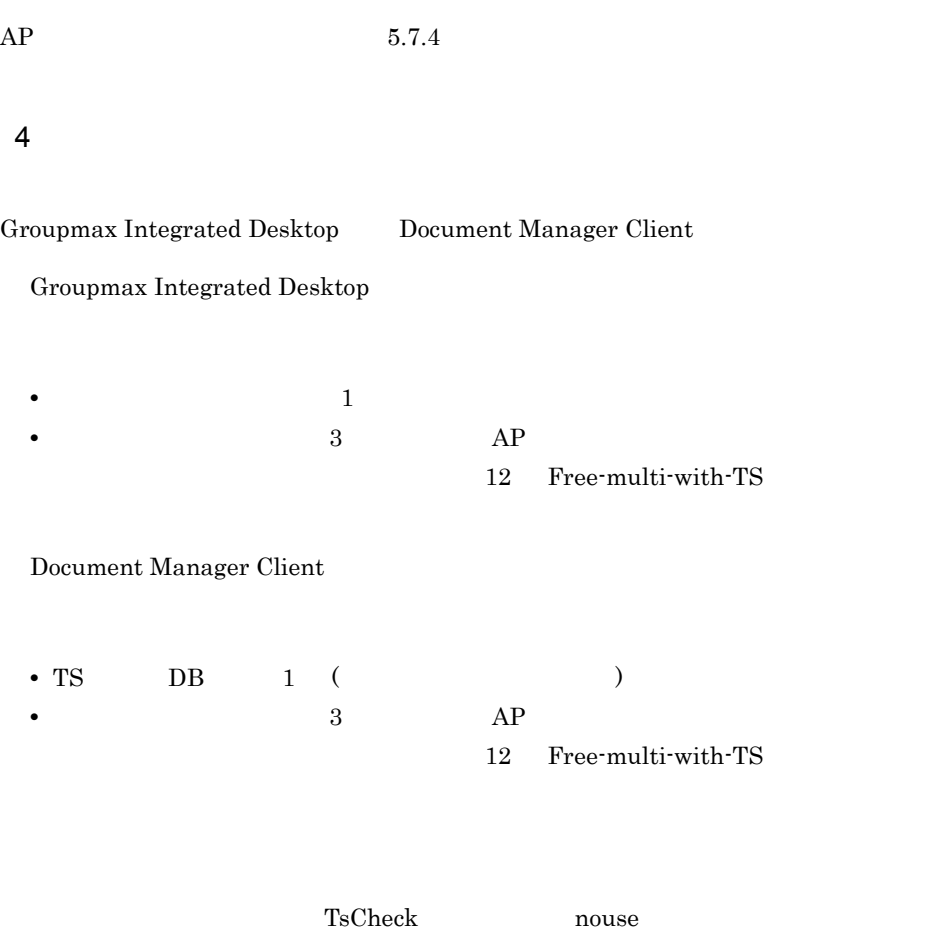

5.7 Document Manager

#### 5. Document Manager

5.9 Document Manager

5 注意事項 • **•**  $\frac{1}{2}$   $\frac{1}{2}$   $\frac{1}{$ • **•**  $\mathbf{r} = \mathbf{r} + \mathbf{r} + \mathbf{r$  ${\rm TS}$ 

 $982,974$ 

## $5.8.3$

Document Manager

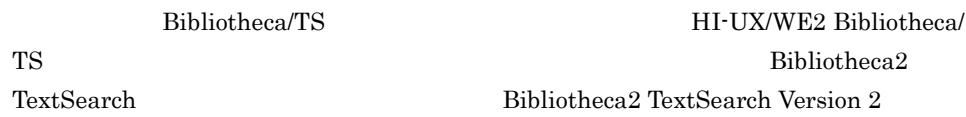

#### 1  $-$

Document Manager

a Bibliotheca/TS

#### $DB$

 $DB$ 

**DB** Document Manager

 $db$ maxentry for IS Infoshare

 ${\bf DBmake}$ 

 $\rm DBmake$ 

#### 5. Document Manager

b Bibliotheca2 TextSearch

Bibliotheca2 TextSearch Version 2

2 同義語辞書の作成

a Bibliotheca/TS

DICmake

DICmake

#### b Bibliotheca2 TextSearch

Bibliotheca2 TextSearch Version 2

# $5.8.4$

1  $-$ 

 $AP$ 

 $5.8.5$ 

Word 2000 and 2000 and 2000 and 2000 and 2000 and 2000 and 2000 and 2000 and 2000 and 2000 and 2000 and 2000 a  $\mathop{\rm Word}$ 

 $AP$ 

 $2$ 

#### 3 Bibliotheca2 TextSearch

Bibliotheca2 TextSearch

Document Manager Bibliotheca2 TextSearch

 $AP$ Document Manager

Bibliotheca/TS

#### HI-UX/WE2 Bibliotheca/TS Bibliotheca2 TextSearch Bibliotheca2 TextSearch Version 2

 $5.8.5$ 

 $3$ 

Document Filter for Text Search

ISexport

Document Manager

Filtering Server

Document Manager **Hart Construction Commax Document Manager** -

Document Manager **Hart Construction Commax Document Manager** -

Filtering Server

 $\overline{\text{OS}}$ 

- Windows 2000 Windows NT
- Document Filter for Text Search 02-00 Windows
- **•** Groupmax Document Manager Filtering Server

Document Manager

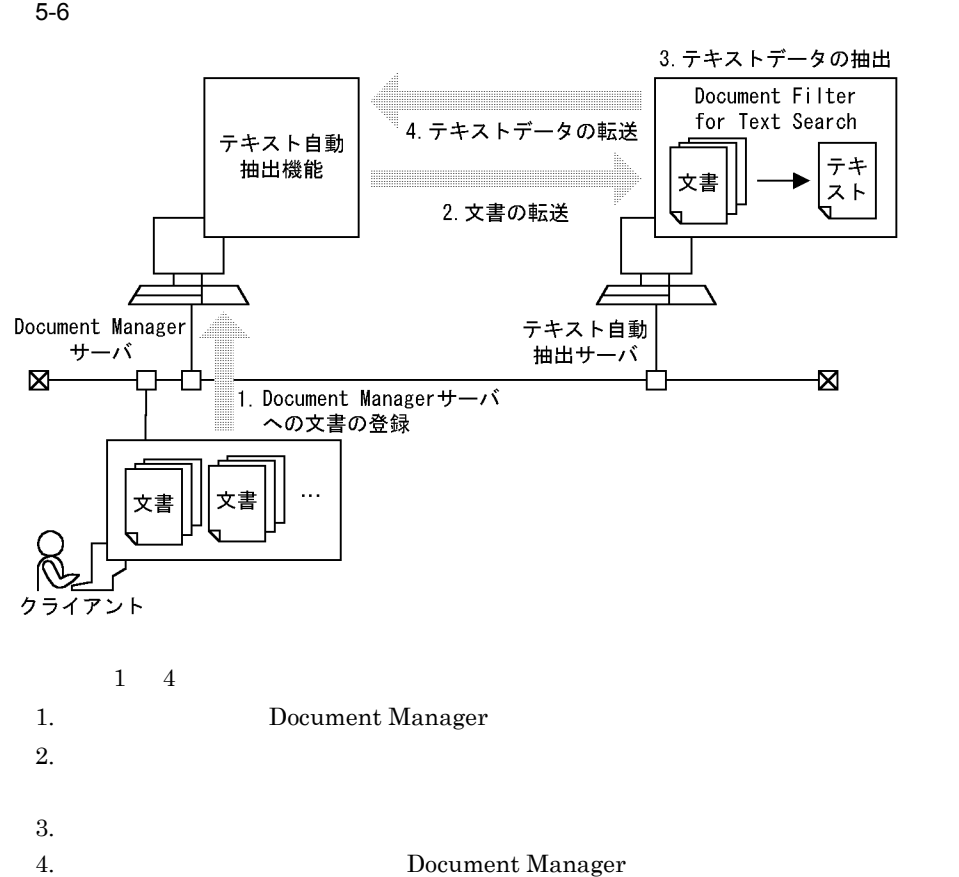

Document Manager

#### 5. Document Manager

Document Manager

IStssync

IStssync

 $5.7$ 

1  $-$ 

 $\begin{minipage}{0.4\linewidth} Do cumentManager \end{minipage} \vspace{-0.5em}$ 

TextAutoExtract

TextAutoExtractTimeOut

 $+900$ 

2 抽出対象リストファイルの編集

a)格納先

/usr/infoshare/etc/attxtlst.txt

 $\mathsf b$ 

#### REGIST

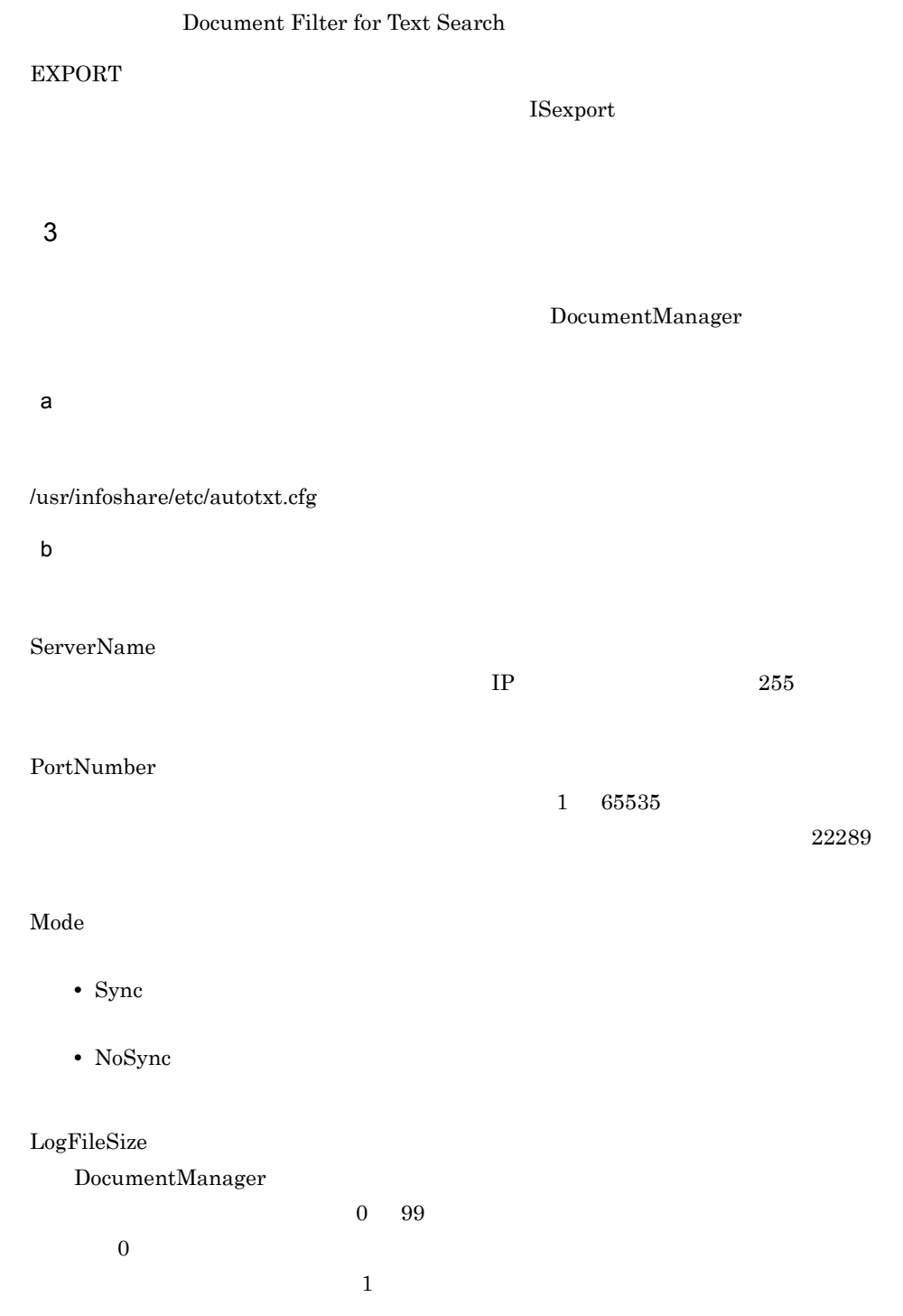

 $\mathbf c$ ServerName = HOST01 PortNumber = 22289 Mode = Sync LogFileSize = 10 4 AIX HP-UX Windows 2000 Windows NT  $a \rightarrow a \rightarrow a \rightarrow a \rightarrow b \rightarrow a \rightarrow b \rightarrow a$  $22289$ "C:¥winnt¥system32¥drivers¥etc" services "C:" OS infosharefilter /tcp  $22289$  $22289$ b)起動方法 1.  $\blacksquare$  $2.$ 3. The United States of the United States of Document Manager Text Extract Service c) 終了方法 1.  $\blacksquare$  $2.$ 3. The United States of the United States of Document Manager Text Extract Service

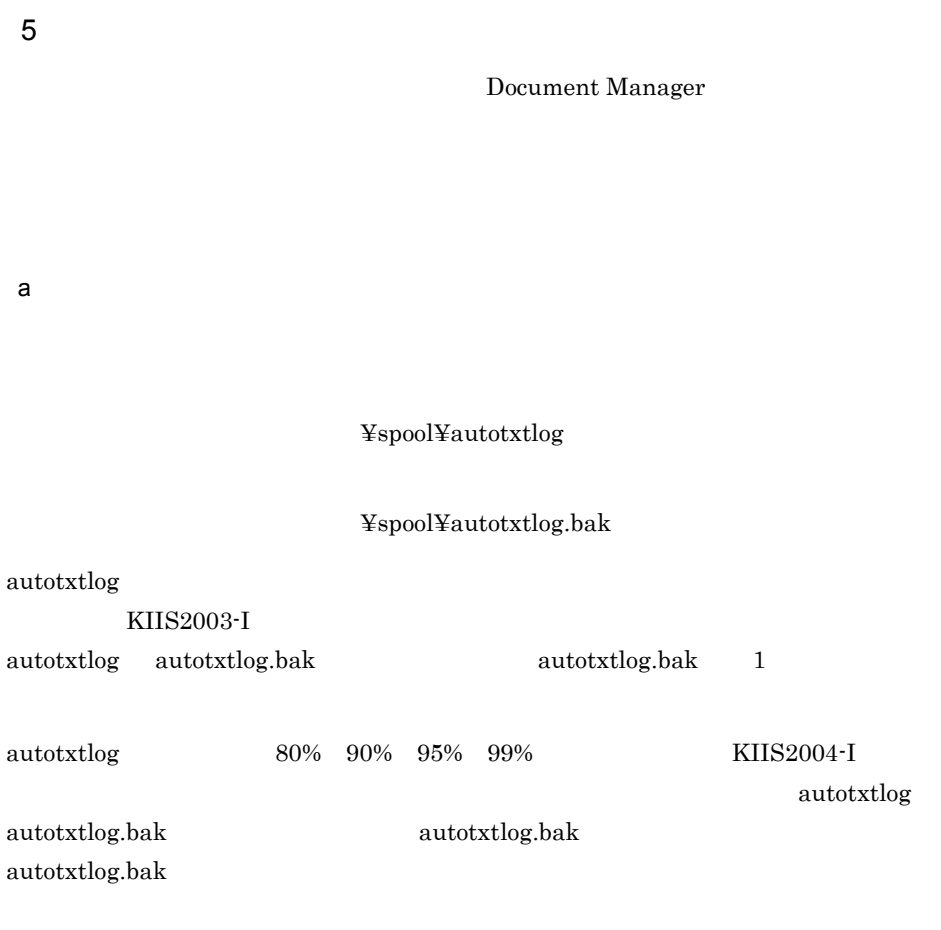

 $b$ 

YYYY/MM/DD HH:MM:SS AAA.AAA.AAA.AAA BBBBBB CCC…C YYYY/MM/DD HH:MM:SS AAA.AAA.AAA.AAA [DDDDDDDDDD] EEEEEE FFF…F

### YYYY/MM/DD HH:MM:SS DocumentManager

AAA.AAA.AAA.AAA \*\*\*.\*\*\*.\*\*\*.\*\*\*」が固定で表示されます。

#### **BBBBBB**

- Sync
- NoSync

CCC…C

#### DDDDDDDDDD

#### EEEEEE

\*\*\*\*\*\*\*\*」が表示されます。

- Sync
- NoSync

#### FFF…F

明の場合, \*\*\*\*\*\*\*\*」が表示されます。

 $\mathbf c$ 

```
2001/04/16 12:13:43 ***.***.***.*** Sync test1.doc
2001/04/16 12:13:43 ***.***.***.*** NoSync test2.xls
2001/04/16 12:13:43 ***.***.***.*** [KIIS2003-E] Sync
.doc
2001/04/16 12:13:43 ***.***.***.*** [KIIS2003-E] **** ********
```
#### 6 **in the set of the set of the set of the set of the set of the set of the set of the set of the set of the s**

REGIST EXPORT

 ${\rm REGIST}$ 

DocumentManager

DocumentManager

DocumentManager

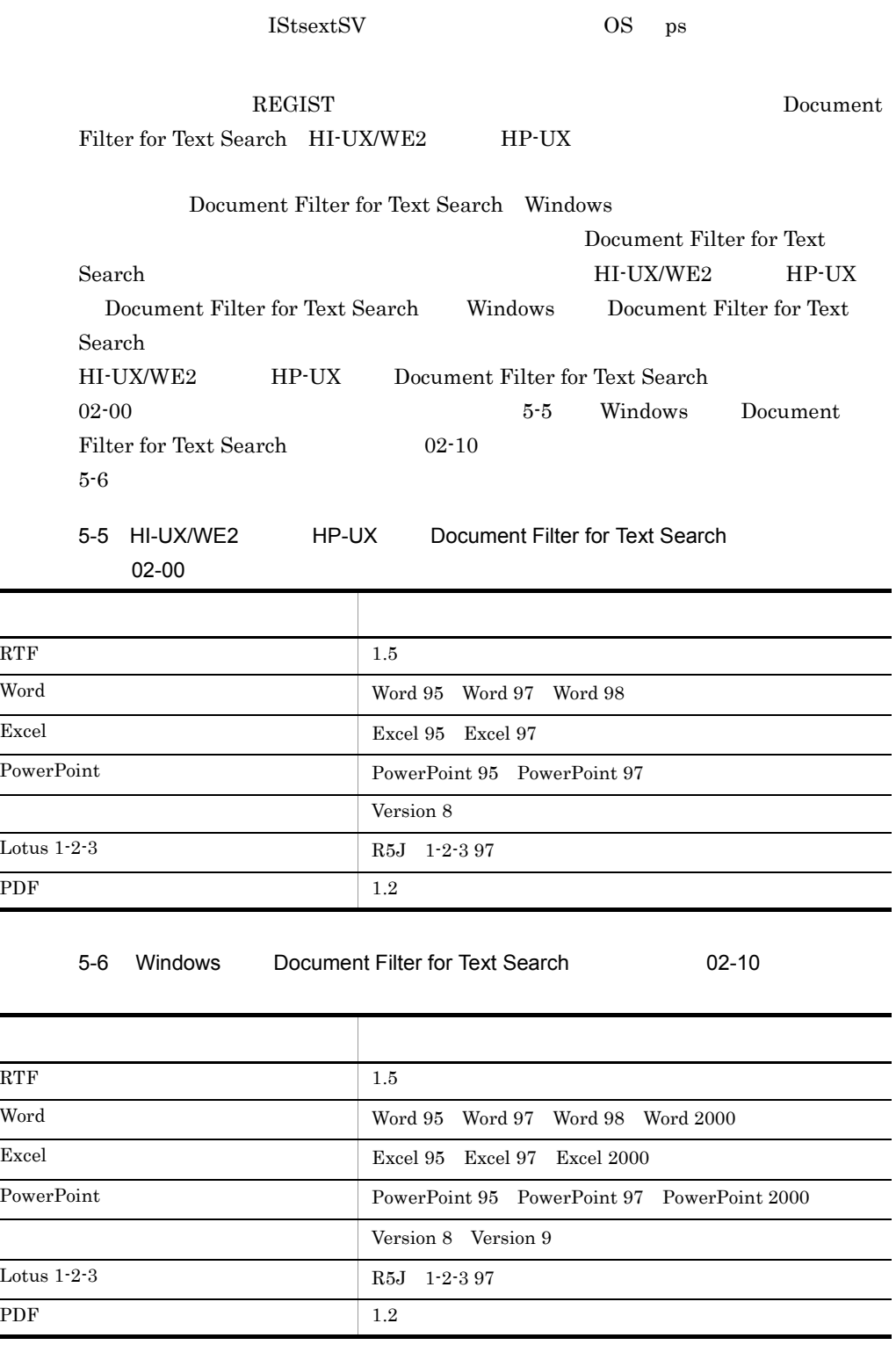

e.

# 5.9 Document Manager

Document Manager

## $5.9.1$

Document Manager

Server Version 6

# 5.9.2 Document Manager Document Manager

Document Manager Document Manager Document Manager

Document Manager

Document Manager

Server Version 6

8.3 Document Manager ISinitdb

Groupmax Object

Groupmax Object

 $7.12$ 

 $1$ 

Document Manager Document Manager

Document Manager

Document Manager

• Groupmax Integrated Desktop

• Document Manager Client

#### 5. Document Manager

Document Manager

Document Manager

Manager

Document Manager

 $2$ 

 $3 \overline{\phantom{a}}$ 

Document Manager

Groupmax Integrated Desktop **Desktop 2002** 

# $6$

Document Manager

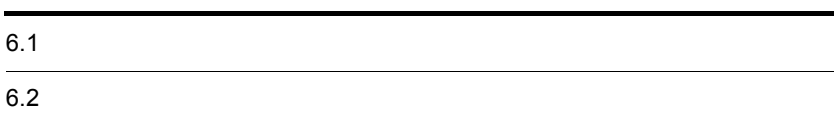

# $6.1$

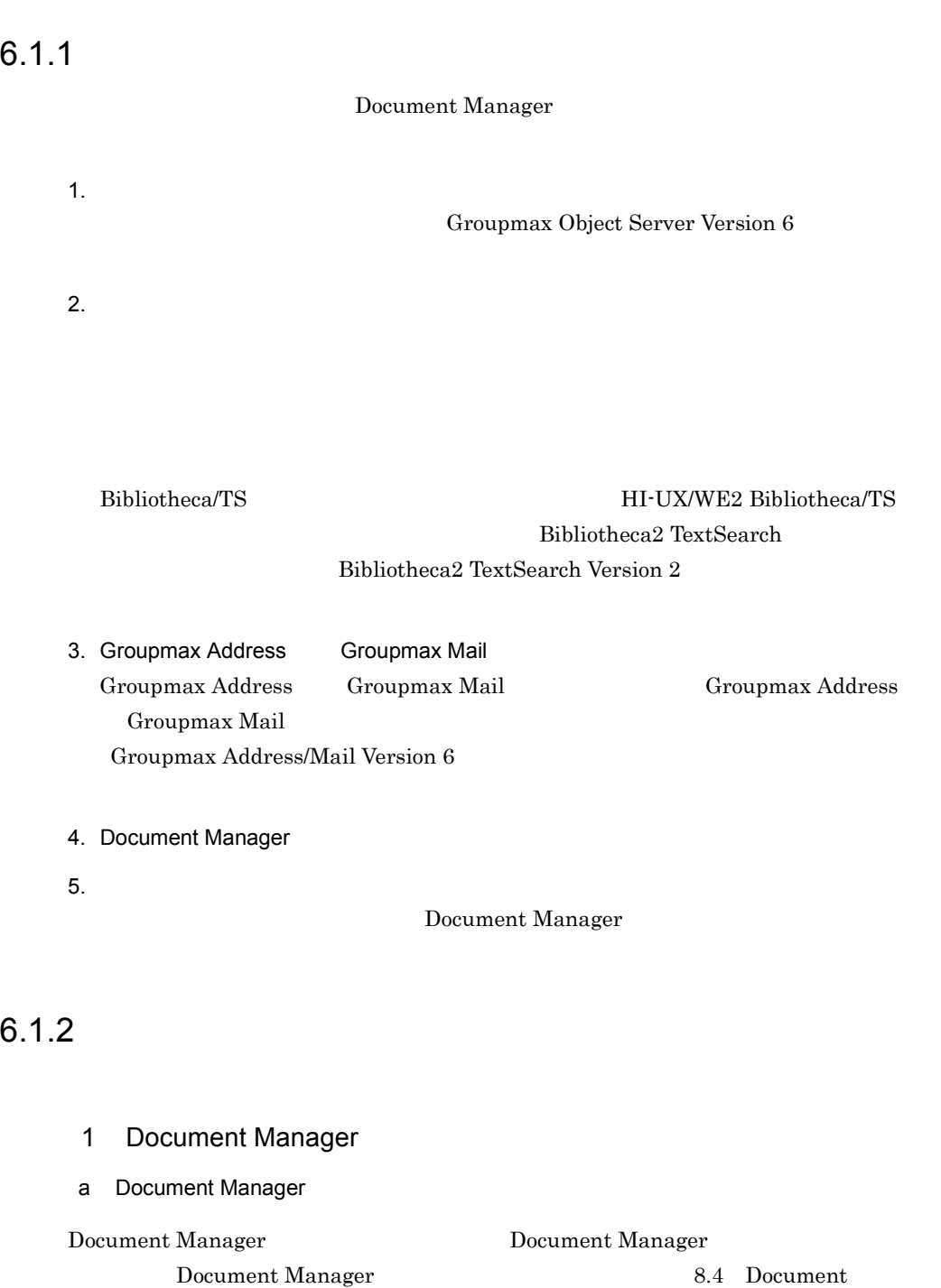

 $6.$ 

Manager ISstart

b Document Manager

Document Manager

1. root UNIX

2.  $\sim$ 

#cd /usr/infoshare/bin # ./ISstart

3. Document Manager

#### $2$

ISreplicastart

3 注意事項

Groupmax Mail Groupmax Mail **Hart Commax Mail Groupmax Mail** 

 $8.7$ 

Groupmax Mail

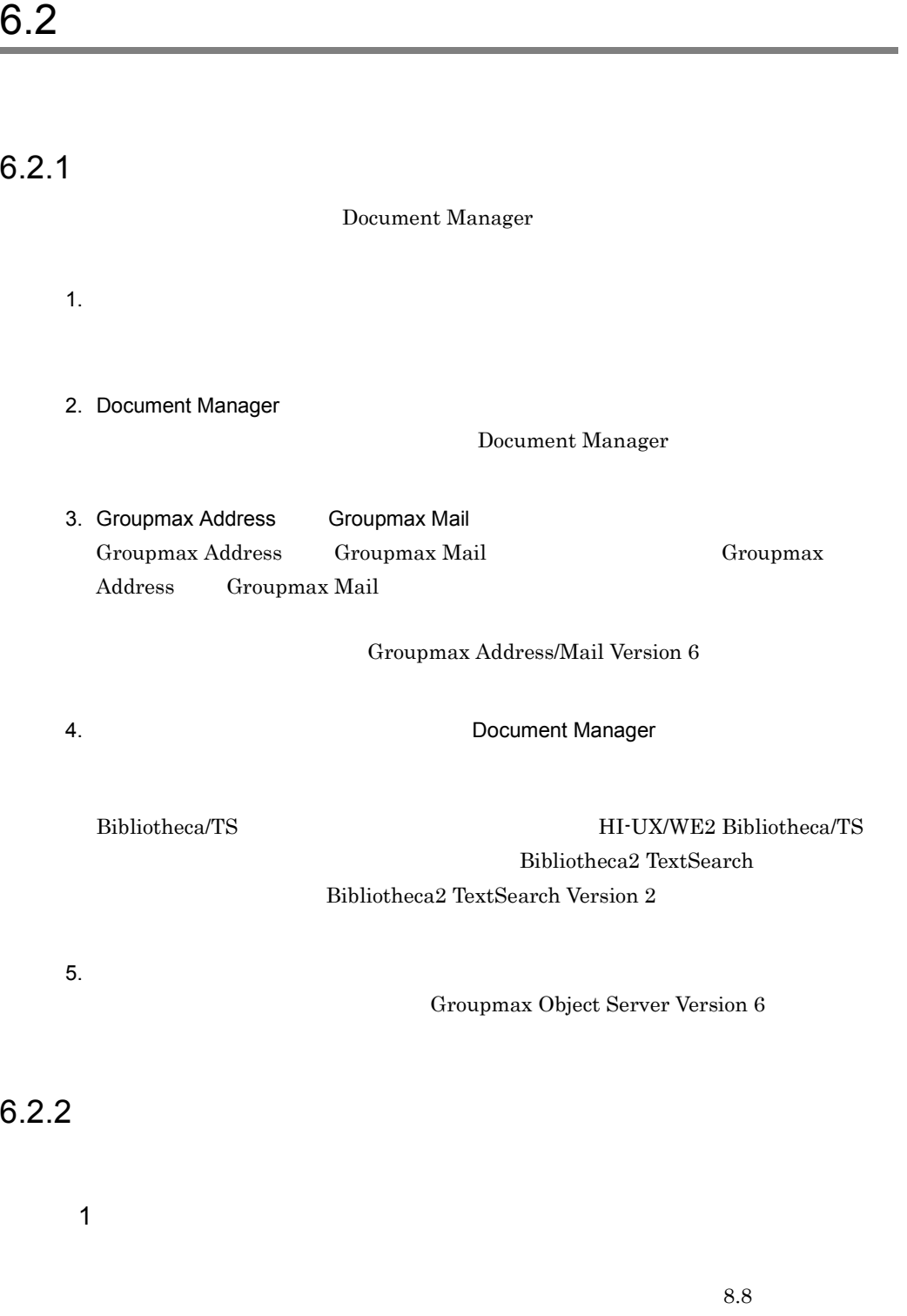

- 2 Document Manager
- a Document Manager

Document Manager

Document Manager

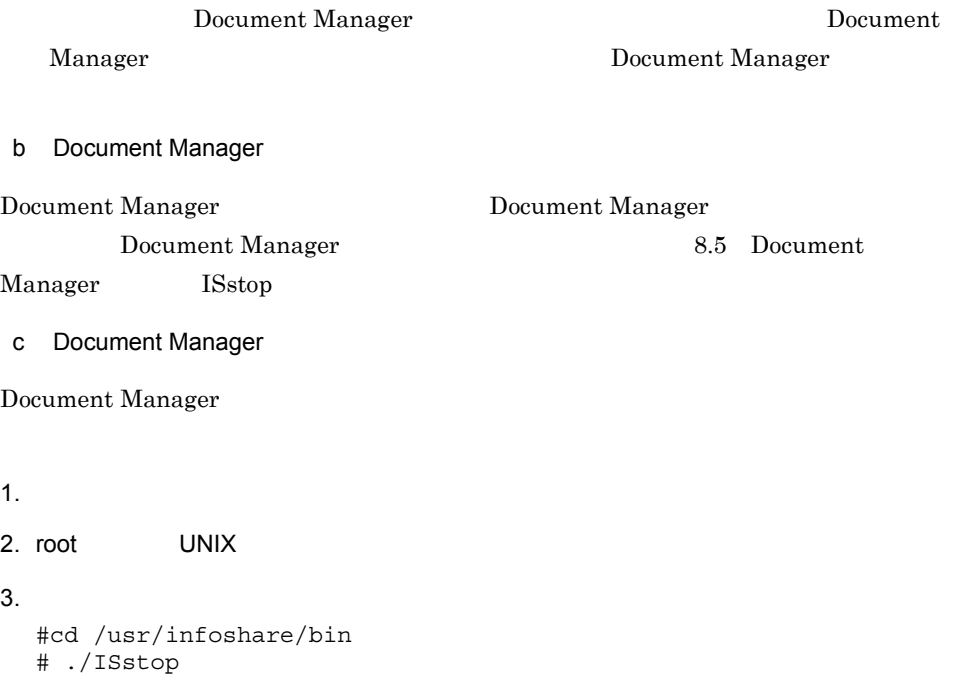

4. Document Manager

# *7* システムの運用

## Document Manager

Document Manager

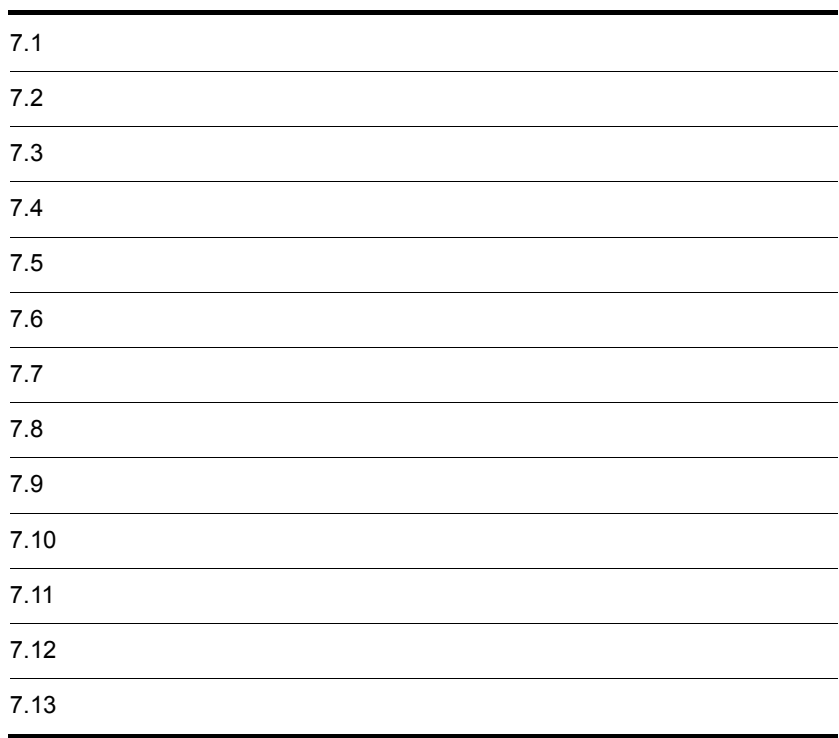

Document Manager

# 7.1.1 Document Manager

Document Manager

/usr/infoshare

Document Manager

# $7.1.2$

 $7.1.3$ 

 $\overline{\text{DB}}$ 

Bibliotheca/TS HI-UX/WE2 Bibliotheca/ TS<br>
TS
and the Bibliotheca2 TextSearch<br>  $\blacksquare$ 

Bibliotheca2 TextSearch Version 2
### $7.1.4$

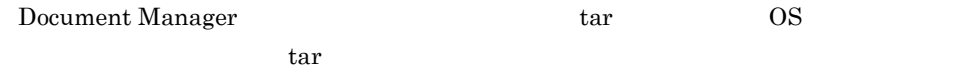

tar cvf  $/$ usr/infoshare

 $7.2.1$ 

Document Manager

Document Manager

 $ID$ 

Document Manager

Document Manager Document Manager

 $7.2.2$ 

1 **the contract of the contract of the contract of the contract of the contract of the contract of the contract of the contract of the contract of the contract of the contract of the contract of the contract of the contra** 

1.  $\blacksquare$ ISexport

ISexport ISimport 2.  $2.$ **ISimport**  $8.20$ ISexport ISimport  $3.$  $-msg$  $(3)$ 2  $\blacksquare$ 1.  $\blacksquare$ ISexport  $8.20$ ISexport ISimport 2.  $\blacksquare$ 3.  $\blacksquare$ 4.  $\,$ **ISimport**  $8.20$ ISexport ISimport  $2.$  $5.$  $\ldots$ msg .msg ...  $\left(3\right)$  $3 \overline{\phantom{a}}$  $1\quad2$ 

#### $\log$

 $1.$   $...$   $...$   $~$   $~$   $~$   $.$   $\ldots$   $~$   $\ldots$   $~$   $\ldots$   $\ldots$  $2.$ 

- .con  $3.$   $2.$
- 4 注意事項
- 
- 

• **•** *•*  $\mathbf{a} = \mathbf{b}$ 

- **•** 抽出された文書群が登録されている分類索引と同じ名称の分類索引階層
- **•**  $\blacksquare$ 
	-

 ${\bf Replica\_TS\_register(} \tag{3.13}$ 

 $auto$ 

contracts auto experience in the manual manual experience experience in the manual experience in the manual experience in the set of  $\mathbb{R}^n$ 

 $m$ anual  $\mathbb{R}$ 

DAT CMT

Document Manager

 $URL$  $\begin{array}{lll} \text{OBJECT} & \text{OBJECT\_LIST} \end{array}$  $\overline{\text{NULL}}$ 

 $\overline{2}$ 

**ISimport** 

 $2$ 

**ISimport** 

 $\rm _L$ 

#### Document Manager

### $7.3.1$

Document Manager

Document Manager

Document Manager

Document Manager

1  $\blacksquare$ 

Document Manager

 $\cos\!{\bf v}$ 

Document Manager

Document Manager

 $2 \leq \frac{1}{2}$ 

Document Manager

Document Manager Document Manager

 $3 \sim$ 

 $7.3.2$ 

 $\Gamma$  is the contract of  $\Gamma$  is the contract of  $\Gamma$  is the contract of  $\Gamma$ 

 $8.19$ 

**IScpdef** 

 $7.3.3$ 

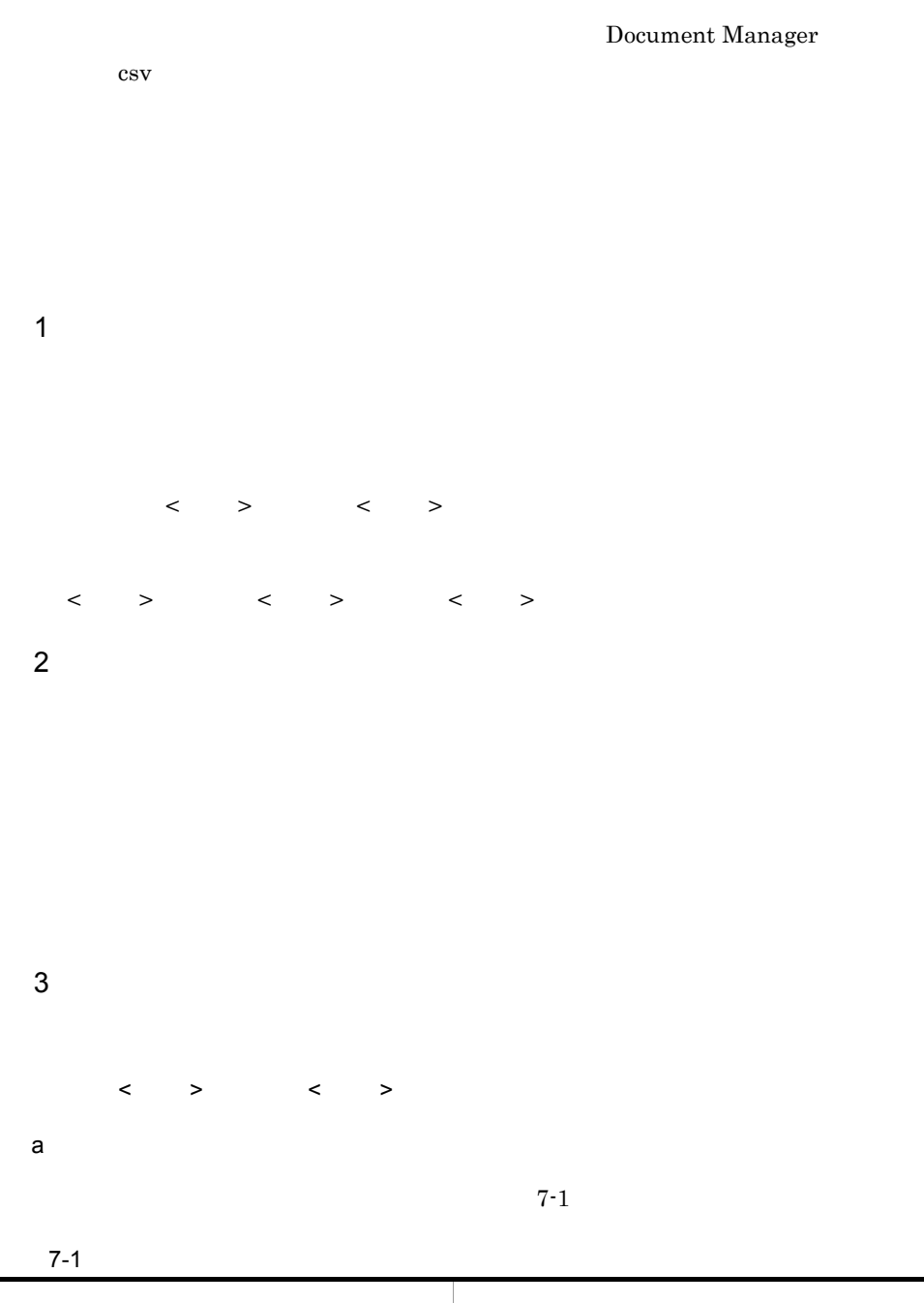

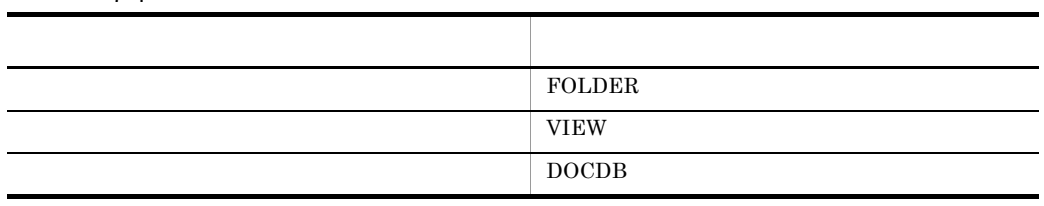

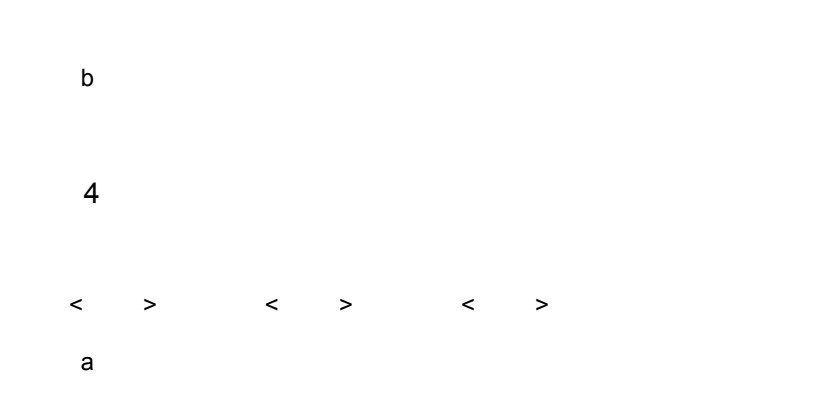

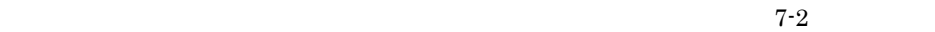

 $7-2$ 

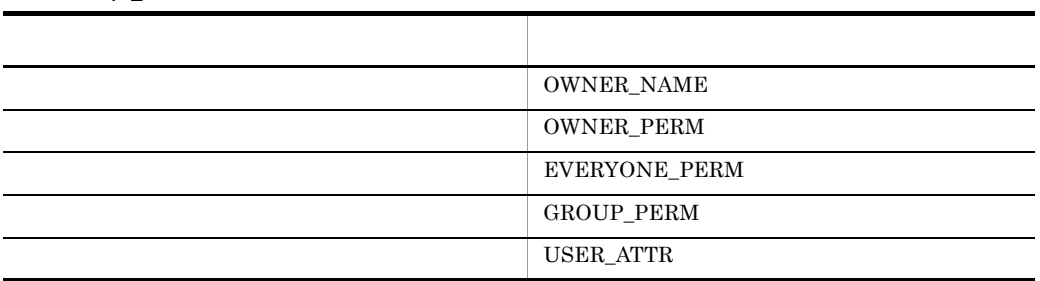

 $b$ 

OWNER\_NAME

<タブ>属性種別<タブ>所有者種別<タブ>所有者名<改行>

LOGIN\_NAME NICK\_NAME

Document

Manager

OWNER\_PERM EVERYONE\_PERM

<タブ>属性種別<タブ>設定するアクセス権<改行> GROUP\_PERM <タブ>属性種別<タブ>設定するアクセス権<タブ>グループ種別<タブ>グループ名<

 $\rightarrow$  $7-3$ 

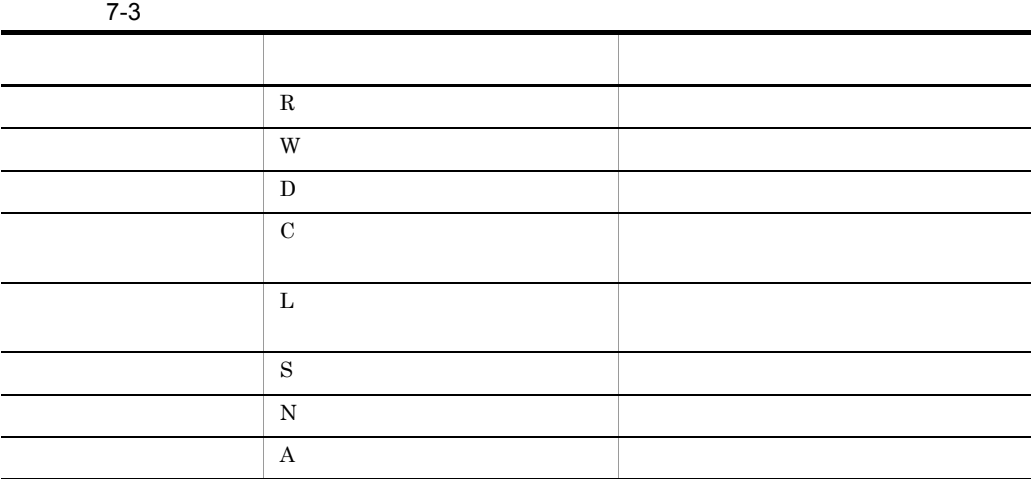

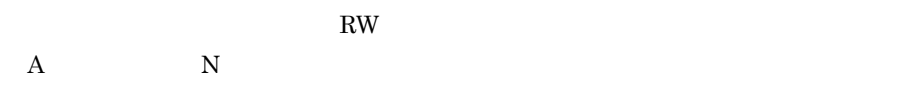

 $AN$ 

 ${\bf GROUP\_PERM}$ 

 $7-4$ 

 $7 - 4$ 

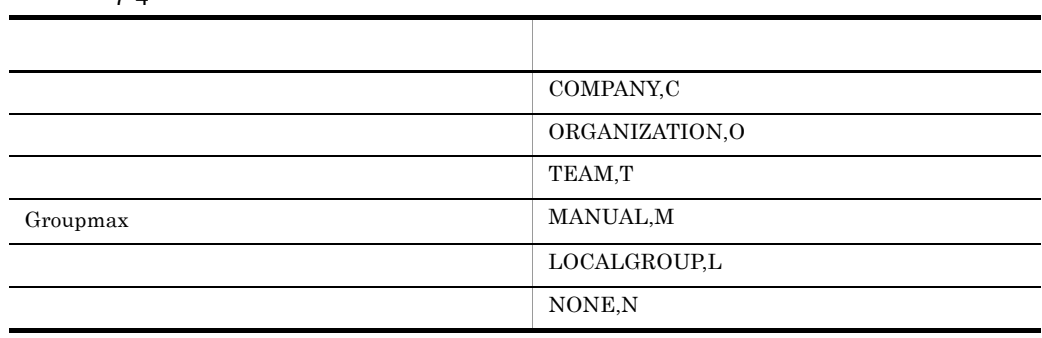

Document

Manager

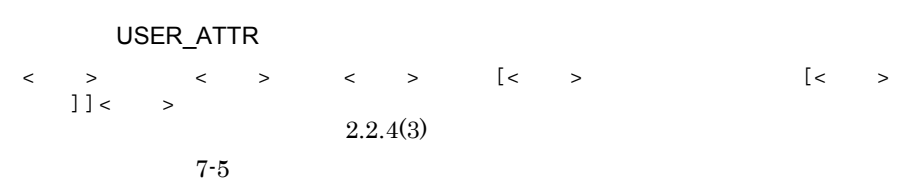

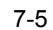

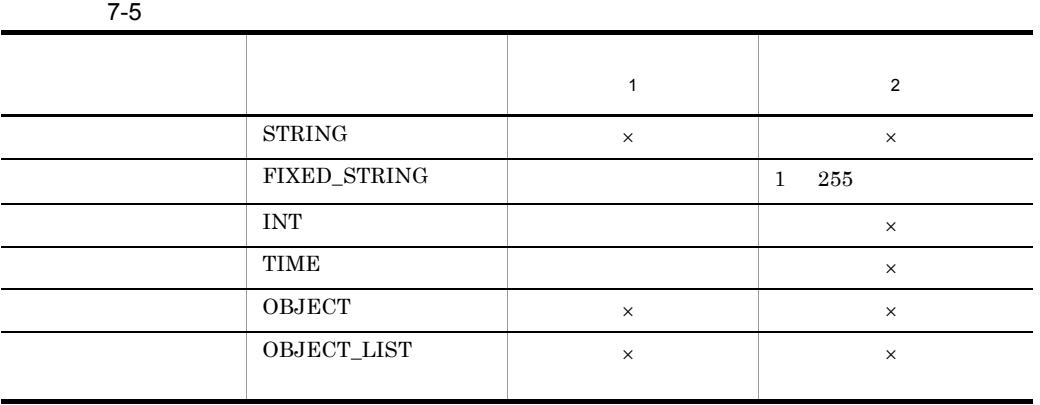

 $\times$ 

### NOT\_SET\_INDEX

### SET\_INDEX NOT\_SET\_INDEX

 $\times$ 

.  $\pm 0$ 

### $7.3.4$

/usr/infoshare/spool/IScpdef.log

IScpdef.bak

### IScpdef.log

Information: created.

Information: create process skipped.Because specified is already exist.

Warning: create process skipped.Because specified path

is not valid.

Warning: define type invalid. line\_no:

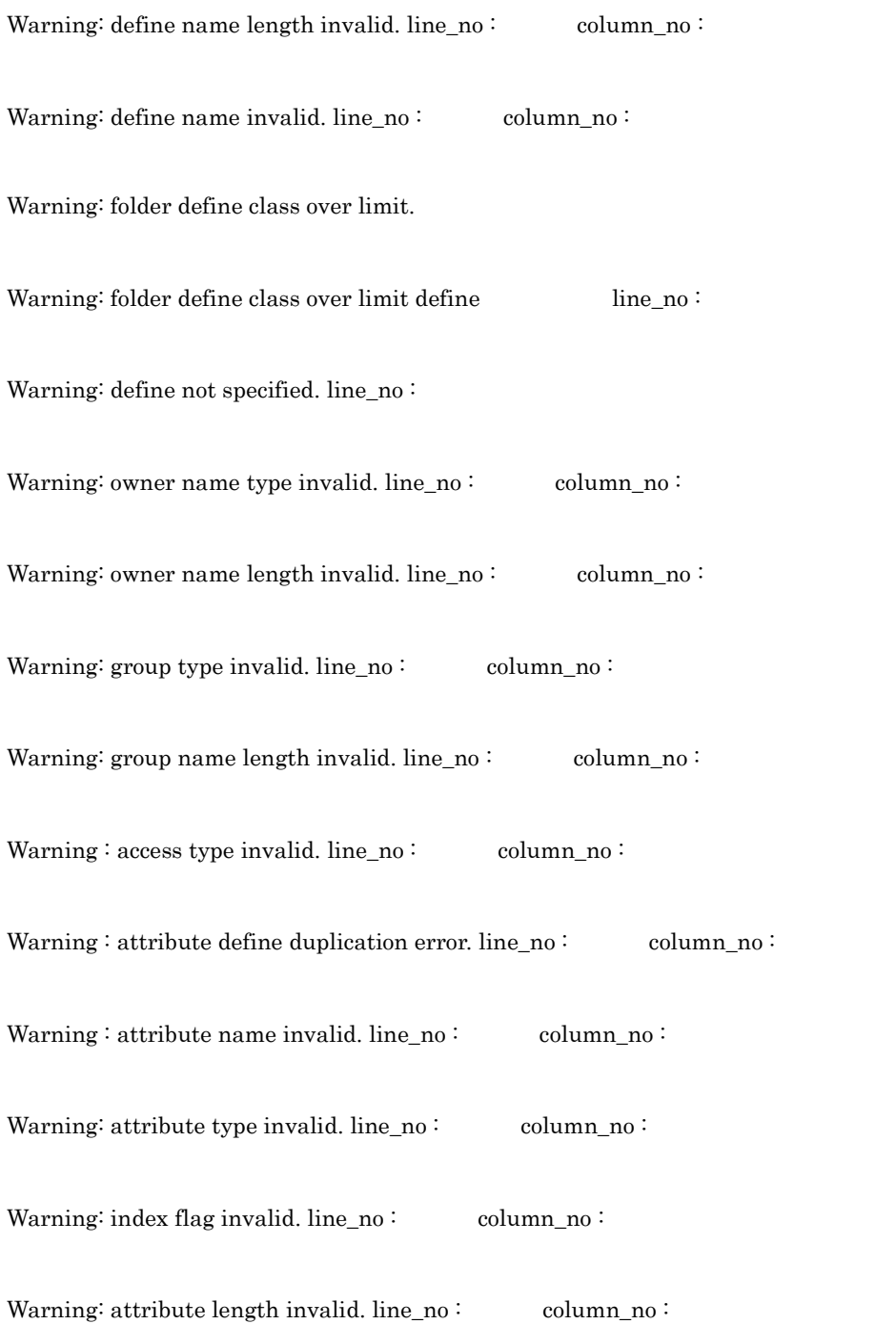

Warning : document database too many attribute.  $($ Warning : attribute name duplication error. attribute\_name:  $7.3.5$  $\Gamma$ Scpdef • *AP* **•** 全文検索データベースの情報(TS 情報 ID **•** ユーザ定義属性の情報 1 AP TS ID  $AP$  TS  $ID$ Groupmax Integrated Desktop Document Manager Client 2  $\blacksquare$ 1Scpdef -h  $ATTRIBUTE$ Groupmax Integrated Desktop Document Manager Client  $\overline{a}$ 1.  $\sim$  $\blacksquare$ IScpdef  $\blacksquare$ 

2. 定義の抽出・登録ユティリティ(IScpdef コマンド)を実行して,一般文書データ IScpdef -h  $\Delta$ TTRIBUTE

7. システムの運用

Document Manager

 $7.4.1$ 

Document Manager

Document Manager  $\qquad \qquad \qquad$  Document Manager Word was extended to the set of the set of the set of the set of the set of the set of the set of the set of the set of the set of the set of the set of the set of the set of the set of the set of the set of the set of the

Document Manager

Document Manager

Document Manager

 $7.4.2$ 

1  $\blacksquare$ 

1.  $\blacksquare$ 

 $2.$ 

3. ISregist

 $AP$ 

 $2$ 

a)登録用属性ファイルの作成

Document Manager

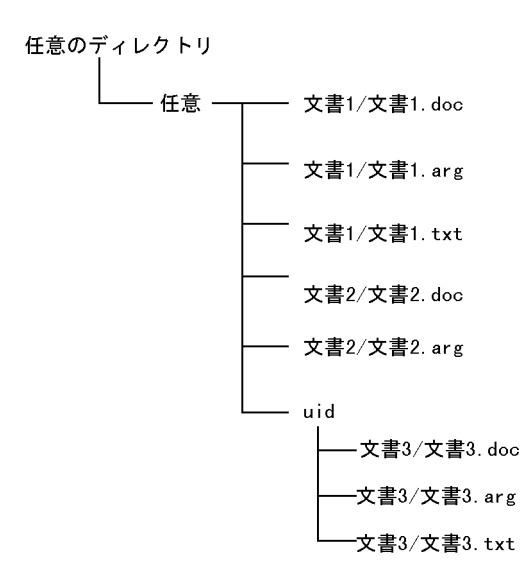

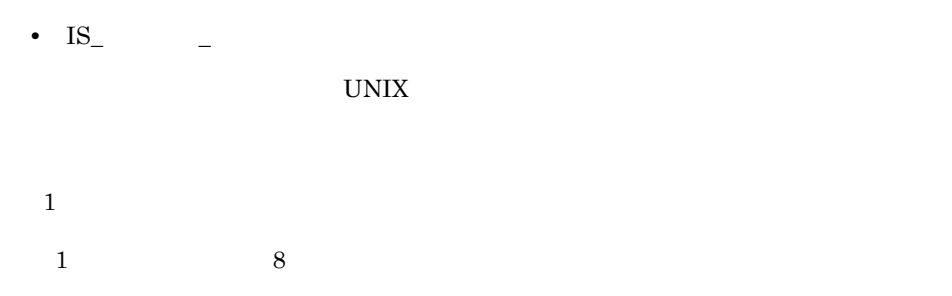

 $7-1$ 

 $7-1$ 

 $7 - 2$ 

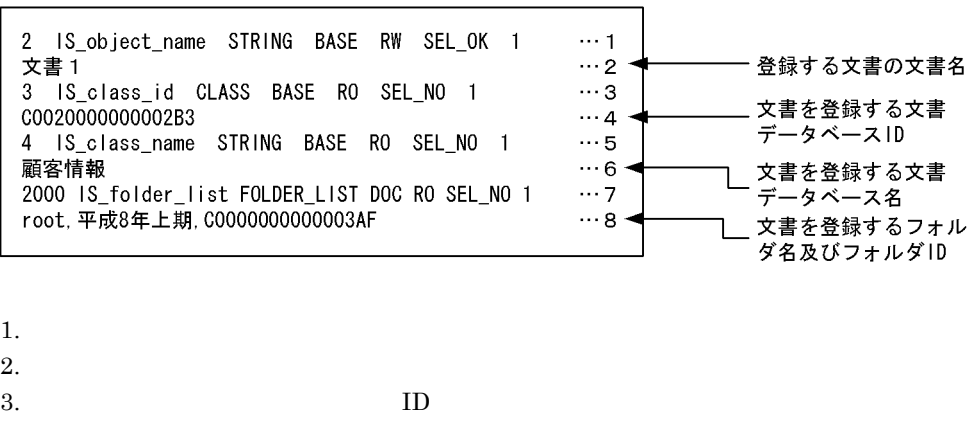

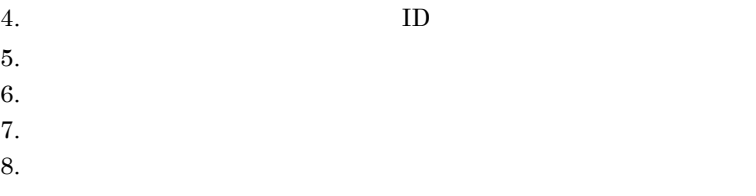

ID Document Manager Client DB

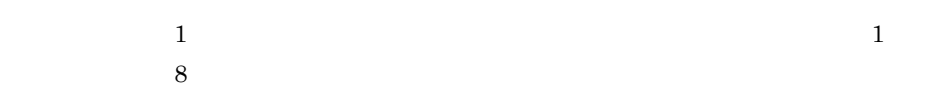

b<sub></sub>

Document Manager

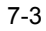

regist doc\_file\_name=文書1/文書1.doc  $\mathbf{1}$ arg\_file\_name=文書1/文書1.arg regist doc\_file\_name=文書2/文書2.doc  $\overline{2}$ arg\_file\_name=文書2/文書2.arg regist doc\_file\_name=文書3/文書3.doc 3 arg\_file\_name=文書3/文書3.arg

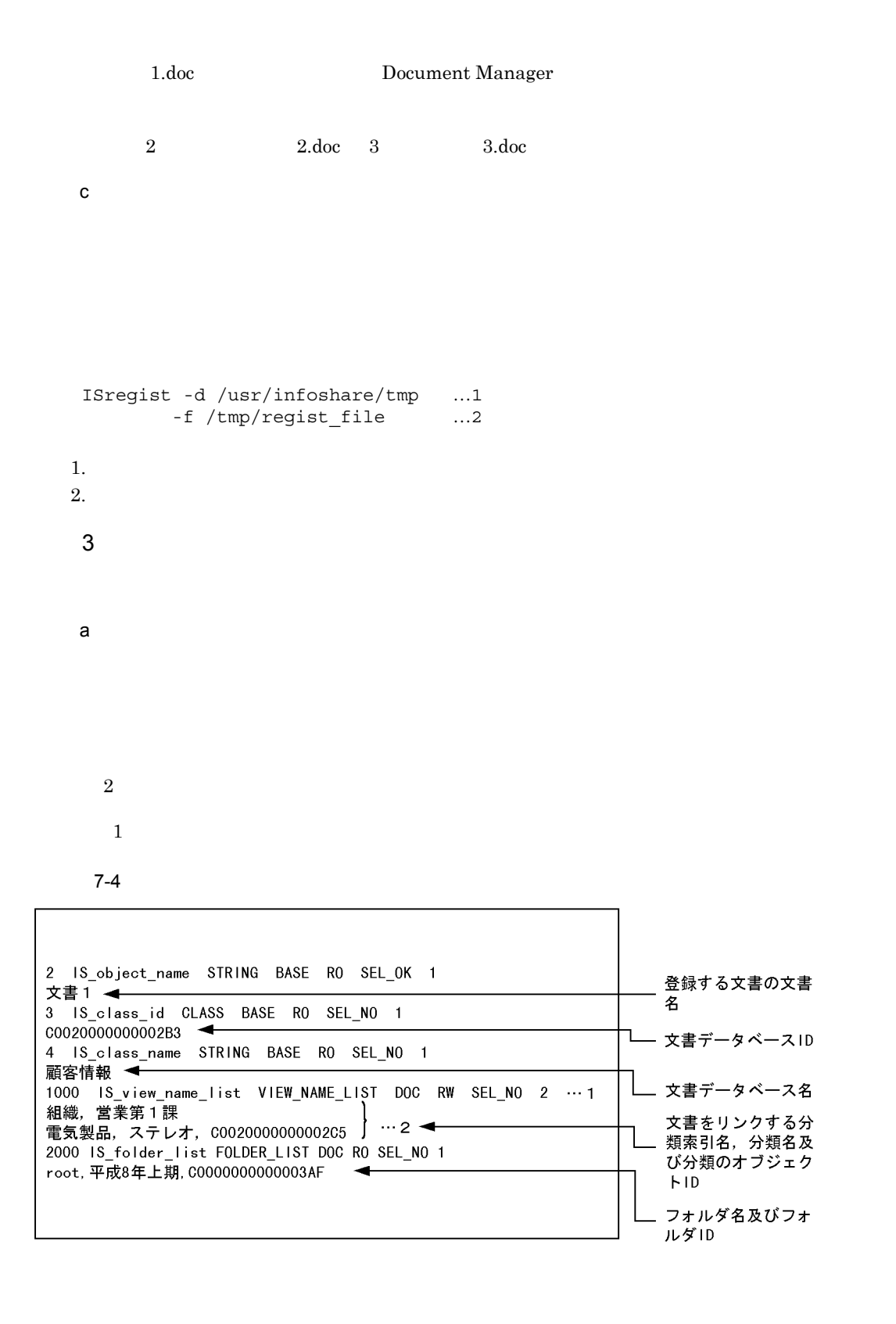

 $1.$  $2.$  $\frac{1}{2}$  and  $\frac{1}{2}$  and  $\frac{1}{2}$  a 1.  $\Box$  $\text{ID}$  $ID$ 2. 1  $4095$ b<sub></sub> c) 一括登録ユティリティの実行  $4 \overline{8}$  $\mathbf 1$ 1.  $\blacksquare$ 2.  $AP$  $AP$  ap  $AP$  $AP$  5.7.4  $3.$ ID TS ID TS  $\text{US}$   $\text{US}$ infoshare/etc/bibts.config  $\sqrt{\frac{u \cdot x}{\ln \cos \theta}}$  bib\_ts Bibliotheca/TS BIB Bibliotheca2 TextSearch  $BIB2$ 4.  $1 \t2$  1 2  $3$ 5. For the state of the state of the Document Manager end of the Document Manager end of the S

7. システムの運用

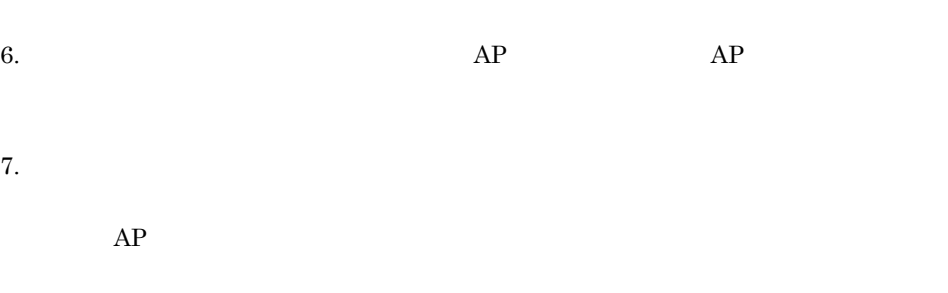

 $T\mathrm{S}$ 

## $7.4.3$

 $\,$  B  $\,$  $1$ 

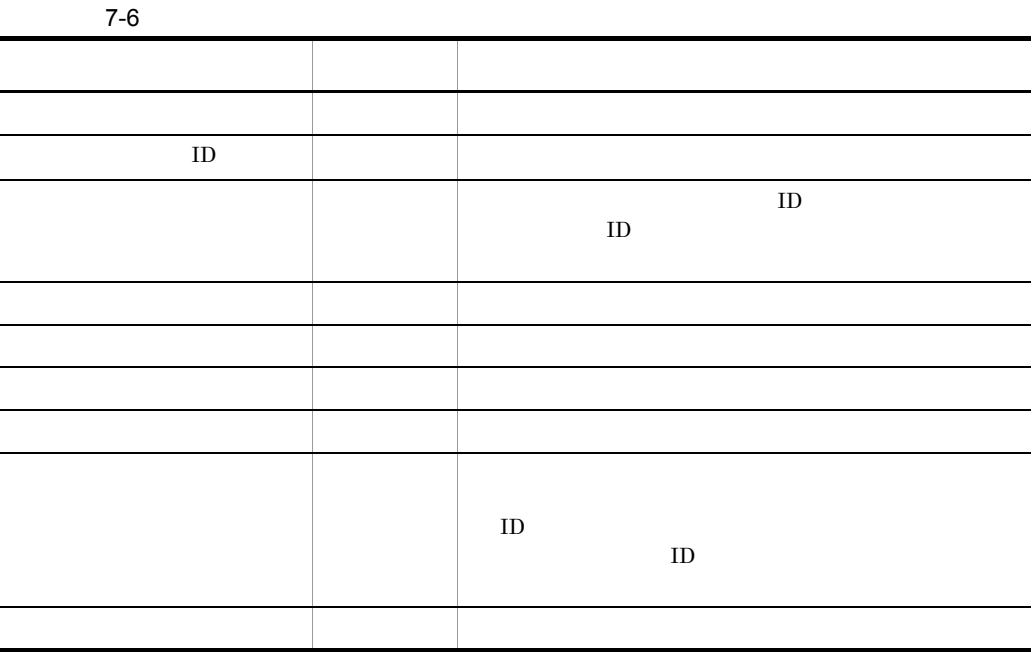

 $2 \overline{z}$  $a$ 

 $\mathbf B$ 

 $7-5$ 

 $\overline{2}$ 3  $\overline{4}$ 5  $\mathbf 6$  $\overline{7}$  $\mathbf{1}$ 2 IS\_object\_name STRING BASE RW SEL\_OK 1 文書名 文書1  $\cdots$ 8 3 IS\_class\_name\_ CLASS BASE RO SEL\_NO 1 文書データベースのオブジェ C0020000000002B3 クトID 4 IS class name STRING BASE RO SEL NO 1 文書データベース名※1 顧客情報 6 IS\_owner\_name STRING BASE RO SEL\_NO 1 所有者名※2 suzuki 12 IS creator name STRING BASE RW SEL OK 1 作成者名※2 suzuki 31 IS\_comment STRING DOC RW SEL\_OK 1 コメント※2 コメント 1000 IS\_view\_name\_list VIEW\_NAME\_LIST DOC RW SEL\_NO 2 分類索引名及び分類名※3 組織, 営業第1課 電気製品、ステレオ 2000 IS\_folder\_list FOLDER\_LIST DOC RO SEL\_NO 1 フォルダ名※4 root, 平成8年上期, C0000000000003AF 30000 USER\_STRING STRING USER RW SEL\_0K 1 ユーザ定義属性※2※5 ユーザ定義属性

1. 属性識別子

 $\overline{2}$ .

 $\overline{3}$ .

 $\overline{4}$ .

 $5.$ 

6. 属性検索権

7. 属性値情報行数

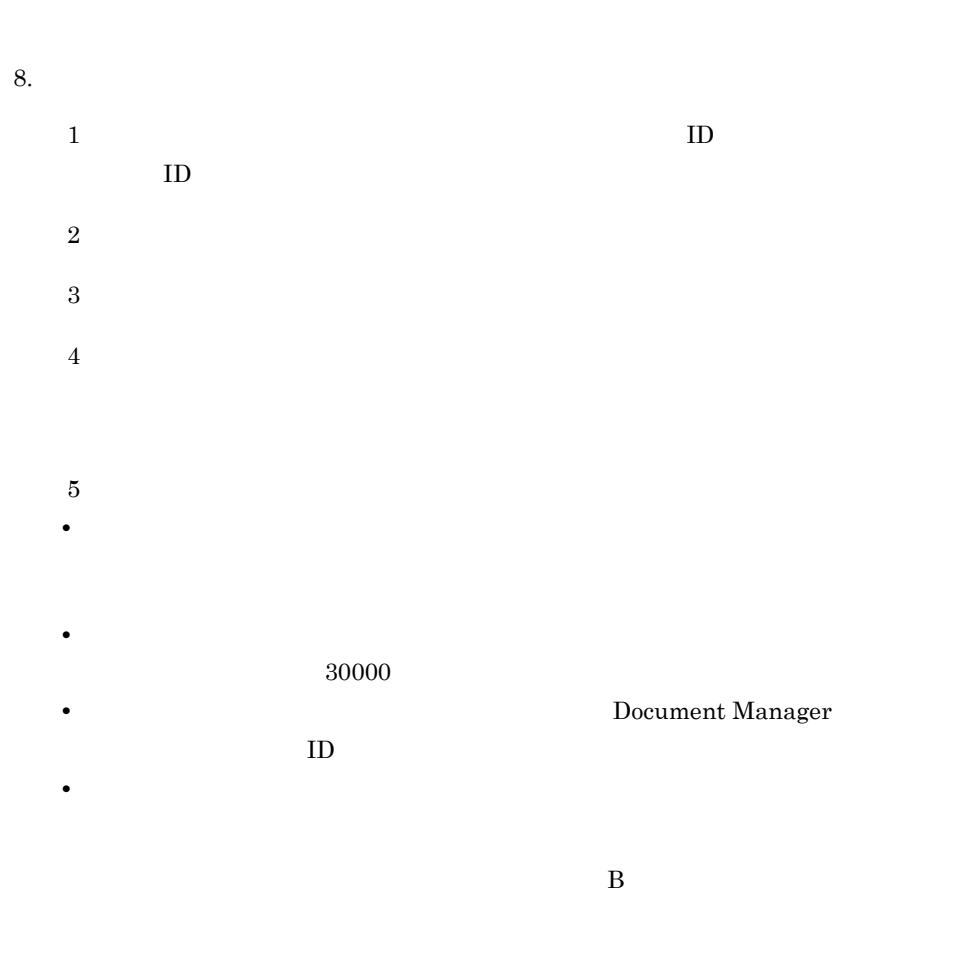

 $$ 

Document Manager

 $7-6$ 

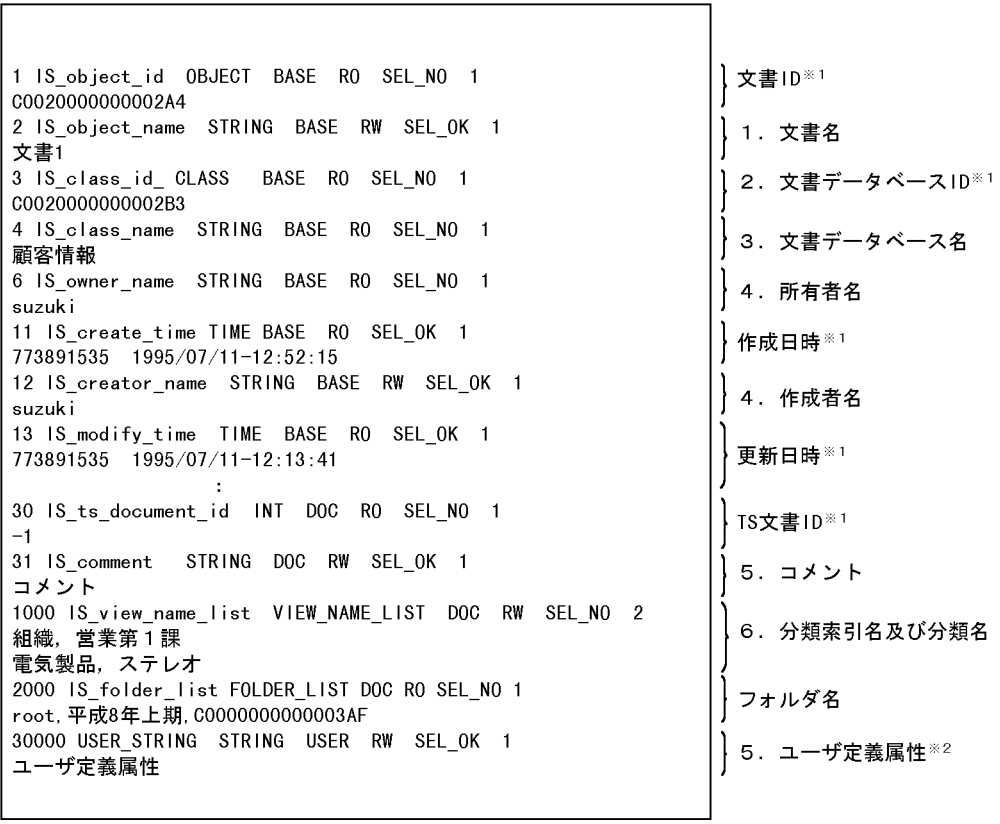

 $1.$ 2.  $\qquad \qquad \text{ID}$ 3.  $2\qquad \qquad \text{ID}$  $ID$ 

 $4.$ Document Manager BD

 $5.$ 

 $6.$ 

 $1$ 

 $2$ • **•**  $\blacksquare$ **•** 属性識別子には,任意の値を指定できます(参照用属性ファイルにユーザ定義属  $30000\,$ **Document Manager** 在するオブジェクト ID を指定しなければなりません。 • **•**  $\blacksquare$  $3 \nightharpoonup$  $7-5$  $\# \quad 0x23$ 

'0x0d"0x0a'

 $\sqrt{0x0a}$ 

 $\bf L$ 

### 7.4.4

### 1  $\sim$   $\sim$   $\sim$   $\sim$   $\sim$

```
{regist doc_file_name=
arg_file_name= \dots }...
```
### a regist

 $r$ egist  $r$ 

b doc file name

 $\text{IS}_{-}$ 

### $0\mathrm{x3D}$

c arg\_file\_name

UNIX <sup>T</sup>

### $2 \angle$

 $1$ 

 $\#$ 

 $AP \longrightarrow \%ALL$ 

doc\_file\_name

### 3 定義例

 $#$  1 regist doc\_file\_name= 1/ 1.doc<br>arg file name= 1/ 1.arg  $arg$ -file<sup>-</sup>name=  $1/$  1.arg  $\# \qquad \quad 2$ 

 regist doc\_file\_name=文書2/文書2.doc arg\_file\_name= 2/ 2.arg  $\begin{array}{cc} \text{\#} & \quad 3 \\ \end{array}$ 

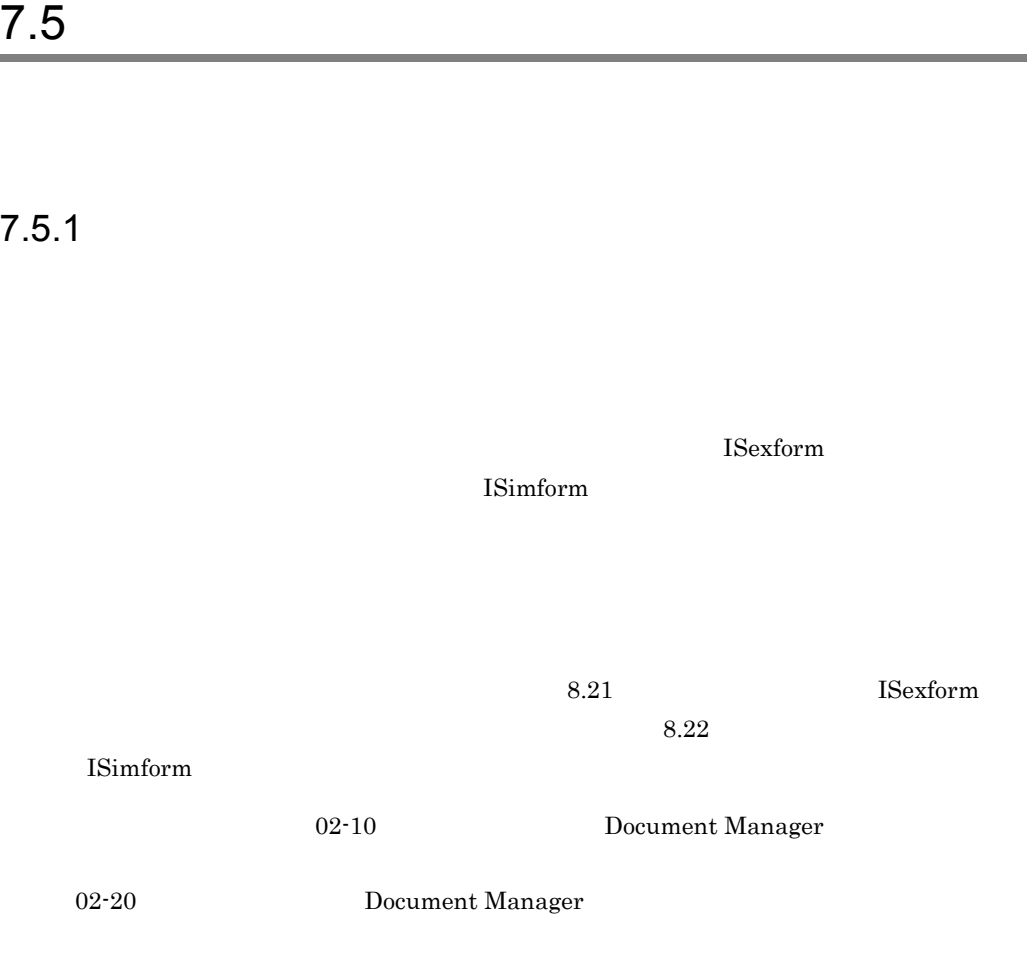

## $7.5.2$

## $7.5.3$

### $7.5.4$

a) and control control control control control control control control control control control control control control control control control control control control control control control control control control control

b<sub>al</sub>ded and  $\mathbf b$ 

c) 属性型の定義

- 1.  $\blacksquare$  $7.5.3$ 2. Bocument Manager  $3.$
- $8.21$ ISexform
- $4.$  $8.22$ **ISimform** 
	- $3.$

7. システムの運用

## $7.5.5$

 $7.6.1$ 

1  $\blacksquare$ 

a)サーバでの一般文書の圧縮

 $\text{DocCompress}(\textcolor{red}{V_1})\textcolor{white}{V_2} \textcolor{white}{V_3} \textcolor{white}{V_4}$ 

Document Manager

Document Manager

#### $\mathsf b$

Groupmax Integrated Desktop

Groupmax Integrated Desktop

### $2 \overline{a}$

Document Manager

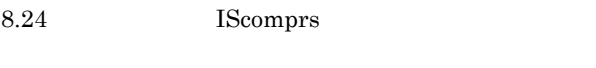

### $3 \nightharpoonup$

Document Manager

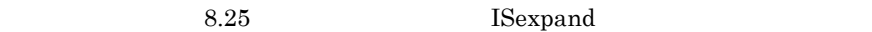

### $7.6.2$

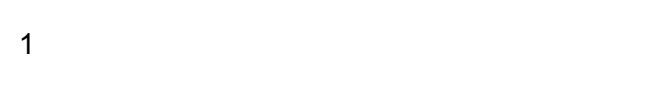

ReplicaCompressSend  $use$ 

a) in the contract of the contract of the contract of the contract of the contract of the contract of the contract of the contract of the contract of the contract of the contract of the contract of the contract of the cont

 ${\bf Replica CompressSend}$ 

#### $\mathbf{u}$ se  $\mathbf{v}$

**DocCompress** use  ${\bf ReplicaCompressSend} \hspace{2cm} {\bf mouse}$ 

### b)配布された文書の圧縮

 $7 - 6$ 

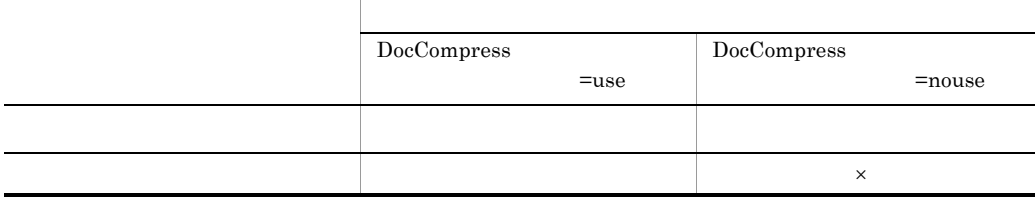

 $\times$ 

2 注意事項

 $02-10$ 

 $02-10$ 

# 7.7

Document Manager

## $7.7.1$

1  $\blacksquare$ 

Groupmax WWW

 $\boldsymbol{\mathrm{Excel}}$ 

 $2$ a) *a*) *a*  $\frac{1}{2}$ /usr/infoshare/spool/aclog  $\overline{2}$ /usr/infoshare/spool/aclog.bak  $1$  /aclog 2 /aclog.bak /aclog /aclog.bak では,/aclog.bak /aclog の内容が複写されます。その後,/aclog の内容は消去されま  $\lambda$ aclog  $80\%$ /aclog.bak /aclog /aclog.bak Document Manager

- 1. /aclog
- 2. /aclog

/aclog  $\,$ 

b) and  $\mathbf{r}$ 

5.7 Document Manager

/usr/infoshare/etc/acloglst.txt

7. システムの運用

/usr/infoshare/etc/acloglst.txt LOGIN LOGOUT CRT\_DOC\_OBJ

TAB\_DELIMITER FOLDER\_INFO

LOGIN

LOGOUT

CRT\_DOC\_OBJ

REG\_DOC\_OBJ

DEL\_DOC\_OBJ

ACT\_DOC\_OBJ

DACT\_DOC\_OBJ

DEL\_DOC\_OBJ\_VER

ACT\_DOC\_OBJ\_VER

REFER\_DOC\_OBJ Groupmax WWW

COPY\_DOC\_OBJ

MOVE\_DOC\_OBJ

CRT\_FORM\_DOC

GET\_FORM\_DOC

MOD\_FORM\_DOC

DEL\_FORM\_DOC

### LOCK\_FORM\_DOC

#### UNLOCK\_FORM\_DOC

#### TAB\_DELIMITER

### FOLDER\_INFO

•  $\bullet$  **1**  $\sim$  2 • **•**  $\frac{1}{2}$ • **•**  $\mathbf{r} = \mathbf{r} \cdot \mathbf{r} + \mathbf{r} \cdot \mathbf{r} + \mathbf{r} \cdot \mathbf{r} + \mathbf{r} \cdot \mathbf{r} + \mathbf{r} \cdot \mathbf{r} + \mathbf{r} \cdot \mathbf{r} + \mathbf{r} \cdot \mathbf{r} + \mathbf{r} \cdot \mathbf{r} + \mathbf{r} \cdot \mathbf{r} + \mathbf{r} \cdot \mathbf{r} + \mathbf{r} \cdot \mathbf{r} + \mathbf{r} \cdot \mathbf{r} + \mathbf{r} \cdot \mathbf{r} + \mathbf{r} \cdot \mathbf{r$  $\begin{minipage}{0.4\linewidth} \begin{tabular}{l} REFER\_DOC\_OBJ \end{tabular} \end{minipage} \begin{minipage}{0.4\linewidth} \begin{tabular}{l} \multicolumn{2}{c}{\textbf{ROLDER\_INFO}} \end{tabular} \end{minipage}$ **•** アクセスログリストファイルは,インストール時に作成されませんので必要に応じ

#### c<sub>)</sub>

Document Manager /aclog

### $7.7.2$

 $1$ 

Infoshare YYYY/MM/DD hh:mm:ss AA…AA

MM…MM UU…UU

 ${\bf TAB\_DELIMITER} \hspace{2cm} 1$ 

Infoshare

Document Manager

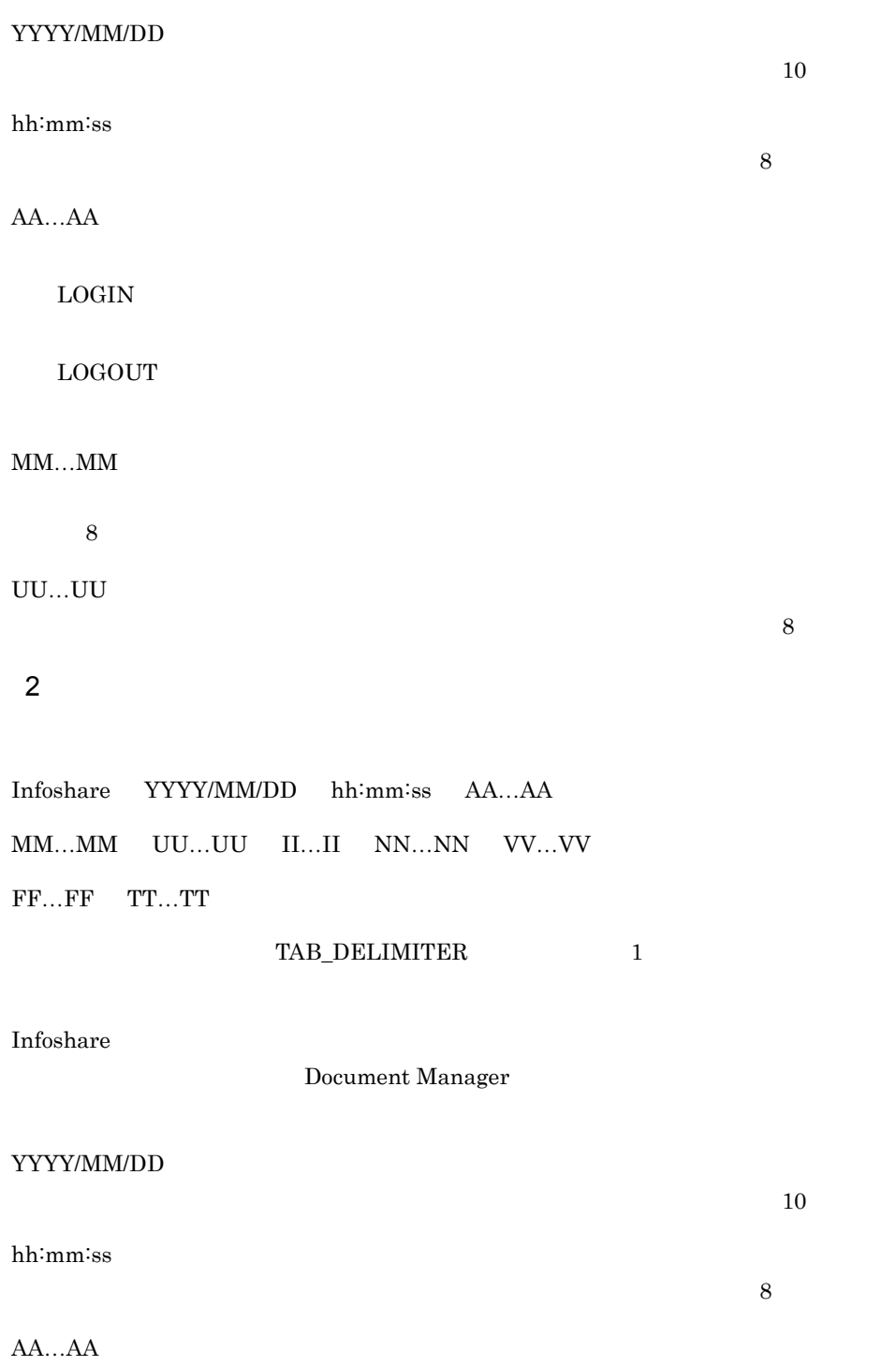

CRT\_DOC\_OBJ

REG\_DOC\_OBJ

DEL\_DOC\_OBJ

ACT\_DOC\_OBJ

DACT\_DOC\_OBJ

DEL\_DOC\_OBJ\_VER

ACT\_DOC\_OBJ\_VER

REFER\_DOC\_OBJ Groupmax WWW COPY\_DOC\_OBJ

MOVE\_DOC\_OBJ

MM…MM

8

UU…UU

II…II

 $16$ 

イベントコードに示される操作をしたユーザ名を示します(半角英数字 8 けた)

 $ID$  ID

NN…NN

 $63$ 

VV…VV

FF…FF

### TT…TT

 $3 \overline{\phantom{a}}$ 

Infoshare YYYY/MM/DD hh:mm:ss AA…AA MM…MM UU…UU II…II NN…NN VV…VV TAB\_DELIMITER 1

Infoshare

Document Manager

 $10$ 

 $\sim$   $\sim$ 

YYYY/MM/DD

hh:mm:ss

AA…AA

CRT\_FORM\_DOC

GET\_FORM\_DOC

MOD\_FORM\_DOC

DEL\_FORM\_DOC

LOCK\_FORM\_DOC

UNLOCK\_FORM\_DOC
MM…MM 8 けた) UU…UU  $\sim$ II…II NN…NN

 $\mathbf{ID}$ 

7. システムの運用

VV…VV

 $63\,$ 

### $7.8$

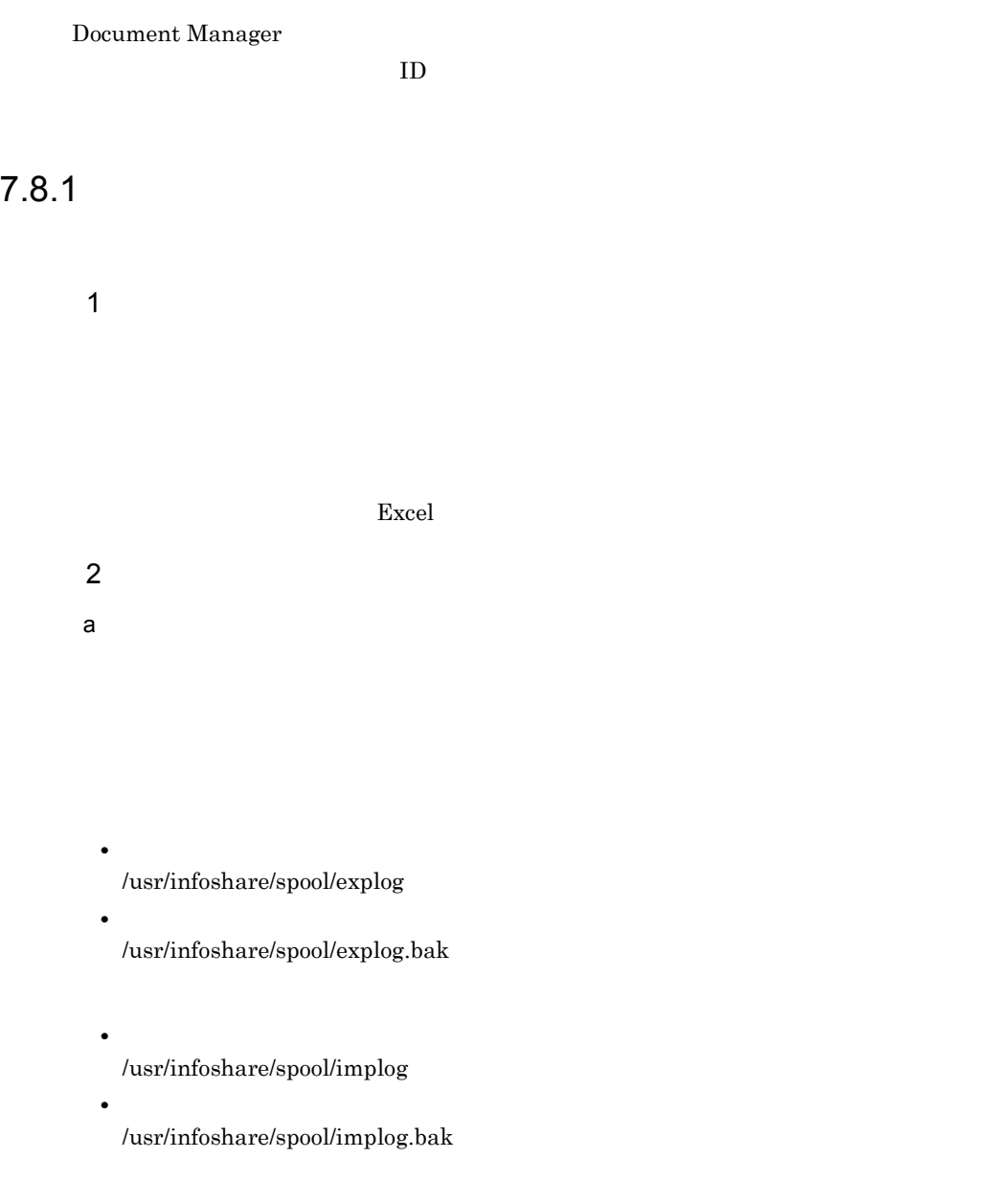

Document Manager

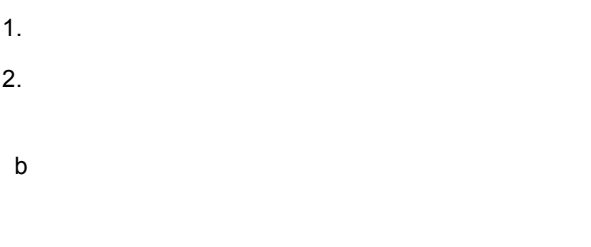

#### 5.7 Document Manager

#### $7.8.2$

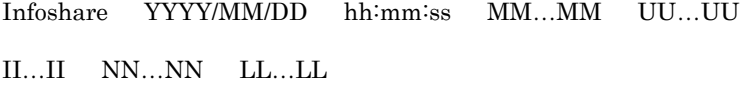

Infoshare

Document Manager

 $\overline{\textbf{8}}$ 

YYYY/MM/DD

も半角英数字 10 けたです。

hh:mm:ss

 $8<sub>3</sub>$ 

MM…MM

UU…UU

7. システムの運用

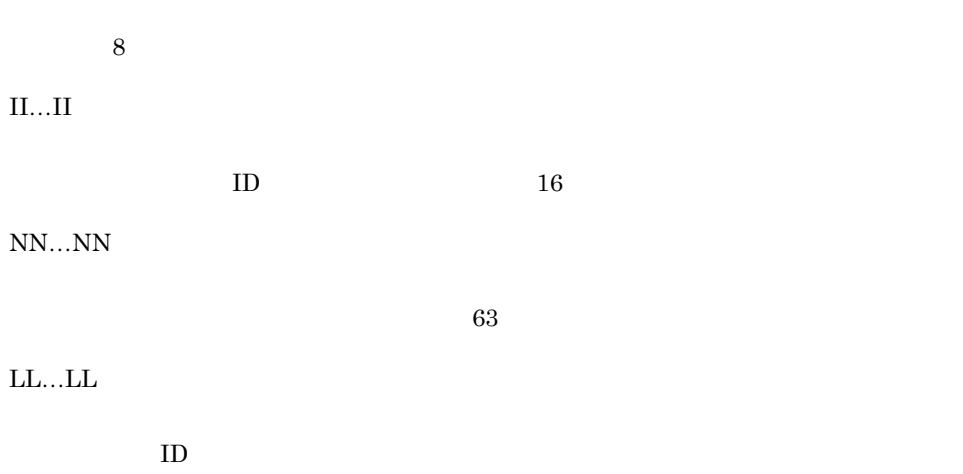

 $\rm ID$ 

#### Document Manager

 $8.10$  ISfsck Document Manager 8.11 **ISdirchk** 

 $7.9.1$ 

Document Manager

Document Manager Document Manager Document Manager

 $-t$ 

Document Manager

 $7.9.2$ 

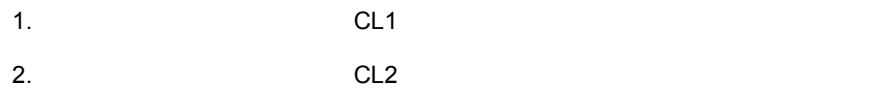

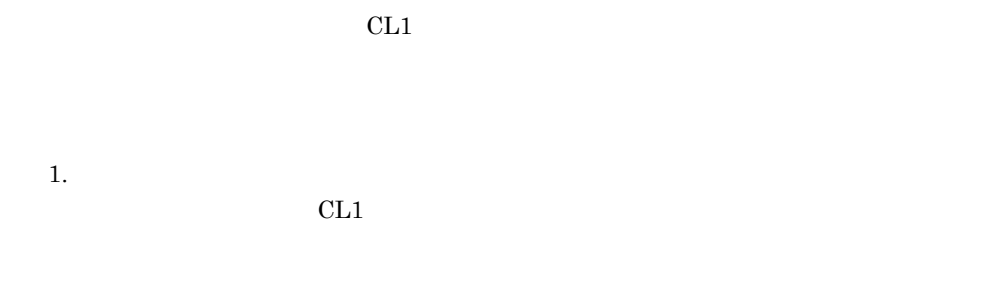

 $2.$ 

 $7.9.3$ 

 $\sim$   $\sim$   $\sim$ 

Document Manager

### $7.9.4$

Document Manager

Document Manager

 $1$ 

整合が生じる場合があります。この場合は,ファイル整合性チェックユティリティで -d

#### Document Manager

 $2$ 

1. FsckDbBothCheck=use  $2.$   $-d$ 

 $2.$   $/$ usr/infoshare/spool/fsckinf.txt

1.  $\overline{a}$ 

 $3.$ AA…AA UU…UU II…II NN…NN AA…AA INV\_DB NO\_FILE UU…UU  $8<sub>2</sub>$ II…II  $ID$  16 NN…NN  $63$ 

### $7.10.1$

1  $\blacksquare$ 

Document Manager

#### 2 文書のチェックイン

Document Manager

Document Manager

 $7.10.2$ 

1  $\blacksquare$ 

 $7.9.2$ 

 $2$ 

Document Manager

 $7.9.3$ 

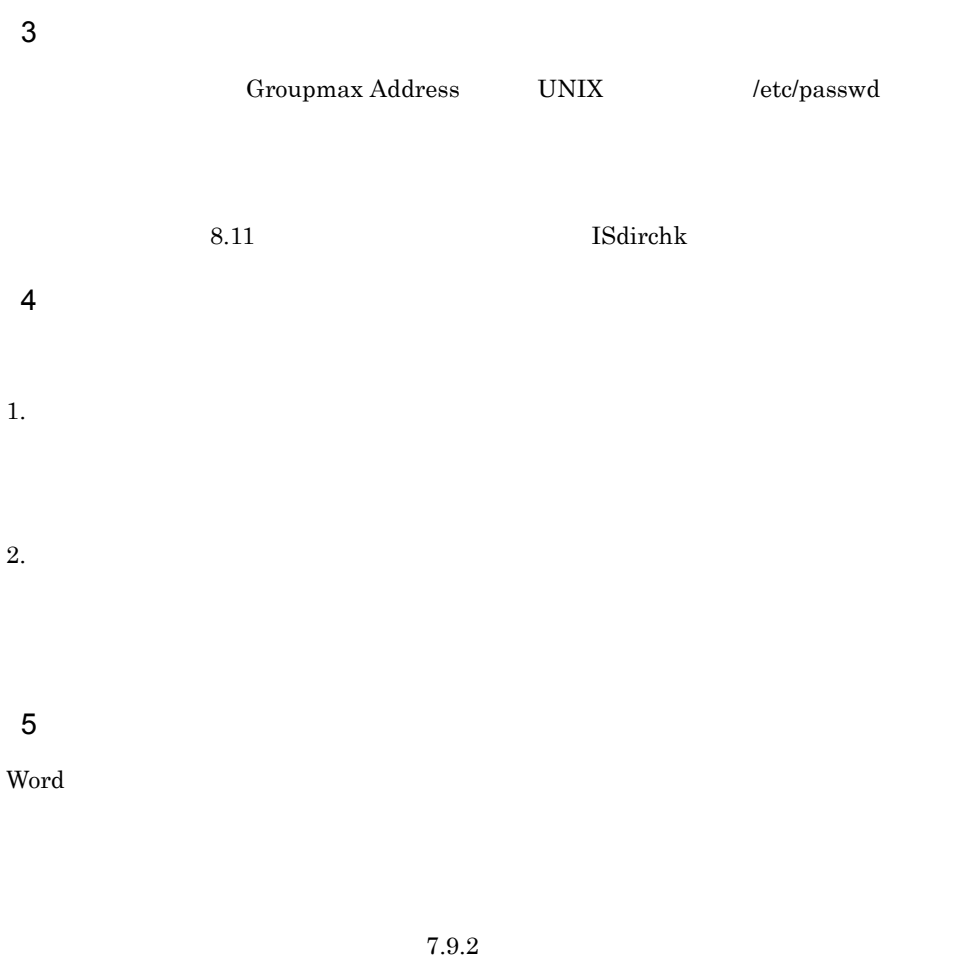

 $6$ 

### $7.11$   $7.11$

### $7.11.1$

1  $-$ 

a Groupmax Integrated Desktop

Document Manager  $\mathrm{SYNC}$ 

 $8.26$ 

Groupmax Integrated Desktop Groupmax Integrated Desktop

IStssync

b Document Manager Client

 $\text{TS}$ 

**Document Manager**  $T$ **S** 

Document Manager  $\mathrm{SYNC}$ 

Document Manager Client Windows3.1 Groupmax Document Manager Version2.0

 $\sim$  8.26

IStssync

Document Manager Client TS

 $\boldsymbol{\mathrm{SYNC}}$ 

**•** 全文検索登録対象外ファイルを作成する。その後,全文検索用テキスト登録・削除

1.  $\sim$   $\sim$   $\sim$   $\sim$   $\sim$ 

• Document Manager Client TS

**CANCEL** 

 $2.$ 

 $3.$ 

2 テキストファイルの削除方法

Groupmax Integrated Desktop Document Manager Client

 $1$ 

 $\text{SYNC}$ 

#### $7.11.2$   $7.11.2$

 $8.26$  IStssync

 $\text{SYNC}$ 

Document Manager

 $2$ a) <sub>-</sub> Andre III - Andre III - Andre III - Andre III - Andre III - Andre III - Andre III - Andre III - Andre III - Andre III - Andre III - Andre III - Andre III - Andre III - Andre III - Andre III - Andre III - Andre III - $\lambda$ 

infoshare/spool/tssynlog.txt

 $1.$ 2. Groupmax Integrated Desktop Document Manager Client

1. *Internal and the state of the state of the state of the state of the state of the state*  $\sim$  $\text{spool}/\text{tscancel.txt}$  $2.$ 3. <del>CANCEL</del>  $\mathsf b$ AA…AA UU…UU II…II NN…NN AA…AA INV\_SIZE **CANCEL** INV\_CODE **CANCEL** TS\_ERROR

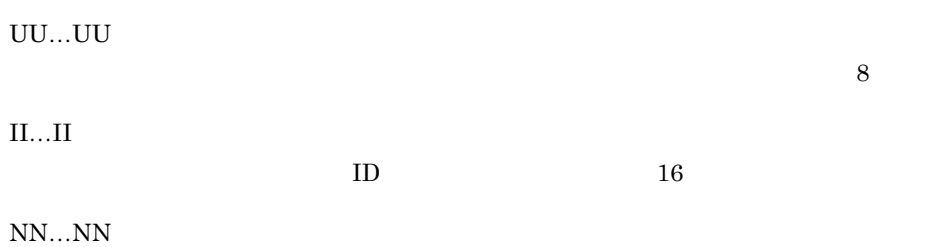

 $63$ 

### $7.12$

#### Document Manager Document Manager

Groupmax Address/Mail

Groupmax Workflow

 $1$ 

Document Manager

#### Groupmax Object Server Version 6 Document Manager

 $5.5$ 

Document Manager

Document Manager

Groupmax Object Server Version 6

#### 2 Document Manager

Document Manager

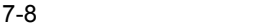

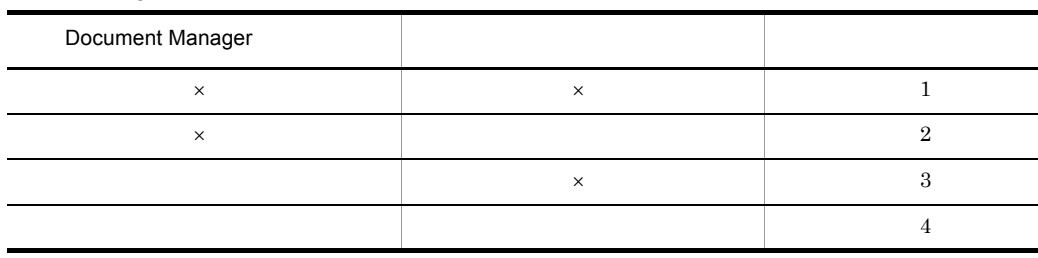

 $\times$ 

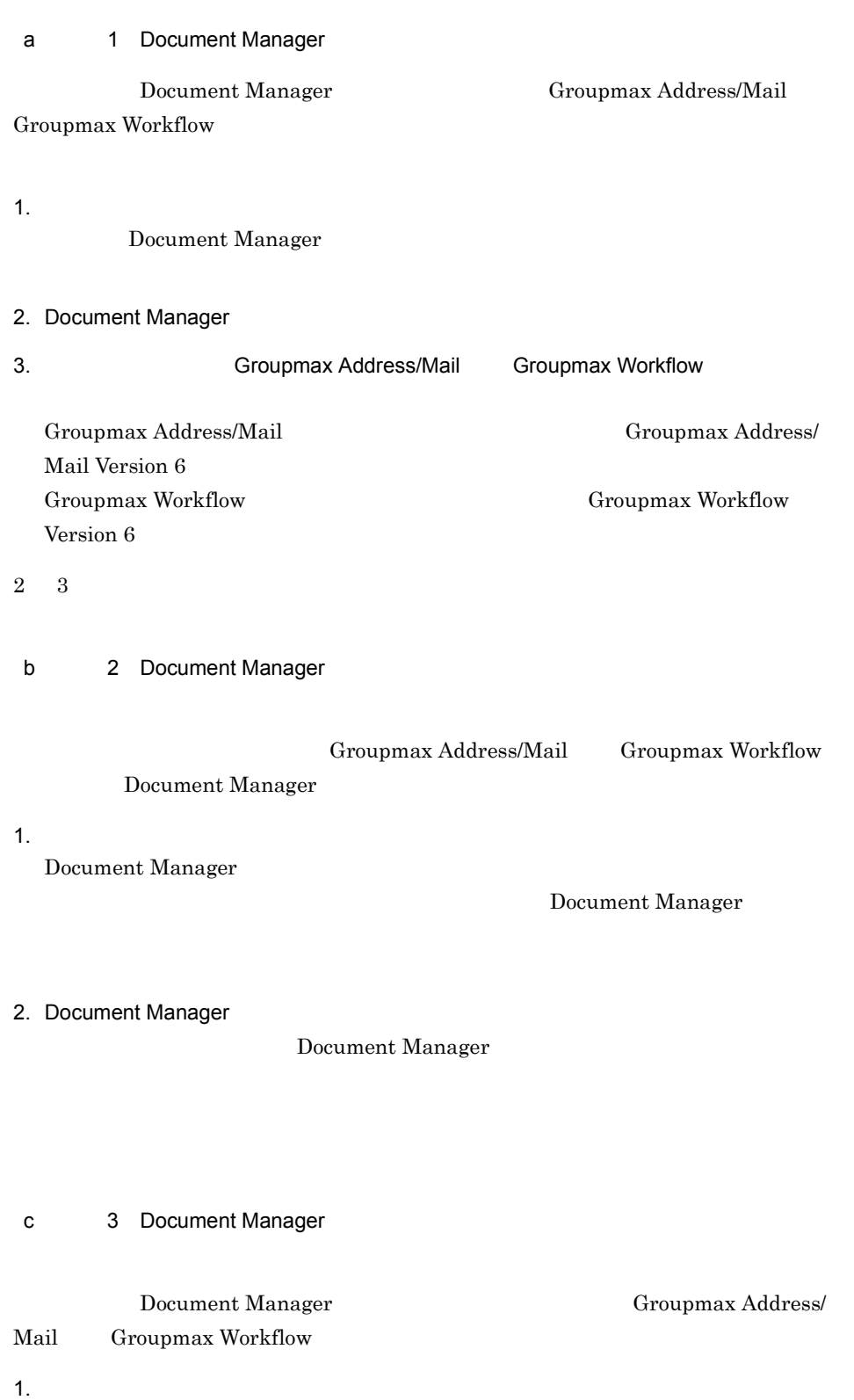

## Document Manager

#### Document Manager Document Manager

2. Since Groupmax Address/Mail Groupmax Workflow

d 4 Document Manager

- 1.  $\overline{a}$
- 2. Document Manager
- 3. Since Groupmax Address/Mail Groupmax Workflow
	- 2  $3$

## 7.13

 $7.13.1$ 

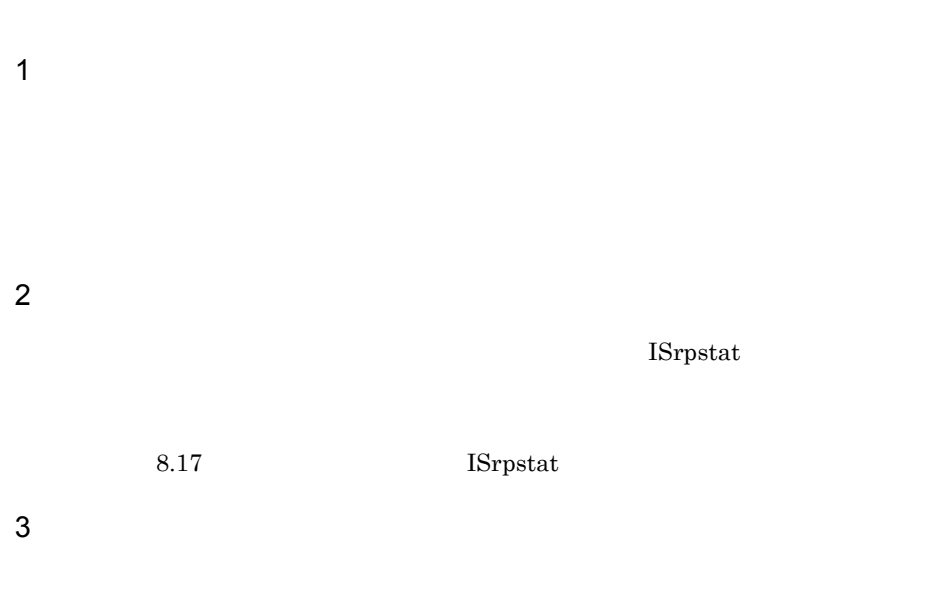

 $8.18$ 

 $\mathop{\rm ftp}\nolimits$ 

ISrprsnd

7.13.2 エクスポートファイルの自動削除機能

 $7.13.3$ 

Document Manager

### $7.13.4$

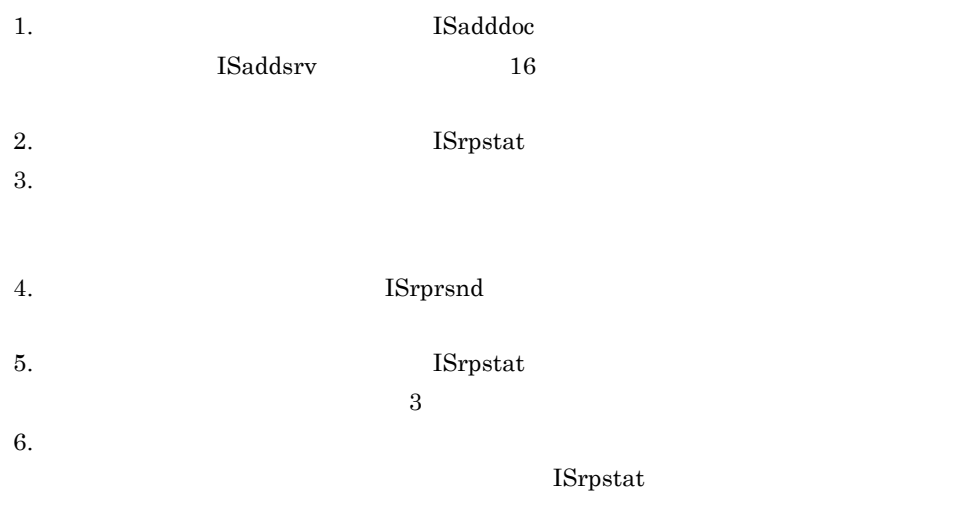

 $7.13.5$ 

ISrpstat

**•** 配布元サーバが,対応バージョンで,配布先サーバが,非対応バージョンの場合,

**•** 配布先サーバが,対応バージョンで,配布元サーバが,非対応バージョンの場合,

KIIS311-E Document

 $\begin{tabular}{cc} \bf Management & \tt{118} & \tt{129} \\ \bf 1007 & \tt{131007} \\ \end{tabular}$ 

- **•**  $\blacksquare$
- **•**  $\blacksquare$
- •<br>• Proton the local contract of the local contract of the local contract of the local contract of the local contract of the local contract of the local contract of the local contract of the local contract of the local con

# **Document Manager**

Document Manager

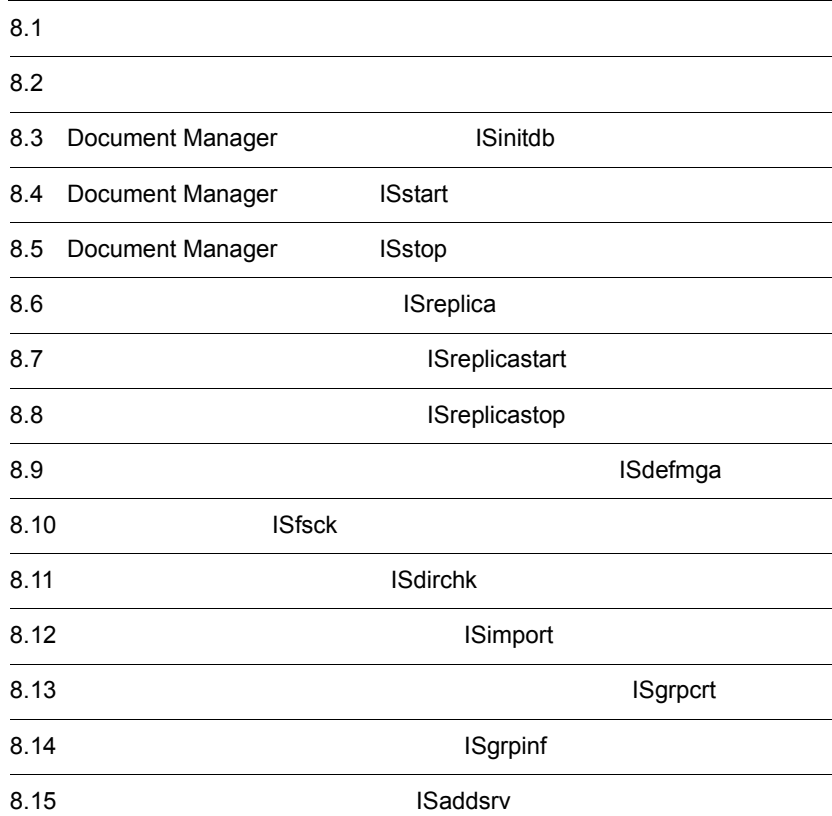

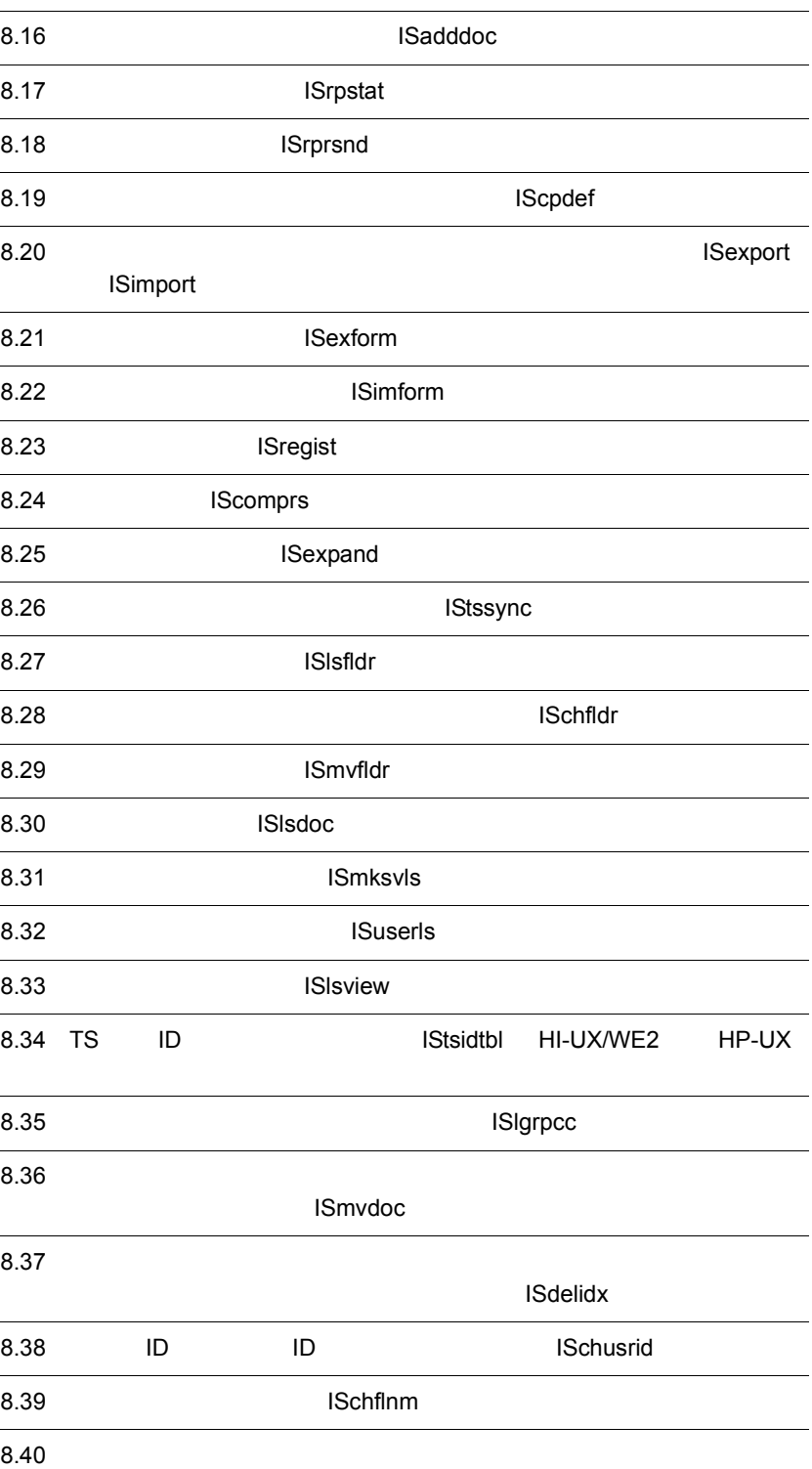

8. Document Manager

8.41

### $8.1$

#### Document Manager 8-1

#### 8-1 Document Manager

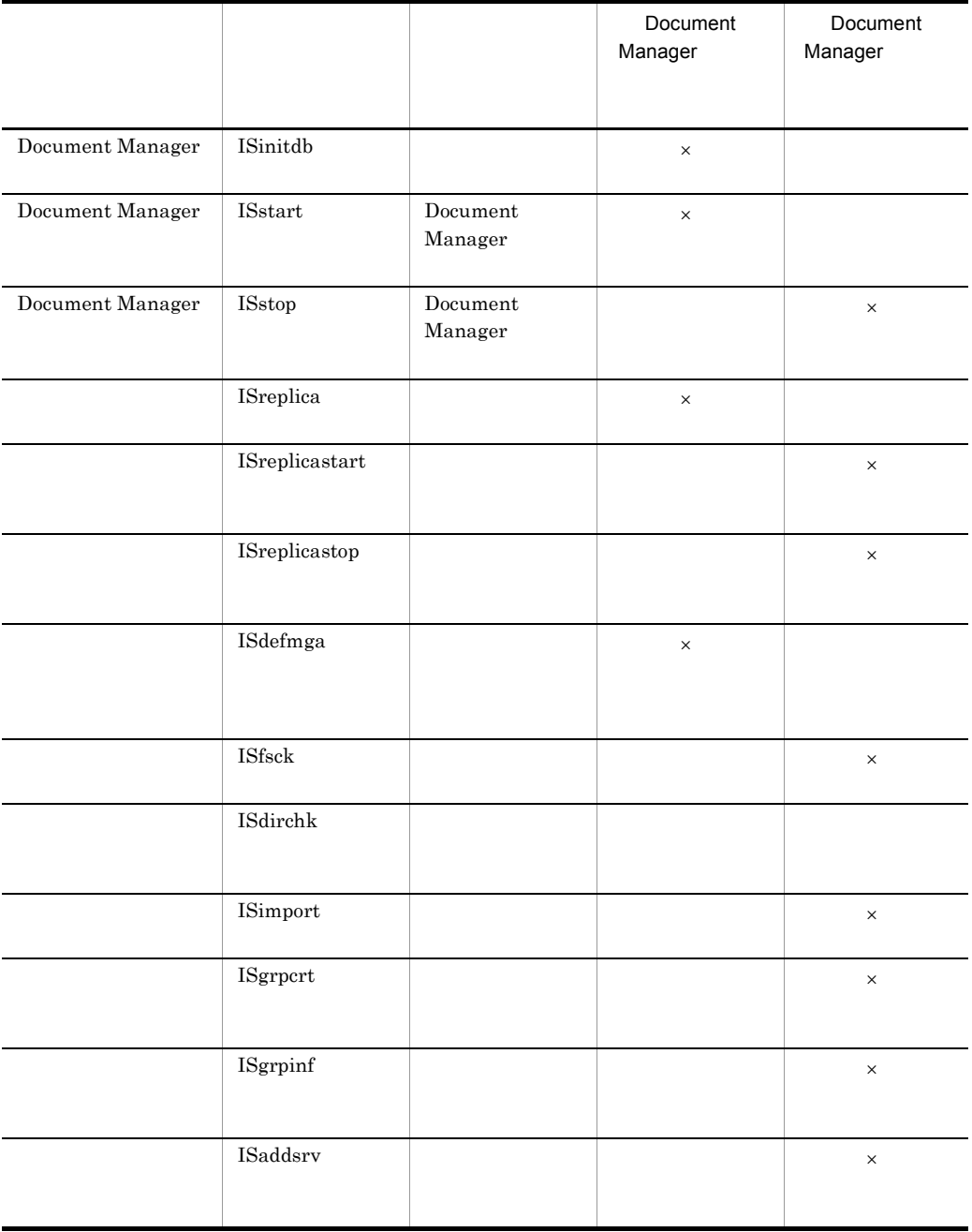

#### 8. Document Manager

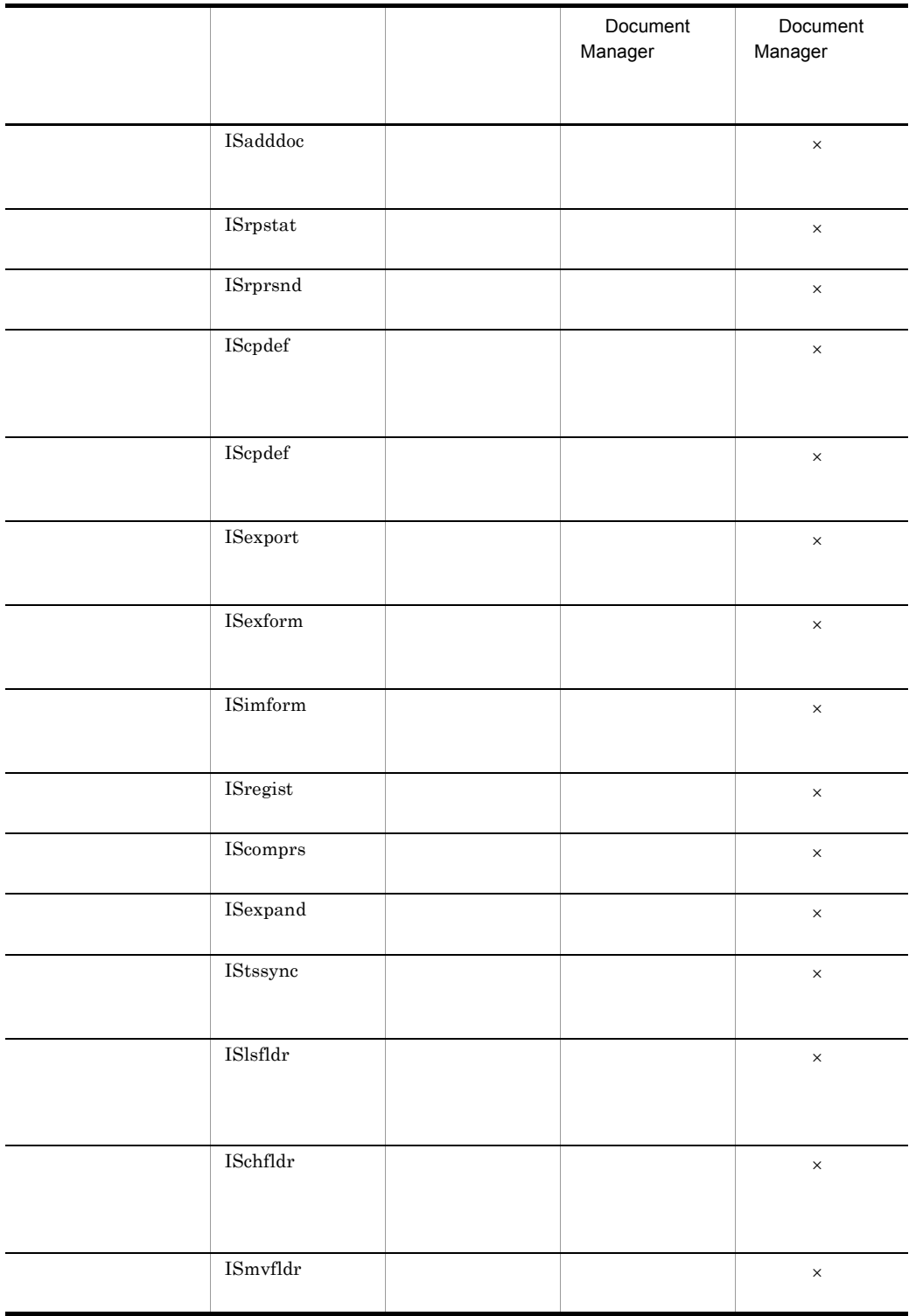

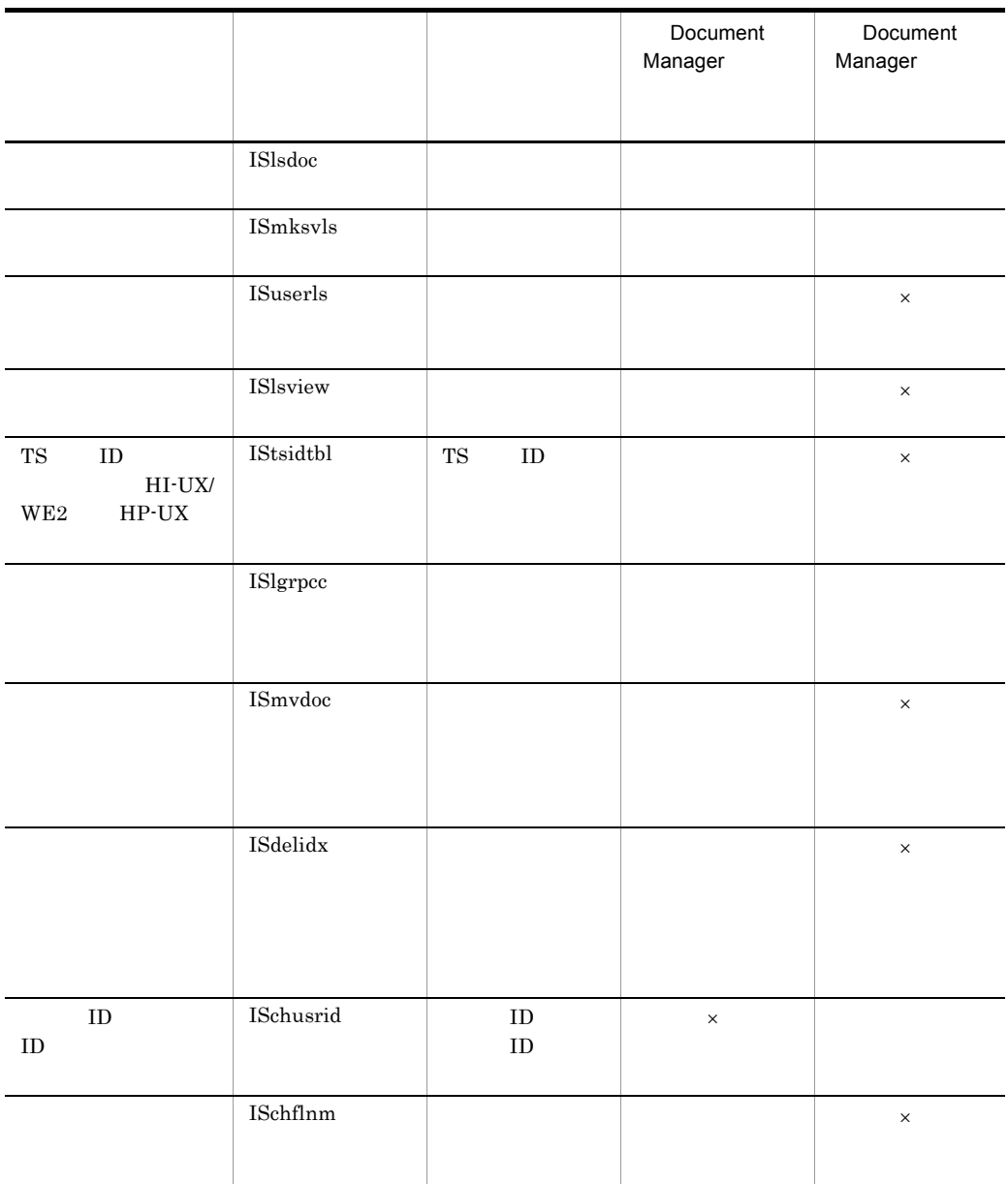

 $\times$ 

1 Document Manager

 $2$ 

8. Document Manager

### $8.2$

#### $8.2.1$

Document Manager

#### $1$

Document Manager

#### $2 \overline{z}$

コマンド名 [オプション …][コマンド引数 …]

```
$ cmd -n -o 99 server1
cmd
-n, -o 99
server1
```
 $1$ 

#### a)コマンド名

#### $b$

 $\mathbf{c}$  md

#### $1$

• **•** <u>• The State State State State State State State State State State State State State State State State State State State State State State State State State State State State State State State State State State State</u>

 $2$   $\overline{2}$ 

```
$ cmd -a -b -c
  $ cmd -abc
 • • \overline{z}誤:$ cmd-f
      $ cmd -f• <u>• The contract of the contract of the contract of the contract of the contract of the contract of the contract of the contract of the contract of the contract of the contract of the contract of the contract of the contr</u>
   オプションフラグ:f
              1 \quad 2\ \ \ cmd \ \cdot f "1 \ 2 "
 • 2 2 2
      \$cmd -a 1 -a 2
 • • \overline{\phantom{a}}a \qquad \qquad file -b$ cmd -a file -b
 • <mark>•</mark> 2007年、アイナス記号は, オプションの発見を示します。
   -b\quad cmd <sup>-a</sup> - <sup>--</sup>b
 • マイナス記号だけのオプションは入力できません。
   - は,コマンド引数とみなされます。
  \$ cmd \cdotc<sub>)</sub> コマンドランド
```
#### $8.2.2$

Document Manager  $8.41$ 

### 8.3 Document Manager **ISinitdb**

### ISinitdb ( ) ISinitdb -o Document Manager Document Manager Document Manager Document Manager -o Document Manager Document Manager  $\qquad \qquad \qquad$  Document Manager Document Manager • 1  $-$ **•** 空白以外の 2 バイトコード Document Manager 63  $\text{IS}_{-}$   $\qquad$  ( -o 他プログラムのデータベース名称 Groupmax Address/Mail Groupmax Workflow Groupmax Address/Mail  $Groupmax$  Address/Mail Version 6 Groupmax Workflow Groupmax Workflow Version 6 Groupmax Address/Mail Workflow Document Manager Groupmax Address/Mail Groupmax

#### $W\!{\rm orkflow}$  . The set of the set of the set of the set of the set of the set of the set of the set of the set of the set of the set of the set of the set of the set of the set of the set of the set of the set of the set o

Groupmax Object Server Version 6

#### $XODDIR$

#### XODCONFPATH

Groupmax Object Server Version 6

Document Manager

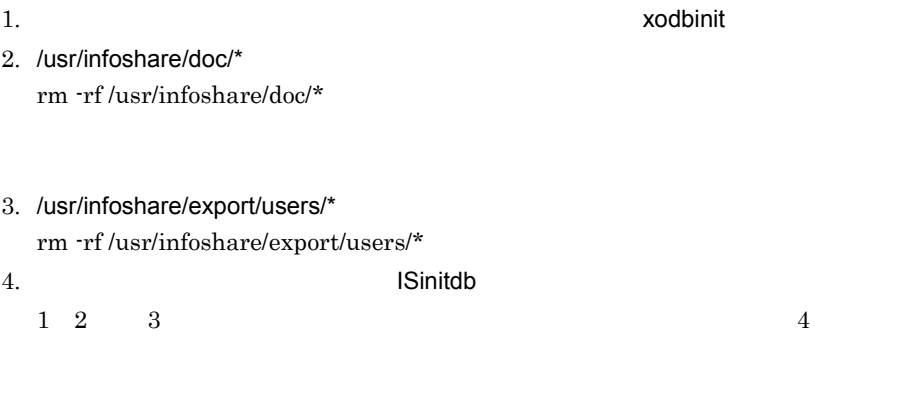

rm -rf /usr/infoshare/replica

Groupmax Address/Mail Groupmax Workflow

Groupmax Address/Mail Groupmax Workflow  $7.12$ 

# 8.4 Document Manager | ISstart ISstart(Document Manager ) ISstart -c|-v|-f out\_message\_file Document Manager Document Manager -c Document Manager  $/$ dev/console -v Document Manager -f out\_message\_file Document Manager was a continuous continuous out\_message\_file out\_message\_file

Groupmax Address

Groupmax Address

XODCONFPATH

Groupmax Object Server Version 6

 $\boldsymbol{\Sigma}$  XODDIR  $\boldsymbol{\Sigma}$ 

 $\cdot$ f out\_message\_file

### 8.5 Document Manager (ISstop

### ISstop(Document Manager )

ISstop -f -c

Document Manager

Document Manager

-f

Document Manager

 $\mbox{-}\mathbf{C}$ 

1 Document Manager Document Manager  $5 \t 600$ 

### 8.6 Separate Separate Separate Separate Separate Separate Separate Separate Separate Separate Separate Separate Separate Separate Separate Separate Separate Separate Separate Separate Separate Separate Separate Separate Se

#### ISreplica(
and the property of  $\sim$  )

ISreplica

Document Manager

Groupmax Object Server Version 6

#### XODDIR

XODCONFPATH

Groupmax Object Server Version 6

Document Manager

Groupmax Mail Groupmax

Workflow

### $8.7$ **ISreplicastart**

#### ISreplicastart(  $\qquad \qquad$

ISreplicastart -v|-f out\_message\_file  $-s$   $s$  $-r$ GroupmaxMail Document Manager -v Document Manager -f out\_message\_file Document Manager was a continuous out\_message\_file out\_message\_file  $-$ S  $\mathbb{R}$ 600  $\qquad \qquad 5$ -r 受信デーモンの受信メール監視時間  $\sim$ 600  $\qquad \qquad 5$ 

#### 8. Document Manager

Groupmax Address Groupmax Address  $\hspace{1cm}$  Document Manager

Document Manager

 $\begin{array}{lll} \begin{array}{llll} \texttt{-f} & \quad \texttt{out\_message\_file} \end{array} \end{array}$ 

### $8.8$ ISreplicastop

### ISreplicastop(  $\qquad \qquad$

ISreplicastop -f
# **ISdefmga**

### ISdefmga

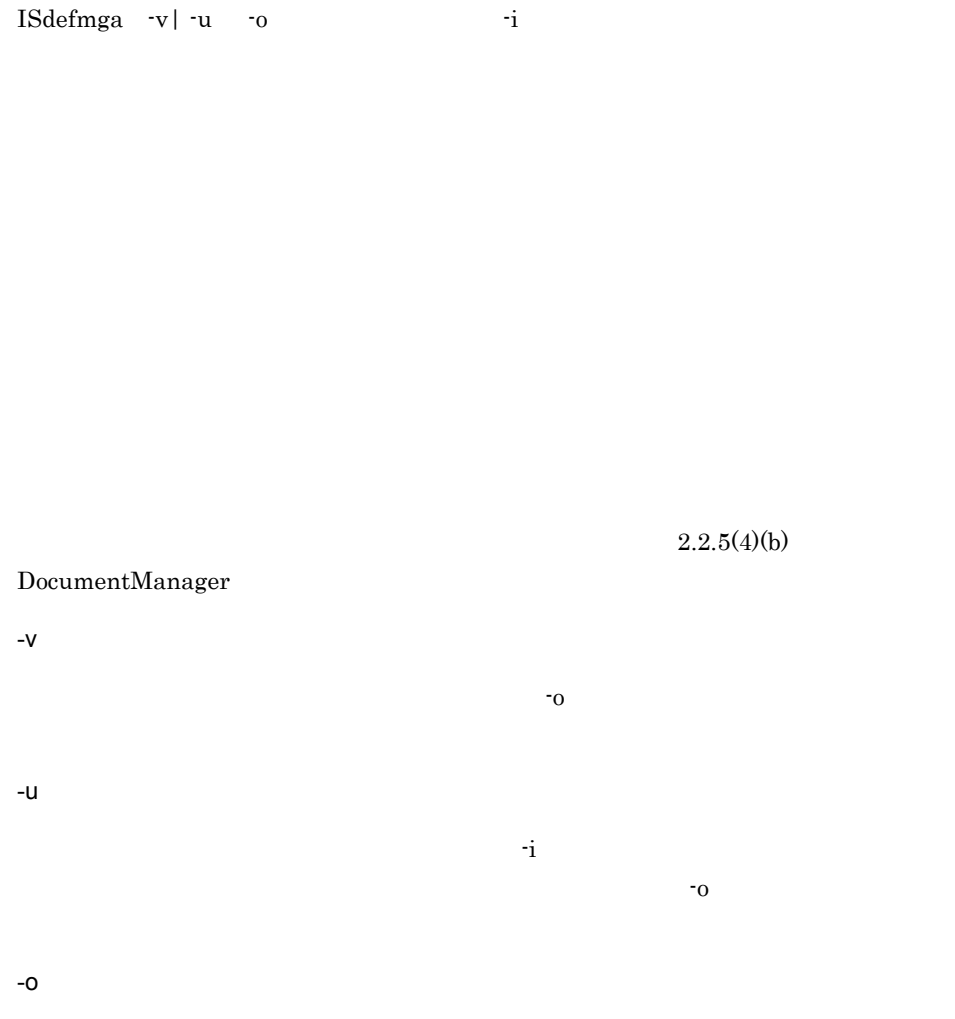

 $-v$   $v$   $\sim$ 

 $- u$   $- u$ 

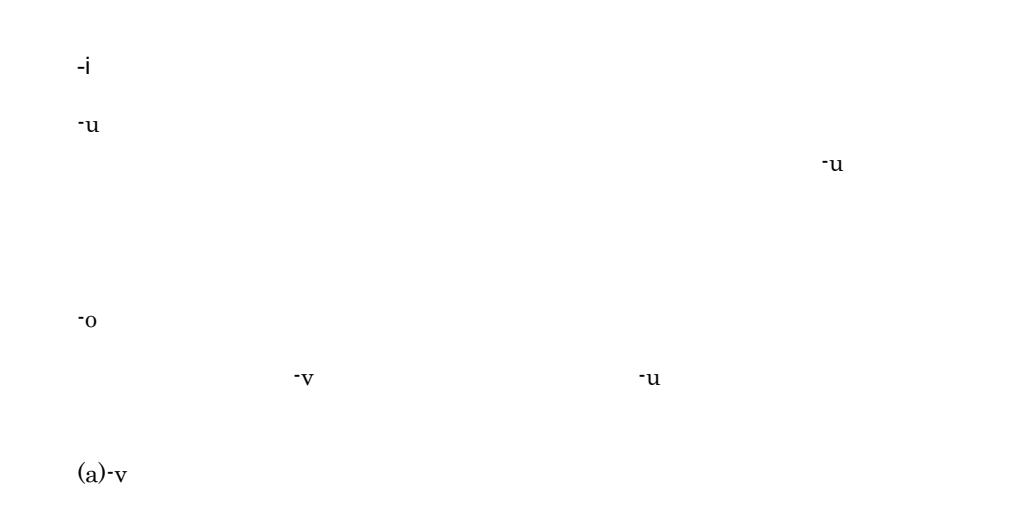

 $0x0a$ 

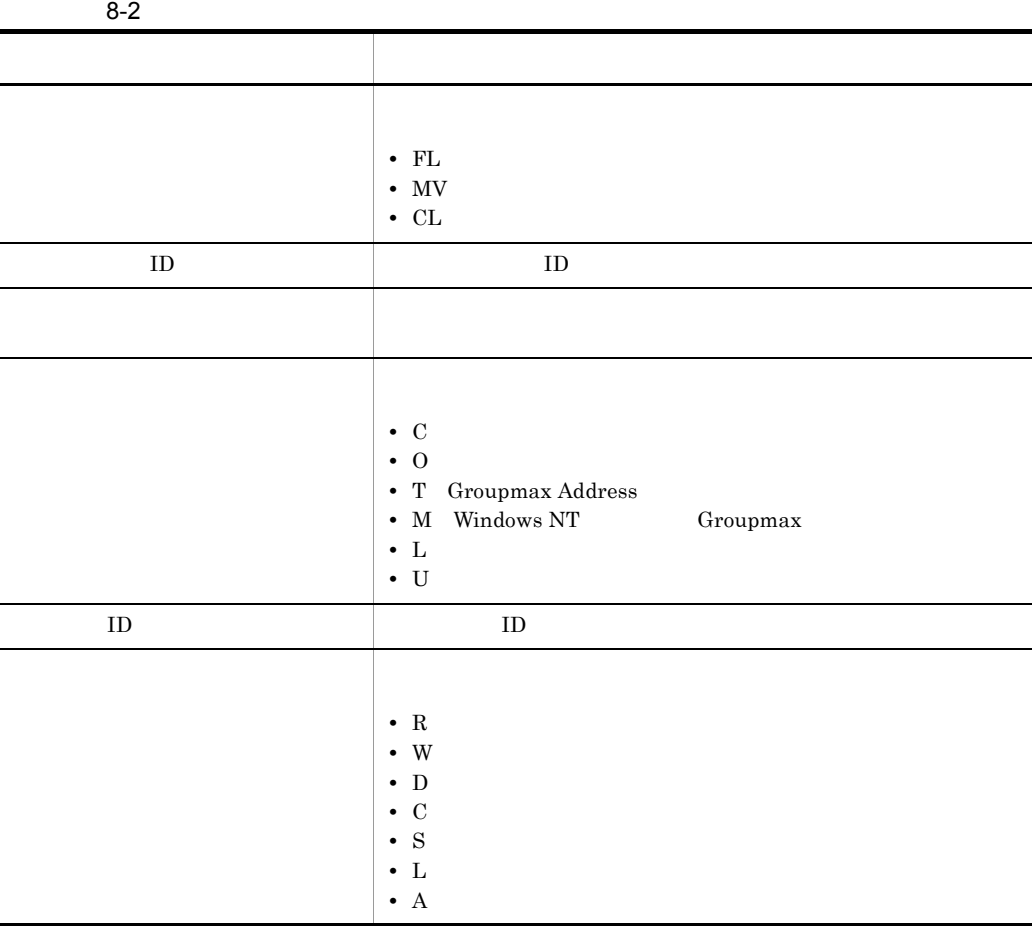

 $ID$ 

#### $8-1$

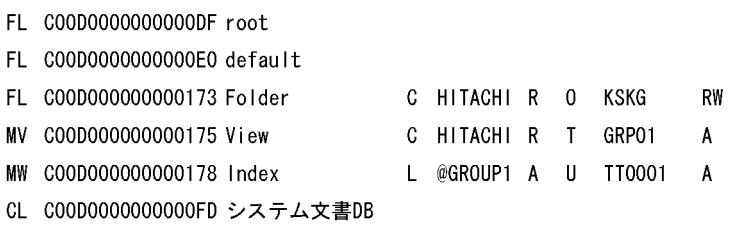

 $(b)-u$ 

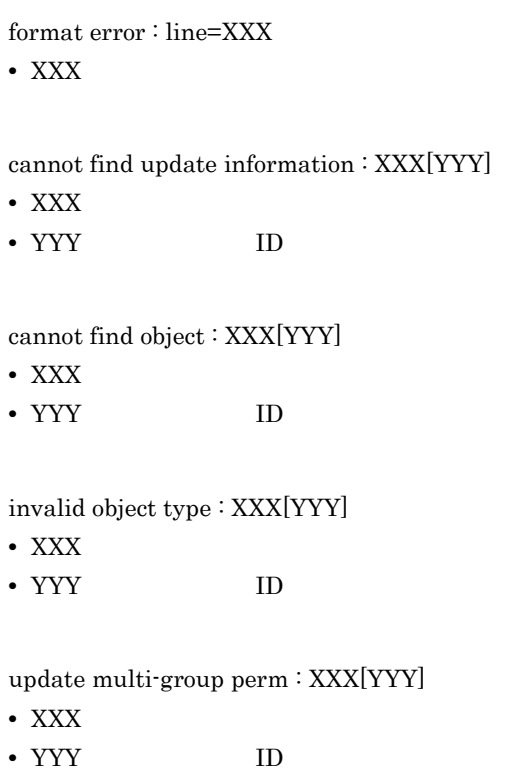

delete multi-group perm : XXX[YYY]

• XXX • YYY **ID** -u  $\mathbf{i}$  -i  $\mathbf{j}$  -i  $\nabla \cdot \mathbf{v}$  $\frac{1}{1}$  T and  $\frac{1}{1}$  and  $\frac{1}{1}$  $X$ -u オプションおよび -v オプションを指定しない場合(データベースに複数グループア DocumentManager Groupmax Address/Mail Groupmax Workflow -u オプションまたは -v オプションを指定する場合,DocumentManager サーバの起  $-\mathbf{u}$ DocumentManager

### 8.10 **ISfsck**

### **ISfsck**

 $\begin{array}{lll} \text{ISfsck} & & \text{-}\{\mathbf{t}\,|\,\mathbf{w}\,|\,\mathbf{d}\} \end{array}$ 

Document Manager

-t

Document Manager Document Manager

-w

-d

ISfsck -twd

Document Manager

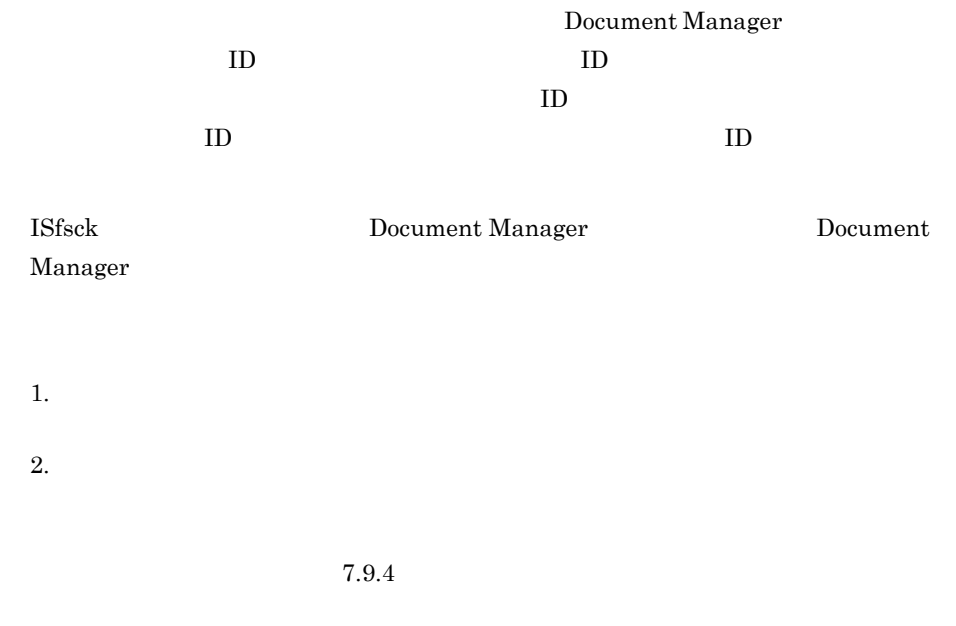

 $3.$ 

### 8.11 **Solution Search Manual Street Associates**

### **ISdirchk**

ISdirchk

-o WORK | DB | BOTH | DEACT -u  $\vert$  -U -m  $\vert$  -v -d

> Groupmax Address **Example Address** Groupmax Address Groupmax Address UNIX

Document Manager

-o WORK | DB | BOTH | DEACT

WORK

Document

Manager Document Manager

DB

Document Manager

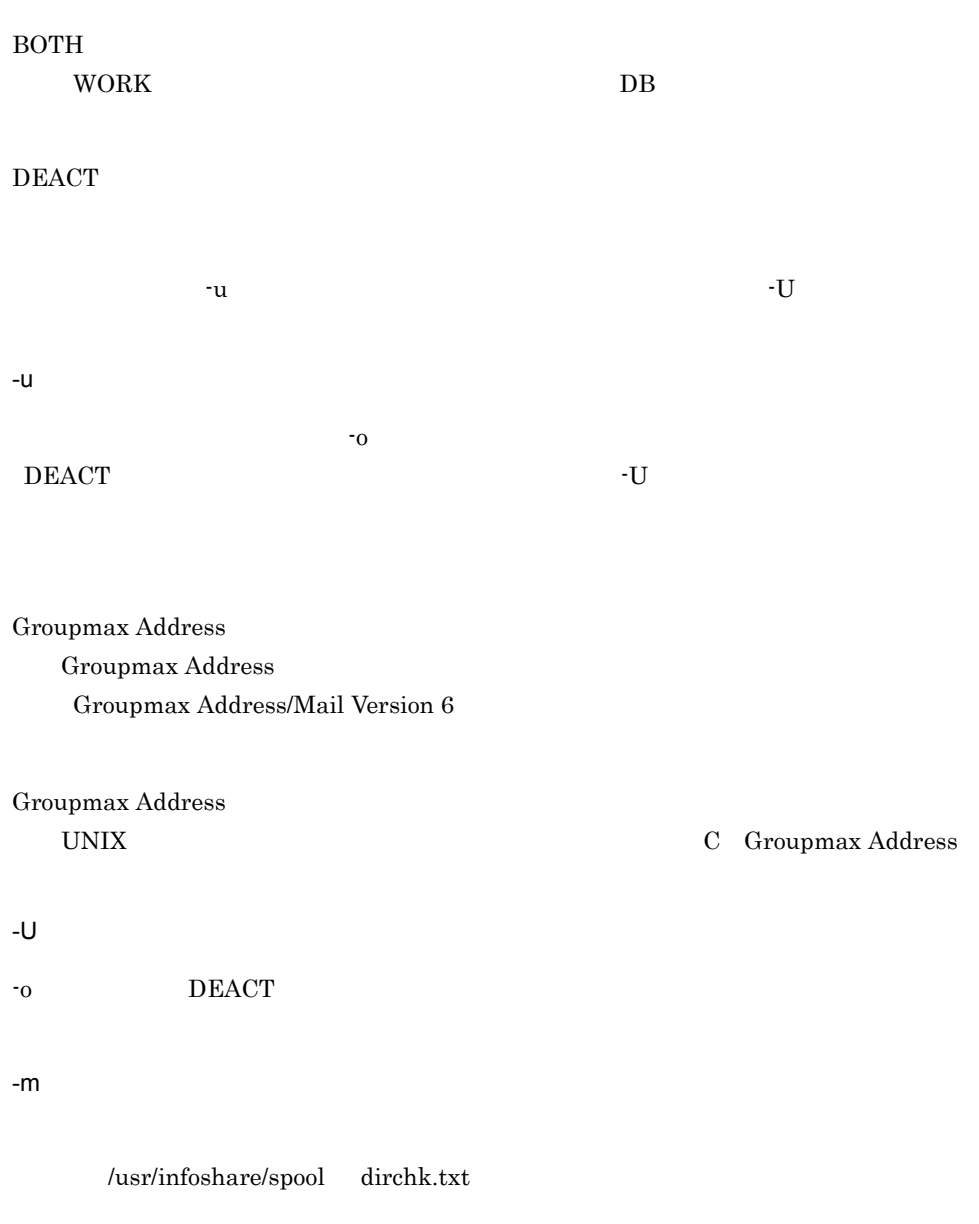

-v

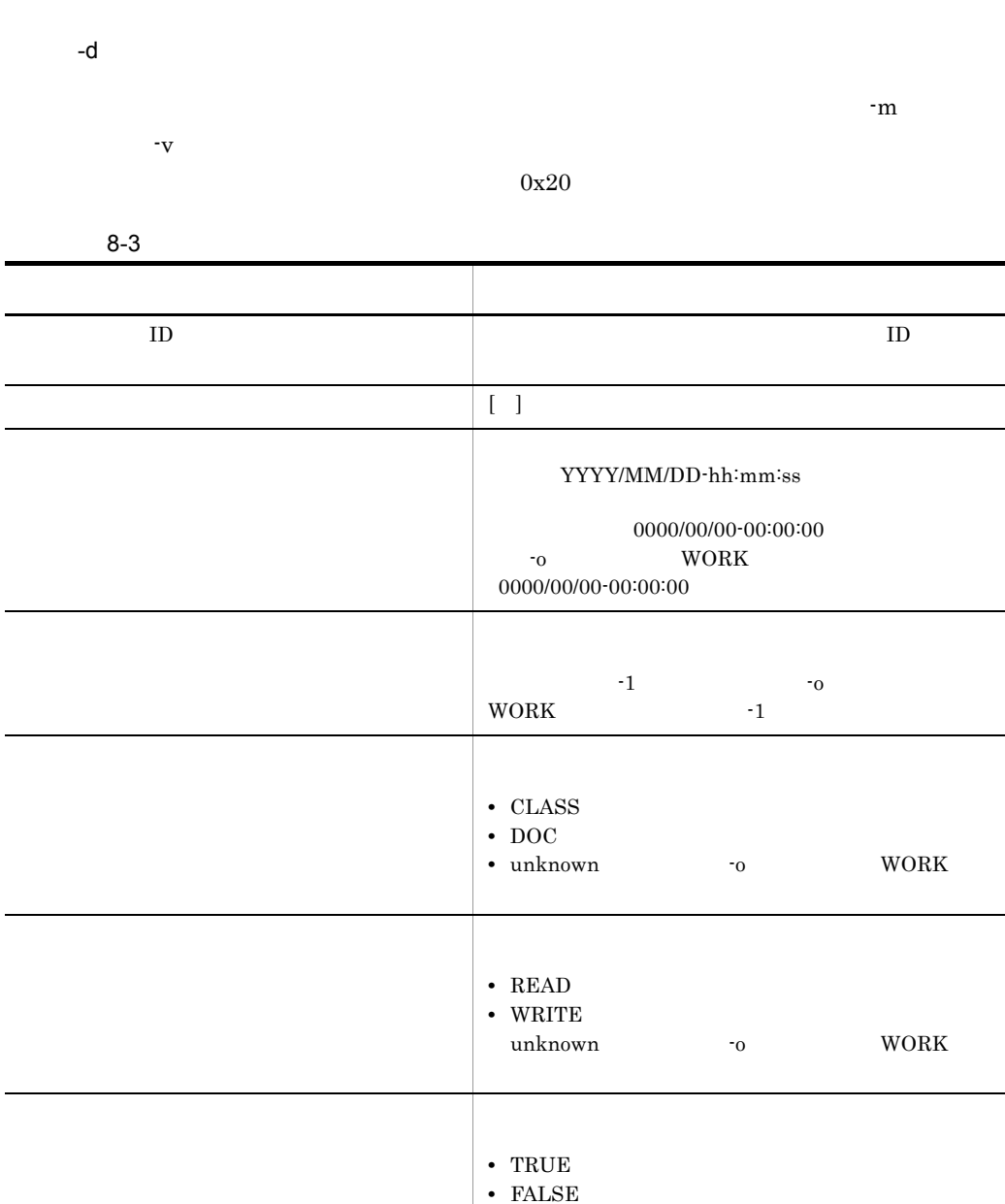

J,

 $\overline{\phantom{0}}$ 

•  $unknown$ 

269

#### $8 - 2$

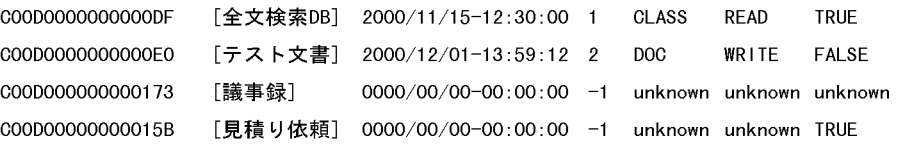

Groupmax

#ISdirchk LOG FILE : User ID = aaaaaaaa(no user) Directory = /usr/infoshare/export/users/aaaaaaaa Work Document = b Inconsist Work Document = c Activate Information = d Inconsist Activate Information = e Delete UserID (aaaaaaaa) Directory ffff…ffff # ISdirchk LOG FILE END :

#ISdirchk LOG FILE:

UserID=aaaaaaaa no user

Address UNIX 2002 UNIX 0.000 UNIX 0.000 UNIX 0.000 UNIX 0.000 UNIX 0.000 UNIX 0.000 UNIX 0.000 UNIX 0.000 UNIX

no user

Directory =/usr/infoshare/export/users/aaaaaaaa

#### $\text{ID}$

Work Document = b

-o WORK BOTH DEACT Directory

Inconsist Work Document = c

-o WORK BOTH

Document Manager

Activate Information = d -o  $\overline{DB}$  BOTH DEACT Document Manager

Inconsist Activate Information = e -o DB BOTH

Document Manager

Delete UserID(aaaaaaaa) Directory Groupmax Address UNIX

ffff…ffff

#### unknown file or directory:XX, skipped. Document Manager

textsearch information exist. continue.

remove error:XX, skipped.

directory is not empty:XX, skipped.

Document Manager

#ISdirchk LOG FILE END:

Groupmax Address

Groupmax Address

XODDIR

XODCONFPATH

Groupmax Object Server Version 6

### $8.12$   $\overline{a}$ ISimport

### ISimport (

ISimport -f

Document Manager

-f  $\blacksquare$ 

 $\alpha$ .con

Bibliotheca2 TextSearch Document Manager

Groupmax Address Groupmax Address Bibliotheca/TS

ISreplica

## $8.13$   $\overline{\phantom{a}}$

# **ISgrpcrt**

### **ISgrpcrt**

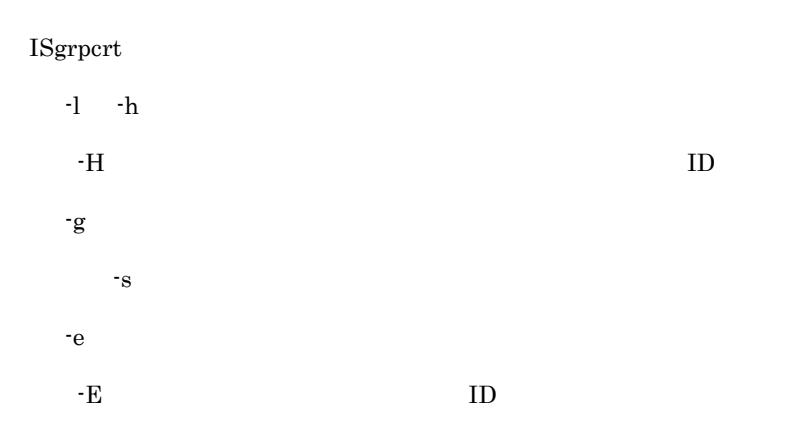

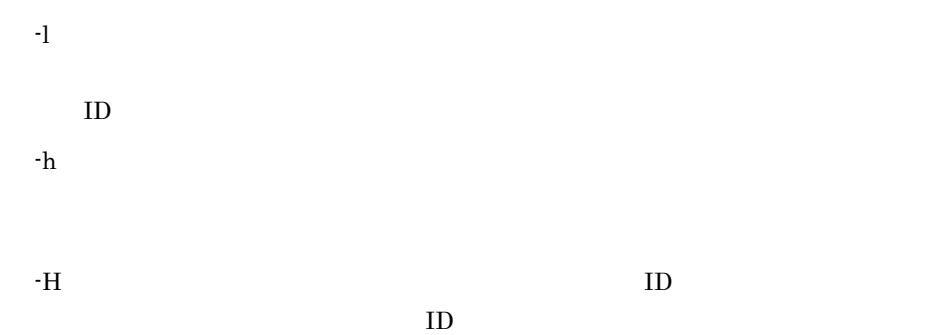

 $-g \rightarrow \frac{g}{\sqrt{2\pi}}$  $63$  $-$ s  $-$ s  $-$ s  $-e$  $-E$  ID  $ID$  $-1$ 文書配布対象グループ名△△△文書配布対象グループ ID

 $60$  60  $60$ 

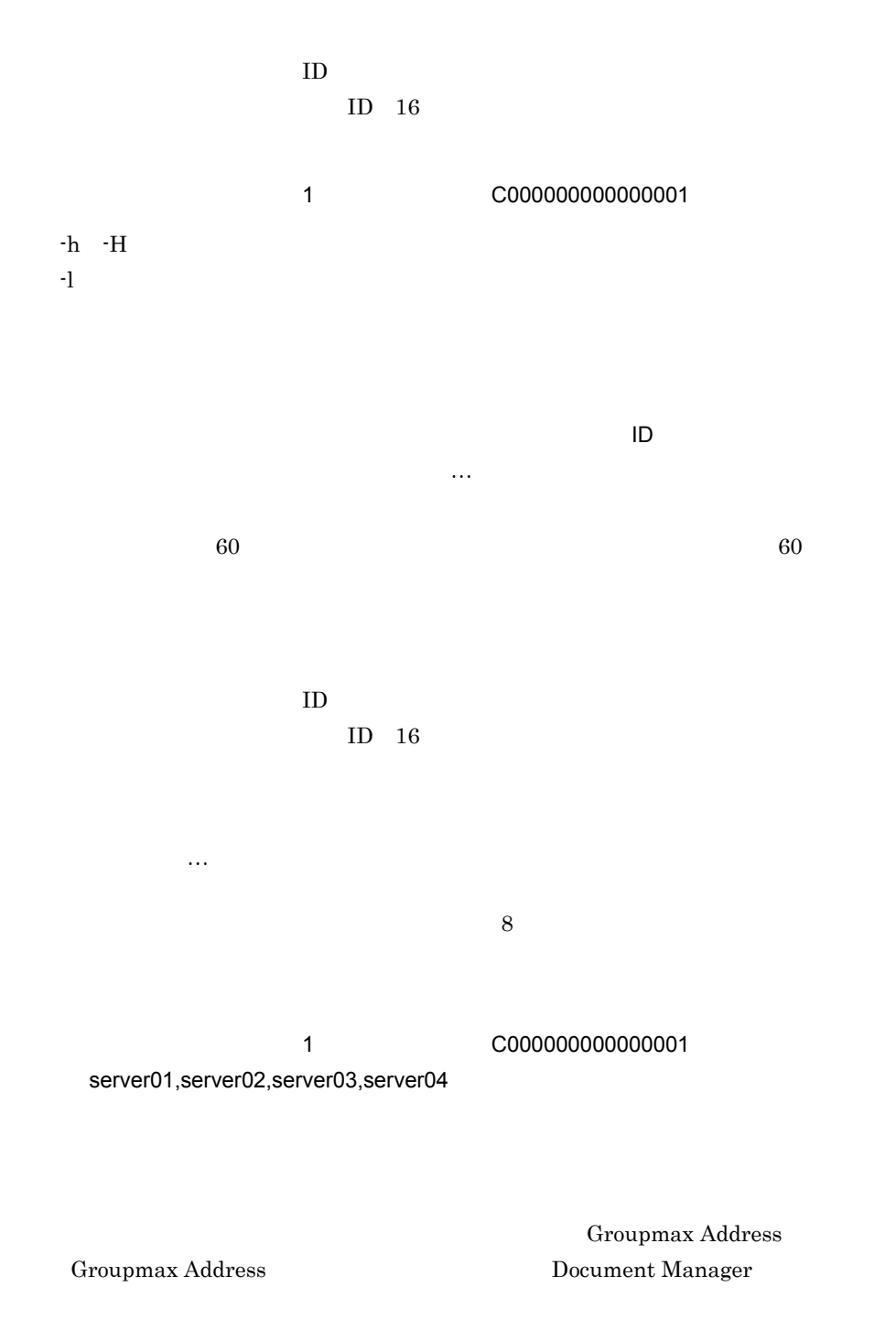

 $-$ s  $-$ s  $-$ s  $-$ 

# 8.14 ISgrpinf

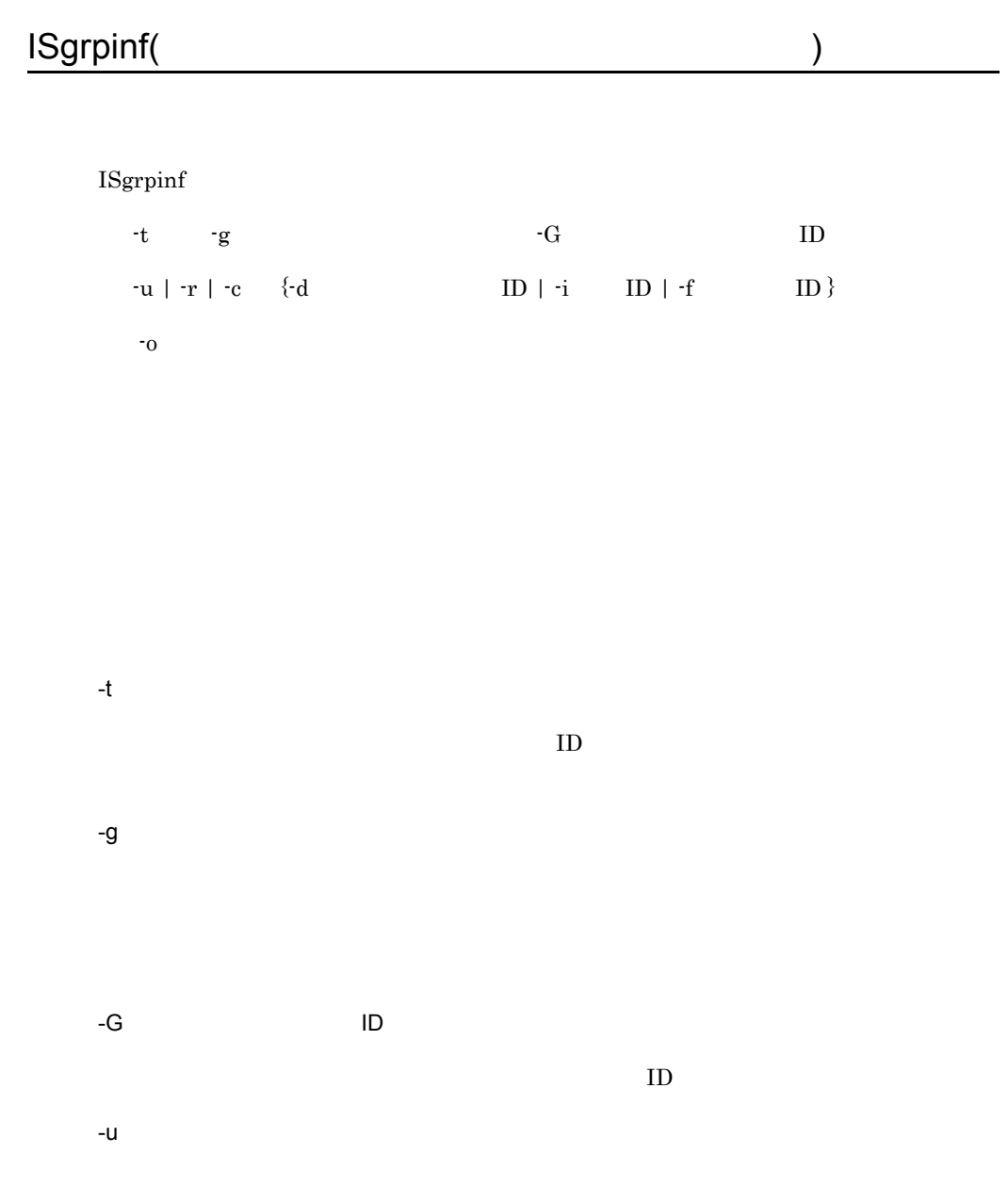

- -r 50 51 -c  $ID$ -d 文書データベース ID  $ID$  $-i$  ID  $\mathbf{ID}$ -f フォルダ ID  $\text{ID}$ -o  $\Delta$  $-r$ 
	- 文書配布対象グループに関する情報を表示する場合,-o オプションを指定しないと,情  $-$ o  $-$

 $8-4$ 

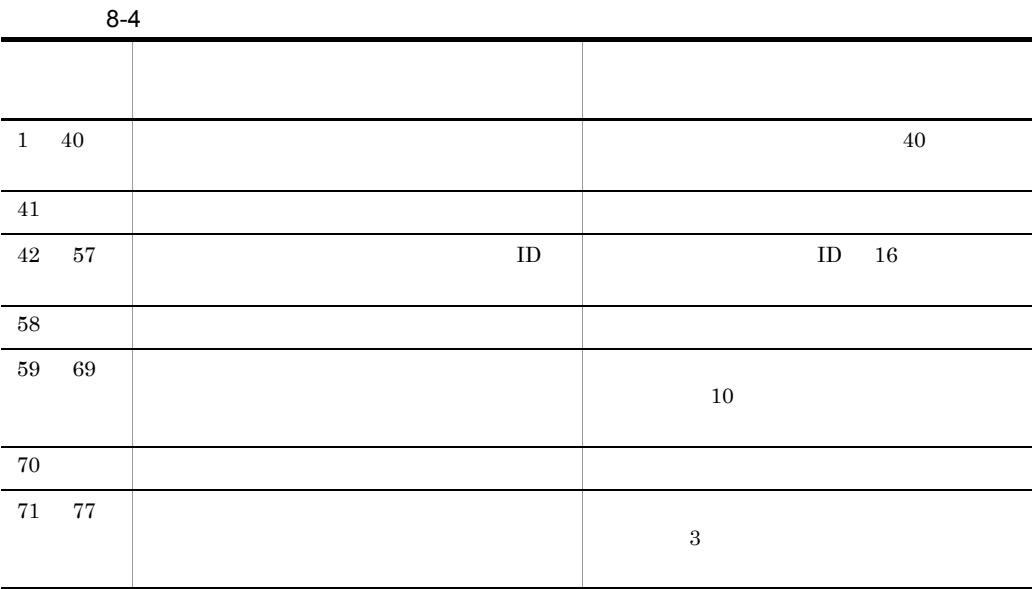

 $8 - 3$ 

 $8-3$ 

l,

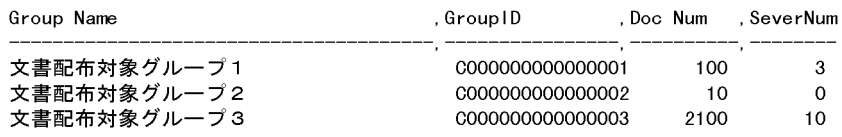

 $8-5$ 

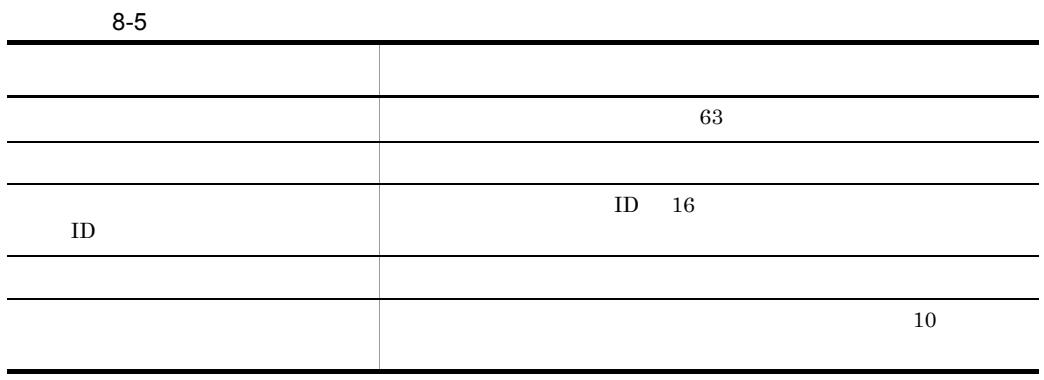

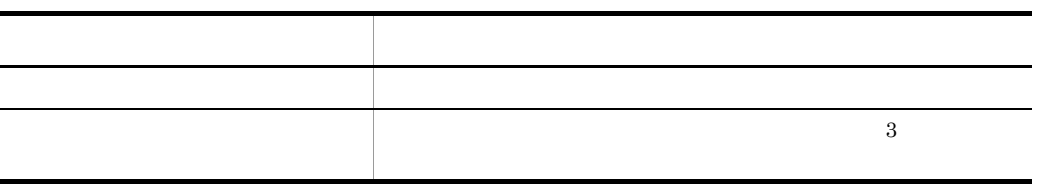

 $n \sim 8.6$ 

 $8-6$ 

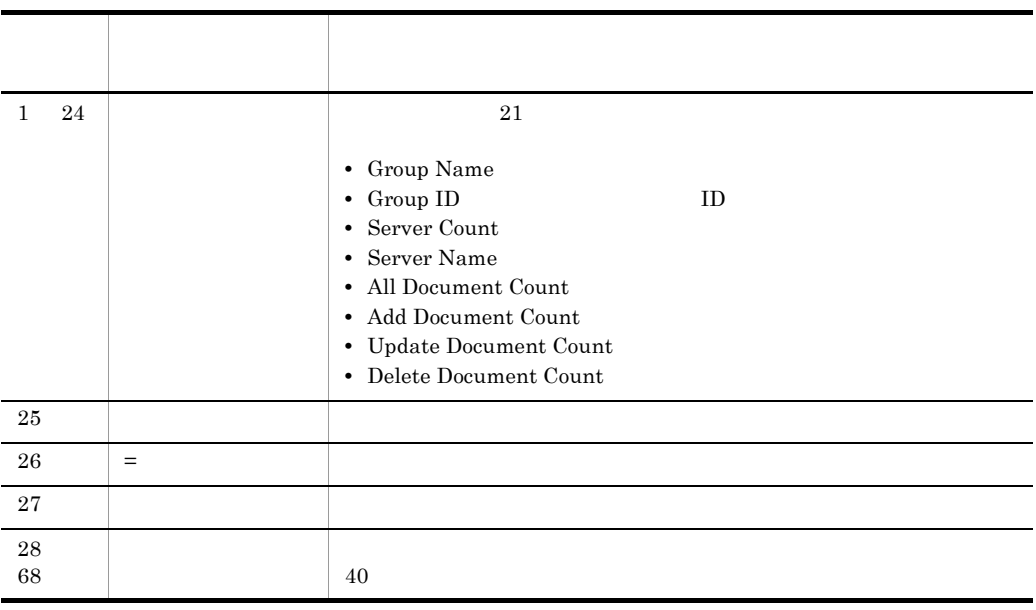

 $8 - 4$ 

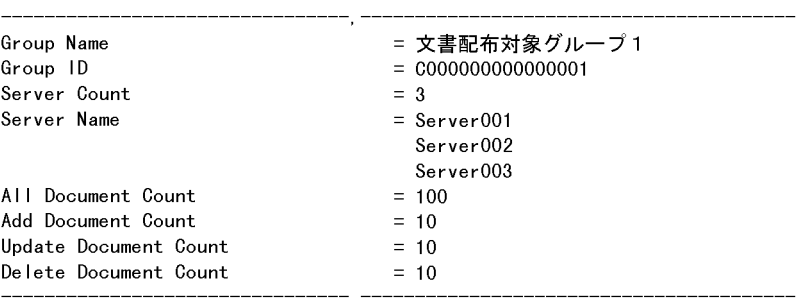

 $8-4$ 

 $8-7$ 

 $8-7$ 

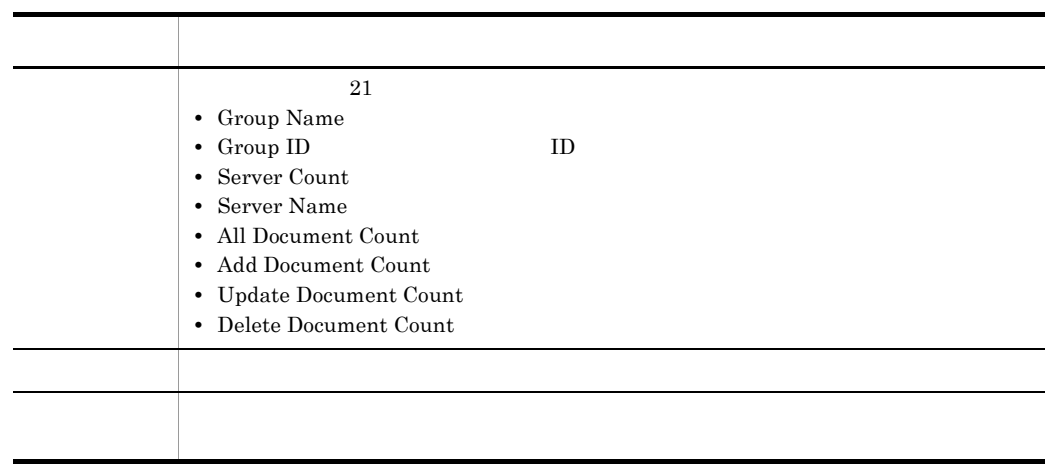

 $\text{ID}$ 

 $8-8$ ,  $8-9$ 

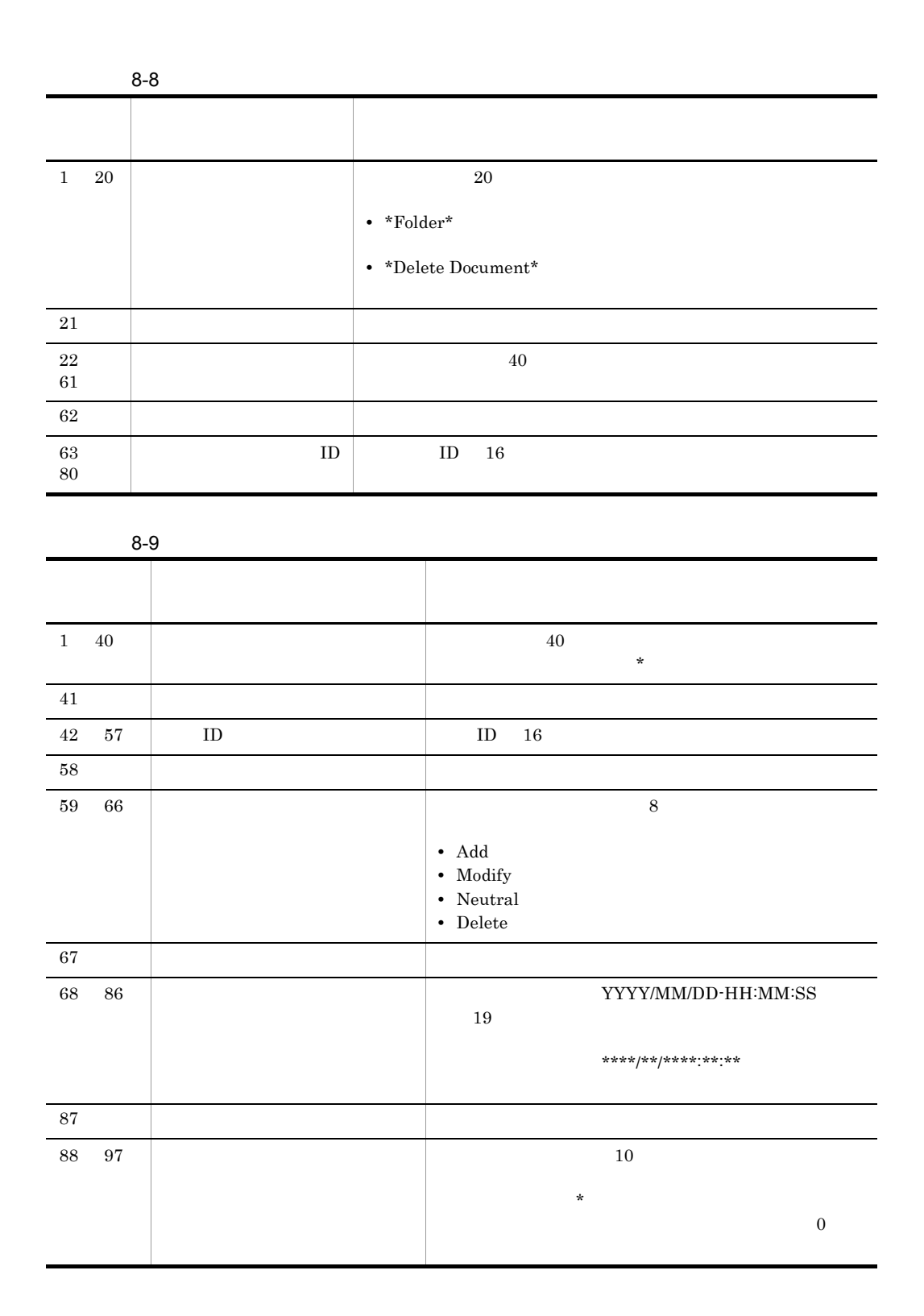

#### $8-5$

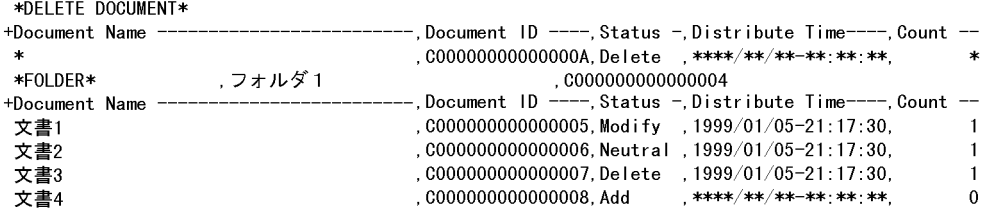

 $8-10$   $8-11$ 

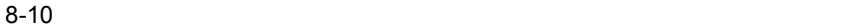

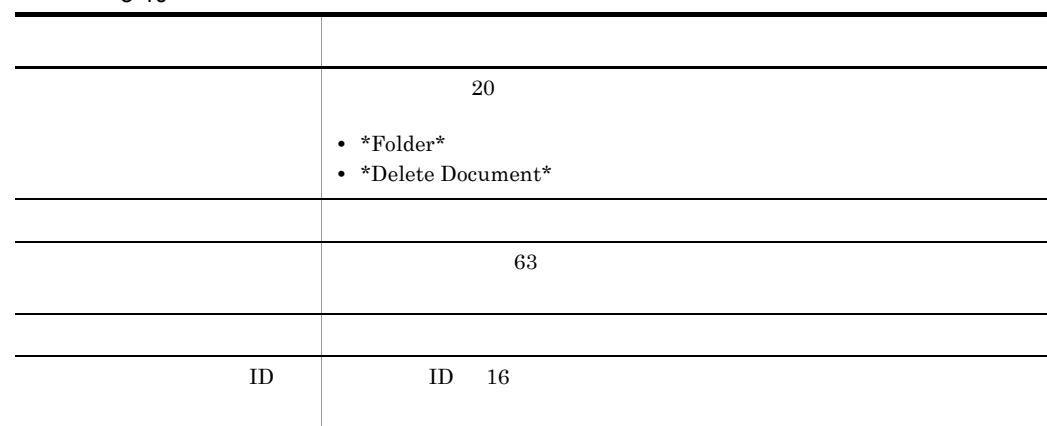

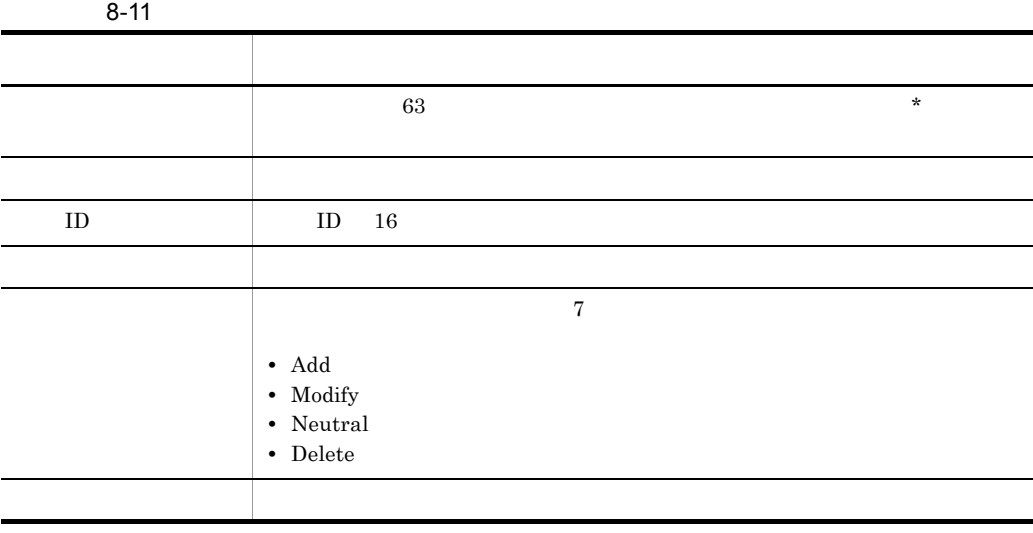

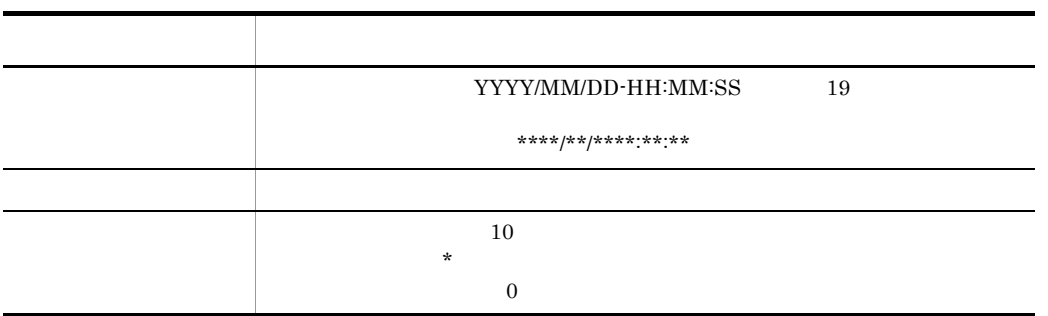

 $\frac{100}{\pi}$ 

 $-i$  -d -f

### 8.15 **Baddsrv**

### **ISaddsrv**

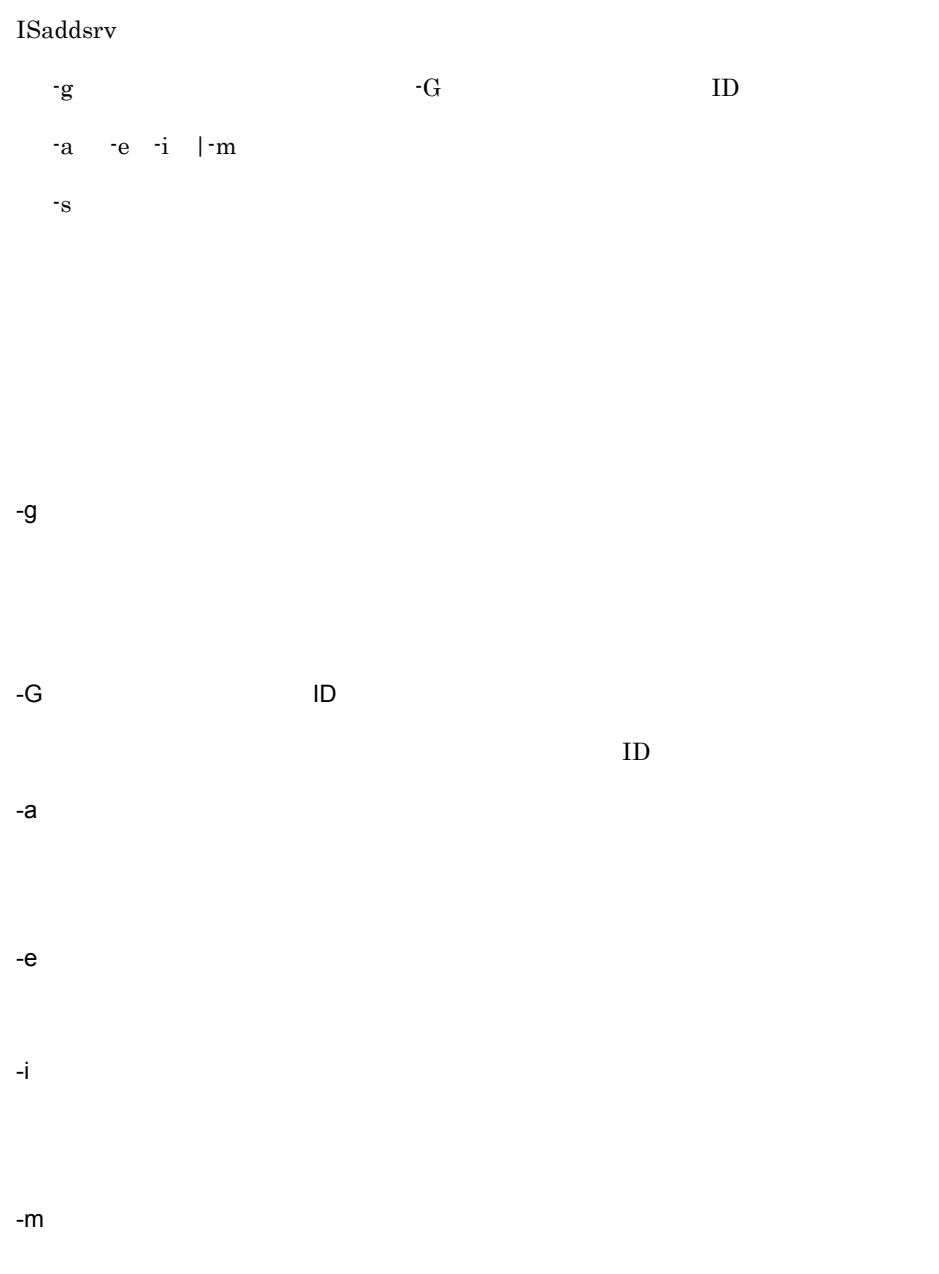

 $-$ S  $-$ 

Groupmax Address Groupmax Address **Example 2** Document Manager

 $-a$ 

 $-m$ 

Groupmax Address Groupmax Address Document Manager

 $\overline{\phantom{a}}$ the term of  $-m$ 

-a -e -m  $\cdot$ a  $\cdot$ a  $\cdot$ 

ファイルを作成します。-e オプションと -i オプションを指定すると,全文書削除情報

- $\cdot$ s  $\cdot$ s  $\cdot$
- $-e$
- $\mathbf{H}_{\mathbf{S}}$  -i  $\mathbf{H}_{\mathbf{S}}$  -i  $\mathbf{H}_{\mathbf{S}}$  -i  $\mathbf{H}_{\mathbf{S}}$  -i  $\mathbf{H}_{\mathbf{S}}$  -i  $\mathbf{H}_{\mathbf{S}}$  -i  $\mathbf{H}_{\mathbf{S}}$

## 8.16 ISadddoc

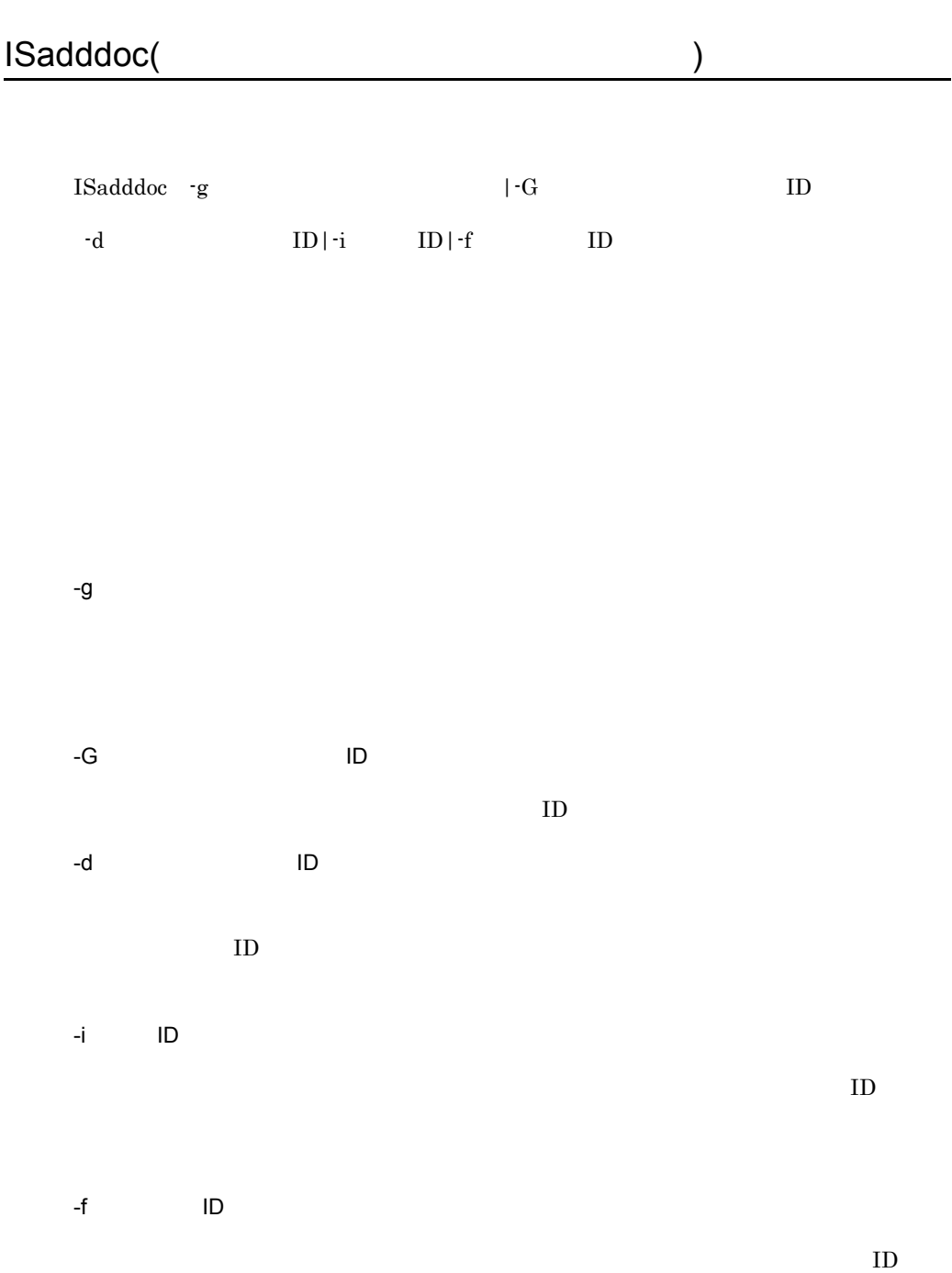

Groupmax Address

Groupmax Address

Document Manager

# 8.17 ISrpstat ISrpstat(
and 2008) ISrpstat -v -i -f  $-g$  and  $-G$  in the state  $\Box$ -m  $ID -s$  -c 表示する状態の指定〕  $-<sub>0</sub>$ -v -i -f -g 文書配布対象グループ名称

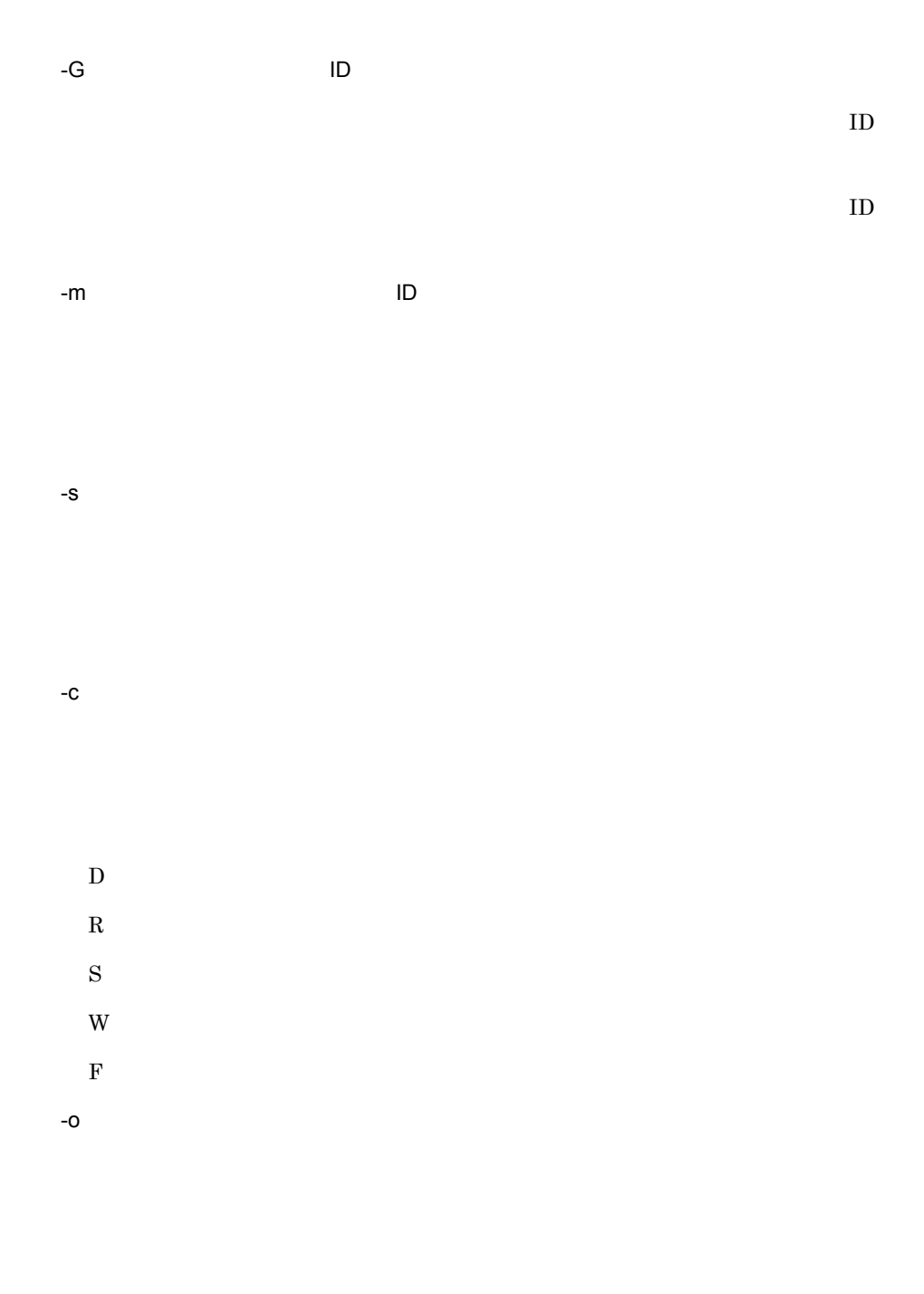

 $\rm CSV$ 

Group△Name△△△△△△、文書配布対象グループ名称 Group△0bject△ID△, 文書配布対象グループID

Times AAAAAAAAAAA, 配布回数 Distribute△Time△, 配布日時

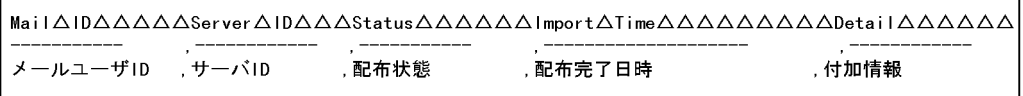

4

 $\sim$  1

Group Name 16  $\mathbf{R}$  $ID$ Group Object ID 16  $ID$  16 Times  $16$ 10  $10$ Distribute Time 16  ${\tt YYYY/MM/DD\text{-}HH\text{:}MM\text{:}SS}$   $20$  ${\rm ID}$  $ID \t 12$  $\mathbb{R}$  ${\rm ID}$  $\mathbf{R}$  $8$  "

- "Delivery"
- "Retry"
- "Success"
- "Warning"
- "Failed"

YYYY/MM/DD-HH:MM:SS 20

"MsgFile"

• **Construction Document** Manager

- **•**  $\blacksquare$
- **•**  $\mathbb{R}$
- **•**  $\mathbf{e}$

Groupmax Address **Example 2** Document Manager

 $-v$  -i  $v$ 

アップを取得後(.bak ファイルにリネーム),上書きします。

MsgFile

Groupmax Address

```
\muusr/infoshare/replica/export/ \ellID/ ID/ (8 ).msg
```
### 8.18 ISrprsnd

### **ISrprsnd**

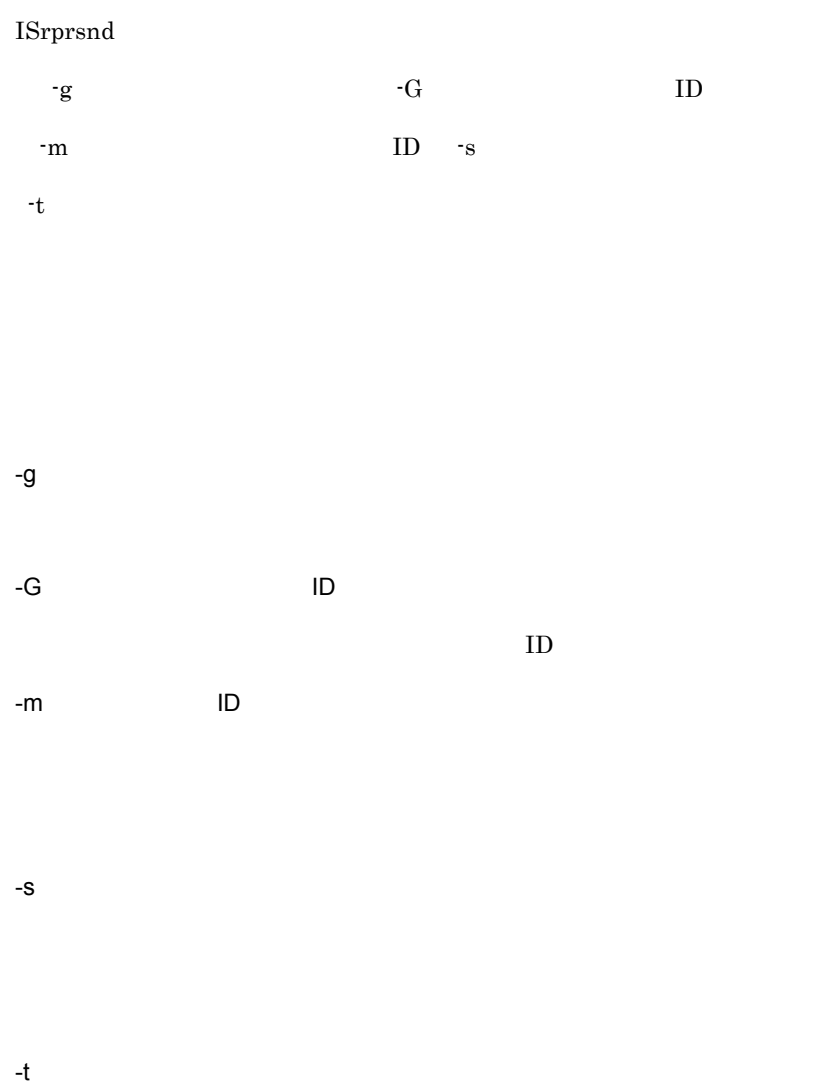

Groupmax Address

Groupmax Address

Document Manager

 $\rm ID$
## $8.19$   $\overline{ }$ IScpdef

### **IScpdef**

IScpdef

-r

-c

-h  $\,$ 

 $\{ -\mathbf{s}$  -o  $\}$ 

 $-t$  -i  $\qquad \qquad$ 

-s  $-t$   $\}$ 

-k  $-v$  ID

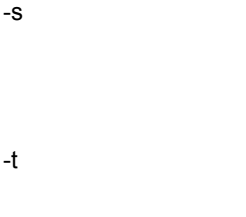

-o $\,$ 

 $\mathbf{b}_1$ 

 $\cos v$ 

- -i 入力ファイル名 -k  $\,$  $\,$  ,  $\,$ FOLDER VIEW DOCDB  $-V$  ID  $\mathbf{ID}$  $,$ -r  $\mathbb{Y}$ IScpdef.log  $\label{thm:1} \mbox{IScpdef.bak}$ -c
- $-h$

 $,$ ACCESS

ATTRIBUTE

-v オプション指定時,分類索引の重複チェックは行いません。このため,同一オブ

 $-c$ 

 $64$  $10 \t 10$ 

-h ATTRIBUTE 06-52 Document Manager

128  $\sim$ 

 $8.20$ 

### **ISexport**

## ISimport

#### **ISexport**

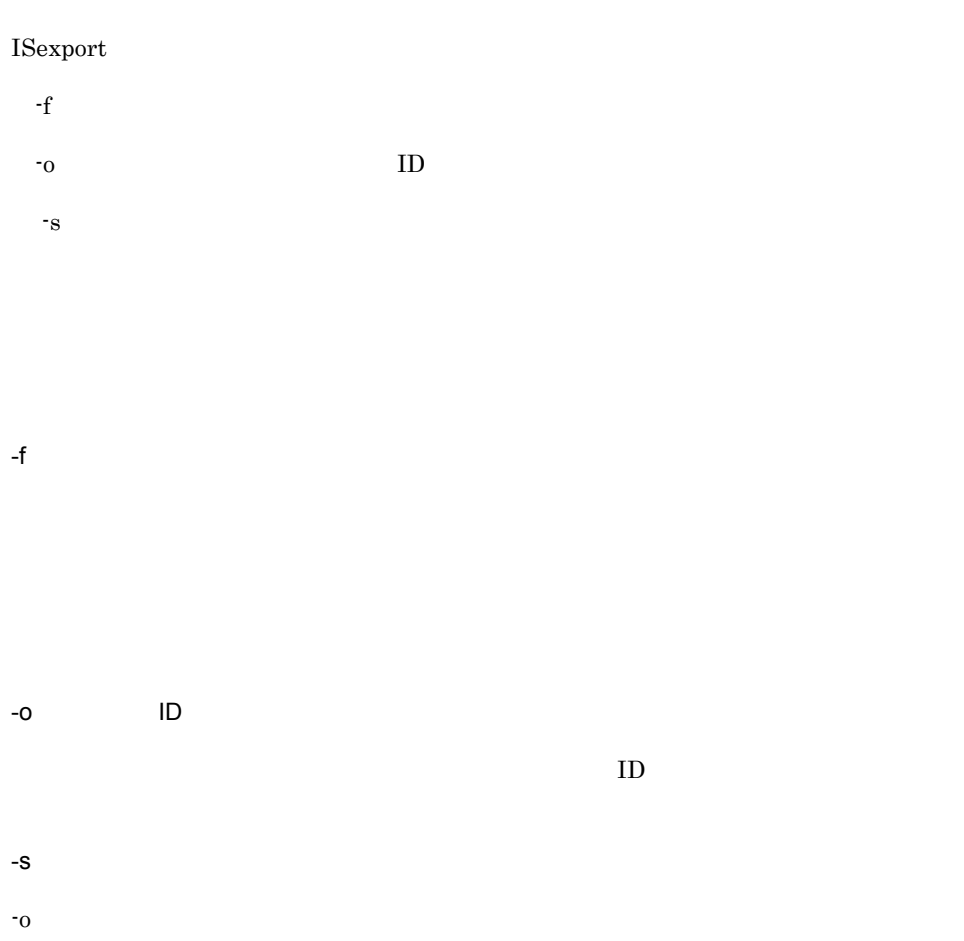

 $\mathbf{L}$ 

#### **ISimport**

#### ISimport

 $-f$ -r Replica Folder  $-i$  ID

> Document Manager ISexport

#### Document Manager

 $-f$ 

マイムスタンプ .con , con , con , con , con , con , con , con , con , con , con , con , con , con , con , con , con ,

-r Replica -r

 $\sqrt{\frac{2\pi}{n}}$ 

-r Folder

(/usr/infoshare/spool)

 $-r$ -r Replica Replica

Folder ISexport

-i 登録対象のフォルダ ID  $ID$ 

ISexport

 $ID$ 

ISexport

 $\bf L$ 

### 8.21 ISexform

### **ISexform**

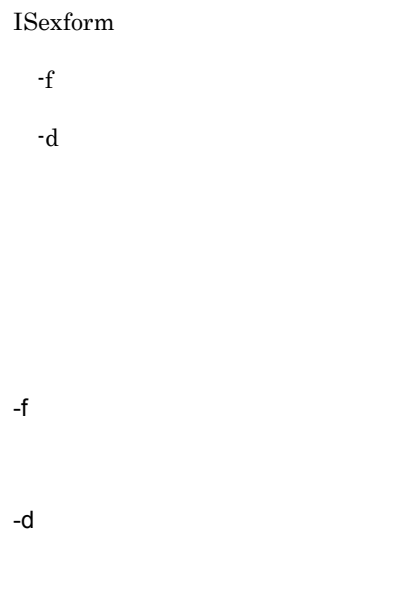

Document Manager

### 8.22 **SACCES** ISimform

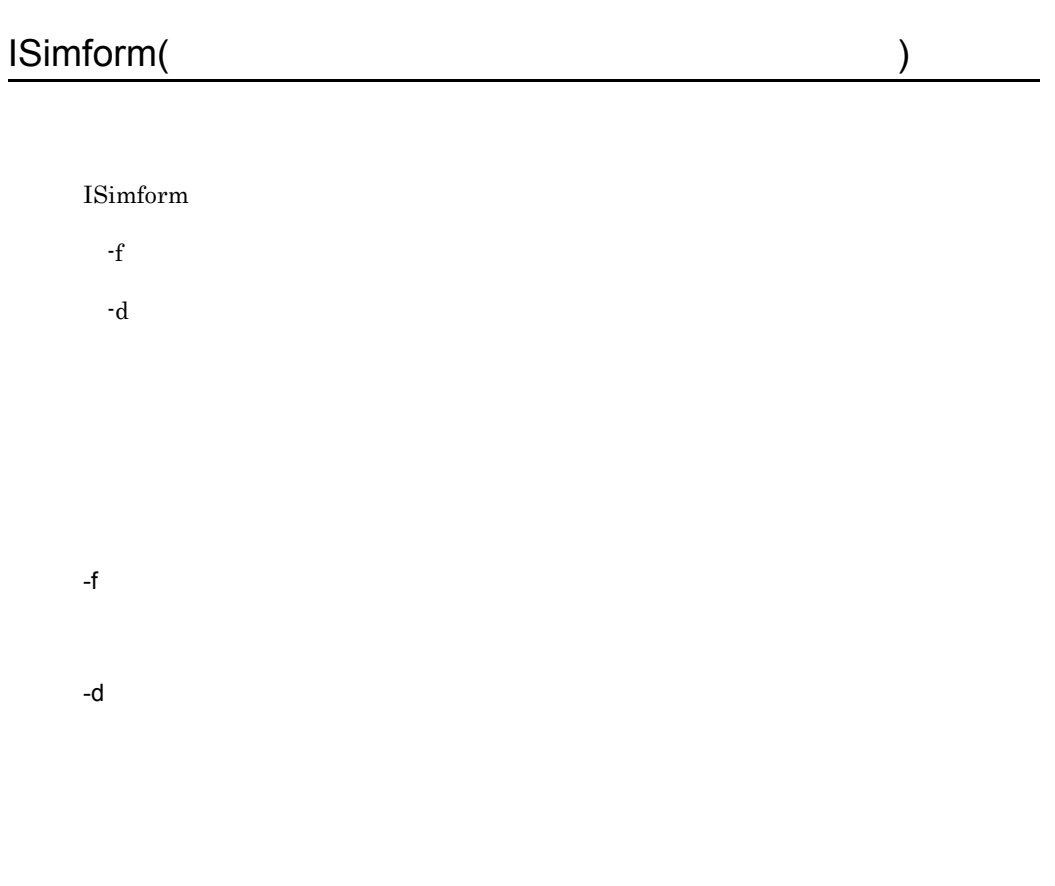

Document Manager

ISimform

 $\liminf$ 

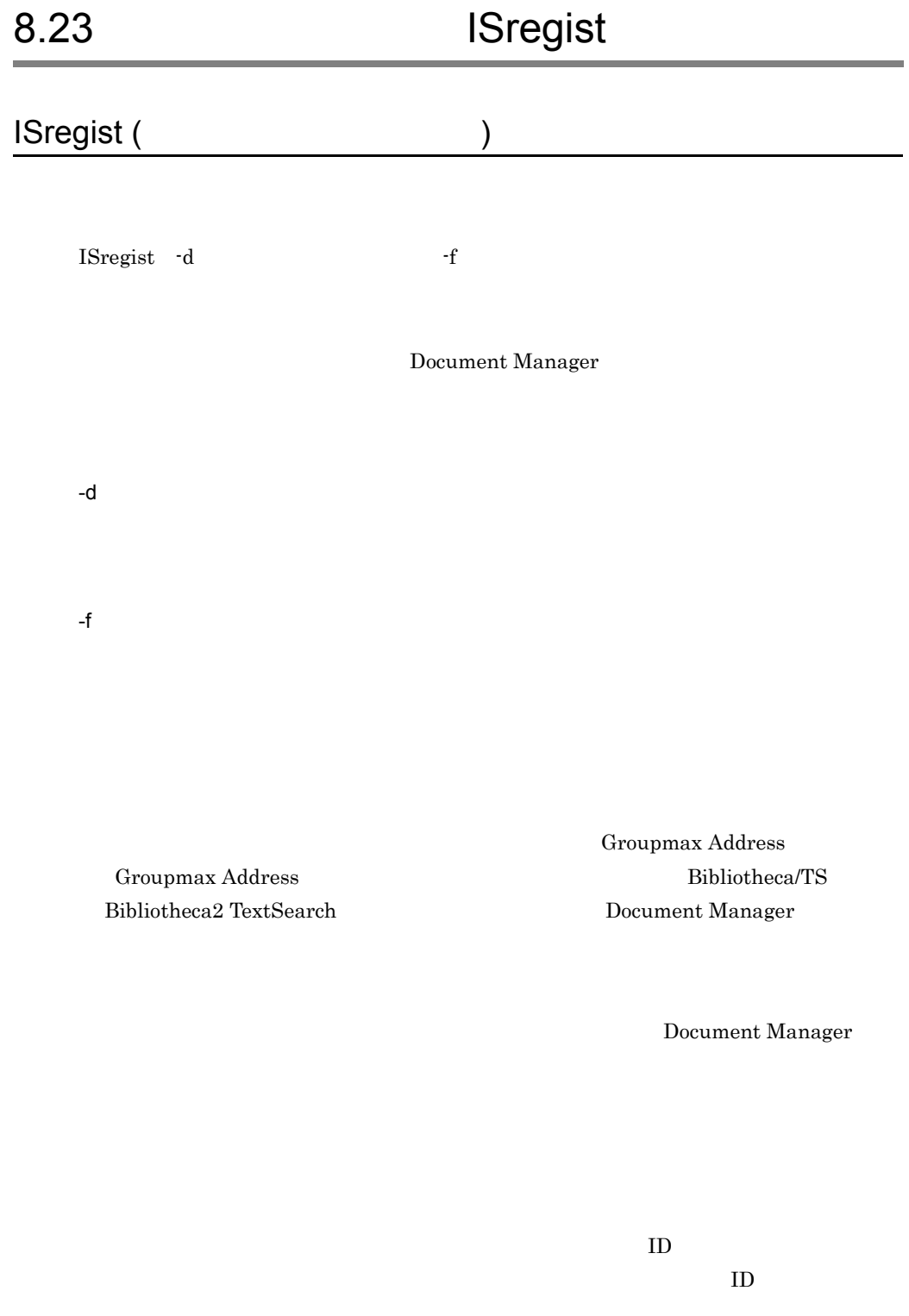

 $7.4$  B

 $ID$  $4,095$  $AP$ 

 $AP$ 

 $\text{TS}$ 

 ${\rm ID}$ 

ISregist

ISregist ISregist

**ISregist** 

 $\bf L$ 

# 8.24 IScomprs IScomprs(
and the set of the set of the set of the set of the set of the set of the set of the set of the set of the set of the set of the set of the set of the set of the set of the set of the set of the set of the set of IScomprs -f ID Document Manager -f フォルダのオブジェクト ID  $ID \quad 16$ Document Manager Groupmax Address Groupmax Address **Example 2** Document Manager

DocCompress = use

# 8.25 ISexpand ISexpand(  $\qquad \qquad$ ) ISexpand -f ID Document Manager -f フォルダのオブジェクト ID  $ID \quad 16$ Document Manager

Groupmax Address Groupmax Address **Example 2** Document Manager

## $8.26$ **IStssync**

IStssync( Fig. 2012)

IStssync -a {SYNC|CANCEL|CANCELF}

Document Manager

-a SYNC|CANCEL|CANCELF

**SYNC** 

SYNC

CANCEL

IStssync -a SYNC

CANCELF

 $\sim$ a  $\sim$ a  $\sim$ a

Groupmax Address Groupmax Address Bibliotheca/TS Bibliotheca2 TextSearch Document Manager

#### Document Manager Document Manager

 $\text{SYNC}$ 

CANCEL CANCELF

bib\_ts Bibliotheca/TS BIB Bibliotheca2

TextSearch BIB2

## 8.27 ISIsfldr

# ISIsfldr(  $\qquad \qquad$ )

# ISlsfldr -o -f {LIST|INDENT|TREE|CHFLNM} -v -p  $-n$  $-**O**$  $\rm ISIsffldr$ -f {LIST|INDENT|TREE|CHFLNM} LIST INDENT TREE  $CHFLNM$   $4$   $-LIST$ LIST

Document Manager

#### $\rm ASCII$

/usr/infoshare/doc /usr/kaihatsu/doc /usr/kaihatsu1g/doc

INDENT

Document Manager

フォルダのオブジェクトID フォルダ名

 $4$ 

 $0x20$ 

```
C000000000000001 root
     </usr/infoshare/doc>
      C0000000000003
           </usr/kaihatsu/doc>
             C000000000000004 開発第1グループ
                 </usr/kaihatsu1g/doc>
       C000000000000002 default
           </usr/infoshare/doc>
```
#### TREE

Document Manager

```
C000000000000001 root
</usr/infoshare/doc>
      C0000000000003
       | </usr/kaihatsu/doc>
       | C000000000000000004 1
            | </usr/kaihatsu1g/doc>
      C00000000000000002 default
       | </usr/infoshare/doc>
```
CHFLNM

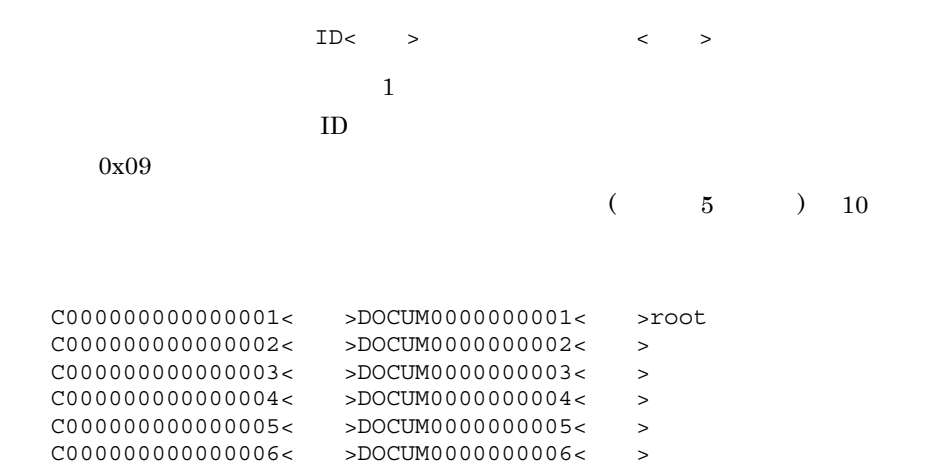

-v -p -n  $-$ n  $\mathbb{R}$ 

-f  $CHFLNM$  5

 $\overline{\text{DOCUM}}$ 

Groupmax Address Groupmax Address **Example 2** Document Manager

### $8.28$   $\overline{\phantom{a}}$

### **ISchfldr**

#### ISchfldr(

 $\overline{\phantom{a}}$ 

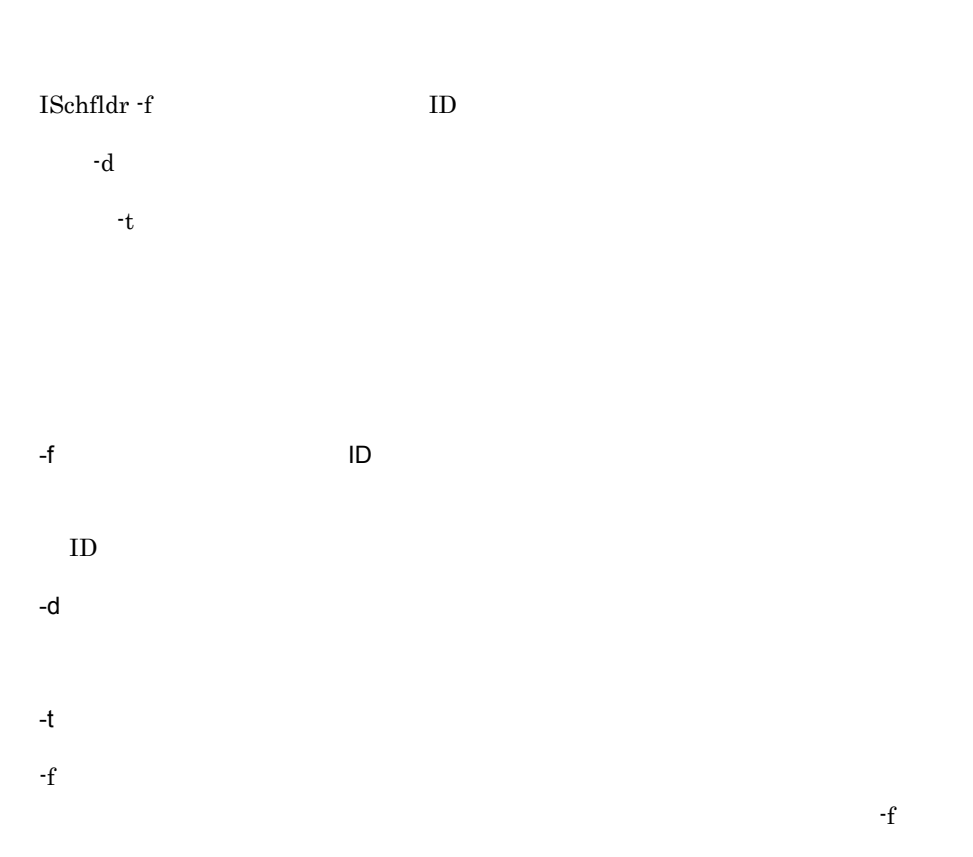

Groupmax Address Groupmax Address **Example 2** Document Manager

/doc /doc Document Manager

/usr/infoshare/spool chdirerr

cd /usr/infoshare/spool chmod +x chdirerr chdirerr rm chdirerr

# 8.29 ISmvfldr ISmvfldr(  $\qquad \qquad$ ) ISmvfldr -f  $\qquad$  ID -n  $\qquad$ ID -f 移動対象フォルダのオブジェクト ID  $ID$ -n 移動先の親フォルダのオブジェクト ID  $ID$ Groupmax Address Groupmax Address **Example 2** Document Manager -f  $\cdot$ n  $\cdot$ n  $\cdot$ **ISlsfldr**

## 8.30 ISIsdoc

#### **ISIsdoc**

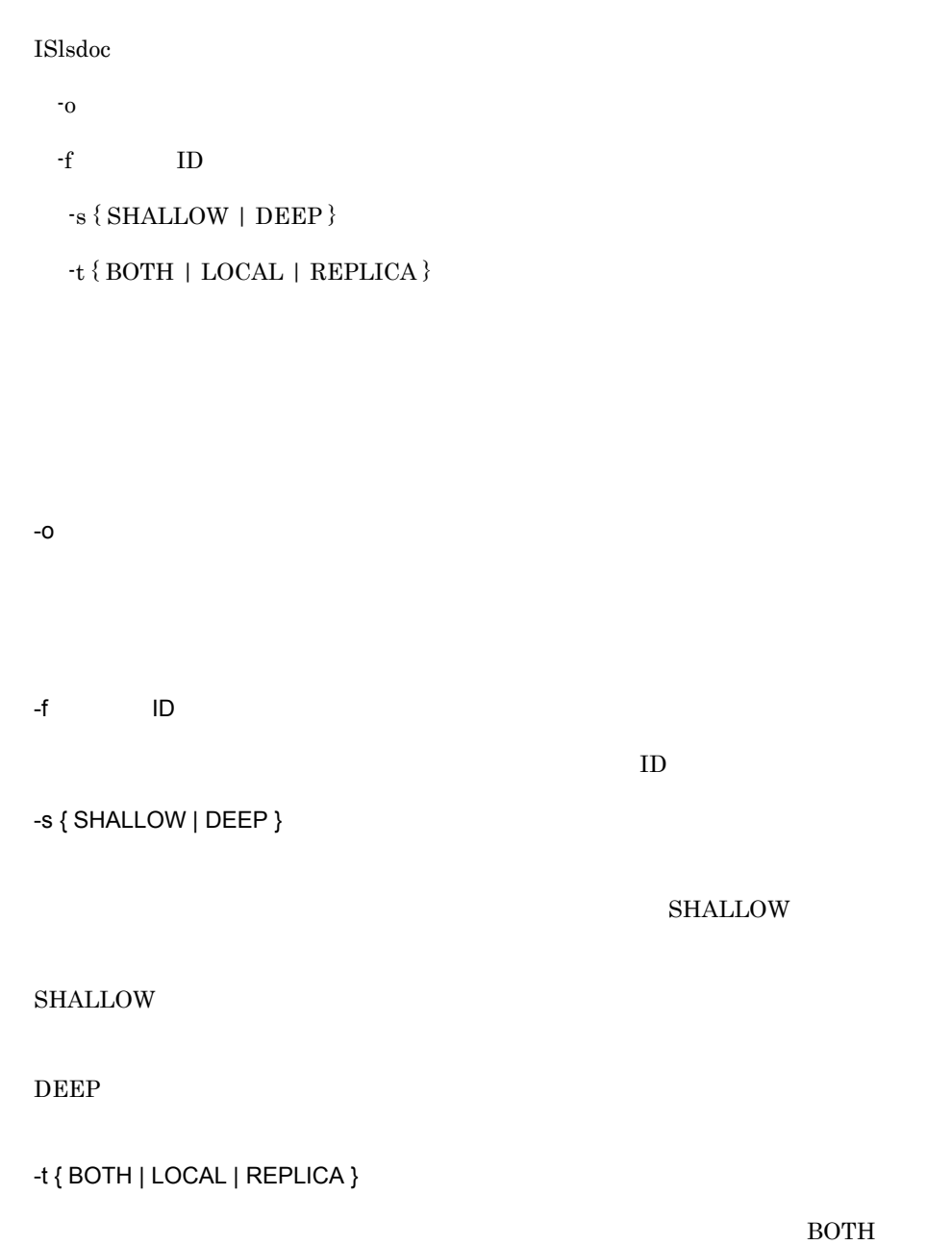

BOTH

LOCAL

REPLICA

 $\mbox{{}^{\star}\rm{Folder}}^{\mbox{{}}}$ 

 $63$ 

フォルダ ID

 $ID \quad 16$ 

 $8-12$ 

 $8 - 12$ 

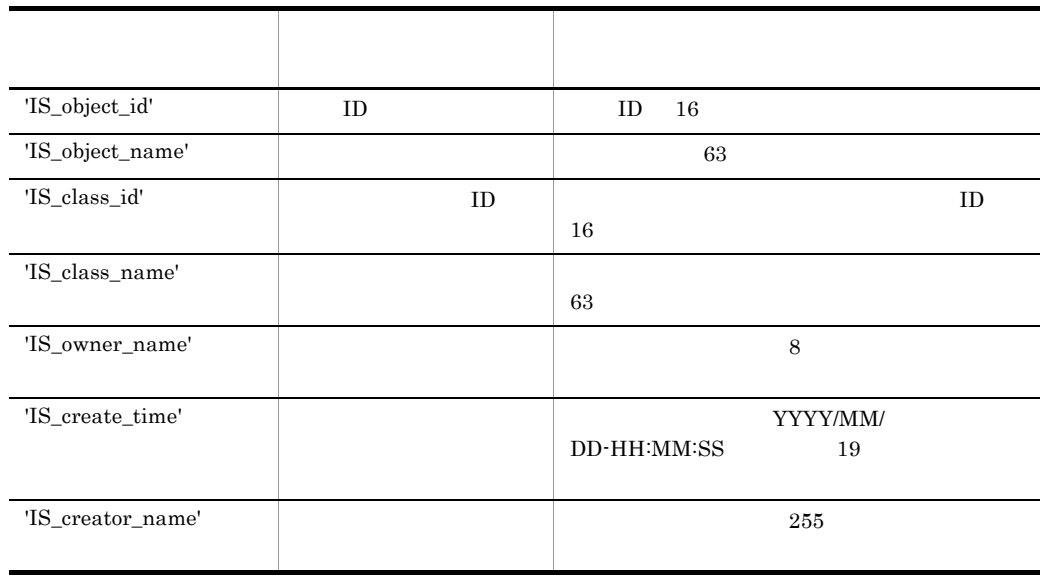

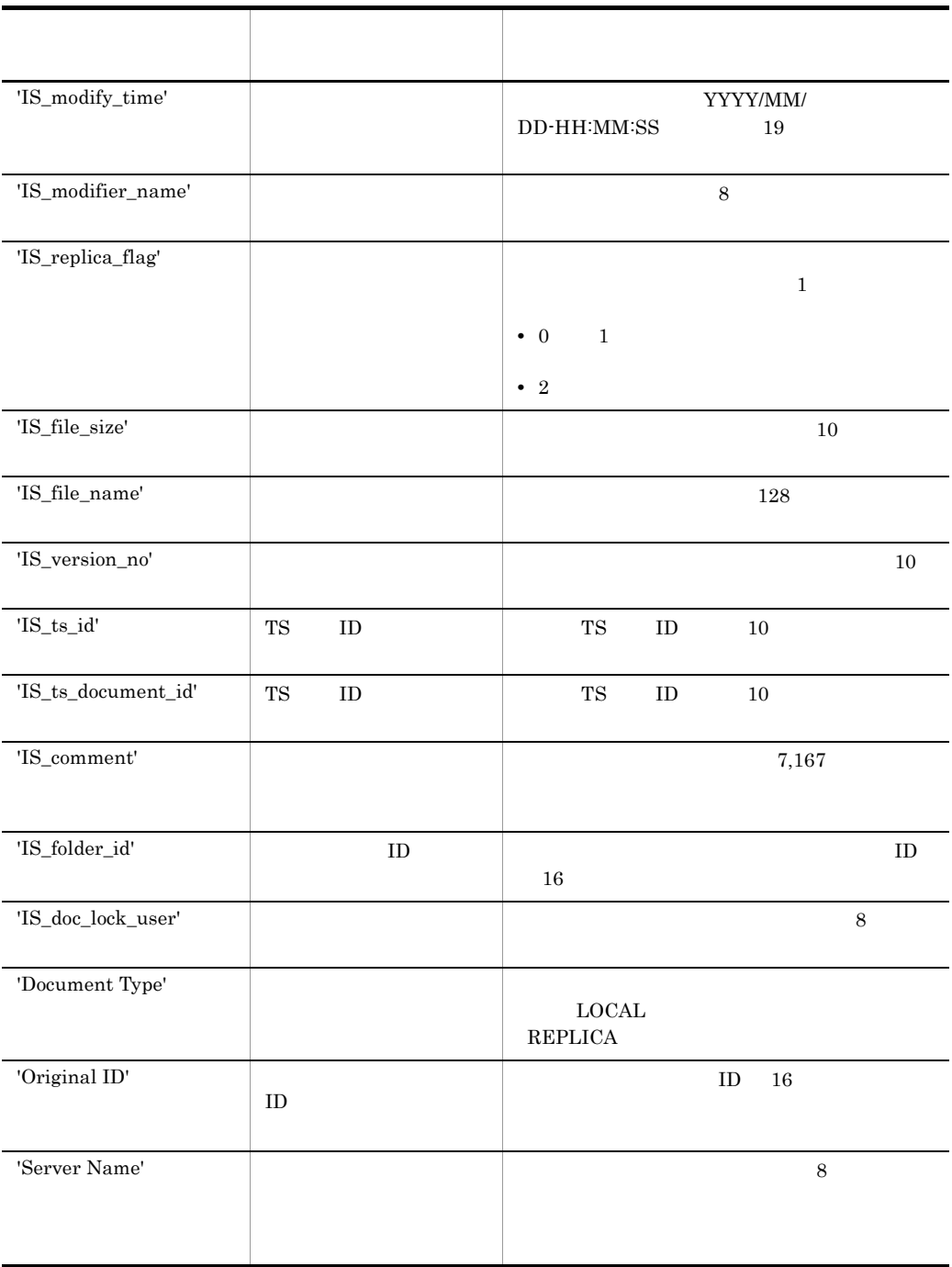

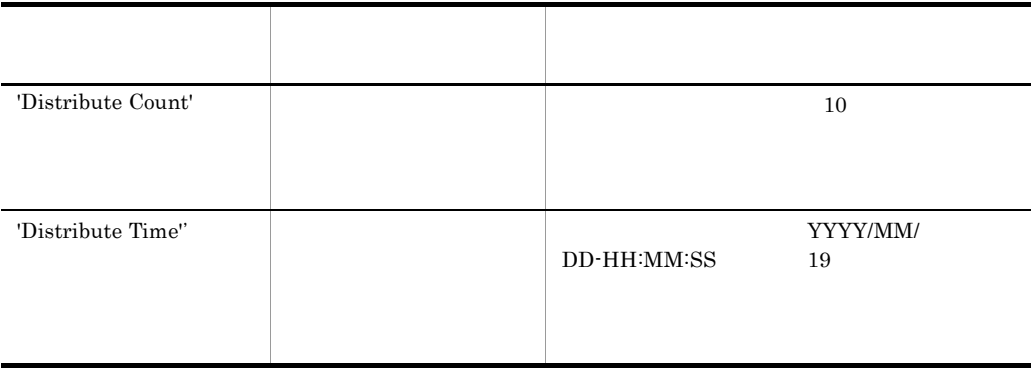

**Document Manager** サーバがあります。<br>
Hocument Manager サーバが

### 8.31 **Samuel Except ASMKSVIS**

#### **ISmksvls**

ISmksvls

Groupmax Address Document Manager

Groupmax Address **Example 2** Document Manager

Groupmax Address

• Document Manager **that I developed Address** Groupmax Address

• Document Manager

•  $02-00$  Document Manager  $02-10$ 

•  $02$ -xx  $03-xx$ 

Groupmax Address

Document Manager

### 8.32 **ISuserls** ISuserls(  $\qquad \qquad$ ISuserls Document Manager API service mode ------------------------------------------------------ UserName LoginTime IP\_Address SessionID UUUUUUUU YYYY/MM/DD hh:mm:ss AAAAAAAAAAAAAAA ssss **Service State State State State State** Utility or V1 API service mode ----------------------------------------- UserName LoginTime IP\_Address ProcessID UUUUUUUU YYYY/MM/DD hh:mm:ss AAAAAAAAAAAAAAA PPPPPPPP **Service State State State State State** MaxLoginUser = MMMM LoginSessionCount = LLLL SystemLoginUserCount = SSSS GuestLoginUserCount = GGGG UUUUUUUU ID 8 YYYY/MM/DD hh:mm:ss 19 AAAAAAAAAAAAAAAAAA IP 15 PPPPPPPP:プロセス ID 8 バイト) ssss ID 4 MMMM: 4 LLLL  $4$ SSSS Document Manager 4 GGGG<sub></sub>

Groupmax Address  $\hspace{1cm}$  Document Manager

Groupmax Address

 ${\rm LoginUserLimit}$ 

 $\mathbf{ID}$   $\mathbf{ID}$ 

### 8.33 Separate Separate Separate Separate Separate Separate Separate Separate Separate Separate Separate Separate Separate Separate Separate Separate Separate Separate Separate Separate Separate Separate Separate Separate S

#### **ISIsview**

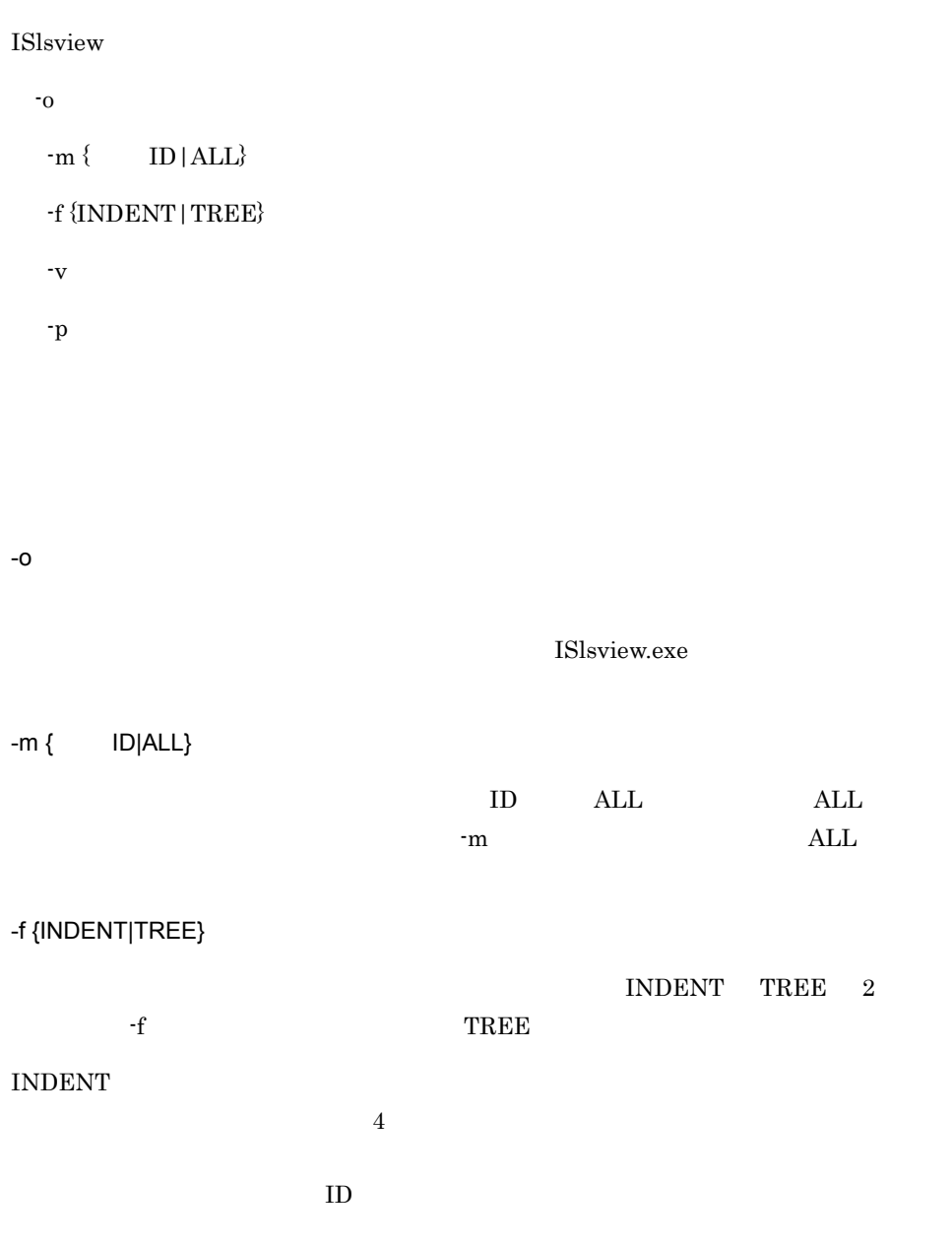

000000C015050000 VIEW\_001

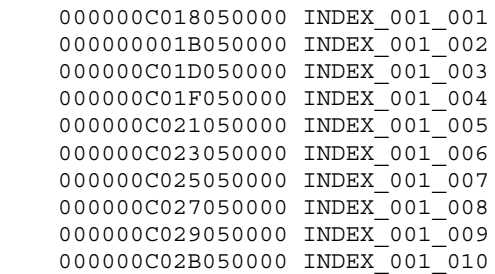

TREE

 $ID$ 

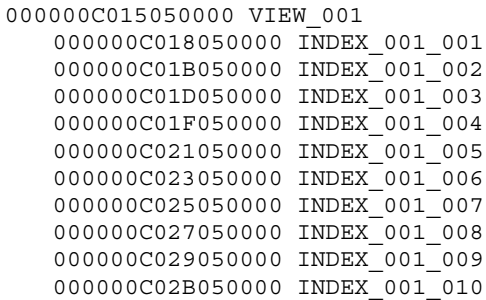

-v

-p

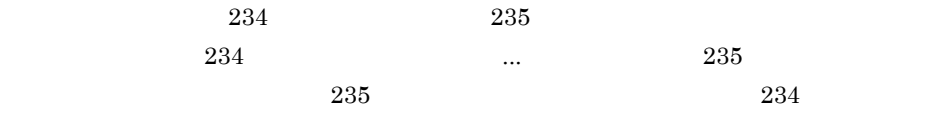

 000000C0650F0000 VIEW\_001 000000C0670F0000 INDEX\_001\_001 : **Service Controller Service State** 

000000C06A0F0000 INDEX\_001\_001\_001

...  $\ldots$  235

## 8.34 TS ID IStsidtbl HI-UX/WE2 HP-UX

IStsidtbl TS ID

IStsidtbl

 $TS$  ID

Bibliotheca2 TextSearch Document Manager

Groupmax Address Groupmax Address Bibliotheca/TS

Bibliotheca/TS

bib\_ts BIB

 $8.35$   $0.35$ **ISIgrpcc** 

#### **ISlgrpcc**

ISlgrpcc

-o {CHECK|UPDATE}

-m 出力ファイル名称〕

Document Manager

-o {CHECK|UPDATE} **CHECK** 

UPDATE  $\rm CHECK$ 

 $-m$ 

/usr/infoshare/spool/lgrpcc.txt

KIIS215-W

 $/\mathrm{usr/infoshare/shared/lg rpc.dat}$ 

/usr/infoshare/shared/lgrpc.new

/usr/infoshare/etc/localgrp

/usr/infoshare/shared/lgrpc.new

KIIS215-W

### $8.36$

## **ISmvdoc**

#### **ISmvdoc**

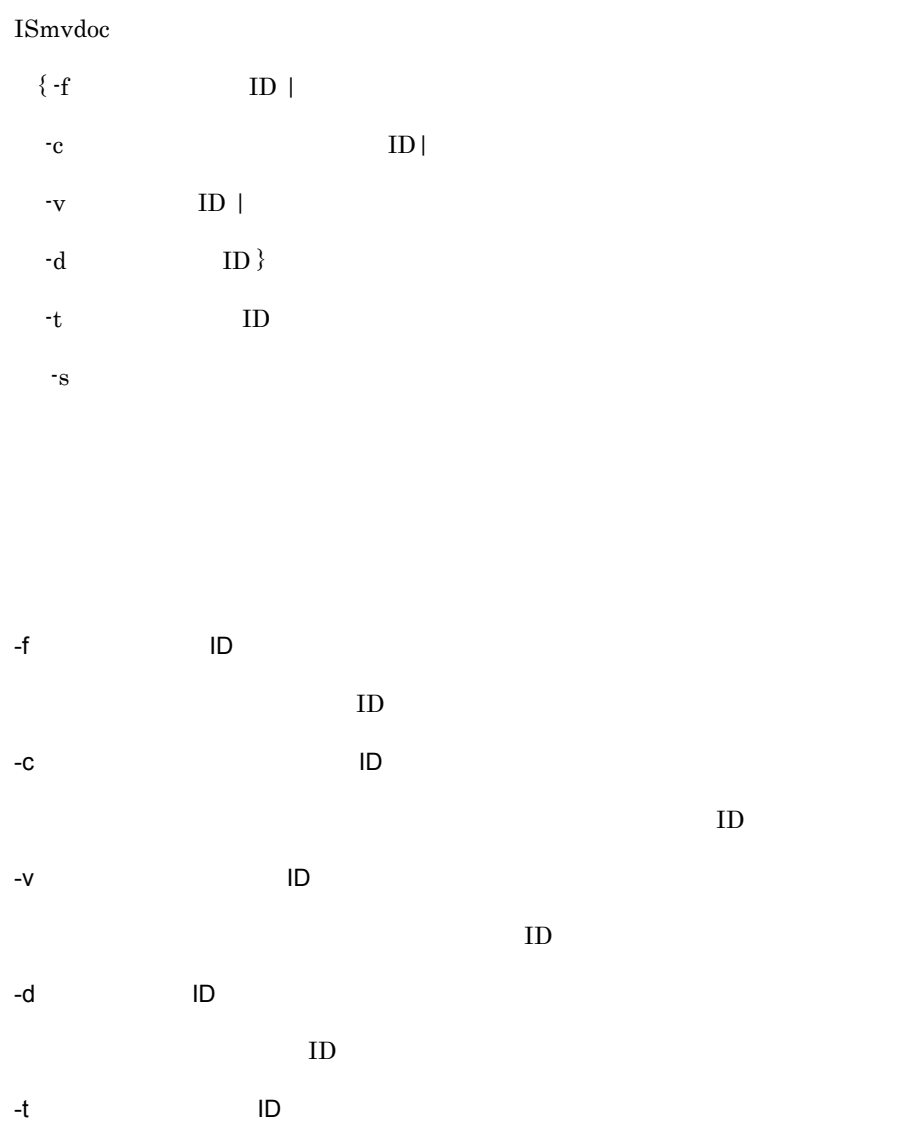

 $ID$ 

-s

Groupmax Address Groupmax Address Document Manager

#### Document Manager

 $-f$  -c -v -d -t  $ID$   $ISlsfldr$
# $8.37$

# **ISdelidx**

# **ISdelidx**

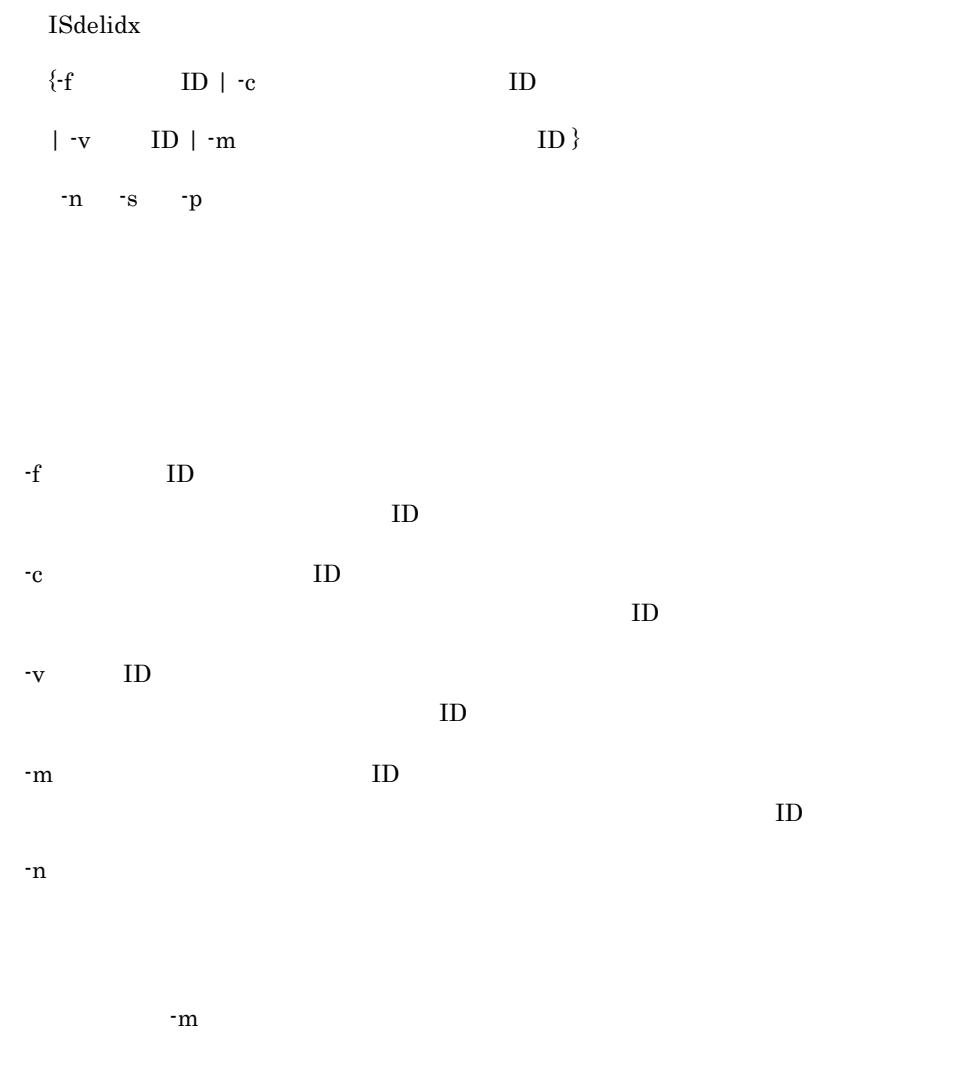

また,-v オプションを指定して -s オプションを省略した場合に,同時にこのオプ

-s  $ID$  $\nabla \cdot \mathbf{V}$ -p

Document Manager

8. Document Manager

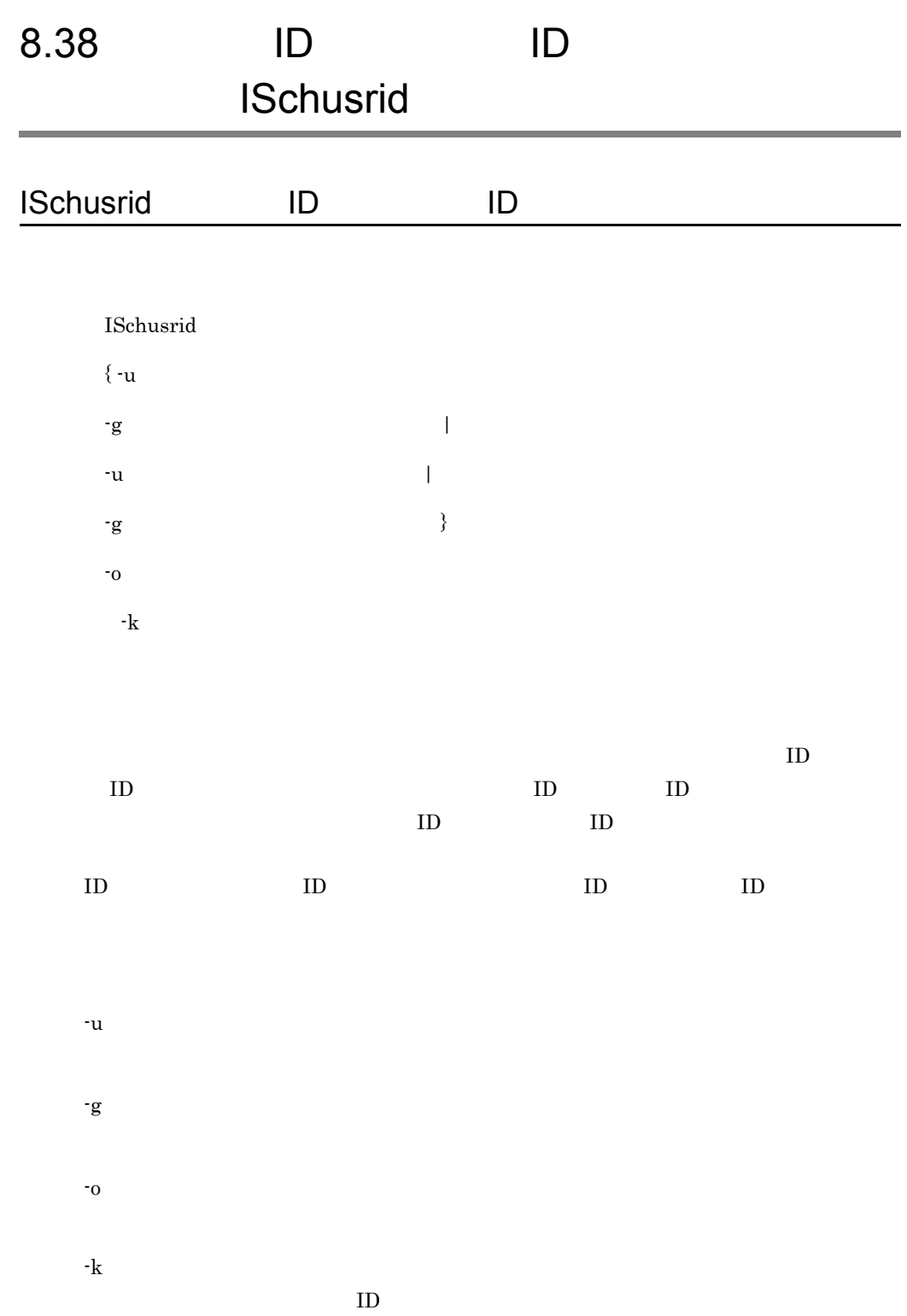

335

 $(a)$ < ユーザ情報 >'改行文字' < ユーザ情報 >'改行文字'…]  $\langle \qquad \rangle \qquad \langle \quad \quad \text{ID} \rangle \qquad \langle \quad \quad \text{ID} \rangle$  $\langle$  ID>  $ID \t 1 \t 8$  $\langle$  ID>  $ID$  1 8 USR\_K001,USR\_C111  $USR$  $K002$ ,  $USR$  $C112$  $USR$  $K003$ ,  $USR$  $C113$  $(a)$  $\begin{array}{cccccccccccccc} \times & \multicolumn{3}{c}{} & \multicolumn{3}{c}{} & \multicolumn{3}{c}$  $\langle \qquad \rangle \qquad \langle \quad \quad \quad \text{ID>} \quad \langle \quad \quad \quad \text{ID>} \quad \quad \quad \text{ID>} \quad$  $\langle$  ID> **•** システム中のグループ ID がユニークである場合  $ID \t 1 \t 8$ **•** システム中のグループ ID に同一名称がある場合  $ID$  $ID$  2 9  $-k$ 組織種別 組織種別子 形式 最上位組織 C C グループ ID 上位組織 O O グループ ID T T ID  $L$  L ID

 $\langle$  ID>

8. Document Manager

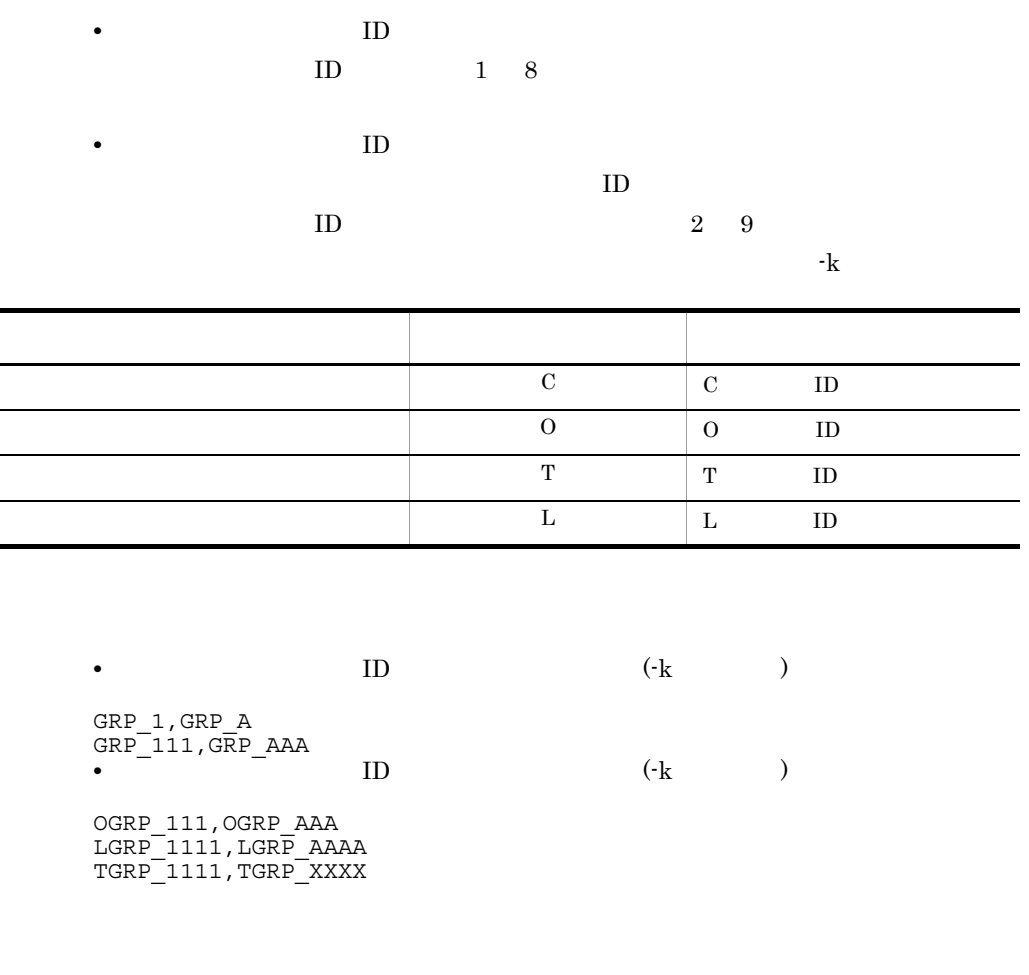

#ログ出力時間 : Tue Oct 23 12:55:30 2001 タイプ名[GIS meta root doc class] - 1<br>oid[c001000000000203] offset[ 80] 変更前[ A99005] 変更後[ 1037254]<br>oid[c001000000000203] offset[ 140] 変更前[ A99005] 変更後[ 1037254] タイプ名[システム文書DB] - oid[c00100000000091b] offset[ 80] 変更前[ A00111] 変更後[ system]<br>oid[c001000000000094d] offset[ 80] 変更前[ A94111] 変更後[ system]<br>oid[c00100000000094d] offset[ 140] 変更前[ A94111] 変更後[ system] KIIS888-W ユーザID・グループID一括変更ユティリティは不正を検出しましたが、処理を続行します。 タイプ名:XXXXX オブジェクトID:XXXXX offset:XXX 変更前ユーザ/グループID:XXX 変更後ユーザ/グループID:XXX<br>関数名:XXX 理由コード:XXX 付加情報1:XXX 付加情報2:XXX oid[c00100000000095d] offset[ 140] 変更前[ A90341] 変更後[10375311] KIIS669-1 ユーザID・グループID一括変更ユティリティは終了しました。[状態:警告] #ログ終了時間 : Tue Oct 23 13:53:00 2001

offset[ ]  $\Box$ 変更前のユーザ ID 又はグループ ID  $\Box$ 変更後のユーザ ID 又はグループ ID

 $ID$ 

Document Manager

 $\rm ID$ KIIS973-E<br>
RIIS973-E<br>
RIIS973-E<br>
RIIS973-E<br>
RIIS973-E<br>
RIIS973-E<br>
RIIS973-E<br>
RIIS973-E<br>
RIIS973-E<br>
RIIS978-E<br>
RIIS979-E<br>
RIIS97-E<br>
RIIS97-E<br>
RIIS97-E<br>
RIIS97-E<br>
RIIS97-E<br>
RIIS97-E<br>
RIIS97-E<br>
RIIS97-E<br>
RIIS97-E<br>
RIIS97-E<br>
R

Document Manager

Groupmax Mail

 $ID$ 

Groupmax Integrated Desktop Groupmax Integrated Desktop Groupmax Integrated  $\bf{Desktop}$ Groupmax Integrated Desktop Groupmax

 $\label{eq:one} \text{Integrated Desktop} \tag{ID}$  $ID$ 

#### 8. Document Manager

Groupmax Integrated

Desktop

 $ID$ 

Document Manager

#### Document Manager

 $\rm ID$ 

 $\frac{1}{1}$  40 e TD TD ID to  $\overline{D}$  $ID$ 

# 8.39 **Samuel Schfinm**

# **ISchflnm**

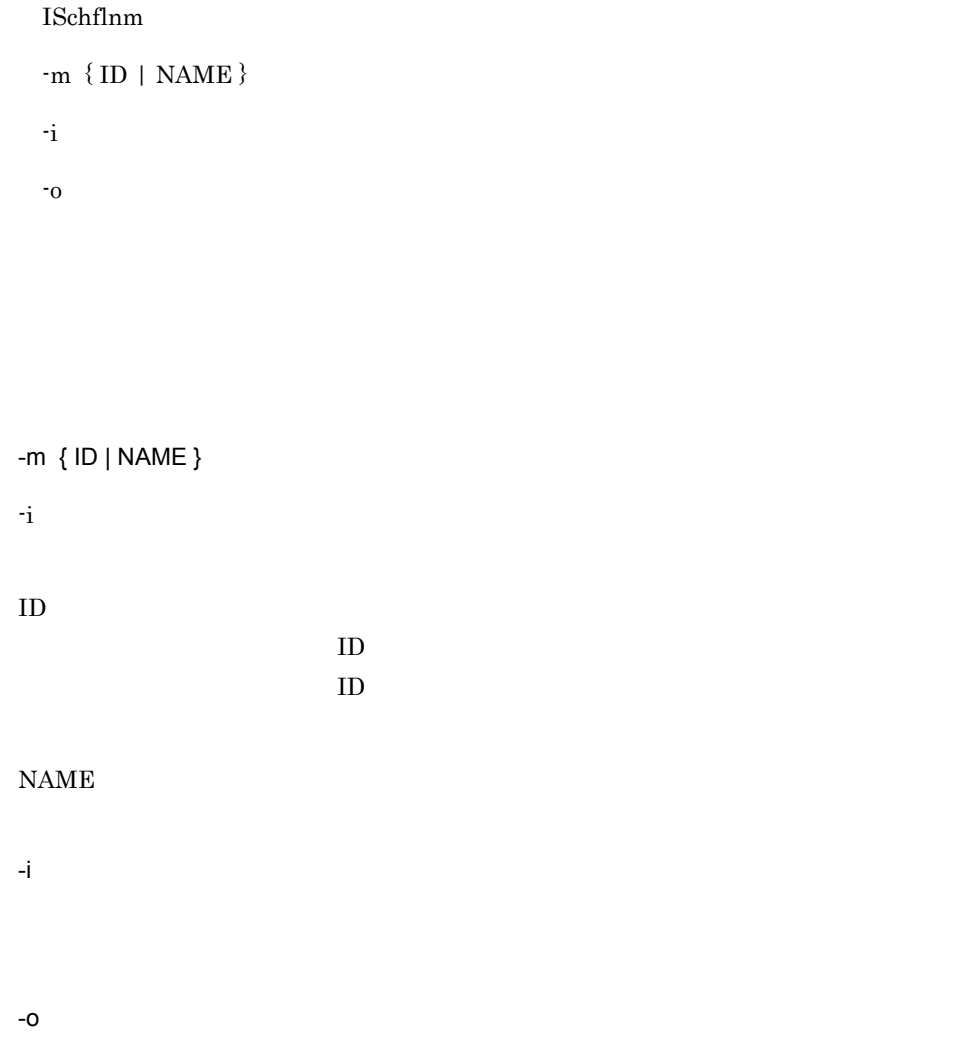

#### 8. Document Manager

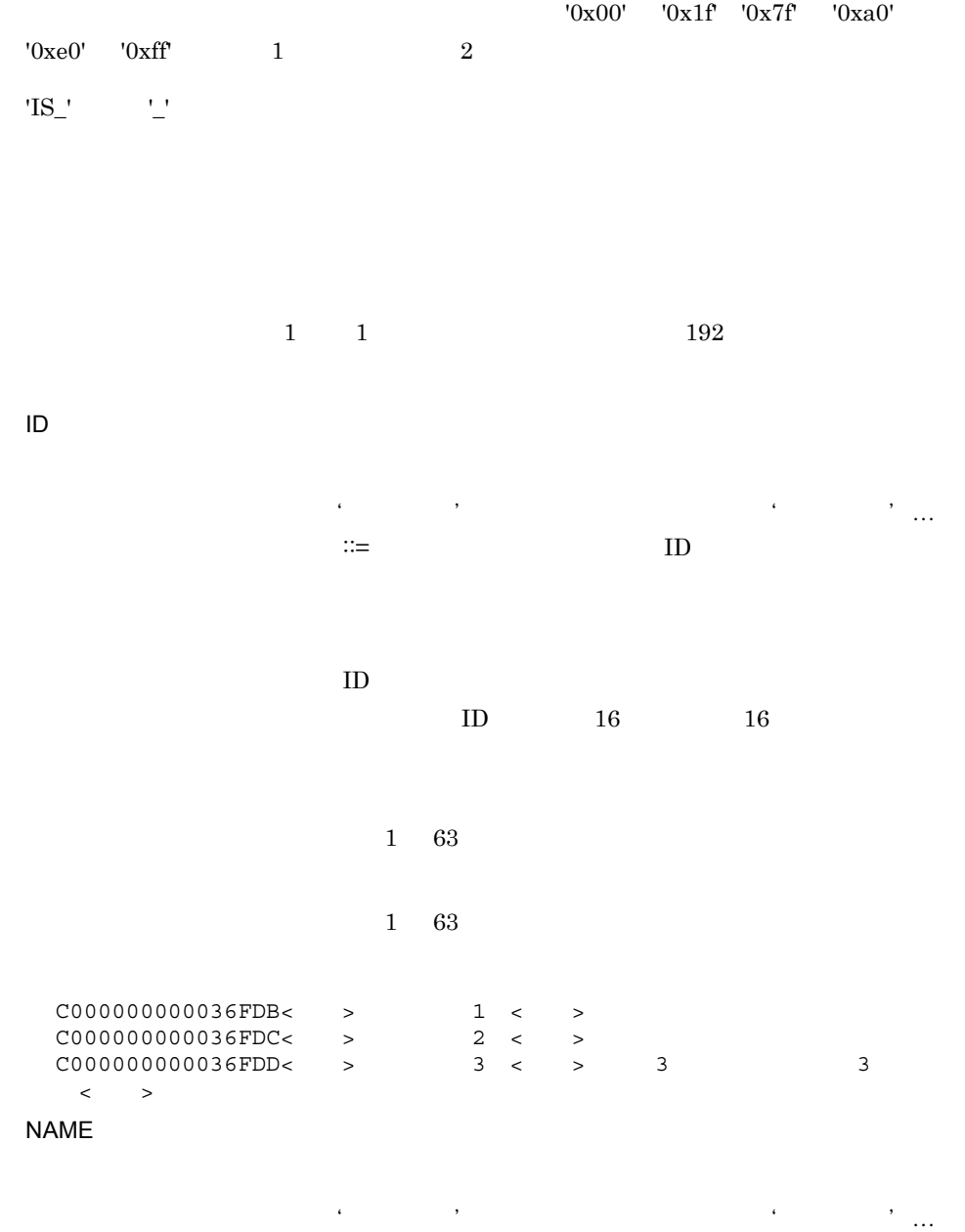

<フォルダ名称変更情報> ::= 〔<コメント>〕タブ<変更前フォルダ名称>タブ<

341

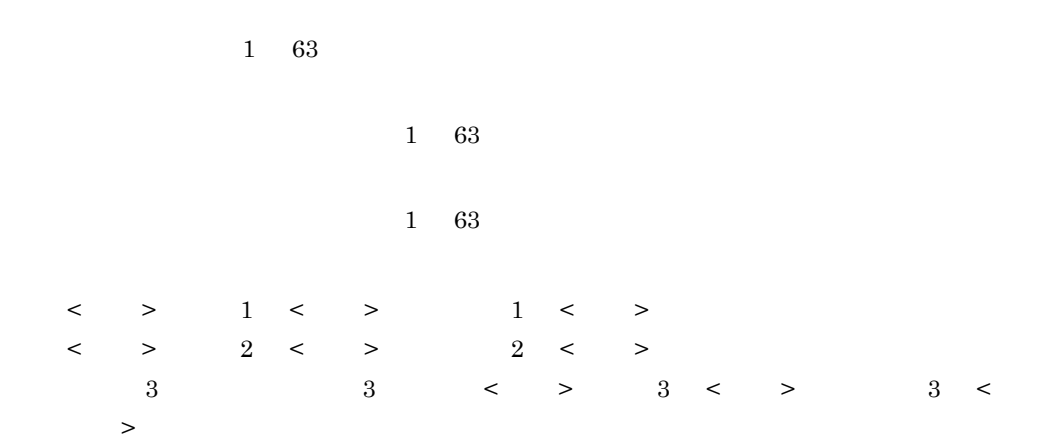

# \*\* ISchfInm, option[AAAA], state[BBBBBB] \*\*<br>Line Number,Error Code,Contents<br>CCCCCCCCCCC,DDDDDDDDDD,EEEEEEEEEEEEE:..E

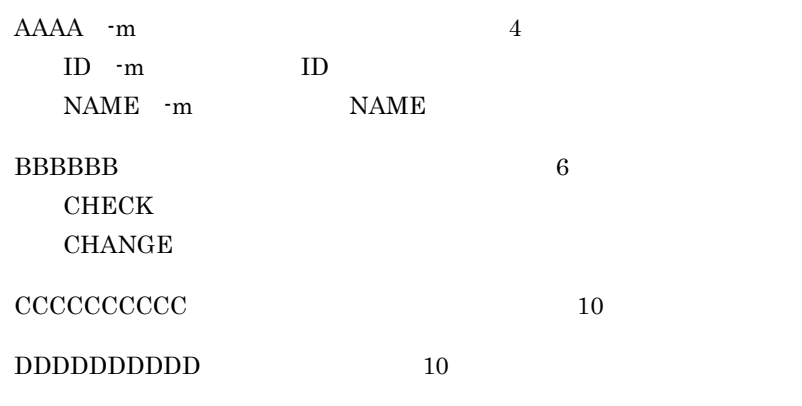

EEEEEEEEEEEEE…E:フォルダ名称変更情報(最大 255 バイト:左詰め)

 $8 - 13$ 

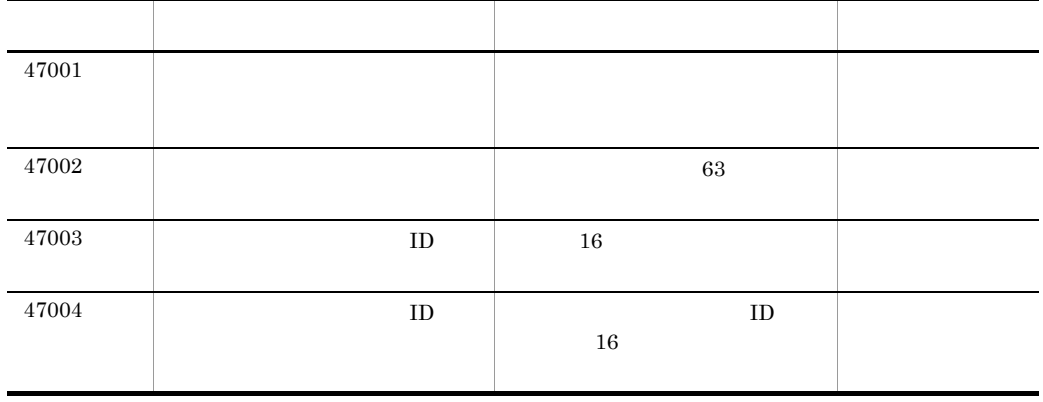

8. Document Manager

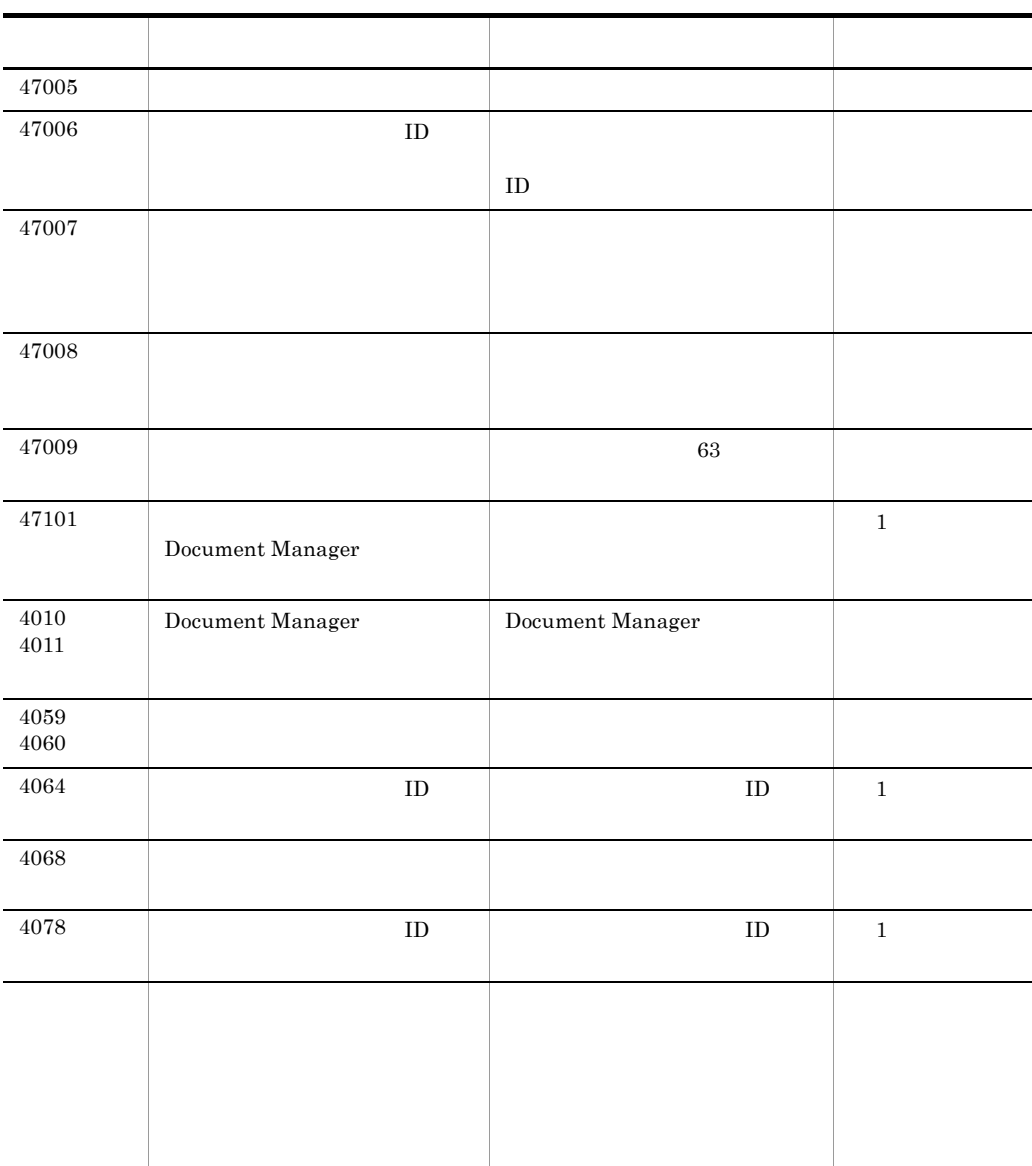

 $\frac{1}{3}$ 

Document Manager

ID KIIS674-I

KIIS675-I KIIS977-E

Document Manager

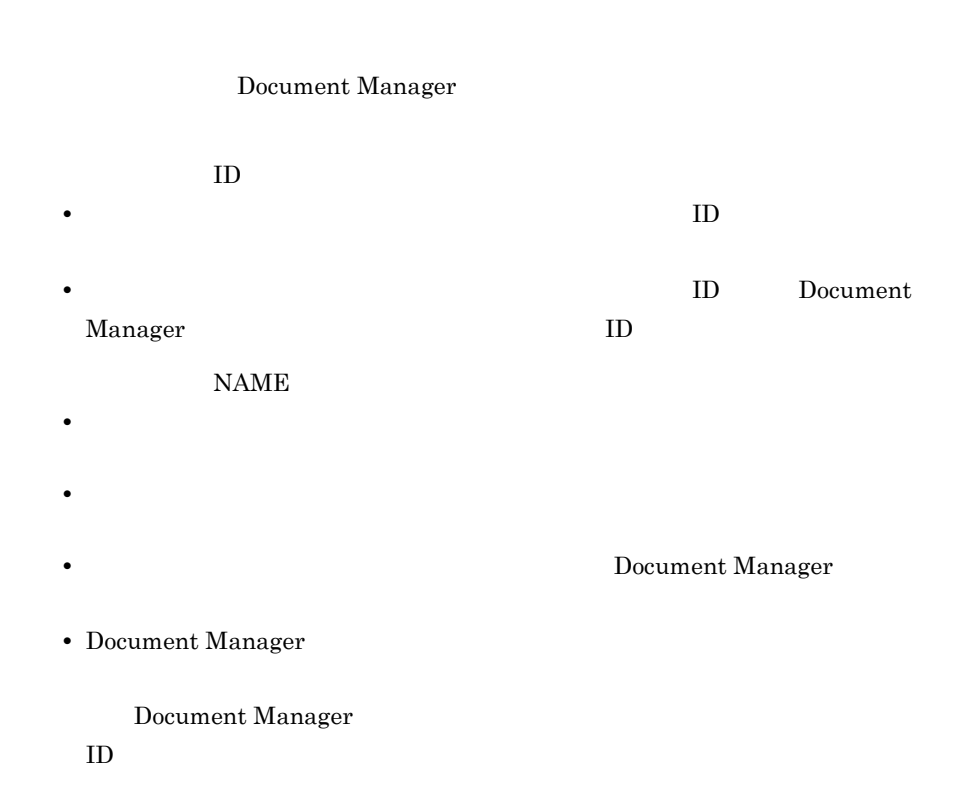

8. Document Manager

# $8.40$

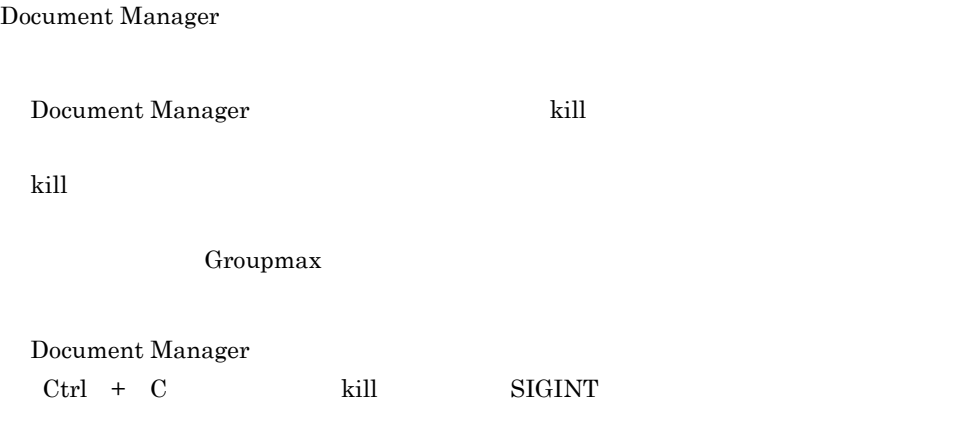

# 8.41

Document Manager

 $8 - 14$ 

8-14

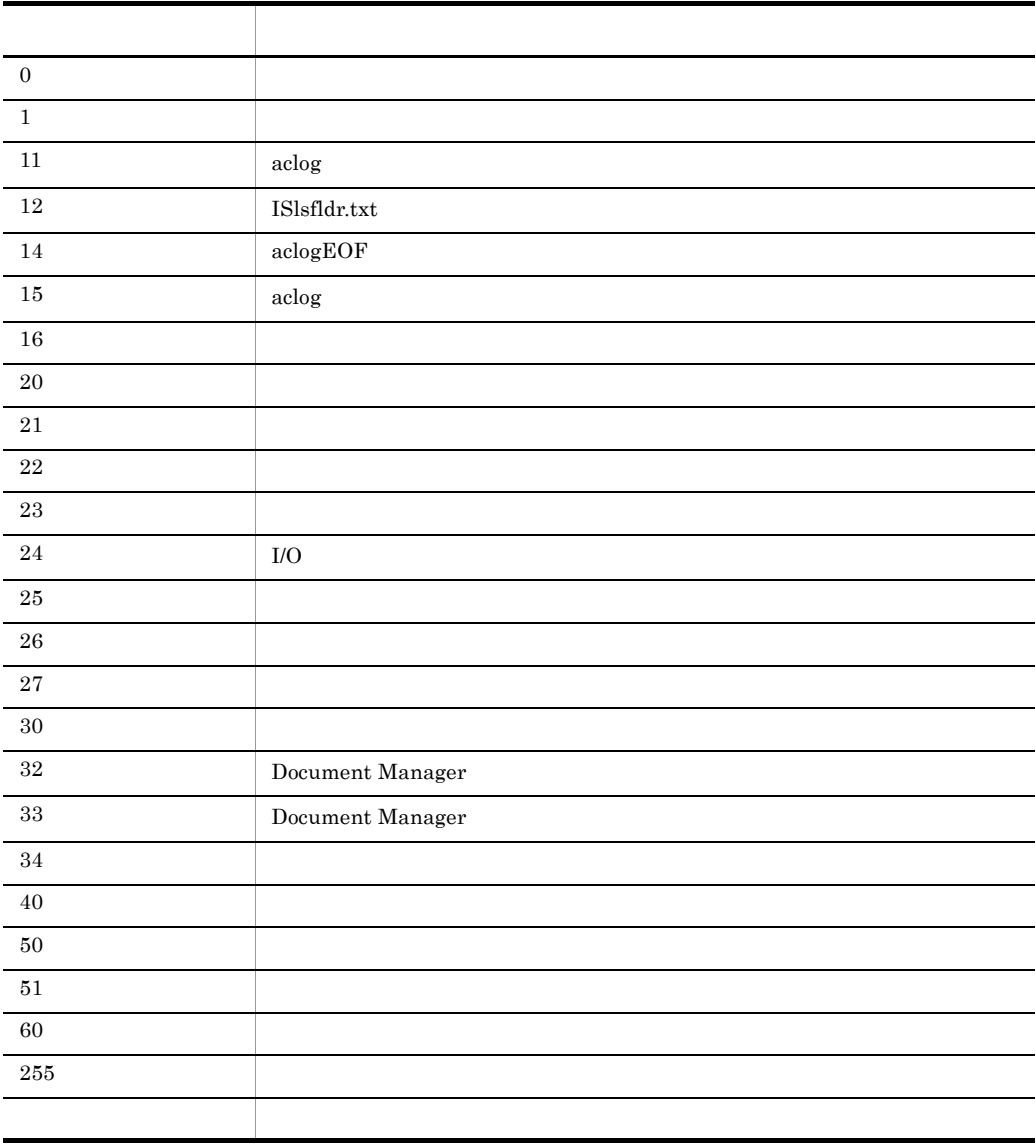

# *9* 障害対策

Document Manager

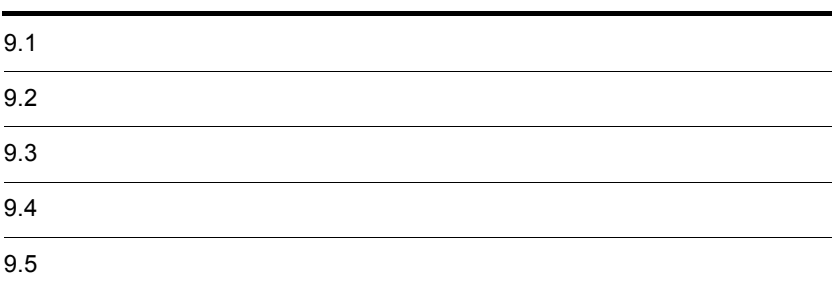

# $9.1$

Document Manager

 $9-1$ 

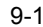

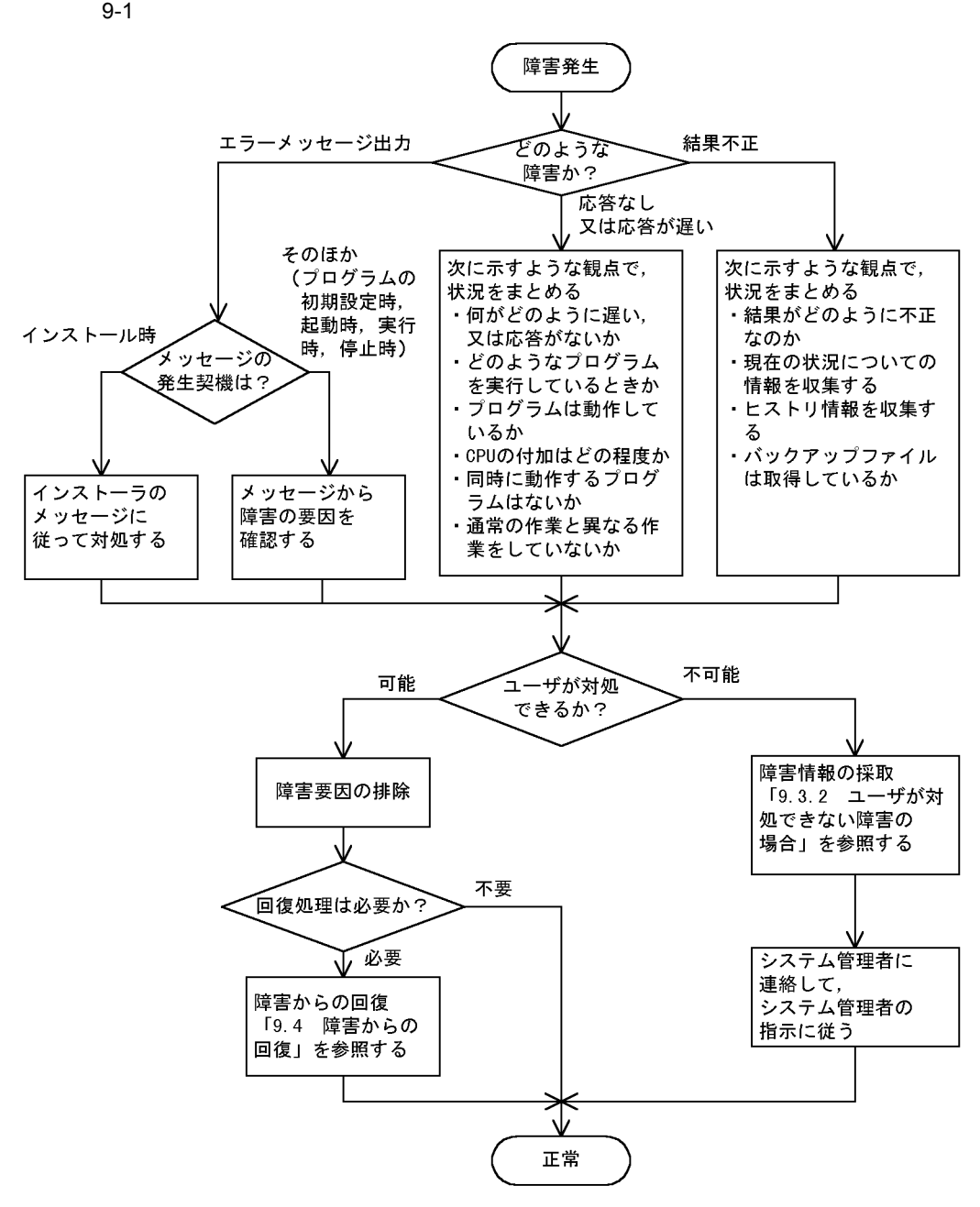

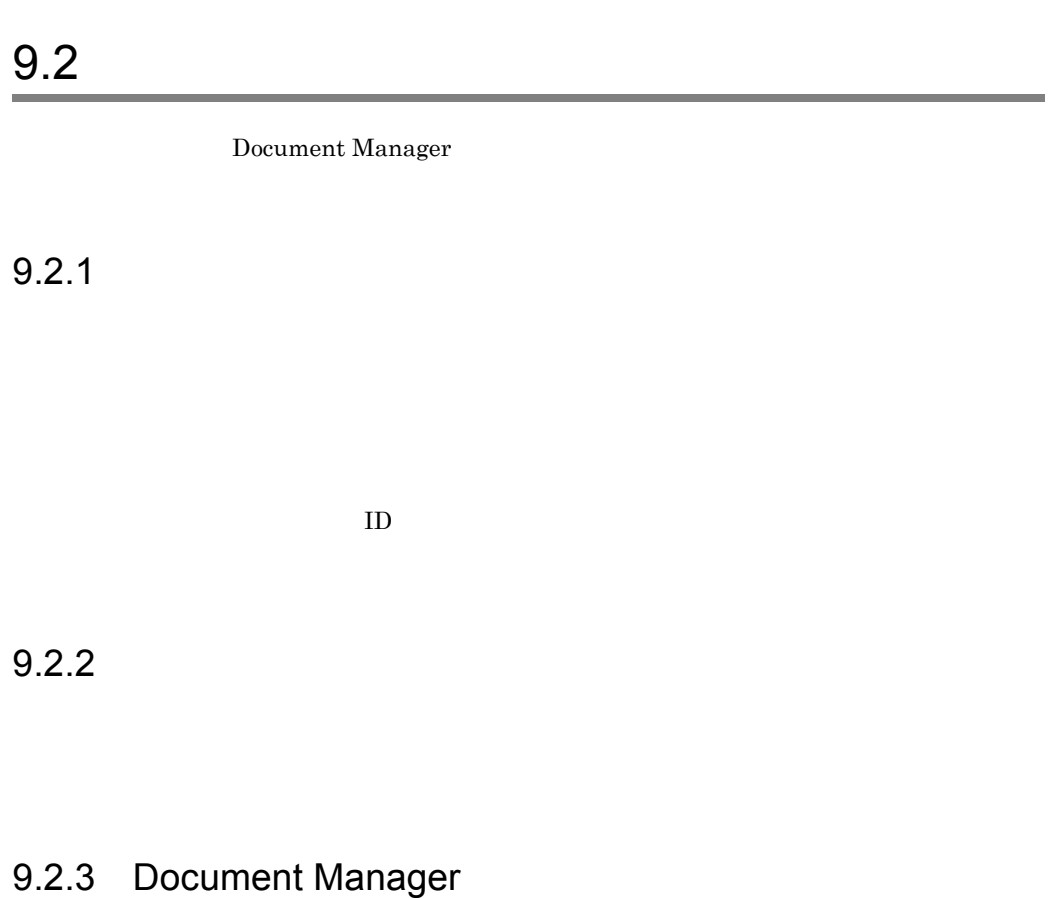

Document Manager 2013 between Manager 2014 between 2014 between 2014 between 2014 between 2014 between 2014 between 2014 between 2014 between 2014 between 2014 between 2014 between 2014 between 2014 between 2014 between 20

# 9.2.4 KFXO

KFXO しゃくみんちょう スタッセージ しゅうしゅうしゅぎ しゅうしゅうしゅぎ

Groupmax Object Server Version 6

# 9.2.5 KIIS

Document Manager

KIIS Document Manager

 $9.$ 

 $\mathbf{I}$  is the following interval  $\mathbf{I}$  is the following interval  $\mathbf{I}$  is the following interval  $\mathbf{I}$ 

 $\mathbf I$  I  $\mathbf I$ 

# $9.3$

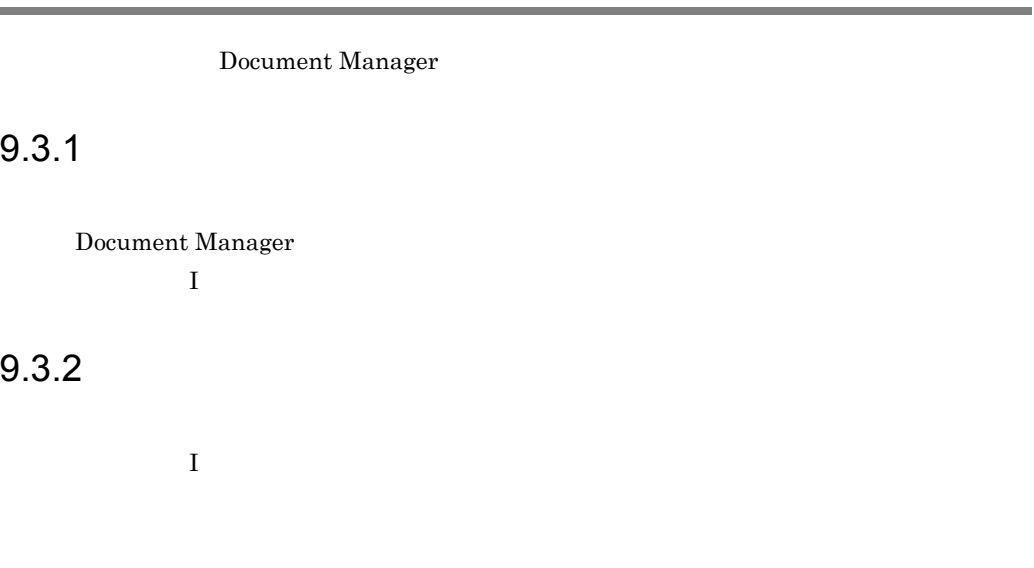

1  $\blacksquare$ 

 $AP$  $TS$ 

 $2 \left( \frac{1}{2} \right)$ 

a and the set of  $\mathfrak{g}_{\mathbb{R}}$ 

b<sub>2</sub>

#### Document Manager

#### Document Manager

- HI-UX/WE2 /usr/adm/syslogfile
- HP-UX AIX /var/adm/syslog/syslog.log

Document Manager

/usr/infoshare/spool/ + .msg

c) アクセスログ

- **•** /usr/infoshare/spool/aclog
- **•** /usr/infoshare/spool/aclog.bak
- **•** /usr/infoshare/etc/acloglst.txt
- d)文書配布ログ
	- **•** /usr/infoshare/spool/explog
	- **•** /usr/infoshare/spool/explog.bak

**•** /usr/infoshare/spool/implog **•** /usr/infoshare/spool/implog.bak e) and  $\overline{C}$ • /usr/infoshare/spool/ *YYYYMMDDhhmmss.msg* f)  $\Gamma$ • /usr/infoshare/replica/export/  $/$  $ID/$   $ID/$   $(8$   $.msg)$ g) and the set of  $\mathfrak{g}_{\mathbb{R}}$ /usr/infoshare/etc/config h AP /usr/infoshare/etc/ap.config i TS /usr/infoshare/etc/bibts.config j) 連携サーバ管理ファイル /usr/infoshare/etc/sv\_info /usr/infoshare/adm/sv\_info /usr/infoshare/adm/dmsvlist.dat /usr/infoshare/adm/dnslist.dat k) **h** the contract  $\mathbf{r}$ 

/usr/infoshare/adm/isinit

l) トレースファイル core /usr/infoshare/core

m<sub>a</sub>

/usr/infoshare/etc/localgrp

n) イベント通知リスト

/usr/infoshare/etc/apnotify.txt

# 9.4.1 Document Manager

Document Manager

 $9.4.2$ 

Version 6  $\overline{a}$ 

 $9.4.3$ 

Document Manager

Document Manager

Groupmax Object Server

Document Manager

## Document Manager

Document Manager 0.5. Document Manager 0.5. Document

Manager

# 9.5.1 Document Manager

Document Manager

- $1.$
- $2.$
- 3. Document Manager
- 4. オブジェクトサーバの再起動
- 5. Document Manager
- 6. Document Manager
- 1  $\blacksquare$
- 1.  $\frac{1}{\sqrt{2\pi}}$
- $2.$

 $3.$ 

 $2$ 

#### 3 Document Manager

1.  $\blacksquare$ 

- 2. Document Manager **•** 文書実体ファイル格納ディレクトリ /usr/infoshare/doc/\* **•** 作業領域ディレクトリ /usr/infoshare/export/users/\* **•** 文書配布ディレクトリ /usr/infoshare/replica lost+found  $lost$  $3.$  $4$ Groupmax Object Server Version 6 5 Document Manager  $1$ 6 Document Manager  $1$ 9.5.2  $\sim$  200  $\sim$  200 Document Manager Document Manager Document Manager 1 Document Manager
	- Document Manager Document Manager
- Document Manager
- 2 Groupmax Address **Croupmax Address**

#### Groupmax Address

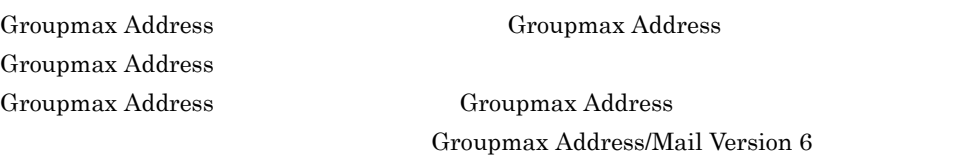

 $3 \sim 3$  $a$ 

Groupmax

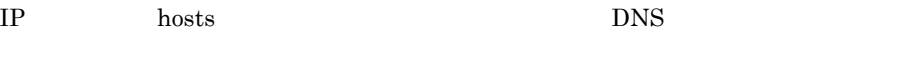

#### $b$

services hosts

#### $\mathop{\rm services}$

**•** /etc/services

#### $hosts$

**•** /etc/hosts

#### 4 ユーザ情報の確認

a)ユーザ認証方法の確認

# b ID

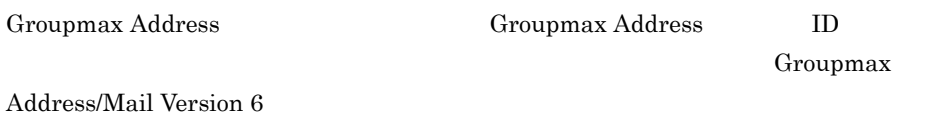

# $9.5.3$

1  $\blacksquare$ 

### 2 Groupmax Address Groupmax Mail

Document Manager  $\qquad \qquad \qquad \text{GroupMail}$ 

**ID** Groupmax Address

Document Manager

Groupmax Address/Mail Version 6

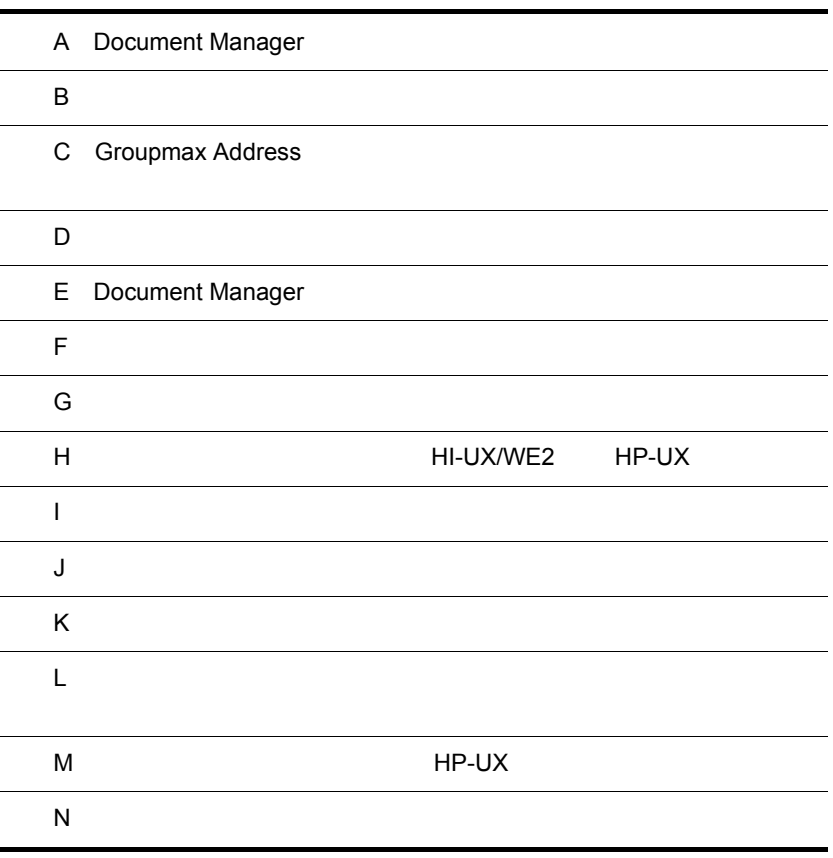

Ē.

÷,  $\overline{a}$ 

# A Document Manager

# A.1 Document Manager

Document Manager

#### A-1 Document Manager 2004 2006 2007 2008 2009 2012

/usr/infoshare

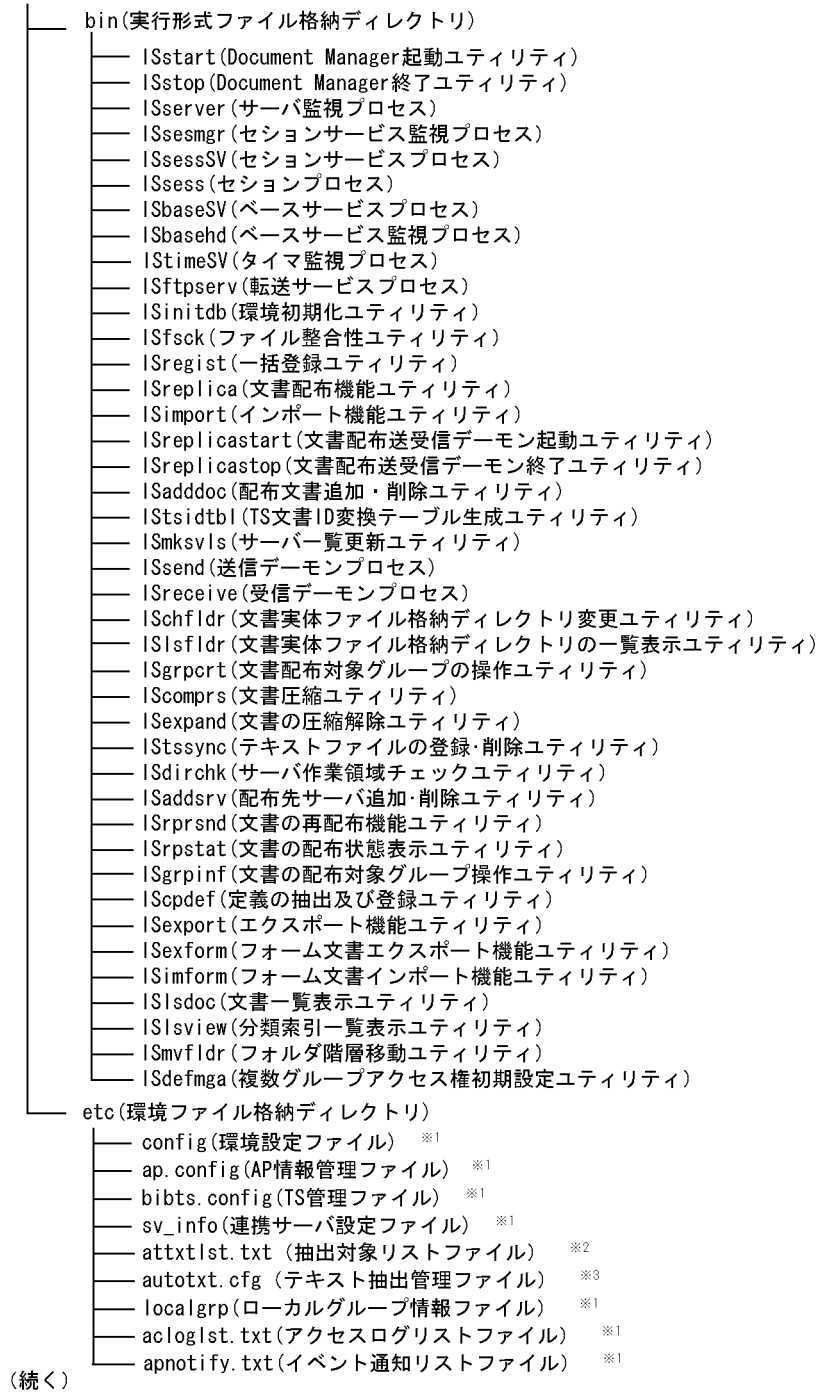

A-2 Document Manager 2/3 (続き) - tools - ISuser Is(ログインユーザ表示コマンド) - IStsconv(移行情報出力ユティリティ) - adm(サーバ環境ディレクトリ) — sv\_info  $\times 4$ - is. init (サーバ情報管理ファイル) - tmp(テンポラリディレクトリ) - spool (スプールディレクトリ) - aclog (アクセスログファイル) ※5 - aclog.bak (アクセスログバックアップファイル) ※6 - explog (配布元文書配布口グファイル) ※5 - explog.bak (配布元文書配布ログバックアップファイル) ※6 - implog(配布先文書配布ログファイル) ※5 - implog.bak(配布先文書配布ログバックアップファイル) ※6 – (配布対象グループ名+タイムスタンプ) .msg (文書配布エラーメッセージファイル) - tssynclog.txt(テキスト登録エラーログファイル) - tscancel.txt(全文検索登録対象外ファイル) - fsckinf.txt(整合性ログファイル) - dirchk.txt(作業領域チェックログファイル) - IScpdef.log (定義登録の実行結果ログファイル) – IScpdef.bak(定義登録の実行結果バックアップファイル) - ISIgrpcc.txt(ローカルグループ情報実行結果ファイル) - ユティリティ名. msg(ユティリティ実行結果メッセージファイル) - (エクスポートファイル名).msg (インポートエラーメッセージファイル) - replica(文書配布作業ディレクトリ) ※7 export (配布元サーバの作業ディレクトリ) ※7 (配布グループ名)  $\times 8$ └(配布グループID) └(配布先メールID) └(配布回数) 配布グループID (オブジェクトID) ※9 - 配布用定義ファイル - 配布用文書ファイル - 配布用属性ファイル import(配布先サーバの作業ディレクトリ) ※7 status (配布状態管理ディレクトリ) work(配布状態管理作業ディレクトリ) ※8 (続く)

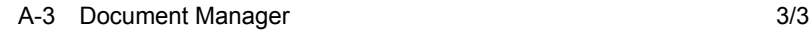

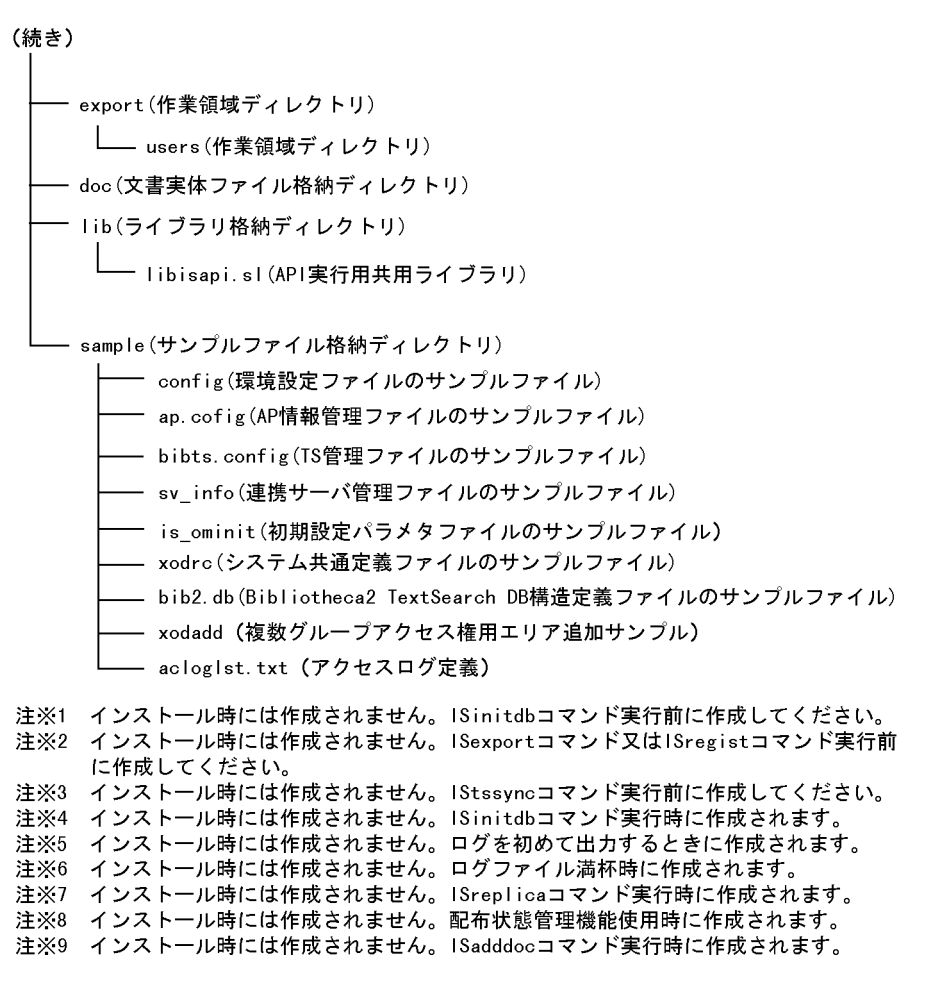

## A.2 Document Manager

Document Manager

#### $A-4$

 $\sqrt{usr/infoshare/export}$ 

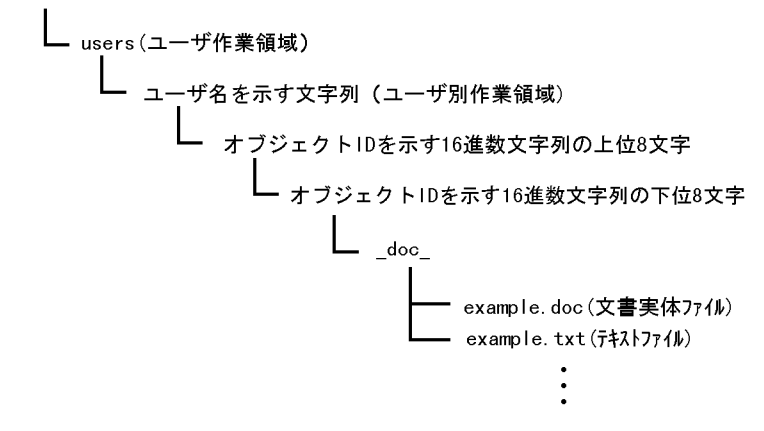

注 このディレクトリ階層は、文書名又は文書ひな形名の拡張子を除いた部分 を「example」とした場合の例です。

付録 B 属性ファイル

1  $\blacksquare$  $\overline{2}$ a) and  $\sim$  2008 and  $\sim$  $AP$  $AP$ WORD:1::\*.arf:\*.txt::::\*.txt:¥ "OPEN"="WINWORD|SYSTEM [FILEOPEN .NAME=%"%wf%"]"on-client:¥ "OPEN"="WINWORD|SYSTEM [FILEOPEN .NAME=%"%wf%"]"on-client \*arf の部分が参照用属性ファイル名の指定です。\* の部分は文書名の拡張子を除いた部分  $AP$  5.7.4

b)

 $\overline{\text{DDE}}$ 

 $\overline{2}$ 

 $2$ 

a)属性ファイルの構成

 $B-1$ 

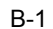

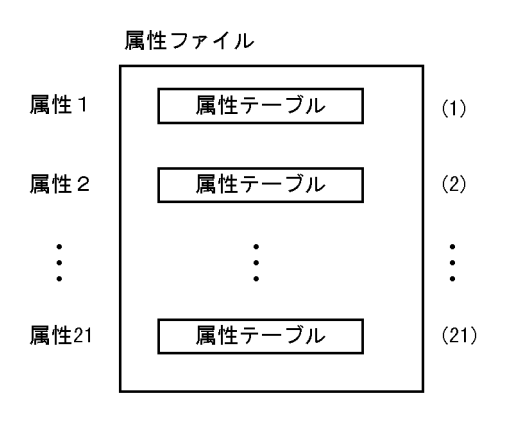

 $B-1$ 

b<sub>a</sub>

 ${\tt AAAAA} \quad \begin{tabular}{cccccccccc} 1 & B & B & B & B & C & C & C & C & D & D & D & D & D & E & E & E & E & F & F & F & G \end{tabular}$ HH…HH

 $1$  $2$ 

 $AAAAA$ 

- $BB...BB$
- $CC...CC$

 $\tt DD...DD$ 

 $EE$ 

 $\rm FF...FF$ 

 $\mathrm{G}\,$
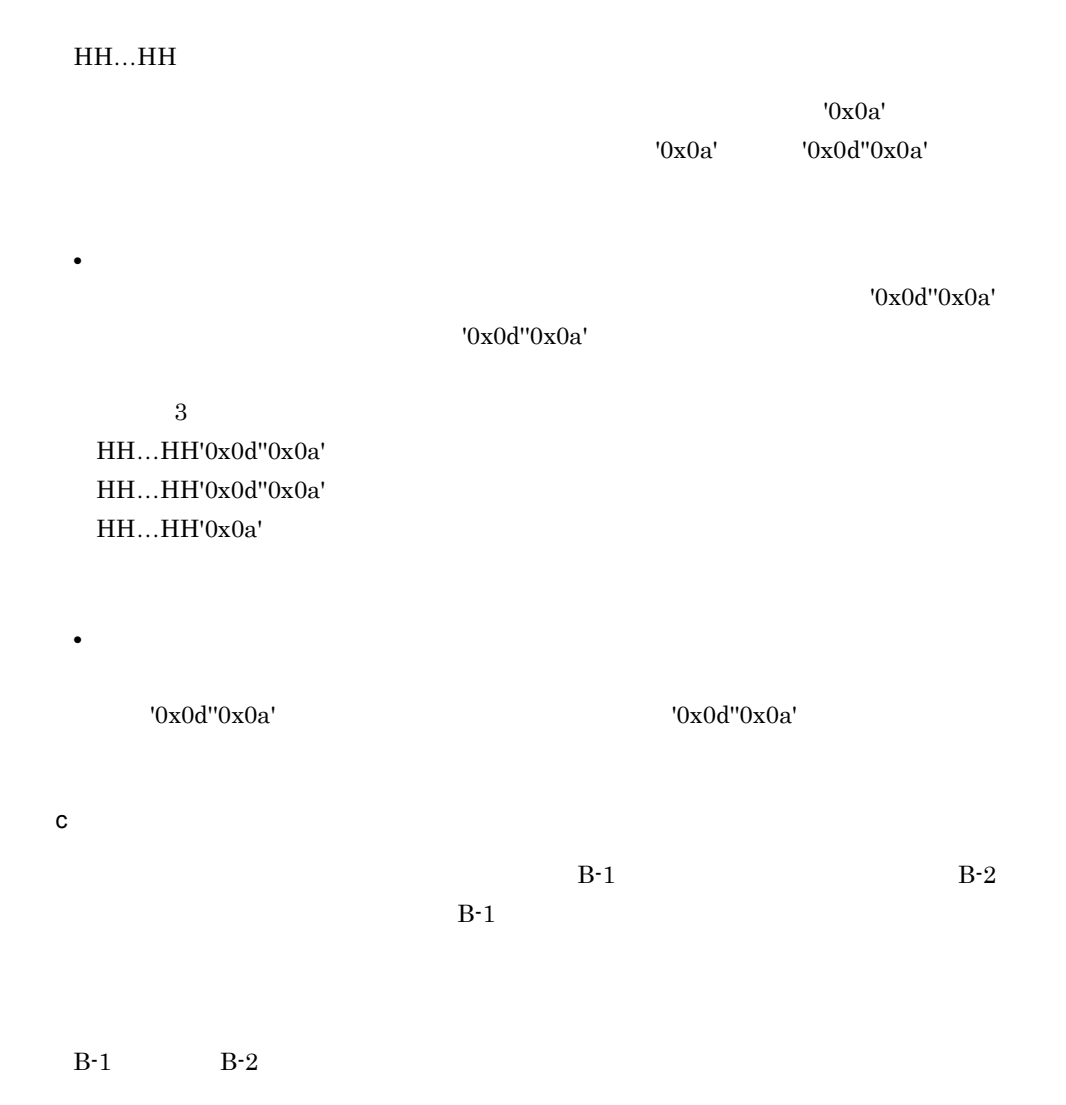

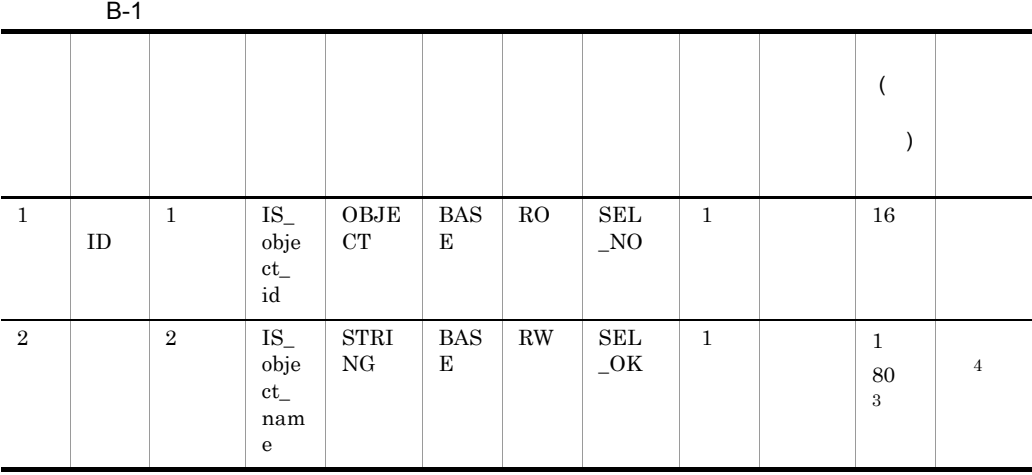

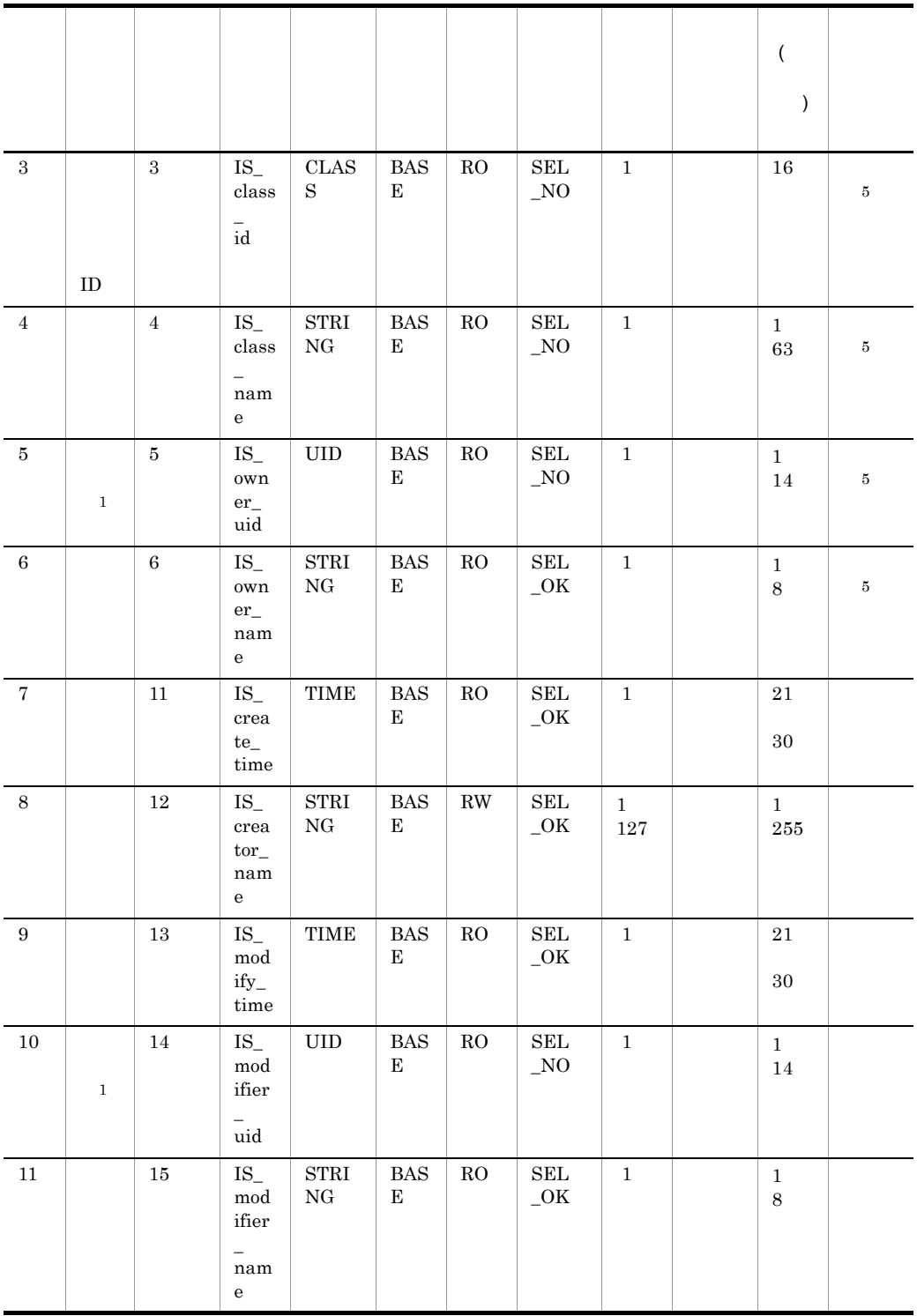

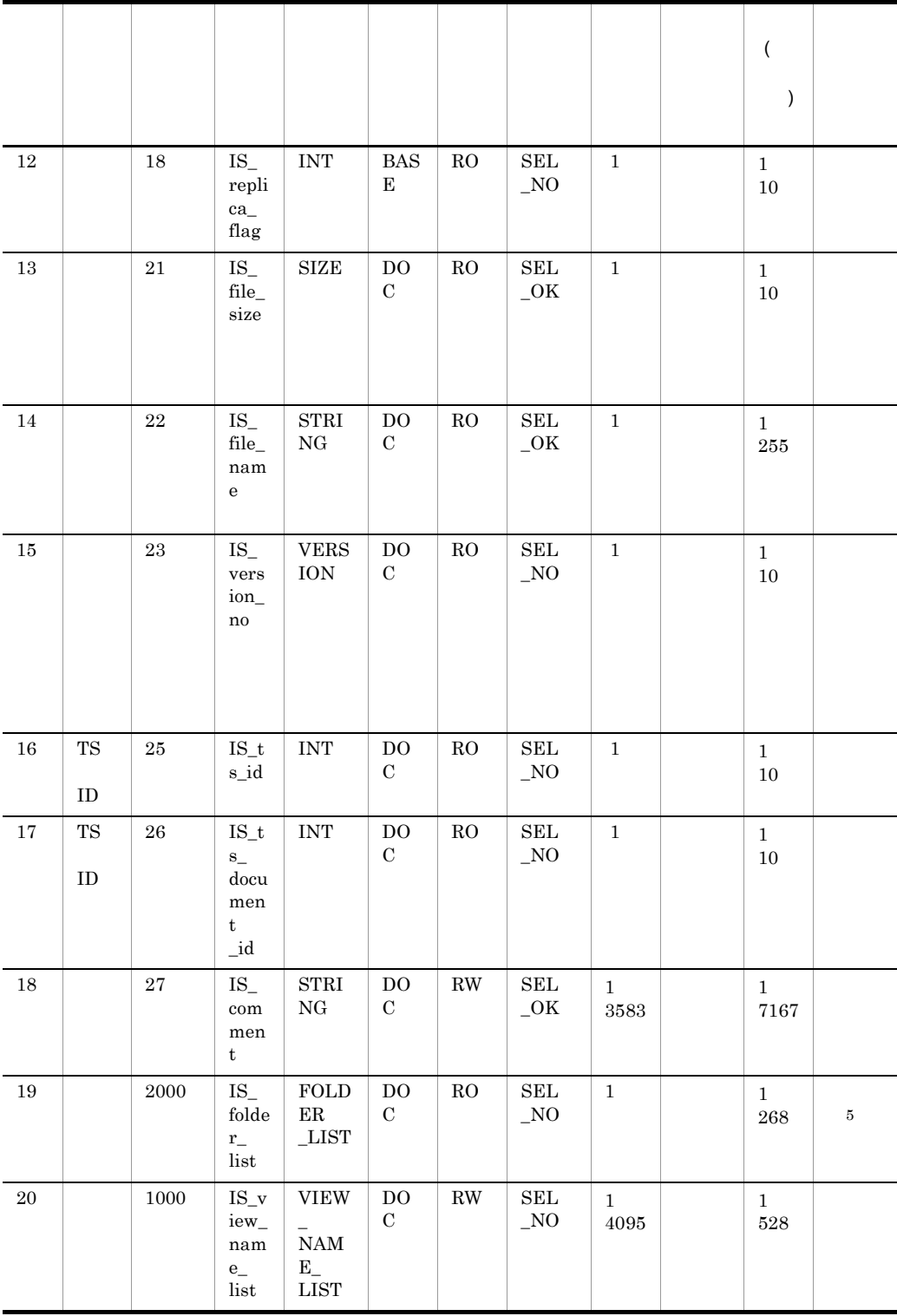

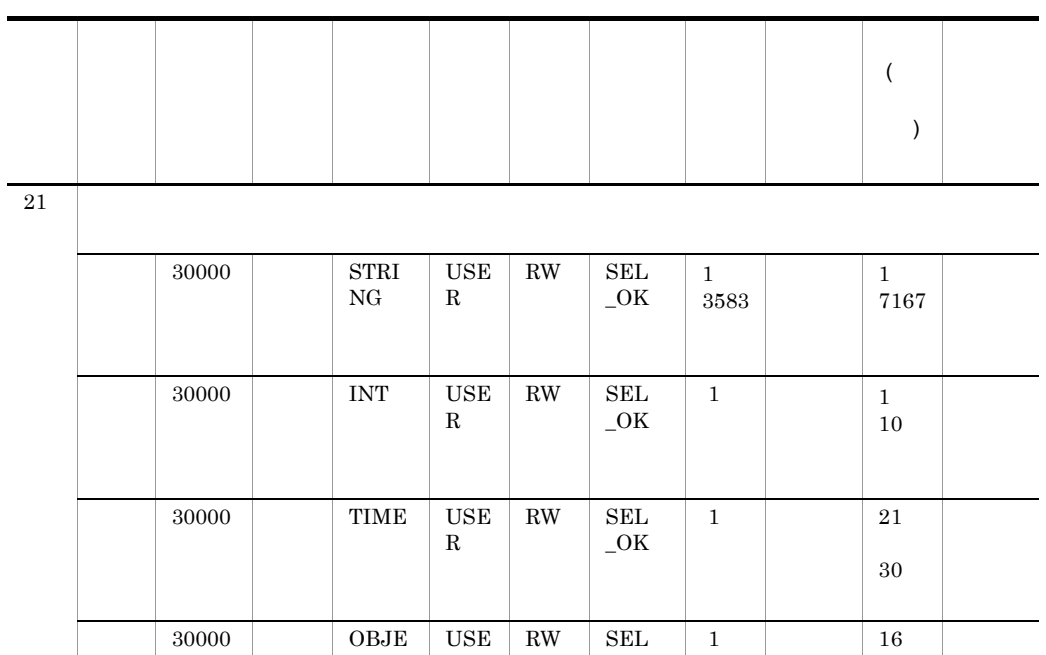

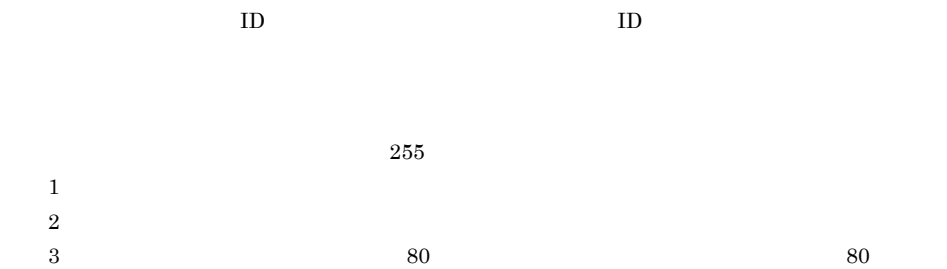

 ${\rm CT}$ 

OBJE  ${\rm CT}$ \_LIST R

USE R

 $\_ \rm NO$ 

1 4095 6

RW SEL  $\_ \rm NO$ 

 $4\,$ 

 $5$  $6 \t16 \times n+(n-1)$ 

2

2

30000 指定

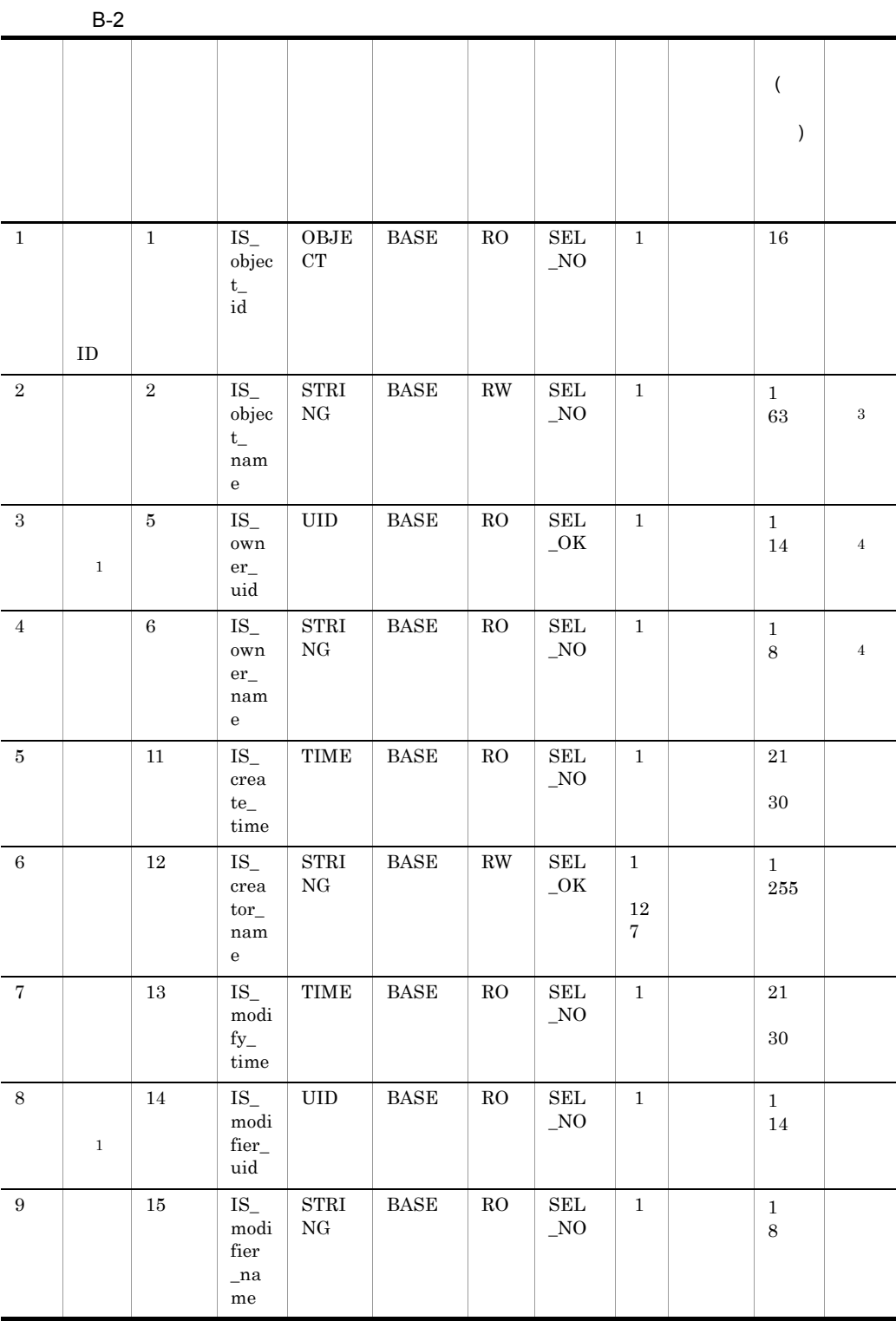

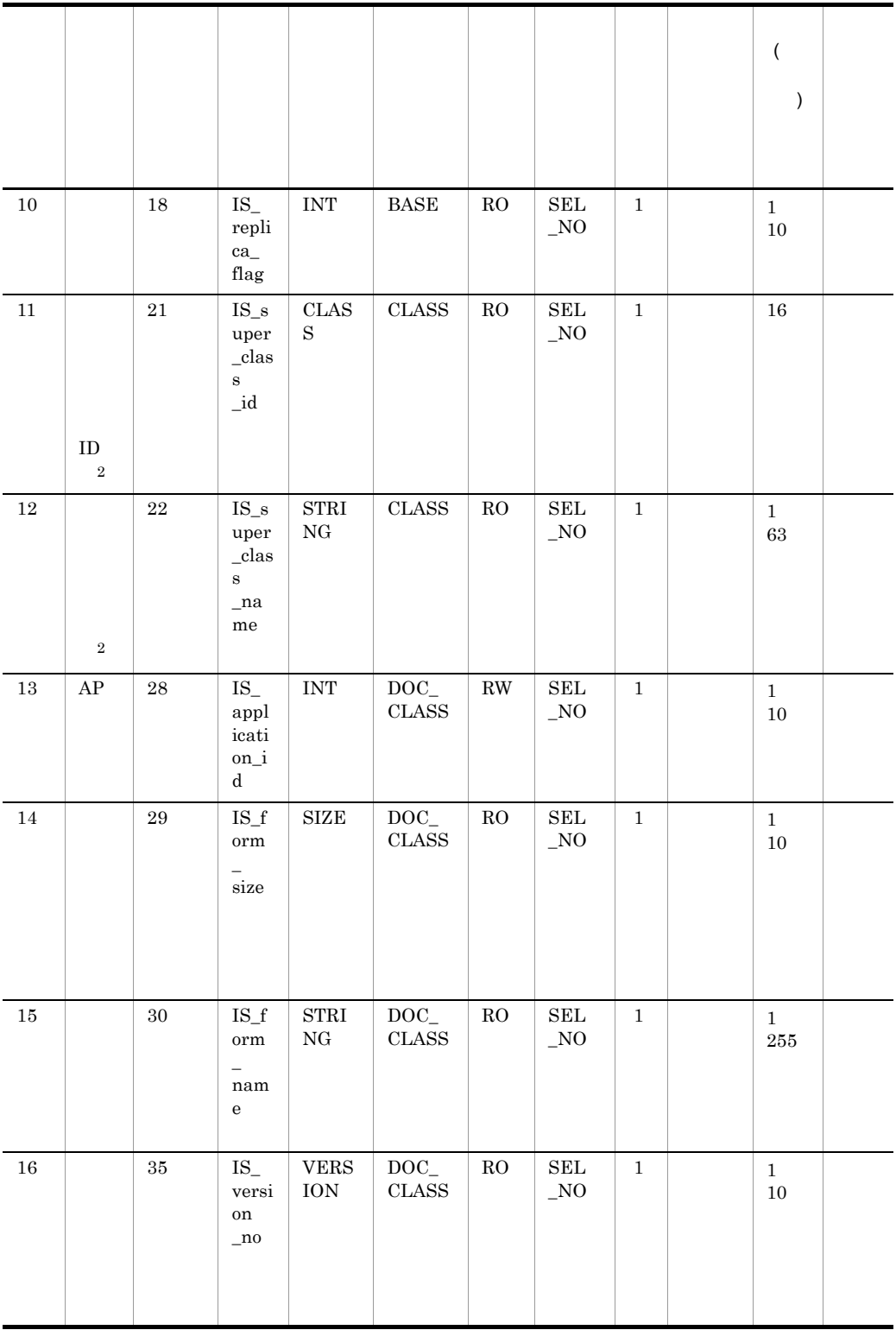

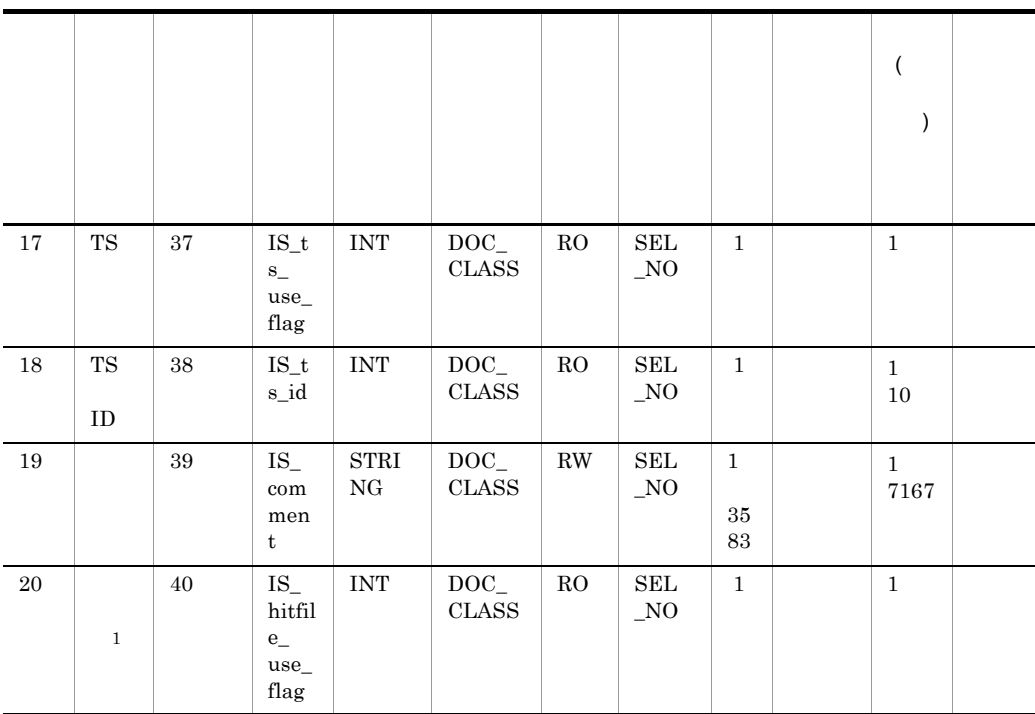

 $\text{ID}$  and  $\text{ID}$ 

 $255$  $1$  $2$  $3$  $4$ 

 $10$ 

• OBJECT

 $\mathsf{d}$ 

 $\,$  B

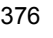

## **•** 文字列属性値 • 1  $0x00$   $0x20$   $0x7F$   $0xFF$  $\sim$  2 **•** IS\_ 」および「\_ (アンダースコア)で始まる名称は使用できません。なお,クラ

 $GUI$ 

**•** オブジェクト属性値  $ID$  16

 $\overline{2}$ 

 $10$ 

• SEL\_OK

• SEL\_NO

- 
- RO

• RW

- DOC • USER
- 
- $CLASS$   $DOC\_CLASS$
- BASE
- OBJECT\_LIST
- FOLDER\_LIST
- $VIEW_NAME_LIST$
- INT
- VERSION
- SIZE
- TIME
- UID
- CLASS
- STRING

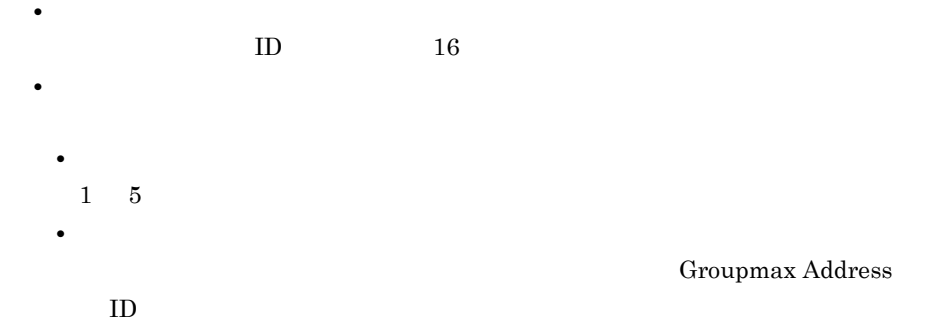

- **•** 日時属性値 **•** 整数日時属性値
- $1 \quad 10 \qquad \qquad 10 \qquad \qquad 1970/01/$  $01 - 00:00:00$
- $0$ **•** 文字列日時属性値
- YYYY/MM/DD-HH:MM:SS
- **•** サイズ属性値  $10$
- **•** バージョン属性値  $10$
- **•** 符号付き整数属性値  $10$
- **•** 分類索引名称リスト属性値
- **•** 分類索引名属性値
- $1\quad 63$ **•** 分類名属性値
- $1 \t63$ 
	- **•** 分類のオブジェクト属性値  $ID$  16
- **•** フォルダ名称
	- **•** 最上位フォルダ名属性値
- $1\quad 63$ 
	- **•** フォルダ名属性値  $1 \t 63$

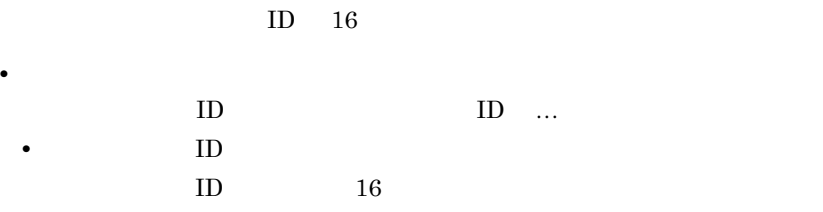

• **•** <u>• *Table Table Table Table Table Table Table* Table Table Table Table Table Table Table Table Table Table Table Table Table Table Table Table Table Table Table Table Table Table Table Table Table Table Table Table T</u>

e) and  $\mathbf{e}$ 

 2 IS\_object\_name STRING BASE RW SEL\_OK 1 3 IS\_class\_id CLASS BASE RO SEL\_NO 1 C002000000002B3 4 IS\_class\_name STRING BASE RO SEL\_NO 1  $1 \quad 2$  $3 \quad 4 \quad \text{ID}$  $5 \t6$ f and  $\Gamma$  are  $\Gamma$  and  $\Gamma$  are  $\Gamma$  and  $\Gamma$  are  $\Gamma$  and  $\Gamma$  are  $\Gamma$  and  $\Gamma$  are  $\Gamma$  and  $\Gamma$  are  $\Gamma$  and  $\Gamma$  are  $\Gamma$  and  $\Gamma$  are  $\Gamma$  and  $\Gamma$  are  $\Gamma$  and  $\Gamma$  are  $\Gamma$  and  $\Gamma$  are  $\Gamma$  and  $\Gamma$  are  $\Gamma$  and

 $\# \quad 0x23$ 

## C Groupmax Address

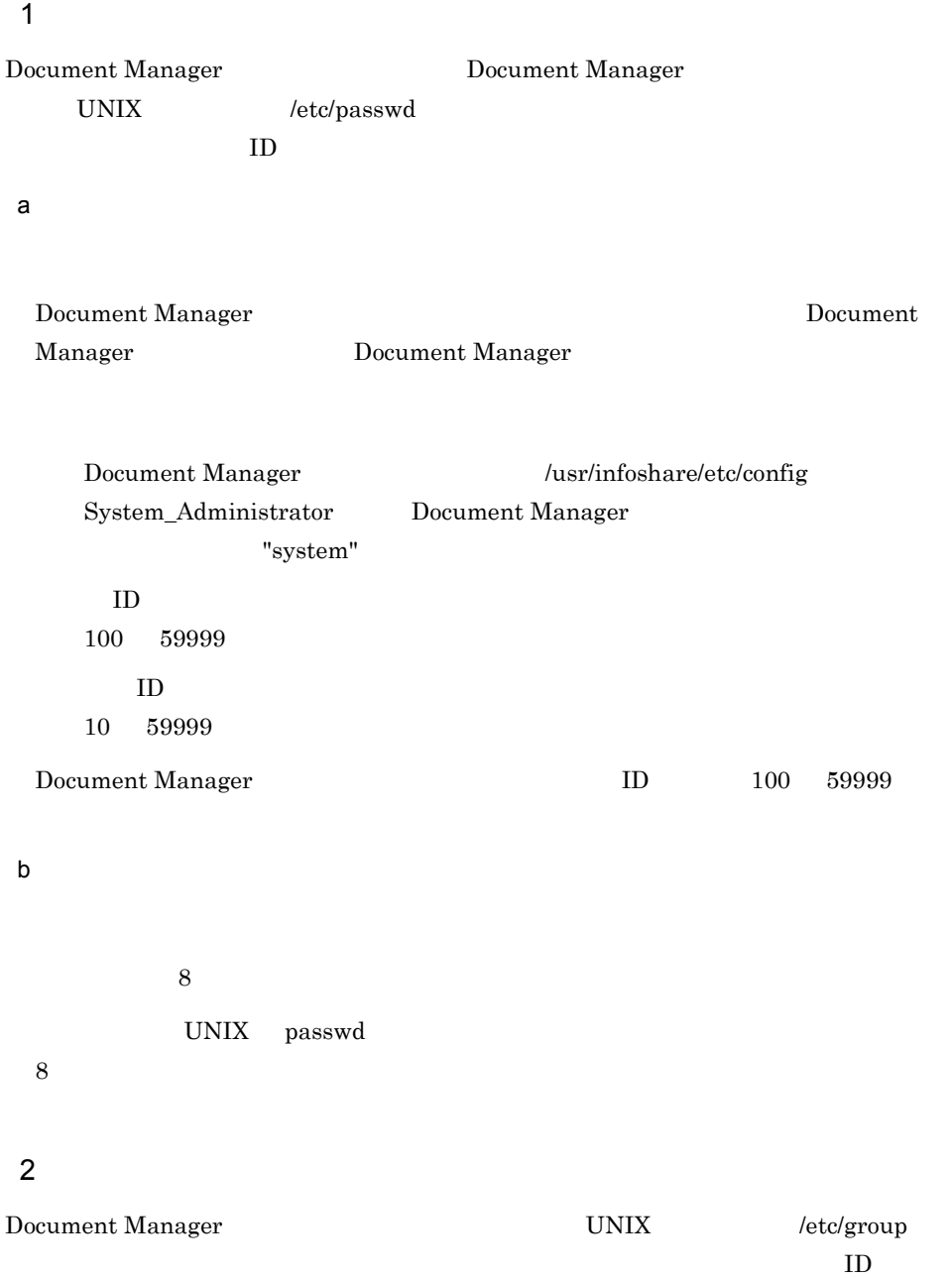

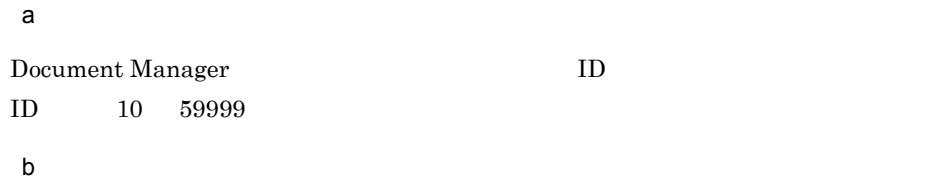

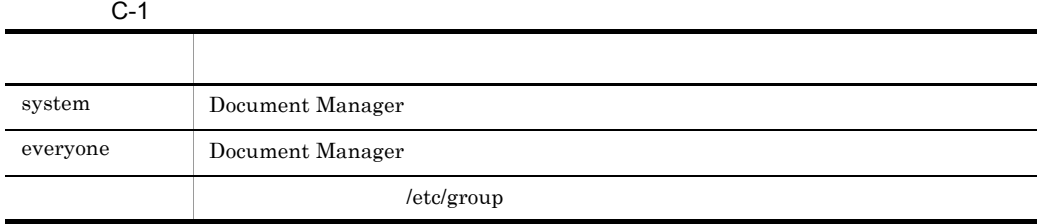

c) グループ グループ

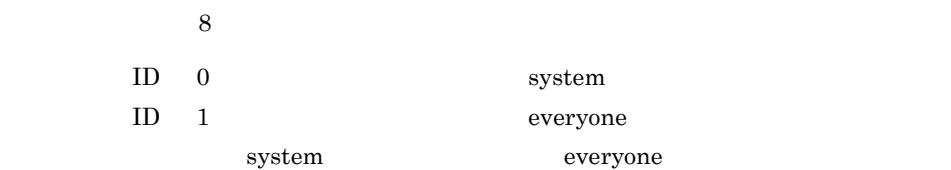

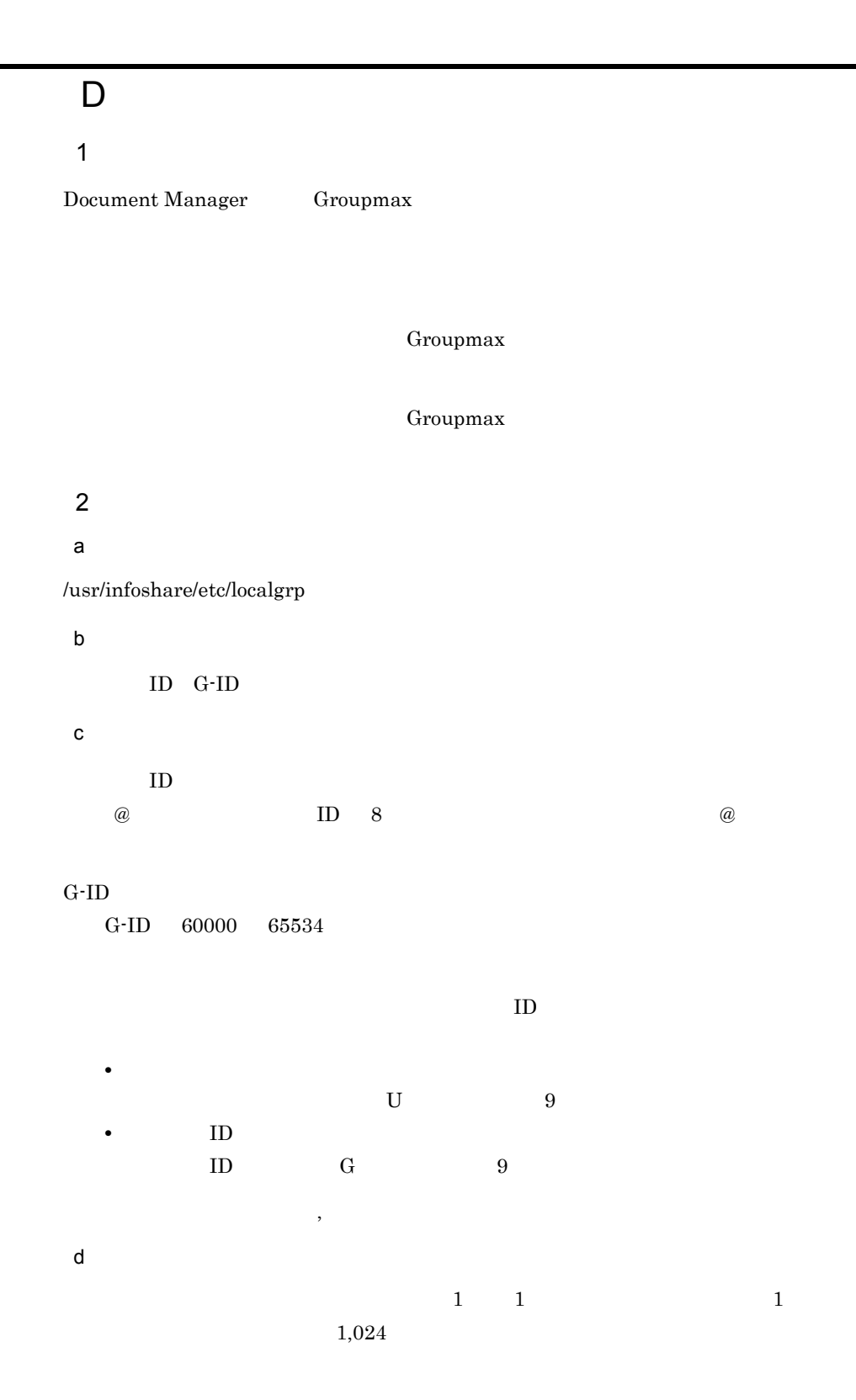

 $\rm ID$ 

● 各項目の文字列として, ,」または「:」は使用できません。

 $99$ 

### Groupmax

### e)記述例

```
@Group1:60001:Usuzuki,G@Group2,G@Group3
@Group2:60002:Uhayashi,Usato
@Group3:60003:Uyamada,Uikeda,Ukimura
```
f  $\qquad \qquad$   $\qquad$ 

#### Document Manager

 $3$ 

 $8.35$ 

**ISlgrpcc** 

Document Manager

 $1$ Document Manager a) and the contract of the contract of the contract of the contract of the contract of the contract of the con  $128$ b<sub></sub> "  $0x00 \quad 0x1F,0x7F$ con,aux,prn,nul,com1,com2,com3,com4,lpt1,lpt2,lpt3  $\text{is}\_\_\_\_\_\_$  $2 \overline{ }$ 64  $\overline{a}$  $3 \sim 3$ 

Groupmax Integrated Desktop Document Manager Client

 $[ \ ]$ 

#### b)

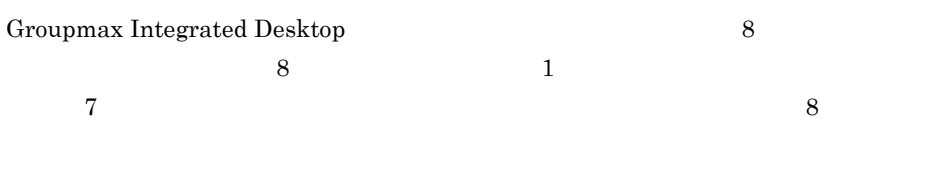

 $Groupmax$  Integrated Desktop 3  $3$  1  $2$  3

#### c) extending  $\mathcal{L}$

Groupmax Integrated Desktop  $8$  $8$   $1$  $7$  8  $8$  $6$  2 16 00 FF  $6$  1  $1$   $5$  $2$ 

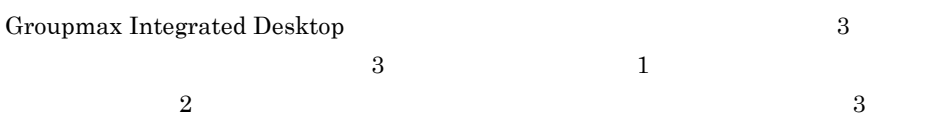

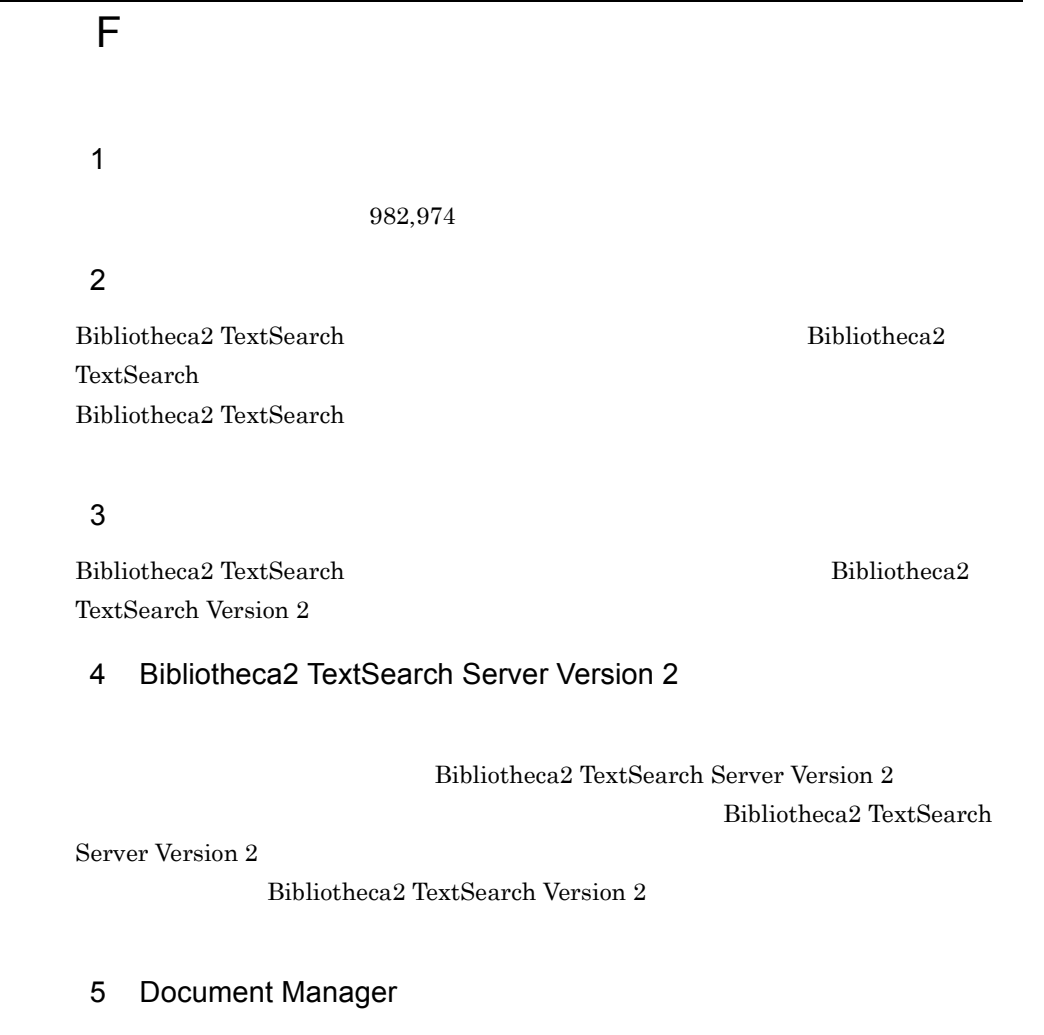

**IStssync** Document Manager

 $8.26$ 

IStssync

 $G$ 

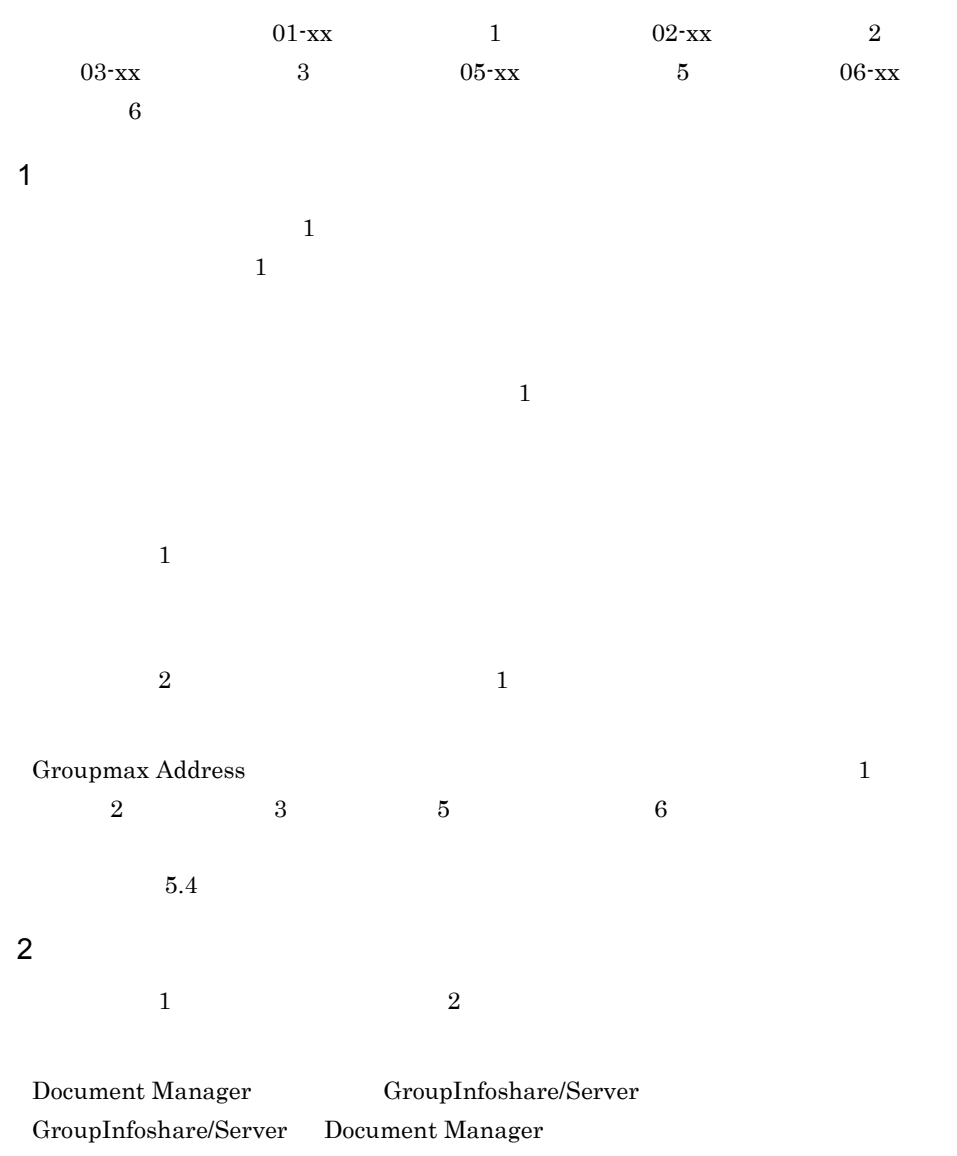

**•** 配布元が,文書の配布状態管理機能対応バージョンで,配布先が,文書の配布状態

 $\overline{03\cdot 10}$ 

Delivery

KIIS306-W

**•** 配布元が,文書の配布状態管理機能非対応バージョンで,配布先が,文書の配布状

 $3100700$ 

## H HI-UX/WE2

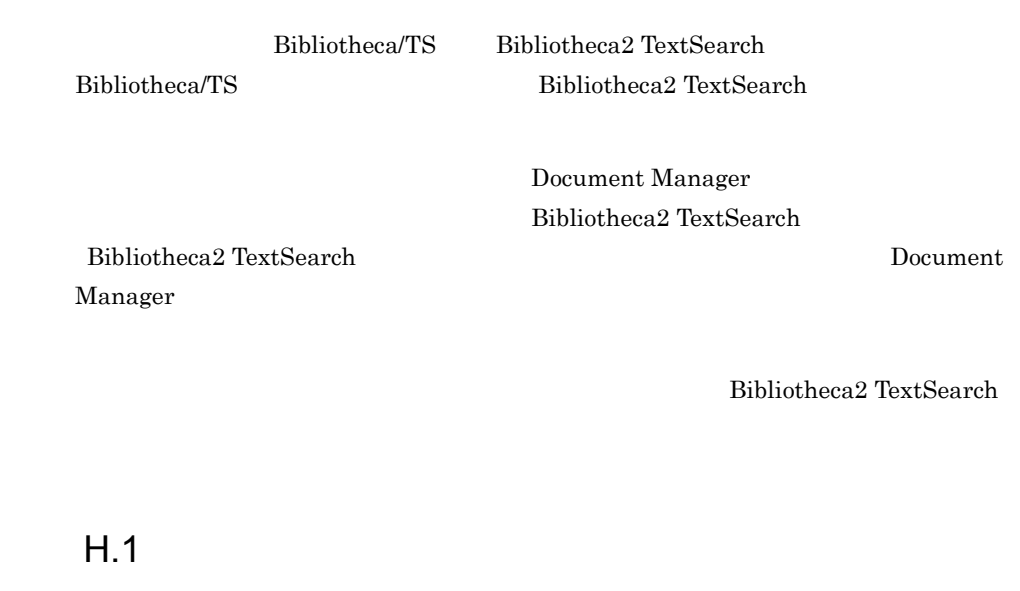

 $\text{TS}$ 

 $\mathbf 1$ 

 $HP-UX$ 

2 起動方法  $H.2$ 3 文法  $\mathsf{a}$ IStsconv -o b<sub>2</sub> -o 出力先ディレクトリ TS  $\overline{a}$ /usr/infoshare/spool

 $\mathbf c$ 

/usr/infoshare/tools

4 2  $\sim$ 

TS  ${\rm IStsconv.} \qquad \qquad .$ 

 $\,$ ,  $\,$ 

 $\mathbb{T}_2$  ,  $\mathbb{T}_3$  ,  $\mathbb{T}_4$  ,  $\mathbb{T}_5$  ,  $\mathbb{T}_6$  ,  $\mathbb{T}_7$  ,  $\mathbb{T}_8$  ,  $\mathbb{T}_8$  ,  $\mathbb{T}_8$  ,  $\mathbb{T}_8$  ,  $\mathbb{T}_8$  ,  $\mathbb{T}_8$  ,  $\mathbb{T}_8$  ,  $\mathbb{T}_8$  ,  $\mathbb{T}_8$  ,  $\mathbb{T}_8$  ,  $\mathbb{T}_8$  ,  $\mathbb{T}_8$  ,  $\mathbb{T}_8$  ,  $\mathbb{T}_8$  ,  $\mathcal T$ 

5 注意事項

 $\text{TS}$ 

IStssync

Document Manager

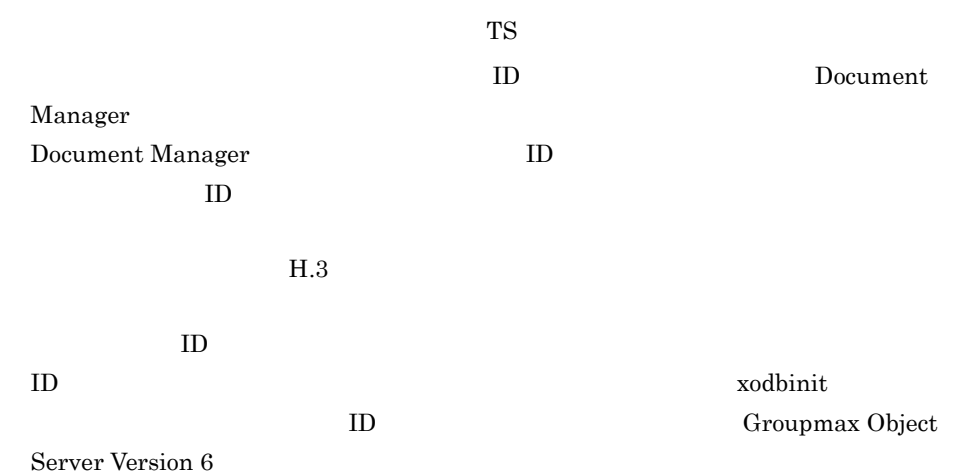

## $H.2$

Bibliotheca/TS Bibliotheca2 TextSearch

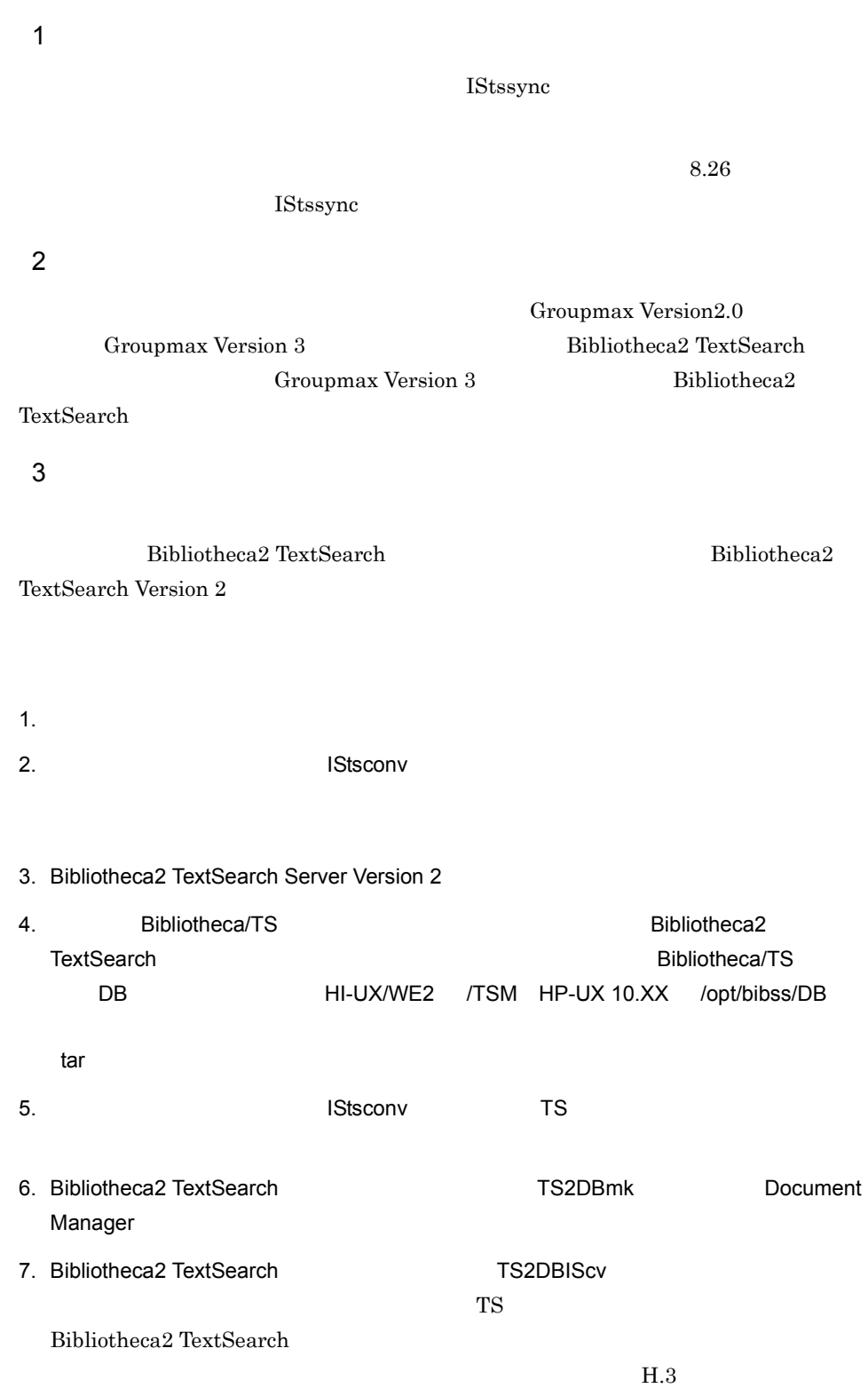

 $\ddot{o}$  $\sim$  6 4 Document Manager Document Manager 1. Document Manager **that is a bib\_ts=BIB** bib\_ts=BIB bib\_ts=use bib\_ts=BIB2  $2.$  $\overline{\text{TS}}$ 3. Document Manager Bibliotheca2 TextSearch  ${\rm Bibliotheca/TS} \qquad \qquad {\rm Bibliotheca/TS}$ DBrm Bibliotheca/TS

## $H.3$

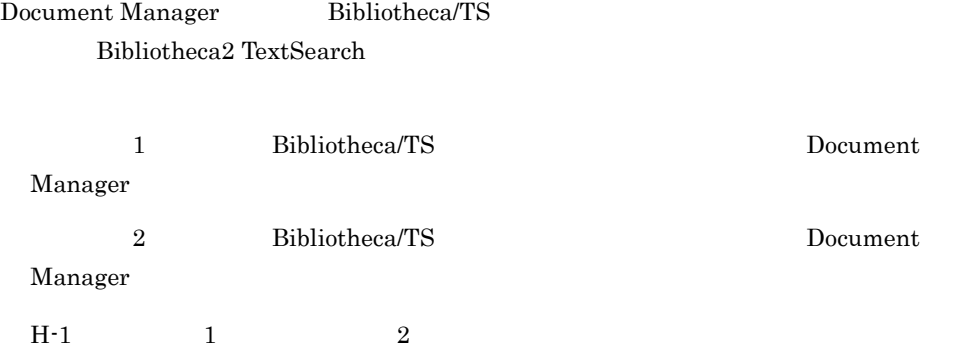

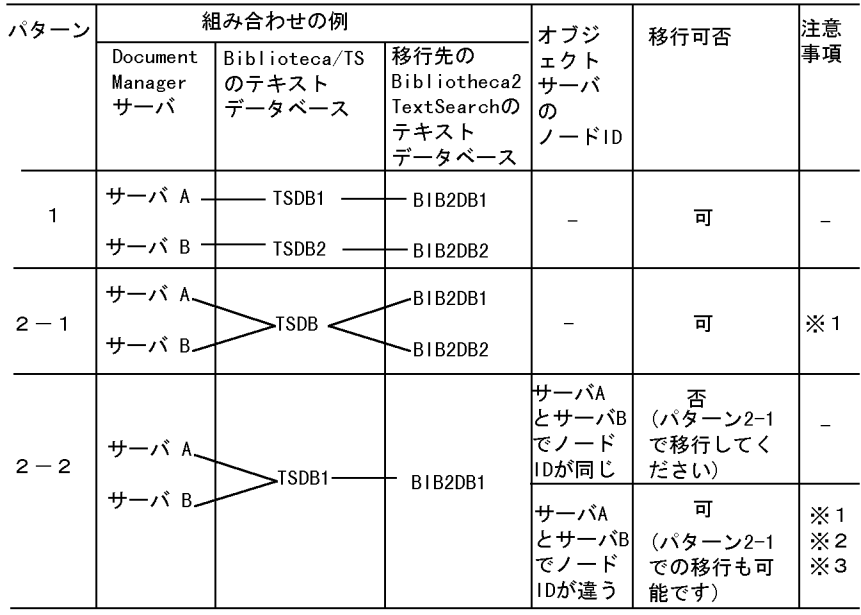

 $H-1$ 

1 Document Manager TS  $TS$ 

2 Document Manager

Document Manager

Document Manager **Hart** Document Manager

Bibliotheca2 TextSearch

Document Manager

Bibliotheca2 TextSearch

3  $3$  Document Manager Bibliotheca2 TextSearch Document Manager

## 付録 I メッセージ

Document Manager

## $1.1$

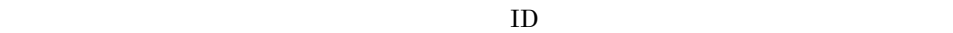

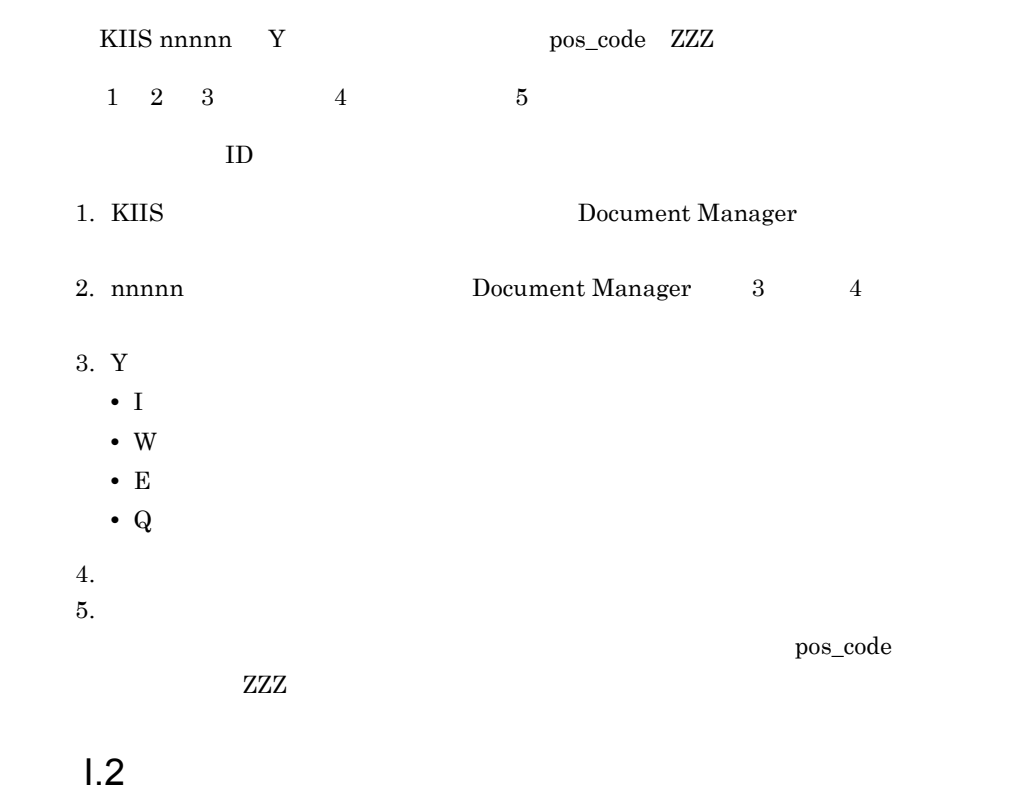

 $1.3$ 

Document Manager

Document Manager

Document Manager

Document Manager

infoshare

Document Manager 3 Document Manager

80% 90% 95% 99%

**ISregist** 

• **doc** regist Document Manager • TS regist

> TT:MM:SS SUN Nov 16 01:03:52 1995

• **doc** regist

doc regist

Document Manager

• TS regist

TS regist

**IStssync** 

## **ISregist**

- **doc** regist
- **TS** regist

#### $TT:MM:SS$

 ${\rm SUN}$  Nov 16 01:03:52 1995

• *•* doc regist

TS regist

IStssync

 $\%$ 

80% 90% 95% 99%

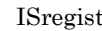

**•** 文書名:文書登録が成功した文書名

**•** セション名:セションをキャンセルされたユーザのユーザ名が表示されます。

ISregist Document Manager

 $[$   $] =$ 

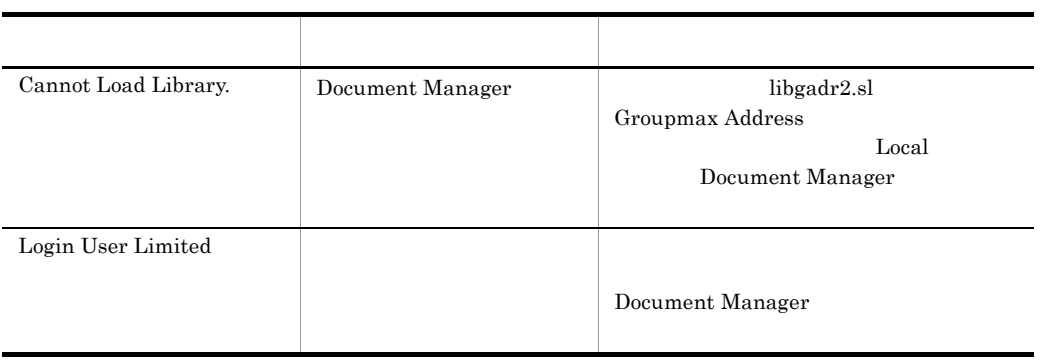

 $\mathbf I$ 

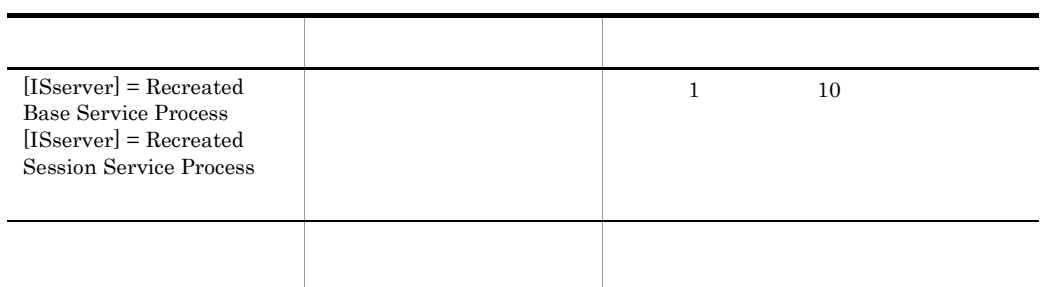

- The state of the state  $\epsilon$  config
- **•** デフォルト値:各環境定義のデフォルト値が表示されます。
- <sub>2</sub>
	- config

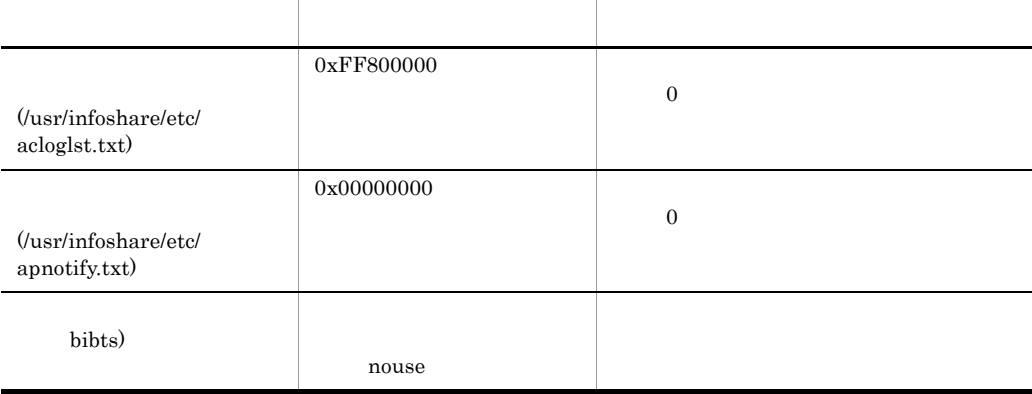

80% 90% 95% 99%

## Document Manager

付録 I メッセージ

Document Manager

**•** 要因:障害の要因が表示されます。 • **•**  $\mathbf{r} = \mathbf{r} \cdot \mathbf{r} + \mathbf{r} \cdot \mathbf{r} + \mathbf{r} \cdot \mathbf{r} + \mathbf{r} \cdot \mathbf{r} + \mathbf{r} \cdot \mathbf{r} + \mathbf{r} \cdot \mathbf{r} + \mathbf{r} \cdot \mathbf{r} + \mathbf{r} \cdot \mathbf{r} + \mathbf{r} \cdot \mathbf{r} + \mathbf{r} \cdot \mathbf{r} + \mathbf{r} \cdot \mathbf{r} + \mathbf{r} \cdot \mathbf{r} + \mathbf{r} \cdot \mathbf{r} + \mathbf{r} \cdot \mathbf{r$ 

■内容 対処 内容 対処 内容 対処 内容 対処 内容 対処 内容 Already bind **Document Manager** Document Manager Initialize error •  $3015$ Groupmax Address Document Manager • **•**  $\bullet$  +  $\bullet$  + No memory No service (infoshare) services (infoshare) services adm Path not exist Document Manager

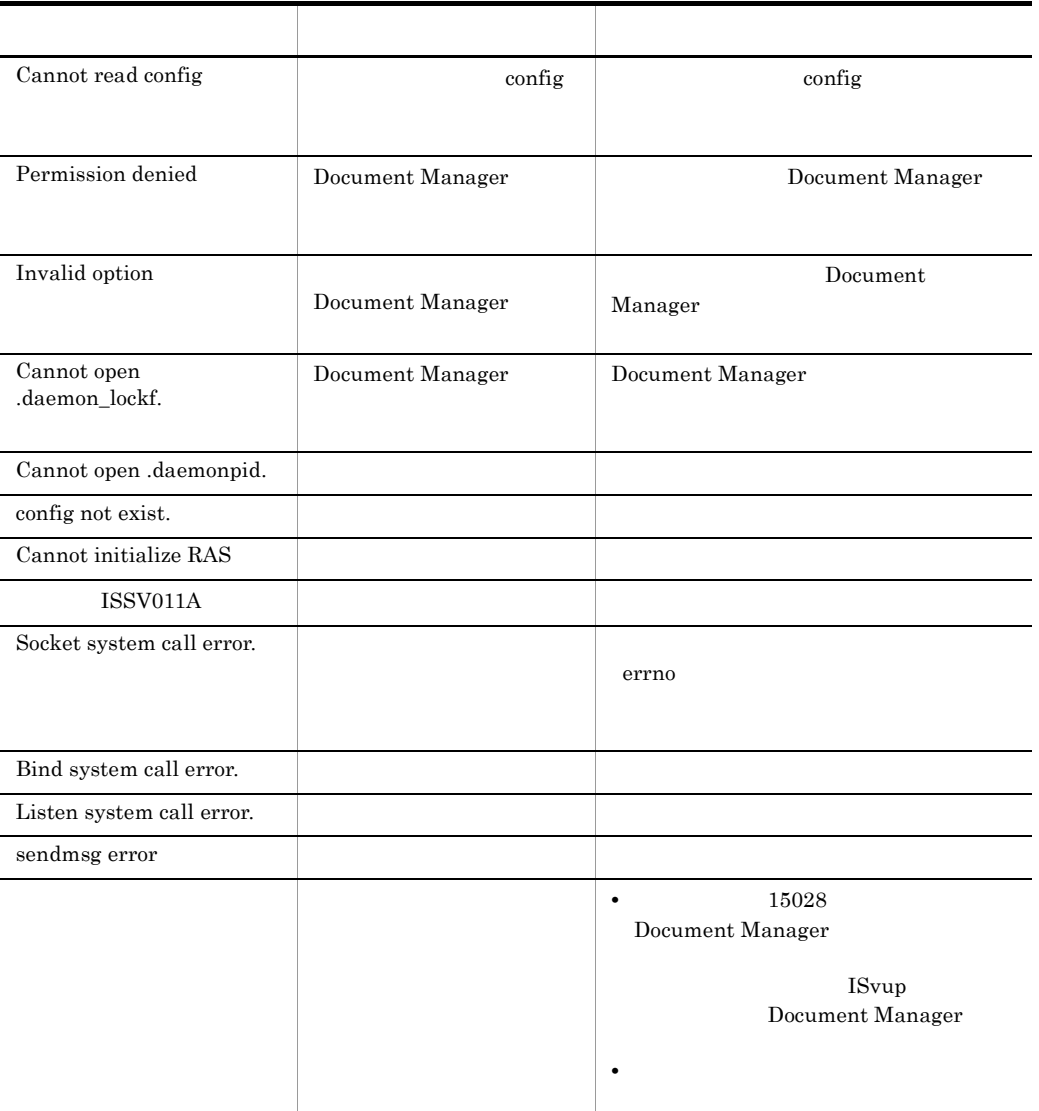

Document Manager

ISserver

- **•** 要因:障害の発生した要因が表示されます。
- **•**  $\mathbf{r} = \mathbf{r} \cdot \mathbf{r} + \mathbf{r} \cdot \mathbf{r} + \mathbf{r} \cdot \mathbf{r} + \mathbf{r} \cdot \mathbf{r} + \mathbf{r} \cdot \mathbf{r} + \mathbf{r} \cdot \mathbf{r} + \mathbf{r} \cdot \mathbf{r} + \mathbf{r} \cdot \mathbf{r} + \mathbf{r} \cdot \mathbf{r} + \mathbf{r} \cdot \mathbf{r} + \mathbf{r} \cdot \mathbf{r} + \mathbf{r} \cdot \mathbf{r} + \mathbf{r} \cdot \mathbf{r} + \mathbf{r} \cdot \mathbf{r$

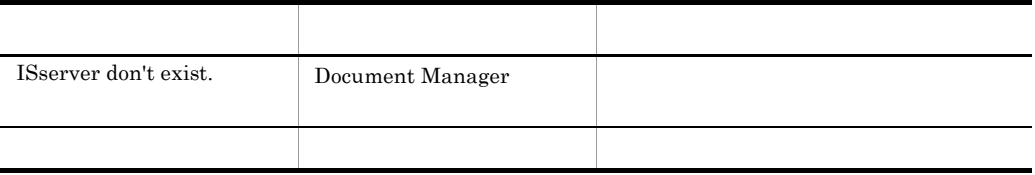

# **•** セション名:セションを利用しているユーザのユーザ名が表示されます。ただし,

## デーモンプロセスでは, \*\*\*\*\*\*\*\*」が表示されます。

- **•** 関数名:エラーの発生した関数名が表示されます。
- **•** The  $\overline{u}$  errno  $\overline{u}$
- **•**  $\bullet$

## $\text{LAN}$

- 
- **•** セション名:セションを利用しているユーザのユーザ名が表示されます。ただし, デーモンプロセスでは, \*\*\*\*\*\*\*\*」が表示されます。
- 
- **•** 関数名:エラーの発生した関数名が表示されます。 • **• errno**
- 
- **IP**

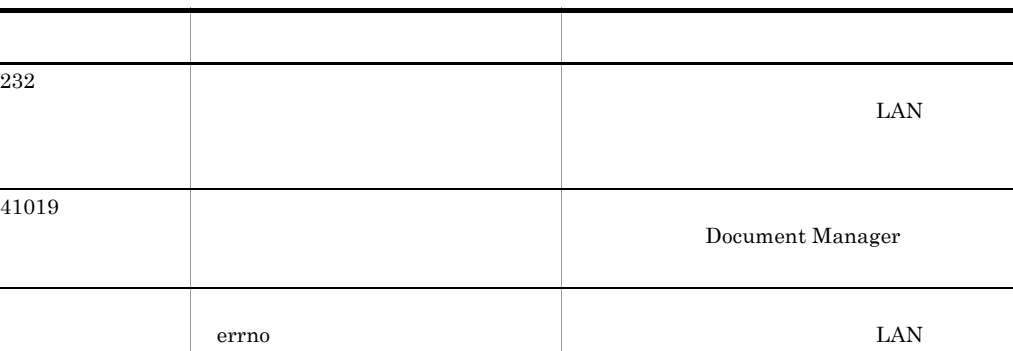

- **•** セション名:セションを利用しているユーザのユーザ名が表示されます。ただし, デーモンプロセスでは, \*\*\*\*\*\*\*\*」が表示されます。
- *Example*  $\qquad \qquad$  LOCAL 2002  $\qquad \qquad$  LOCAL 2003  $\qquad \qquad$  LOCAL 2003  $\qquad \qquad$  LOCAL 2003  $\qquad \qquad$  LOCAL 2003  $\qquad \qquad$  LOCAL 2003  $\qquad \qquad$  LOCAL 2003  $\qquad \qquad$  LOCAL 2003  $\qquad \qquad$  LOCAL 2003  $\qquad \qquad$  LOCAL 2003  $\qquad \q$ 
	-
- 
- SHARED
- **•** 領域名:保守情報が表示されます。
- **•** 領域サイズ:取得に失敗した領域サイズが表示されます。
- 
- - デーモンプロセスでは, \*\*\*\*\*\*\*\*」が表示されます。
- **•** パス名称:操作対象の絶対パス名が表示されます。
- **•** 関数名:エラーの発生した関数名が表示されます。
- **•** The  $\overline{u}$  errno  $\overline{u}$
- **•**  $\bullet$  =  $\bullet$  =  $\bullet$  +  $\bullet$  +

**•** セション名:セションを利用しているユーザのユーザ名が表示されます。ただし,

- デーモンプロセスでは, \*\*\*\*\*\*\*\*」が表示されます。
- **•** パス名称:操作対象の絶対パス名が表示されます。
- **•** 関数名:エラーの発生した関数名が表示されます。 • **•** The  $\overline{u}$  errno  $\overline{u}$ 
	-
- **•**  $\bullet$

# 性の こうしょう アイディング・ショップ こうしょう

 $2$   $\overline{\phantom{a}}$ - システム管理者に連絡してください。 システム管理者に連絡してください。

デーモンプロセスでは, \*\*\*\*\*\*\*\*」が表示されます。

- **•** パス名称:操作対象の絶対パス名が表示されます。
- 
- **•** 関数名:エラーが発生した関数名が表示されます。 • **•** The  $\overline{u}$  errno  $\overline{u}$
- **•**  $\bullet$

## OMS ERROR

 $\mathbf I$ 

- **•** 関数名:障害の発生した関数名が表示されます。
- **•**  $\mathbf{r} = \mathbf{r} \cdot \mathbf{r} + \mathbf{r} \cdot \mathbf{r} + \mathbf{r} \cdot \mathbf{r} + \mathbf{r} \cdot \mathbf{r} + \mathbf{r} \cdot \mathbf{r} + \mathbf{r} \cdot \mathbf{r} + \mathbf{r} \cdot \mathbf{r} + \mathbf{r} \cdot \mathbf{r} + \mathbf{r} \cdot \mathbf{r} + \mathbf{r} \cdot \mathbf{r} + \mathbf{r} \cdot \mathbf{r} + \mathbf{r} \cdot \mathbf{r} + \mathbf{r} \cdot \mathbf{r} + \mathbf{r} \cdot \mathbf{r$
- OMS\_ERROR
- **•** 付加情報:保守情報が表示されます。

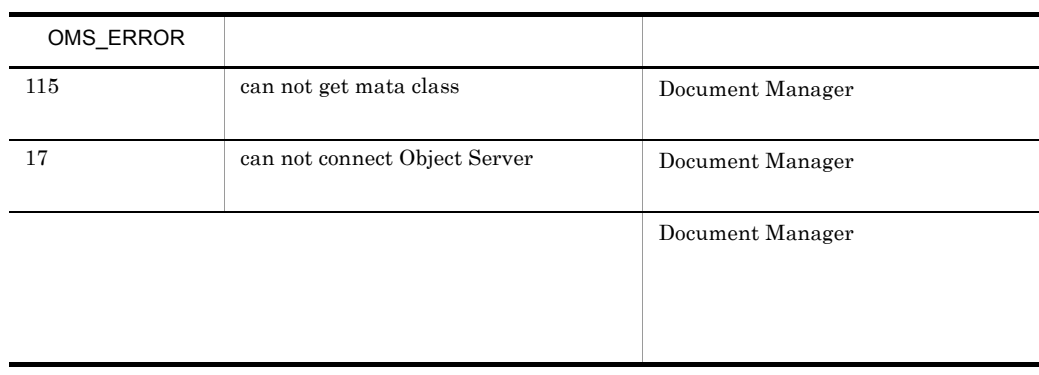

- **•**  $\mathbf{r} = \mathbf{r} \cdot \mathbf{r}$
- Document Manager
- **•**  $\mathbf{r} = \mathbf{r} \cdot \mathbf{r} + \mathbf{r} \cdot \mathbf{r} + \mathbf{r} \cdot \mathbf{r} + \mathbf{r} \cdot \mathbf{r} + \mathbf{r} \cdot \mathbf{r} + \mathbf{r} \cdot \mathbf{r} + \mathbf{r} \cdot \mathbf{r} + \mathbf{r} \cdot \mathbf{r} + \mathbf{r} \cdot \mathbf{r} + \mathbf{r} \cdot \mathbf{r} + \mathbf{r} \cdot \mathbf{r} + \mathbf{r} \cdot \mathbf{r} + \mathbf{r} \cdot \mathbf{r} + \mathbf{r} \cdot \mathbf{r$

• **•**  $\bullet$ 

- デーモンプロセスでは, \*\*\*\*\*\*\*\*」が表示されます。
- **•** 関数名:保守情報が表示されます。
- **•**  $\mathbf{r} = \mathbf{r} \cdot \mathbf{r} + \mathbf{r} \cdot \mathbf{r} + \mathbf{r} \cdot \mathbf{r} + \mathbf{r} \cdot \mathbf{r} + \mathbf{r} \cdot \mathbf{r} + \mathbf{r} \cdot \mathbf{r} + \mathbf{r} \cdot \mathbf{r} + \mathbf{r} \cdot \mathbf{r} + \mathbf{r} \cdot \mathbf{r} + \mathbf{r} \cdot \mathbf{r} + \mathbf{r} \cdot \mathbf{r} + \mathbf{r} \cdot \mathbf{r} + \mathbf{r} \cdot \mathbf{r} + \mathbf{r} \cdot \mathbf{r$
- **•** 付加情報:保守情報が表示されます。
- **•**  $\mathbf{r} = \mathbf{r} \cdot \mathbf{r} + \mathbf{r} \cdot \mathbf{r} + \mathbf{r} \cdot \mathbf{r} + \mathbf{r} \cdot \mathbf{r} + \mathbf{r} \cdot \mathbf{r} + \mathbf{r} \cdot \mathbf{r} + \mathbf{r} \cdot \mathbf{r} + \mathbf{r} \cdot \mathbf{r} + \mathbf{r} \cdot \mathbf{r} + \mathbf{r} \cdot \mathbf{r} + \mathbf{r} \cdot \mathbf{r} + \mathbf{r} \cdot \mathbf{r} + \mathbf{r} \cdot \mathbf{r} + \mathbf{r} \cdot \mathbf{r$

Document Manager

• Document Manager Document Manager

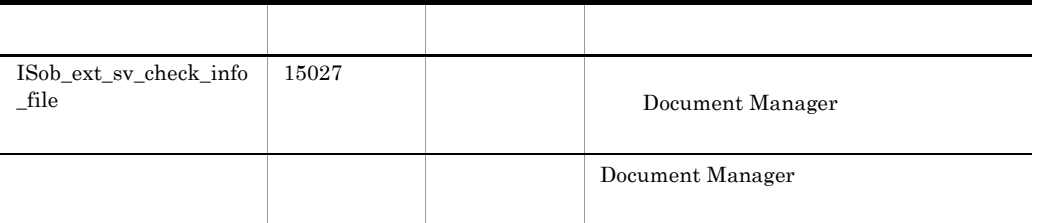

 $\mathbf{D}$  is the state  $\mathbf{D}$ :

• **•**  $\bullet$ 

- **•** セション名:セションを利用しているユーザのユーザ名が表示されます。ただし, デーモンプロセスでは, \*\*\*\*\*\*\*\*」が表示されます。
- **ID** ID ID
- **•** 関数名:保守情報が表示されます。
- **•**  $\mathcal{L} = \mathcal{L} \times \mathcal{L} = \mathcal{L} \times \mathcal{L} \times \mathcal{L} = \mathcal{L} \times \mathcal{L} \times \mathcal{L} \times \mathcal{L} = \mathcal{L} \times \mathcal{L} \times \mathcal$
- **•**  $\mathbf{r} = \mathbf{r} \cdot \mathbf{r} + \mathbf{r} \cdot \mathbf{r} + \mathbf{r} \cdot \mathbf{r} + \mathbf{r} \cdot \mathbf{r} + \mathbf{r} \cdot \mathbf{r} + \mathbf{r} \cdot \mathbf{r} + \mathbf{r} \cdot \mathbf{r} + \mathbf{r} \cdot \mathbf{r} + \mathbf{r} \cdot \mathbf{r} + \mathbf{r} \cdot \mathbf{r} + \mathbf{r} \cdot \mathbf{r} + \mathbf{r} \cdot \mathbf{r} + \mathbf{r} \cdot \mathbf{r} + \mathbf{r} \cdot \mathbf{r$
- **•** 付加情報:保守情報が表示されます。
#### \*\*\*\*\*\*\*\*\*\*\*

- **•** パス名称:操作対象の絶対パス名が表示されます。
- **•** 関数名:エラーの発生した関数名が表示されます。
- 
- **•**  $\mathbf{r} = \mathbf{r} \cdot \mathbf{r} + \mathbf{r} \cdot \mathbf{r} + \mathbf{r} \cdot \mathbf{r} + \mathbf{r} \cdot \mathbf{r} + \mathbf{r} \cdot \mathbf{r} + \mathbf{r} \cdot \mathbf{r} + \mathbf{r} \cdot \mathbf{r} + \mathbf{r} \cdot \mathbf{r} + \mathbf{r} \cdot \mathbf{r} + \mathbf{r} \cdot \mathbf{r} + \mathbf{r} \cdot \mathbf{r} + \mathbf{r} \cdot \mathbf{r} + \mathbf{r} \cdot \mathbf{r} + \mathbf{r} \cdot \mathbf{r$ • **•**  $\bullet$
- Document Manager

- 
- 
- -
	- **•**  $\bullet$
	- デーモンプロセスでは, \*\*\*\*\*\*\*\*」が表示されます。
	- **•** パス名称:操作対象の絶対パス名が表示されます。
- **•** 関数名:エラーの発生した関数名が表示されます。
- 
- **•**  $\mathbf{r} = \mathbf{r} \cdot \mathbf{r} + \mathbf{r} \cdot \mathbf{r} + \mathbf{r} \cdot \mathbf{r} + \mathbf{r} \cdot \mathbf{r} + \mathbf{r} \cdot \mathbf{r} + \mathbf{r} \cdot \mathbf{r} + \mathbf{r} \cdot \mathbf{r} + \mathbf{r} \cdot \mathbf{r} + \mathbf{r} \cdot \mathbf{r} + \mathbf{r} \cdot \mathbf{r} + \mathbf{r} \cdot \mathbf{r} + \mathbf{r} \cdot \mathbf{r} + \mathbf{r} \cdot \mathbf{r} + \mathbf{r} \cdot \mathbf{r$
- **•**  $\bullet$  =  $\bullet$  +  $\bullet$  +

- **•** セション名:セションを利用しているユーザのユーザ名が表示されます。ただし,
- \*\*\*\*\*\*\*\*\*\*\*
- **•** パス名称:操作対象の絶対パス名が表示されます。
- 
- **•** 関数名:エラーの発生した関数名が表示されます。
- **•** The  $\overline{u}$  errno  $\overline{u}$
- **•**  $\bullet$  =  $\bullet$  +  $\bullet$  +

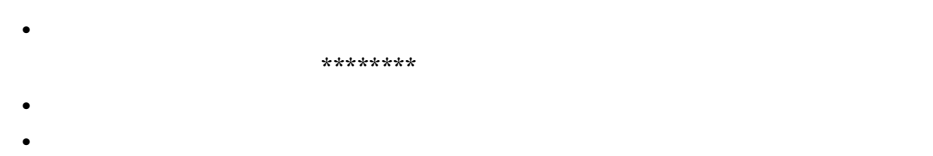

 $I.4$ 

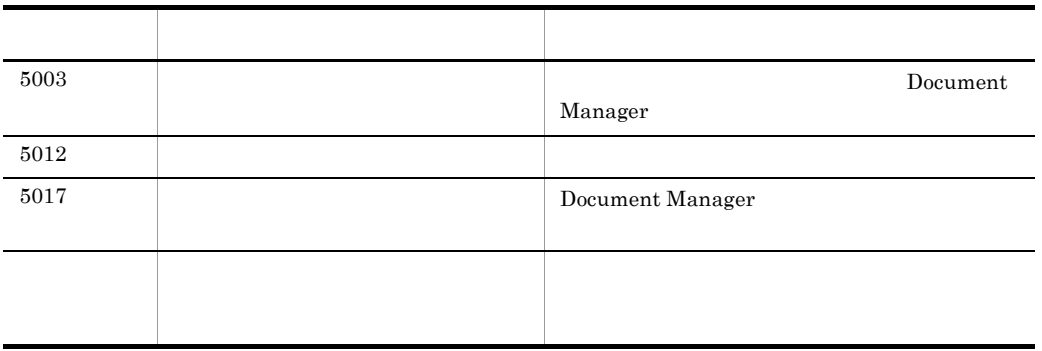

**•** セション名:セションを利用しているユーザのユーザ名が表示されます。ただし,

- $*******$ •<br>•<br>• <u>Particular international</u>
- <sub>1</sub>

 $I.4$ 

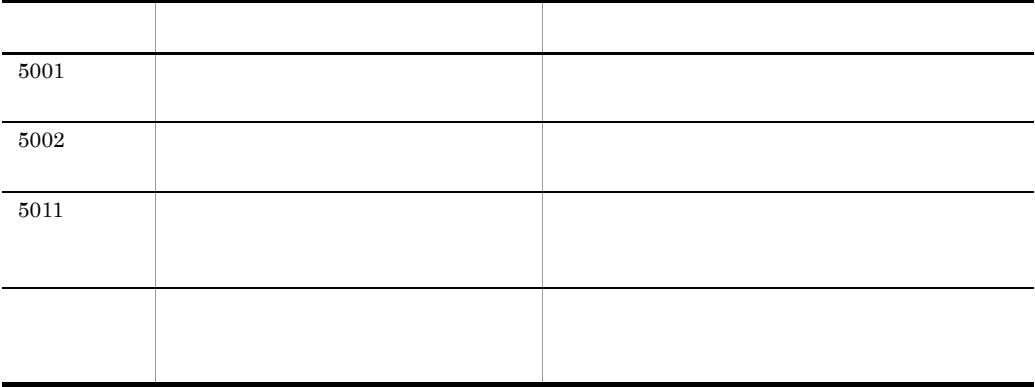

- **•** セション名:セションを利用しているユーザのユーザ名が表示されます。ただし,
	- \*\*\*\*\*\*\*\*\*\*\*
	- **•**  $\blacksquare$
- <sub>1</sub>
	- $I.4$

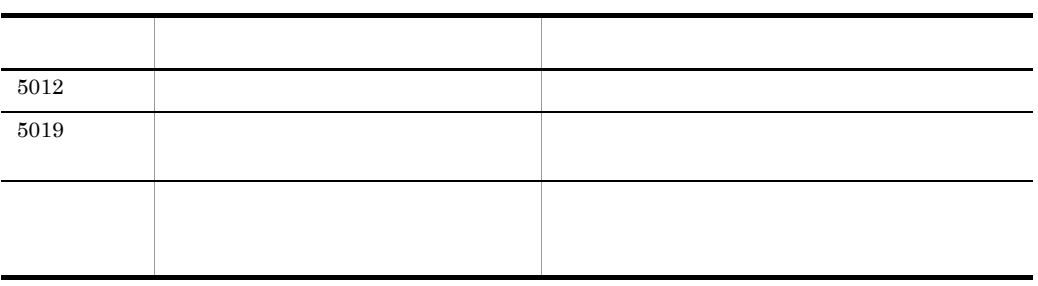

デーモンプロセスでは, \*\*\*\*\*\*\*\*」が表示されます。

• **•**  $\blacksquare$ 

**•** セション名:セションを利用しているユーザのユーザ名が表示されます。ただし,

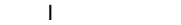

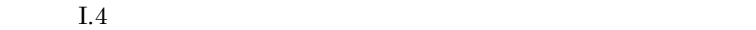

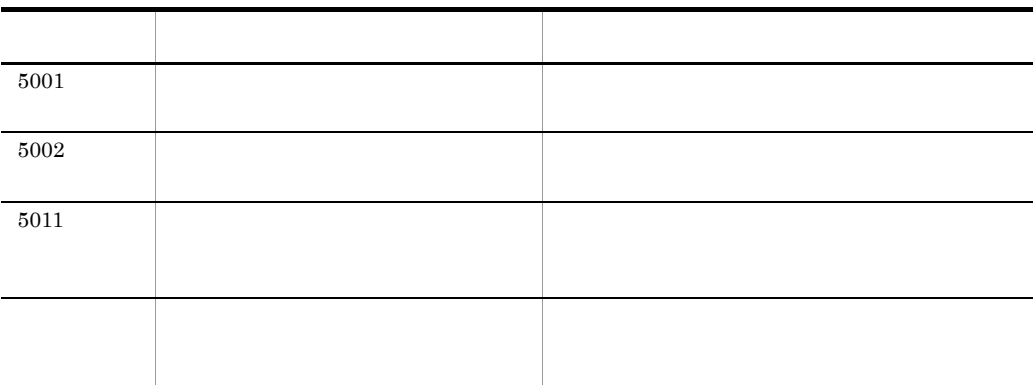

• <sub>1</sub>

- **•** セション名:セションを利用しているユーザのユーザ名が表示されます。ただし,
	- デーモンプロセスでは, \*\*\*\*\*\*\*\*」が表示されます。
- **•** 関数名:保守情報が表示されます。 •<br>•<br>• <u>Particular international</u>
- **OMS\_XXX**

 $I.4$ 

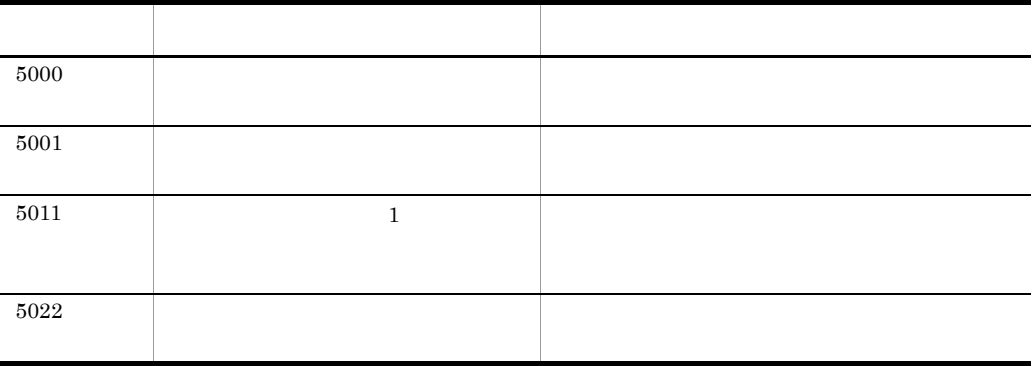

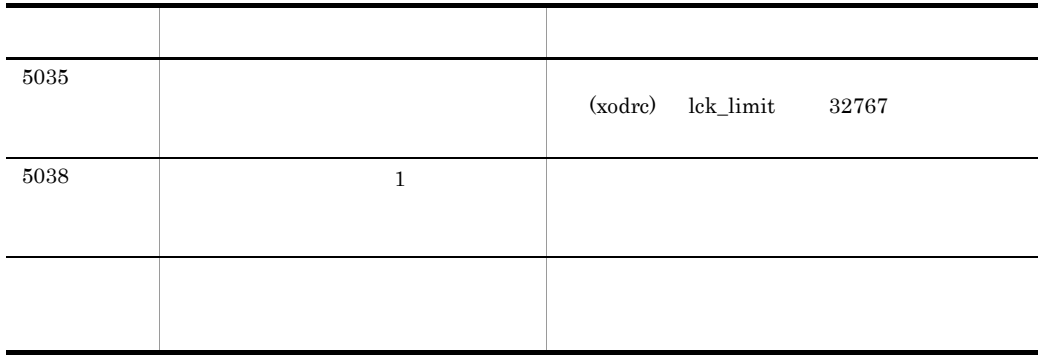

 $\mathbf{D}$  is the state  $\mathbf{D}$ :

- **•** セション名:セションを利用しているユーザのユーザ名が表示されます。ただし, デーモンプロセスでは, \*\*\*\*\*\*\*\*」が表示されます。
	- **ID** ID
	- **•** 関数名:保守情報が表示されます。
	- **•**  $\blacksquare$
	- <sub>1</sub>  $I.4$

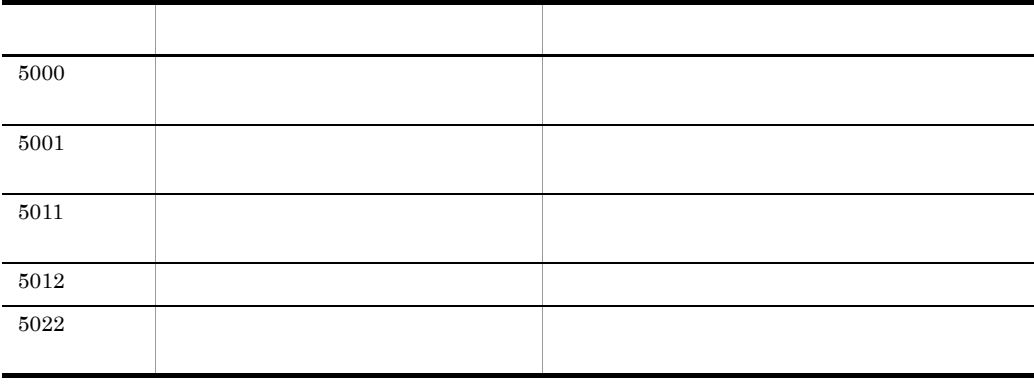

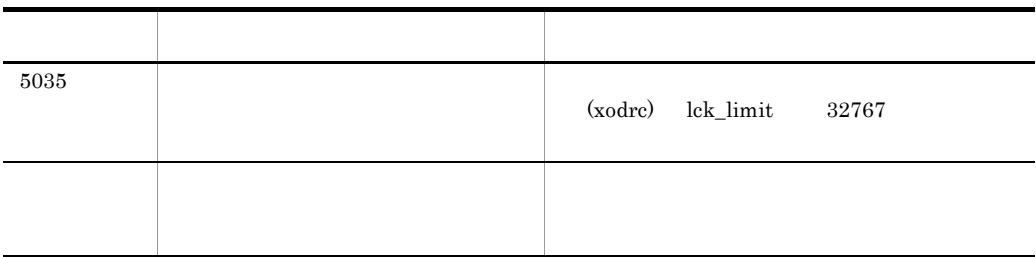

 $\mathbf{D}$  is the state  $\mathbf{D}$ 

- **•**  $\bullet$  $********$ 
	- **ID** ID
- **•** 関数名:エラーの発生した関数が表示されます。
- **•**  $\blacksquare$
- <sub>1</sub>

 $I.4$ 

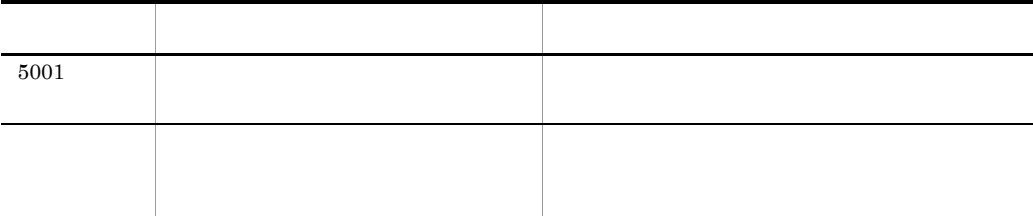

デーモンプロセスでは, \*\*\*\*\*\*\*\*」が表示されます。

**•** セション名:セションを利用しているユーザのユーザ名が表示されます。ただし,

 $\mathbf I$ 

- **•** 関数名:保守情報が表示されます。
- **•**  $\blacksquare$
- <sub>1</sub>
- $I.4$

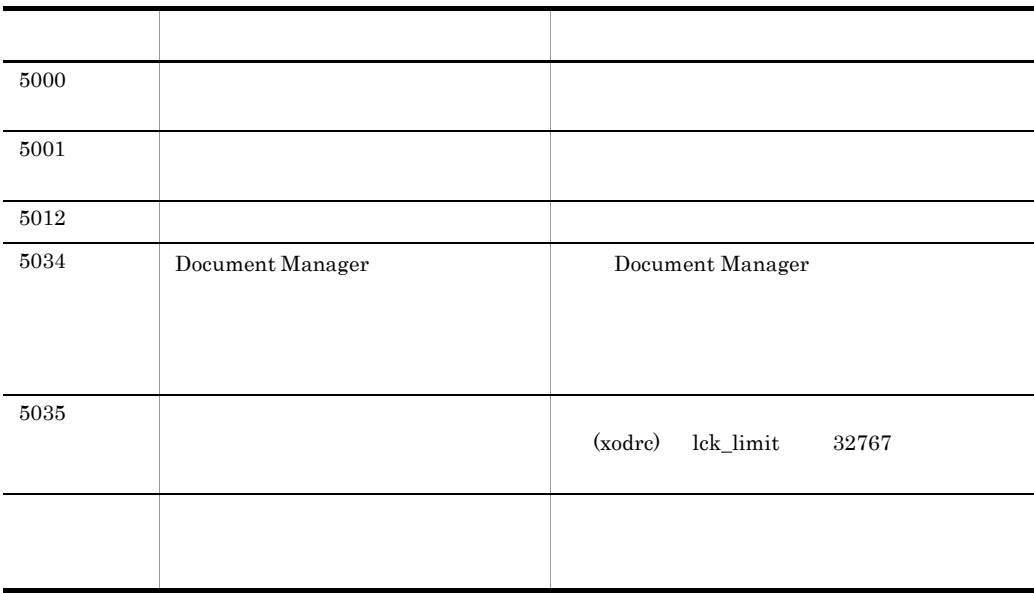

• **•**  $\bullet$ デーモンプロセスでは, \*\*\*\*\*\*\*\*」が表示されます。 • **•**  $\blacksquare$ • <sub>1</sub>  $I.4$ 

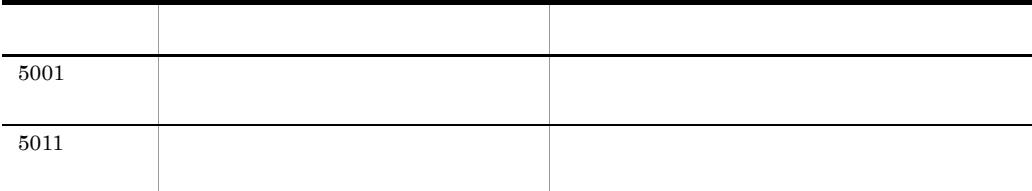

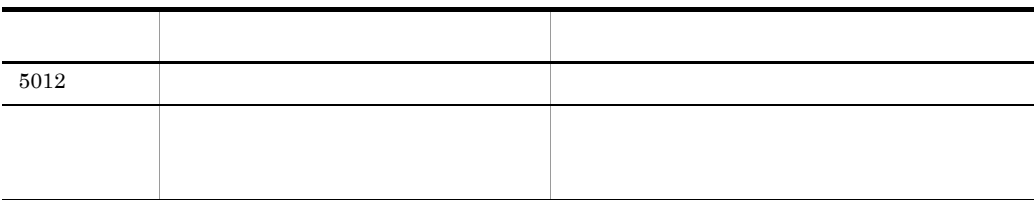

- **•** セション名:セションを利用しているユーザのユーザ名が表示されます。ただし, デーモンプロセスでは, \*\*\*\*\*\*\*\*」が表示されます。
	- **•** 関数名:エラーの発生した関数名が表示されます。
- •<br>•<br>• <u>Particular international</u>
- <sub>1</sub>
	- $I.4$

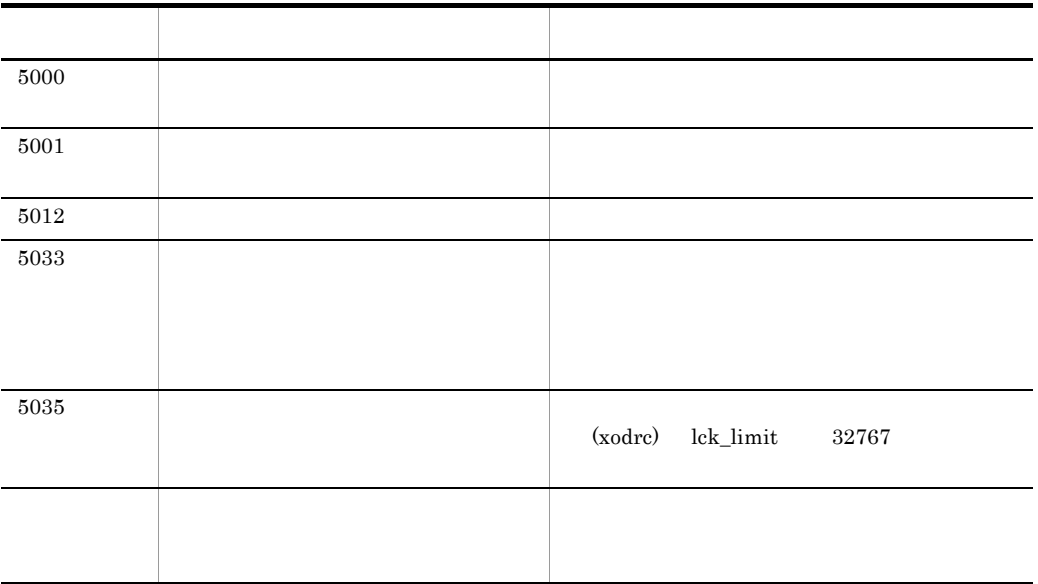

term in the set of the set of the set of the set of the set of the set of the set of the set of the set of the set of the set of the set of the set of the set of the set of the set of the set of the set of the set of the s

 $\overline{2}$ 

- **•** 全文検索 • **•**  $\mathbf{r} = \mathbf{r} + \mathbf{r} + \mathbf{r$ •<br>• <sub>The S</sub>econdary <sub>Secondary Secondary Secondary Secondary Secondary Secondary Secondary Secondary Secondary Secondary Secondary Secondary Secondary Secondary Secondary Secondary Secondary Secondary Secondary Secondary S</sub> • **•**  $\bullet$ \*\*\*\*\*\*\*\*\*\*\*\* • TS iD TS TS TS iD **•** 要因:要因コードが表示されます。 • 1: Bibliotheca/TS Bibliotheca/TS Bibliotheca/TS HI-UX/WE2 Bibliotheca/TS • **•** Bibliotheca2 TextSearch **Bibliotheca2 TextSearch ID** Bibliotheca2 TextSearch Version 2 **•**  $2$
- extending the state in the state in the state in the state in the state in the state in the state in the state in the state in the state in the state in the state in the state in the state in the state in the state in the **•** 全文検索 • **•**  $\mathbf{r} = \mathbf{r} + \mathbf{r} + \mathbf{r$ •<br>• <sub>The S</sub>econdary <sub>Secondary Secondary Secondary Secondary Secondary Secondary Secondary Secondary Secondary Secondary Secondary Secondary Secondary Secondary Secondary Secondary Secondary Secondary Secondary Secondary S</sub> • **•**  $\bullet$ \*\*\*\*\*\*\*\*\*\*\*\* • TS iD TS TS TS iD **•** 要因:要因コードが表示されます。 • **• Eibliotheca/TS** Bibliotheca/TS Bibliotheca/TS HI-UX/WE2

 $\textbf{Bibliotheca/TS} \tag{Bibliotheca2}$ 

TextSearch Bibliotheca2 TextSearch ID Bibliotheca2 TextSearch Version  $2$ 

コード 内容 対処 アイディング・プログラム おおおおおおおおおおおおおおおおおおおお 11001 200 11002 2 11003 11004  $\blacksquare$ 11005  $\blacksquare$ 11006 TS extends the contract of  $\overline{z}$ 11007  $\blacksquare$ 11008 11009 1.  $\blacksquare$  $2.$ 11010 TS TS extended to the contract of the contract of the contract of the contract of the contract of the contract of the contract of the contract of the contract of the contract of the contract of the contract of the contract of  $11011$  **• •** テキストまたは凝縮テキストがメ 11013 Document Manager TS extended to the contract of the contract of the contract of the contract of the contract of the contract of the contract of the contract of the contract of the contract of the contract of the contract of the contract of 11014 **• • •** *maxentry 00*  $\bullet$  *<b>10*  $\bullet$  *<i>maxentry 10*  $\operatorname{DBconf}$ • **•** maxentry  $10$ ISfsck -t  $\,$ 

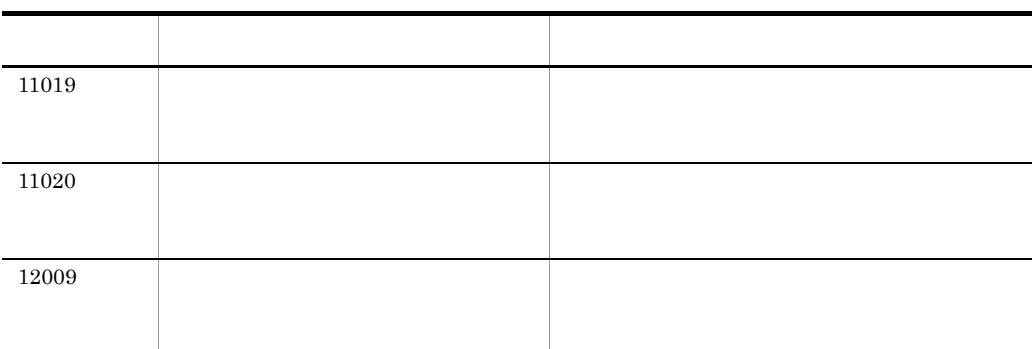

#### Bibliotheca2 TextSearch Version  $2$

#### Bibliotheca2 TextSearch Version 2

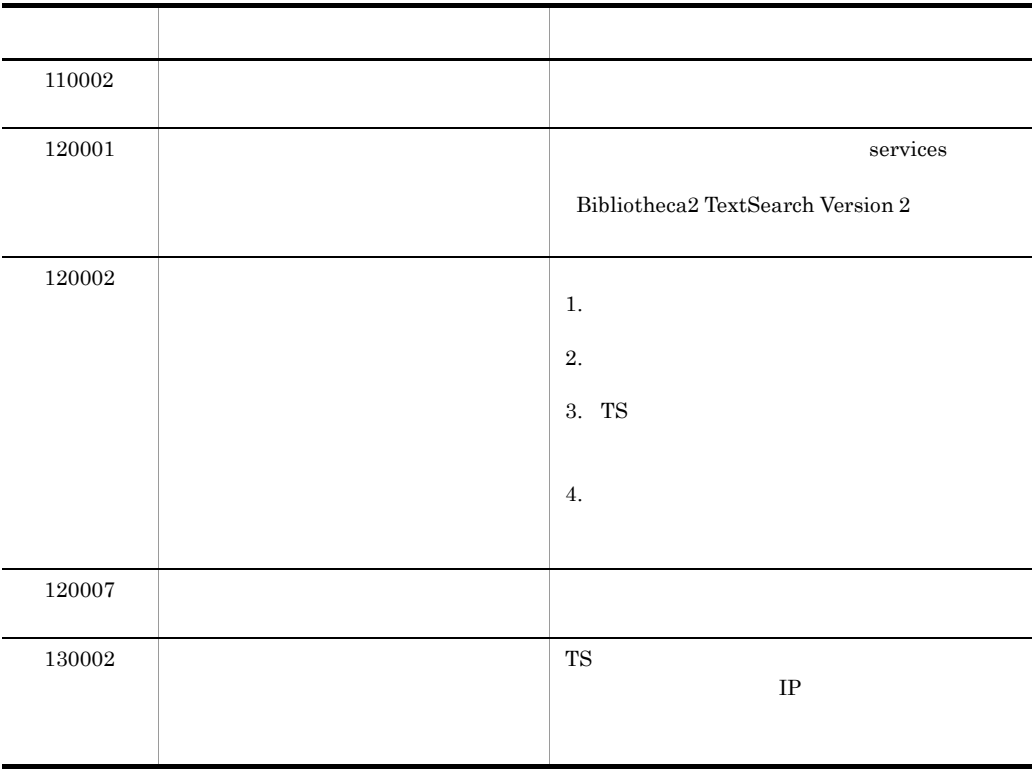

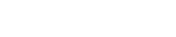

 $\mathbf I$ 

- **•** 全文検索
- **•**  $\mathbf{r} = \mathbf{r} + \mathbf{r} + \mathbf{r$
- **•** テキストデータベースからの文書の削除
- 
- **•** セション名:セションを利用しているユーザのユーザ名が表示されます。ただし, デーモンプロセスでは, \*\*\*\*\*\*\*\*」が表示されます。

**•** 要因:要因コードが表示されます。

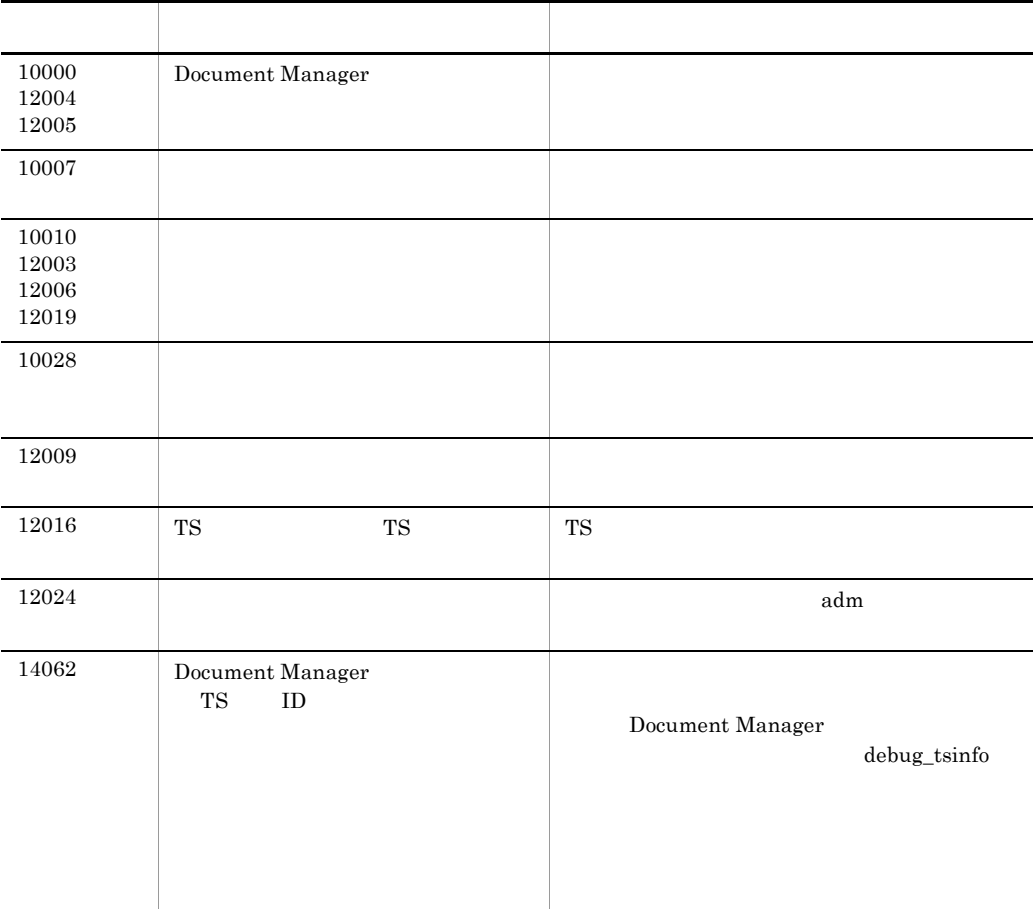

TS iD(XX)

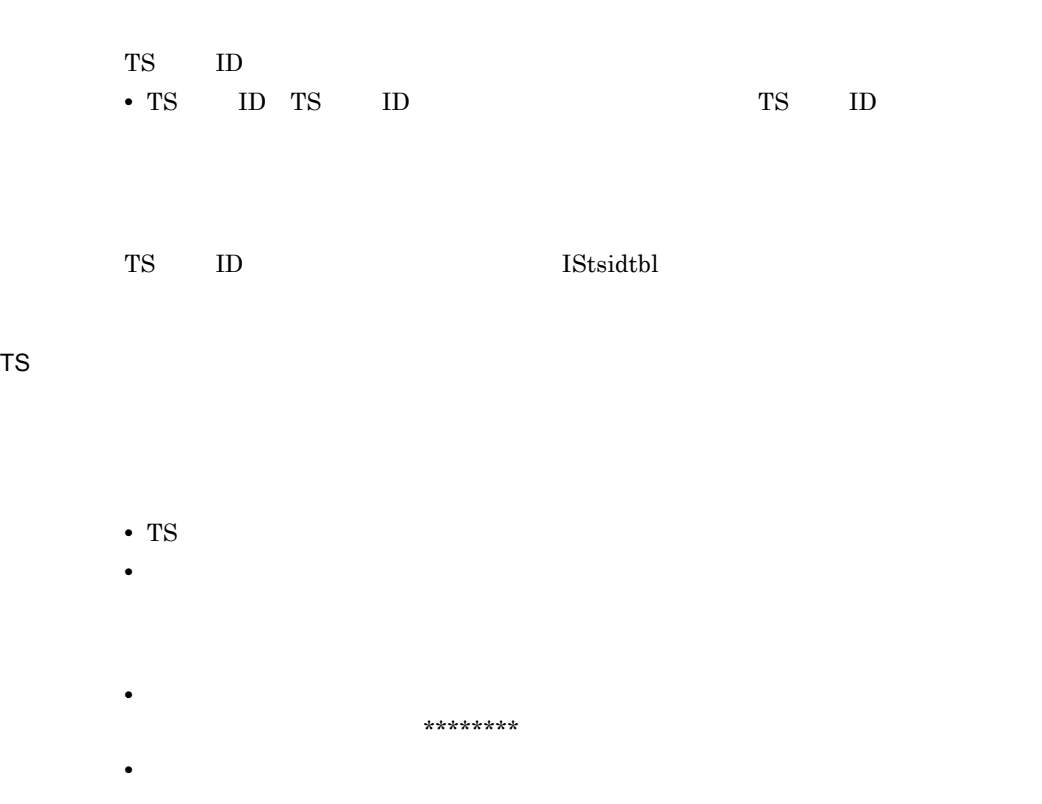

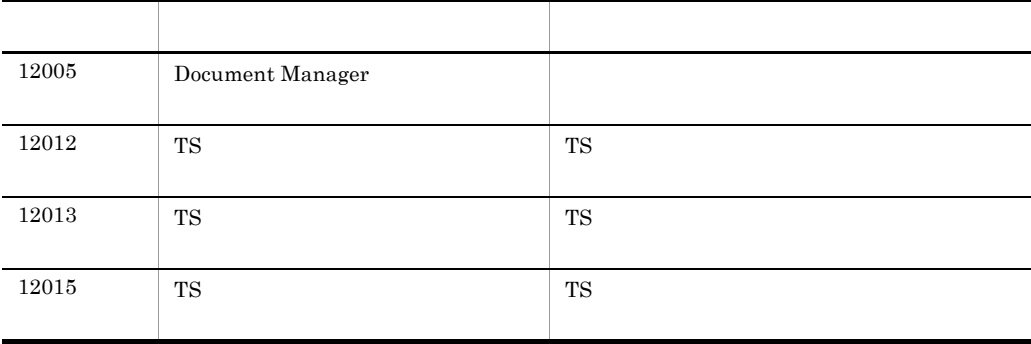

term in the set of the set of the set of the set of the set of the set of the set of the set of the set of the set of the set of the set of the set of the set of the set of the set of the set of the set of the set of the s

 $\sim 1$ 

 $2^{\frac{1}{2}}$ 

**•** 全文検索

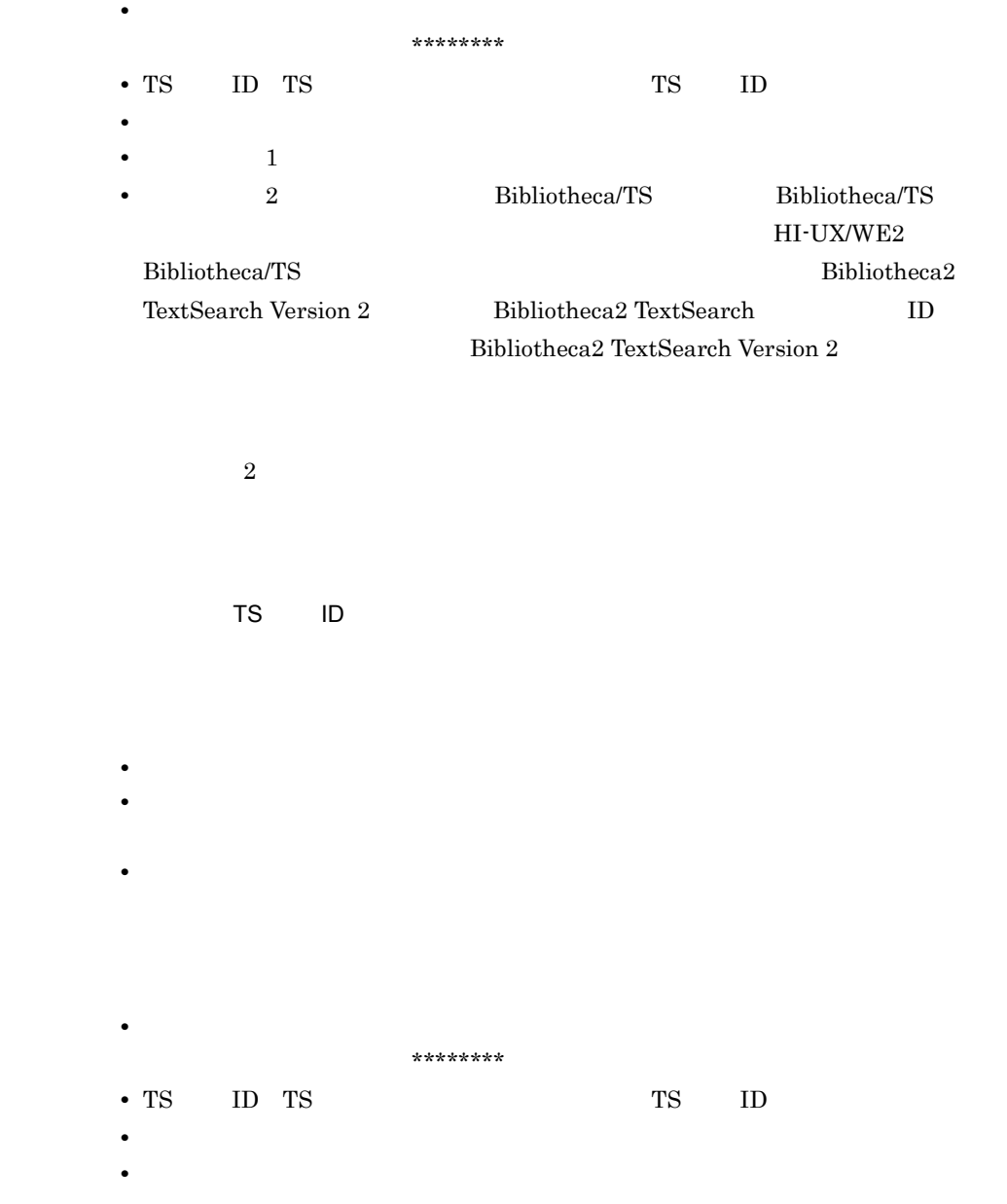

 $\mathbf I$ 

• **•**  $\mathbf{r} = \mathbf{r} + \mathbf{r} + \mathbf{r$ 

**•** テキストデータベースからの文書の削除

#### Document Manager

Document Manager

- **•** セション名:セションを利用しているユーザのユーザ名が表示されます。ただし, デーモンプロセスでは, \*\*\*\*\*\*\*\*」が表示されます。
- **•** 付加情報:保守情報が表示されます。

**•** 要因:障害の要因が表示されます。

**•** 付加情報:要因に対応した付加情報が表示されます。

Document Manager The Communication (ISinitdb) The Document Manager Document Manager

Document Manager

Document Manager

Document Manager

Document Manager

- **•** 要因:障害の要因が表示されます。
- **•** 文書名:登録できなかった文書名が表示されます。
- **•** 属性ファイル名:登録できなかった文書の属性ファイル名が表示されます。
- **•** 付加情報:要因に対応した付加情報が表示されます。

 $\operatorname{ISfsck}$ -d

| $Cannot$ open<br>$\mathbf{1}$<br>doc dir.    |         |                       |                   |       |
|----------------------------------------------|---------|-----------------------|-------------------|-------|
| $\mathop{\mathit{Cannot}}$ open<br>doc file. |         |                       |                   |       |
| $\mathop{\mathit{Cannot}}$ open<br>arg file. |         |                       |                   |       |
| Invalid file path.                           | $\big($ | $\,$ $)$<br>$1,\!023$ |                   |       |
| Dir not equal.                               |         |                       |                   |       |
| Invalid arg file.                            |         |                       |                   |       |
|                                              |         |                       | $1\colon$         |       |
|                                              |         |                       | $2$ :<br>$3\cdot$ | $\,2$ |
|                                              |         |                       | $4$ :<br>$5:$     |       |
|                                              |         |                       | 6:<br>$7:$        |       |
| I/O error.                                   |         |                       |                   |       |
| Nomem is sv.                                 |         |                       |                   |       |
| NO resource.                                 |         |                       |                   |       |
| No space.                                    |         |                       |                   |       |

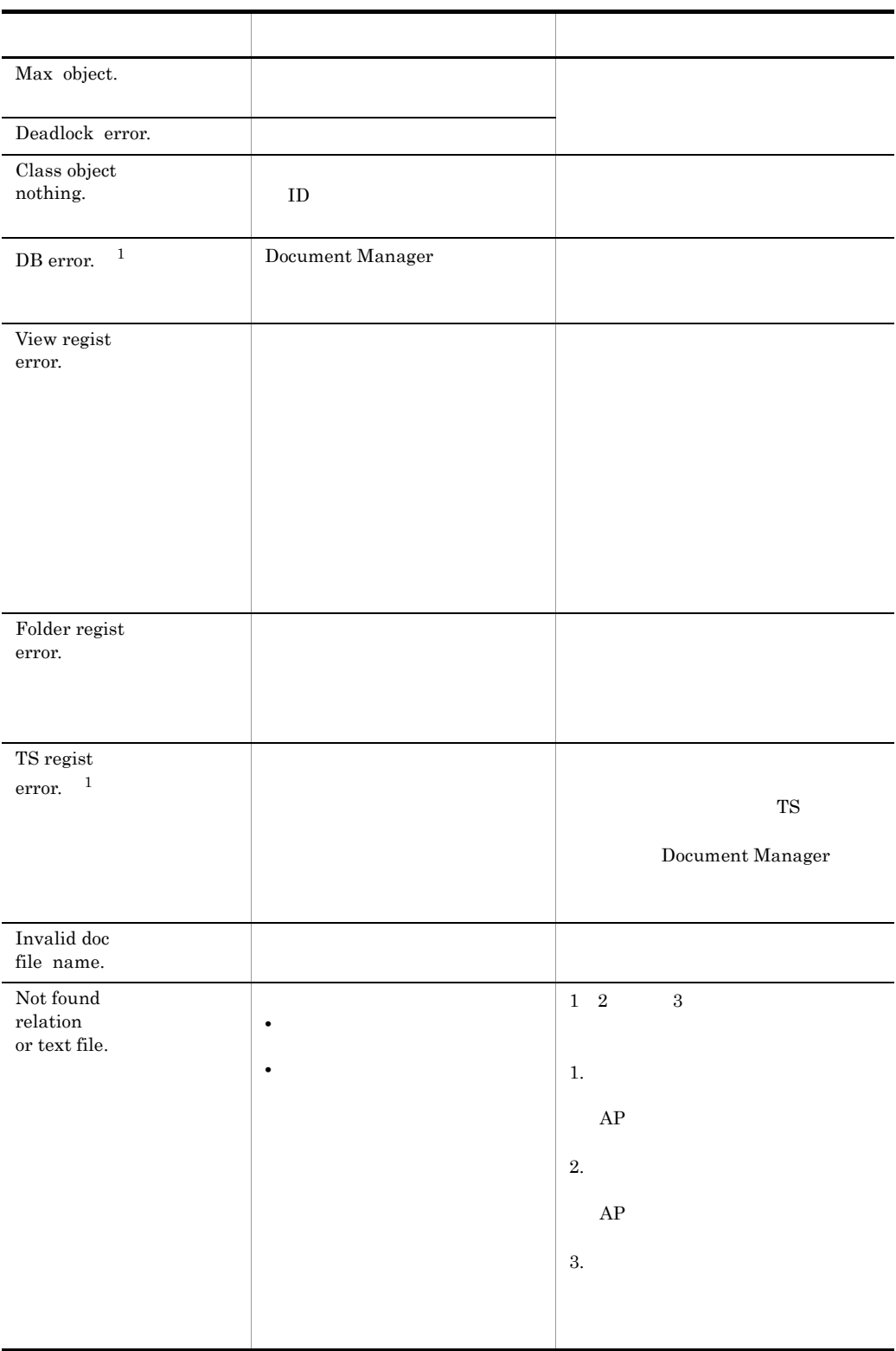

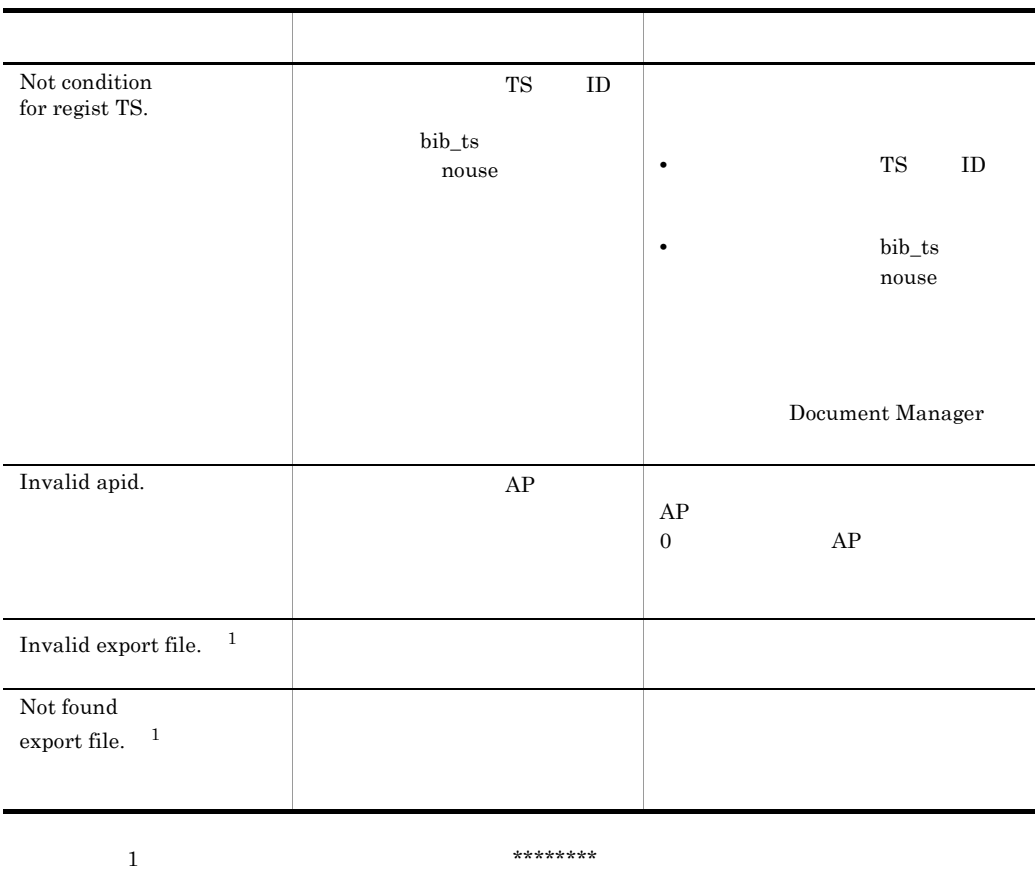

 $2$ 

 $\rm ID$ 

このメッセージを ISfsck -d

 $\begin{minipage}[c]{0.7\linewidth} \textbf{DocumentNameExtensionOption} \end{minipage} \vspace{-0.5em}$ Document Manager

Address

extending the Address **and ID:** XX and the Address  $\blacksquare$ 

**•** セション名:セションを利用しているユーザのユーザ名が表示されます。ただし,

Address  $\overline{\mathcal{A}}$ 

#### デーモンプロセスは「\*\*\*\*\*\*\*\*」が表示されます。

- **Broupmax Address**
- Address ID Groupmax Address
- **The Groupmax Address**

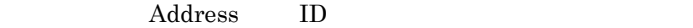

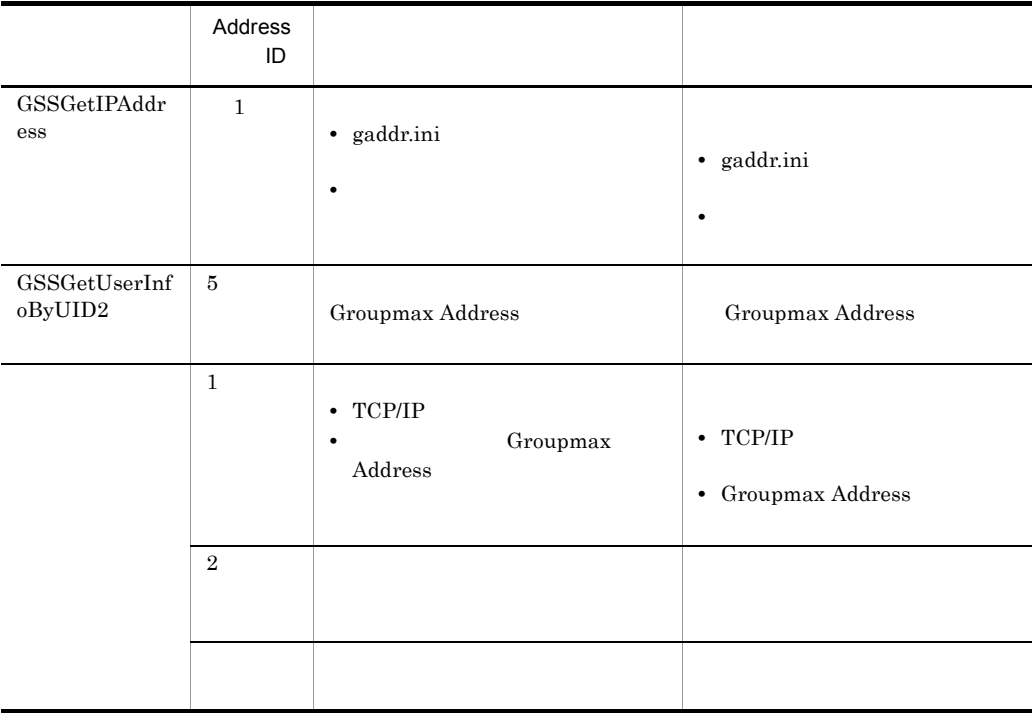

 $\text{LAN}$ 

- **•** セション名:セションを利用しているユーザ名が表示されます。
- **•** 関数名:エラーの発生した関数名が表示されます。
- **• errno**
- **•**  $\bullet$

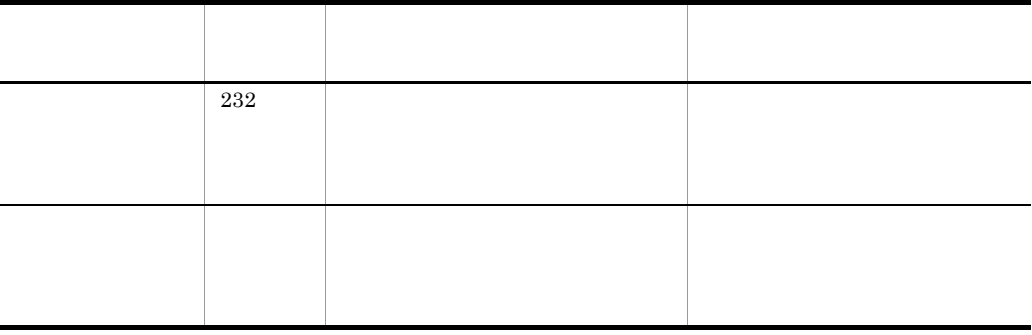

 $ID$ : $N = \frac{N}{2}$ 

- **•** セション名:セションを利用しているユーザのユーザ名が表示されます。
- **•** 文書 ID:登録に失敗した文書のオブジェクト ID が表示されます。
- **•** 文書名:登録に失敗した文書の名称が表示されます。 **•** バージョン番号:登録に失敗した文書のバージョン番号が表示されます。
	-
- $ID$ : $N = \frac{N}{2}$ 
	-
	- **•** セション名:セションを利用しているユーザのユーザ名が表示されます。 **•** 文書 ID:登録に失敗した文書のオブジェクト ID が表示されます。

982,974

- **•** 文書名:登録に失敗した文書の名称が表示されます。
- **•** バージョン情報:登録に失敗した文書のバージョン番号が表示されます。

 $\mathbf I$ 

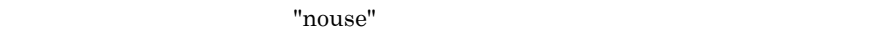

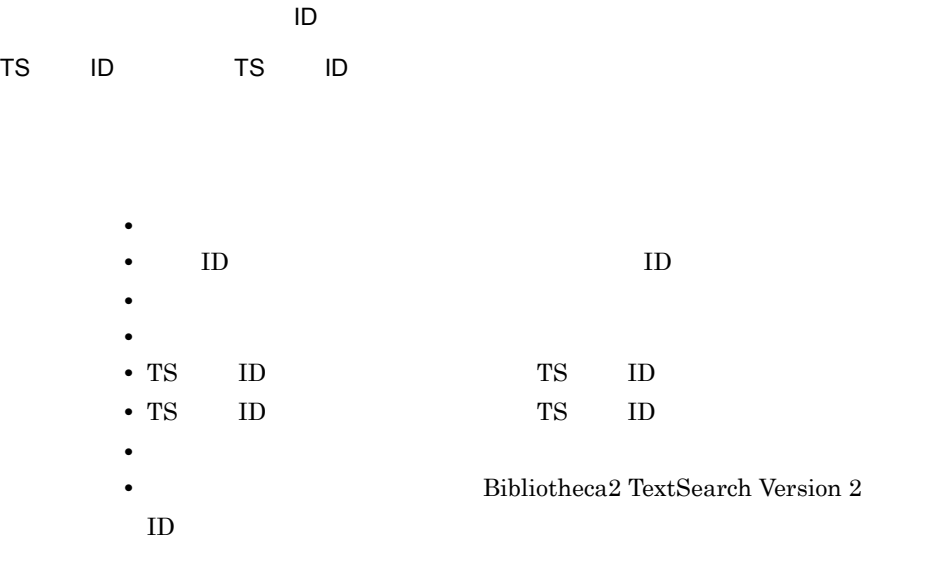

Bibliotheca2 TextSearch Version  $2$ 

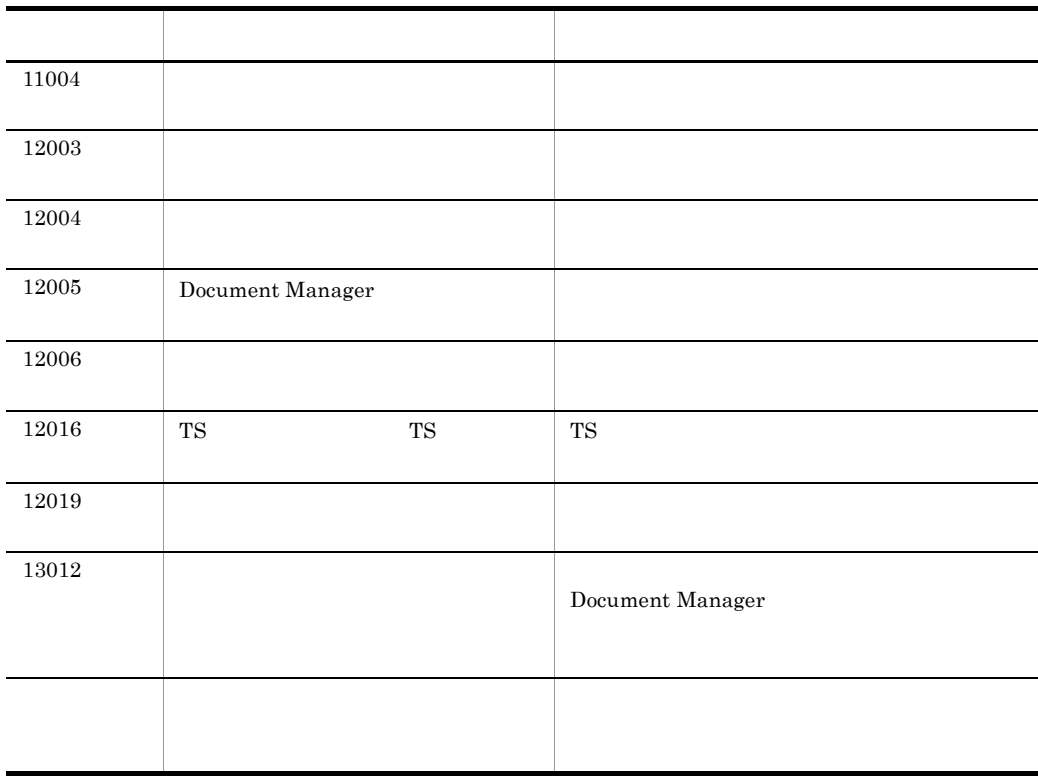

### Bibliotheca2 TextSearch

Bibliotheca2 TextSearch Version 2

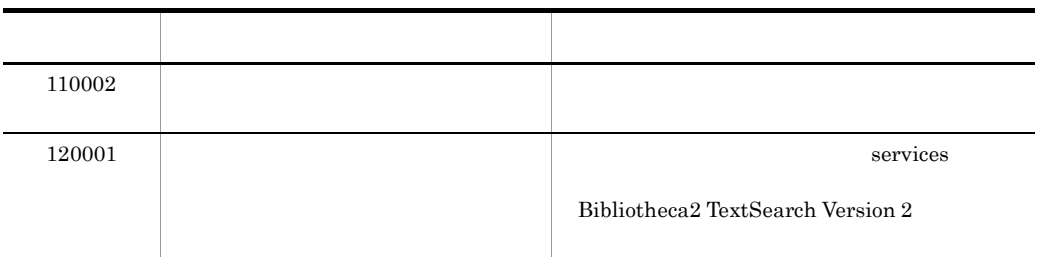

 $\mathbf I$ 

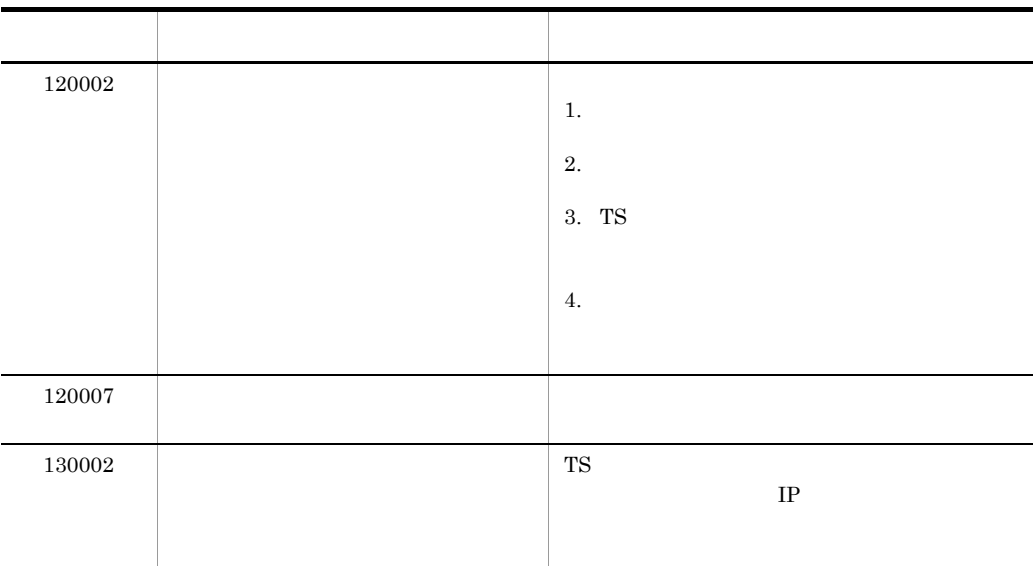

Document Manager

- Config
- **•** 付加情報:保守情報として,エラーのあった行が表示されます。さらに,環境設  $\rm{Config}$

Document Manager

- **•**  $\overline{a}$ : コレクトラリタ: コレクトラリタ: コレクトラリタ: コレクトラリタ: コレクトラリタ: コレクトラリタ: コレクトラリタ: コレクトラリタ: コレクトラリタ: コレクトラリ
	- **•** 関数名:エラーとなった関数名が表示されます。
	- **•** 理由コード:ライブラリのロード関数のエラーコードが表示されます。システム

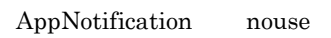

- **•** セション名:セションを利用しているユーザのユーザ名が表示されます。
- **•** 文書名:イベント通知に失敗した文書名が表示されます。文書名が確定できない
- $\mathbf{u} \star \mathbf{u}$
- **ID** ID
- **•** 関数名:エラーとなった連携アプリケーションの関数名が表示されます。
- •<br>•<br>• The Technology of Technology of Technology of Technology of Technology of Technology of Technology of Technology
- **• •**  $\frac{1}{2}$   $\frac{1}{2}$   $\$

 $AGda$ 

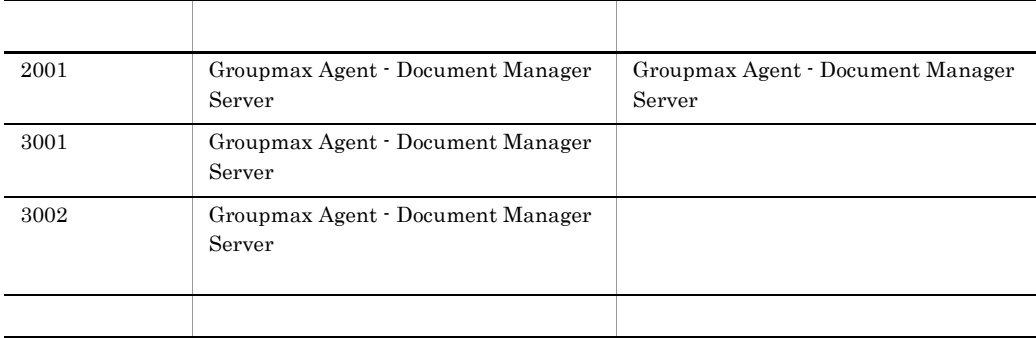

#### $\mathrm{NIFS}_-$

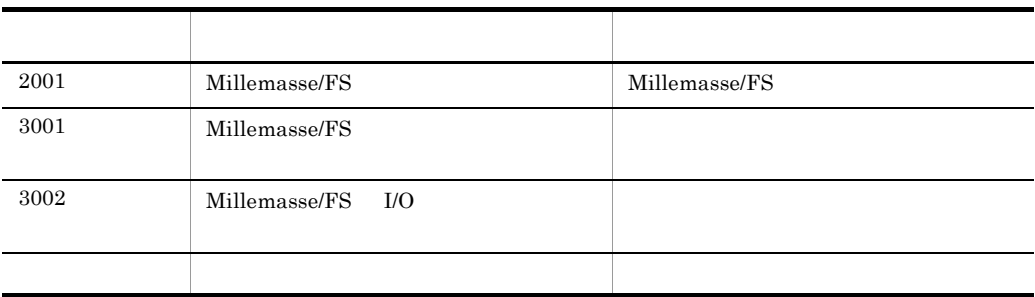

Document Filter for Text Search

- **•**  $\overline{a}$ : コレクトラリタ: コレクトラリタ: コレクトラリタ: コレクトラリタ: コレクトラリタ: コレクトラリタ: コレクトラリタ: コレクトラリタ: コレクトラリタ: コレクトラリ **•** 関数名:エラーとなった関数名が表示されます。
- **•** 理由コード:ライブラリのロード関数のエラーコードが表示されます。システム

errno

Document Filter for Text Search

AutoTextExtract nouse

- **•** セション名:セションを利用しているユーザのユーザ名が表示されます。
- **•** <u>• Transference</u> Association and the set of the set of the set of the set of the set of the set of the set of the set of the set of the set of the set of the set of the set of the set of the set of the set of the set
- **•** 理由コード:エラーコードが表示されます。
- **•** 詳細コード:詳細情報が表示されます。

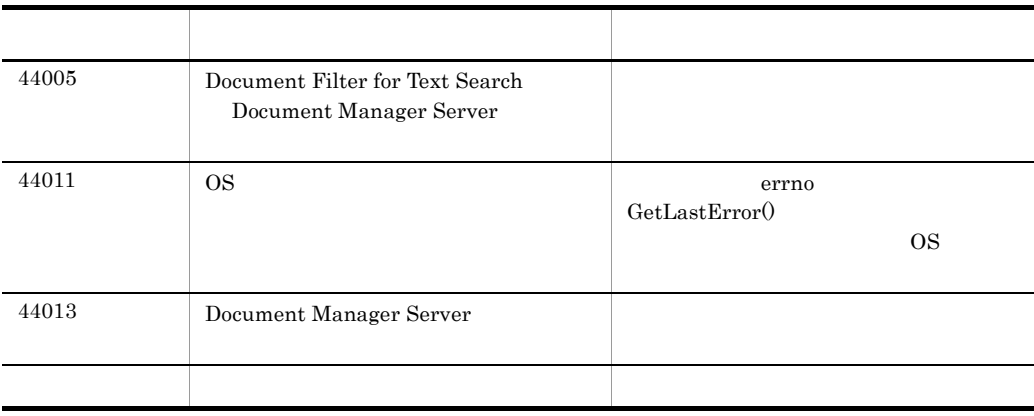

- 
- 
- 
- 
- 
- - **•** セション名:セションを利用しているユーザのユーザ名が表示されます。
	- **•** 付加情報:付加情報が表示されます。
- 
- 
- 
- -
	- **•** セション名:セションを利用しているユーザのユーザ名が表示されます。
	- **•** <u>• Transference</u> Association and the set of the set of the set of the set of the set of the set of the set of the set of the set of the set of the set of the set of the set of the set of the set of the set of the set
	- **•** 理由コード:エラーコードが表示されます。
	- **•** 詳細コード:詳細情報が表示されます。
	- **•** 付加情報:付加情報が表示されます。
- 「中国語」 「中国語」 「中国語」 「中国語」 「中国語」 「中国語」 「中国語」 「中国語」 「中国語」 「中国語」 「中国語」 「中国語」 「中国語」 「中国語」 「中国語」 「中国語」 「中国語」 「中国語」 「中国語」 「中国語」 「中国語」 「中国語」 「中国語」 「中国語」 「中国語」 「中国語」 「中国語」 「中国語」 「中国語」 「中国語」 「中国語」 「中国語」 「中国語」 「中国語」 「中国語」 「中国語」 「中国 44000  $\qquad \qquad \qquad 0$  $65$  $44002$  0 0  $1$  $44003$  $44020$  $44021$ autotxt.cfg $\,$ autotxt.cfg $\,$ - システム管理者に基本管理者に基本管理者に基本管理者に基本管理者に基本管理者に基本管理者

#### Server-Scan

Server-Scan

 $ID:$ 

#### Server-Scan

• **•**  $\bullet$ 

デーモンプロセスでは, \*\*\*\*\*\*\*\*」が表示されます。

- Server-Scan **Server-Scan**
- Server-Scan ID Server-Scan
- **•** Server-Scan

#### Server-Scan ID

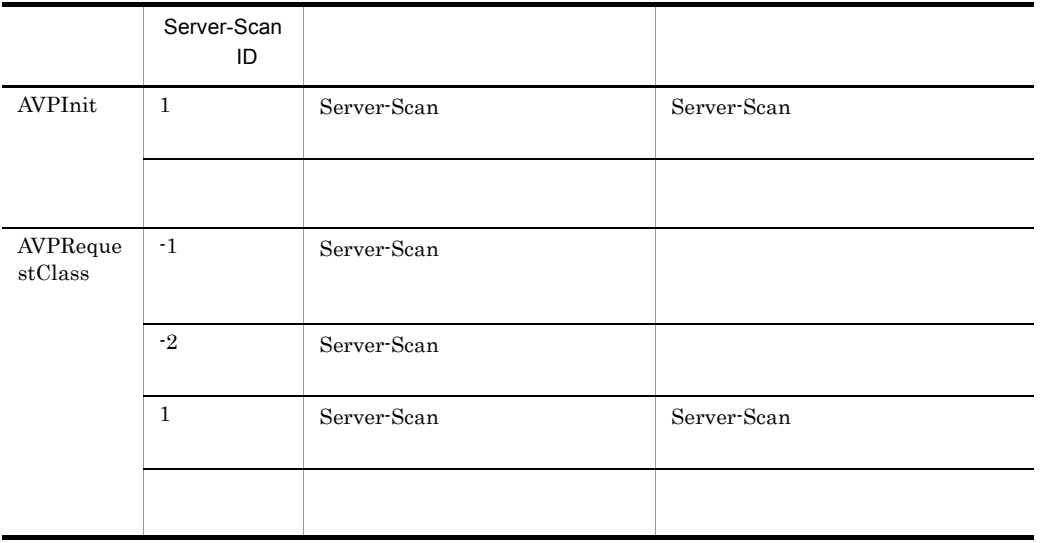

 $\Box$ 

デーモンプロセスでは, \*\*\*\*\*\*\*\*」が表示されます。

**•** セション名:セションを利用しているユーザのユーザ名が表示されます。ただし,

# **•** 文書データベース ID:削除した文書データベースのオブジェクト ID が表示され

- **•**  $\mathcal{L} = \mathcal{L} \times \mathcal{L} = \mathcal{L} \times \mathcal{L} \times \mathcal{L} = \mathcal{L} \times \mathcal{L} \times \mathcal{L} \times \mathcal{L} = \mathcal{L} \times \mathcal{L} \times \mathcal$ • **•**  $\mathbf{r} = \mathbf{r} \cdot \mathbf{r} + \mathbf{r} \cdot \mathbf{r} + \mathbf{r} \cdot \mathbf{r} + \mathbf{r} \cdot \mathbf{r} + \mathbf{r} \cdot \mathbf{r} + \mathbf{r} \cdot \mathbf{r} + \mathbf{r} \cdot \mathbf{r} + \mathbf{r} \cdot \mathbf{r} + \mathbf{r} \cdot \mathbf{r} + \mathbf{r} \cdot \mathbf{r} + \mathbf{r} \cdot \mathbf{r} + \mathbf{r} \cdot \mathbf{r} + \mathbf{r} \cdot \mathbf{r} + \mathbf{r} \cdot \mathbf{r$ 
	-
- $\mathbf{D}$  is the state  $\mathbf{D}$ 
	- **•** セション名:セションを利用しているユーザのユーザ名が表示されます。ただし, デーモンプロセスでは, \*\*\*\*\*\*\*\*」が表示されます。
	- **ID** ID
	- **•** 関数名:保守情報が表示されます。
	- **•**  $\mathbf{r} = \mathbf{r} \cdot \mathbf{r} + \mathbf{r} \cdot \mathbf{r} + \mathbf{r} \cdot \mathbf{r} + \mathbf{r} \cdot \mathbf{r} + \mathbf{r} \cdot \mathbf{r} + \mathbf{r} \cdot \mathbf{r} + \mathbf{r} \cdot \mathbf{r} + \mathbf{r} \cdot \mathbf{r} + \mathbf{r} \cdot \mathbf{r} + \mathbf{r} \cdot \mathbf{r} + \mathbf{r} \cdot \mathbf{r} + \mathbf{r} \cdot \mathbf{r} + \mathbf{r} \cdot \mathbf{r} + \mathbf{r} \cdot \mathbf{r$

**•** ログ情報:取得に失敗したログが表示されます。

**•** ログ情報:取得に失敗したログが表示されます。

• **•**  $\bullet$ 

#### $1:$   $2:$

#### Groupmax Address

- **•**  $\mathbf{r} = \mathbf{r} \cdot \mathbf{r} + \mathbf{r} \cdot \mathbf{r} + \mathbf{r} \cdot \mathbf{r} + \mathbf{r} \cdot \mathbf{r} + \mathbf{r} \cdot \mathbf{r} + \mathbf{r} \cdot \mathbf{r} + \mathbf{r} \cdot \mathbf{r} + \mathbf{r} \cdot \mathbf{r} + \mathbf{r} \cdot \mathbf{r} + \mathbf{r} \cdot \mathbf{r} + \mathbf{r} \cdot \mathbf{r} + \mathbf{r} \cdot \mathbf{r} + \mathbf{r} \cdot \mathbf{r} + \mathbf{r} \cdot \mathbf{r$
- 1:  $1$ : **1:**  $1$ : **1: A**
- **•**  $2$

• **• Service Commax Address** Croupmax Address 2

Document Manager

• **•** File  $\blacksquare$ 

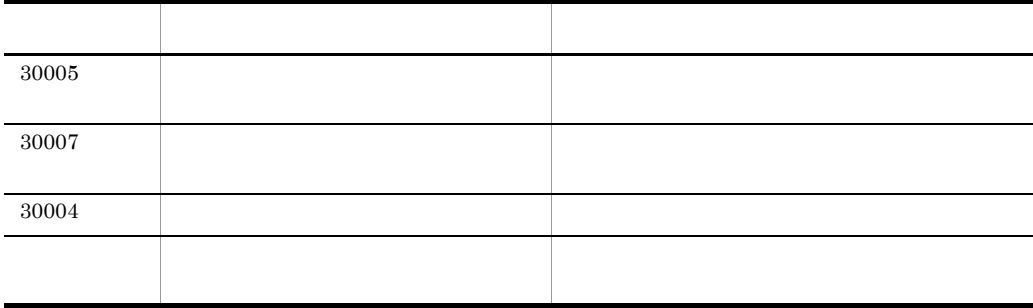

433

 $\mathbf I$ 

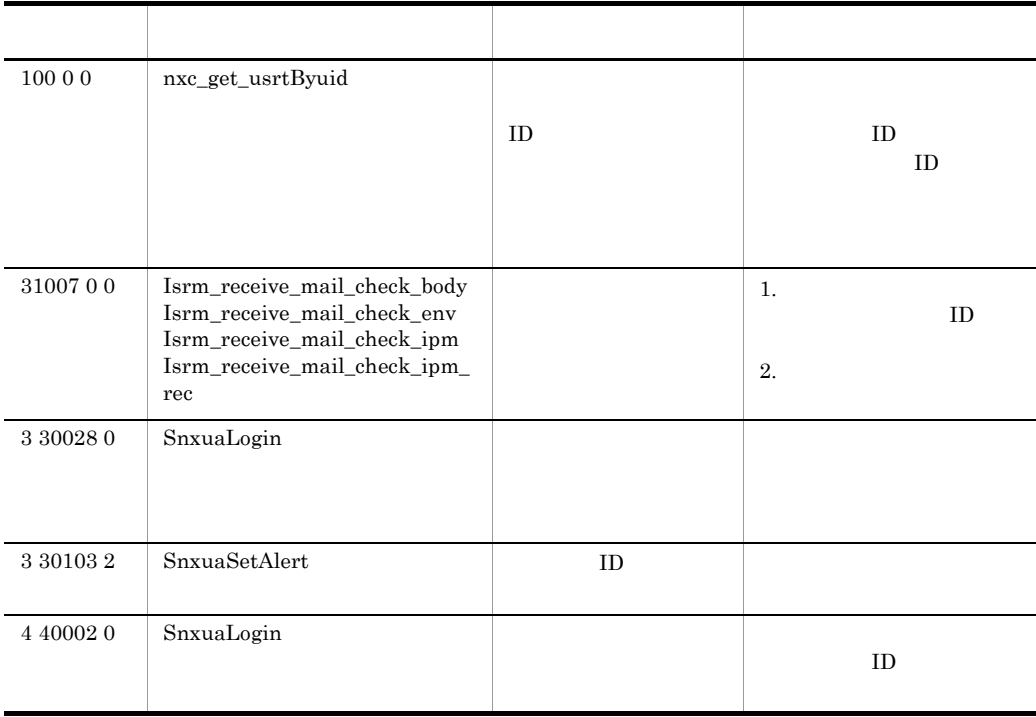

**•** 要因:メールシステムで出力されたエラーの詳細情報を出力します。

**•** 関数名:エラーの発生した関数名が表示されます。

**•** セション名:セションを利用しているユーザのユーザ名が表示されます。ただし, デーモンプロセスでは「\*\*\*\*\*\*\*\*」が表示されます。

**•** グループ名:エラーが発生したローカルグループ名が表示されます。

**•** 要因:エラーが発生した要因が表示されます。

 $\mathbf I$ 

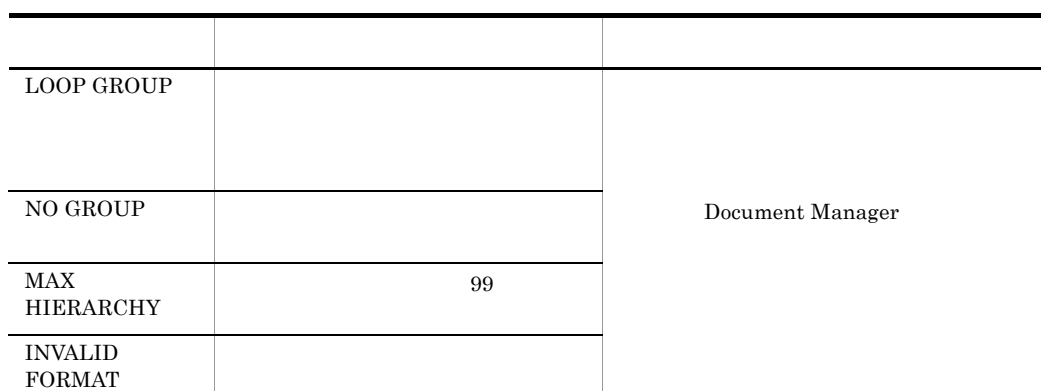

TS ID <sub>2</sub>

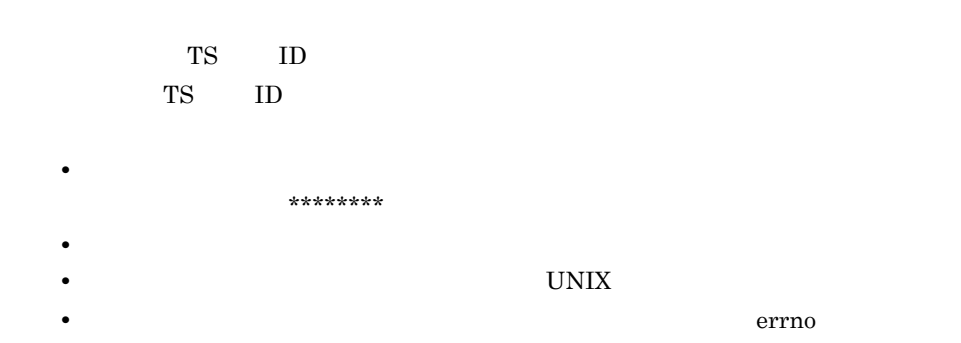

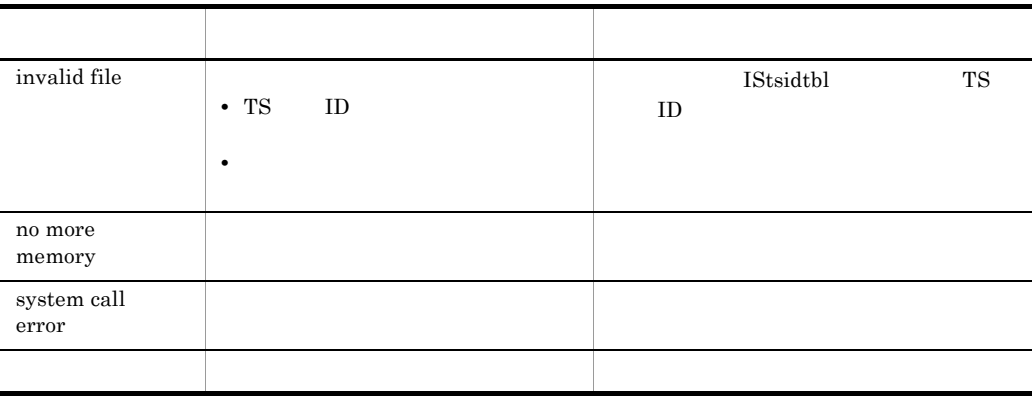

 $\mathbf{I}$ 

- **•** セション名:セションを利用しているユーザのユーザ名が表示されます。
- **•** 組織名:エラーが発生した組織名が表示されます。
- **•** 要因:障害の要因が表示されます。

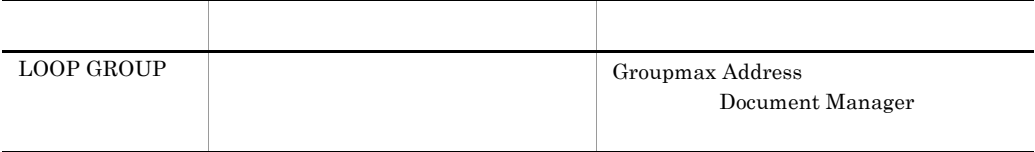

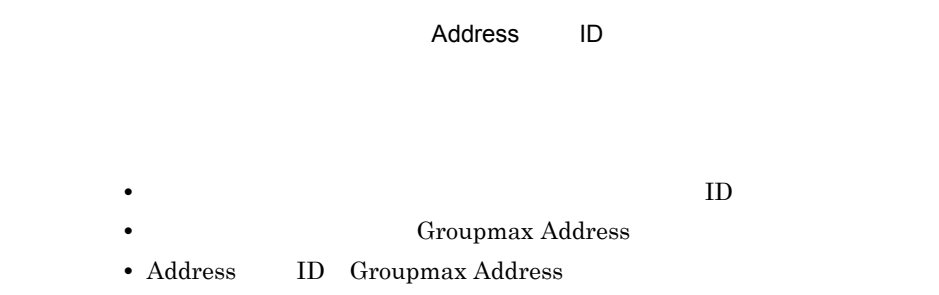

# $\begin{tabular}{ll} Address \end{tabular} \begin{tabular}{ll} \bf{1D} \end{tabular}$

**•** 詳細コード:保守情報が表示されます。

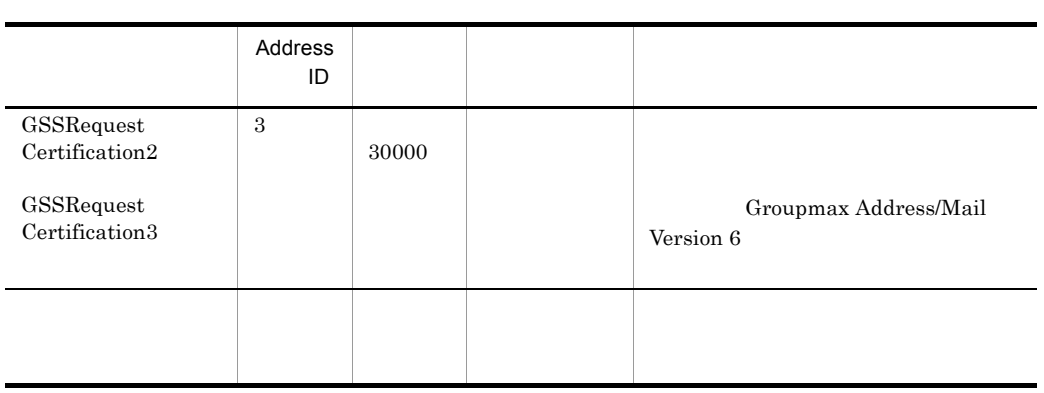

L

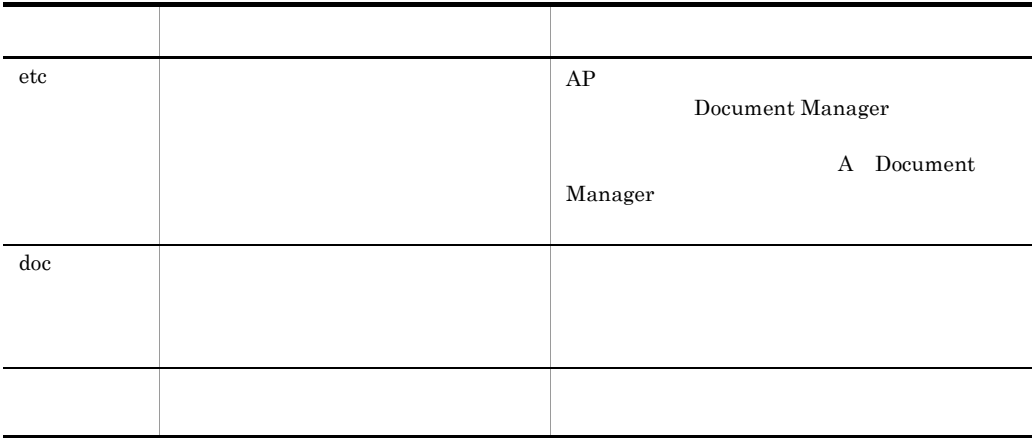

• XX: <sub>The XX</sub>: <sub>The XX</sub>: <sub>The</sub> X<sub>X</sub>: The X<sub>X</sub>: The X<sub>X</sub>: The X<sub>X</sub>: The X<sub>X</sub>: The X<sub>X</sub>

**•** YYY:作成したディレクトリが表示されます。

 $ID$ : $I$ 

**•** セション名:該当する処理を実行したユーザ名が表示されます。

- **•** 文書 ID:不正文字を検出した文書オブジェクト ID が表示されます。
- **•** 文書名:不正文字を検出した文書オブジェクト名が表示されます。
- **•** バージョン番号:文書オブジェクトのバージョン番号が表示されます。
- **•** 不正文字:見つかった不正文字のコード(最初に見つかったコードだけ)が表示

 $\mathbf{I}$ 

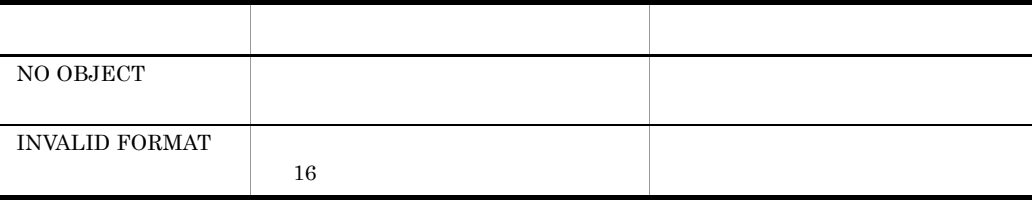

• **•**  $\blacksquare$ 

**•** 要因:エラーの発生した要因が表示されます。

**•** セション名:セションを使用しているユーザのユーザ名が表示されます。 **•** 文書名:テキストファイルの自動抽出を行った文書名が表示されます。

• **•**  $\bullet$ 

**•** テキストファイル自動抽出機能の対象外の文書を登録した可能性があります。こ

**•** テキストファイル自動抽出機能の対象ファイルの場合,テキスト自動抽出に時間

• XX: K<sub>XX</sub>: K<sub>XX</sub>:

438

# ISlgrpcc

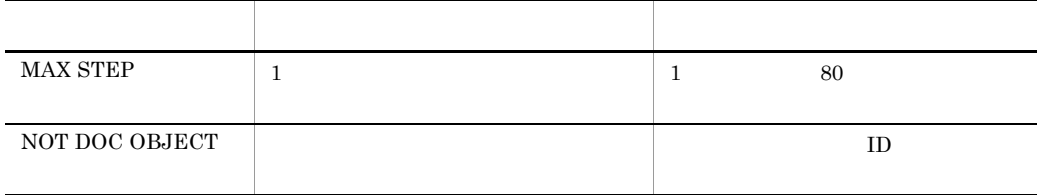

**•** 要因:メールシステムで発生したエラーについて詳細情報が表示されます。

**•** 関数名:エラーの発生した関数名が表示されます。

 $($   $)$ 

- **•** 環境変数:ログの出力先を変更するための環境変数が表示されます。
- **•** ログの出力先パス名:標準のログ出力先パス名が表示されます。

Server - Scan Document Manager

Document Manager

Document Manager

Document Manager

Document Manager

Document Manager

Document Manager

KIIS206-W

Document Manager

Document Manager

Document Manager

**•** 要因:詳細情報を出力します。

**•** 要因:詳細情報を出力します。

Document Manager

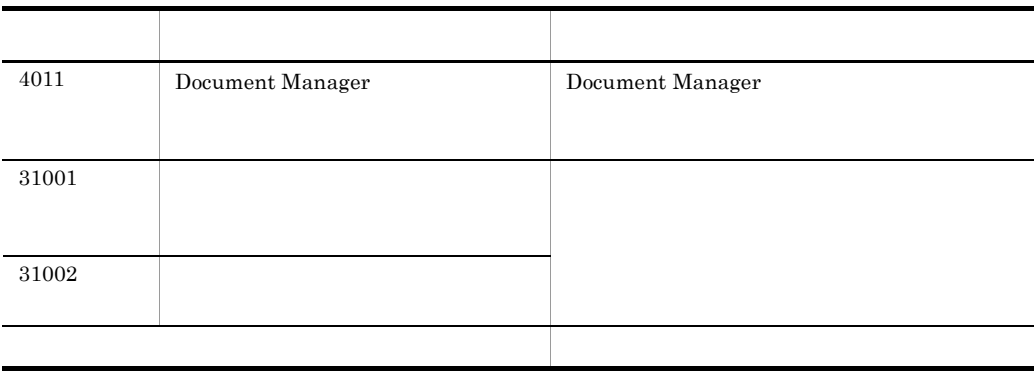

Document Manager

Document Manager
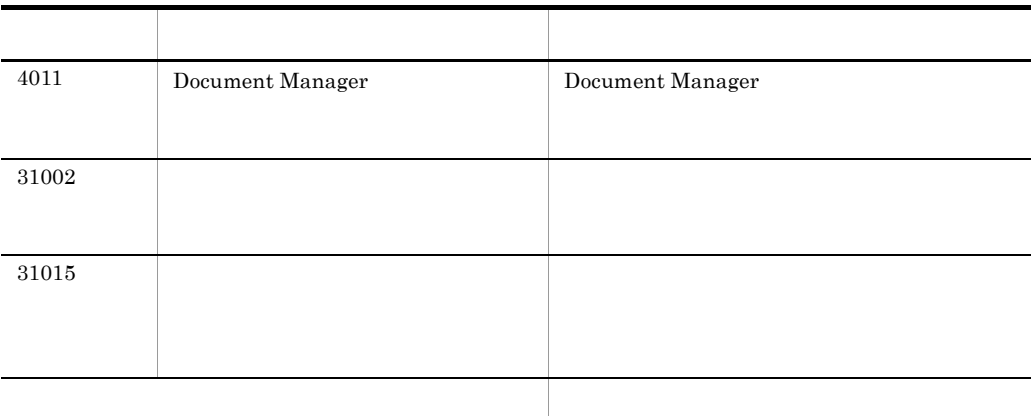

Document Manager

Document Manager

• Document Manager

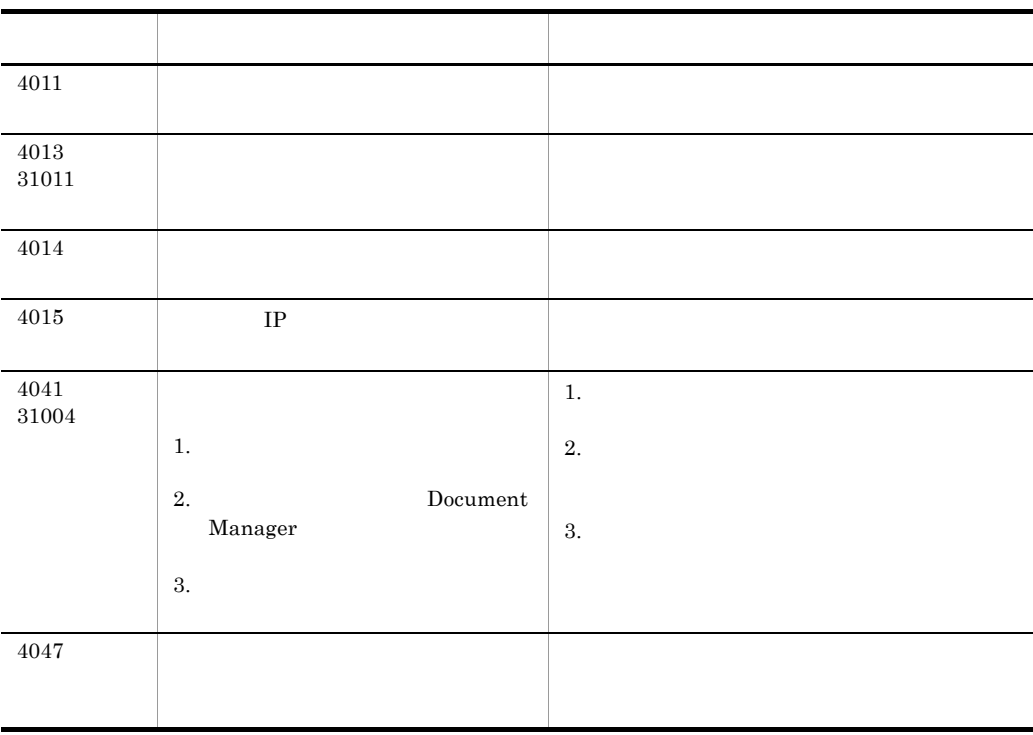

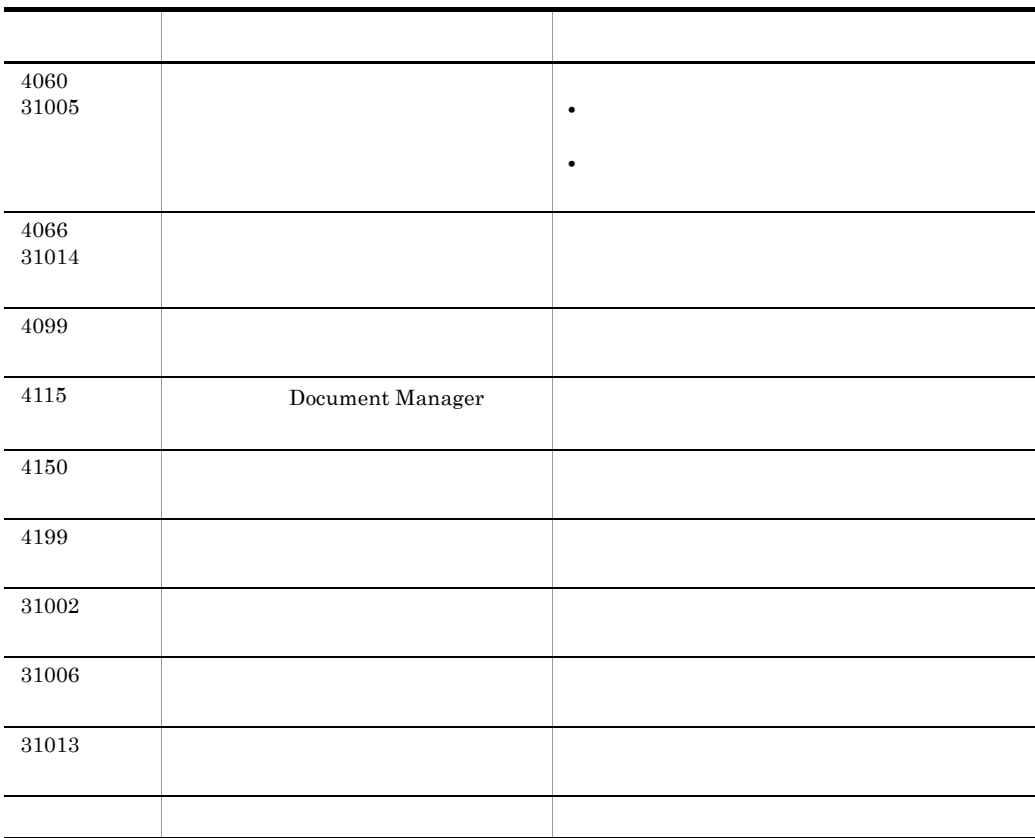

Document Manager

Document Manager

• **•** The  $\overline{u}$  errno  $\overline{u}$ • **•**  $\bullet$  =  $\bullet$  +  $\bullet$  +  $\sim$  1:  $\sim$  2:  $\sim$  3: 保守情報 1:XXX 保守情報 2:XXX 保守情報 3:XXX 付加情報 1:XXX  $2 \hspace{1.5cm} 3$  $\overline{3}$  $3$  $3$ 

**•** 関数名:エラーの発生した関数名が表示されます。

• **•**  $\overline{C}$ • 1 3 n **•**  $1 \t 3 \t n$ 

• 1 3 n

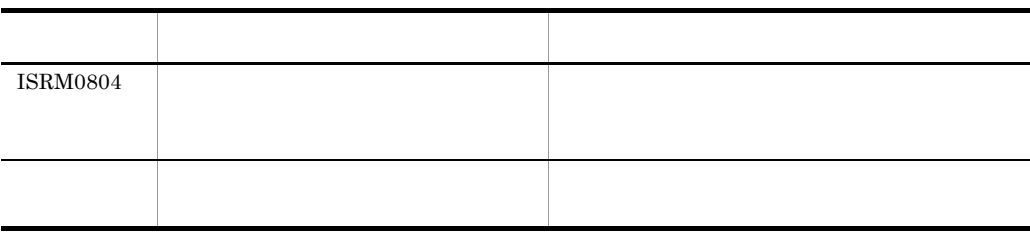

 $\mathbf I$ 

- CLASS VIEW
- **•** 名称:文書データベースまたは分類索引名称が表示されます。 • CLASS CLASS VIEW
- 
- 
- $\Box$
- $\Box$ 
	- **•**  $\mathbf{r} = \mathbf{r} \times \mathbf{r}$ • **•** "コンスポートファイルを使用した後に文書記事を見る文書記事を受ける文書記事を受ける文書記事を実現した後に文書記事を実現した後に文書記事を実現した後に文書記事を実現した後に文書記事を実現した後に文書記事
	-
	- **•** 文書データベース名称:文書が属する文書データベースの名称が表示されます。
	- **•** 文書名称:登録されなかった文書の名称が表示されます。
- 
- -
- 
- 
- -
- 
- 
- 
- **•** 配布元文書 ID:配布元の文書の文書 ID が表示されます。
- **•** 配布元文書バージョン:配布元の文書のバージョンが表示されます。
- **•** 文書 ID:配布文書の文書 ID が表示されます。
- **•** 文書バージョン:配布文書のバージョンが表示されます。

Document Manager

- **•** 種別:エラーが発生した資源を示すコードが表示されます。 Folder Database View
- **•** 名称:エラーが発生したフォルダ,文書データベース,または分類索引の名称が
- **•** ファイル名:作成しようとしたエクスポートファイルの名称が表示されます。

ISexport

**•** 配布用定義ファイル名称:取り込み処理を中止した配布用定義ファイルの名称を

**ISexport** 

**ISimport** 

• f

• **ISexport** 

 $\Box$ 

**•** 文書名称:エラーが発生した文書名が表示されます。

- **•** 文書 ID:エラーが発生した文書の文書 ID が表示されます。
- <sub>2</sub>

**•** デフォルトフォルダ名:文書を登録したデフォルトフォルダ名が表示されます。

 $\mathbf I$ 

 $(y/n)$ 

 $y$  , and  $y$ 

 $y$ n contract to the contract of the contract of the contract of the contract of the contract of the contract of the contract of the contract of the contract of the contract of the contract of the contract of the contract of

 $(y/n)$ 

 ${\sf y}/\mathsf n$ 

### ROOTFOLDER SYSTEM DOCUMENT DB

**•** YYY:該当する定義名が表示されます。

**•** XXX:一致しなかった定義種別が表示されます。

 $\mathbf y$ n contract to the contract of the contract of the contract of the contract of the contract of the contract of the contract of the contract of the contract of the contract of the contract of the contract of the contract of  ${\sf y}/{\sf n}$  $100$ **•** XXX:文書件数が表示されます。

 $y$  m

 $\mathsf{y}/\mathsf{n}$ 

 $y$  m

Document Manager

Document Manager

**•** ユティリティ:ユティリティ名称が表示されます。

Document Manager

#### **ISfsck**

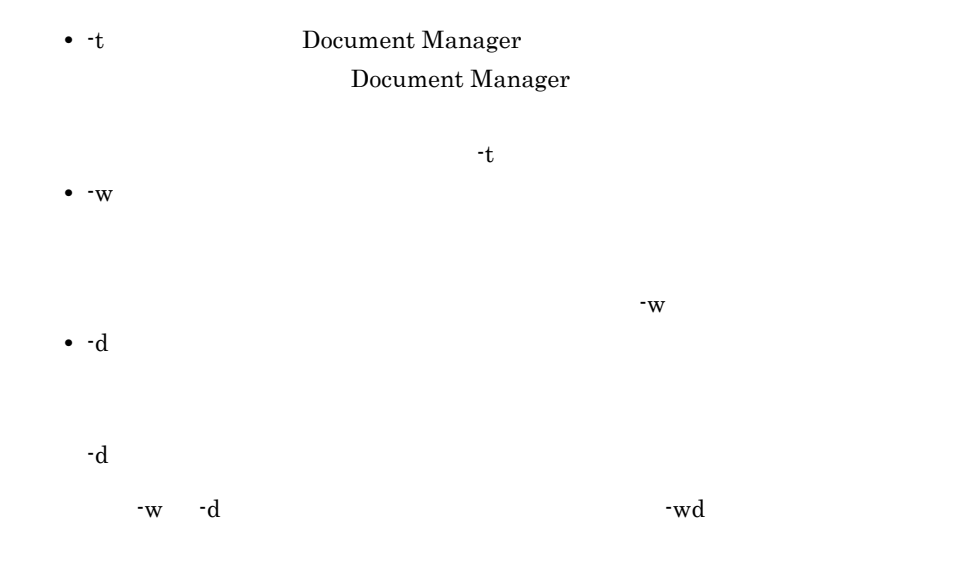

**•** 文書配布対象グループ:更新した文書配布対象グループが表示されます。

#### **ISfsck**

ISfsck KIIS603-I

Document Manager

Document Manager

 $\mathbf I$ 

**•** フォルダ:圧縮対象となるフォルダ名が表示されます。

**•** フォルダ:圧縮対象となったフォルダ名が表示されます。

- **•** 件数:圧縮された文書数が表示されます。
- 
- **•** フォルダ:圧縮解除対象となったフォルダ名が表示されます。
- **•** フォルダ:圧縮解除対象となったフォルダ名が表示されます。
- **•** 件数:圧縮解除された文書数が表示されます。
- 
- **•** XXX:移動した文書実体ディレクトリ名が表示されます。

ISadmin ()

ISadmin (XXX)

 ${\tt FOLDER}$ VIEW  $\rm DOCDB$ 

- **• •**  $\mathbf{r} = \mathbf{r} \times \mathbf{r}$  **•**  $\mathbf{r} = \mathbf{r} \times \mathbf{r}$  **•**  $\mathbf{r} = \mathbf{r} \times \mathbf{r}$  **•**  $\mathbf{r} = \mathbf{r} \times \mathbf{r}$  **•**  $\mathbf{r} = \mathbf{r} \times \mathbf{r}$  **•**  $\mathbf{r} = \mathbf{r} \times \mathbf{r}$  **•**  $\mathbf{r} = \mathbf{r} \times \mathbf{r}$  **•**  $\mathbf{r} = \mathbf{r} \times$
- **•** 移動対象フォルダ:移動対象のフォルダ名称が表示されます。
- 

• XX: 2002. **•** XX: 2002. • 2003. • 2003. • 2003. • 2004. • 2004. • 2004. • 2004. • 2004. • 2004. • 2004. • 2004. • 2004. • 2004. • 2004. • 2004. • 2004. • 2004. • 2004. • 2004. • 2004. • 2004. • 2004. • 2004. • 2004. • 20

• XX: 2002. **•** XX: 2002. • 2003. • 2003. • 2003. • 2004. • 2004. • 2004. • 2004. • 2004. • 2004. • 2004. • 2004. • 2004. • 2004. • 2004. • 2004. • 2004. • 2004. • 2004. • 2004. • 2004. • 2004. • 2004. • 2004. • 2004. • 20

- 
- 
- 

• TS **TS** 

1 the extension of  $\mathbf{1}$ 

 $TS$ 

 $\mathbf I$ 

VIEW  $\rm DOCDB$ 

 ${\tt FOLDER}$ VIEW  $DOCDB$ 

**•** XXX:定義種別が表示されます。

• XX: 2020 **•** XX: 2020 • XX: 2020 • XX: 2020 • XX: 2020 • XX: 2020 • XX: 2020 • XX: 2020 • XX: 2020 • XX: 2020 • XX: 2020 • XX: 2020 • XX: 2020 • XX: 2020 • XX: 2020 • XX: 2020 • XX: 2020 • XX: 2020 • XX: 2020 • XX: 2020  ${\tt FOLDER}$ VIEW  $\overline{\text{DOCDB}}$ 

FOLDER  $VIEW$ DOCDB

• XX: 2020 **•** XX: 2020 • XX: 2020 • XX: 2020 • XX: 2020 • XX: 2020 • XX: 2020 • XX: 2020 • XX: 2020 • XX: 2020 • XX: 2020 • XX: 2020 • XX: 2020 • XX: 2020 • XX: 2020 • XX: 2020 • XX: 2020 • XX: 2020 • XX: 2020 • XX: 2020

**•** XXX:定義種別が表示されます。

 ${\tt FOLDER}$ VIEW  $\rm DOCDB$ 

 $\mathbf I$ 

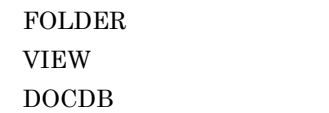

• XX: 2020 **\*** XX: 2020 \* 2020 \* 2020 \* 2020 \* 2020 \* 2020 \* 2020 \* 2020 \* 2020 \* 2020 \* 2020 \* 2020 \* 2020 \* 2020 \* 2020 \* 2020 \* 2020 \* 2020 \* 2020 \* 2020 \* 2020 \* 2020 \* 2020 \* 2020 \* 2020 \* 2020 \* 2020 \* 2020 \* 2020 \*

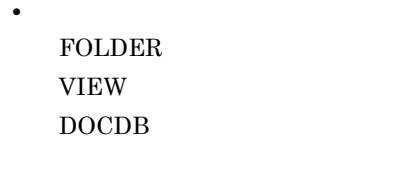

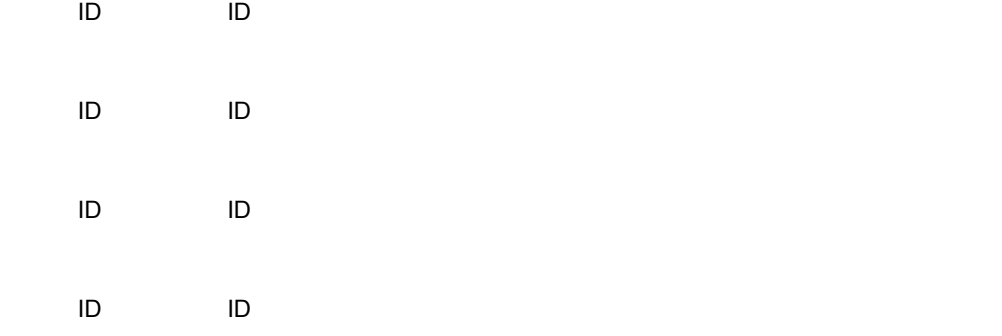

#### Server-Scan

Server-Scan

#### Document Manager

 $\mathbf I$ 

- **•** セション名:セションを利用しているユーザのユーザ名が表示されます。ただし, セション名が確定できていない場合は, \*\*\*\*\*\*\*\*」またはプロセス名が表示され
- Document Manager

• **•**  $\mathbf{r} = \mathbf{r} \cdot \mathbf{r} + \mathbf{r} \cdot \mathbf{r} + \mathbf{r} \cdot \mathbf{r} + \mathbf{r} \cdot \mathbf{r} + \mathbf{r} \cdot \mathbf{r} + \mathbf{r} \cdot \mathbf{r} + \mathbf{r} \cdot \mathbf{r} + \mathbf{r} \cdot \mathbf{r} + \mathbf{r} \cdot \mathbf{r} + \mathbf{r} \cdot \mathbf{r} + \mathbf{r} \cdot \mathbf{r} + \mathbf{r} \cdot \mathbf{r} + \mathbf{r} \cdot \mathbf{r} + \mathbf{r} \cdot \mathbf{r$ 

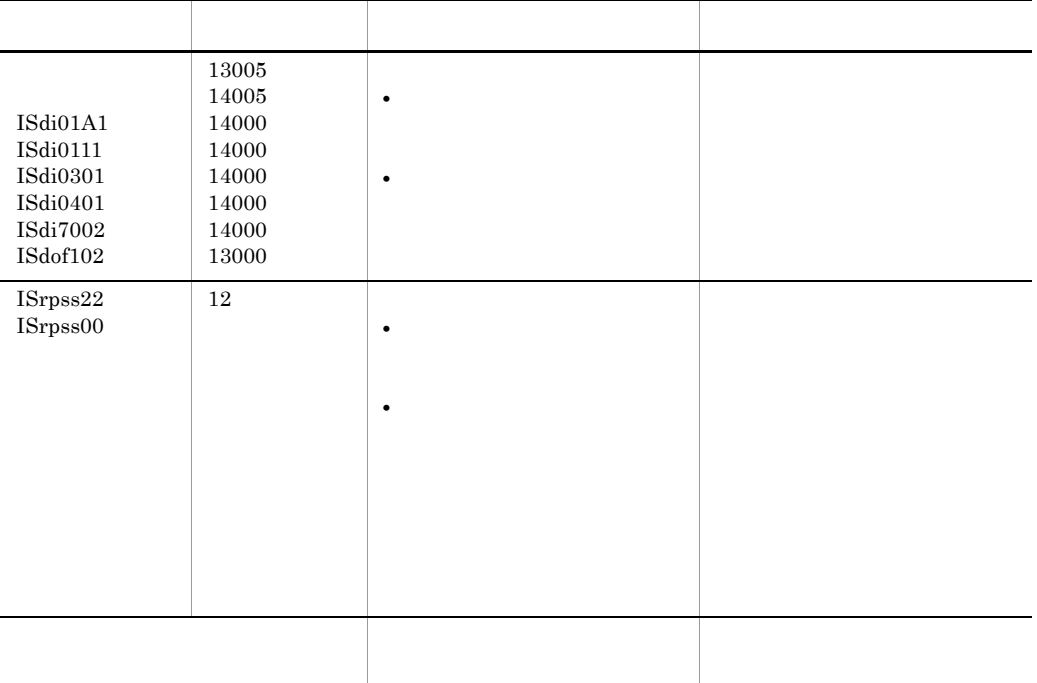

Document Manager

#### Document Manager

• Document Manager

• **•**  $\mathbf{r} = \mathbf{r} \cdot \mathbf{r} + \mathbf{r} \cdot \mathbf{r} + \mathbf{r} \cdot \mathbf{r} + \mathbf{r} \cdot \mathbf{r} + \mathbf{r} \cdot \mathbf{r} + \mathbf{r} \cdot \mathbf{r} + \mathbf{r} \cdot \mathbf{r} + \mathbf{r} \cdot \mathbf{r} + \mathbf{r} \cdot \mathbf{r} + \mathbf{r} \cdot \mathbf{r} + \mathbf{r} \cdot \mathbf{r} + \mathbf{r} \cdot \mathbf{r} + \mathbf{r} \cdot \mathbf{r} + \mathbf{r} \cdot \mathbf{r$ 

**•** 要因:実行中止となった要因を示します。  $\qquad \qquad \mbox{(usr/infoshare/doc)}$  $\qquad \qquad \mbox{(lusr/infoshare/adm)}$  $XO$ <sub>-...</sub> IS... config • セコード: <sub>原因に</sub>はなったエラー種別が表示されます。<br>■  $\overline{0}$  $0$  $65$  $83 \pm 2 \pm 2 \pm 3$ 4099 services Document Manager infoshare 40005/tcp 14003 23001 29011 29026

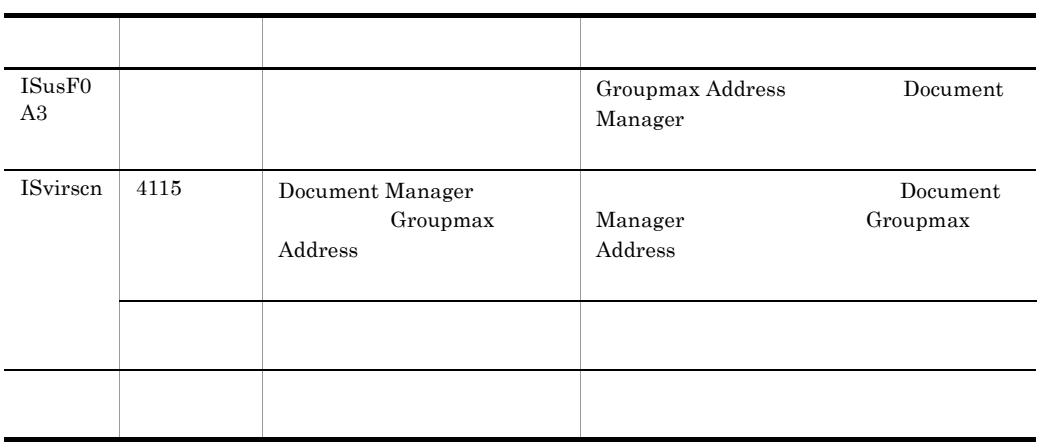

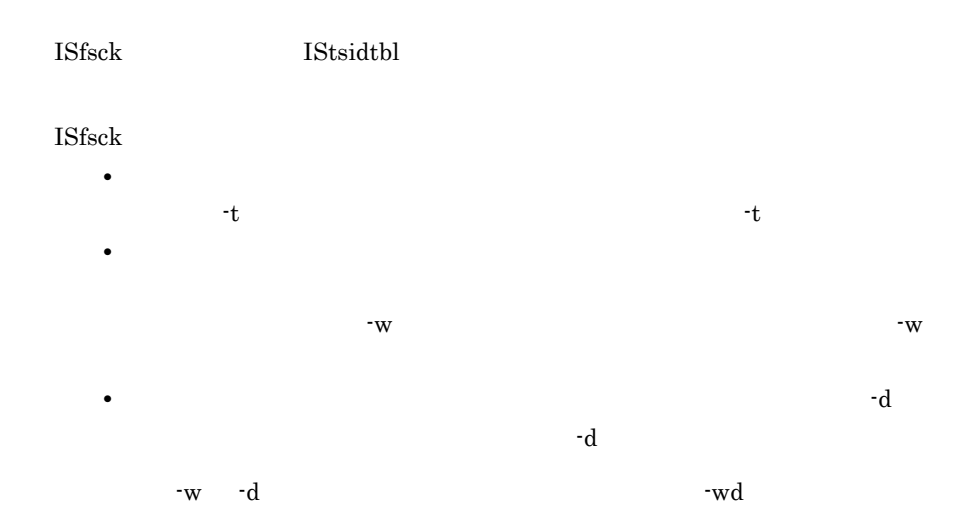

#### $IStsidtbl$

- TS ID
	- IStsidtbl

Document Manager

Document Manager

Document Manager

1.  $\overline{\phantom{a}}$ 

2. Document Manager

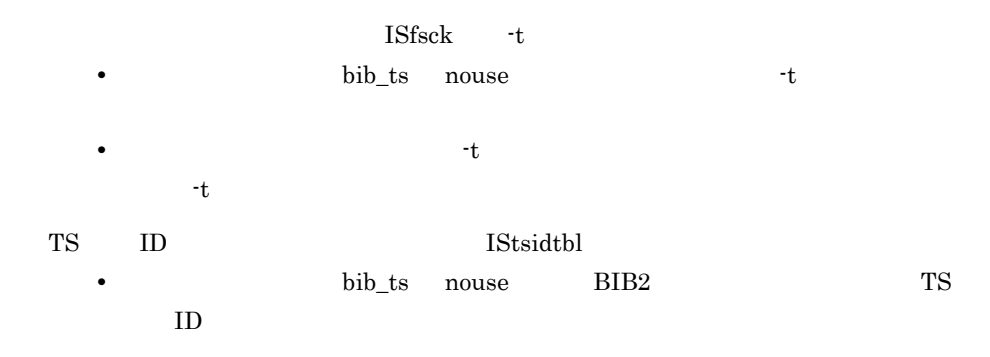

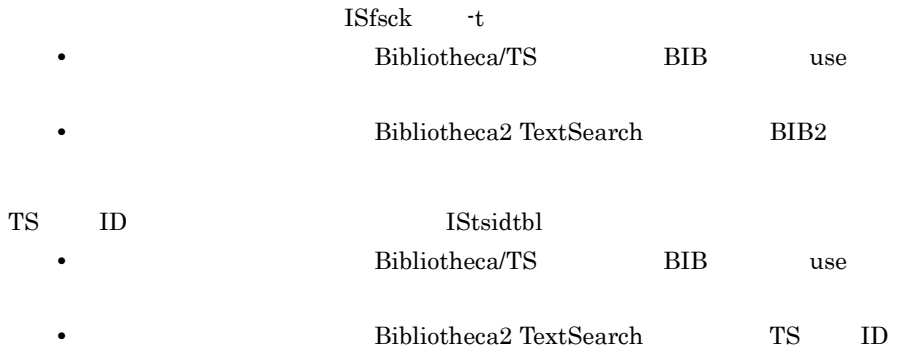

• **•**  $\mathcal{L} = \{x_i\}_{i=1}^n$ 

ISregist.msg

• **•** XX:  $\frac{1}{2}$ :  $\frac{1}{2}$   $\frac{1}{2}$ 

 $\mathbf I$ 

**•** 要求名称:環境初期化ユティリティで指定したスキーマ名称が表示されます。

 $1.$ 

#### 2. Document Manager

Document Manager

Document

#### Manager

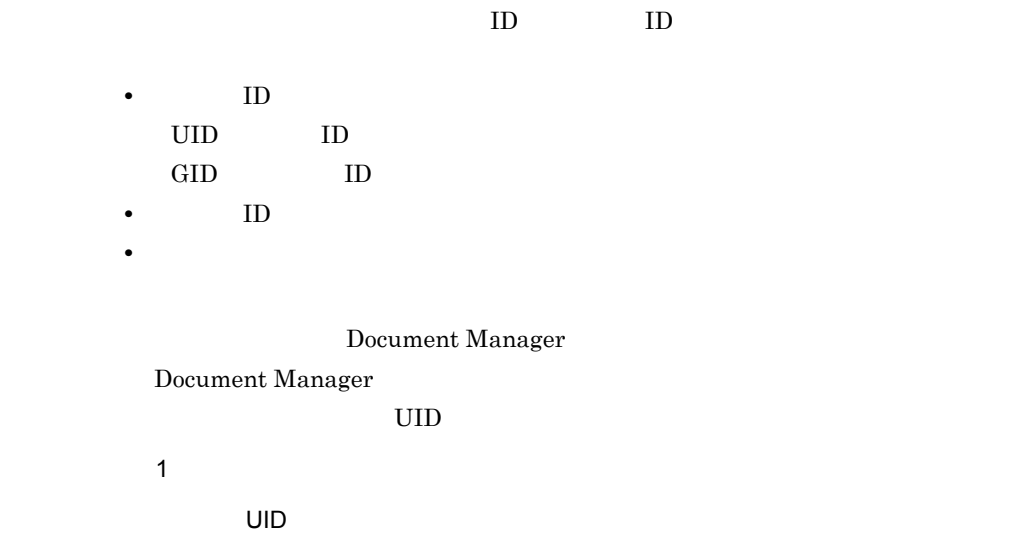

• **•** XX:  $\frac{1}{2}$ :  $\frac{1}{2}$   $\frac{1}{2}$ 

 $\rm ID$ 

- YYYYID ID **ID**
- **•**  $\mathbb{R}^n \times \mathbb{R}^n \times \mathbb{R$

 $UID$ 

**•** XXX:サーバ識別子が表示されます。

**•** XXX:サーバ識別子が表示されます。

**•** XXX:サーバ識別子が表示されます。

**•** XXX:サーバ識別子が表示されます。

 $\mathbf I$ 

 $ID$ 

**•** XXX:メールユーザ ID が表示されます。

 $\Box$ 

**•** XXX:サーバ識別子が表示されます。

**•** XXX:サーバ識別子が表示されます。

 $D$ 

**•** XXX:メールユーザ ID が表示されます。

**•** XXX:サーバ識別子が表示されます。

DocCompress use

**DocCompress** use

 $\begin{minipage}[c]{0.7\linewidth} \textbf{DocCompress} \end{minipage} \begin{minipage}[c]{0.7\linewidth} \begin{minipage}[c]{0.7\linewidth} \begin{minipage}[c]{0.7\linewidth} \begin{minipage}[c]{0.7\linewidth} \end{minipage} \end{minipage} \begin{minipage}[c]{0.7\linewidth} \begin{minipage}[c]{0.7\linewidth} \begin{minipage}[c]{0.7\linewidth} \end{minipage} \end{minipage} \end{minipage} \begin{minipage}[c]{0.7\linewidth} \begin{minipage}[c]{0.7\linewidth} \begin{minipage}[c]{0.7\linewidth} \end{minip$ 

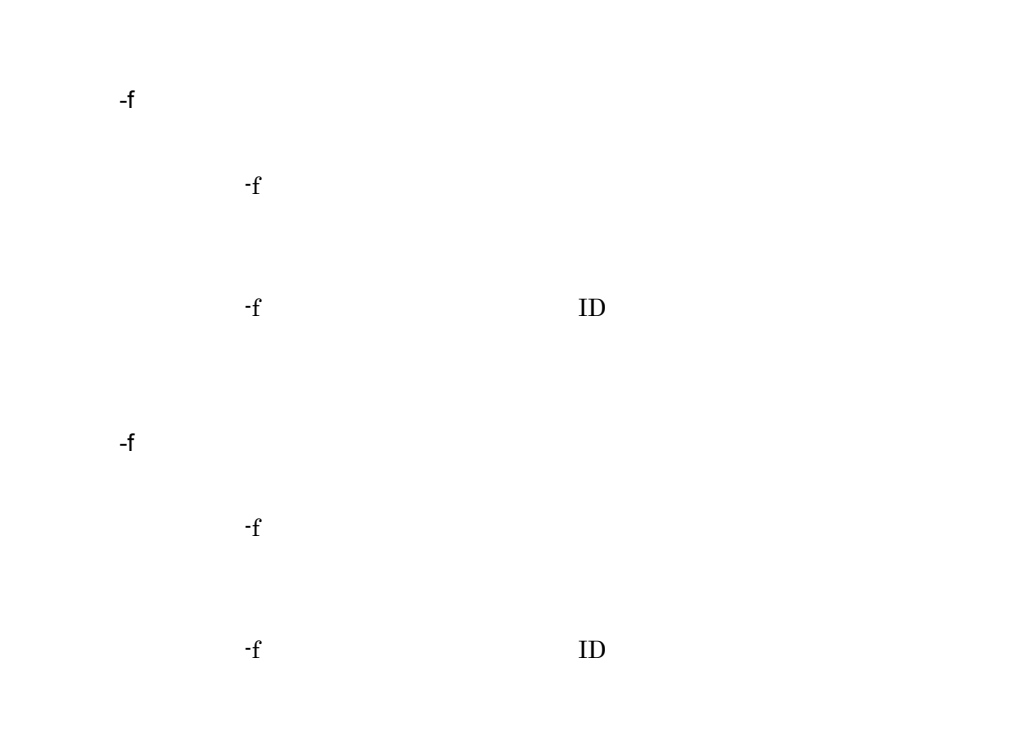

(YYYYMMDD)

 $\mathbf I$ 

#### (YYYYMMDD)

# $($

• **•**  $\mathbf{X} = \mathbf{X} \times \mathbf{X}$ 

## $($

• **•**  $\mathbf{X} = \mathbf{X} \times \mathbf{X}$ 

"Local"  $\blacksquare$ 

Groupmax Address "GroupAddress"

Groupmax Address

**•** ユティリティ:ユティリティ名が表示されます。

**ISfsck** 

1. Singlet the state of the state of the state of the state of the state of the state of the state of the state of the state of the state of the state of the state of the state of the state of the state of the state of the

 $8.10$ **ISfsck**  $2.$ ISdirchk

 $1.$ dirchk.txt

 $\operatorname{ISdirehk}$ 2. UStssync

 $8.11$ 

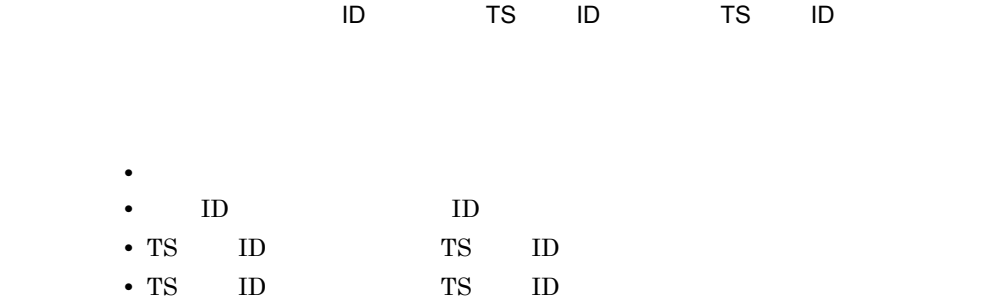

define type invalid define name length invalid define name invalid define format invalid attribute value invalid define not specified owner name type invalid owner name length invalid group type invalid group name length invalid attribute define duplication error

**•** 行番号:不正な行の番号が表示されます。 **•** カラム:不正なカラム位置が表示されます。

• XX: 2020 **\*** XX: 2020 \* 2020 \* 2020 \* 2020 \* 2020 \* 2020 \* 2020 \* 2020 \* 2020 \* 2020 \* 2020 \* 2020 \* 2020 \* 2020 \* 2020 \* 2020 \* 2020 \* 2020 \* 2020 \* 2020 \* 2020 \* 2020 \* 2020 \* 2020 \* 2020 \* 2020 \* 2020 \* 2020 \* 2020 \*

**•** 要因:

付録 I メッセージ

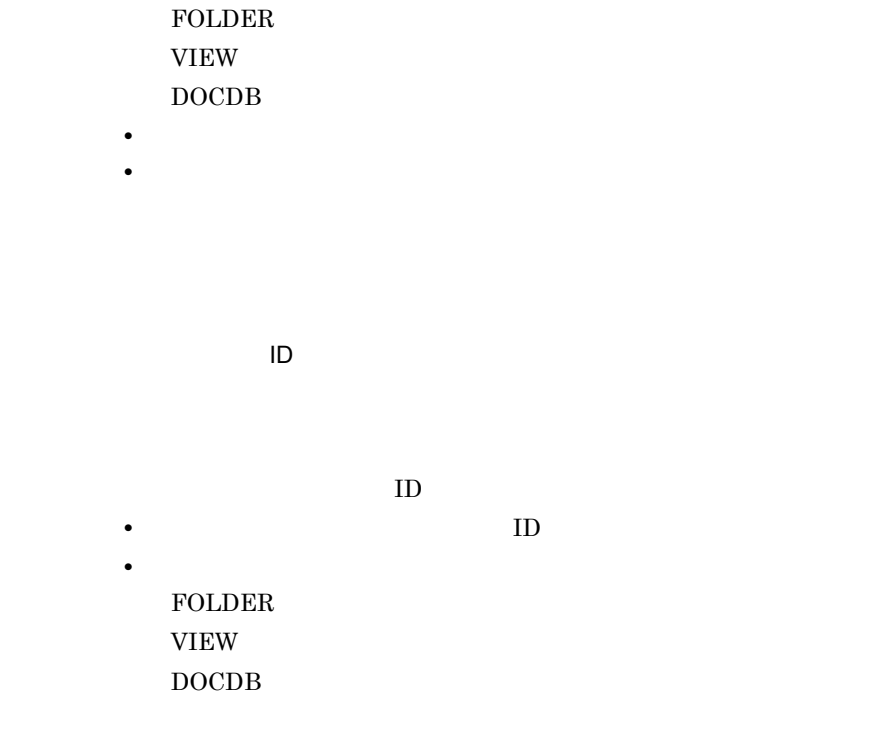

 $ID$ 

• XX: エラーとなったことになったことになったことになったことになったことになったことになったことになったことになったことになったことになったことになったことになっ

**•** YYY:定義の登録機能の場合,エラー行番号が表示されます。定義の複写機能  $\overline{0}$ 

- **•** 文書通番:フォーム文書の文書通番が表示されます。
	- $\bullet$ **•** 付加情報:保守情報が表示されます。

- **•** 文書通番:フォーム文書の文書通番が表示されます。
- **•** 付加情報:保守情報が表示されますが表示されます。

 $\Box$  ID,  $\Box$  ID,  $\Box$ ID: offset

関数名:XXX 理由コード:XXX 付加情報 1:XXX 付加情報 2:XXX

 $ID$  ID

- **•**  $\mathbf{P} = \mathbf{P} \times \mathbf{P}$
- **•** オブジェクト ID:エラーが発生した時のオブジェクト ID が表示されます。
- offset:
- (  $\text{ID}$  ID  $\text{ID}$
- (  $\text{ID}$  ID  $\text{ID}$ **•** 関数名:エラーが発生した関数が表示されます。
- **•**  $\mathbf{r} = \mathbf{r} \cdot \mathbf{r} + \mathbf{r} \cdot \mathbf{r} + \mathbf{r} \cdot \mathbf{r} + \mathbf{r} \cdot \mathbf{r} + \mathbf{r} \cdot \mathbf{r} + \mathbf{r} \cdot \mathbf{r} + \mathbf{r} \cdot \mathbf{r} + \mathbf{r} \cdot \mathbf{r} + \mathbf{r} \cdot \mathbf{r} + \mathbf{r} \cdot \mathbf{r} + \mathbf{r} \cdot \mathbf{r} + \mathbf{r} \cdot \mathbf{r} + \mathbf{r} \cdot \mathbf{r} + \mathbf{r} \cdot \mathbf{r$
- **•** 付加情報 1:エラーが発生した関数のエラーコードが表示されます。
- 2: **2: エラーナンバー 2:**

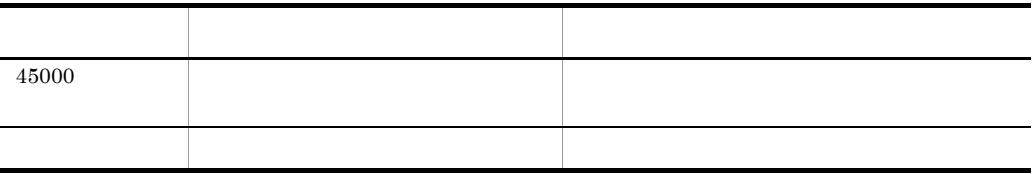

- **•** パス名称:操作対象の絶対パスが表示されます。
- **•** 関数名:エラーが発生した関数が表示されます。
- **•** The Terms and Terms and Terms and Terms and Terms and Terms and Terms and Terms and Terms and Terms and Terms and Terms and Terms and Terms and Terms and Terms and Terms and Terms and Terms and Terms and Terms and Te
- **•** 付加情報:保守情報が表示されます。

• **•**  $\blacksquare$ 

• **•**  $\overline{a}$ :  $\overline{a}$ :  $\overline{a$ 

DocumentManager

Document Manager

Document Manager

 ${\rm LOCAL}$ Groupbase

**•** 要因:メモリ不足が発生した領域が表示されます。

**•** 要因:デイスク容量の不足した領域が表示されます。

Groupbase

 $\textbf{doc\_area} \hspace{2.5cm} \textit{(lusr/infoshare/doc)}$  $\qquad \qquad {\rm (} \qquad \qquad {\rm (} \qquad \qquad {\rm (} \qquad \qquad {\rm (} \qquad \qquad {\rm (} \qquad \qquad {\rm (} \qquad \qquad {\rm (} \qquad \qquad {\rm (} \qquad \qquad {\rm (} \qquad \qquad {\rm (} \qquad \qquad {\rm (} \qquad \qquad {\rm (} \quad \qquad {\rm (} \quad \qquad {\rm (} \quad \qquad {\rm (} \quad \qquad {\rm (} \quad \qquad {\rm (} \quad \qquad {\rm (} \quad \qquad {\rm (} \quad \qquad {\rm (} \quad \qquad {\rm (} \quad \qquad {\rm (} \quad \qquad {\rm (} \$   $\mathbf I$ 

Document Manager

**•** 関数名:保守情報 • **•**  $\mathbb{R}$ : **External interpretational interpretational interpretations of**  $\mathbb{R}$ 

#### Document Manager

**•** ユティリティ:ユティリティ名が表示されます。

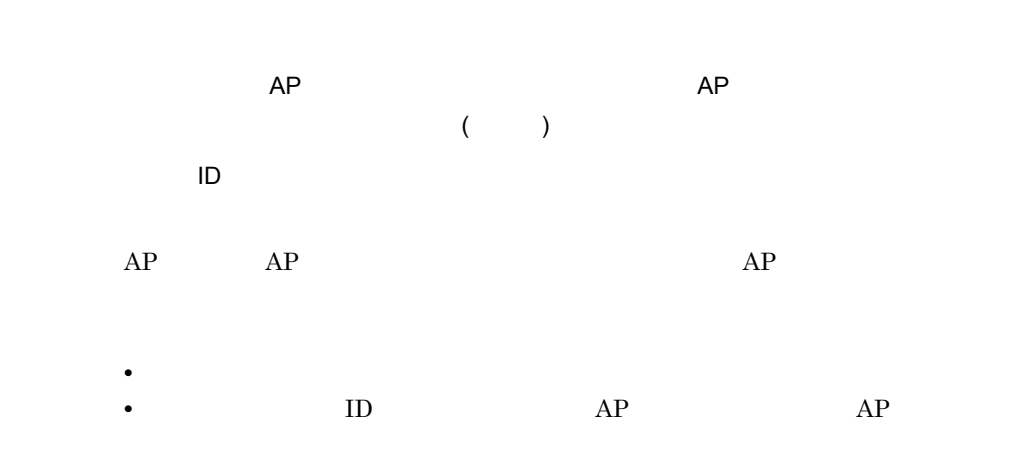

 $AP$ 

**•** 要因:エラーが発生した要因が表示されます。

- **•** ファイル名:エラー発生時に処理していたファイル名が表示されます。
- **•** レコード番号:ファイルの中でエラーの発生した行番号が表示されます。
- **•** 付加情報:保守情報が表示されます。

server Document Manager send receive

**•** 要因:エラーが発生した要因が表示されます。

**•** XXX:不正のあるパラメタ行数が表示されます。

• XX: エラー・エ<mark>ー・エ</mark>ー・エラー スポン

**•** YYY:エラーコードが表示されます。

• **•**  $\bullet$ 

Document Manager

• **•** nnn: エラーズ ステープ エラー

**•** 要因:エラーが発生した要因が表示されます。

- 
- 
- -
	- **•** 関数名:エラーの発生した関数名が表示されます。
	- **•**  $\blacksquare$
	- **•** 付加情報:保守情報が表示されます。

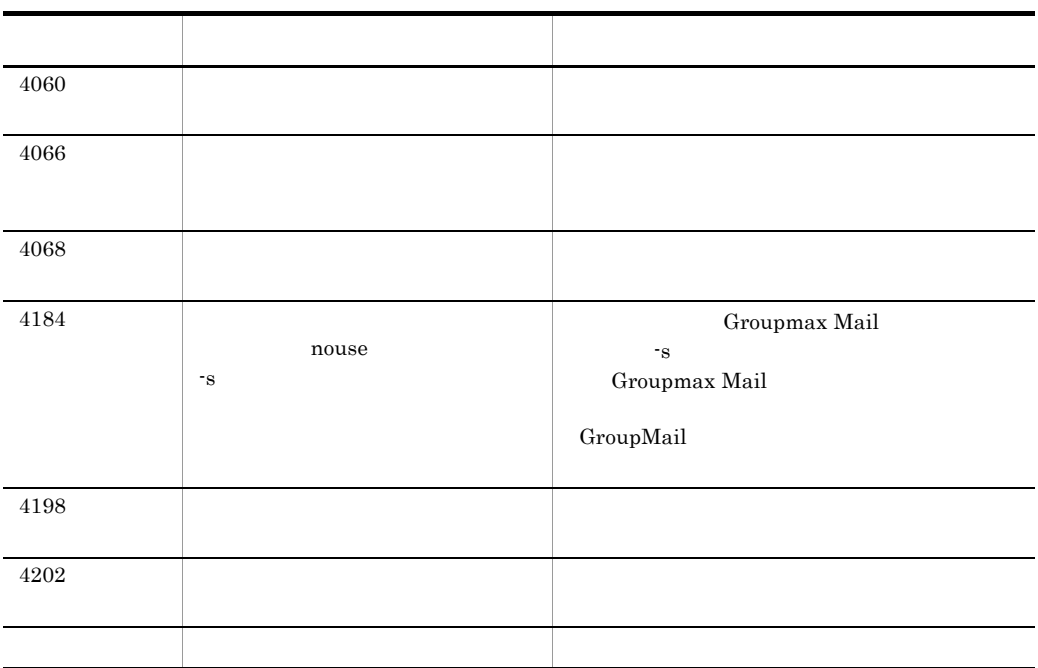

 $ID$ 

 $ID$ 

**•** 関数名:エラーの発生した関数名が表示されます。

• **•**  $\blacksquare$ **•** 付加情報:保守情報が表示されます。

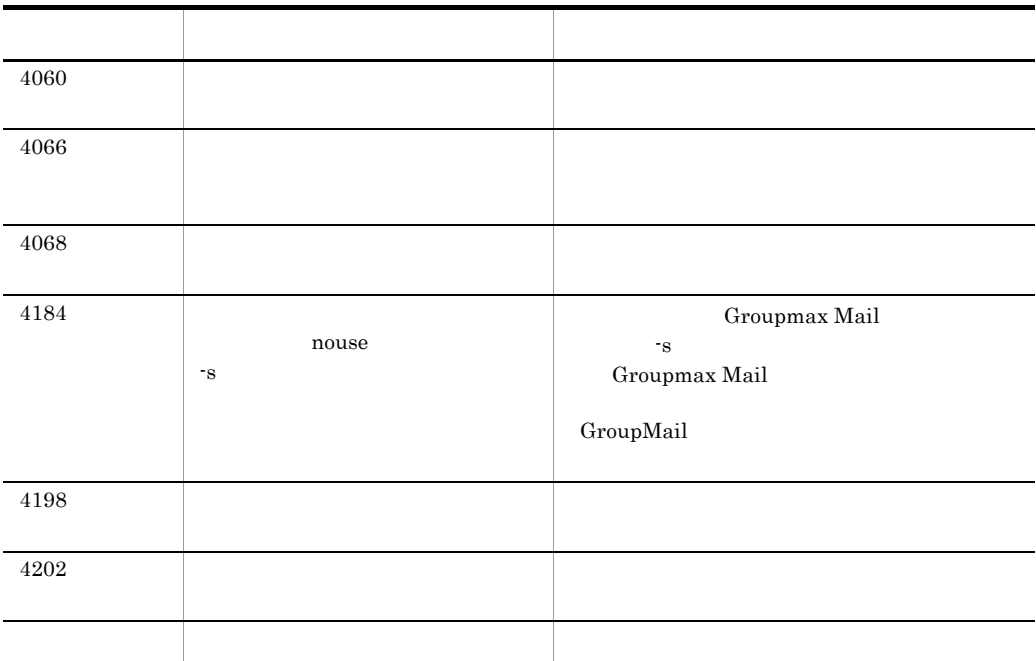

 $7$ 

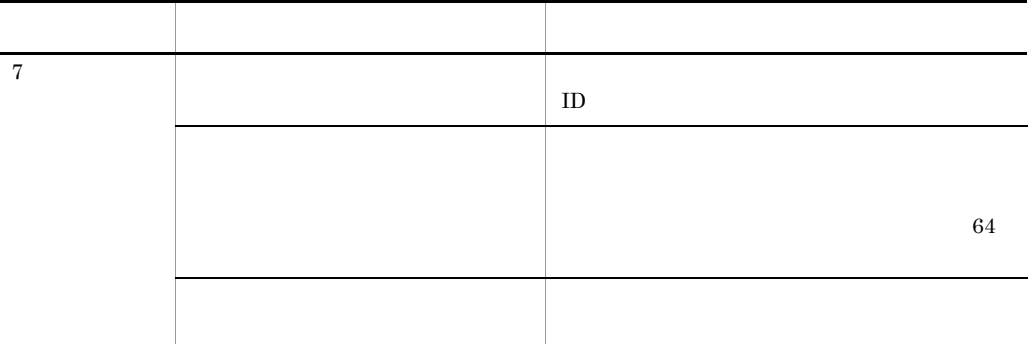

**•** 要因:文書実体の移動に失敗した要因が表示されます。

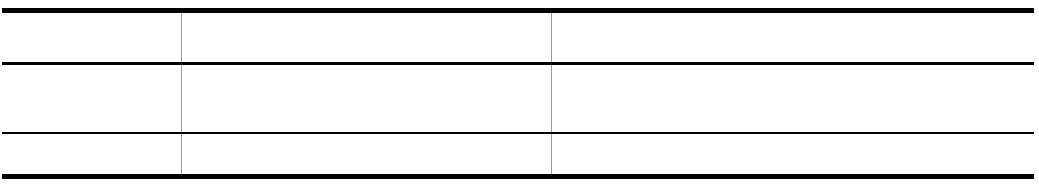

 $\Box$ 

- **•** ユティリティ名:エラーの発生したユティリティの名前が表示されます。 • **ID** ID ID
- **•** 関数名:保守情報が表示されます。
- **•**  $\mathcal{L} = \mathcal{L} \times \mathcal{L} = \mathcal{L} \times \mathcal{L} \times \mathcal{L} = \mathcal{L} \times \mathcal{L} \times \mathcal{L} \times \mathcal{L} = \mathcal{L} \times \mathcal{L} \times \mathcal$
- 
- **•**  $\mathbf{r} = \mathbf{r} \cdot \mathbf{r} + \mathbf{r} \cdot \mathbf{r} + \mathbf{r} \cdot \mathbf{r} + \mathbf{r} \cdot \mathbf{r} + \mathbf{r} \cdot \mathbf{r} + \mathbf{r} \cdot \mathbf{r} + \mathbf{r} \cdot \mathbf{r} + \mathbf{r} \cdot \mathbf{r} + \mathbf{r} \cdot \mathbf{r} + \mathbf{r} \cdot \mathbf{r} + \mathbf{r} \cdot \mathbf{r} + \mathbf{r} \cdot \mathbf{r} + \mathbf{r} \cdot \mathbf{r} + \mathbf{r} \cdot \mathbf{r$
- **•** 付加情報:保守情報が表示されます。

- **•** ユティリティ名:エラーの発生したユティリティの名前が表示されます。
- **•** パス名:操作対象の絶対パス名が表示されます。
- 
- **•** 関数名:保守情報が表示されます。
- **•**  $\mathbf{r} = \mathbf{r} \cdot \mathbf{r} + \mathbf{r} \cdot \mathbf{r} + \mathbf{r} \cdot \mathbf{r} + \mathbf{r} \cdot \mathbf{r} + \mathbf{r} \cdot \mathbf{r} + \mathbf{r} \cdot \mathbf{r} + \mathbf{r} \cdot \mathbf{r} + \mathbf{r} \cdot \mathbf{r} + \mathbf{r} \cdot \mathbf{r} + \mathbf{r} \cdot \mathbf{r} + \mathbf{r} \cdot \mathbf{r} + \mathbf{r} \cdot \mathbf{r} + \mathbf{r} \cdot \mathbf{r} + \mathbf{r} \cdot \mathbf{r$
- **•** 付加情報:保守情報が表示されます。

Address

 $\overline{A}$ ddress ID: $\overline{A}$ 

#### Groupmax Address

- **•** ユティリティ名:エラーの発生したユティリティの名前が表示されます。 • Groupmax Address • Address ID Groupmax Address
- **The Groupmax Address**

#### Address ID

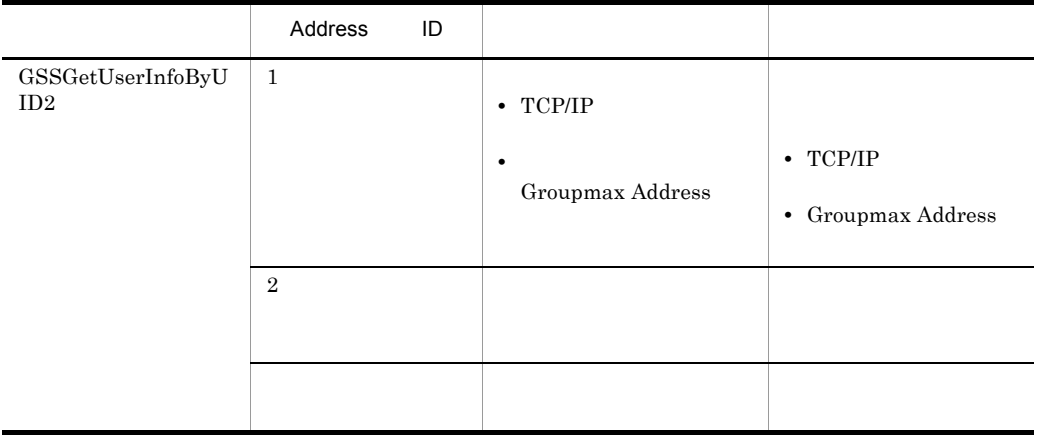

- **•** 関数名:エラーの発生した関数名が表示されます。
- •<br>•<br>• <u>Particular international</u>
- **•** 付加情報:保守情報が表示されます。

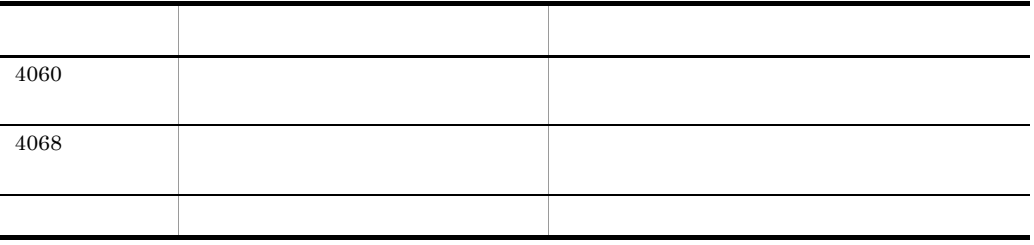
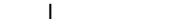

477

- **•** 関数名:エラーの発生した関数名が表示されます。 • **•**  $\blacksquare$
- **•** 付加情報:保守情報が表示されます。

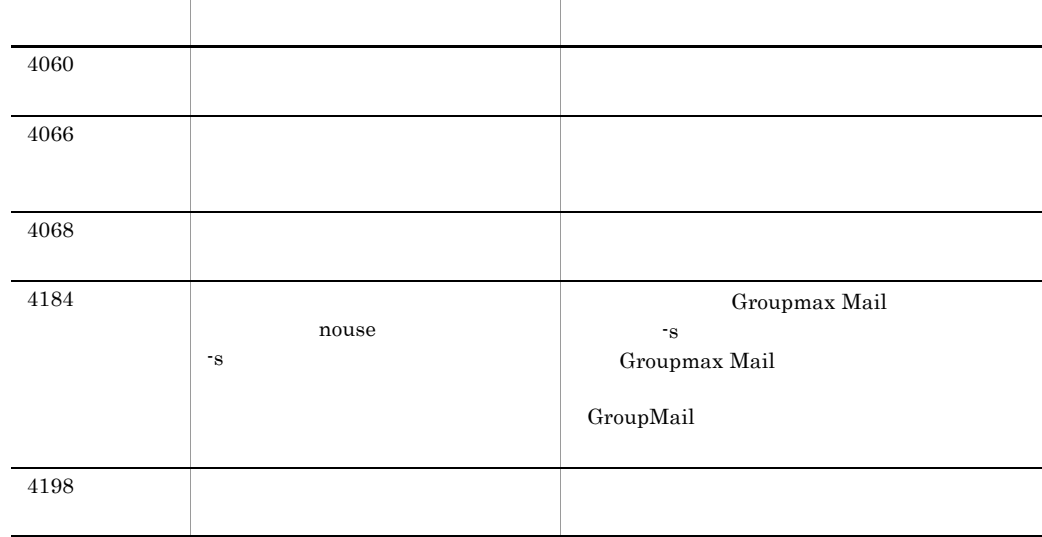

 $250$   $251$ 

 $250$ 

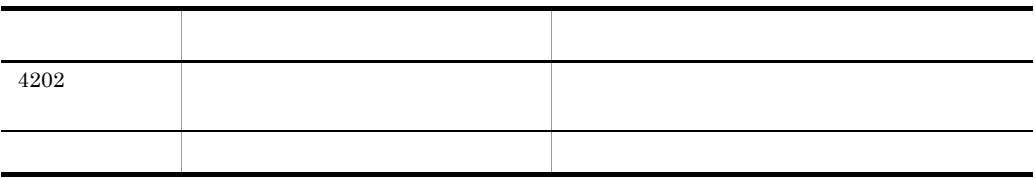

- **•** 関数名:エラーの発生した関数名が表示されます。
- •<br>•<br>• <u>Particular international</u>
- **•** 付加情報:保守情報が表示されます。

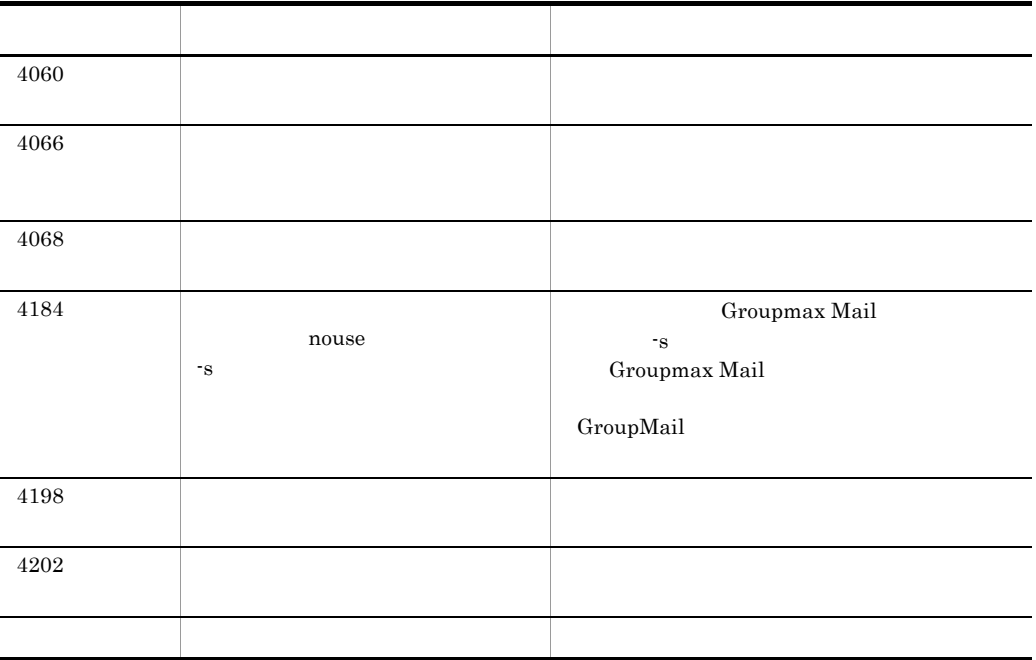

 $\mathbf{I}$ 

- **•** 関数名:エラーの発生した関数名が表示されます。
- •<br>•<br>• <u>Particular international</u>
- **•** 付加情報:保守情報が表示されます。

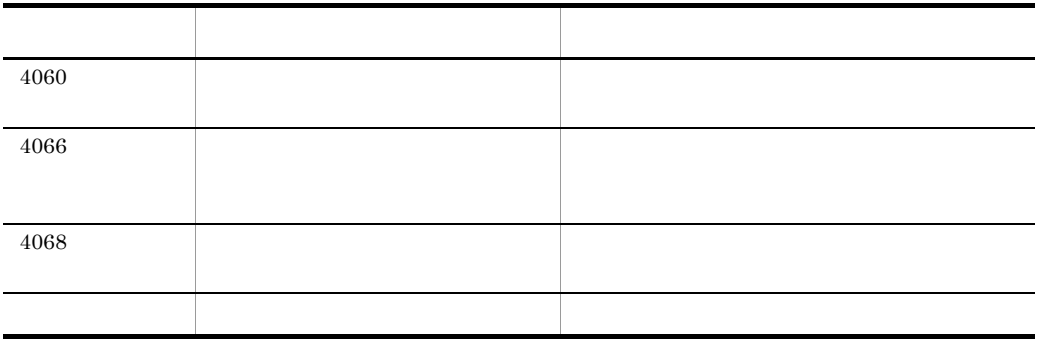

- **•** 関数名:エラーの発生した関数名が表示されます。
- •<br>•<br>• <u>Particular international</u>
- **•** 付加情報:保守情報が表示されます。

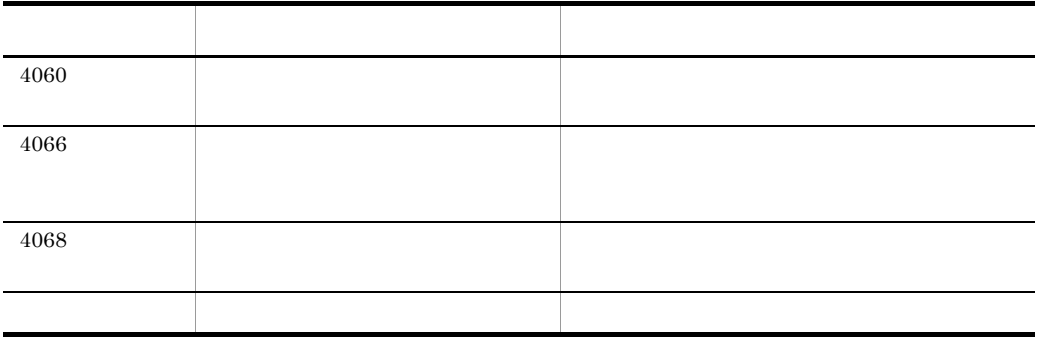

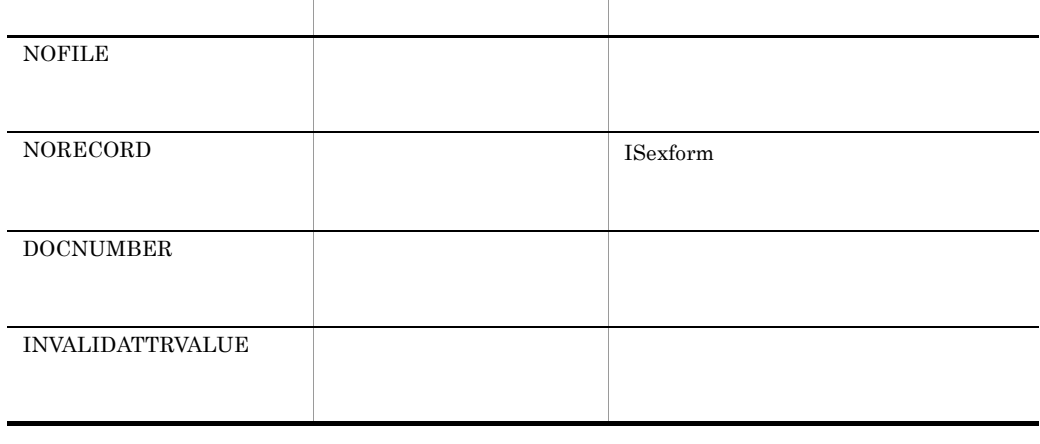

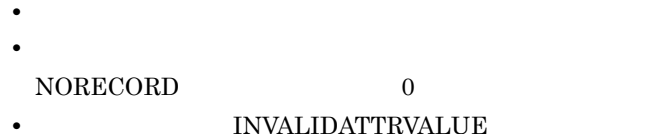

• **•** <u>• Transference</u>

 $-f$ 

**NOFILE** 

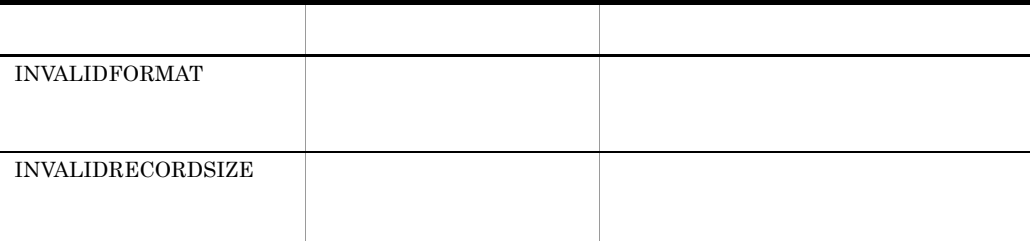

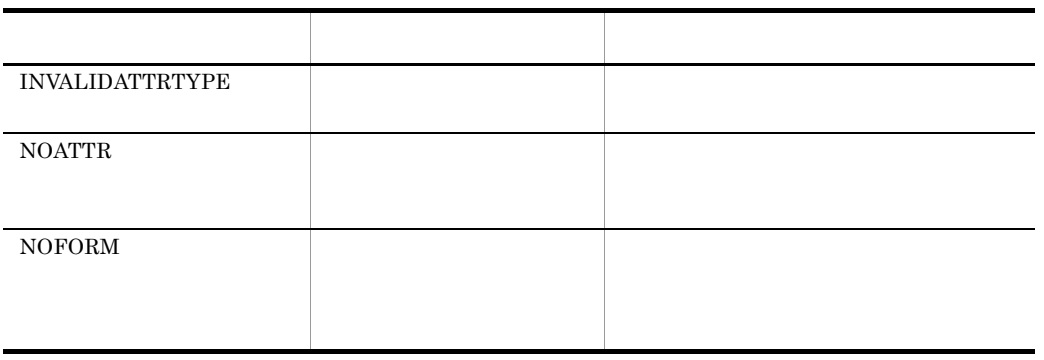

•<br>• セランスターコード: フォルダ<sub>線</sub>のメート: フォルダ<sub>線の</sub>

**•** 要因:障害の要因が表示されます。

**•** 定義名:エラーが発生した定義名称が表示されます。

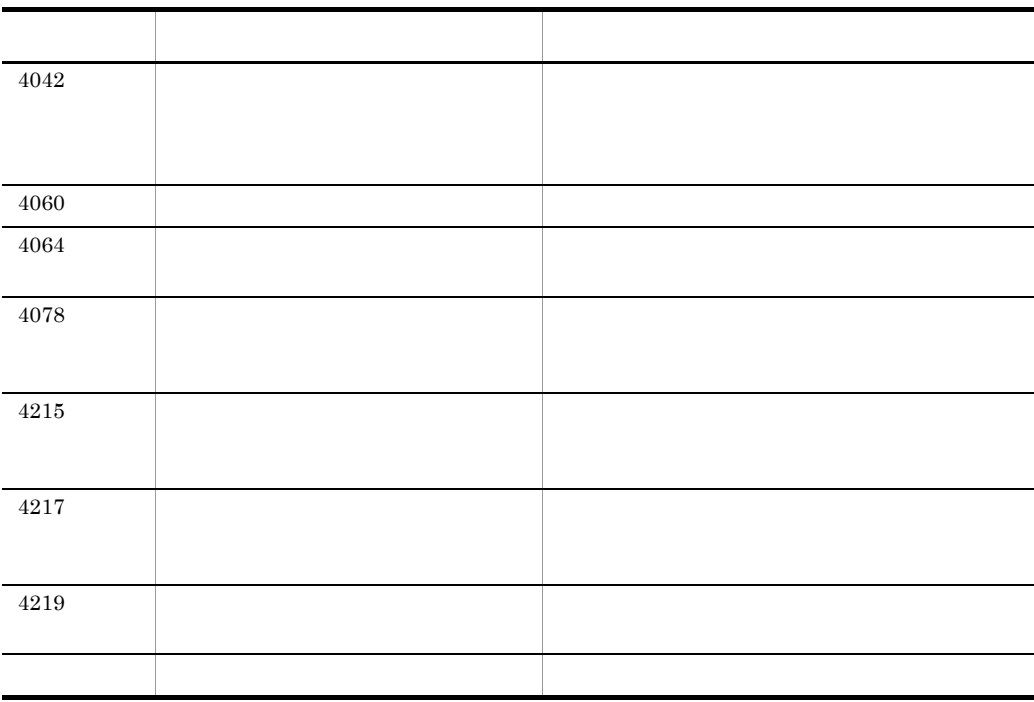

 $UID$ 

 $UID$ 

- **•** パス名称:操作対象の絶対パスが表示されます。
- **•** 変更パス名称:変更する絶対パスが表示されます。
- **•** 関数名:エラーが発生した関数名が表示されます。
- **•** The Terms and Terms and Terms and Terms and Terms and Terms and Terms and Terms and Terms and Terms and
- **•** 付加情報:保守情報が表示されます。

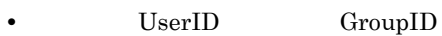

 $\mathbf I$ 

 $\mathbf I$ 

#### UserID

GroupID

- **•** パス名称:操作対象の絶対パスが表示されます。
- **•** 関数名:エラーが発生した関数名が表示されます。
- **•** The Terms and Terms and Terms and Terms and Terms and Terms and Terms and Terms and Terms and Terms and Terms and Terms and Terms and Terms and Terms and Terms and Terms and Terms and Terms and Terms and Terms and Te
- **•** 付加情報:保守情報が表示されます。

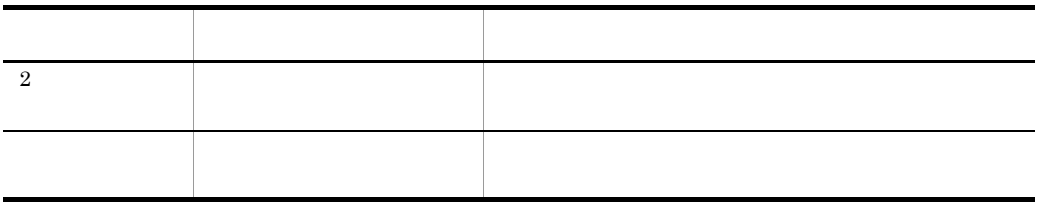

• **Video UserID** GroupID UserID GroupID

• XX:<mark>national and the set of the set of the set of the set of the set of the set of the set of the set of the set of the set of the set of the set of the set of the set of the set of the set of the set of the set of the s</mark>

Document Manager

Document Manager

Document Manager

 $\Box$  ID  $\Box$  ID  $\Box$ 

 $\sim$  1:  $\sim$  2:

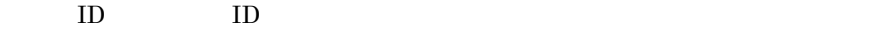

- **•**  $\mathbf{P} = \mathbf{P} \times \mathbf{P}$
- **•** 属性名:エラーが発生した属性名が表示されます。
- **•** 関数名:エラーが発生した関数名が表示されます。
- **•**  $\mathbf{r} = \mathbf{r} \cdot \mathbf{r} + \mathbf{r} \cdot \mathbf{r} + \mathbf{r} \cdot \mathbf{r} + \mathbf{r} \cdot \mathbf{r} + \mathbf{r} \cdot \mathbf{r} + \mathbf{r} \cdot \mathbf{r} + \mathbf{r} \cdot \mathbf{r} + \mathbf{r} \cdot \mathbf{r} + \mathbf{r} \cdot \mathbf{r} + \mathbf{r} \cdot \mathbf{r} + \mathbf{r} \cdot \mathbf{r} + \mathbf{r} \cdot \mathbf{r} + \mathbf{r} \cdot \mathbf{r} + \mathbf{r} \cdot \mathbf{r$
- 1: エラーコード Research 2: エラーコード Research 2: エラーゴード
- $2$

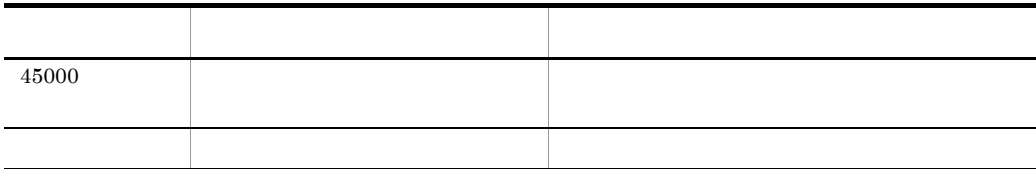

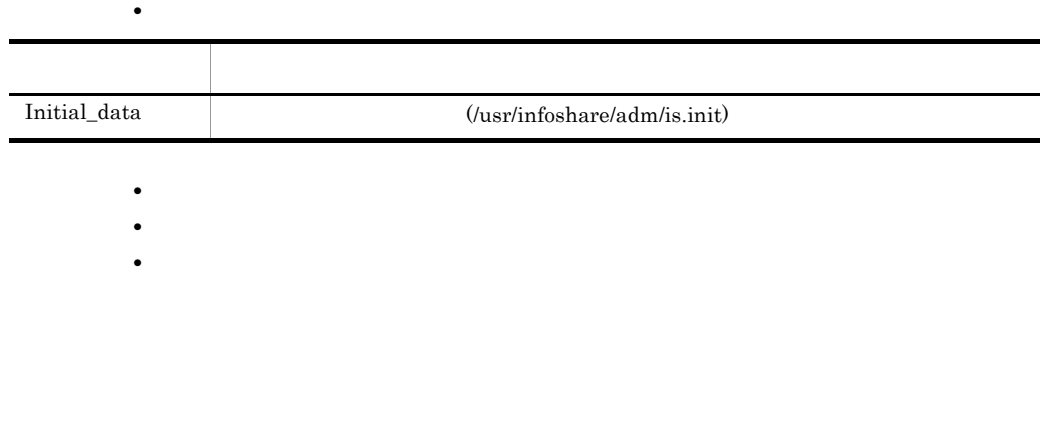

 $8$ 

**Document Manager 6 1 No. 2 (1)** 

**Document Manager 6 18 November 8 8 Theory A** 

# DeleteFile()

- **•** 付加情報 1:ファイル名:抽出処理時のモードが表示されます。 •  $2$ 
	-

 $W$ 

- 
- 
- 
- 
- 
- 
- 
- 
- $\sim$  1:  $\sim$  2:
- 
- ${\sf W}$
- 
- **•** 付加情報:エラー情報が表示されます。
- 22289
- 

 $W$ 

- 
- 
- 

**•** 付加情報:サービス開始情報が表示されます。

80% 90% 95% 99%

 $\%$ 

• テキスト自動抽出機能の対象, テキスト自動抽出機能の対象

**•** テキストファイル自動抽出機能の対象ファイルの場合,テキスト自動抽出に時間

# $W$

**•** 付加情報:エラー情報が表示されます。

# $W$

**•** 付加情報:エラー情報が表示されます。

# $W<sub>1</sub>$

- **•** 関数名:エラーとなった関数名が表示されます。
- **•** The  $\overline{u}$  errno  $\overline{u}$
- **•** <u>• *•*  $\overline{z}$  7 ×  $\overline{z}$  7 ×  $$ • **•** <u>• *•*  $\overline{z}$ : 2000  $\overline{z}$ : 2000  $\overline{z}$ : 2000  $\overline{z}$ : 2000  $\overline{z}$ : 2000  $\overline{z}$ : 2000  $\overline{z}$ : 2000  $\overline{z}$ : 2000  $\overline{z}$ : 2000  $\overline{z}$ : 2000  $\overline{z}$ : 2000  $\overline{z}$ : 2000  $\overline{z}$ : 2000  $\overline{z}$ : 2000</u>

 $W$ 

#### getservbyname() and the set of the set of the set of the set of the set of the set of the set of the set of the set of the set of the set of the set of the set of the set of the set of the set of the set of the set of the

getservbyname()

**•** 付加情報:エラー情報

KIIS2001-I

KIIS 2201- E

#### RegisterServiceCtrlHandler()

 $RegisterServiceCtrlHandler()$ 

**•** 付加情報:エラー情報が表示されます。

**•** 付加情報:エラー情報が表示されます。

**•** 付加情報:エラー情報が表示されます。

**•** 付加情報:エラー情報が表示されます。

KIIS 2202- E

KIIS 2203- E

KIIS 2204- E

#### SetServiceStatus()

SetServiceStatus()

#### KIIS 2205- E

**•** 付加情報:エラー情報が表示されます。

KIIS 2206- E

## SetEvent()

 $\operatorname{SetEvent}()$ **•** 付加情報:エラー情報が表示されます。

KIIS 2207- E socket()

> $\rm{socket}()$ **•** 付加情報:エラー情報が表示されます。

KIIS 2208- E

CreateEvent()

 $\operatorname{CreateEvent}()$ 

**•** 付加情報:エラー情報が表示されます。

KIIS 2209- E

\_beginthreadex()

 $\_begin$ 

**•** 付加情報:エラー情報が表示されます。

KIIS 2210- E

#### CreateProcess()

CreateProcess()

KIIS 2211-2212 E

#### WaitForMultipleObjects()

WaitForMultipleObjects()

**•** 付加情報:エラー情報が表示されます。

**•** 付加情報:エラー情報が表示されます。

KIIS 2212- E

#### TerminateProcess() and the state of the state of the state of the state of the state of the state of the state of the state of the state of the state of the state of the state of the state of the state of the state of the

TerminateProcess $0$ 

- **•** 付加情報 1 「文書実体のファイル名:抽出処理時のモード」が表示されます。
- $2$
- 

KIIS 2213- E

**•** 付加情報:エラー情報が表示されます。

**•** 付加情報:エラー情報が表示されます。

#### setsockopt()

 $setsockopt()$ 

KIIS 2214 E

#### bind()

 $bind()$ 

KIIS 2215- E

listen()

 $listen()$ 

**•** 付加情報:エラー情報が表示されます。

KIIS 2216- E

accept()

accept()

**•** 付加情報:エラー情報が表示されます。

KIIS 2217- E

WSAStartup()

 $WSAStartup()$ 

**•** 付加情報:エラー情報が表示されます。

KIIS 2218- E

Document Manager

Document Manager

**•** 付加情報:エラー情報が表示されます。

KIIS 2219- E

Document Manager

 $\sim$  1:  $\sim$  2:

Document Manager

• 1:  $\frac{1}{2}$ :  $\frac{1}{2}$   $\frac{1}{2}$   $\frac{1}{$ 

•  $2$ 

KIIS 2220- E

#### Document Manager

 $\sim$  1:  $\sim$  2:

#### Document Manager

- 1  $\longrightarrow$
- $2$

KIIS 2221- E

#### Document Manager

 $\sim$  1:  $\sim$  2:

#### Document Manager

- 1  $\longrightarrow$
- 2:  $\frac{1}{2}$

KIIS 2222- E

#### Document Manager

 $\sim$  1:  $\sim$  2:

#### Document Manager

- **1 h**  $\sim$  1 **h**  $\sim$  1 **h**  $\sim$
- 2:  $\frac{1}{2}$

KIIS 2223- E

## Document Manager

 $\sim$  1:  $\sim$  2: Document Manager **•** 付加情報 1 「文書実体のファイル名:抽出処理時のモード」が表示されます。 •  $2$ 

KIIS 2224- E

Document Filter for Text Search

Document Filter for Text Search

**•** 付加情報:エラー情報が表示されます。

Document Filter for Text Search

KIIS 2227- E

KIIS 2228- E

KIIS 2229- E

KIIS 2230- E

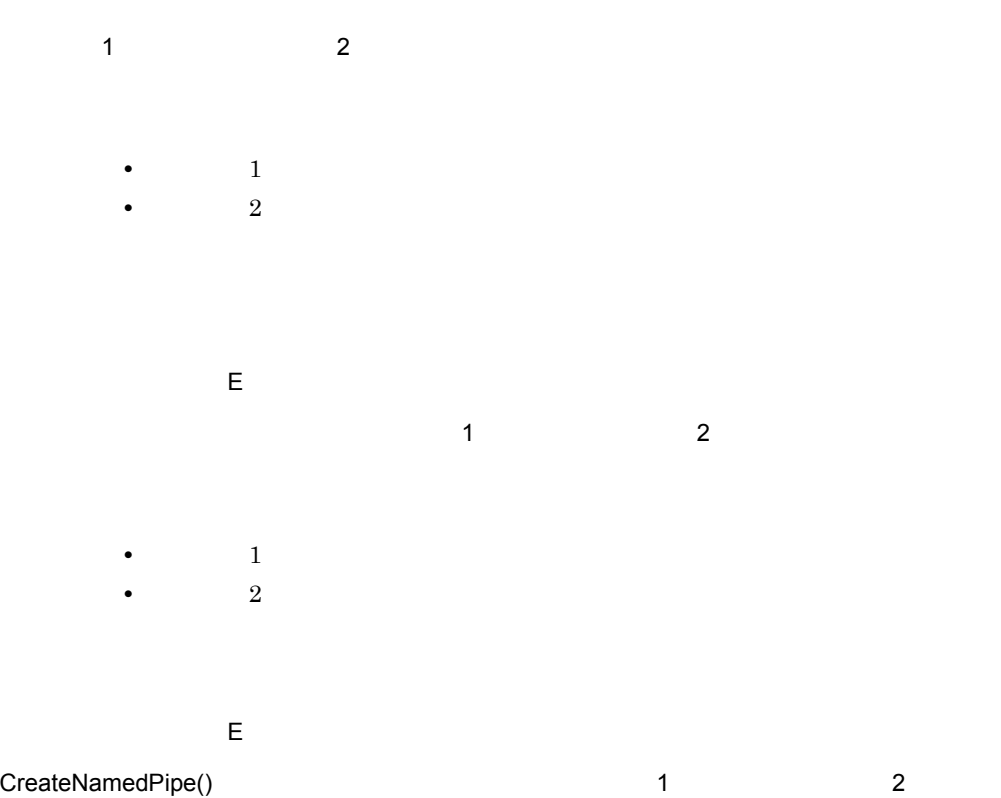

 $CreateNamedPipe()$ 

- **•** 付加情報 1 「文書実体のファイル名:抽出処理時のモード」が表示されます。
- $2$

 $5 E$ 

 $\frac{1}{2}$  1:  $\frac{2}{\sqrt{2}}$ 

- **•** 付加情報 1 「文書実体のファイル名:抽出処理時のモード」が表示されます。
- $2$

KIIS 2236- E

Document Filter for Text Search

#### Document Filter for Text Search

KIIS 2237- E

**•** サイズ:確保しようとしたサイズが表示されます。

**•** 付加情報:関数名が表示されます。

KIIS 2238- E

#### SetCurrentDirectory()

 $\operatorname{SetCurrentDirectory} 0$ 

**•** 付加情報:エラー情報が表示されます。

KIIS 2239- E

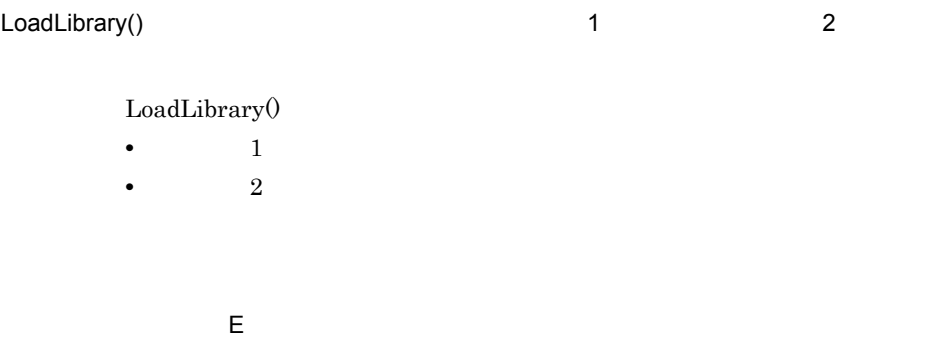

GetProcAddress() 8:XXX 1:XXX 1:XXX 1:XXX 1:XXX 1:XXX 1:XXX 1:XXX 1:XXX 1:XXX 1:XXX 1:XXX 1:XXX 1:XXX 1:XXX 1:XXX 1:XXX 1:XXX 1:XXX 1:XXX 1:XXX 1:XXX 1:XXX 1:XXX 1:XXX 1:XXX 1:XXX 1:XXX 1:XXX 1:XXX 1:XXX 1:XXX 1:XXX 1:XXX 1

#### $GetProcAddress()$

- **•** 付加情報 1:関数に指定した実行可能モジュール名称,関数名が表示されます。
- 2:  $\frac{1}{2}$

KIIS 2241- E

Document Filter for Text Search

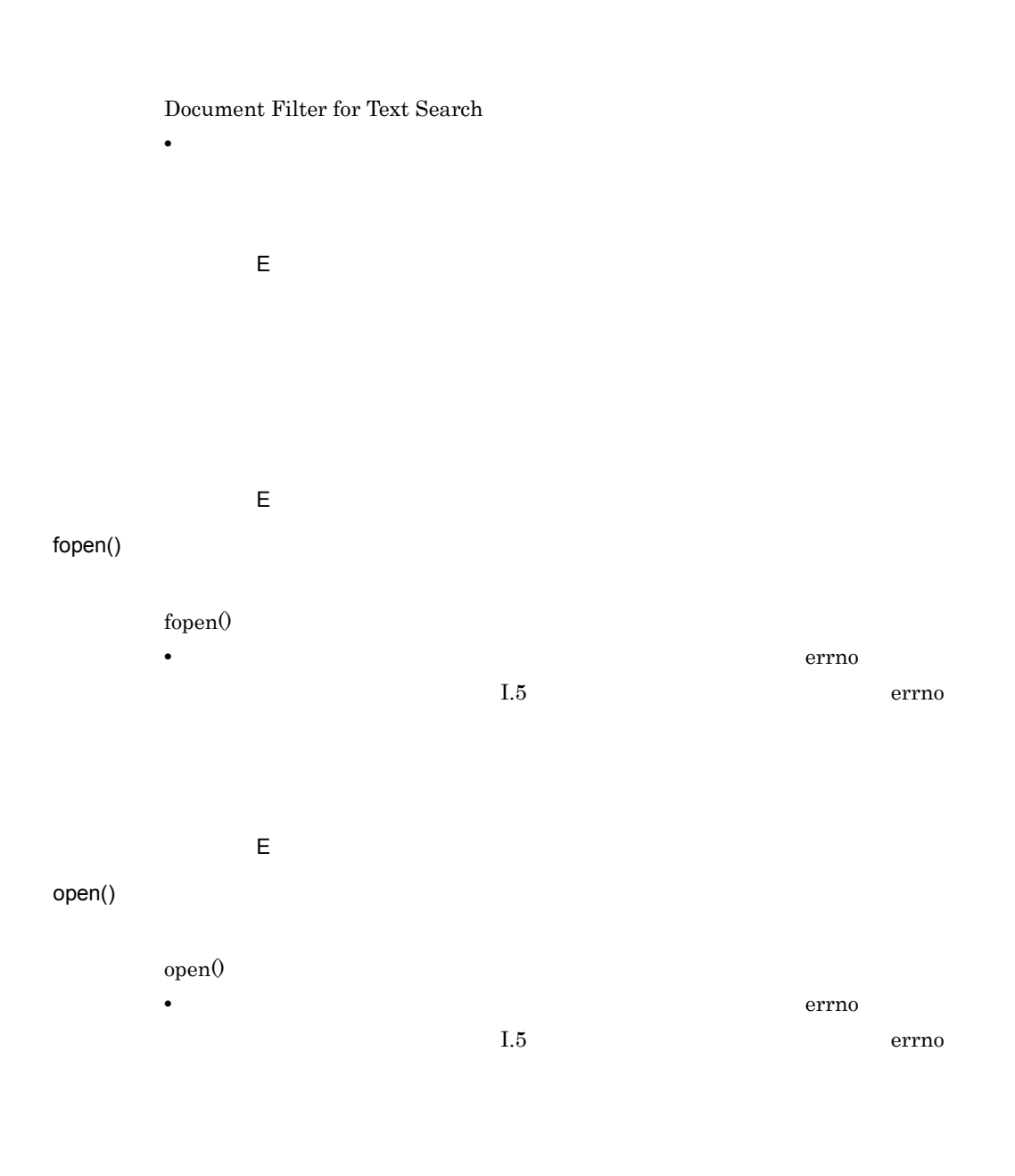

KIIS 2245- E

Document Filter for Text Search

#### Document Filter for Text Search

- **•** 関数名:関数名が表示されます。
- **Document Filter for Text Search**

• **•**  $\mathbf{r} = \mathbf{r} \cdot \mathbf{r} + \mathbf{r} \cdot \mathbf{r} + \mathbf{r} \cdot \mathbf{r} + \mathbf{r} \cdot \mathbf{r} + \mathbf{r} \cdot \mathbf{r} + \mathbf{r} \cdot \mathbf{r} + \mathbf{r} \cdot \mathbf{r} + \mathbf{r} \cdot \mathbf{r} + \mathbf{r} \cdot \mathbf{r} + \mathbf{r} \cdot \mathbf{r} + \mathbf{r} \cdot \mathbf{r} + \mathbf{r} \cdot \mathbf{r} + \mathbf{r} \cdot \mathbf{r} + \mathbf{r} \cdot \mathbf{r$ 

KIIS 2246- E

- <sub>1</sub>
- **•** 関数名:関数名が表示されます。
- **•** The Terrno state  $\overline{\text{errn}}$  $1.5$  errno
- 
- KIIS 2247- E
	- <sub>1</sub> **•** 関数名:関数名が表示されます。
	- **•** The  $\overline{u}$  errno  $\overline{u}$  $1.5$  errno

KIIS 2248- E

#### Document Manager

#### Groupmax Object Server Version

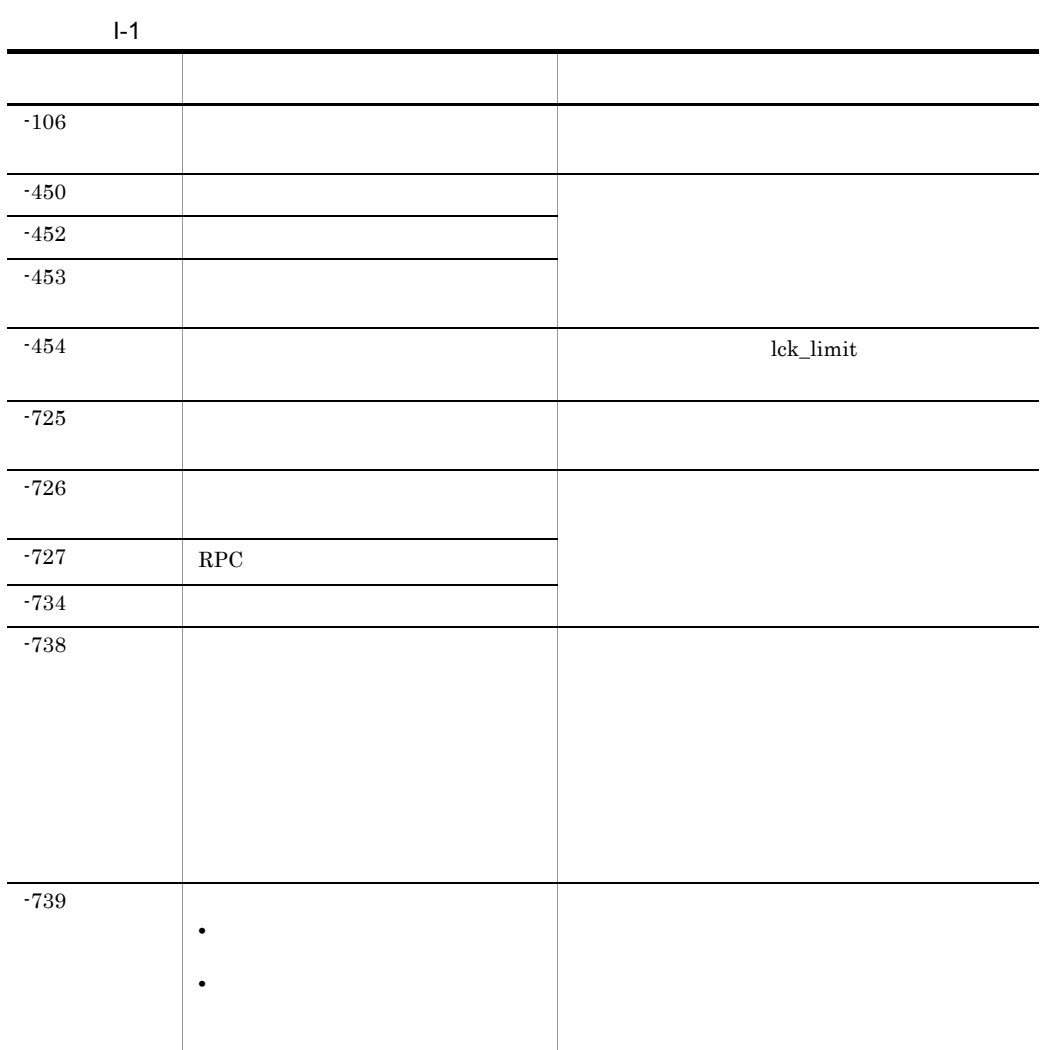

 $6$ 

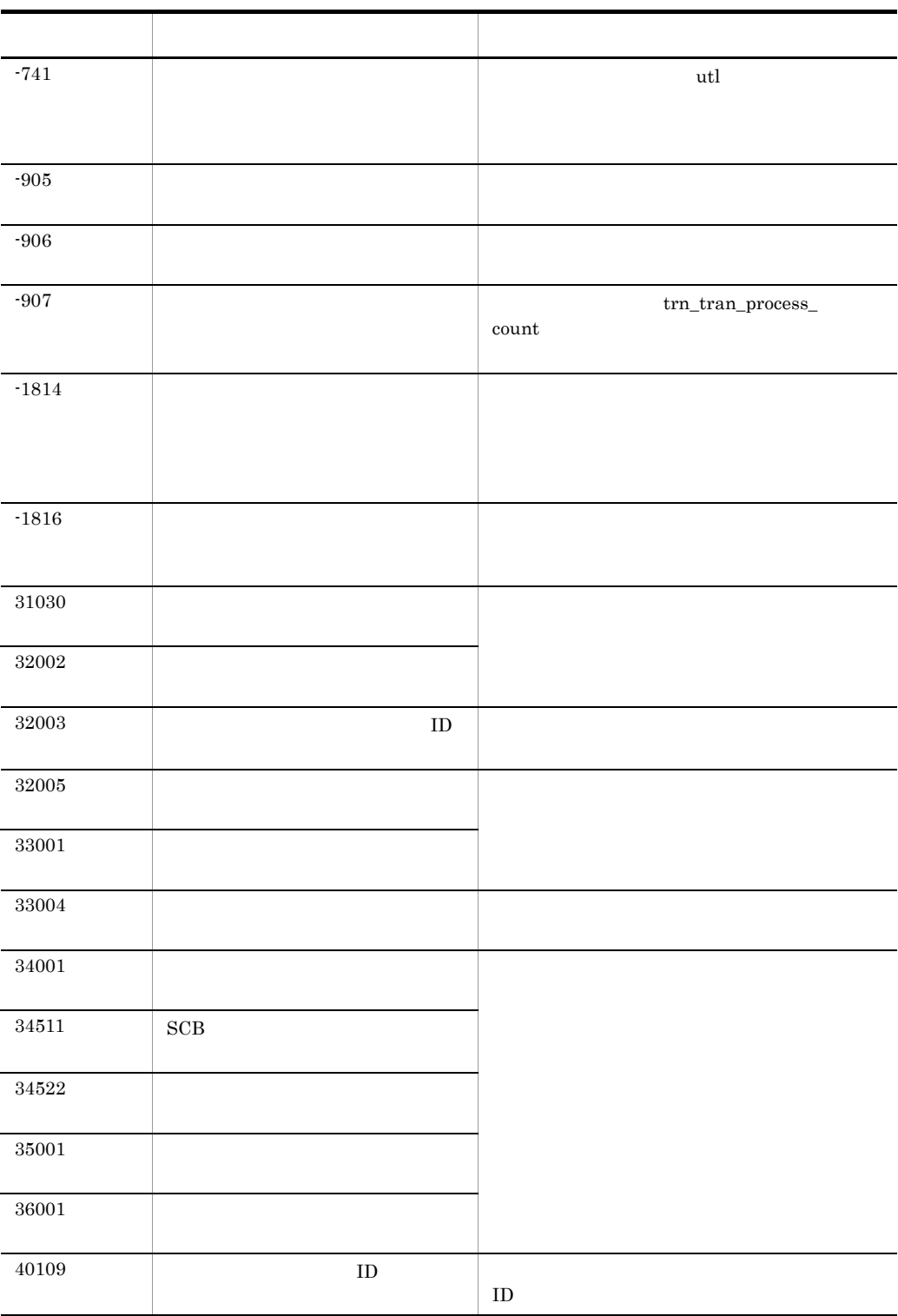

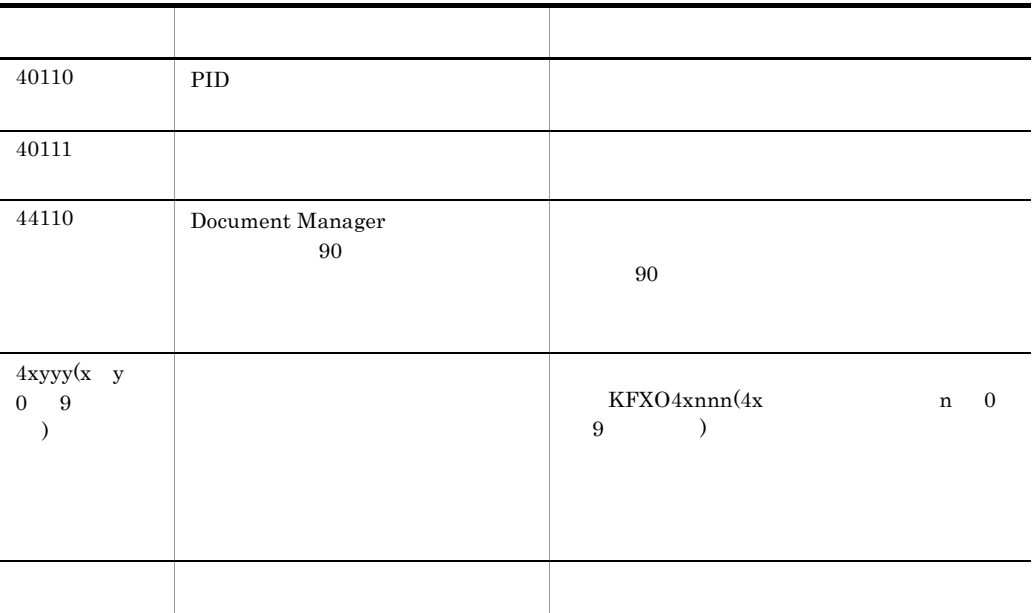

l.5 errno

代表的なシステムコールのリターンコード(errno)別の要因を次の表に示します。表に  $\rm OS$ 

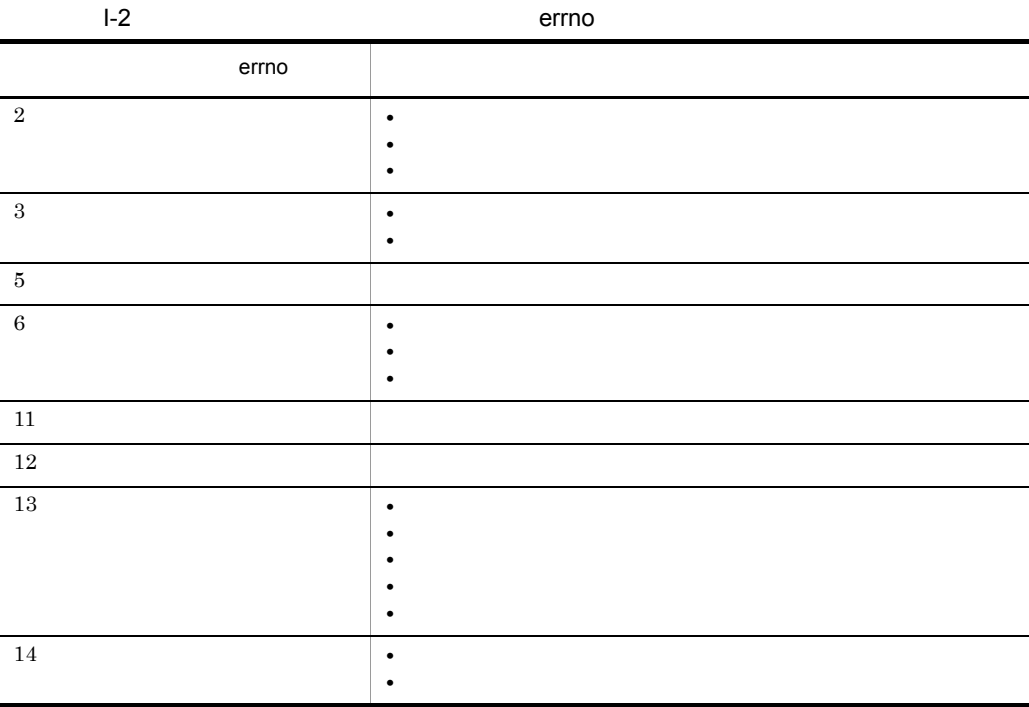

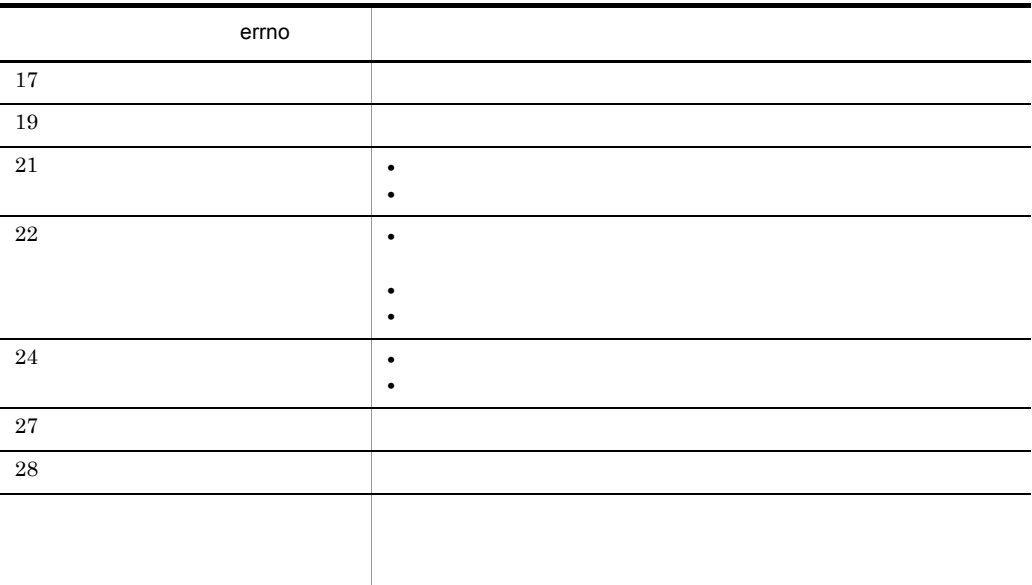

 $\mathsf J$  J  $\mathsf J$   $\mathsf J$   $\$ 

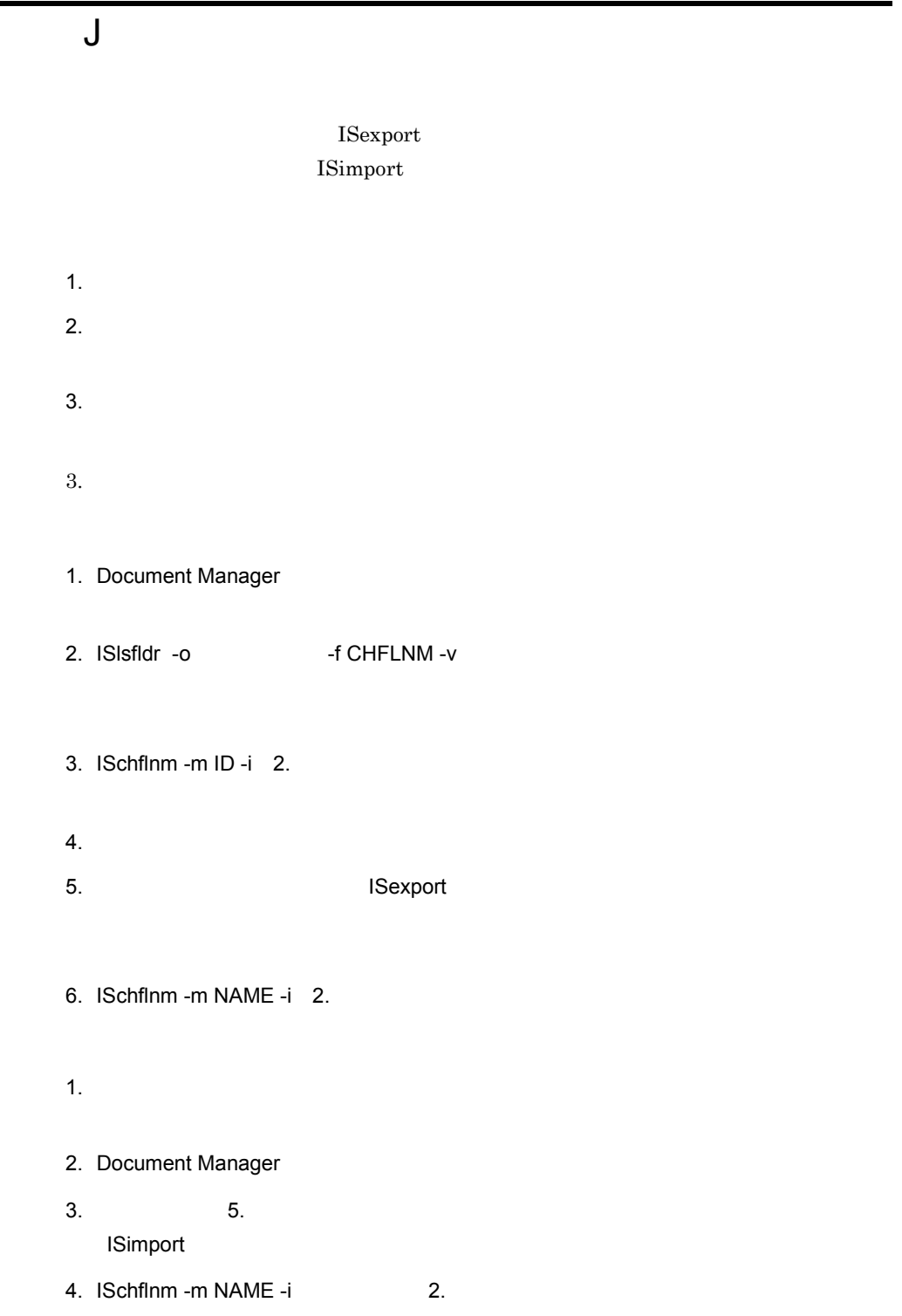

Document Manager

5. Document Manager

 $5.$ 

# $K$  and  $K$

Groupmax Document Manager

 $1$ 

Document Manager

- IS\_class
- IS\_string
- IS\_index\_1
- IS\_index\_2

 $\begin{minipage}{0.9\linewidth} \text{IS\_xxxx\_1} & \text{IS\_xxxx\_2} & \text{IS\_xxxx\_3} & \dots \end{minipage}$  $IS\_xxxx\_1$ 

#### $a$

 $\mathop{\rm IS\_xxxx\_1}$  $IS\_xxxx\_1$ 

 $IS\_xxxx\_1$ 

 $\rm IS\_xxxx\_1$ 

IS\_xxxx\_2

 $IS\_xxxx\_1$ 

 $\begin{array}{ccc} \text{1} & \text{I}\text{S\_xxxx\_2} \\ \end{array}$ 

 $K$  and  $\overline{K}$  and  $\overline{K}$ 

 $b$ 

 $\begin{array}{lllll} \text{IS\_xxxx\_1} & \text{IS\_xxxx\_2} & \dots \end{array}$  $IS_{xxxx1}$   $IS_{xxxx2}$  ...

 $\begin{array}{lll} \text{IS\_xxxx\_1} & \text{IS\_xxxx\_2} \end{array}$ 

…  $\text{IS\_xxxx}$ 

 $\begin{tabular}{ll} \bf 1S\_xxxx\_1 & \bf 1S\_xxxx\_2 & ... \end{tabular}$ 

 $\overline{\text{IS\_xxxx}}_-$ 

# 付録 L 分類索引・分類・フォルダ名称に半角コンマ

 $L-1$ 

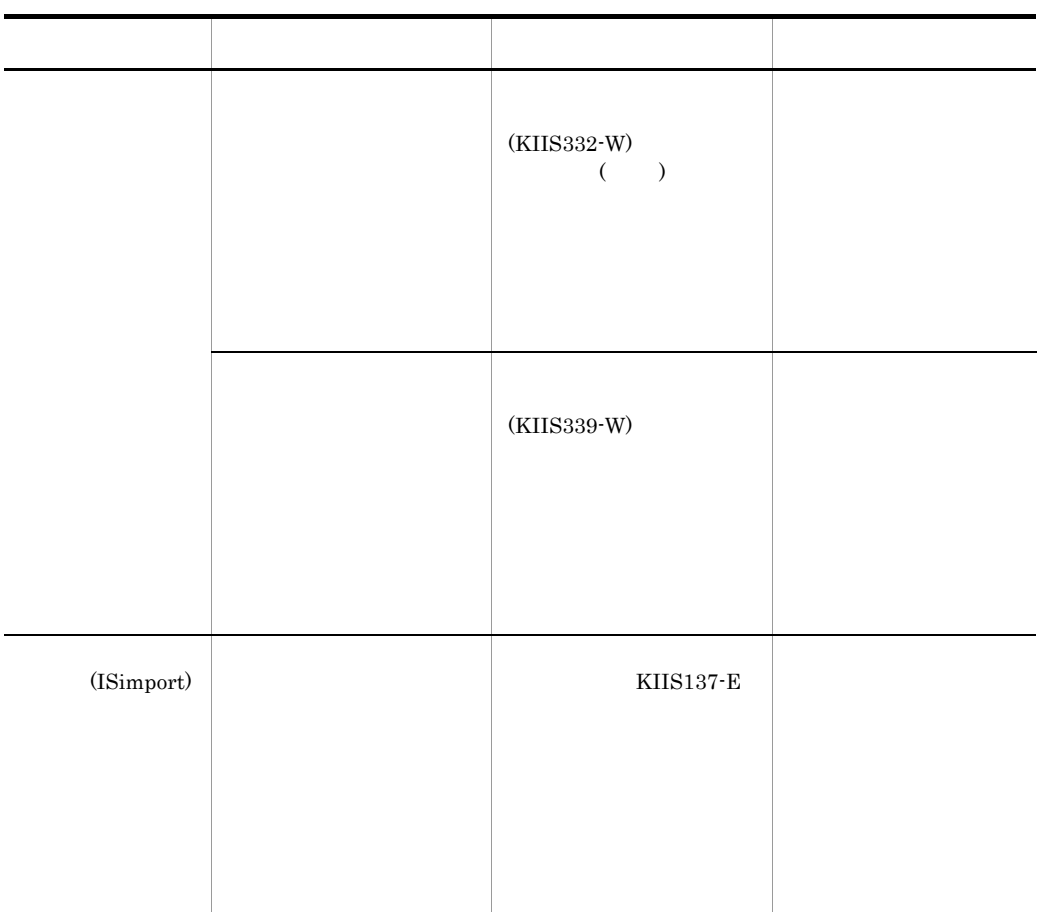

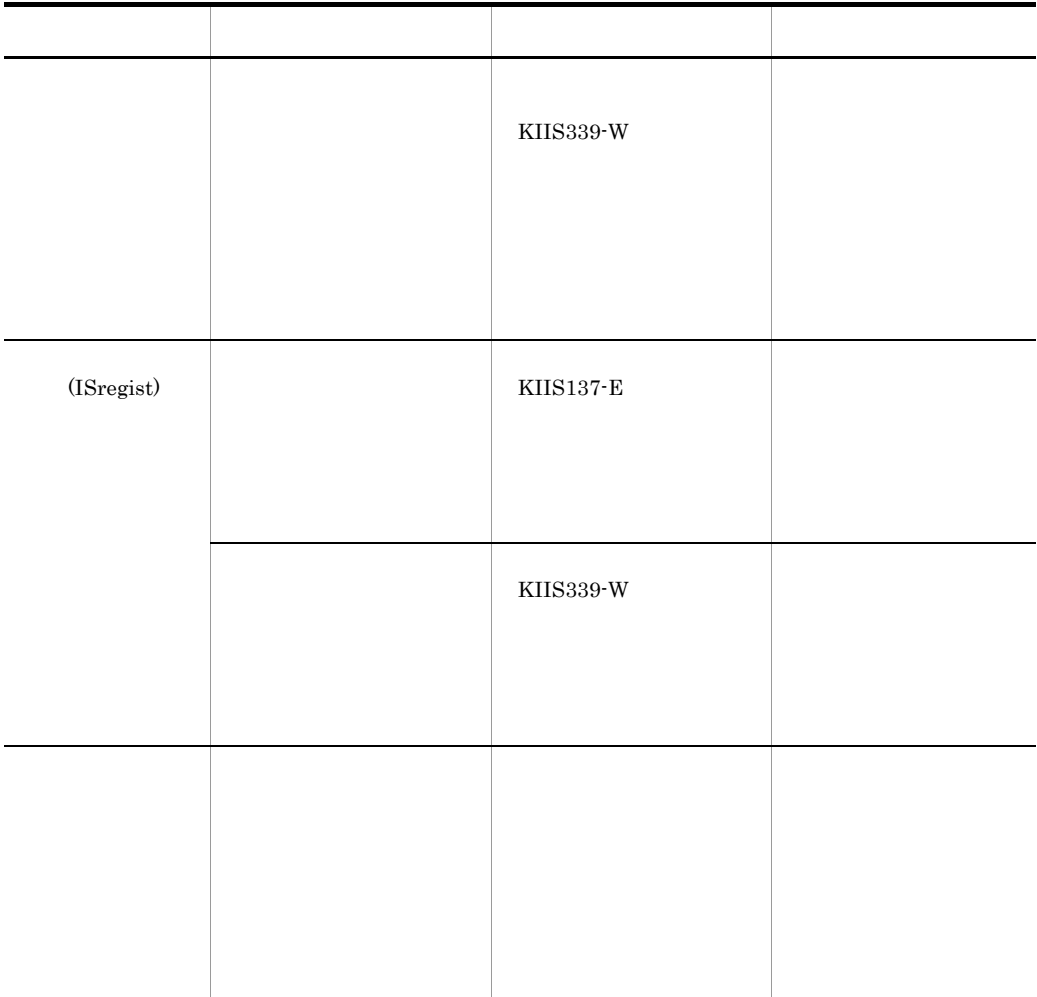

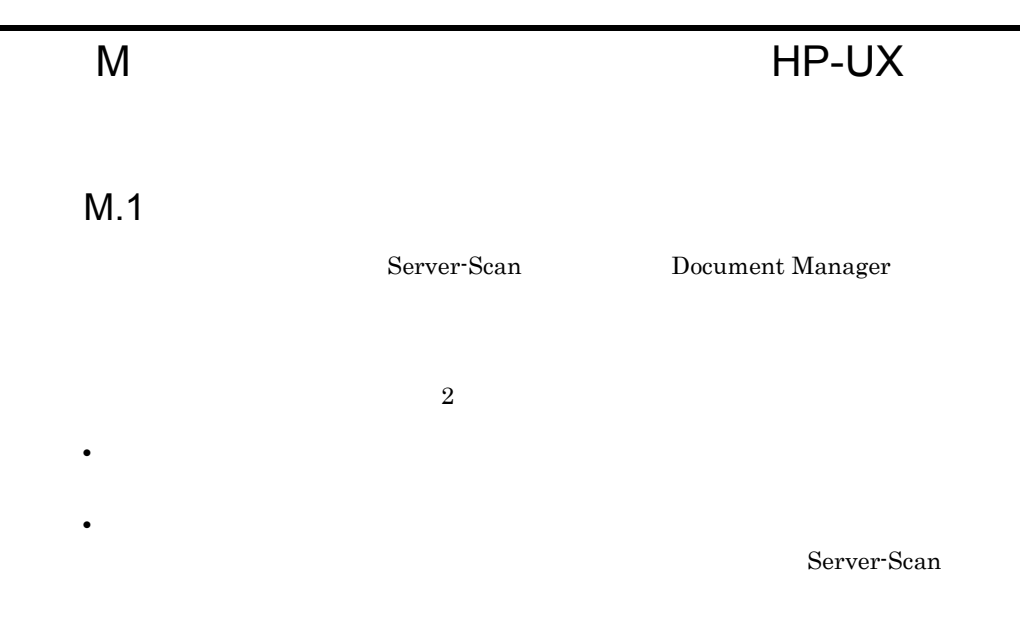

 $M-1$ 

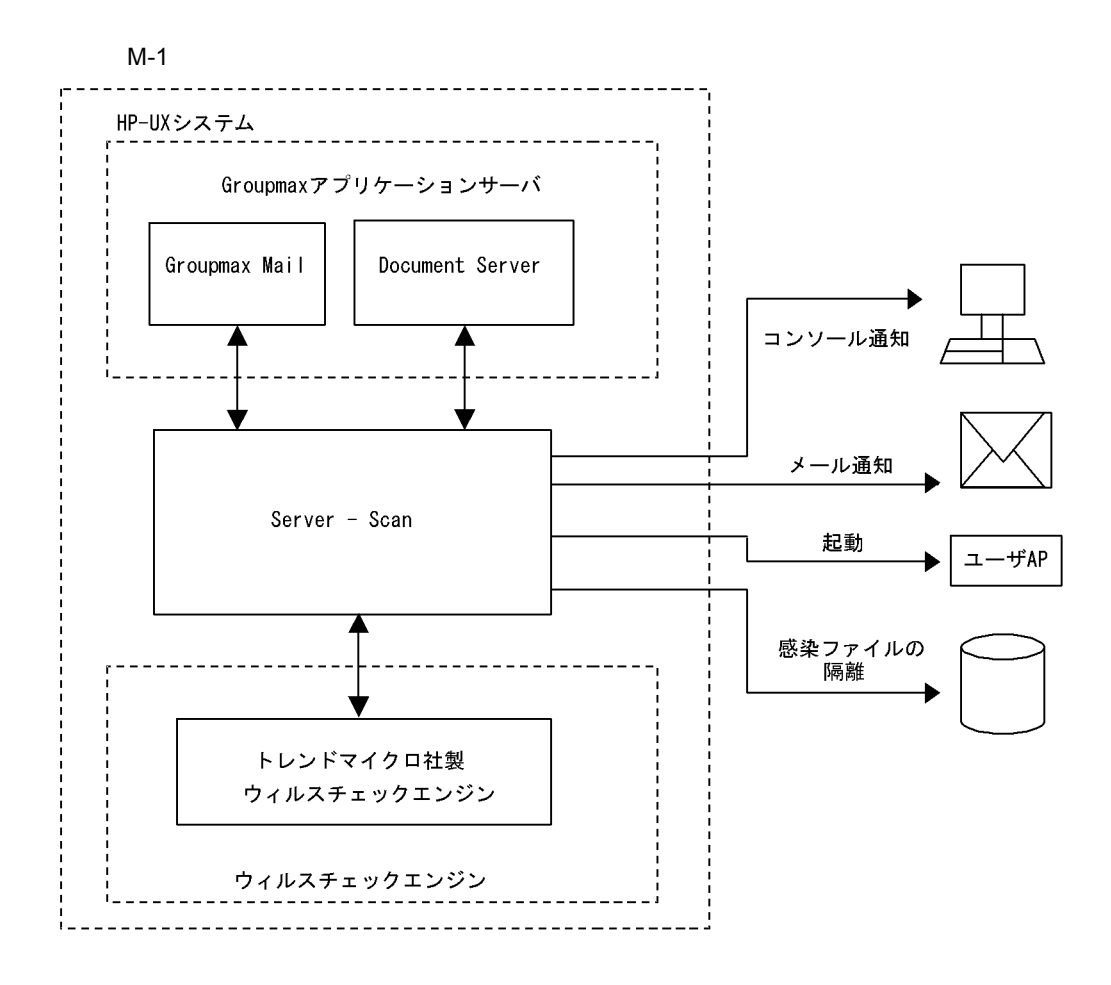

• Groupmax Server - Scan Version 6 06-00-/A

# $M.2$

#### 1 Document Manager

Document Manager  $\ell$ 

Server - Scan GSS\_START

環境変数名 設定内容 ISVIRSCN Document Manager

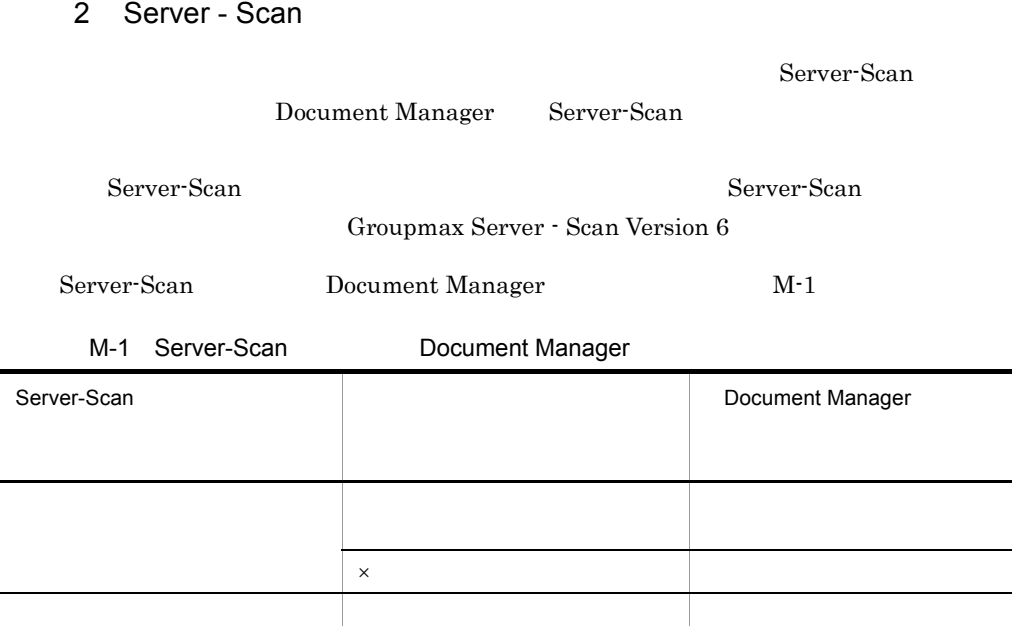

 $\times$ 

#### $3 \overline{\phantom{a}}$

Document Manager

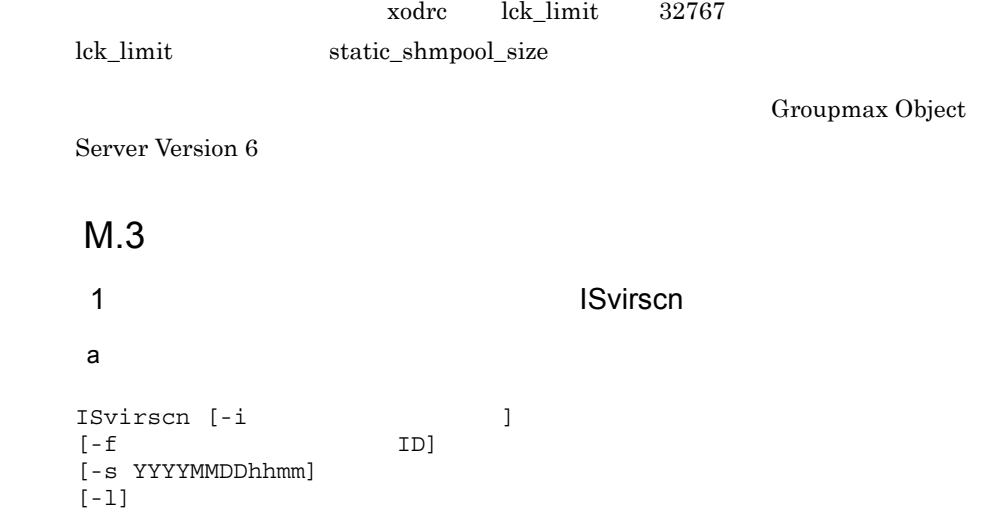

Server - Scan

Document Manager

- **• •**  $\frac{1}{2}$
- **•** 特定のフォルダ及びその下位フォルダに所属する文書をウィルススキャン  $-f$
- **•** The contract of the contract of the contract of the contract of the contract of the contract of the contract of the contract of the contract of the contract of the contract of the contract of the contract of the cont • **•**  $\bullet$
- **•** フォーム文書 • Server - Scan **Document Manager**
- Server · Scan

 $b$ 

 $.3<sub>(C)</sub>$ 

• Server - Scan Groupmax

Server - Scan

Server - Scan 2(2) Server - Scan

Server - Scan Document Manager

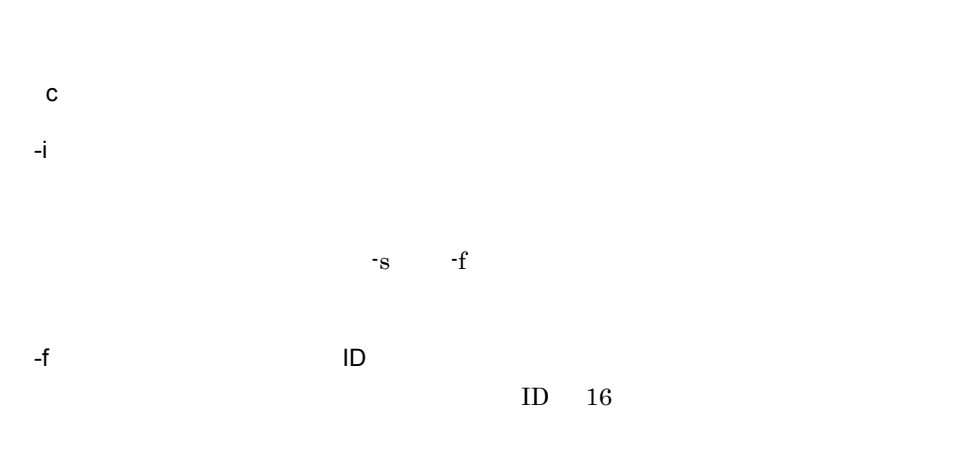

このオプション指定時は,-s のオプションは無視し,該当文書の全バージョン(版)

#### -s YYYYMMDDhhmm

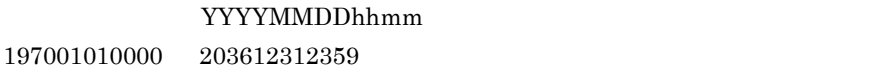

-l

 $(scanchk.txt)$ 

 $d$ 

 $1$  80 を実行する文書のオブジェクト ID を記述します。形式を次に示します。
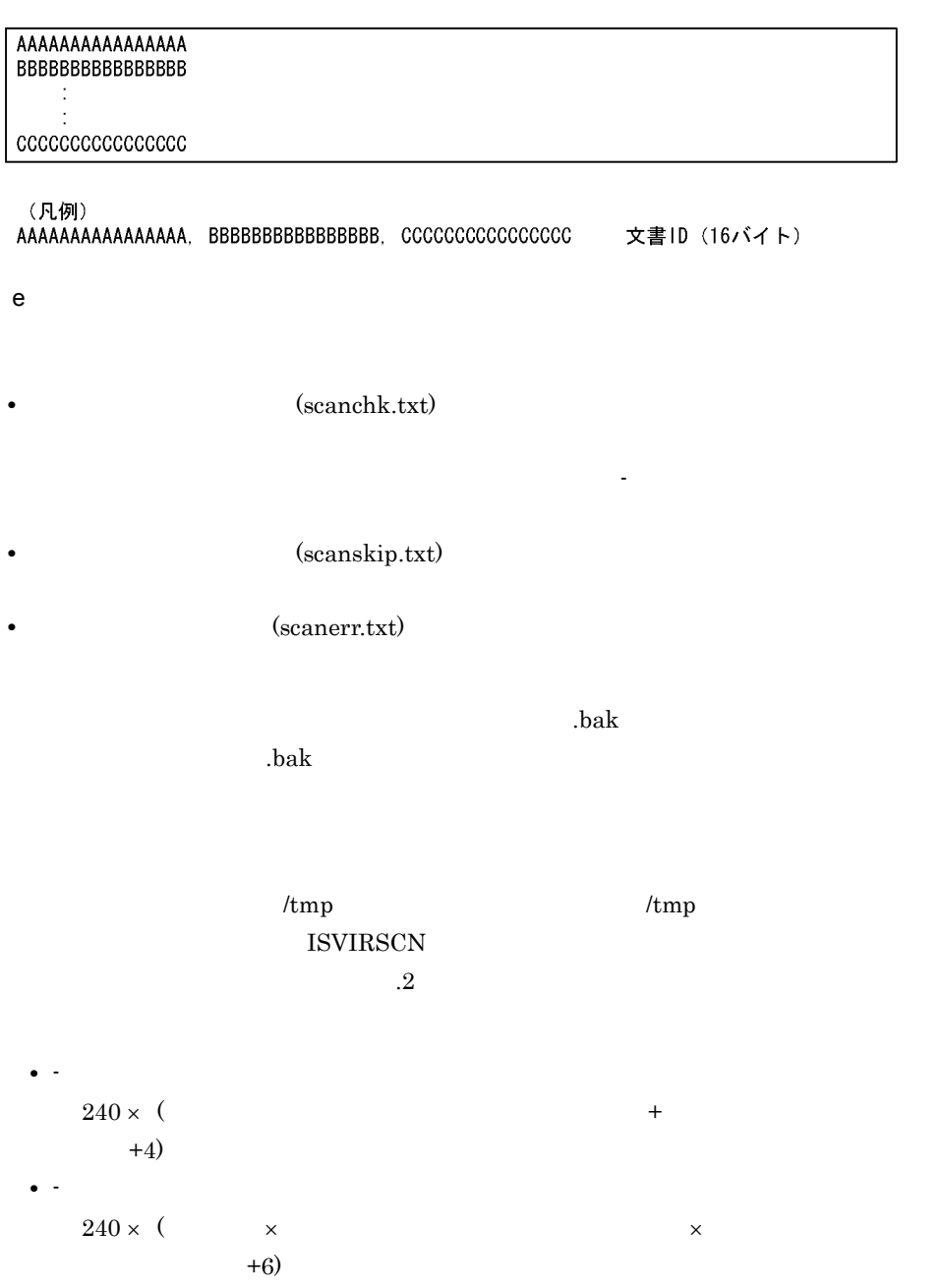

ウィルススキャンリスト (scanchk.txt)

\*VIRUS SCAN CHECK LIST\* Document ID (Version No. Modify Time ), Modifier, Document Name..., File Name AAAAAAAAAAAAAAAA, BBBBBBBBBB, CCCC/CC/CC-CC:CC:CC, DDDDDDDD, EEEEEEEEEEEE...E, FFFFF...F

ウィルススキップリスト (scanskip.txt)

\*VIRUS SCAN SKIP LIST\* Document ID (Version No. Status, Modify Time (Modifier, Document Name..., File Name) AAAAAAAAAAAAAAAA, BBBBBBBBBB, GGGGGG, CCCC/CC/CC-CC:CC:CC, DDDDDDDD, EEEEEEEEEEEE-...E, FFFFF...F

ウィルスエラーリスト (scanerr.txt)

\*VIRUS SCAN ERROR LIST\* Document ID (Version No. Status, Modify Time (Modifier, Document Name..., File Name) AAAAAAAAAAAAAAAAA, BBBBBBBBBB, HHHHHH, CCCC/CC/CC-CC:CC:CC, DDDDDDDD, EEEEEEEEEEEE-..E, FFFFF...F

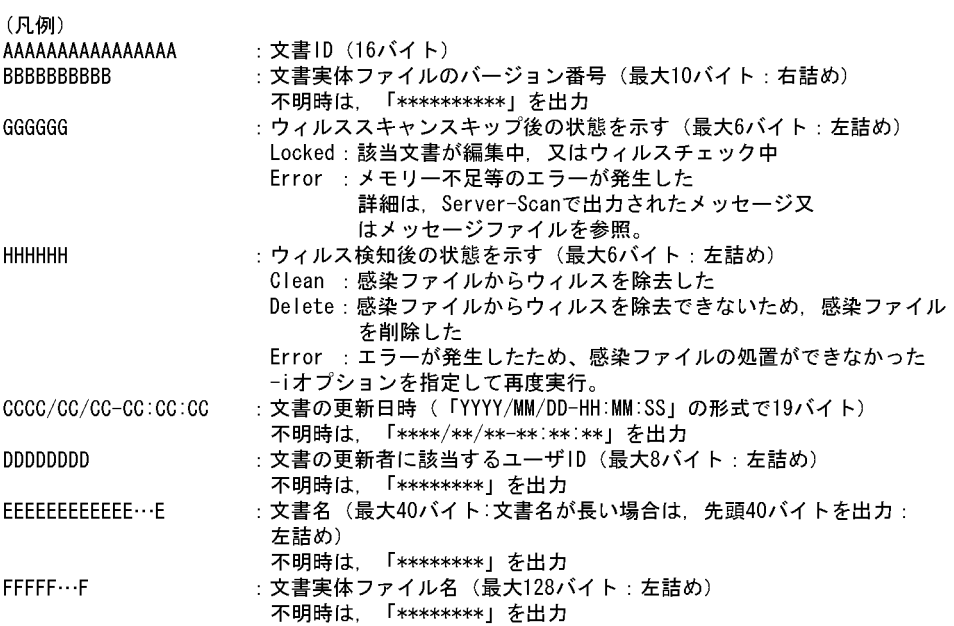

f  $\qquad \qquad$   $\qquad$ 

**Server - Scan** 

- **•**  $\frac{1}{2}$ • **• Example 2018** • Document Manager
- **Document Manager** 
	- Server Scan vkstat

#### • Server · Scan

- **•** ウィルスを検知した場合,感染ファイルの入れ替え又は削除が実行されます。
- **• • Server** Scan  $\mathbb{R}$
- **•** -l オプションを指定した場合,ウィルススキャンリストのファイルサイズが大きくな
- 2
- Document Manager
	- $5035$  $.2(3)$
	- -s  $197001010000$
	- $-i$   $-$ i  $-$ f  $-$
- 2 **Dramatic Library Schnicks** ISchnscn  $\mathsf{a}$

• **•**  $\frac{1}{2}$ 

- ISclnscn
	- $\mathbf b$
- Server Scan
- $\mathbf c$

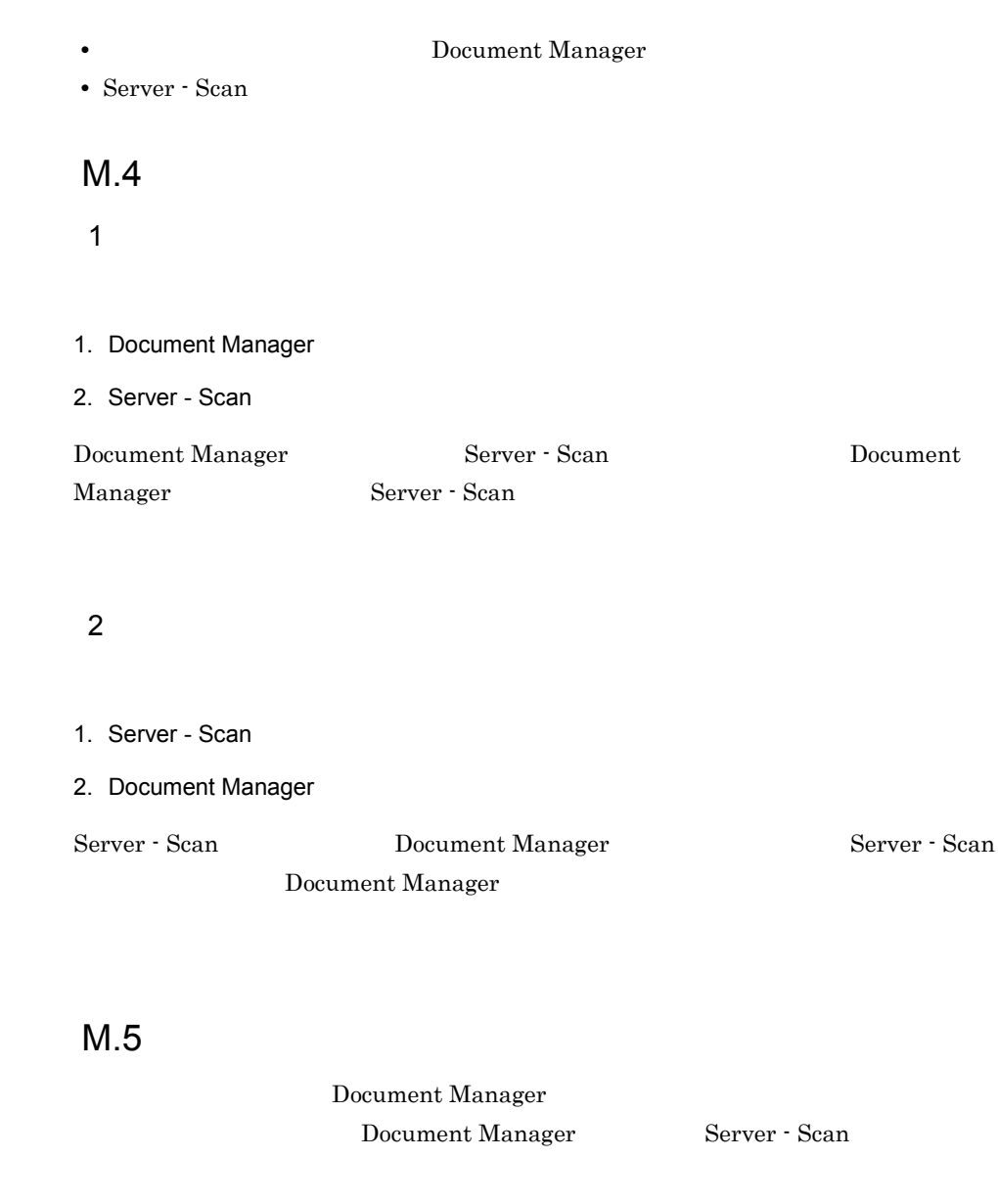

- 1 Server Scan Server - Scan
- 1. Document Manager
- 2. Server Scan
- 2 Document Manager Document Manager
- 1. Server Scan

Server - Scan

- 2. Document Manager
- 3. Document Manager
- 4. Server Scan
	- 3 Server Scan Document Manager

Server - Scan

### Document Manager

- 1. Document Manager
- 2. Document Manager
- 3. Server Scan

# $M.6$

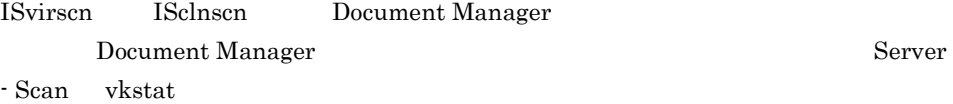

# $\overline{N}$

Document Manager

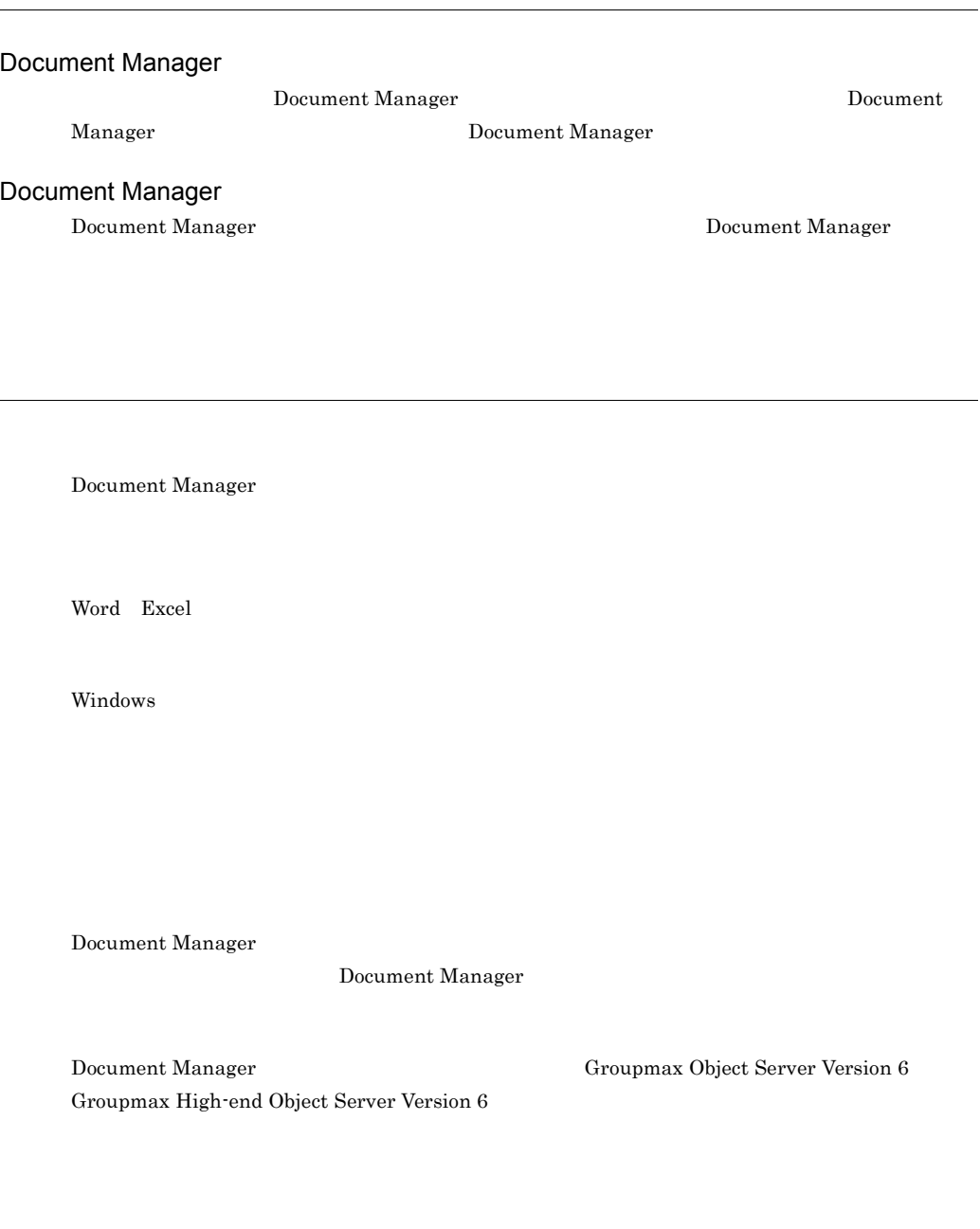

Document Manager

 $ID$ 

Document Manager root

Manager

UNIX Document

Bibliotheca/TS Bibliotheca2 TextSearch

Document Manager

1996/5/20

Document Manager

default

 $\rm 01-XX$ 

Document Manager

Document Manager

Groupmax Form

Document Manager

Document Manager

Document Manager

Document Manager

Document Manager ID 2004

 $W$ indows  $\sim$ 

Document Manager

Document Manager

Document Manager

Document Manager

## A

 $AP$  155

### D

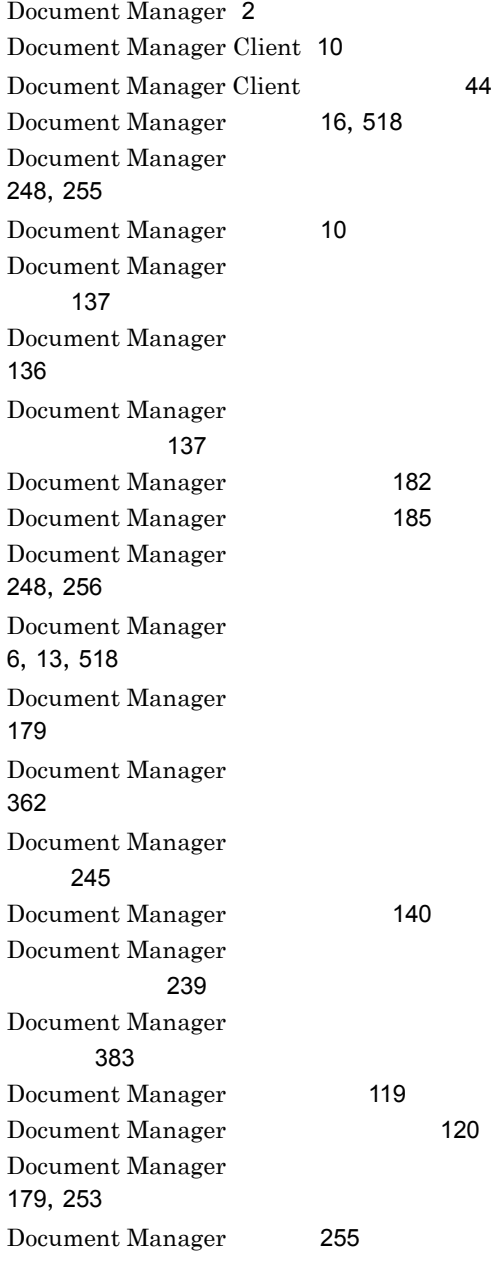

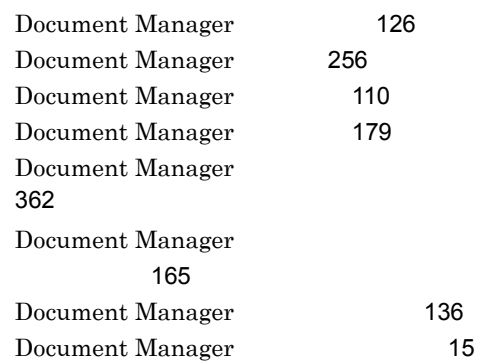

## G

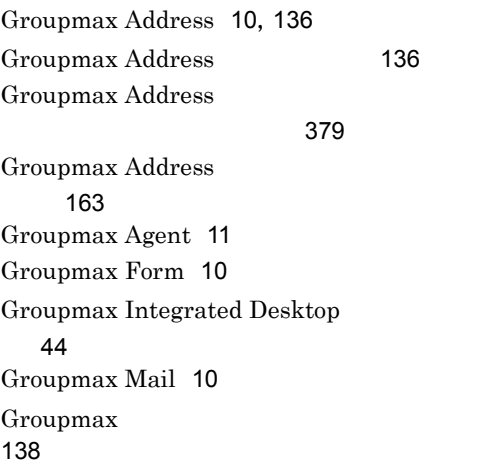

### I

ISadddoc 249, 288 ISaddsrv 248,285 ISchfldr 249,315 ISchusrid 250,335 ISclnscn 515 IScomprs 249,308 IScpdef 249,297 ISdefmga 248,261 ISdelidx 250,333 ISdirchk 248,267 ISexform 249,304 ISexpand 249,309 ISexport 249,301

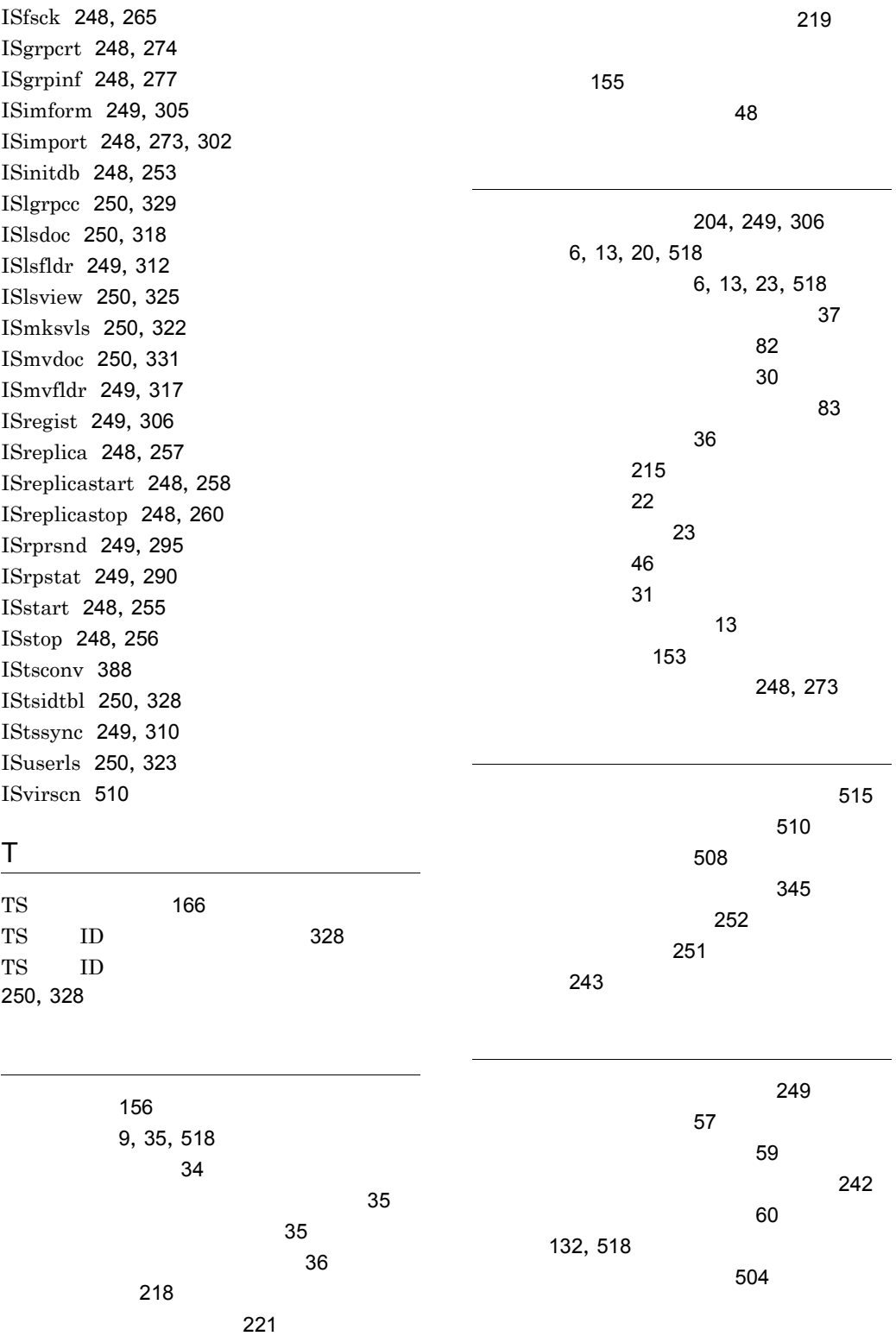

524

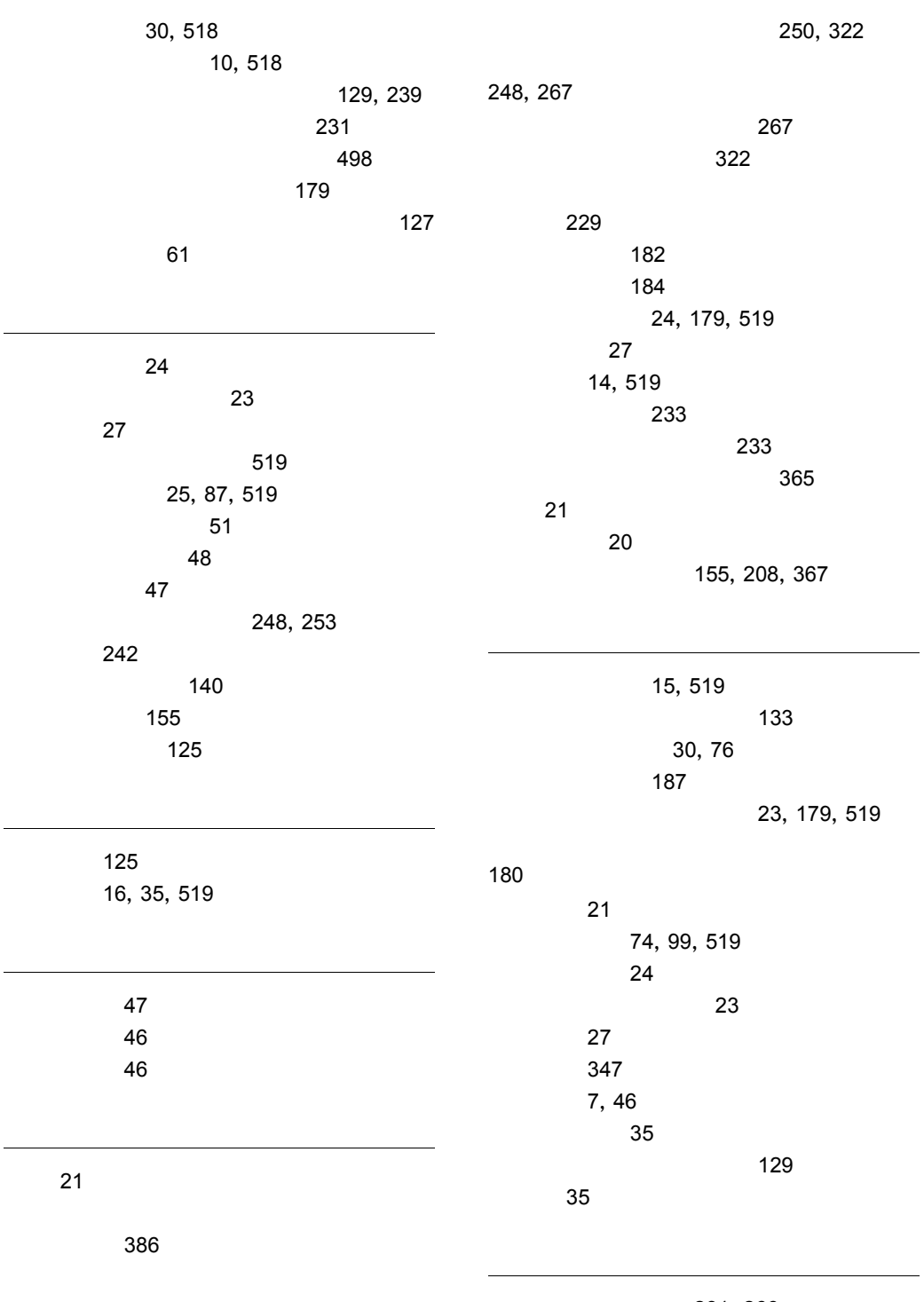

231,266

519

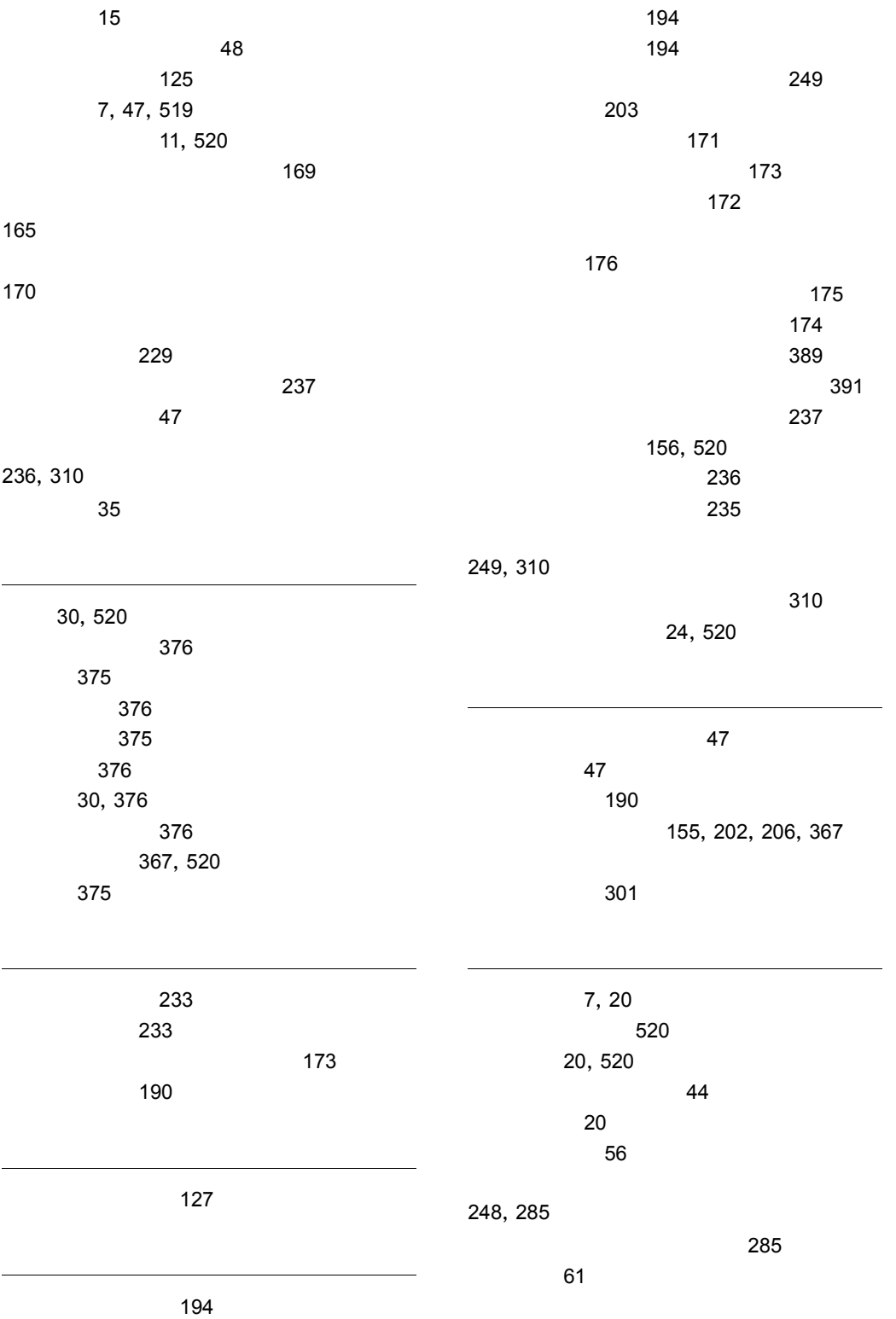

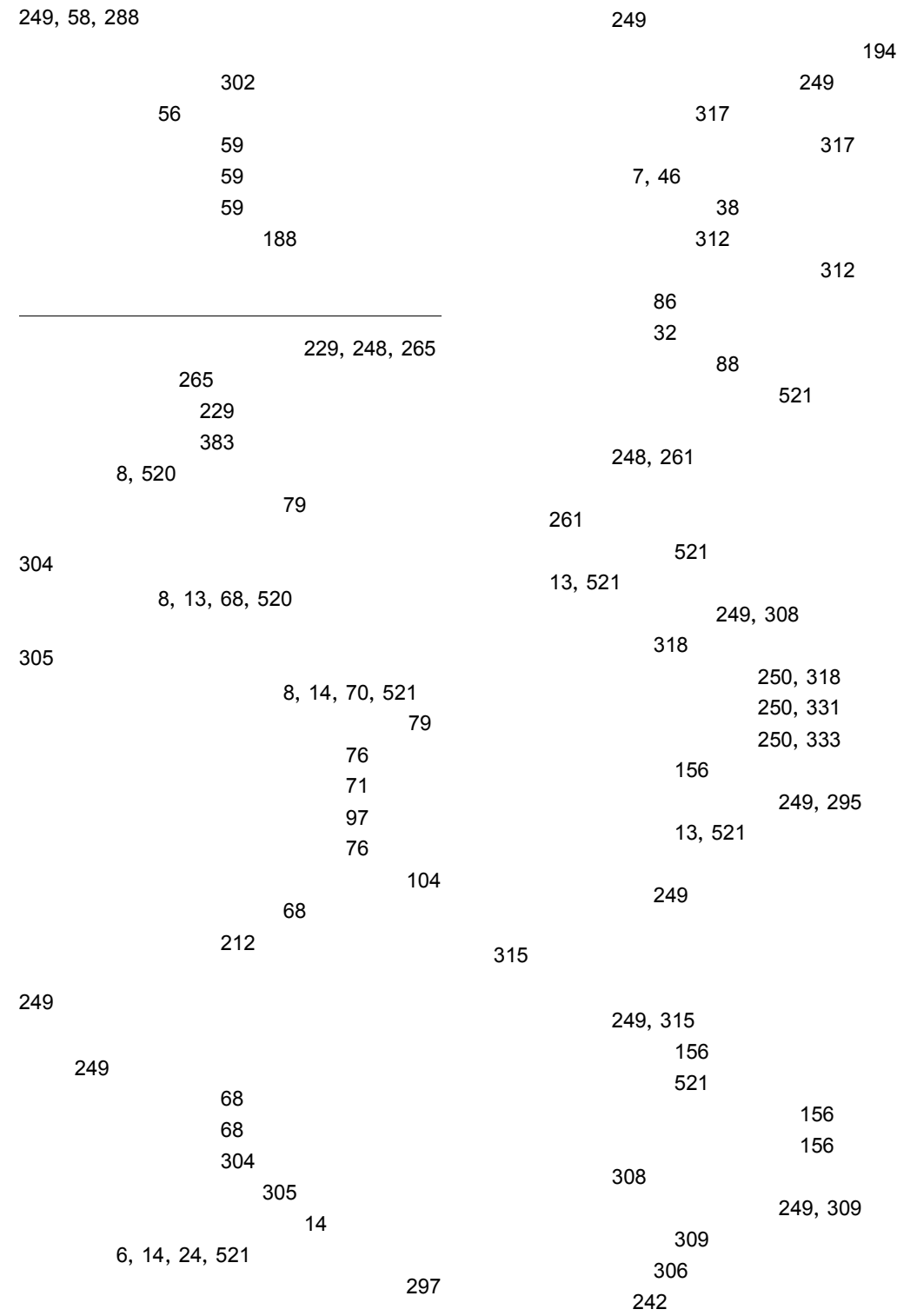

文書の再配布機能 295  $\sim$  230 文書のチェックアウト 233 文書のチェックイン 233 文書の配布状態管理機能 242  $\sim$  242  $\sim$  242 242, 290  $\sim$  290  $\sim$  290  $\sim$ 8,56,521  $\sim$  61  $\sim$  34 文書配布機能の実行環境作成 257 61, 180 248, 257  $\sim$  251  $\sim$  261  $\sim$  261  $\sim$  261  $\sim$  261  $\sim$  261  $\sim$  261  $\sim$  261  $\sim$ 文書配布時の一般文書の圧縮 216 文書配布状態表示ユティリティ 249  $\sim$  273  $\sim$   $\sim$  60 248,258 248, 260 183, 258 184, 260 文書配布対象グループ 57 文書配布対象グループ情報の表示 277 248,277 削除 274 274  $\sim$  288 文書配布の記録と管理 63 62 63,226 227  $\sim$  226  $\,$  6 $\,$ 301 333 331 分類 27 6, 14, 27, 521 を使用した場合に発生する障害 506 分類索引一覧表示ユティリティ 250,325  $\sim$  39 6, 8, 51 53, 94, 521  $\sim$  94  $\sim$  53 分類索引の一覧表示 325 分類索引の設計 90 32 分類索引の定義と変更 92 21 編集モード 20  $\sim$  239 マニュアルのメッセージの見方 393 メッセージ 393 メッセージの形式 393 8,71,522 目的別一覧定義のアクセス権 80

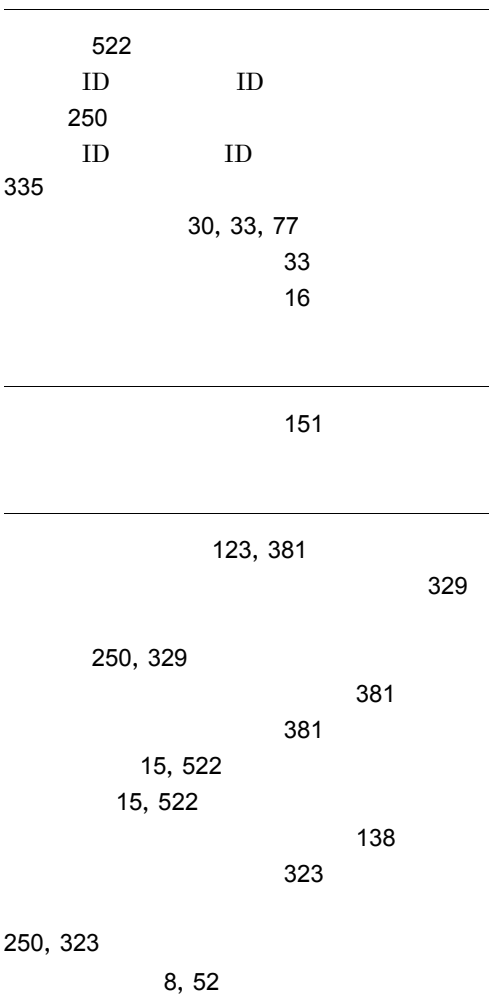

# ソフトウェアマニュアルのサービス ご案内

ソフトウェアマニュアルについて,3種類のサービスをご案内します。ご活用ください。

#### 1.マニュアル情報ホームページ

ソフトウェアマニュアルの情報をインターネットで公開しております。

URL http://www.hitachi.co.jp/soft/manual/

ホームページのメニューは次のとおりです。

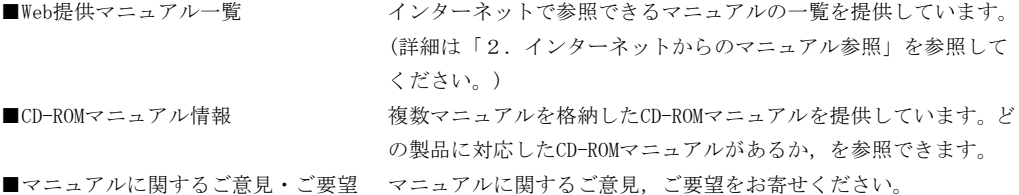

#### 2.インターネットからのマニュアル参照(ソフトウェアサポートサービス)

ソフトウェアサポートサービスの契約をしていただくと,インターネットでマニュアルを参照できます。(本 サービスの対象となる契約の種別,及び参照できるマニュアルは,マニュアル情報ホームページでご確認く ださい。参照できるマニュアルは,クライアント/サーバ系の日立オープンミドルウェア製品を中心に順次 対象を拡大予定です。)

なお,ソフトウェアサポートサービスは,マニュアル参照だけでなく,対象製品に対するご質問への回答, 問題解決支援,バージョン更新版の提供など,お客様のシステムの安定的な稼働のためのサービスをご提供 しています。まだご契約いただいていない場合は,ぜひご契約いただくことをお勧めします。

#### 3.マニュアルのご注文

裏面の注文書でご注文ください。

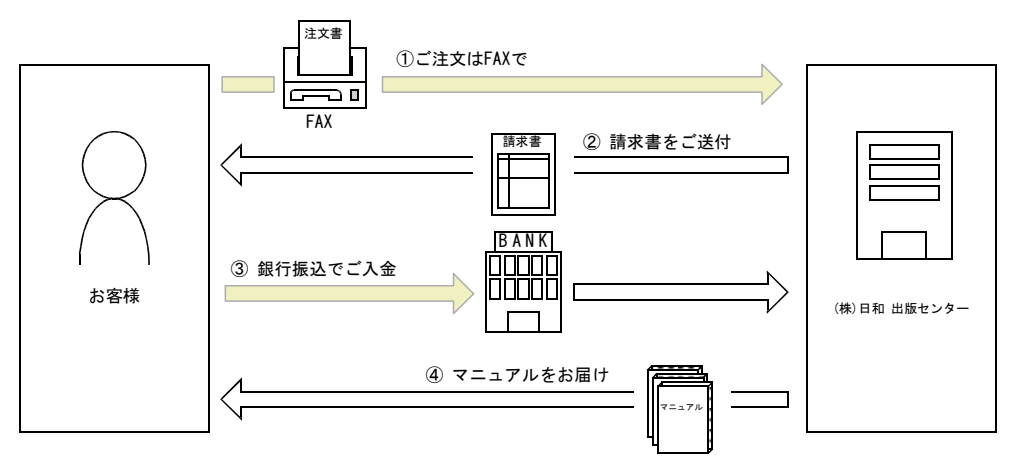

① マニュアル注文書に必要事項をご記入のうえ,FAX でご注文ください。

② ご注文いただいたマニュアルについて,請求書をお送りします。

③ 請求書の金額を指定銀行へ振り込んでください。なお,送料は弊社で負担します。

④ 入金確認後,7 日以内にお届けします。在庫切れの場合は,納期を別途ご案内いたします。

(株)日和 出版センター 行き FAX 番号 0120-210-454 (フリーダイヤル)

# 日立マニュアル注文書

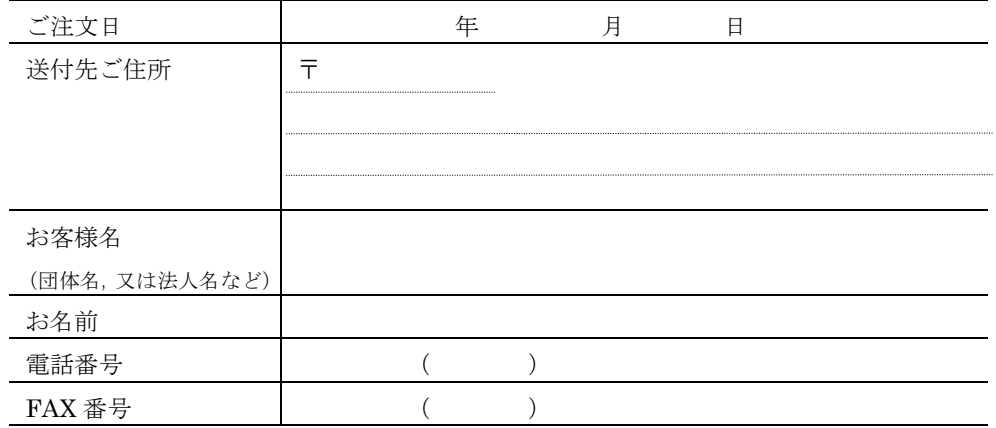

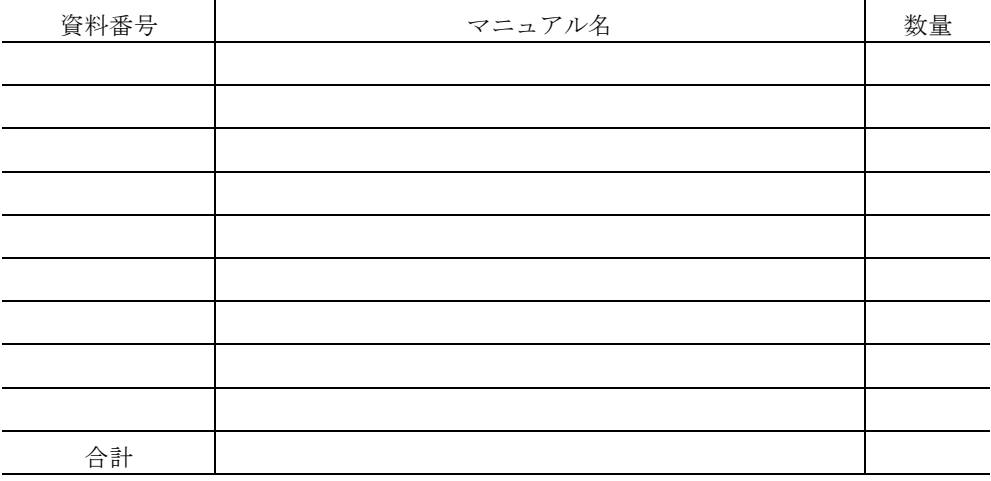

マニュアルのご注文について,ご不明な点は

(株) 日和 出版センター (雪03-5281-5054) へお問い合わせください。